# **Ergebnisbericht**

(gemäß Nr. 14.1 ANBest-IF)

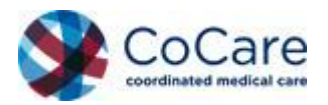

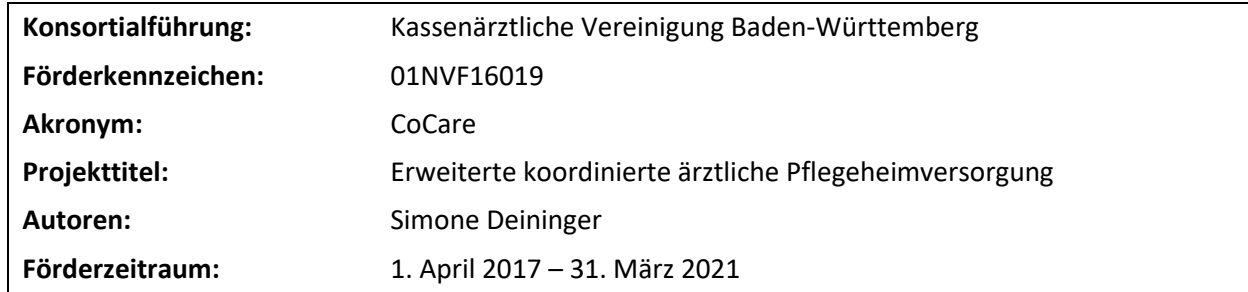

# **Inhaltsverzeichnis**

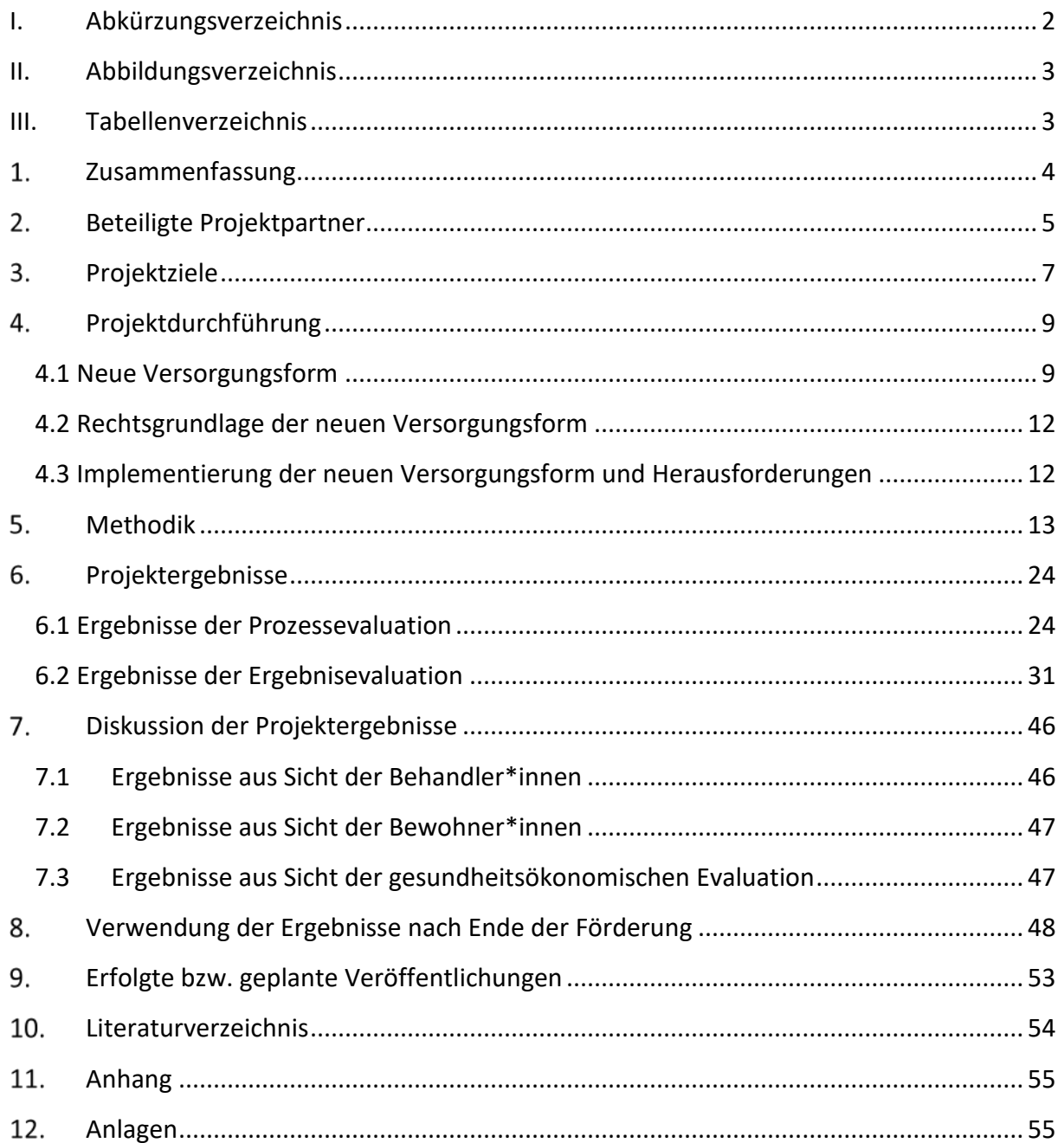

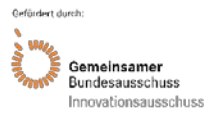

# <span id="page-1-0"></span>**I. Abkürzungsverzeichnis**

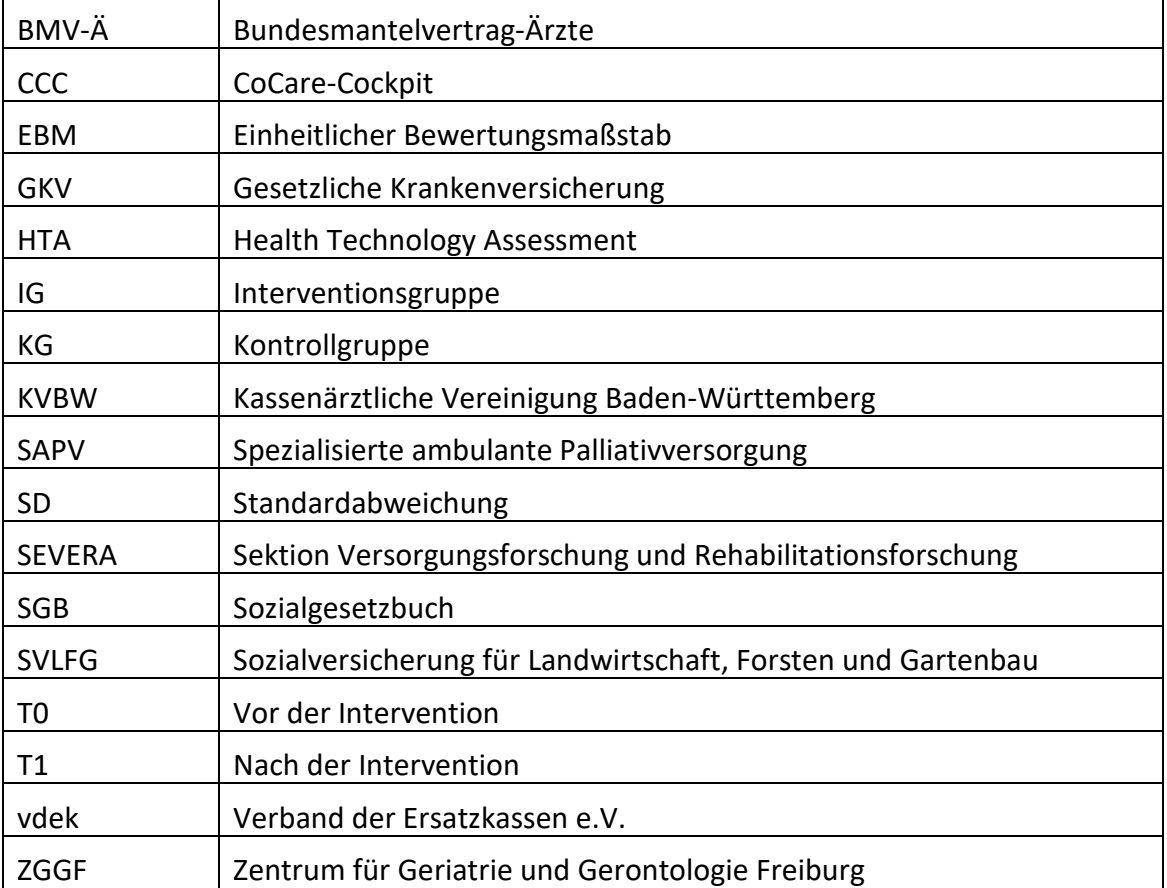

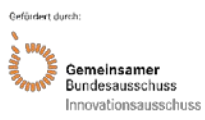

# <span id="page-2-0"></span>**II. Abbildungsverzeichnis**

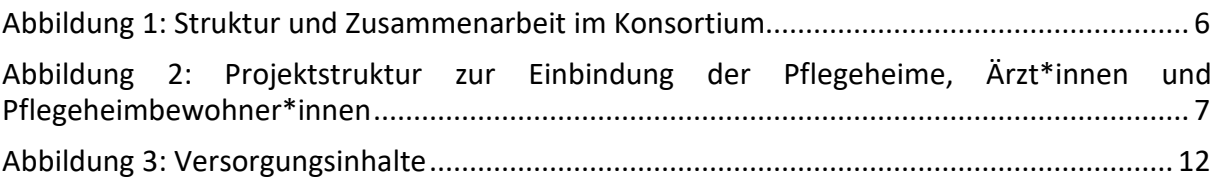

### <span id="page-2-1"></span>**III. Tabellenverzeichnis**

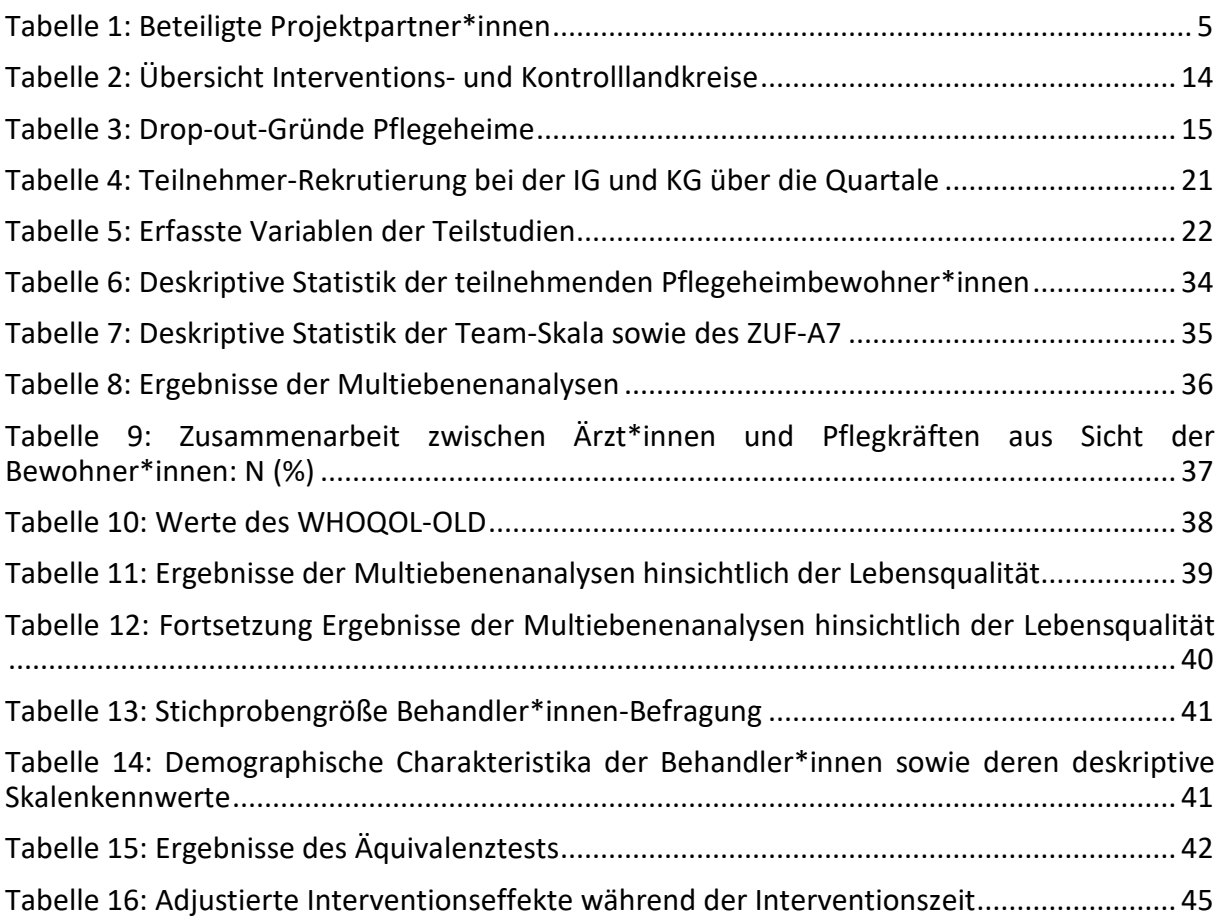

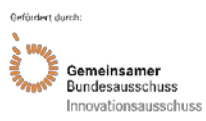

### <span id="page-3-0"></span>**Zusammenfassung**

CoCare baute auf zahlreichen Studien auf, welche Versorgungs-, Kommunikations- und Organisationsprobleme in stationären Pflegeheimen aufzeigten. Die Zielsetzung bestand aus einer Optimierung und Erweiterung der ärztlichen Versorgung in vollstationären Pflegeheimen mit dem Fokus, vermeidbare Krankenhauseinweisungen und Krankentransporte zu reduzieren. Ein zentraler Ansatzpunkt des Projekts war die Optimierung der Schnittstelle zwischen der pflegerischen und ärztlichen Versorgung. Die Effekte der erweiterten koordinierten ärztlichen Versorgung wurden mit denen der Regelversorgung verglichen, um realisierbare Verbesserungen der Versorgungsqualität und -effizienz sowie Kosteneinsparungseffekte aufzeigen zu können. Die Evaluation bestand aus zwei Bausteinen: einer formativen Prozess- und einer summativen Ergebnisevaluation, wobei letztere im Mittelpunkt der Auswertungen stand und in Form eines Kontrollgruppendesigns mit Prä-Post-Messung mit zusätzlicher Propensity Score Adjustierung anhand der Bewohnercharakteristika Alter, Geschlecht und Pflegegrad durchgeführt wurde. Die Prozessevaluation verfolgte das Ziel, mittels Behandler\*innen- und Bewohner\*innen-Fokusgruppen sowie quartalsweise leitfadengestützte Telefoninterviews eine Bewertung der Prozesse vorzunehmen sowie Rückschlüsse auf die Wirksamkeit der Interventionselemente zu ziehen. Die Ergebnisevaluation behandelte die für die Gesamtbewertung der Intervention zentrale Frage: Wie hoch sind die Effekte der Intervention (absolut und im Vergleich zur Kontrollgruppe), bezogen auf Qualitäts- und Kostenindikatoren? Hierbei kamen zwei Analysestränge zum Einsatz: eine gesundheitsökonomische Analyse und eine Analyse aufgrund von Befragungen (Behandler\*innen-Audits, Befragungen der Behandler\*innen und der Bewohner\*innen mit Fragebögen). Für die gesundheitsökonomische Evaluation wurden Sekundärdaten ausgewertet, welche von der GKV zur Verfügung gestellt wurden. Durch die CoCare-Intervention konnten eine Intensivierung und Verbesserung der Kommunikation und Zusammenarbeit erzielt werden. Auch der Nutzen der Interventionskomponenten für die Verbesserung der Versorgung und für die Reduktion von Krankenhauseinweisungen wurde als hoch bewertet. Die Hypothesenprüfung im Rahmen der Behandler\*innen-Befragung bestätigte, dass sowohl Ärzt\*innen als auch Pflegekräfte eine positive Veränderung der Versorgung und einen positiven Nutzen der Intervention wahrnahmen. Aus den Behandler\*innen-Fokusgruppen und Befragungen sowie den Telefon-Interviews lassen sich folgende Interventionsbestandteile als besonders positiv hervorheben: die strukturierten, gemeinsamen Visiten, die bessere Erreichbarkeit fester Ansprechpartner\*innen, die Bildung von Hausärzte-Teams mit gegenseitigen Vertretungen, die regelmäßigen Besprechungen sowie die Medikations-Checks. Die Idee einer gemeinsamen digitalen Dokumentation wurde als nutzbringend angesehen, wenn auch die Umsetzung im Rahmen des Projektes als nicht optimal betrachtet werden kann. Aus Bewohner\*innen-Sicht konnte die geprüfte Hypothese zur Verbesserung der Lebensqualität nicht bestätigt werden, wenngleich die Versorgung im Pflegeheim insgesamt als gut bewertet und durch die Intervention keine negativen Effekte wahrgenommen wurden. Als Limitationen bei den Befragungen ist die bei den Ärzt\*innen kleine Stichprobe und die daraus resultierende geringe Power sowie bei den Bewohner\*innen-Befragungen die eingeschränkte Repräsentativität durch das Ausschlusskriterium Demenz zu nennen. Aus gesundheitsökonomischer Sicht kann bei der Intervention von einem äußerst vorteilhaften Kosten-Nutzen-Verhältnis ausgegangen werden. Der regressionsanalytisch ermittelte Interventionseffekt bezüglich der Gesamtkosten der medizinischen Leistungsinanspruchnahme beinhaltet adjustiert pro Heimbewohner\*in und Quartal eine Einsparung von 468,56 € (p<0,001). Der Nutzen der Intervention (z. B. vermiedene Krankenhauseinweisungen) übersteigt die Kosten (zusätzliche ambulante Abrechnungen) deutlich. Aufgrund der großen Fallzahl kann von einer insgesamt guten statistischen Präzision ausgegangen werden. Den Kosteneinsparungen, z. B. durch weniger Krankenhausaufenthalte, steht eine durch die Intervention intensivierte ambulante Betreuung der Patient\*innen durch Haus- und Fachärzt\*innen entgegen. Die zusätzliche ambulante Versorgung der Patient\*innen kann ungeachtet der Kosten als wesentlicher Qualitätsindikator der Intervention betrachtet werden und stellt einen plausiblen Interventionseffekt dar.

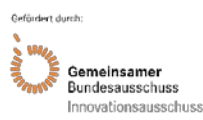

# <span id="page-4-0"></span>**Beteiligte Projektpartner**

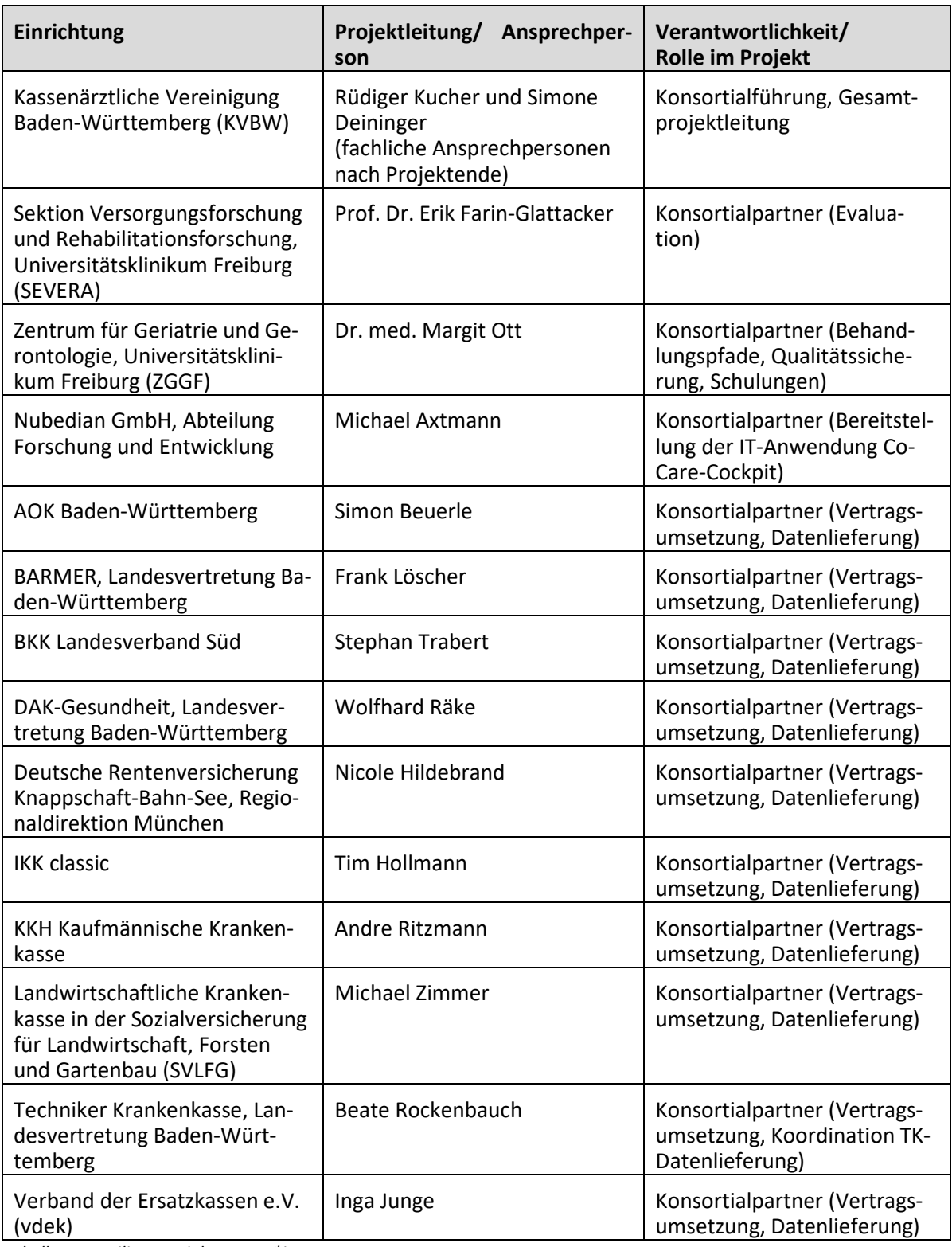

<span id="page-4-1"></span>*Tabelle 1: Beteiligte Projektpartner\*innen*

Das Projekt CoCare wurde als Konsortialprojekt unter der Führung der Kassenärztlichen Vereinigung Baden-Württemberg (KVBW) durchgeführt. Es waren insgesamt 13 Konsortialpartner\*innen am Projekt beteiligt, darunter alle gesetzlichen Krankenkassen, vertreten durch die baden-württembergischen Landesverbände der Krankenkassen und die Ersatzkassen (GKV).

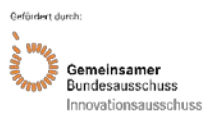

Das Universitätsklinikum Freiburg war mit zwei Instituten vertreten, der Sektion Versorgungsforschung und Rehabilitationsforschung (SEVERA), welche die wissenschaftliche Begleitung und Evaluation des Projektes durchführte, sowie dem Zentrum für Geriatrie und Gerontologie Freiburg (ZGGF), welches die medizinisch-pflegerische Begleitung und Qualitätssicherung übernahm (Tabelle 1). Dadurch konnte neben der wissenschaftlichen auch eine umfassende praktische Expertise in der gerontopsychiatrischen und geriatrischen Betreuung von Pflegeheimen und der Kooperation zwischen Hausärzt\*innen und Pflegekräften, sowohl aus ärztlicher als auch aus pflegerischer Sicht, ins Projekt eingebracht werden. Daneben war die nubedian GmbH, ein innovatives Software- und Dienstleistungsunternehmen, gegründet als Spin-Off des FZI Forschungszentrum Informatik, im Konsortium vertreten. Somit verfügte das Konsortium über eine umfangreiche Expertise in allen für die Umsetzung des Projektes relevanten Bereichen. Weitere Partner\*innen waren nicht am Projekt beteiligt.

Zur Regelung der Zusammenarbeit im Projekt wurde eine Konsortialpartnervereinbarung abgeschlossen. Alle Konsortialpartner\*innen bildeten einen Projektlenkungsausschuss zur Steuerung des Projekts. Daneben wurden zwei Arbeitsgruppe etabliert, die regelmäßig Sitzungen zu fachlich-inhaltlichen Projektthemen abhielten. Die Arbeitsgruppe 1 bestand aus KVBW, SE-VERA, ZGGF und nubedian GmbH, die Arbeitsgruppe 2 aus KVBW und GKV. Im Lauf des Projektes fanden 28 Sitzungen der Arbeitsgruppe 1 und 18 Sitzungen der Arbeitsgruppe 2 statt. Daneben kommunizierte das Konsortium nach Bedarf über E-Mail und Telefon- bzw. Videokonferenzen. Die Frequenz und die Zusammensetzung war jeweils abhängig vom Projektstand und den anstehenden Aufgaben.

In Abbildung 1 wird die Struktur und Zusammenarbeit im Konsortium dargestellt.

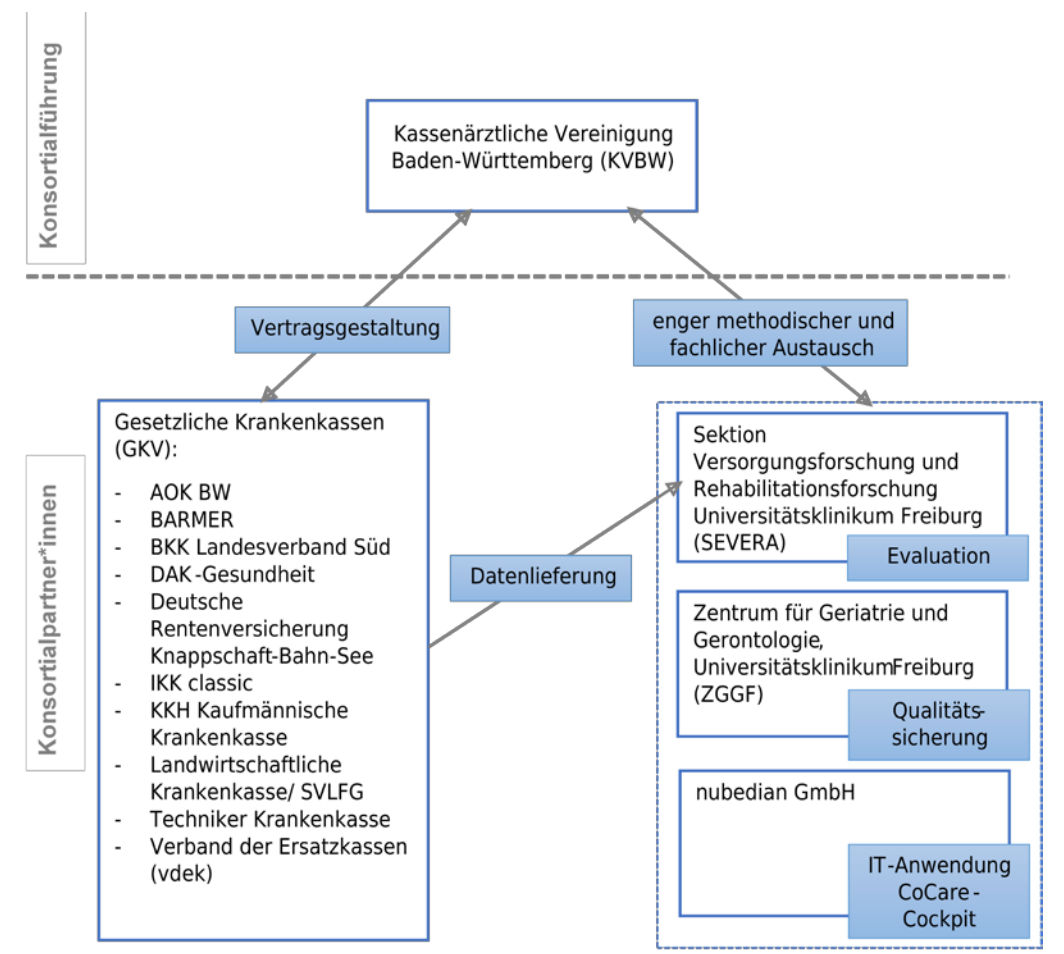

<span id="page-5-0"></span>*Abbildung 1: Struktur und Zusammenarbeit im Konsortium*

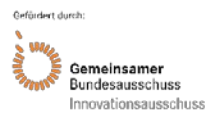

Das Projekt wurde in Baden-Württemberg umgesetzt, wobei die Stadt- und Landkreise der Regierungsbezirke Stuttgart, Karlsruhe und Freiburg die Interventionslandkreise und die Stadt- und Landkreise des Regierungsbezirks Tübingen die Kontrolllandkreise bildeten.

Es wurde ein Versorgungsvertrag nach § 83 SGB V als Anlage zu den Gesamtverträgen zwischen der KVBW und den baden-württembergischen Landesverbänden der Krankenkassen und den Ersatzkassen geschlossen. Teilnahmeinteressierte Pflegeheime aus den Interventions- und Kontrolllandkreisen, Haus- und Fachärzt\*innen sowie Pflegeheimbewohner\*innen aus den Interventionslandkreisen konnten sich mittels einer schriftlichen Teilnahmeerklärung in den Vertrag einschreiben, um am Projekt CoCare teilzunehmen. Die Projektstruktur zur Einbindung der Pflegeheime, Ärzt\*innen und Pflegeheimbewohner\*innen ist in Abbildung 2 dargestellt.

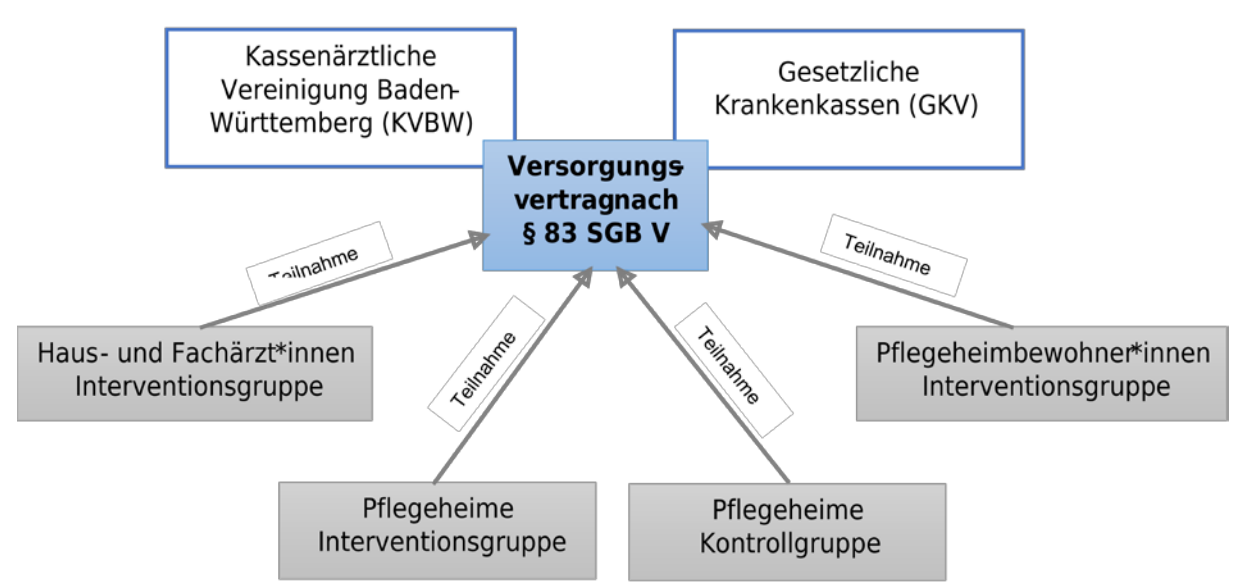

<span id="page-6-1"></span>*Abbildung 2: Projektstruktur zur Einbindung der Pflegeheime, Ärzt\*innen und Pflegeheimbewohner\*innen*

# <span id="page-6-0"></span>**Projektziele**

In der Literatur finden sich viele Studien, welche eine defizitäre ärztliche Versorgung im Pflegeheim belegen (1). Die groß angelegte SÄVIP-Studie (Studie zur ärztlichen Versorgung im Pflegeheim) (2) zeigt Verbesserungspotentiale für die ärztliche Versorgung. Probleme liegen v. a. in der fachärztlichen Versorgung der Heimbewohner\*innen (1–4). Diese Situation führt zu unnötigen, kostenaufwändigen und für die Heimbewohner\*innen belastenden Klinikeinweisungen (5).

Aus ärztlicher Sicht werden wirtschaftlich unattraktive Vergütungsmodelle (4) und organisatorische Barrieren (Kommunikations- und Infrastruktur, zeitliche Planbarkeit) ursächlich mit den Versorgungsdefiziten in Verbindung gebracht. Erschwert wird die Versorgung durch die Vielzahl an beteiligten Leistungserbringer\*innen sowie der teilweise unklaren Zuständigkeit (3). Dies stellt hohe Anforderungen an die interkollegiale und interdisziplinäre Zusammenarbeit mit den Pflegekräften und birgt ein erhöhtes Risiko für Medikamentenfehler.

Es zeigt sich die Notwendigkeit einer systematischen Kooperation zwischen den Ärzt\*innen (6) und dem Personal im Pflegeheim (5). Als wesentlicher Erfolgsfaktor hierfür werden in der Literatur Absprachen, definierte Ansprechpartner\*innen in den Pflegeheimen sowie regelmäßige Heimbesuche der Ärzt\*innen genannt (7). Zur Bewältigung der genannten Versorgungsprobleme hat der Gesetzgeber im Laufe der letzten Jahre neue Gesetze verabschiedet und es wurden von Seiten der Leistungserbringer\*innen neue Wege der Versorgung umgesetzt. So

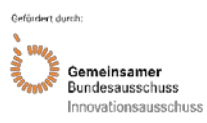

stehen sich seit 2013 drei versorgungsstrukturelle Impulse gegenüber: selektiv- und kollektivvertragliche Lösungen sowie lokale Initiativen.

Es gibt Hinweise, dass die Versorgungsprobleme trotz der genannten politischen Maßnahmen fortbestehen (1). Auch das Heimarzt-Konzept wird nicht ausreichend umgesetzt (8). Zur Verbesserung der ärztlichen Versorgung schlagen Kleina et al. die bereits in Modellprojekten als wirksam bestätigten Maßnahmen wie die Durchführung regelmäßiger Visiten, die Einführung von Sprechstunden in den Pflegeeinrichtungen, den Aufbau eines funktionierenden Kommunikationssystems und die Einführung regionaler ärztlicher Kooperationsstrukturen vor (1).

Das Projekt CoCare baute auf den genannten Erkenntnissen auf. Die Zielsetzung bestand aus der Optimierung und Erweiterung der ärztlichen Versorgung in vollstationären Pflegeheimen. Hierbei sollten die Effekte einer erweiterten koordinierten ärztlichen Versorgung mit denen der Regelversorgung verglichen und realisierbare Verbesserungen der Versorgungsqualität und -effizienz sowie Kosteneinsparungseffekte aufgezeigt werden. Im Fokus stand vor allem, welche Interventionen effektiv vermeidbare Krankenhauseinweisungen und Krankentransporte reduzieren und einen nachweisbaren Beitrag zur Verbesserung der medizinischen Versorgung der Pflegeheimbewohner\*innen leisten können. Ein zentraler Ansatzpunkt des Projekts war die Optimierung der Schnittstelle zwischen der pflegerischen und ärztlichen Versorgung durch Stärkung der Kommunikation und kooperativen Zusammenarbeit sowie durch Einführung eines gemeinsamen Dokumentations- und Informationsmanagements (gemeinsame, projektspezifische Dokumentations- und Kommunikationsplattform mit der Bezeichnung Co-Care Cockpit).

Bei der **Behandler\*innen-Befragung** wurden folgende Hypothesen konfirmatorisch geprüft:

Hypothese 1: Vor der Intervention (T0) besteht eine Äquivalenz zwischen Interventionsgruppe (IG) und Kontrollgruppe (KG) bezüglich der Bewertung der Zusammenarbeit und der Einschätzung der Versorgung.

Hypothese 2: Nach der Intervention (T1) besteht ein statistisch signifikanter Vorteil der IG gegenüber der KG bezüglich der Bewertung der Zusammenarbeit.

Hypothese 3: In der IG ist zu T1 gegenüber T0 eine statistisch signifikante und praktisch relevante Verbesserung nachweisbar bezüglich der Bewertung der Zusammenarbeit.

Hypothese 4: Zu T1 wird in der IG eine Verbesserung der Versorgung wahrgenommen (Hypothese 4a) sowie der Nutzen der Intervention positiv beurteilt (Hypothese 4b).

Bezüglich der **Bewohner\*innen-Befragung** wurde folgende Hypothese konfirmatorisch geprüft:

Hypothese 1: Die wahrgenommene Versorgungsqualität und die Zufriedenheit mit der Versorgung fallen in der IG auch nach Adjustierung relevanter Einflussgrößen statistisch signifikant besser aus als in der KG.

Im Rahmen der **gesundheitsökonomischen Evaluation** wurden folgende Fragestellungen und Hypothesen geprüft:

Hypothese 1: Die Gesamtkosten der Gesundheitsversorgung sind in der IG niedriger als in der KG.

Hypothese 2: In der IG finden im Vergleich zur KG über die Zeit statistisch signifikant weniger Krankenhauseinweisungen statt.

Hypothese 3: In der IG sind die Bewohner\*innen im Vergleich zur KG signifikant weniger Tage im Krankenhaus.

Hypothese 4: In der IG ist im Vergleich zur KG über die Zeit eine statistisch signifikante und praktisch relevante Reduzierung der Krankenhauseinweisungskosten nachweisbar.

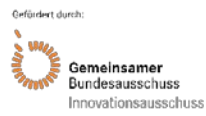

Hypothese 5: In der IG finden im Vergleich zur KG über die Zeit statistisch signifikant weniger Krankentransporte statt.

Hypothese 6: In der IG ist im Vergleich zur KG über die Zeit eine statistisch signifikante und praktisch relevante Reduzierung der Krankentransportkosten nachweisbar.

Hypothese 7: Kosten und Nutzen der Intervention stehen in einem vorteilhaften Verhältnis zueinander.

Bei der **Behandler\*innen-Befragung** wurden folgende Endpunkte erfasst (von den Behandler\*innen erlebte Qualität der Versorgung):

- Bewertung des Nutzens der durch die Interventionen tangierten Prozesse und Veränderung der Qualität gegenüber der Zeit vor der Intervention (nur in der IG)
- Bewertung der allgemeinen Qualität und Patientenorientierung der ärztlich-pflegerischen Versorgung

Bezüglich der **Bewohner\*innen-Befragung** wurden folgende Endpunkte erfasst (von den Bewohner\*innen erlebte Qualität der Versorgung):

- Primäre Endpunkte
	- o wahrgenommene Versorgungsqualität im Heim (mit Fokus auf der ärztlichen Betreuung, Kooperation Ärzt\*innen – Pflege und andere Interventionsprozesse)
	- o allgemeine Zufriedenheit mit den Versorgungsprozessen im Heim
- Sekundäre Endpunkte
	- o wahrgenommener Gesundheitszustand und allgemeine Lebensqualität

Im Rahmen der **gesundheitsökonomischen Evaluation** wurden auf Ebene der einzelnen Bewohner\*innen für die Beobachtungszeiträume vor und während der Intervention folgende Endpunkte/Kostenindikatoren auf Quartalsebene herangezogen:

- die Gesamtkosten der Hospitalisierungen
- die Gesamtkosten ambulanter Abrechnungen durch die Hausärzt\*innen
- die Gesamtkosten ambulanter Abrechnungen durch die Fachärzt\*innen
- die Gesamtkosten der Krankentransporte
- die Gesamtkosten verordneter Medikamente
- die Gesamtkosten verordneter Hilfsmittel
- die Gesamtkosten verordneter Pflegemittel
- die Gesamtkosten der Inanspruchnahme von Hochschulambulanzen

Es wurde jeweils der Ausgangszustand vor Projektbeginn mit dem Endzustand nach der Intervention verglichen.

# <span id="page-8-0"></span>**Projektdurchführung**

# <span id="page-8-1"></span>**4.1 Neue Versorgungsform**

Im Rahmen des Projektes wurde eine erweiterte koordinierte ärztliche Versorgung in den teilnehmenden vollstationären Pflegeheimen der Interventionslandkreise eingeführt und diese mittels einer KG mit der bestehenden Regelversorgung verglichen.

Die Primärzielgruppe des Projektes umfasste alle gesetzlich versicherten Bewohner\*innen von vollstationären Pflegeeinrichtungen in den Interventionslandkreisen. Die Sekundärzielgruppe bestand aus den vollstationären Pflegeeinrichtungen in den Interventionslandkreisen, den Pflegekräften und den betreuenden Haus- und Fachärzt\*innen.

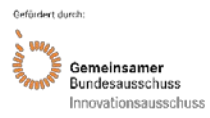

Die Leistungen der neuen Versorgungsform wurden von den Haus- und Fachärzt\*innen, die Bewohner\*innen in den teilnehmenden Pflegeeinrichtungen betreuten, in Zusammenarbeit mit den Pflegekräften der teilnehmenden Pflegeeinrichtungen erbracht. In den teilnehmenden Pflegeheimen wurde im Rahmen des Projektes eine neue Rolle, den\*die Pflegeheimkoordinator\*in, eingeführt. Die Pflegeheimkoordinator\*innen sollten als feste Ansprechpersonen für die betreuenden Ärzt\*innen zur Verfügung stehen und die Projektumsetzung im Pflegeheim organisieren und koordinieren.

Die neue Versorgungsform bestand aus den folgenden Elementen:

**Hausärztliche Versorgung:** Die betreuenden Hausärzt\*innen der Pflegeeinrichtung bildeten ein oder mehrere Hausärzteteams von mindestens zwei Hausärzt\*innen. Diese betreuten gemeinsam die Bewohner\*innen der Pflegeeinrichtung. Es fanden wöchentliche hausärztliche Visiten zu festen Visitenzeiten unter Begleitung einer verantwortlichen Pflegekraft statt, welche die Visiten vor- und nachbereitete. Die Hausärzt\*innen konnten sich bei den wöchentlichen Visiten abwechseln. Jede\*r Hausärzt\*in visitierte primär die eigenen Patient\*innen, wobei jede\*r Pflegeheimbewohner\*in mindestens einmal monatlich von seinem\*ihrer Hausärzt\*in visitiert werden sollte. Bei Bedarf wurden in den Visiten auch Pflegeheimbewohner\*innen der hausärztlichen Teamkolleg\*innen mitvisitiert, so dass eine engmaschigere hausärztliche Versorgung stattfinden konnte bei gleichzeitiger Entlastung des\*der einzelnen Hausärzt\*in. Die Einbindung weiterer Arztgruppen wurde durch das Hausärzteteam koordiniert. Eine der Hausärzt\*innen war von Montag bis Freitag bis 21 Uhr nach Praxisschluss telefonisch erreichbar. Das Hausärzteteam konnte sich die erweiterten Bereitschaftszeiten aufteilen. Davon nicht erfasste Zeiten wurden vom ärztlichen Bereitschaftsdienst abgedeckt, welcher ggf. telefonisch Rücksprache mit einem\*einer Teamärzt\*in halten konnte.

**Fachärztliche Versorgung:** Regelmäßige Patientenvisiten bestimmter Facharztgruppen (u. a. Haut- und Geschlechtskrankheiten, Neurologie und Psychiatrie) fanden unter Begleitung einer verantwortlichen Pflegekraft mindestens einmal im Quartal statt. Die Auswahl der zu visitierenden Patient\*innen erfolgte primär durch das Hausärzteteam. Ebenso wurde der weitere fachärztliche Behandlungsbedarf vom Hausärzteteam koordiniert. Neben den Fachärzt\*innen für Haut- und Geschlechtskrankheiten, Neurologie und Psychiatrie waren Fachärzt\*innen für Urologie, Chirurgie/ Unfallchirurgie, Orthopädie, Hals-Nasen-Ohrenheilkunde, Augenheilkunde und Frauenheilkunde am Projekt beteiligt.

**Urologische Versorgung:** Mit den teilnehmenden Fachärzt\*innen für Urologie wurde eine taggleiche Besuchsbereitschaft auf Anforderung durch ein hausärztliches Teammitglied oder durch die Pflegeeinrichtung nach Rücksprache mit dem\*der Hausärzt\*in vereinbart. Es wurde zudem das Legen eines suprapubischen Katheters in der Pflegeeinrichtung durch eine\*n Fachärzt\*in für Urologie sowie das Wechseln durch eine\*n geschulte\*n Hausärzt\*in gefördert. Hierfür wurden im Rahmen des Projektes optionale Schulungen zum Katheter-Management für Hausärzt\*innen angeboten. Den Pflegeheimen wurde auf ärztliche Anforderung ein transportables Sonographie-Gerät zur Verfügung gestellt, mit dem das Legen und Wechseln des Katheters kontrolliert werden konnte.

**Weitere Versorgungselemente:** Im Rahmen des Projektes wurde ein koordiniertes Medikationsmanagement durchgeführt. Dazu wurde ein fachgruppenübergreifender Medikationsplan erstellt und der\*die betreuende Hausärzt\*in führte mindestens jedes zweite Quartal einen umfassenden, standardisierten Medikations-Check durch und nahm bei Bedarf Anpassungen der Medikation in Abstimmung mit den Pflegekräften vor. Des Weiteren wurden für häufig zur Inanspruchnahme des ärztlichen Notdienstes bzw. zu Krankenhauseinweisungen führende Problemfelder strukturierte, präventive Maßnahmen umgesetzt, die in strukturierte Behandlungspfade eingebettet waren. Dafür erstellte das ZGGF auf Basis von thematisch relevanten S3-Leitlinien, nationalen und internationalen Health Technology Assessments (HTAs) und aktuellen systematischen Übersichtsarbeiten, vier strukturierte Behandlungspfade zu den The-

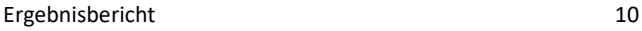

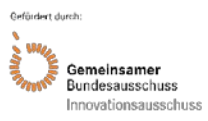

men Schmerzen im Alter und bei kognitiver Störung, herausforderndes Verhalten, Polymedikation und kurativ-palliativer Übergang (siehe Anlage 1: Behandlungspfade CoCare). Die strukturierten Behandlungspfade wurden in eintägigen interdisziplinären CoCare-Seminaren mit jeweils etwa 16 – 20 Ärzt\*innen, Pflegekräften und Medizinischen Fachangestellten aus drei bis vier teilnehmenden Pflegeheimen vermittelt und an das jeweilige Pflegeheim adaptiert (siehe Anlage 4: Schulungsunterlagen CoCare-Seminare). Im Rahmen von zwei Audits je Pflegeheim wurde die Anwendung durch das ZGGF unterstützt sowie die Adhärenz zu den strukturierten Behandlungspfaden ermittelt.

**Gemeinsame elektronische Dokumentations- und Kommunikationsplattform CoCare-Cockpit (CCC):** Im Rahmen des Projektes wurde die gemeinsame elektronische Plattform CCC eingeführt, auf welche die teilnehmenden Ärzt\*innen und die teilnehmenden Pflegeheime sowohl aus der Praxis als auch aus dem Pflegeheim Zugriff hatten. Es handelte sich hierbei um ein gemeinsames, digitales projektspezifisches Dokumentationssystem mit den Schwerpunkten Visiten- und Behandlungsplanung sowie Medikationsmanagement. Das CCC war in das Sichere Netz der Kassenärztlichen Vereinigungen (SNK) eingebunden und über verschiedene Zugangswege, z. B. einen KV-SafeNet-Anschluss oder KV-Ident-Plus, erreichbar. Aufgrund der Vielzahl, der in den Pflegeheimen und Arztpraxen eingesetzten unterschiedlichen IT-Systemen, und der fehlenden offenen standardisierten Schnittstelle bei den seitens der Pflegeheime und Arztpraxen eingesetzten IT-Systemen, konnte im Rahmen des Projektes keine Anbindung an die Praxisverwaltungs- und Pflegeheimdokumentationssysteme erfolgen. Ein differenziertes Rechtesystem sorgte dafür, dass jede\*r Anwender\*in ausschließlich auf die Daten zugreifen konnte, die für die Versorgung notwendig waren. Aufgrund der unterschiedlichen Anforderungen und Nutzungsgruppen, beinhaltet das CCC drei verschiedene Sichten: Pflegeheimkoordinator\*innen, Haus- und Fachärzt\*innen. Das CCC sollte die Dokumentation und das Überwachen relevanter Behandlungsprozesse ermöglichen. Die umgesetzten Module unterstützten z. B. das Medikationsmanagement mittels fachgruppenübergreifender Medikationspläne (inkl. Import und Export des bundeseinheitlichen Medikationsplans zum Austausch mit Drittsystemen) und der Dokumentation von Medikation-Checks sowie die strukturierte Durchführung von Behandlungsabläufen durch die Planung und Dokumentation von Hausarztund Facharztvisiten sowie Behandlungsmaßnahmen anhand von Behandlungspfaden. Die detaillierte Beschreibung des CCC kann Anlage 2 (CoCare-Cockpit – Beschreibung der technischen Komponenten, Schnittstellen und Funktionsweisen) entnommen werden. Zur Unterstützung der Arztpraxen und Pflegeheime wurden IT-Schulungen und Coachings angeboten (siehe Anlage 3: Schulungsunterlagen, Benutzerhandbuch, Kurzanleitungen CoCare-Cockpit).

**Elemente zur Unterstützung der Kooperation, Kommunikation und Zusammenarbeit zwischen den teilnehmenden Ärzt\*innen und Pflegeheimen:** Jedes teilnehmende Pflegeheim bestimmte verantwortliche Koordinator\*innen als feste Ansprechpersonen für die Ärzt\*innen. Diese übernahmen unter anderem die Vor- und Nachbereitung sowie die Organisation der Begleitung der ärztlichen Visiten, die Dokumentation im CCC sowie die Projekt- und Prozessumsetzung in der Pflegeinrichtung. Mindestens einmal pro Jahr sollte eine gemeinsame Besprechung aller teilnehmenden Ärzt\*innen (Haus- und Fachärzt\*innen) und der Pflegeheimkoordinator\*innen erfolgen sowie quartalsweise zwischen den Hausärzteteams und den Pflegeheimkoordinator\*innen. Darüber hinaus konnten bei Bedarf bei bestimmten Indikationen (Übergang kurative – palliative Behandlung, herausforderndes Verhalten/ neuropsychiatrische Symptome) interdisziplinäre Fallkonferenzen zur Abstimmung zwischen Pflegeheim, Ärzt\*innen und ggf. Angehörigen sowie weiteren Teilnehmer\*innen durchgeführt werden, um z. B. Therapiezieländerungen festzulegen.

Die Intervention wurde im Zeitraum vom 01.01.2018 bis 30.09.2020 in den teilnehmenden Pflegeheimen durchgeführt. Für die zusätzlichen ärztlichen Leistungen wurde ein projektspezifisches Leistungs- und Vergütungsverzeichnis entwickelt (siehe [Anhang 1: Projektspezifi-](#page-54-2)

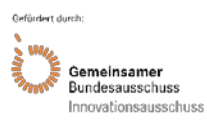

sches Vergütungs- [und Leistungsverzeichnis\)](#page-54-2). Die dort beinhalteten projektspezifischen Gebührenordnungspositionen konnten von den teilnehmenden Haus- und Fachärzt\*innen im Rahmen der regulären ärztlichen Quartalsabrechnung über die KVBW abgerechnet werden.

Die teilnehmenden Pflegeheime erhielten quartalsweise eine Koordinationspauschale für die Projektumsetzung und Prozesskoordination im Pflegeheim.

Die Inhalte der neuen Versorgungsform im Rahmen des Projektes CoCare sind in Abbildung 3 zusammenfassend dargestellt.

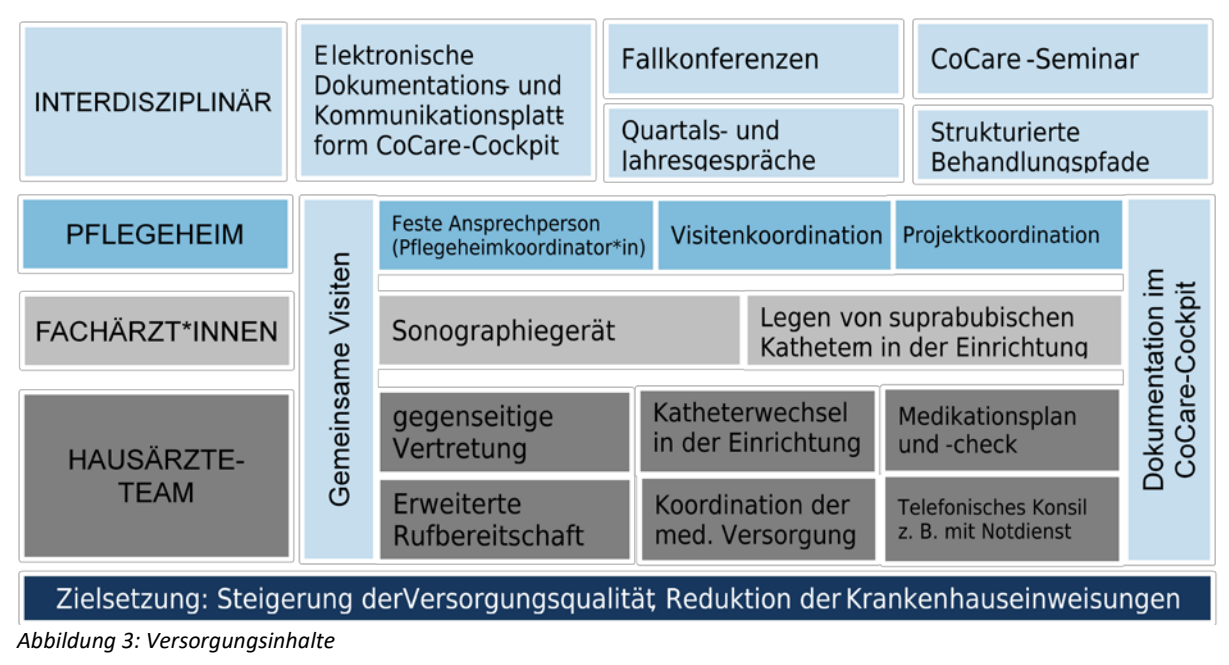

# <span id="page-11-2"></span><span id="page-11-0"></span>**4.2 Rechtsgrundlage der neuen Versorgungsform**

Zur Umsetzung der neuen Versorgungsform wurde ein Versorgungsvertrag zwischen der KVBW und den baden-württembergischen Landesverbänden der Krankenkassen und den Ersatzkassen auf Grundlage des § 83 SGB V (Anlage zu den Gesamtverträgen) geschlossen. In diesen Vertrag konnten sich die teilnahmeinteressierten Pflegeheime der Interventions- und Kontrolllandkreise, die Pflegeheimbewohner\*innen sowie die Haus- und Fachärzt\*innen der Interventionslandkreise einschreiben (siehe Abbildung 2 zur Projektstruktur).

# <span id="page-11-1"></span>**4.3 Implementierung der neuen Versorgungsform und Herausforderungen**

Eine Herausforderung bei der Implementierung der neuen Versorgungsform war die Rekrutierung der teilnehmenden Pflegeheime und Ärzt\*innen. In diesem Zusammenhang kam erschwerend hinzu, dass passende "Pflegeheim-Ärzt\*innen-Kombinationen" gefunden werden mussten. Es gab auf der einen Seite viele Interessensbekundungen von Pflegeheimen, bei denen seitens der betreuenden Ärzt\*innen kein Ärzteteam gebildet werden konnte, da nur einzelne oder keine der betreuenden Ärzt\*innen am Projekt teilnehmen wollten. Auf der anderen Seite gab es auch Anmeldungen von Ärzt\*innen, deren betreute Pflegeheime nicht am Projekt teilnehmen wollten. Da eine Teilnahme nur unter der Bedingung möglich war, dass es mindestens ein Hausärzteteam je teilnehmendem Pflegeheim gab, konnten daher viele teilnahmeinteressierte Pflegeheime und "Einzelärzt\*innen" ohne Pflegeheim oder Ärzteteam letztlich nicht am Projekt teilnehmen.

Des Weiteren kamen auf Pflegeheimseite noch folgende zusätzliche Erschwernisse im Rahmen der Rekrutierung hinzu:

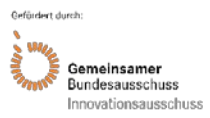

- unerwartet hoher zusätzlicher Aufwand in den Pflegeeinrichtungen durch Umsetzung des Pflegestärkungsgesetzes
- Umbaumaßnahmen in vielen Pflegeheimen aufgrund einer Einzelzimmervorgabe in der Landesheimbauverordnung
- Umstellung von papiergebundener auf elektronische Dokumentation
- Zuspitzung des Personalmangels in den Pflegeeinrichtungen
- technische Gründe, die eine Installation des Zugangs zur gemeinsamen elektronischen Kommunikations- und Dokumentationsplattform CCC nicht zuließen
- in der KG der zusätzliche Aufwand durch das Management der Corona-Pandemie

Sowohl von Pflegeheim- als auch von Ärzt\*innenseite wurden die bestehenden knappen Zeitund Personalressourcen als Hemmnis für eine Projektteilnahme angeführt, da hierdurch eine Umsetzung der zusätzlichen Projektleistungen nicht möglich war.

Auch war anfangs angedacht, eine zweite IG mit einer auf Ärzt\*innenseite ausschließlich pauschalen Vergütung für die zusätzliche Dokumentation ohne zusätzliche Vergütung der weiteren Leistungen mit einzubeziehen, um den Einfluss der ärztlichen Vergütung auf die Leistungserbringung zu untersuchen. Hier bestand allerdings auf ärztlicher Seite aufgrund der fehlenden Honorierung eine sehr geringe Teilnahmebereitschaft, so dass die zweite IG nicht umgesetzt werden konnte und daher aufgehoben werden musste.

Aufgrund der genannten Rekrutierungsproblematik wurde die Anzahl der Interventionslandkreise im Projektverlauf zweimal erweitert und die Akquise-Phase in diesem Zusammenhang verlängert. Daneben wurden weitere Anpassungen vorgenommen, unter anderem wurden die Bedingungen für die Bildung der Ärzteteams angepasst (z. B. die Mindestanzahl der benötigten Ärzt\*innen je Ärzteteam auf zwei reduziert) und die Projekt- bzw. Koordinationspauschale, welche die Pflegeheime während der Projektumsetzung erhielten, erhöht, damit dort zusätzliche Personalressourcen für die Projektkoordination auf Mini-Job-Basis geschaffen werden konnten.

Eine weitere Herausforderung war die technische Anbindung der Pflegeheime an das CCC da der Technisierungsgrad in den Pflegeheimen unterschiedlich weit fortgeschritten war. Als Lösung wurde den Pflegeheimen daher im Rahmen des Projektes ein kostenloser Laptop und ein kostenloser Zugang zum CCC über einen KV-SafeNet-Router zur Verfügung gestellt. Die Installation der Komponenten wurde über die KVBW durch beauftragte Dienstleister\*innen organisiert. Im Rahmen der Installation traten diverse organisatorische, technische und bauliche Hürden in den Pflegeheimen auf, was zu einer Verzögerung sowie in Einzelfällen zu einem Scheitern der technischen Installation und somit zu einem Ausschluss des Pflegeheimes führte.

# <span id="page-12-0"></span>**Methodik**

Die Evaluation im Rahmen von CoCare bestand aus zwei Bausteinen: einer formativen Prozessund einer summativen Ergebnisevaluation, wobei letztere im Mittelpunkt der Auswertungen stand und in Form eines Kontrollgruppendesigns mit Prä-Post-Messung mit einer Propensity Score Adjustierung durchgeführt wurde.

Die IG umfasste die Landkreise der Regierungsbezirke Stuttgart, Karlsruhe und Freiburg; die KG bestand aus den Landkreisen des Regierungsbezirks Tübingen. Die Kontrolllandkreise wurden so ausgewählt, dass diese das gesamte Spektrum der Landkreistypen und -merkmale in Baden-Württemberg repräsentieren. Die Landkreise des Regierungsbezirkes Tübingen bilden alle vier Raumkategorien ab, die unter anderem dem Landesentwicklungsplan als Grundlage

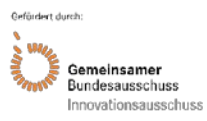

dienen und welche sich in allen vier Regierungsbezirken finden (Verdichtungsräume, Randzonen um Verdichtungsräume, Verdichtungsräume im ländlichen Raum, ländlicher Raum im engeren Sinne). Auch hinsichtlich Ärzt\*innen- und Einwohnerzahl ist der Regierungsbezirk Tübingen hinreichend repräsentativ für die anderen drei Regierungsbezirke. Eine Übersicht der Interventions- und Kontrolllandkreise ist in Tabelle 2 dargestellt.

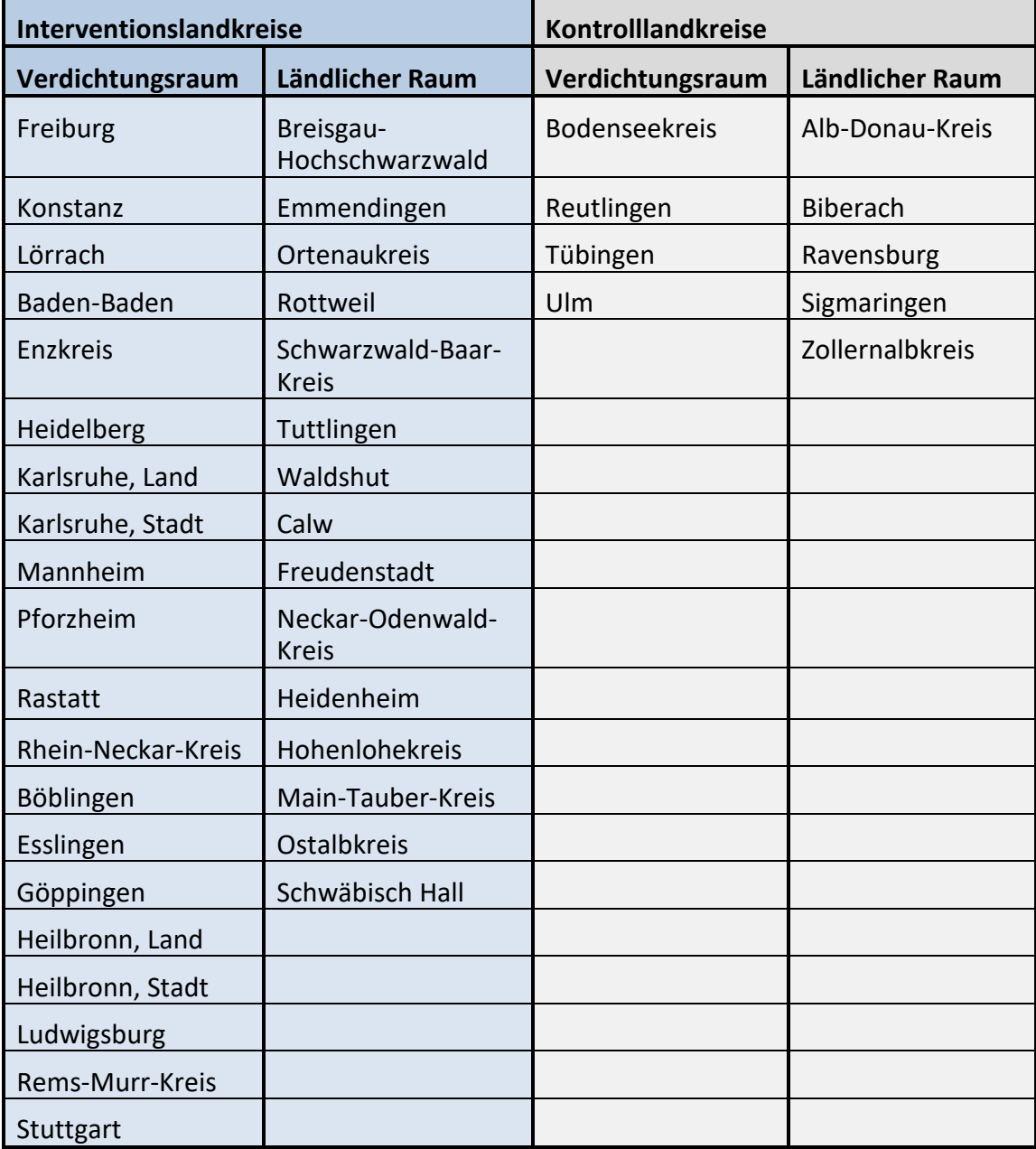

<span id="page-13-0"></span>*Tabelle 2: Übersicht Interventions- und Kontrolllandkreise*

In der IG und der KG kamen jeweils zwei Analysestränge zum Einsatz: eine gesundheitsökonomische Analyse und eine Analyse aufgrund von Befragungen.

In der KG war das Vorgehen bei der Bildung der KG für die gesundheitsökonomische Analyse (KG Gesundheitsökonomie) und für die Befragungen (KG Befragungen) unterschiedlich: Für die gesundheitsökonomische Analyse wurde aus der Gesamtheit der Pflegeheimbewohner\*innen in den Kontrolllandkreisen über die GKV Fälle gewonnen und für diese anonymisierte GKV-Routinedaten (Sekundärdaten) zur Verfügung gestellt. Für die Befragungen wurden aus den Kontrollregionen 24 Pflegeheime (ursprünglich 27, Drop-out von drei Heimen) gewonnen und die jeweiligen Bewohner\*innen und Behandler\*innen befragt.

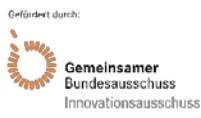

In der IG war das Vorgehen hinsichtlich der beiden Analysestränge Gesundheitsökonomie und Befragungen gleich: Für alle Pflegeheimbewohner\*innen der teilnehmenden Pflegeheime in der IG, welche am Projekt teilnahmen und einer Datenverarbeitung im Rahmen der Evaluation durch Unterzeichnung einer Einwilligungserklärung zugestimmt hatten, wurden pseudonymisierte GKV-Routinedaten (Sekundärdaten) ausgewertet. Ebenso wurde versucht, alle teilnehmenden Pflegeheimbewohner\*innen sowie alle teilnehmenden Behandler\*innen der Interventionsheime zu befragen. In der IG waren 29 Pflegeheime bis zum Projektende an der Intervention beteiligt, begonnen wurde die Intervention mit 35 Pflegeheimen (Drop-out von sechs Heimen im Lauf der Intervention), teilnahmeinteressiert waren 101 Heime (Drop-out von 66 Heimen vor Beginn der Intervention).

Eine Übersicht zu den Drop-out-Gründen der Pflegeheime in der IG und KG kann Tabelle 3 entnommen werden.

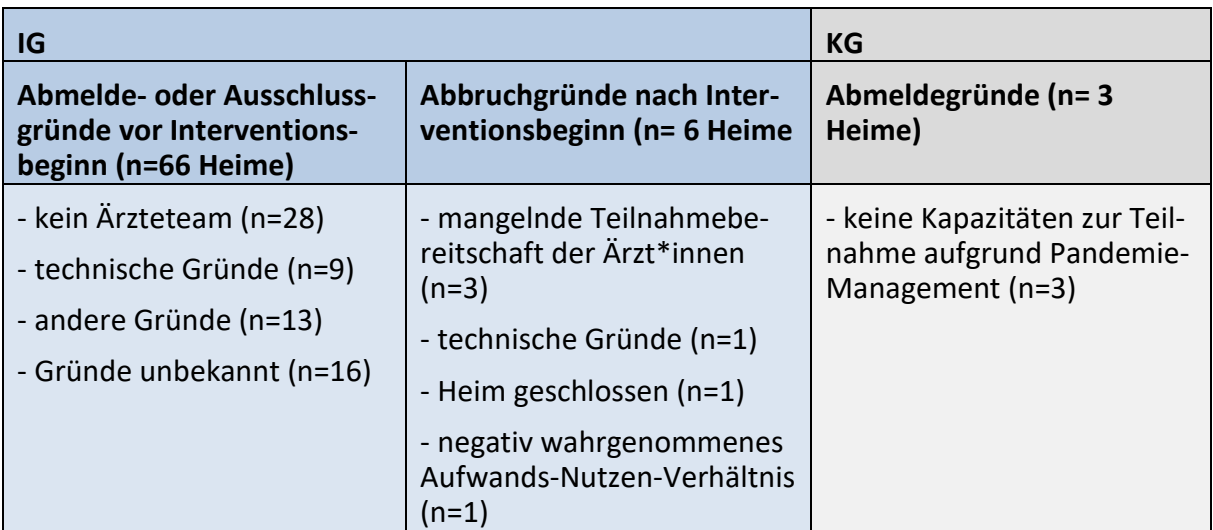

<span id="page-14-0"></span>*Tabelle 3: Drop-out-Gründe Pflegeheime*

Es konnten alle vollstationären Pflegeeinrichtungen gemäß § 71 Abs. 2 SGB XI in Verbindung mit §72 Abs. 1 SGB XI in Baden-Württemberg am Projekt teilnehmen. Ausschlaggebend für die Zuordnung zur IG oder KG war der Landkreis, in dem sich die Pflegeeinrichtung befand (siehe Tabelle 2). Für eine Teilnahme in der IG mussten die Pflegeheime zusätzlich über mindestens ein teilnehmendes Hausärzteteam verfügen und die Installation des Zugangs zum CCC gewährleisten (siehe hierzu auch Kapitel 4.3). Daneben konnten in der IG die gesetzlich versicherten Pflegeheimbewohner\*innen und die betreuenden Haus- und Fachärzt\*innen der mitwirkenden Pflegeheime am Projekt teilnehmen. In den Pflegeheimen der IG nahmen insgesamt 1.265 Pflegeheimbewohner\*innen, 116 Hausäzt\*innen und 19 Fachärzt\*innen an der Intervention teil. Da die Zuweisung in die IG und KG nicht randomisiert und verblindet erfolgen konnte, wurde aus den Bewohnercharakteristika Alter, Geschlecht und Pflegegrad ein Propensity Score ermittelt, für den in den Regressionsanalysen adjustiert wurde, um eine Kontrolle der Gruppenunterschiede durch die nicht randomisierte Zuweisung zu ermöglichen. Die Adjustierung erfolge mittels Einbeziehung des Propensity Scores als zusätzlichen festen Effekt in die multivariablen Regressionsanalysen.

Im Folgenden werden die einzelnen Elemente der Prozess- und Ergebnisevaluation näher dargestellt. Da die Evaluation mehrere Datenerhebungen umfasst, erfolgt die Darstellung von Fallzahlbetrachtungen und Auswertungsstrategien auf Ebene einzelner Datenerhebungen.

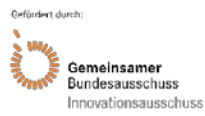

#### **Prozessevaluation**

Die Prozessevaluation verfolgte das Ziel, nach einer Identifikation der erfolgsrelevanten Prozesse im Interventionskonzept eine Beschreibung und Bewertung der Prozesse vorzunehmen, sowie Rückschlüsse auf die Wirkmechanismen und die Bedeutung der Interventionselemente zu ziehen. Als Instrumente zur Datenerhebung kamen Behandler\*innen-Fokusgruppen (Pflegekräfte, Haus- und Fachärzt\*innen), Pflegeheimbewohner\*innen-Fokusgruppen und quartalsweise leitfadengestützte Telefoninterviews mit den teilnehmenden Pflegeheimen zum Einsatz.

Die **Fokusgruppen zur Bewertung der Interventionsprozesse aus Behandler\*innen- und Bewohner\*innen-Sicht** wurden mit Hilfe eines halbstrukturierten modularen Leitfadens durchgeführt, welcher im Rahmen des Projektes von SEVERA entwickelt wurde. Alle Fokusgruppen wurden digital aufgenommen und von einem\*einer externen Dienstleister\*in transkribiert. Die inhaltsanalytische Auswertung (Qualitative Inhaltsanalyse) wurde in einem iterativen Prozess in Anlehnung an Mayring (9) durchgeführt und erfolgte mit der Software MAXQDA (10). Bei den **Pflegeheimbewohner\*innen-Fokusgruppen** wurden für die Einschätzung der medizinischen Versorgung durch die Pflegeheimbewohner\*innen im Rahmen der inhaltsanalytischen Auswertung die folgenden acht Kategorien herangezogen: Hausärzt\*innen, abendliche Notfallbehandlung, Fachärzt\*innen, Kommunikation/ Zusammenarbeit Ärzt\*innen – Pflegekräfte, Medikamente, Krankenhauseinweisungen, Gesamtbeurteilung der medizinischen Versorgung und Sonstiges. In der IG wurden einmalig im Lauf der Intervention elf Bewohner\*innen-Fokusgruppen mit insgesamt 61 Teilnehmenden durchgeführt. Im Rahmen der qualitativen Inhaltsanalyse der **Behandler\*innen-Fokusgruppen** wurden für die inhaltsanalytischen Auswertungen elf Oberkategorien herangezogen: Stand der Implementierung von CoCare, CCC, Visiten, Medikations-Checks, Kommunikation und Zusammenarbeit, Fachärzt\*innen, erweiterte Erreichbarkeit, Fallkonferenzen, Quartals- und Jahresgespräche, Behandlungspfade inklusive Schulungen, Katheter-Management und Sonographie-Gerät sowie Gesamtbeurteilung. In der IG wurden einmalig im Lauf der Intervention elf Behandler\*innen-Fokusgruppen mit 74 Teilnehmenden durchgeführt.

Für die **Erfassung einrichtungsbezogener Prozesse** (z. B. Benennung von verantwortlichen Pflegeheimkoordinator\*innen) und der **Umsetzung der Intervention** wurden im Interventionszeitraum (01.01.2018 bis 30.09.2020) jedes Quartal **telefonische Befragungen** mit den teilnehmenden Pflegeheimen in der IG durchgeführt und qualitativ sowie quantitativ analysiert. Jeweils die Hälfte der Pflegeheime nahmen zwischen drei- und siebenmal bzw. zwischen sieben- und elfmal an den Telefoninterviews teil. Bei der Auswertung wurden alle geführten Gespräche eines Heimes analysiert. Dabei wurde darauf geachtet, welche Veränderungen in einem Heim im Laufe des Projektes festgestellt werden konnten bzw. wie die jeweilige Situation in dem Heim gewesen ist. Die Interviews orientierten sich an einem Interview-Leitfaden, welcher im Rahmen des Projektes durch den Konsortialpartner SEVERA erstellt wurde. Die Zwischenergebnisse wurden regelmäßig in den Projektteamsitzungen besprochen, um bei Bedarf weitere Maßnahmen zur Unterstützung der Projektprozesse abzuleiten.

Da es sich bei den im Rahmen der Prozessevaluation erhobenen Daten und den durchgeführten Auswertungen um eine querschnittliche Untersuchung handelte, waren Drop-outs nicht relevant.

# **Ergebnisevaluation**

Die Ergebnisevaluation behandelte die für die Gesamtbewertung der Intervention zentrale Frage: Wie hoch sind die Effekte der Intervention (absolut und im Vergleich zur KG), bezogen auf Qualitäts- und Kostenindikatoren? Zu berücksichtigen ist, dass die als Kostenindikatoren betrachteten Variablen (z. B. Vermeidung unnötiger Krankenhauseinweisungen) zwar in erster

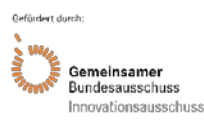

Linie als ökonomischen Outcome betrachtet werden, aber auch einen Indikator für eine patientengerechte und unnötige Belastungen vermeidende Versorgung darstellen.

Im Rahmen des Projektes wurden folgende Outcomes als Qualitätsindikatoren betrachtet: medizinische und organisationale Qualität der Versorgung, erfasst anhand von Audits; von Bewohner\*innen erlebte Qualität der Versorgung, erfasst anhand von Befragungen mit Fragebögen; von den Behandler\*innen beurteilte Qualität der Versorgung, erfasst anhand von Befragungen mit Fragebögen.

Folgende Outcomes wurden primär als Kostenindikatoren im Rahmen einer gesundheitsökonomischen Evaluation betrachtet: stationäre Versorgung und Krankentransporte, ambulante Versorgung und die Kosten der neuen Versorgungsform im Rahmen des Projektes. Hierfür wurden kostenbezogene Krankenkassenroutinedaten (Sekundärdaten) ausgewertet, welche von der GKV in pseudonymisierter (IG) bzw. anonymisierter (KG) Form zur Verfügung gestellt wurden.

Im Folgenden wird näher auf die einzelnen Bestandteile der Ergebnisevaluation eingegangen.

Die **Beurteilung der Qualität von medizinischen, patientenbezogenen Prozessen** erfolgte in den Pflegeheimen der Interventionslandkreise im Rahmen von **Audits**. Diese wurden durch das ZGGF zum einen als Vor-Ort- oder Telefonaudit mit den beteiligten Berufsgruppen (Pflegekräfte, Haus- und Fachärzt\*innen) und zum anderen anhand der Dokumentation im CCC, welche in anonymisierter Form ausgewertet wurde, durchgeführt. Für die Audits wurde ein spezifisches Audit-Manual mit vorwiegend geschlossenen, aber auch offenen Fragestellungen zu den Themenbereichen Charakteristika des Pflegeheimes, CoCare-Spezifika (Projektprozesse, Interventionskomponenten), Blasenkatheter, Palliative Care Kompetenz im Heim, Pflegekoordinator\*innen, Visiten, Medikamenten-Check, Jahres- und Quartalsbesprechungen, Behandlungspfade, Kommunikation Pflegeheimmitarbeiter\*innen - Ärzt\*innen und Medikamentenmanagement entwickelt. Als Analysemethoden kamen qualitative Analysen und deskriptive statistische Analysen zum Einsatz.

Für die **Erhebung der von den Bewohner\*innen erlebten Qualität** wurden die teilnehmenden Pflegeheimbewohner\*innen einmalig im Interventionszeitraum mit einem selbst auszufüllenden Fragebogen zu den Themen wahrgenommene Versorgungsqualität im Heim (mit Fokus auf ärztlicher Betreuung und Kooperation zwischen Ärzt\*innen und Pflegekräften), allgemeine Zufriedenheit mit den Versorgungsprozessen im Heim sowie dem wahrgenommenen Gesundheitszustand und der allgemeinen Lebensqualität befragt. Ausschlusskriterien waren keine Einwilligung zur Teilnahme an der Befragung, eine vorliegende Demenz oder eine Verweildauer unter drei Monaten im Heim. Insgesamt nahmen 419 Pflegeheimbewohner\*innen an der Befragung teil, davon 172 in der IG und 247 in der KG. Teilnehmende der IG nahmen an der Befragung zwischen August 2018 und Januar 2020 teil, während Teilnehmende der KG in der Zeit vom August 2019 bis August 2020 die Fragebögen ausfüllten. Somit erfolgte die Datenerhebung zwischen August 2019 und Januar 2020 in den Gruppen parallel. Die Fragebögen wurden etwa 12 Wochen nach Interventionsstart an die Pflegeheime in der IG versendet, um einen Interventionseffekt im Vergleich zur KG erfassen zu können. Bewohner\*innen konnten jedoch sukzessive nach Einzug in das Heim eingeschlossen werden. Eine Unterstützung bei der Beantwortung durch Angehörige war möglich und wurde auf den Fragebögen dokumentiert. Die Fragen zur wahrgenommen Versorgungsqualität wurden im Projekt entwickelt, da kein für die umgesetzte Intervention geeignetes Instrument verfügbar war. Vor Einsatz erfolgte eine methodische Prüfung in Form eines kognitiven Pretests mit neun Bewohner\*innen im Rahmen von Einzelinterviews. Für die Messung der Zufriedenheit mit den Versorgungsprozessen im Pflegeheim wurde der methodisch gut geprüfte ZUF-A-7 (11) eingesetzt, wobei die Begrifflichkeiten an die Situation im Pflegeheim angepasst wurde. Bezüglich des wahrgenommenen Gesundheitszustands und der allgemeinen Lebensqualität wurde der national und international verbreitete, methodisch gut geprüfte WHOQOL-OLD (12) eingesetzt und um zwei Fragen zum allgemeinen Gesundheitszustand und Fragen zur wahrgenommenen Zusammenarbeit von

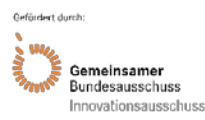

Ärzt\*innen und Pflegekräften ergänzt, die sich an die "Team-Skala" (13) sowie an den "Fragebogen zur Arbeitssituation des Pflegepersonals/ der Ärzt\*innen (FAP/FAÄ) (14) anlehnten. Zur Vorbereitung der statistischen Auswertung wurden die Daten auf Plausibilität sowie fehlende Werte (deskriptiv & MCAR-Test nach Little) geprüft. Eine Imputation fehlender Werte wurde nicht durchgeführt. Außerdem wurde mittels Chi-Quadrat Test geprüft, ob sich die IG und KG statistisch voneinander unterscheiden. Die statistischen Analysen erfolgten zunächst deskriptiv und darauf aufbauend anhand allgemeiner linearer Modelle mit Berücksichtigung der Multi-Ebenen-Struktur. Auf Gruppenebene (Level 2) wurde das Pflegeheim und auf Level 1 die Personenwerte der jeweiligen abhängigen Variable modelliert. Da die geprüften Gruppenunterschiede zwischen IG und KG nicht signifikant wurden, wurde auf eine Korrektur für multiples Testen verzichtet. Das Signifikanzniveau wurde bei p<.05 festgelegt. Als abhängige Variablen wurden die Team-Skala und der ZUF-A-7 (primäre Outcomes) sowie die Skalen des WHOQOL-Old (sekundärer Outcome; 16) genutzt. Primärer Prädiktor war die Gruppenvariable (IG vs. KG) auf Level 2. Als Kovariate wurden folgende Variablen mit in die Modelle aufgenommen: Region, Altersgruppe, Geschlecht, Ausfüllhilfe, Covid-19 Lockdown, Pflegedauer im Heim. Sämtliche Kovariaten wurden auf Level-1 modelliert, da es sich um Personenvariablen handelte und nicht um Heim, und damit gruppenbezogene Variablen. Zur Analyse der Zufriedenheit mit dem Arztgespräch sollten in Abgrenzung zur Prädiktion der Lebensqualität multinominale Modelle berechnet werden. Da sowohl Prädiktoren als auch die zu untersuchenden Variablen wenig Varianz aufwiesen, wurde final auf eine deskriptive Darstellung zurückgegriffen.

Die Unterschiede zu der Analyse der beurteilten Qualität durch Behandler\*innen ergab sich aus der vorliegenden Datenqualität. So zeigte sich zum einem, dass bei einigen Variablen hohe Missingquoten vorlagen, welche als "not missing at random" eingestuft wurden, sodass an dieser Stelle keine Imputation möglich war. Bei den übrigen Variablen wurden nur wenige Missings gefunden, sodass hier keine Imputation fehlender Werte notwendig war. Des Weiteren zeigten die Ergebnisse des Gruppenvergleiches keine signifikanten Ergebnisse, sodass entschieden wurde, keine Korrektur für multiples Testen vorzunehmen.

Zur **Erhebung der von den Behandler\*innen beurteilten Qualität** wurde eine Befragung der Behandler\*innen mit Fragebogen zu folgenden Themen durchgeführt: Bewertung des Nutzens der durch die Intervention tangierten Prozesse und Veränderungen der Qualität gegenüber der Zeit vor der Intervention (nur IG), Bewertung der allgemeinen Qualität und Patientenorientierung der ärztlich-pflegerischen Versorgung. Es fanden insgesamt drei Fragebogenerhebungen statt, zwei in der IG (T0 und T1) und eine in der KG. Die Fragebögen der Behandler\*innen wurden vor Interventionsstart an die Pflegeheime in der IG versendet (T0) und jeweils abhängig vom individuellen Projektstart eines Heimes erneut ein Jahr später (T1). Die Befragungen in der IG und der KG erfolgten parallel. Die Personen in der IG zu T0 und T1 konnten innerhalb der erhobenen Einrichtungen unterschiedliche sein. Veränderungsmessungen können daher nur auf Ebene der Einrichtungen und nicht auf Ebene der Personen erfolgen. Der Behandler\*innen-Fragebogen wurde im Projekt entwickelt, da kein geeignetes Instrument verfügbar war. Vor dessen Einsatz fand eine methodische Prüfung in Form von kognitiven Pretests mit zwei Pflegekräften im Rahmen von Einzelinterviews statt. Für die drei Befragungen wurden drei Fragebögen mit teils deckungsgleichen und teils zu den drei Messzeitpunkten spezifischen Elementen entwickelt. Die Fragebögen bestanden aus vier Teilen (siehe [Anhang](#page-58-0)  [2: Inhaltliche Zusammensetzung der Fragebögen\)](#page-58-0). Teil 1 des Fragebogens war für alle drei Befragungen identisch. Dieser bezog sich auf die Bewertung der Zusammenarbeit zwischen Ärzt\*innen und Pflegeheimmitarbeiter\*innen. Dazu wurden jeweils sechs an die Zielgruppe angepasste Items aus der "Team-Skala" (13) und aus dem Fragebogen zur Arbeitssituation der Gesundheits- und Krankenpfleger\*innen (FAP) und Ärzt\*innen (FÄA) eingesetzt. In Teil 2 des Fragebogens wurden fünf selbst entwickelte Items eingesetzt, die sich auf die Umsetzung der Visiten und die Dokumentation bezogen. In der T0-Befragung der IG und in der KG wurde der Satus Quo abgefragt, in der T1-Befragung wurde die Veränderung durch das Projekt CoCare

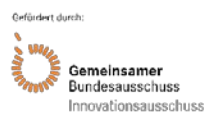

#### Akronym: CoCare Förderkennzeichen: 01NVF16019

erhoben. Der nur in der T1 Befragung der IG eingesetzte Teil 3 bezog sich auf die Wahrnehmung des Nutzens der Elemente von CoCare (selbstentwickelte Items). Mit dem in allen Befragungen zum Einsatz kommenden Teil 4 wurden verschiedene Angaben zur Person erfragt. Aufgrund des Drop-outs von sieben Pflegeheimen im Lauf der Intervention mussten insgesamt 65 T0-Fragebögen aus dem Datensatz ausgeschlossen werden. Die Analyse fehlender Werte fand auf Skalenebene und Fallebene statt. Für die Mehrebenenmodelle (Hypothese 2) wurden fehlende Werte auf abhängige und unabhängige Variablen mittels multipler Imputation ersetzt. Die Imputation erfolgte nur bei Level 1-Prädiktoren, da die Werte der Gruppenvariable (Level 2) vollständig verfügbar waren. Es wurden zehn Datensätze imputiert und anschließend die gepoolten Ergebnisse berechnet. Für die Hypothesen 1, 3 und 4, bei denen fehlende Werte nur auf den Outcome-Variablen vorlagen, wurde keine Imputation genutzt, da dort eine listenweise Löschung robuste Ergebnisse lieferte (15) und die Annahme zufällig fehlender Werte als plausibel anzusehen war. Es wurden statistisch adjustierte Vergleiche zwischen IG und KG sowie prä-post-Vergleiche vorgenommen mittels deskriptiver Analysen und Mehrebenenanalysen. Daneben erfolgten eine Signifikanztestung der Regressionsparameter, eine Modellinspektion sowie eine Äquivalenztestung. Für Hypothese 1 wurde eine Äquivalenztestung durchgeführt. Für alle Skalen wurden maximal 5% Abweichungen auf Skalenebene toleriert, wobei sich die 5% auf den Maximalwert der jeweiligen Skala bezogen. Von Äquivalenz wurde ausgegangen, wenn sich das Konfidenzintervall der Differenz aus beiden Gruppen innerhalb der Äquivalenzgrenzen befand. Zur Testung der Hypothese 2 wurde ein Mehrebenenmodell erstellt. Als Level 2-Einheit wurden die Pflegeheime und als Level 1-Einheit die Personen-Messwerte auf der Team-Skala bzw. der Skala "Zusammenarbeit der Berufsgruppen" herangezogen. Für die beiden Kriterien wurden separate Analysen durchgeführt und es wurde nicht für multiples Testen korrigiert, so das ein Regressionsparameter als signifikant galt, wenn p < .05 vorlag. Als primärer Prädiktor diente die Gruppenzugehörigkeit des Pflegeheims (IG vs. KG), bei der es sich um einen Level 2-Prädiktor handelte. Weitere Prädiktoren in allen Modellen waren Alter, Geschlecht, Region (ländlicher Raum vs. Verdichtungsraum) sowie eine Dummy-Variable, die den Einfluss der COVID-19-Pandemie abbilden sollte (operationalisiert als Zeitpunkt der Datenerhebung, die entweder vor oder nach dem 15.03.2020 erfolgte). Daneben wurden spezifische Prädiktoren für die Berufsgruppen herangezogen. In den Mehrebenenmodellen wurden für die Level-1 Prädiktoren keine Zufallseffekte (Random Slopes) modelliert. Auf Gruppenlevel wurden Zufallseffekte modelliert (Random Intercept). Hypothese 3 wurde mittels t-Test gegen einen festen Wert geprüft. Referenzwert war der Skalenwert, der auf der Skala den geringsten tendenziell ablehnenden Wert kodierte. Da zur Hypothesentestung mehrere Tests gerechnet wurden, wurde für multiples Testen korrigiert, woraus ein Signifikanzniveau von p < 0,025 resultierte. Als zugehörige Effektstärke wurde Cohens d bestimmt, wobei als praktisch relevante Grenze eine Veränderung von d=0,30 angesetzt wurde. Lag die Untergrenze des für die Effektstärke berechneten 95%-Konfidenzintervalls oberhalb der Grenze von d = 0,30 wurde die Hypothese angenommen. Zur Prüfung der Hypothese 4 wurde ein Einstichproben-t-Test genutzt, um den empirisch vorliegenden Mittelwert gegen einen festen theoretischen Wert zu vergleichen, es wurde keine Korrektur für multiples Testen angewendet.

Die **Gesundheitsökonomische Evaluation** wurde als Sekundärdatenanalyse mit Krankenkassenroutinedaten durchgeführt. Die Untersuchung basiert auf den Daten von insgesamt sieben Gesetzlichen Krankenkassen bzw. Krankenkassenverbänden (AOK BW, KKH, DAK, BARMER, IKK classic, TK, BKK-Landesverband Süd als Dachorganisation der Betriebskrankenkassen). Durch die Mitwirkung aller in Baden-Württemberg relevanten Krankenkassen wird der Selektionsbias somit minimiert. Datenbasis bildeten in der IG die Daten aller an CoCare teilnehmenden Heimbewohner\*innen. Die Selektion von Teilnehmenden der KG erfolgte mit einer Eingrenzung auf den Regierungsbezirk Kreis Tübingen, entweder anhand des Kreisschlüssels oder anhand der Postleitzahl des Pflegeheimes, sowie anhand pflegeheimspezifischer ärztlicher Abrechnungspositionen. Es wurden nur Versicherte ausgewählt, bei denen mindestens eine der folgenden GOPen im Datenlieferungszeitraum abgerechnet wurde: GOP 99980 (Besuch in be-

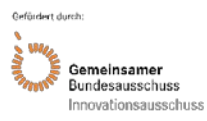

Akronym: CoCare Förderkennzeichen: 01NVF16019

schützenden Wohnheimen bzw. Einrichtungen bzw. Pflege- oder Altenheimen mit Pflegepersonal) oder GOP 37102, 37100, 37105, 37113 (Kapitel 37.2 EBM; abrechenbar für Ärzt\*innen mit Kooperationsvertrag). Durch die Selektion mittels der genannten Abrechnungsziffern wurde sichergestellt, dass es sich bei den selektierten Fällen um Pflegeheimbewohner handelte. Von der Analyse ausgeschlossen wurden Teilnehmende, die weniger als 90 Tage in einem Heim oder jünger als 18 Jahre waren. Weitere Informationen hierzu können dem Evaluationsbericht (Kapitel 3.4.4) entnommen werden.

Die Fallzahl in der IG belief sich auf N=1240 und in der KG auf N=7.656. Es wurden seitens der Krankenkassen pseudonymisierte (IG) und anonymisierte (KG) Daten für den Zeitraum 1. Quartal 2017 bis einschließlich 3. Quartal 2019 übermittelt und somit sowohl für die IG als auch die KG Daten vor und nach Interventionsbeginn (prä-post) zur Verfügung gestellt. Die Lieferung der finalen Daten (IG und KG) erfolgte durch die GKV am 30.06.2020 für alle Versicherten in den Heimen der Interventions- und Kontrollgruppe, die ihre Teilnahme erklärt hatten. Der jeweiligen Übermittlung der Routinedaten der Gesetzlichen Krankenkassen lag eine Genehmigung für die Übermittlung von Sozialdaten für die Forschung nach § 75 SGB X der zuständigen Aufsichtsbehörden, dem Ministerium für Soziales und Integration Baden-Württemberg sowie dem Bundesamt für Soziale Sicherung (BAS), zugrunde. Auf Ebene der einzelnen Bewohner\*innen wurden für die Beobachtungszeiträume vor und während der Intervention folgende **Kostenindikatoren** auf Quartalsebene herangezogen:

- (1.) die Gesamtkosten der Hospitalisierungen
- (2.) die Gesamtkosten ambulanter Abrechnungen durch die Hausärzt\*innen
- (3.) die Gesamtkosten ambulanter Abrechnungen durch die Fachärzt\*innen
- (4.) die Gesamtkosten der Krankentransporte
- (5.) die Gesamtkosten verordneter Medikamente
- (6.) die Gesamtkosten verordneter Hilfsmittel
- (7.) die Gesamtkosten verordneter Pflegemittel
- (8.) die Gesamtkosten der Inanspruchnahme von Hochschulambulanzen

Im Rahmen verschiedener Krankheitskostenanalysen wurde ermittelt, inwieweit Umfang und Kosten der Leistungsinanspruchnahme (Kostenindikatoren 1 bis 8) durch die Intervention beeinflusst werden. Die einzelnen **Kostenindikatoren** wurden auf Bewohner\*innen- und Quartalsebene aggregiert. Die resultierende Summe entsprach den Gesamtkosten der medizinischen Leistungsinanspruchnahme eines\*einer Heimbewohner\*in inklusive der Kosten der Intervention. Die Ermittlung von Interventionseffekten wurde mittels Regressionsmodellen durchgeführt, wobei die Leistungsinanspruchnahme in der IG nach Interventionsbeginn sowohl mit der Leistungsinanspruchnahme vor Beginn der Intervention als auch mit der Leistungsinanspruchnahme in der KG verglichen wurde.

Der Zeitraum, für den die Kontrollgruppendaten geliefert wurden, entsprach dem Datenlieferungszeitraum in der IG: 1. Datenlieferung (IG; 31.12.2018): Daten vom 1. Quartal 2017 bis einschließlich 4. Quartal 2017; 2. Datenlieferung (IG/KG; 31.01.2020): Daten vom 1. Quartal 2017 bis einschließlich 3. Quartal 2018; 3. Datenlieferung (IG/KG, 31.07.2020): 1. Quartal 2017 bis einschließlich 3. Quartal 2019.

Mittels der hier gewählten Analysestrategie können Interventionseffekte ermittelt werden, wie dies in einem Stepped-Wedge-Design der Fall gewesen wäre. Die Kontrollgruppenheime werden dabei als Cluster ohne Übergang in die Interventionsphase interpretiert. Da die Heime der IG nicht alle gleichzeitig angefangen haben, bezieht sich in dieser Gruppe die Zeit vor der Intervention auf den Zeitraum Januar 2017 bis einschließlich individuellen Starts des Heimes (Tabelle 4).

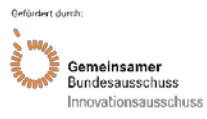

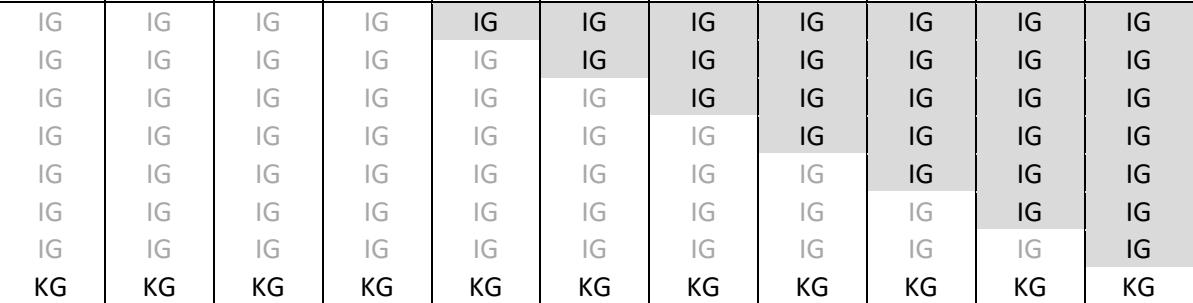

# Q1 2017 Q2 2017 Q3 2017 Q4 2017 Q1 2018 Q2 2018 Q3 2018 Q4 2018 Q1 2019 Q2 2019 Q3 2019

<span id="page-20-0"></span>Tabelle 4: Teilnehmer-Rekrutierung bei der IG und KG über die Quartale

Um Unterschiede bei den Bewohnercharakteristika zwischen IG und KG auszugleichen, wurde aus den Bewohnercharakteristika Alter, Geschlecht und Pflegegrad ein Propensity Score ermittelt, für den in den Regressionsanalysen adjustiert wurde. Zur Berücksichtigung der in Kostendaten üblichen Rechtsschiefe wurden zweiteilige Regressionsmodelle mit einem logistischen und einem Generalisierten Linearen Modell mit log-Link und Negativ-Binomial-Verteilung (bzw. Gamma Verteilung bei den Kosten) für die Analyse gewählt. Zudem wurde der Mehrebenenstruktur der Daten mittels der Spezifikation von Cluster-robusten Standardfehlern auf Pflegeheimebene Rechnung getragen. Im Rahmen einer **Kosten-Nutzen-Analyse,** basierend auf den Gesamtkosten der Kostenindikatoren 1 bis 8, wurde anhand der oben beschriebenen Analysestrategien untersucht, inwieweit diese Gesamtkosten von der Intervention beeinflusst werden und sich die Gesamtkosten zwischen den zwei Gruppen (IG + KG) unterscheiden (Generalisierte Lineare Modelle (GLM); Prüfung der Hypothesen eins bis sechs). Da die Perspektive der erhobenen Kosten mit der der GKV übereinstimmte, ließen sich die Ergebnisse der beschriebenen Analyse (durch Hochrechnen auf die Gesamtzahl der für die jeweilige Intervention in Frage kommenden Heimbewohner\*innen) auch für eine Budget-Impact-Analyse aus Krankenkassensicht nutzen. Zusätzliche Kosten außerhalb der Kostenabrechnungen auf Patient\*innen-Ebene wurden nicht berücksichtigt, da die Ausgaben aus Sicht des Kostenträgers analysiert wurden. In der gesundheitsökonomischen Evaluation wird generell versucht sich bei der Kostenerhebung den Alltagsbedingungen anzunähern. Mögliche innerhalb der Studie entstandene Kosten außerhalb der Kostenabrechnungen auf Patient\*innen-Ebene wurden daher nicht berücksichtigt. Dies bezieht sich auf Interventionskosten (Anschaffung eines transportablen Sonographiegerätes, eines Laptops sowie die Vergütung der Pflegeheime für die Teilnahme an der Studie) sowie auf Ausgaben, welche von einem Bewohner bzw. einer Bewohnerin selbst vorgenommen wurden. Im Rahmen einer **Kosten-Wirksamkeits-Analyse** wurden die Interventionseffekte bezüglich der Lebensqualität mit den Interventionseffekten bezüglich der Gesamtkosten der medizinischen Leistungsinanspruchnahme in Relation gesetzt. Dazu wurde zunächst analysiert, inwieweit sich die Lebensqualität zwischen den zwei Gruppen unterscheidet. Durch die Wahl eines Auswertungsschemas, das mit der oben beschriebenen Kosten-Nutzen-Analyse vergleichbar ist, ließen sich die Ergebnisse als Effekt der jeweiligen Intervention auf die Lebensqualität interpretieren. Diese Ergebnisse wurden mit den Ergebnissen der oben beschriebenen Kosten-Nutzen-Analyse ins Verhältnis gesetzt (Hypothese sieben).

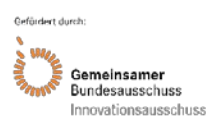

### **Erfasste Variablen der Teilstudien**

In Tabelle 5 sind alle in der jeweiligen Teilstudie erfassten Variablen tabellarisch aufgelistet.

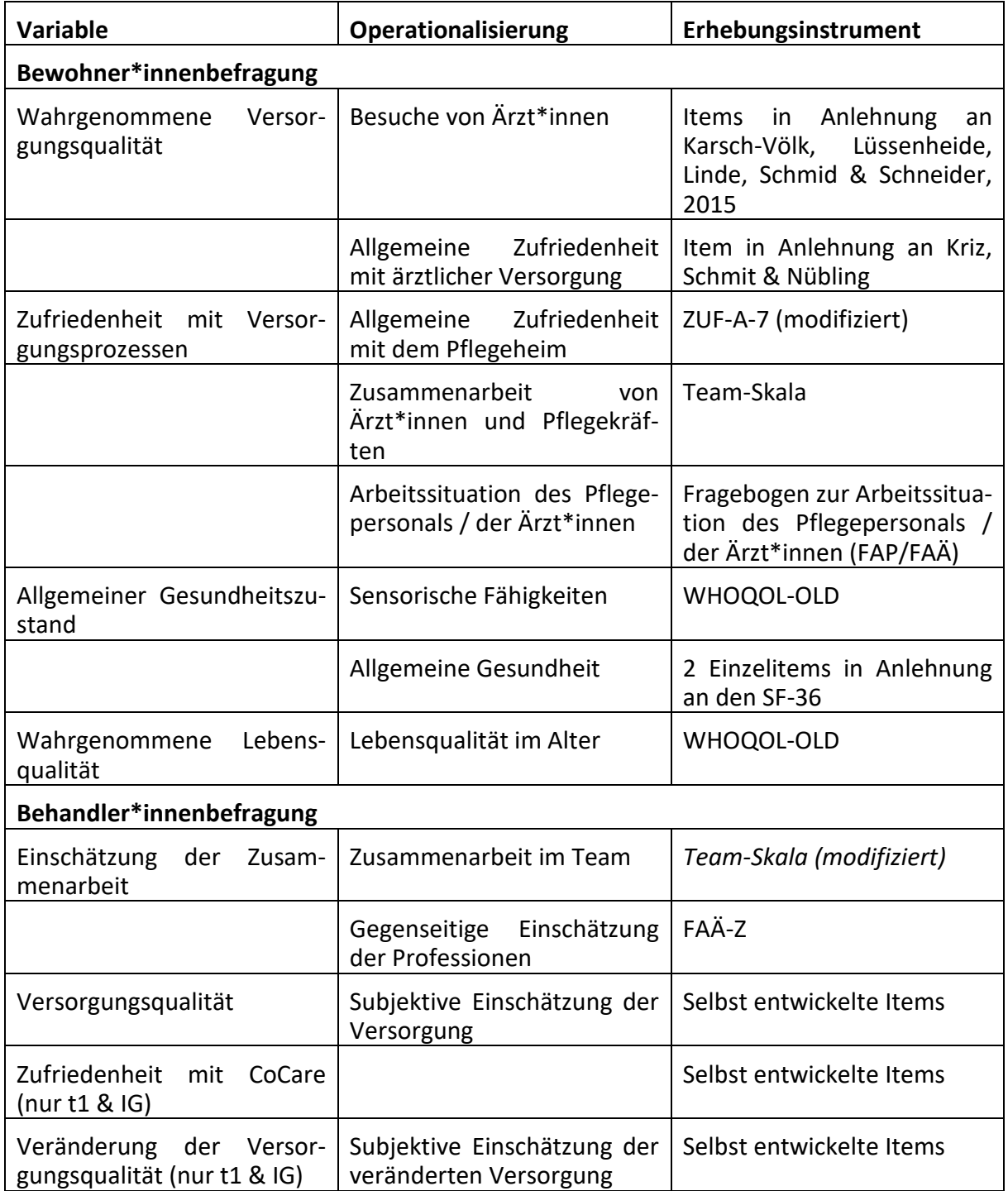

<span id="page-21-0"></span>*Tabelle 5: Erfasste Variablen der Teilstudien*

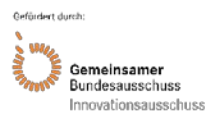

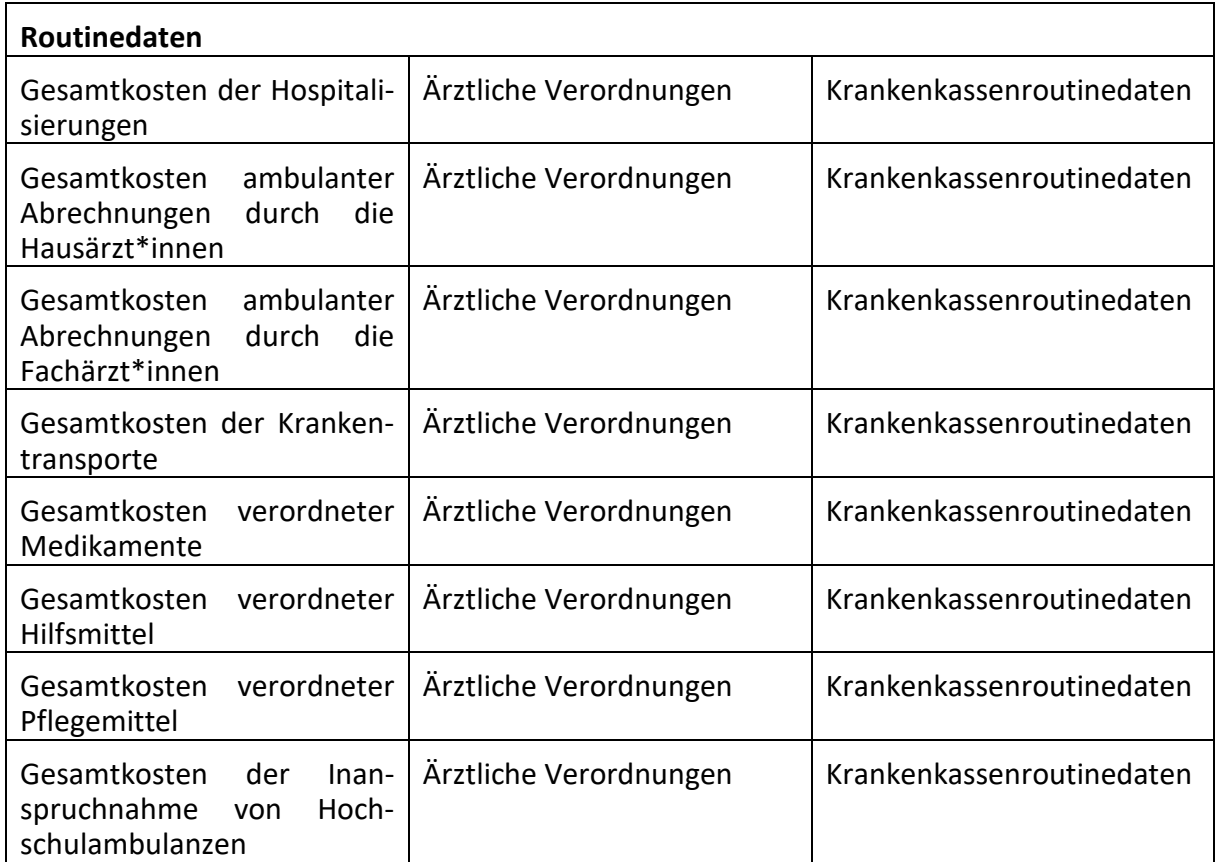

Fortsetzung [Tabelle 5: Erfasste Variablen der Teilstudien](#page-21-0)

# **Fallzahlberechnung und Effektstärke:**

Aufgrund von beantragten und genehmigten Änderungen im Evaluationsdesign (unter anderem die Aufhebung der ursprünglich geplanten IG 2 und die Reduktion der geplanten Fallzahlen auf die tatsächlich erreichten Werte) wurden auch das Evaluationskonzept und die Fallzahlberechnungen im Verlauf des Projekts überarbeitet. Im zuletzt überarbeiteten Evaluationskonzept wurden die erforderlichen Effektgrößen berechnet, um mit den vorhandenen Fallzahlen und einer Teststärke von 80% ein statistisch signifikantes Ergebnis zu erzielen. Da sich in den faktisch verfügbaren Daten die Multi-Ebenen-Struktur anders darstellte als ursprünglich geplant (z. B. aufgrund anderer Heimanzahlen), wichen die Ergebnisse von den ursprünglichen Poweranalysen ab. Ursprünglich wurde konservativ ein Effekt in Höhe von d=0,25 angenommen; in der finalen Powerbetrachtung (vgl. Evaluationsbericht) wurde belegt, dass ein Effekt in Höhe von d=0,29 detektiert werden kann.

**Bei der Bewohner\*innenbefragung** konnten in der IG N=172 und in der KG N=247 Fälle erreicht werden. Unter Berücksichtigung des Designeffekts (Clusterung der Daten nach Pflegeheimen) ergibt sich eine erforderliche Effektstärke beim Endpunkt "Von Bewohner\*in erlebte Qualität" in Höhe von d=0,29, was nur geringfügig höher als der ursprünglich angenommene Effekt ist.

**Bei der Behandler\*innenbefragung** konnten zu t1 in der IG N=168 und in der KG N=324 Personen befragt werden. Unter Berücksichtigung des Designeffekts (Clusterung der Daten nach Pflegeheimen) ergibt sich eine erforderliche Effektstärke beim Endpunkt "Von Behandler\*in beurteilte Qualität" in Höhe von d=0,28, was ebenfalls nur geringfügig höher als der ursprünglich angenommene Effekt ist.

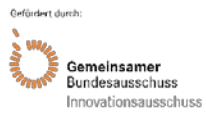

**Bei den Routinedaten der GKV** lag eine sehr hohe Fallzahl vor (IG N=1.240, KG N=7656), jedoch war die Reduktion der Fallzahl durch unvollständige oder uneindeutige Daten schwer abschätzbar. Die erforderliche Effektgröße bei der Annahme eines 50%igen Dropouts, bezogen auf einen Mittelwertvergleich zwischen IG und KG, und unter Berücksichtigung des Designeffekts beträgt d=0,15. Hier kann also bereits ein sehr kleiner Effekt detektiert werden.

**Zusammenfassend** lässt sich festhalten, dass gute Voraussetzungen gegeben waren, mit den verfügbaren Daten bei allen betrachteten Endpunkten ggf. vorhandene Effekte nachzuweisen. Bei den Befragungsdaten waren bereits relativ kleine Effekte detektierbar (mit Effektstärke d=0,29 bzw. d=0,28), bei den Routinedaten der GKV sogar kleine Effekte mit der Effektstärke d=0,15. Weitere Details können dem Evaluationsbericht Kapitel 3 (Darstellung des Evaluationsdesigns) entnommen werden.

# <span id="page-23-0"></span>**Projektergebnisse**

Die Evaluation im Rahmen von CoCare setzte sich aus einer formativen Prozess- und einer summativen Ergebnisevaluation zusammen. Die Daten für die Prozessevaluation wurden im Rahmen von Fokusgruppen mit teilnehmenden Behandler\*innen und Bewohner\*innen sowie im Rahmen von Telefoninterviews mit den teilnehmenden Pflegeheimen gewonnen. Die Prüfung der aufgestellten Hypothesen fand im Rahmen der summativen Ergebnisevaluation auf Basis von Krankenkassenroutinedaten (Sekundärdaten) und Befragungsdaten (Primärdaten) statt. Daneben wurde die Qualität medizinischer, patientenbezogener sowie organisationaler Prozesse im Rahmen von Audits bewertet. Details hierzu können auch dem Evaluationsbericht Kapitel 4 (Ergebnisse der Evaluation) entnommen werden.

# <span id="page-23-1"></span>**6.1 Ergebnisse der Prozessevaluation**

# **Bewohner\*innen-Fokusgruppen**

Es wurden elf Bewohner\*innen-Fokusgruppen mit insgesamt 61 Teilnehmer\*innen im Zeitraum von November 2018 bis November 2019 durchgeführt. Ein zentrales Ergebnis der Bewohner\*innen-Fokusgruppen ist, dass die Pflegeheimbewohner\*innen ihre medizinische Versorgung im Pflegeheim insgesamt als gut wahrnahmen. Ein kleiner Teil berichtete von einer qualitativen Verbesserung der Versorgung in der jüngeren Vergangenheit, obwohl der Projektname CoCare meist nicht bekannt war. Es war insgesamt schwierig, Informationen zum Befragungsziel zu sammeln, z. B. aufgrund von nicht fragenbezogenem Antworten. Nach einigen Fokusgruppen wurde eine thematische Sättigung festgestellt. Bei den Auswertungen wurden inhaltsanalytisch acht Kategorien gebildet, welche die Einschätzung der medizinischen Versorgung durch die Pflegeheimbewohner\*innen beschreiben. Im Folgenden werden die zentralen Ergebnisse der acht Kategorien dargestellt.

# (1) Hausärzt\*innen

Die meisten Bewohner\*innen berichteten von regelmäßigen Besuchen der Hausärzt\*innen, wobei der Besuchsrhythmus zwischen einer und vier Wochen variierte und es in manchen Fällen notwendig war, sich im Vorfeld für die Visite anzumelden. Auch kurzfristige Besuche und eine Urlaubsvertretung wurden in den meisten Fällen seitens der Hausärzt\*innen durchgeführt bzw. organisiert. Nur wenige Befragte kritisierten, dass keine oder nur sehr kurze Visiten stattfanden. Insgesamt waren die meisten Befragten mit der hausärztlichen Versorgung zufrieden, auch wenn seit Projetbeginn keine Veränderung wahrgenommen wurde.

# (2) Abendliche Notfallbehandlung

Insgesamt wurde berichtet, dass die abendliche Versorgung gesichert war, wenn auch in unterschiedlicher Form, je nach Pflegeheim. Die Bewohner\*innen konnten in den meisten Fällen nicht unterscheiden, ob die abendlichen Behandlungen von Hausärzt\*innen oder Bereit-

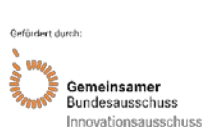

schaftsdienst- bzw. Notärzt\*innen übernommen wurde. In einigen Fällen wurde die erste Behandlung durch eine "Nachtschwester" übernommen, die im Notfall mit dem\*der Hausärzt\*in Kontakt aufnahm.

### (3) Fachärzt\*innen

Die meisten Befragten gaben an, dass die Facharzttermine in der Praxis stattfanden, wobei am häufigsten HNO-Ärzt\*innen in Anspruch genommen wurden. Daneben wurden Orthopäd\*innen, Haut- und Zahnärzt\*innen sowie einmalig Kardiolog\*innen genannt. Nur selten wurde von Besuchen von Fachärzt\*innen in Heimen berichtet. Hierbei wurden Urolog\*innen, Gynäkolog\*innen, Psychiater\*innen, Zahnärzt\*innen sowie HNO-Ärzt\*innen genannt.

### (4) Kommunikation/ Zusammenarbeit/ Ärzt\*innen/ Pflegekräfte

Die Kommunikation und Zusammenarbeit zwischen Ärzteschaft und Pflegekräften wurde überwiegend positiv bewertet. Auch die Visiten wurden meistens gemeinsam durchgeführt.

### (5) Medikamente

Die Mehrheit der Befragten hatte den Eindruck, dass die Medikamente gut abgestimmt waren. In zwei Fällen wurde kritisiert, dass nicht ausreichend über Medikamente informiert oder bei Nebenwirkungen nicht gut reagiert wurde. In einem Fall wurde von einer starken Zunahme der Medikation seit der Aufnahme im Pflegeheim berichtet. Einige Bewohner\*innen berichteten im Gegensatz dazu jedoch von einer Reduktion der Medikamente in Abstimmung mit den Ärzt\*innen. Drei Bewohner\*innen gaben eine positive Veränderung seit Projektbeginn bezüglich Information und Abstimmung der Medikamente an.

#### (6) Krankenhauseinweisungen

Bei 11 von 61 Befragten fand im Untersuchungszeitraum eine Krankenhauseinweisung statt. Als Gründe wurden hierfür am häufigsten Notfälle (z. B. Sturz) oder Operationen genannt. In zwei Fällen lag der Grund in der Nichterreichbarkeit des\*der Haus- bzw. Fachärzt\*in.

#### (7) Gesamtbeurteilung der medizinischen Versorgung

Insgesamt wurde die medizinische Versorgung positiv bewertet. Lediglich der Zeitmangel des Personals wurde an einer Stelle kritisiert. Zur Veränderung des Versorgungsniveaus seit Projektbeginn wurden kaum Angaben gemacht. Leidglich zwei Befragte gaben an, keine Veränderung der medizinischen Qualität wahrzunehmen.

#### (8) Sonstiges

Es wurden teilweise außerhalb des Projektes liegende Aspekte der medizinischen Versorgung bemängelt, z. B. eine Intransparenz der medizinischen Versorgung oder ein Fachkräftemangel.

#### **Behandler\*innen-Fokusgruppen**

Es wurden elf Behandler\*innen-Fokusgruppen mit insgesamt 74 Teilnehmer\*innen zwischen Herbst 2018 und Herbst 2019 durchgeführt. 78,4% der Teilnehmenden waren weiblich und 21,6% männlich. Der Großteil der Teilnehmenden waren Pflegefachkräfte (n=48), gefolgt von Ärzt\*innen (n=20) und Medizinischen Fachangestellten (n=6). In den nachfolgenden Auswertungen wird nicht weiter auf die Unterschiede zwischen den Professionen eingegangen, da die Prozesse im Gesamtteam analysiert werden sollten. Insgesamt wurden als wesentliche Vorteile von CoCare die strukturierten Visiten, die Ärzteteams, eine Intensivierung der Kommunikation und eine wahrgenommene Reduktion von Krankenhauseinweisungen genannt. Das CCC wurde ambivalent bewertet: Die Grundidee wurde einerseits als sehr gut und relevant angesehen, die konkrete Umsetzung wurde als schwierig bewertet (z. B. aufgrund der Doppel-Dokumentation und mangelnder Zeitkapazitäten). Die Auswertungen wurden anhand der folgenden elf Oberkategorien durchgeführt:

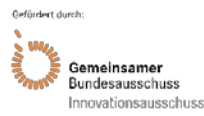

# (1) Stand der Implementation von CoCare

Da nicht alle Pflegeheime zum gleichen Zeitpunkt mit der Projektumsetzung starteten, war der Umsetzungsstand in den einzelnen Pflegeheimen unterschiedlich. Die einzelnen Module von CoCare, z. B. der Medikations-Check, wurde von den meisten Befragten als positiv und sinnvoll erachtet, jedoch gab es im Alltag diverse Umsetzungshürden. Als größte Hürde für die Umsetzung der Projektinhalte wurden die außerhalb des Projektes liegenden anderweitigen Verpflichtungen genannt, die wenig oder keine Zeit für weitere Aufgaben zuließen. Maßgeblich waren hier vor allem zwei Punkte. Einerseits war es schwierig, die für die Umsetzung von CoCare notwendigen Personalressourcen im Pflegeheim zur Verfügung zu stellen, vor allem bei den regelmäßig vorkommenden Personalausfällen oder Unterbesetzungen, z. B. aufgrund von Krankheit, Urlaub oder Weiterbildungen. Andererseits wurde die Arbeitsbelastung aufgrund der bürokratischen Anforderungen des Projektes (z. B. Unterzeichnung der Teilnahmeund Einwilligungserklärungen durch die Bewohner\*innen, Sortierung und Versand der Projektunterlagen) als zu hoch angesehen. Daneben wurden teilweise technische Probleme bei der Vernetzung des CCC genannt.

# (2) CCC

Die Bewertung des CCC fiel insgesamt sehr unterschiedlich aus. Einige Pflegeheime äußerten sich positiv über die Einarbeitung und die Möglichkeiten im CCC, z. B. bezüglich der hinterlegten Optionen für das Medikamentenmanagement oder die Behandlungspfade. Andere Pflegeheime fanden die Bedienung aufwendig und wenig intuitiv. Die Mehrheit merkte jedoch an, dass es aufgrund der in einigen Pflegeheimen bereits vorhanden Softwarelösungen parallele Systeme gab und technische Schnittstellen fehlten, um Fehler bei der Datenübertragung zu vermeiden. Als weitere Verbesserungsvorschläge neben der Integration von technischen Schnittstellen wurden die Einbettung einer Kommunikations-bzw. Informationsplattform zwischen Ärzt\*innen und Pflegeheimen, eine Kennzeichnung der durch andere Personen durchgeführten Änderungen und Ergänzungen sowie eine mobile Version genannt. In den meisten Pflegeheimen wurde das CCC nur basal und nur für bestimmte Module, wie z. B. das Medikamentenmanagement oder die Planung und Dokumentation von Visiten, genutzt. Insgesamt wurde die Grundidee eines gemeinsamen IT-Systems als positiv erachtet, wenn auch die Umsetzung im Rahmen des Projektes aufgrund der genannten Gründe als schlecht bewertet wurde.

# (3) Visiten

Die regelmäßigen, terminierten Visiten wurden als wichtigstes Modul von CoCare angesehen. Wenn auch in einigen Pflegeheimen bereits vor CoCare regelmäßige Visiten stattfanden, wurden von den meisten Pflegeheimen Vorteile berichtet, unter anderem dass sich sowohl Ärzt\*innen als auch Pflegeheime dadurch besser auf die Visiten vorbereiten konnten, die Visiten zuverlässiger und intensiver durchgeführt wurden, eine intensivere Kommunikation mit dem Pflegeheim und anderen Ärzt\*innen entstand und subjektiv aufgrund der schnelleren Reaktion auf Kleinigkeiten Krankenhauseinweisungen verhindert werden konnten. Daneben wurden positive Auswirkungen auf das Patientenwohlbefinden sowie die Patientensicherheit und -zufriedenheit berichtet.

#### (4) Medikations-Checks

Die Medikations-Checks wurden als eines der zentralen Module von CoCare wahrgenommen. Als besonders sinnvoll wurde auch die Erinnerung über das CCC an die Notwendigkeit einer regelmäßigen Überprüfung der Medikation erachtet. Die Medikations-Checks wurden von den Hausärzt\*innen im Rahmen der Visiten und häufig in Kooperation mit den bei den CoCare-Visiten anwesenden Pflegekräften durchgeführt, um einen besseren Abgleich zwischen Symptomen und Medikamenten zu ermöglichen. Außerdem wurden häufig Fachärzt\*innen, vor allem Neurolog\*innen und Psychiater\*innen hinzugezogen, um auch Psychopharmaka mit in den Mediationscheck einbeziehen zu können. Als besonders wichtig wurden die Medikations-

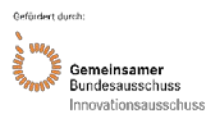

Checks nach Krankenhauseinweisungen angesehen, da dort häufig Medikamente ersetzt oder ergänzt wurden. Als zukünftige Ergänzung zu den Medikations-Checks wurde eine EDV-basierte Interaktionswarnung bei nicht kompatiblen Medikamenten oder bei Nebenwirkungen gewünscht.

# (5) Kommunikation und Zusammenarbeit

Die Kommunikation zwischen den Berufsgruppen wurde von den Befragten unabhängig von CoCare als wichtiger Baustein der Zusammenarbeit im Setting Pflegeheim angesehen. Vor allem wurde eine feste Ansprechperson als wichtig erachtet. Das Projekt CoCare wurde im Bereich Kommunikation als Teambildungsmaßnahme gesehen, bei der sich Ärzt\*innen und Pflegekräfte besser kennenlernen und dadurch Hemmschwellen vor allem seitens der Pflegekräfte abgebaut werden konnten. Unter anderem konnten dadurch die Visite besser besprochen und die Ärzt\*innen bei Fragestellungen besser erreicht werden. Durch das Projekt Co-Care war mehr Zeit für die Kommunikation zwischen Ärzt\*innen und Pflegekräften vorhanden, wodurch ein offeneres Verhältnis mit einer gewissen Feedback- und Fehlerkultur geschaffen werden konnte. Auch wurden schwierige Entscheidungen vermehrt gemeinsam getroffen und die Aufgaben eher als Kollektiv wahrgenommen, beispielsweise beim Übergang eines\*einer Bewohner\*in von der kurativen in die palliative Versorgung. Die Befragten gaben an, dass durch die verbesserte Kommunikation nach ihrem Empfinden Krankenhauseinweisungen reduziert werden konnten. Bezüglich der Ärzteteams, welche im Rahmen von CoCare gebildet wurden, wurde angemerkt, dass dadurch die Pflegeheimbetreuung für die Ärzt\*innen attraktiver geworden wäre, vor allem durch die gegenseitige Vertretung und gemeinsame Versorgung der Patient\*innen. Als Beispiel wurde genannt, dass Teamärzt\*innen, welche die nächste Visite im Pflegeheim durchführten, die Kontrolle von Erkrankungen übernehmen und man diesen Notizen hinterlassen konnte. Aus Sicht der Pflegekräfte waren dadurch häufiger Ärzt\*innen im Pflegeheim, die auch Patient\*innen anderer Ärzt\*innen bei Bedarf mitversorgen konnten.

# (6) Fachärzt\*innen

Eine Betreuung der Pflegeheime durch Fachärzt\*innen wurde als wichtig erachtet, wobei dies eher selten der Fall war. Als besonders notwendig wurde die Versorgung durch Neurolog\*innen, Psychiater\*innen und Urolog\*innen angesehen, wobei manche Pflegeheime mit diesen Berufsgruppen bereits Kooperationen vereinbart hatten.

# (7) Erweiterte Erreichbarkeit

Es war aufgrund der zu hohen Arbeitsbelastung nicht in allen teilnehmenden Pflegeheimen möglich, eine erweiterte Erreichbarkeit des Ärzteteams zu implementieren. In den Pflegeheimen ohne Regelung zur erweiterten Erreichbarkeit musste häufig der ärztliche Bereitschaftsdienst (Tel: 116 117) kontaktiert werden, was nach Aussage der Pflegeheime häufig mit langen Rückmeldezeiten und einer schlechteren Versorgung einherging, da den Bereitschaftsärzt\*innen die Patient\*innen nicht bekannt waren. In den Pflegeheimen, in denen die Hausärzt\*innen vor einer Krankenhauseinweisung kontaktiert werden konnten, konnten nach Aussage der Pflegeheime Krankenhauseinweisungen verhindert werden. Es wurde angemerkt, dass mehrere Ärzte\*innen eingebunden werden sollten, damit die Belastung für den\*die einzelne\*n Ärzt\*in durch die erweiterte Erreichbarkeit nicht zu hoch wird.

# (8) Fallkonferenzen, Quartals- und Jahresgespräche

Die Fallkonferenzen, Quartals- und Jahresgespräche wurden in den meisten Pflegeheimen nicht strukturiert durchgeführt, sondern beispielsweise in die Visiten integriert im Rahmen der Vor- und Nachbesprechungen.

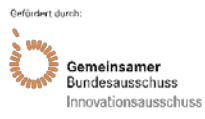

# (9) Behandlungspfade inklusive Schulungen

Die Behandlungspfade wurden stark unterschiedlich bewertet. Manchen Teilnehmenden waren diese zu umfangreich und die Einarbeitung mit einer Schulung nicht möglich, andere Teilnehmende bewerteten die Behandlungspfade und Schulungen positiv und integrierten Teile und Themen davon in die hausinternen Abläufe.

#### (10) Koordiniertes Katheter-Management und Sonographie-Gerät

Das Sonographie-Gerät wurde nicht in allen Pflegeheimen für das Katheter-Management genutzt. Es wurde angemerkt, dass das Sonographie-Gerät nicht nur für CoCare-Patient\*innen und das Katheter-Management genutzt werden sollte, sondern auch für andere Indikationen, was manche Pflegheime bereits so umsetzten.

### (11) Gesamtbeurteilung

Hinsichtlich der Gesamtbeurteilung gab es unterschiedliche Meinungsbilder. Ein Teil der Befragten bewertete die Inhalte von CoCare als sehr gut, vor allem im Hinblick auf die Verbesserung der Zusammenarbeit und der Regelversorgung. Besonders hervorgehoben wurde der prophylaktische Charakter von CoCare, da durch die regelmäßigen Visiten schneller und frühzeitiger gehandelt werden konnte. Andere Teilnehmer\*innen merkten an, dass Module von CoCare bereits davor Standard in manchen Heimen waren, da es sich dabei um notwendige Standards für eine adäquate Behandlung handelte. Es wurde die Sorge geäußert, dass es bei einer Überführung von CoCare in die Regelversorgung zu zusätzlichen bürokratischen Hürden, zeitintensiven Formalitäten und Verpflichtungen kommen könnte.

#### **Interviews zur Prozessevaluation**

Die Befragungen fanden im Zeitraum 1. Quartal 2018 bis einschließlich 3. Quartal 2020 statt. Es wurden insgesamt 33 Pflegeheime aus der IG interviewt, wobei 29 Pflegeheime durchgängig an der Intervention teilnahmen und vier Pflegeheime im Verlauf die Intervention abbrachen und daher nur partiell an den Interviews teilnahmen. Jeweils die Hälfte der Pflegeheime nahm zwischen drei- und siebenmal bzw. zwischen sieben- und elfmal an den Telefoninterviews teil. Die unterschiedliche Teilnahmeanzahl kam aufgrund der teilweise erst später hinzukommenden Pflegeheime bzw. aufgrund frühzeitig ausscheidender Pflegeheime zustande. Insgesamt wurden 261 Telefoninterviews durchgeführt. Die Interviewfragen wurden nach dem letzten Interview im 3. Quartal 2020 final ausgewertet. Zusammenfassend verbesserte sich durch CoCare die gegenseitige Vertretung der Hausärzt\*innen sowie in drei Viertel der Pflegeheime die Kommunikation zwischen Ärzt\*innen und Pflegekräften, in zwei Drittel der Pflegeheime reduzierten sich die Krankenhauseinweisungen, in mehr als der Hälfte der Pflegeheime verbesserte sich die Erreichbarkeit der Hausärzt\*innen und in knapp der Hälfte der Pflegeheime kam die Mehrzahl der Fachärzt\*innen, in 10% alle Fachärzt\*innen, in die Einrichtung. Die Behandlungspfade und regelmäßigen Medikations-Checks wurden als nutzbringend erlebt. Die gesamten Ergebnisse sind im Folgenden dargestellt.

#### Pflegeheimkoordinator\*innen

Fast alle teilnehmenden Pflegeheime hatten durchgängig eine\*n verantwortliche\*n Pflegeheimkoordinator\*in und ein bis zwei Vertretungen. Die Terminkoordination für die regelmäßigen ärztlichen Visiten sowie die Dokumentation im CCC wurden in der Regel durch die Pflegeheimkoordinator\*innen übernommen. Bei zwei Drittel der Heime übernahmen die Pflegeheimkoordinator\*innen auch die Organisation der Begleitung und die Vorbereitung der ärztlichen Visite.

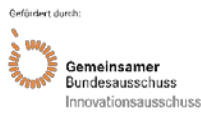

#### Organisation der Prozesse

Bei der Mehrheit der befragten Heime (17 Heime) zeigte sich im Lauf der Intervention eine Verbesserung der Organisation der Prozesse. Vier Heime gaben eine Verschlechterung der Organisation an, bei den anderen Heimen gab es im Lauf der Intervention keine Änderung. Als Gründe für die Verbesserung wurden die Zusammenarbeit mit den Ärzt\*innen, die erweiterte Erreichbarkeit der Ärzt\*innen, die Organisation der Visiten, die Anwendung der Medikationspläne sowie organisatorische Aspekte, wie z. B. die Reduktion des bürokratischen Aufwands oder die bessere Einarbeitung in die Bedienung des CCC, genannt. Als Gründe für die Verschlechterung wurden beispielsweise die mangelhafte Zusammenarbeit mit den Ärzt\*innen, z. B. bei der Terminkoordination für die Visiten, und die mangelnde Motivation der eigenen Pflegeheimmitarbeiter\*innen genannt.

#### Hausärztliche Versorgung

Hinsichtlich der hausärztlichen Versorgung wurden vor allem zwei Faktoren als besonders positiv hervorgehoben: zum einen die regelmäßigen Visiten in den Pflegeheimen, zum anderen die gute Zusammenarbeit bzw. Kommunikation zwischen den Hausärzt\*innen und der Einrichtung (jeweils 14-mal). Ebenfalls nannten mehrere Pflegeheime die erweiterte Erreichbarkeit der Hausärzt\*innen als einen positiven Aspekt (9-mal). 17 von 29 Pflegeheime gaben an, dass sich die Erreichbarkeit der Hausärzt\*innen durch die CoCare-Intervention verbesserte. Des Weiteren wurde von manchen Heimen die gegenseitige Vertretung (7-mal) und die enge Zusammenarbeit unter den Hausärzt\*innen (4-mal) sowie die gute Versorgung während der Pandemie positiv hervorgehoben (5-mal). Insgesamt 17 Pflegeheime konnten eine Verbesserung der gegenseitigen Vertretung der Ärzt\*innen seit Interventionsbeginn feststellen. Allerdings wurden auch einige Kritikpunkte bezüglich der hausärztlichen Versorgung genannt, vor allem hinsichtlich der Kooperation und Kommunikation innerhalb der Ärzteschaft oder zwischen Ärzt\*innen und Pflegeheimen (7-mal). Daneben wurden verschiedene Aspekte bezüglich der Durchführung der ärztlichen Visiten kritisiert (5-mal) und teilweise, dass das Sonographie-Gerät nicht genutzt (3-mal) oder die Medikamenten-Checks nicht durchgeführt wurden (2-mal). Daneben kam es bei wenigen Heimen pandemiebedingt zu einer Verschlechterung in der hausärztlichen Versorgung (3-mal).

# Fachärztliche Versorgung

Bezüglich der fachärztlichen Versorgung nannten die meisten Heime mindestens einen positiven Aspekt, beispielsweise, dass eine oder mehrere Fachärzt\*innen regelmäßig in die Einrichtung kamen (3-mal) und eine gute Kooperation bestand (4-mal). 20 Pflegeheime gaben an, dass eine oder mehrere Fachärzt\*innen regelmäßig ins Heim kamen, davon bei 16 Pflegeheimen sogar alle bzw. die Mehrzahl der Fachärzt\*innen. Daneben wurde von 20 Heimen die fehlende Versorgung durch eine bestimmte (5-mal) oder mehrere (15-mal) Fachdisziplinen kritisiert, da manche Fachärzt\*innen nicht persönlich ins Heim kamen. In elf Heimen mussten die Bewohner\*innen überwiegend in die Facharztpraxen gebracht werden, in zwei Heimen sogar immer. Daneben wurde in drei Heimen eine schlechte Kommunikation zwischen Hausund Fachärzt\*innen bzw. zwischen den Fachärzt\*innen untereinander (3-mal) und in zwei Heimen die Unregelmäßigkeit der Facharztvisiten bemängelt.

#### Kommunikation und Zusammenarbeit, gemeinsame Besprechungen und Behandlungspfade

Bei 24 von 33 Heimen fand mindestens einmal keine gemeinsame Besprechung zwischen den Hausärzt\*innen und dem Pflegeheim statt. Bei zwei Drittel der Heime lag der Grund darin, dass Gespräche mit einzelnen Ärzt\*innen im Rahmen der Visiten oder außerhalb der regulären Termine erfolgten. Acht Pflegeheime mussten bereits terminierte Besprechungen auf Grund der COVID-19 Pandemie absagen und drei Einrichtungen hatten keinen Bedarf für eine gemeinsame Absprache. 16 der befragten Pflegeheime führten daneben bei Bedarf interdisziplinäre, fachspezifische Fallkonferenzen durch. Bei sechs Heimen wurden trotz Bedarfes keine Fallkonferenzen durchgeführt, elf Pflegeheime hatten keinen Bedarf. 26 der befragten Heime

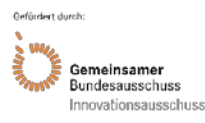

gaben an, dass durchgehend eine gute Kommunikation zwischen Ärzt\*innen und Pflegeheimmitarbeiter\*innen bestand. Drei Viertel der befragten Pflegeheime konnte eine Verbesserung der Kommunikation zwischen Ärzt\*innen und Pflegekräften im Lauf der Intervention feststellen. Am häufigsten lag die Verbesserung in der Art und Weise der Kommunikation, die beispielsweise enger, intensiver oder regelmäßiger wurde. In 19 Pflegeheimen wurden die Behandlungspfade, wenn auch teilweise erst im späteren Projektverlauf, eingesetzt. 14 Pflegeheime setzten die Behandlungspfade nicht ein, vor allem aufgrund der Erfahrung und Expertise ihrer Mitarbeitenden, die die Behandlungspfade aus Sicht der Heime unnötig machten.

#### Krankenhauseinweisungen

Die Mehrheit der befragten Heime (27 von den gesamt 33 Heime) gaben an, dass sich im Lauf der Intervention die Situation bei den Krankenhauseinweisungen verbesserte. Bei sechs Einrichtungen kam es zu keiner Veränderung. Als Gründe für die Reduktion der Krankenhauseinweisungen nannten die Pflegeheime am häufigsten die erweiterte Erreichbarkeit der Ärzt\*innen (13-mal), danach folgten Aspekte der Kommunikation und Zusammenarbeit (in der Kategorie Sonstiges) sowie der Einsatz des Sonographie-Gerätes (7-mal). Daneben wurden die regelmäßigen Visiten (3-mal) sowie außerhalb der CoCare-Intervention liegende und sonstige Gründe (z. B. Patientenverfügungen, COVID-19 Pandemie) genannt.

#### Abschließende Bewertung, Vorteile und Nachteile

Im letzten Telefoninterview wurde eine abschließende Bewertung der Pflegeheime zum Projekt CoCare erfragt. Als Vorteil wurde am häufigsten (14-mal) das Sonographie-Gerät erwähnt, obwohl es in einigen Heimen kaum zum Einsatz kam. Es wurde als positiv gesehen, im Notfall darauf zurückgreifen zu können. In manchen Einrichtungen half die Nutzung des Sonographie-Gerätes, Krankenhauseinweisungen oder Praxisbesuche zu vermeiden. Weitere häufig genannte Vorteile waren die regelmäßigen gemeinsamen Besprechungen zwischen Ärzt\*innen und Pflegekräften (11-mal), die CoCare-Behandlungspfade sowie die gemeinsamen, regelmäßigen Visiten (jeweils 10-mal). Danach wurden die bessere Kommunikation zwischen Ärzt\*innen und Pflegekräften und die Medikations-Checks als positiv bewertet (jeweils 8-mal). Als weitere Nutzen wurden die erweiterte Erreichbarkeit der Ärzt\*innen (5-mal), die Fallkonferenzen (4-mal) und die bessere Absprache der Ärzt\*innen untereinander (3-mal) genannt. Am häufigsten kritisiert wurde das CCC (16-mal). Hierbei als besonders kritisch angesehen wurde die Doppeldokumentation (CCC und bestehende Systeme), welche einen zusätzlichen Zeitaufwand verursachte. Daneben wurden die Benutzeroberfläche und die Bedienbarkeit der Software bemängelt. Ein weiterer häufig genannter Nachteil des Projektes war der zusätzliche Zeit- und Arbeitsaufwand (10-mal), welcher sich aus der Durchführung der Intervention ergab, beispielsweise durch den zusätzlichen Planungs- und Organisationsaufwand oder einzelne als besonders aufwändig angesehene Elemente wie die Medikations-Checks oder die Verteilung der Fragebögen. Für vier Pflegeheime hatte das Sonographie-Gerät keinen Nutzen. Daneben wurden vereinzelt weitere Nachteile genannt, z. B. die mangelnde Projektumsetzung durch die fehlende aktive Teilnahmebereitschaft der Ärzt\*innen oder die Überforderung der Bewohner\*innen beim Ausfüllen der Fragebögen. 28 Pflegeheime bewerteten im letzten Interview der Prozessevaluation (3. Quartal 2020) den Gesamtnutzen von CoCare für das Heim und für die Qualität der Versorgung auf einer 10-stufigen Likert-Skala (1 = gar nicht nützlich bis 10 = sehr nützlich). Im Durchschnitt wurde die Intervention als nützlich bewertet (M=7,14). Drei Viertel der Heime vergaben 6 Punkte oder besser, während lediglich ein Viertel der Heime eine schlechtere Bewertung von ≤ 5 Punkten vornahm.

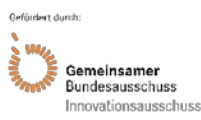

# <span id="page-30-0"></span>**6.2 Ergebnisse der Ergebnisevaluation**

# **Audits**

Es wurden im Lauf der Intervention aufsuchende Audits in 30 Pflegeheimen und telefonische Audits in 27 Pflegeheimen zur Qualitätssicherung und Ermittlung der Qualität medizinischer und organisationaler Prozesse abgehalten. Daneben wurden Audits nach Aktenlage anhand der Dokumentation im CCC durchgeführt. Im Rahmen dieses Berichtes wird nur auf die Bereiche eingegangen, die sich direkt auf die CoCare-Intervention beziehen. Die gesamten Ausführungen können dem Evaluationsbericht entnommen werden (siehe CoCare-Evaluationsbericht, Kapitel 4.3.1 Audits/ Peer-Bewertung).

### **Aufsuchende und telefonische Audits**

### Fachärztliche Versorgung und Katheter-Management

Es gab große Unterschiede zwischen den Pflegeheimen in Bezug auf die fachärztliche Versorgung. In jedem zweiten Pflegeheim erfolgte die fachärztliche Versorgung durch Fachärzt\*innen für Neurologie und/ oder Psychiatrie sowie Urologie. Seltener kamen Dermatolog\*innen, HNO-Ärzt\*innen und Gynäkolog\*innen ins Pflegeheim. Eine zahnärztliche Versorgung war in fast allen Pflegeheimen vorhanden. In jedem zweiten Pflegeheim bestand eine Kooperation zu lokalen SAPV (Spezialisierte ambulante Palliativversorgung) -Teams oder die Hausärzt\*innen verfügten über eine palliative Weiterbildung. Die Besuchsfrequenz der Fachärzt\*innen lag zwischen ein- bis dreimal im Quartal. Die Kommunikation zwischen Haus- und Fachärzt\*innen wurde häufig als zu knapp erachtet und erfolgte oft indirekt über die Pflegekräfte.

Die Neuanlage von suprapubischen Blasenkathetern bzw. deren sechswöchiger Wechsel erfolgte meist durch die Fachärzt\*innen für Urologie. Bei 16 von 30 Pflegeheimen wurde die Neuanlage oder der Wechsel suprapubischer Blasenkatheter vor Ort im Pflegeheim durch die Urolog\*innen durchgeführt, bei neun Pflegeheimen mussten die Bewohner\*innen dafür in die Praxis transportiert werden. In Einzelfällen wurde der Wechsel durch Hausärzt\*innen vorgenommen.

Die transurethrale Blasenkatheter-Neuanlage bzw. deren Wechsel bei männlichen Pflegeheimbewohner\*innen wurde zumeist durch die Fachärzt\*innen für Urologie im Pflegeheim vor Ort durchgeführt. Die transurethrale Blasenkatheter-Neuanlage bzw. deren Wechsel bei weiblichen Pflegeheimbewohner\*innen erfolgte in über zwei Drittel aller Fälle durch die weiblichen Pflegefachkräfte vor Ort.

Bei 14 der befragten Pflegeheime wurde das Sonographie-Gerät zur Diagnostik genutzt.

#### Pflegeheimkoordinator\*innen

In 20 von 30 Pflegeheimen mussten die Pflegeheimkoordinator\*innen die Aufgaben im Rahmen von CoCare zusätzlich zu Ihren sonstigen Aufgaben übernehmen, eine zeitliche oder personelle Entastung gab es zumeist nicht. Nur in ein bis zwei Pflegeheimen wurde zusätzlich eine Pflegefachkraft für die CoCare-Aufgaben eingestellt. In diesen Pflegeheimen erfolgte die Dokumentation im CCC besonders umfassend. Die Pflegeheimkoordinator\*innen übernahmen im Rahmen von CoCare folgenden Aufgaben: Planung der CoCare-Visiten (20 Heime), CoCare-Visitenbegleitung (16 Heime), Dateneingabe CCC (14 Heime), Kommunikation mit Ärzt\*innen (15 Heime), Kommunikation mit Medizinischen Fachangestellten (13 Heime), Austausch mit Angehörigen (15 Heime). Die Pflegeheimkoordinator\*innen waren bei 70% der teilnehmenden Pflegeheime die primären Ansprechpartner\*innen für das CoCare-Ärzteteam.

### Gemeinsame Visiten und Ärzteteams

Sowohl aus Sicht der Ärzt\*innen als auch der Pflegekräfte trug die Terminierung, Strukturierung und zeitliche Begrenzung der Visiten im Rahmen von CoCare dazu bei, dass diese effektiver und konstruktiver durchgeführt werden konnte. Die Visitenplanung wurde in der Regel durch die Pflegeheimkoordinator\*in oder die Pflegedienstleitung durchgeführt. Durch CoCare

konnte die Anzahl der Pflegeheime, in denen die Visite in einem festen Rhythmus stattfand, von acht auf 22 (von 30) angehoben werden. Häufig fanden begleitend zu den persönlichen Visiten auch Visiten am PC mit Zugriff auf die digitale Pflegeheimdokumentation statt. Die Anzahl der Pflegeheime, bei denen vor der Visite eine Besprechung der Ärzt\*innen und der Pflegeheimmitarbeiter\*innen stattfand, konnte während des Projektes von zehn auf 20 (von 27 befragten Pflegeheimen) erhöht werden. Auch eine Visitennachbesprechung wurde im Rahmen von CoCare häufiger durchgeführt (vorher bei sechs Heimen, während CoCare bei 16 Heimen). Im Rahmen der Visiten wurde häufig auch eine Abstimmung der Medikation und ein Medikamentencheck durchgeführt. Viele Pflegeheime und Ärzt\*innen gaben an, dass das Thema Polypharmazie und Medikamenten-Check durch CoCare wesentlich häufiger thematisiert wurde. In 23 Pflegeheimen gab es im Ärzteteam Absprachen hinsichtlich der Visiten, Vertretungen und Rufbereitschaften. In sechs Pflegeheimen visitierten die Hausärzt\*innen ihre Patient\*innen wie vor CoCare ohne Absprache mit den ärztlichen Kolleg\*innen. Das im Rahmen von CoCare angestrebte Rotationsprinzip bei den Visiten wurde nur in 13 Pflegeheimen umgesetzt, in den anderen Pflegeheimen wurden die Bewohner\*innen weiterhin ausschließlich durch den\*die eigene\*n Hausärzt\*in betreut. Als Gründe wurde seitens der Ärzt\*innen der zusätzliche organisatorische Aufwand, die starke Patientenbindung und bereits bestehende Vertretungsregelungen mit anderen Praxen genannt. Die ärztliche Betreuung in Vertretungssituationen konnte durch die Bildung der Ärzteteams jedoch stark verbessert werden (vor CoCare bei zwei Heimen, während CoCare bei über der Hälfte der Heime).

#### Medikations-Checks

Im Rahmen der aufsuchenden Audits wurde angegeben, dass in 14 Pflegeheimen regelmäßig systematische Medikations-Checks durchgeführt wurden. Bei den später stattfindenden Telefonaudits fanden diese nur noch in sieben Heimen regelmäßig statt. Stattdessen wurde häufiger ein Medikamentenabgleich während den Visiten durchgeführt. Im Rahmen der Behandlungspfade wurde für die standardisierten Medikations-Checks ein Leitfaden mit Checkliste zur Verfügung gestellt. Dieser kam nur in einzelnen Fällen zur Anwendung, da die Medikations-Checks häufig auf andere Art durchgeführt wurden. In der Hälfte der Pflegeheime entstand durch CoCare eine größere Sensibilisierung für mögliche Medikamentenreduktionen bei Polypharmazie.

# Behandlungspfade

Die Behandlungspfade wurden nur in ca. 25% der Pflegeheime genutzt (mit steigender Tendenz im Projektverlauf), hierbei am häufigsten die Behandlungspfade "kurativ-palliativ", "herausforderndes Verhalten bei Demenz" und der Leitfaden zum strukturierten Medikamenten-Check.

# Kommunikation und Zusammenarbeit

Regelmäßige Quartals- und Jahresbesprechungen wurden vor allem zu Beginn der Intervention wenig abgehalten. Im Projektverlauf wurden diese zum Teil im Rahmen von Qualitätszirkeln durchgeführt. Bis auf wenige Ausnahmen war die Kommunikation im Rahmen der gemeinsamen Visiten gut und die Pflegekräfte konnten eigene Einschätzungen und Impulse einbringen. Besonders gut war die Zusammenarbeit, wenn seitens der Pflegeheime feste Ansprechpersonen vorhanden war, wobei dies häufig nicht konstant umgesetzt werden konnte. Vor allem seitens der Ärzt\*innen wurde eine konstante Ansprechperson für die Visiten als sehr wichtig erachtet.

#### Erweiterte Erreichbarkeit

Im Rahmen des Projektes erhöhte sich die Anzahl der Pflegeheime von sechs auf 19, bei denen eine regelmäßige abendliche Erreichbarkeit der Ärzt\*innen bis 21:00 Uhr vorhanden war. Nur bei drei Pflegeheimen waren die Ärzt\*innen abends nicht erreichbar. Nach Aussage der Pflegeheime konnten hierdurch einige Krankenhauseinweisungen vermieden werden.

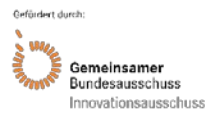

### **Audits nach Aktenlage**

Die ebenfalls durchgeführten Audits nach Aktenlage anhand der Dokumentation im CCC konnten nur eingeschränkt für die Qualitätssicherung herangezogen werden und lieferten aufgrund der Datenlage keine aussagekräftigen Ergebnisse. Gründe für die schlechte Datenbasis lagen unter anderem darin, dass nicht alle Pflegeheime im CCC dokumentierten und die Qualität und der Umfang der Dokumentation bei den dokumentierenden Heimen stark schwankte. Durch die Anonymisierung der Daten waren daneben keine Längsschnitt-Verläufe erkennbar. Dadurch konnten keine sinnvollen Vergleiche und Prüfungen stattfinden.

#### **Befragung der Heimbewohner\*innen mit Fragebogen**

Insgesamt nahmen N=419 Bewohner\*innen an der Befragung per Fragebogen teil. Davon waren n=172 (41%) Teil der IG, während n=247 Bewohner\*innen als Teil der KG an der Befragung teilnahmen. Die Teilnehmenden kamen aus insgesamt N=40 Pflegeheimen (IG=21 Pflegeheime; KG=19 Pflegeheime). Somit lagen sowohl in der IG als auch in der KG maßgeblich weniger Fragebögen vor, als ursprünglich im Projektantrag geplant (für die Bewohnerbefragung vorgesehen waren n=460 pro Gruppe). Mit 68% waren fast zwei Drittel der Teilnehmenden weiblich (Tabelle 6). Außerdem gaben 71% der Teilnehmenden an, dass sie 80 Jahre oder älter sind. Knapp die Hälfte der Teilnehmenden war schon mindestens zwei Jahre im Pflegeheim ansässig. Siehe Tabelle 4 für eine vergleichende Darstellung der Teilnehmenden Charakteristika zwischen IG und KG. Die Teilnehmenden der IG und KG wurden mittels Chi-Quadrat Test (bzw. Cramer V, falls mehr als zwei Kategorien) miteinander verglichen. Dabei zeigte sich, dass die IG eine signifikant höhere Zellenbesetzung in den jüngeren Alterskategorien sowie in den niedrigeren Bildungsabschlüssen hatte. Zudem waren Teilnehmende der IG bereits länger Bewohner\*innen in ihrem jeweiligen Pflegeheim. Aufgrund der weltweiten COVID-19 Pandemie wurde zusätzlich der 15. März 2020 als Stichtag für den ersten nationalen Lockdown genutzt, um kontrollieren zu können, ob dieser Auswirkungen auf die Outcomes hatte. Personen, welche den Fragebogen nach dem 15. März 2020 ausgefüllt haben, waren – bedingt durch den Projektzeitplan der Datenerhebung – zu 100% in der KG.

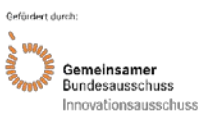

#### Akronym: CoCare Förderkennzeichen: 01NVF16019

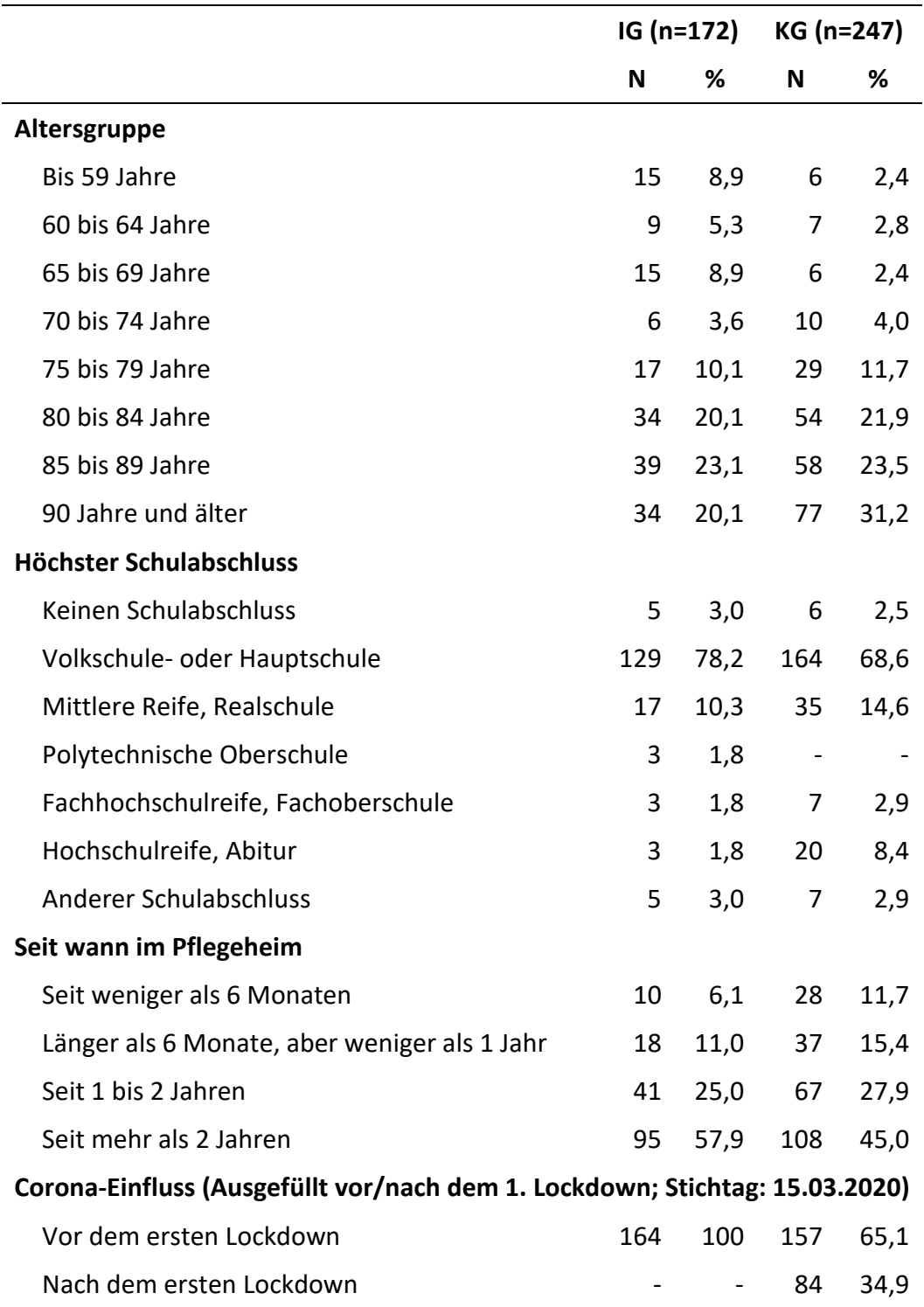

<span id="page-33-0"></span>*Tabelle 6: Deskriptive Statistik der teilnehmenden Pflegeheimbewohner\*innen*

Die Auswertungen ergaben insgesamt keine Effekten zugunsten der IG gegenüber der KG. Als primäre Outcomes wurde die subjektive Bewertung der Zusammenarbeit von Pflegekräften und Ärzt\*innen aus Sicht der Pflegeheimbewohner\*innen (operationalisiert durch die modifizierte Team-Skala) sowie die Zufriedenheit mit der Pflege und der Betreuung (operationalisiert durch den modifizierten ZUF-A-7) definiert. Die Ergebnisse sind in der folgenden Tabelle 7 dargestellt:

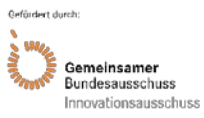

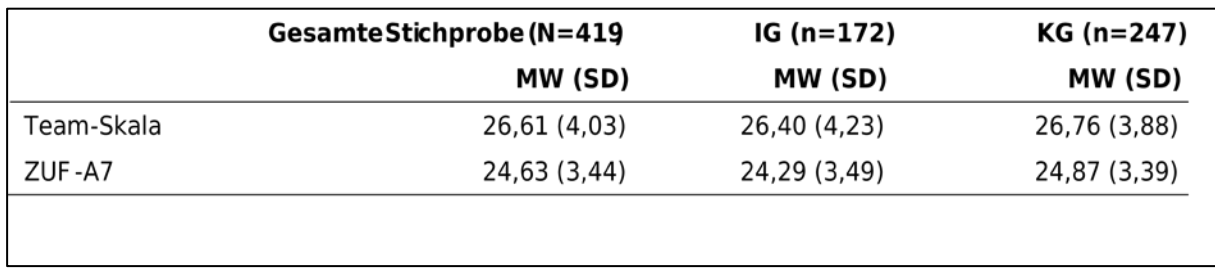

<span id="page-34-0"></span>*Tabelle 7: Deskriptive Statistik der Team-Skala sowie des ZUF-A7*

Hohe Werte stehen hierbei für eine positive Bewertung und niedrige Werte für eine negative Bewertung. Insgesamt beurteilten die Bewohner\*innen die Zusammenarbeit von Pflegekräften und Ärzt\*innen positiv bzw. waren zufrieden mit der Pflege. Mittels Multiebenenanalyse wurde geprüft, ob sich IG und KG signifikant unterschieden. Der Unterschied zwischen IG und KG wurde dabei bei keiner der Skalen signifikant. Die Varianzaufklärung der Modelle, inkl. Random Effects durch die Heimzugehörigkeit, lag zwischen *R2*=0,90 und *R2*=0,14. Ein Überblick der Ergebnisse der Multiebenenanalyse kann der Tabelle 8 entnommen werden.

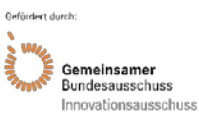

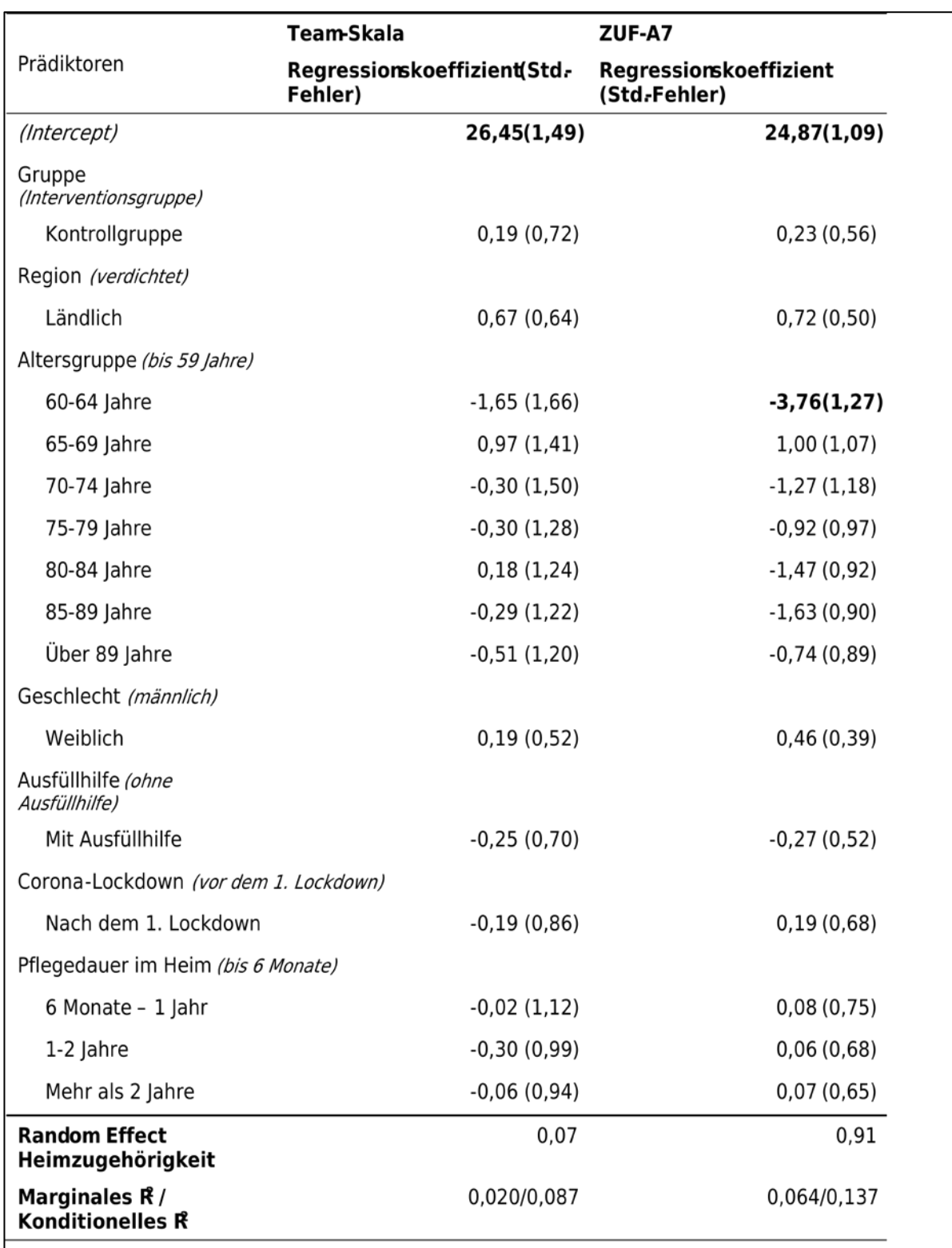

**Fett = Signifikant mit p<0,05; Für die Kontrolle des 1. Covid-19 Lockdown wurde der 15.März 2020 als Stichtag genutzt.**

<span id="page-35-0"></span>*Tabelle 8: Ergebnisse der Multiebenenanalysen*

Zusätzlich zu der oben genannten modifizierten Team-Skala wurde die Zusammenarbeit von Ärzt\*innen und Pflegekräften mittels modifizierter Einzelitems der FAÄ-Z nach Fischbeck (14) erhoben. Die Ergebnisse können der Tabelle 9 entnommen werden.

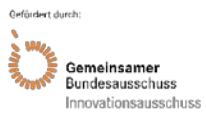
# Akronym: CoCare Förderkennzeichen: 01NVF16019

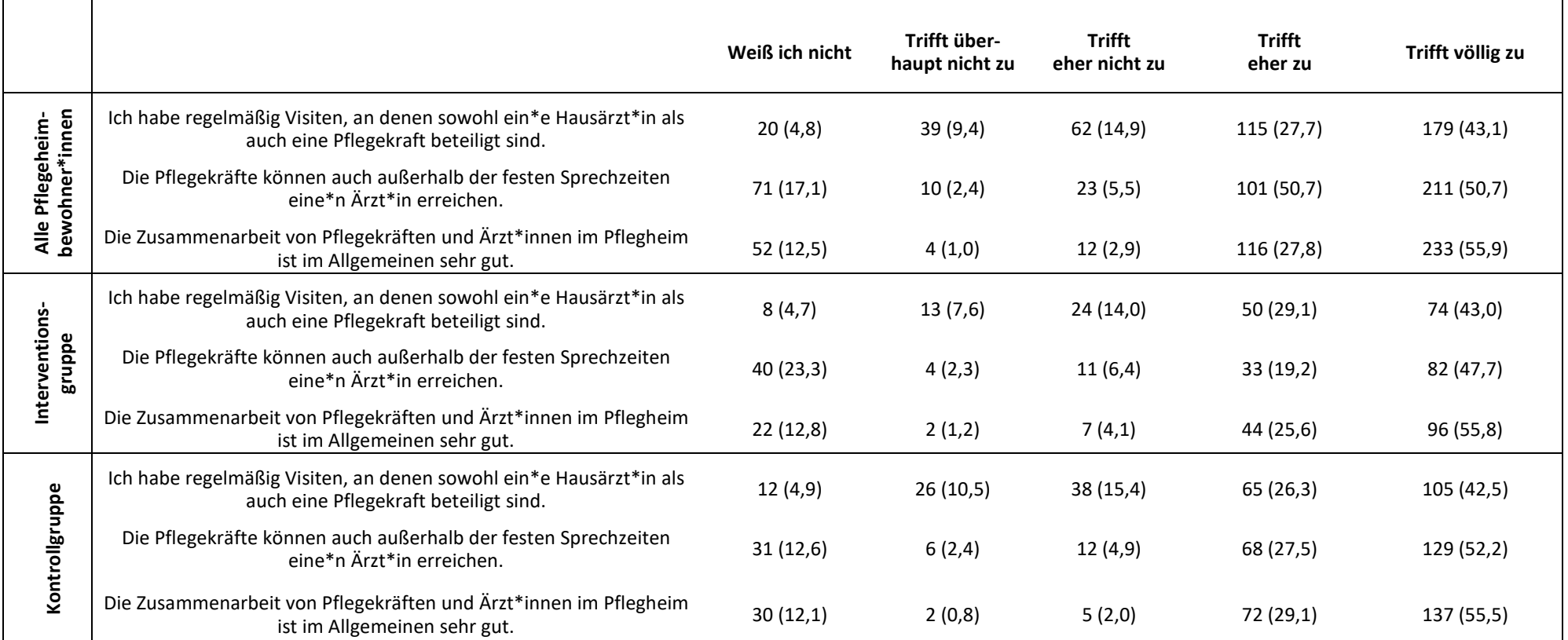

*Tabelle 9: Zusammenarbeit zwischen Ärzt\*innen und Pflegkräften aus Sicht der Bewohner\*innen: N (%)*

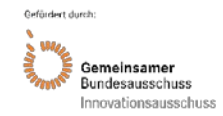

Als sekundärer Outcome wurde die Lebensqualität von Pflegeheimbewohner\*innen definiert, gemessen mit dem WHOQOL-OLD (16). Der WHOQOL-OLD nutzt fünfstufige Likert-Skalen mit einem Wertebereich von 1 bis 5, bei denen niedrige Werte für eine verneinende oder negative Bewertung und hohe Werte für eine bejahende oder positive Bewertung stehen. Der WHOQOL-OLD besteht aus 24 Items, die sechs Dimensionen zugeteilt sind (Sinnesfunktionen; Autonomie; Aktivitäten in der Vergangenheit, Gegenwart und Zukunft; soziale Partizipation; Ängste und Befürchtungen vor Tod und Sterben; Intimität). Auf der Gesamtskala zeigten sowohl die IG als auch die KG einen durchschnittlichen Wert von 3,5. Die gesamten Werte können der Tabelle 10 entnommen werden.

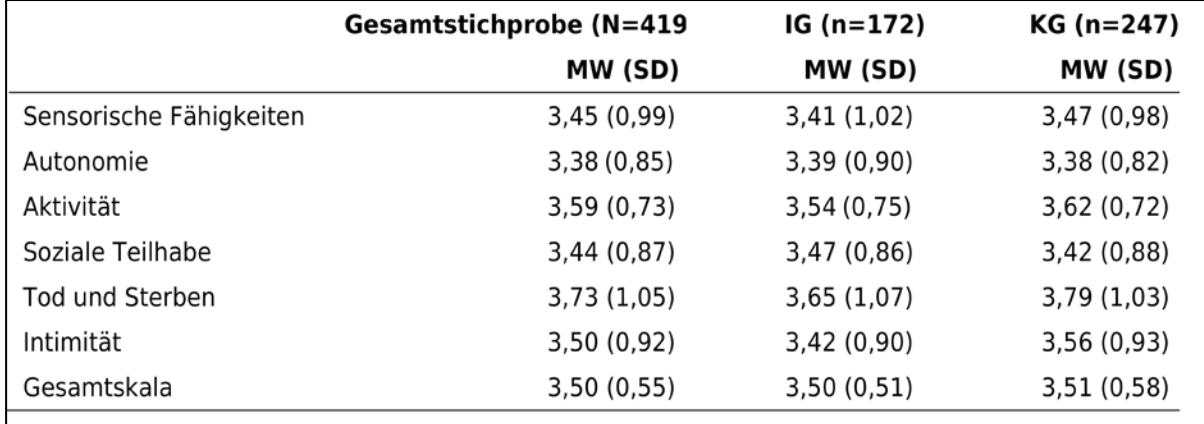

*Tabelle 10: Werte des WHOQOL-OLD*

Mittels Multiebenenanalyse wurde geprüft, ob sich die IG und KG in Bezug auf die Lebensqualität signifikant unterschieden. Der Unterschied zwischen IG und KG wurde dabei bei keiner der Subskalen des WHOQOL-OLD signifikant. Die Varianzaufklärung der Modelle, inkl. Random Effects durch die Heimzugehörigkeit, lag zwischen *R2*=0,10 und *R2*=0,27. Ein Überblick über die Ergebnisse der Multiebenenanalyse kann der Tabelle 11 und der Tabelle 12 entnommen werden.

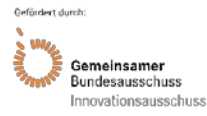

Akronym: CoCare Förderkennzeichen: 01NVF16019

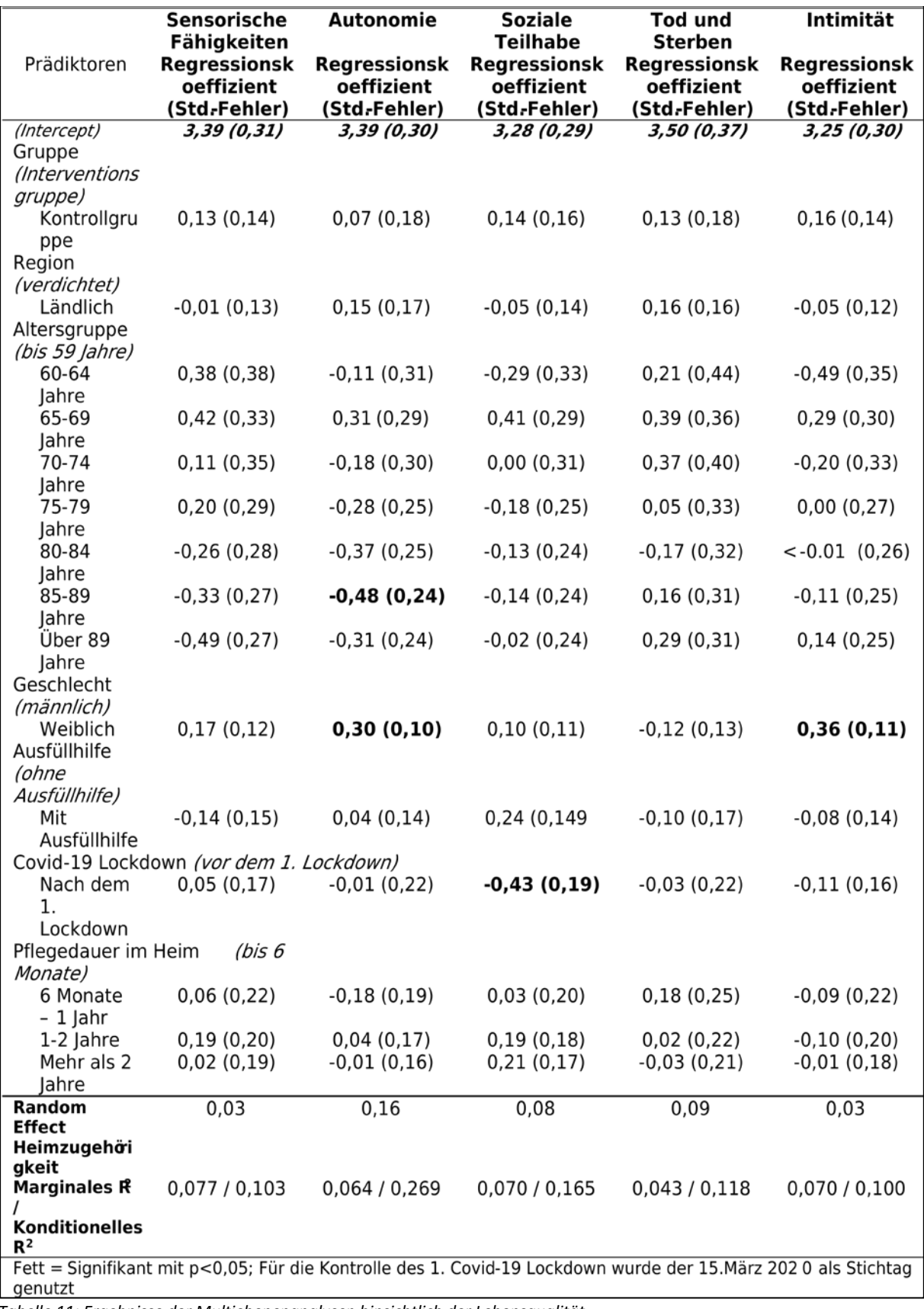

*Tabelle 11: Ergebnisse der Multiebenenanalysen hinsichtlich der Lebensqualität*

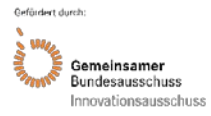

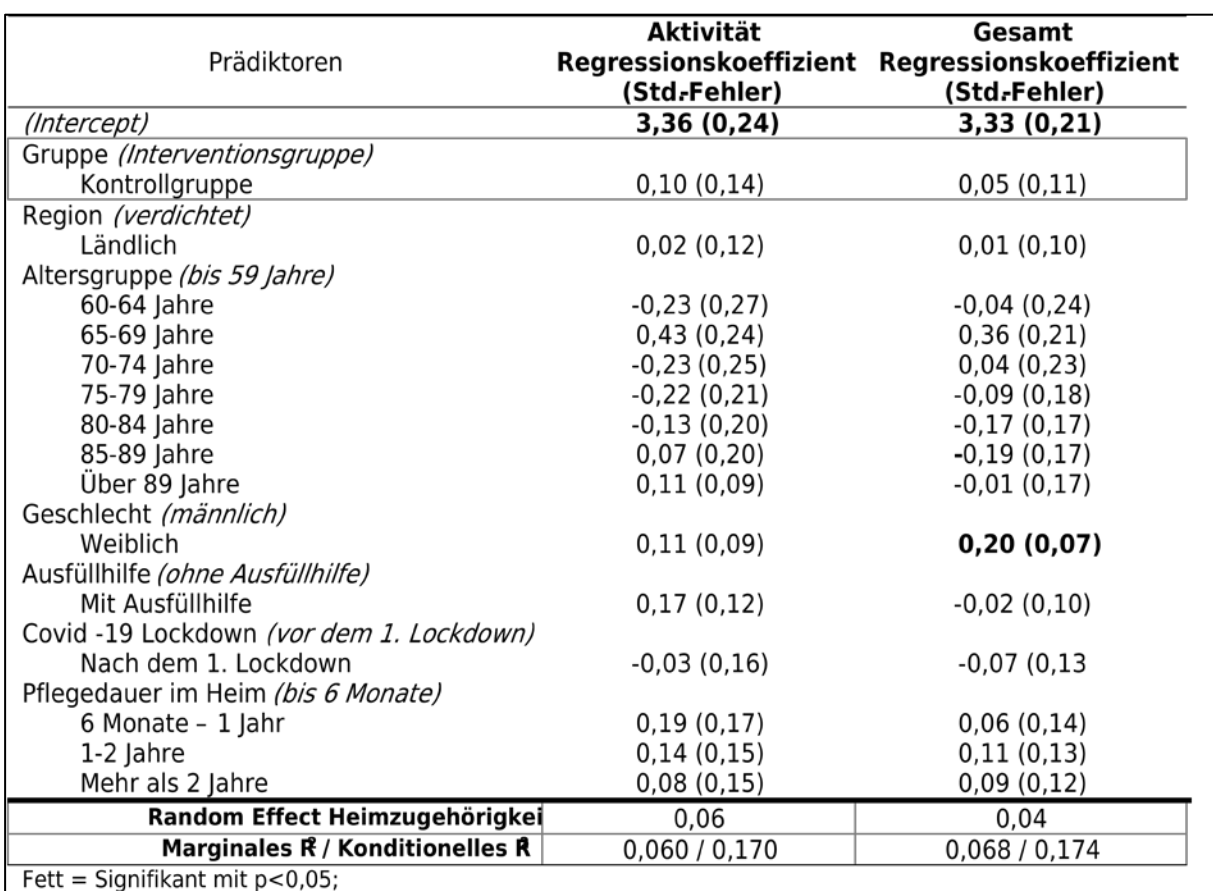

Für die Kontrolle des 1. Covid-19 Lockdown wurde der 15. März 2020 als Stichtag genutzt

*Tabelle 12: Fortsetzung Ergebnisse der Multiebenenanalysen hinsichtlich der Lebensqualität*

Zusammenfassend ist festzuhalten, dass auf Ebene der subjektiven Wahrnehmung der Bewohner\*innen ein Wirksamkeitsnachweis fehlt und sich keine Effekte zugunsten der IG bezüglich der Zufriedenheit mit der Pflege und Betreuung, der wahrgenommenen Zusammenarbeit der Ärzt\*innen und Pflegekräfte sowie der Lebensqualität zeigen. Als Limitation ist eine eingeschränkte Repräsentativität der Strichprobe durch das Ausschlusskriterium Demenz zu nennen.

# **Befragung der Behandler\*innen mit Fragebogen**

Es fanden insgesamt drei Fragebogenerhebungen statt, zwei in der IG und eine in der KG. In der IG erfolgte die erste Befragung (T0) vor Implementierung der neuen Versorgungsform im Zeitraum von 01/2018 bis 12/2019 und die zweite Befragung (T1) 12 Monate nach Beginn der Implementierung im Zeitraum 01/2019 bis 08/2020. In der KG fand eine Befragung im Zeitraum 07/2019 bis 8/2020 statt. Der Rücklauf betrug in der IG zu T0 N=408 (345 Pflegekräfte, 63 Ärzt\*innen) und zu T1 N= 168 (131 Pflegekräfte, 37 Ärzt\*innen) aus 37 Pflegeeinrichtungen sowie in der KG N=324 (262 Pflegekräfte, 62 Ärzt\*innen) aus 24 Pflegeeinrichtungen. Nach Ausschluss der Fragebögen, die aus Drop-out-Heimen eingegangen waren, ergab sich die in Tabelle 13 dargestellte Stichprobe mit den in Tabelle 14 dargestellten demographischen Charakteristika.

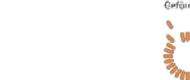

emeinsamer Bundesausschuss Innovationsausschuss

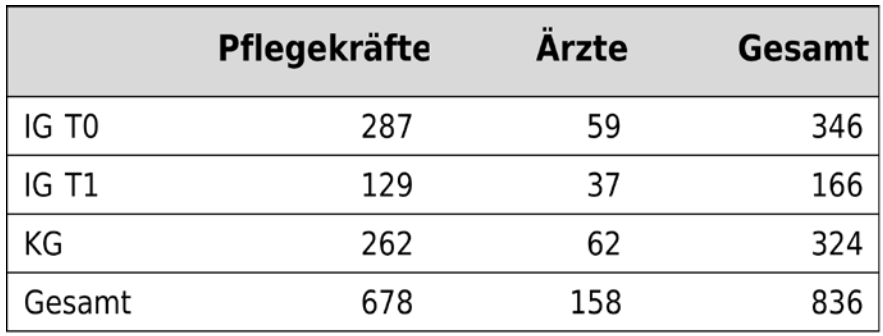

*Tabelle 13: Stichprobengröße Behandler\*innen-Befragung*

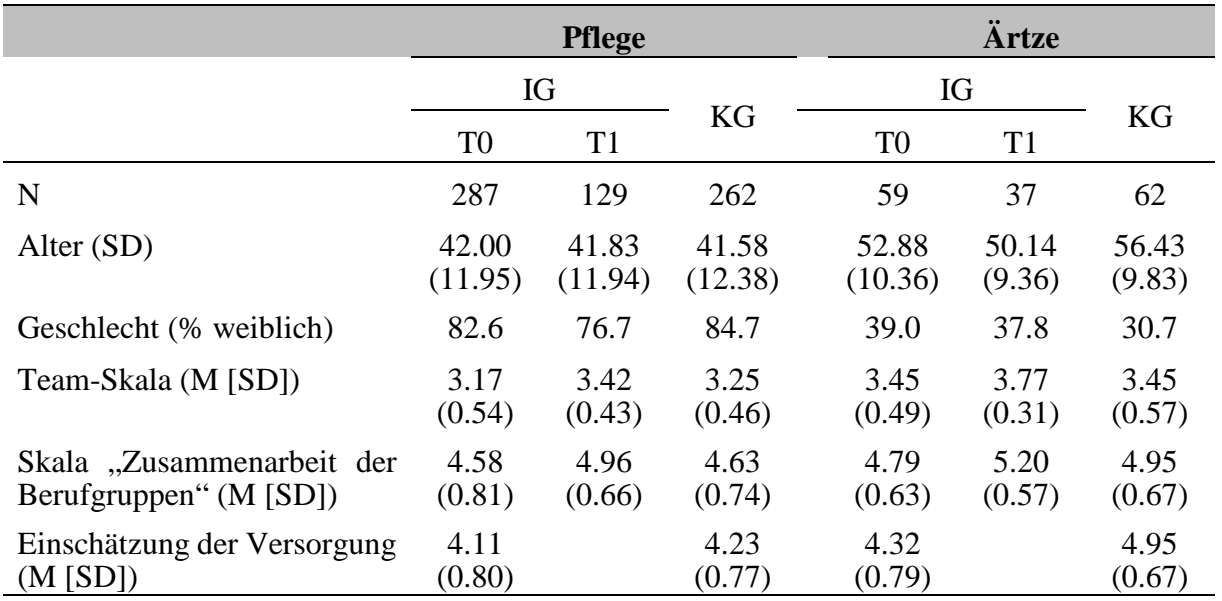

*Tabelle 14: Demographische Charakteristika der Behandler\*innen sowie deren deskriptive Skalenkennwerte*

Im Weiteren werden die Ergebnisse bezüglich der untersuchten Hypothesen dargestellt.

Hypothese 1: Vor der Intervention (T0) besteht eine Äquivalenz zwischen IG und KG bezüglich der Bewertung der Zusammenarbeit und der Einschätzung der Versorgung.

Bei den Pflegekräften bestand Äquivalenz zwischen der IG zu T0 und der KG bezüglich der Bewertung der Zusammenarbeit (Teil 1 des Fragebogens mit der "Team-Skala" (13) und der Skala "Zusammenarbeit der Berufsgruppen" (14)) sowie hinsichtlich der Einschätzung der Versorgung (Teil 2a des Fragebogens). Bei den Ärzt\*innen wurde Äquivalenz nur für die Skala "Zusammenarbeit der Berufsgruppen" (14) festgestellt. Die Hypothese wurde somit partiell bestätigt. Die Ergebnisse der Äquivalenztestung sind in Tabelle 15 dargestellt.

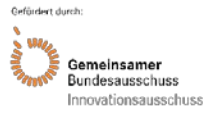

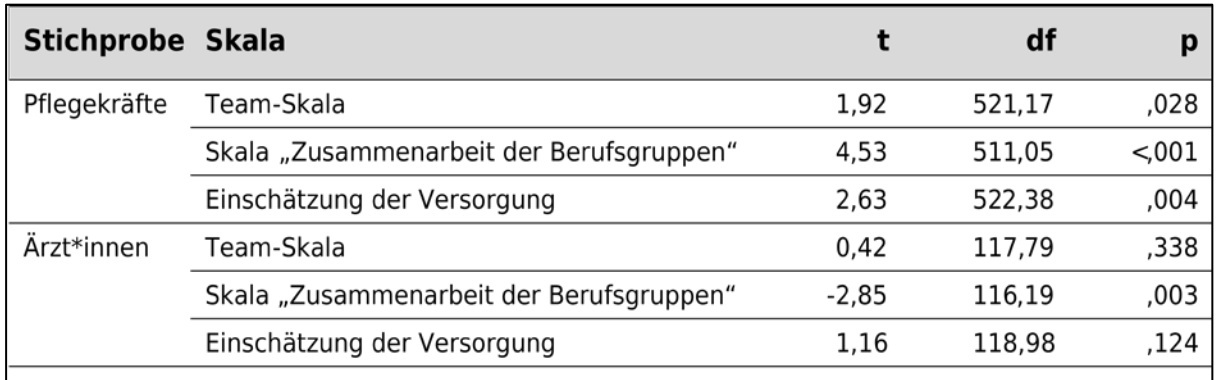

*Tabelle 15: Ergebnisse des Äquivalenztests*

Hypothese 2: Nach der Intervention (T1) besteht ein statistisch signifikanter Vorteil der IG gegenüber der KG bezüglich der Bewertung der Zusammenarbeit.

In der Stichprobe des Pflegepersonals zeigte sich sowohl auf der Team-Skala als auch auf der Skala "Zusammenarbeit der Berufsgruppen" eine signifikante Überlegenheit der IG zu T1 gegenüber der KG. In der ärztlichen Stichprobe gab es keine signifikanten Unterschiede. Die Hypothese konnte daher partiell bestätigt werden.

Im Detail betrachtet fand sich auf der "Team-Skala" (13) bei den Pflegekräften unter Kontrolle aller anderen Variablen zu T1 eine signifikante Überlegenheit der IG gegenüber der KG (<sub>V01</sub>=−0,16, SE=0,07, t=−2,12, p=,034). Auch bei der "Skala zur Zusammenarbeit der Berufsgruppen" (17) zeigte sich in der Stichprobe der Pflegekräfte unter Kontrolle aller anderen Variablen eine signifikante Überlegenheit der IG gegenüber der KG ( $v_{01}$ =−0,35, SE=0,12, t=−2,89, p=,004). In der Stichprobe der Ärzt\*innen wurde kein signifikanter Unterschied zwischen IG und KG festgestellt ("Team-Skala" γ<sub>01</sub>=−0,25, SE=0,13, t=−1,96, p=,059; Skala "Zusammenarbeit der Berufsgruppen" γ01=−0,23, SE=0,18, t=−1,27, p=,213).

Bei dieser Testung ist als Limitation die schwache statistische Teststärke (Power) in der ärztlichen Stichprobe zu nennen. Dies resultiert aus einer geringeren Anzahl an Heimen und Fällen (Power von 59% für mittlere Effekte von d=0,5; Power von 24% für kleine Effekte von d=0,3). Die Power in der Stichprobe der Pflegekräfte ist ausreichend in Bezug auf mittlere Effekte, allerdings nur schwach (59%) in Bezug auf kleine Effekte.

Hypothese 3: In der IG ist zu T1 gegenüber T0 eine statistisch signifikante und praktisch relevante Verbesserung nachweisbar bezüglich der Bewertung der Zusammenarbeit.

In der IG zeigte sich zu T1 beim Pflegepersonal eine signifikante Verbesserung bezüglich der Bewertung der Zusammenarbeit gegenüber T0 ("Team-Skala" t (19)=4,03; p=0,001; d=0,90; Skala "Zusammenarbeit der Berufsgruppen" t (19)=3,14; p=0,005; d=0,70). Bei den Ärzt\*innen wurden nur auf der "Team-Skala" signifikante Verbesserungen festgestellt (t (11)=4,48; p=0,001; d=1,29), nicht aber bei der Skala "Zusammenarbeit der Berufsgruppen" (t (11)=2,20; p=0,05; d=0,64). Die Hypothese konnte somit partiell bestätigt werden.

Die gefundenen Effektstärken bewegten sich im Bereich mittlerer bis großer Effekte (d=0,64 - 1,29). Dies gilt in der ärztlichen Stichprobe auch für den Effekt des Mittelwertunterschieds auf der Skala "Zusammenarbeit der Berufsgruppen" (14), der trotz fehlender Signifikanz als mittel einzustufen ist (d=0,64). Es muss allerdings berücksichtigt werden, dass die Konfidenzintervalle für die Effektstärken sehr groß waren. Dies ist darauf zurückzuführen, dass nicht auf Personen-, sondern auf Heim-Ebene verglichen wurde. Die Untergrenzen der empirisch ermittelten Konfidenzintervalle lagen für die Skala "Zusammenarbeit der Berufsgruppen" (14) in beiden Berufsgruppen unterhalb eines Effektes von d=0,30, während die Untergrenzen für die Team-Skala (13) in beiden Berufsgruppen oberhalb dieser Grenze lagen. Daraus folgt, dass die

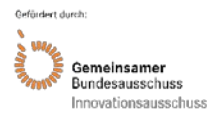

gefundenen Effekte für beide Berufsgruppen nur hinsichtlich der "Team-Skala" (13) signifikant größer als d=0,30 waren.

Limitation ist aufgrund der geringen Anzahl der Heime eine geringe Power, die für kleine und mittlere Effekte durchweg weniger als 60% beträgt.

Hypothese 4: Zu T1 wird in der IG eine Verbesserung der Versorgung wahrgenommen (Hypothese 4a) sowie der Nutzen der Intervention positiv beurteilt (Hypothese 4b).

Sowohl bei Pflegekräften als auch bei den Ärzt\*innen wurden positive Veränderungen in der Versorgung wahrgenommen (Hypothese 4a), und auch der Nutzen der Intervention wurde von beiden Berufsgruppen positiv bewertet (Hypothese 4b). Die Hypothesen konnten somit bestätigt werden.

In beiden Berufsgruppen (Hypothese 4a) wurde ein statistisch signifikant über dem Wert von "trifft eher nicht zu" liegender Wert erzielt (Pflege: t(105)=6,54; p<,001; d=0,64; Ärzt\*innen: t(34)=5,82; p<0,001; d=0,98), was auf eine positive Beurteilung der erfolgten Veränderungen hinweist.

Ebenfalls bei der Wahrnehmung des Nutzens (Hypothese 4b) wurde ein statistisch signifikant über dem Wert von "kaum nützlich" liegender Wert erreicht (Pflege: t(75)=28,71; p<0,001; d=3,29; Ärzt\*innen: t(29)=16,73; p<0,001; d=3,05), auch dies spiegelte eine günstige Bewertung des Nutzens seitens der Behandler\*innen wider.

Bei den Einzelitems bezüglich des Nutzens wurden bei den Pflegekräften folgende Bestandteile von CoCare besonders positiv bewertet (mehr als 95% Zustimmung): die erweiterte telefonische Erreichbarkeit der Ärzt\*innen, die gemeinsamen Schulungen und die wöchentlichen Visiten. Mit 31,6% Ablehnung wurde der Nutzen des CCCs am negativsten von den Pflegekräften beurteilt. Bei den Ärzt\*innen erzielten die Elemente "Feste Ansprechperson aus der Pflege im Pflegeheim" sowie die wöchentlichen Visiten am meisten Zustimmung (mehr als 95%), die geringsten Werte erzielte auch hier das CCC mit 64,5% Ablehnung.

Das koordinierte Katheter-Management wurde von 61,1% der Pflegekräfte und von 70,23% der Ärzt\*innen als sehr nützlich oder nützlich beurteilt. Als kaum oder nicht nützlich wurde es durch 6,8% der Pflegekräfte und 13,5% der Ärzt\*innen beurteilt, dem Rest war das Katheter-Management nicht bekannt oder es gab keine Angabe dazu.

Als Limitation ist hier zu nennen, dass zwar die Stichprobe der Pflegekräfte über eine ausreichende Power verfügt, um auch kleine Effekte aufzudecken, die Stichprobe der Ärzt\*innen jedoch nur eine ausreichende Power zum Nachweis mittlerer Effekte aufweist.

# **Gesundheitsökonomische Evaluation**

Im vorliegenden Bericht werden zur Darstellung der Ergebnisse der gesundheitsökonomischen Evaluation sowohl Rohwerte als auch adjustierte Werte verwendet. Die adjustierten Werte berücksichtigen die unterschiedliche Zusammensetzung der Heimbewohner\*innen in IG und KG (bzw. der Bewohner\*innen in den Interventionsheimen vor versus nach der CoCare-Intervention). Die Rohwerte stellen die einfachen, unadjustierten Differenzen zwischen IG und KG (bzw. zwischen den Bewohner\*innen in den Interventionsheimen vor versus nach der Co-Care-Intervention) dar (siehe Anhang [4: Ergebnisse der Interventions-](#page-60-0) und Kontrollgruppe vor [und nach Interventionseinführung \(Rohwerte\)\)](#page-60-0). In den vorliegenden Daten sind die Rohwerteffekte meist etwas geringer als die adjustierten Effekte. Dies kann man dahingehend interpretieren, dass die Bewohner\*innen in den Kontrollheimen bzw. in den Interventionsheimen vor der CoCare-Intervention etwas "leichter" medizinisch zu betreuen waren, also günstigere Ausprägungen bzgl. der Adjustierungsvariablen (Confounder) besaßen. Die Adjustierung berücksichtigt das und korrigiert den Rohwerteffekt, wobei er (meistens) etwas erhöht wird.

Für die Auswertung wurden in der IG Daten von N=1.240 Patient\*innen und in der KG von

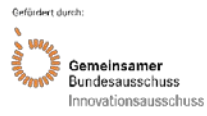

Akronym: CoCare Förderkennzeichen: 01NVF16019

N=7.656 Patient\*innen geliefert. Im Rahmen der gesundheitsökonomischen Evaluation wurden hiervon in der IG die Daten von 1.240 Patient\*innen mit Informationen aus insgesamt 13.052 Patientenquartalen und in der KG die Daten von n= 7.552 Patient\*innen mit Informationen aus 63.076 Patientenquartalen verwendet (IG=33 Pflegeheime; KG=280 Pflegeheime). In der KG mussten Daten von n=104 Patient\*innen entfernt werden, weil entweder keine Informationen zum Berichtsjahr vorlagen, die Patient\*innen jünger als 18 Jahre waren, oder der\*die Patient\*in bereits im 1. Quartal 2017 verstorben war. Es waren etwa 65% der Teilnehmer der IG weiblichen Geschlechts (KG: 71%), im Mittel 79 Jahre alt (KG: 84 Jahre) und zum größten Teil bei der AOK versichert (siehe Anhang [3: Baselinecharakteristika\)](#page-59-0).

Hypothese 1: Zentrale Kosten-Nutzen-Analyse der Gesamtkosten: Die Gesamtkosten der Gesundheitsversorgung sind in der IG niedriger als in der KG.

Die Gesamtkosten der medizinischen Leistungsinanspruchnahme reduzierten sich interventionsbedingt pro Bewohner\*in und Quartal in der IG im Vergleich zur KG um 231,27 € [adjustiert 468,56 €; p<0,001]. Es ist somit insgesamt von einem äußerst vorteilhaften Kosten-Nutzen-Verhältnis auszugehen und die Hypothese konnte bestätigt werden.

Hypothese 2: In der IG finden im Vergleich zur KG über die Zeit statistisch signifikant weniger Krankenhauseinweisungen statt.

Bezogen auf einen\*eine Bewohner\*in pro Quartal finden bei der IG nach Interventionseinführung im Vergleich zur KG 0,05 [adjustiert 0,08; p=0,001] Krankenhausauaufenthalte weniger statt. Die Hypothese wurde damit bestätigt.

# Hypothese 3: In der IG sind die Bewohner im Vergleich zu KG signifikant weniger Tage im Krankenhaus.

Bei einem\*einer Bewohner\*in ist pro Quartal ein interventionsbedingter Rückgang der Krankenhaustage von 0,96 [adjustiert 1,66; p<0,001] zu beobachten, womit die Hypothese bestätigt werden konnte.

Hypothese 4: In der IG ist im Vergleich zur KG über die Zeit eine statistisch signifikante und praktisch relevante Reduzierung der Krankenhauseinweisungskosten nachweisbar.

Bei einem\*einer Bewohner\*in ist pro Quartal ein interventionsbedingter Rückgang der Krankenhauskosten in Höhe von 365,56 € [adjustiert 621,37 €; p<0,001] zu beobachten. Daher konnte die Hypothese bestätigt werden.

Hypothese 5: In der IG finden im Vergleich zur KG über die Zeit statistisch signifikant weniger Krankentransporte statt.

Der interventionsbedingte Rückgang von Krankentransporten beträgt 0,15 [adjustiert 0,19; p=0,049] pro Bewohner\*in je Quartal. Die Hypothese konnte bestätigt werden.

Hypothese 6: In der IG ist im Vergleich zur KG über die Zeit eine statistisch signifikante und praktisch relevante Reduzierung der Krankentransportkosten nachweisbar.

Eine Reduktion der Krankentransportkosten und somit die Hypothese 6 konnte aufgrund fehlender Signifikanz nicht bestätigt werden.

# Hypothese 7: Kosten und Nutzen der Intervention stehen in einem vorteilhaften Verhältnis zueinander.

Die Wirksamkeit der Intervention war bezüglich der Lebensqualität unklar, da keine systematischen Interventionseffekte identifiziert werden konnten. Interpretiert man diese Unklarheit als Nicht-Unterlegenheit, so lässt sich feststellen, dass die Kosten-Wirksamkeit der Intervention positiv anzusehen war: Es wurden bei gleichbleibender Lebensqualität Kosten der medizinischen Leistungsinanspruchnahme eingespart. Die Hypothese konnte somit bestätigt werden.

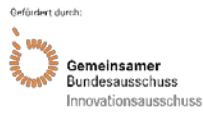

Um verbleibende Unterschiede bei den Bewohnercharakteristika IG und KG auszugleichen, wurde, wie bereits im Kapitel 5 (Methodik) erläutert, aus den Bewohnercharakteristika Alter, Geschlecht und Pflegegrad ein Propensity Score ermittelt, für den in den Regressionsanalysen adjustiert wurde. Die mit Hilfe des Propensity Scores adjustierten Werte können der Tabelle 16 entnommen werden.

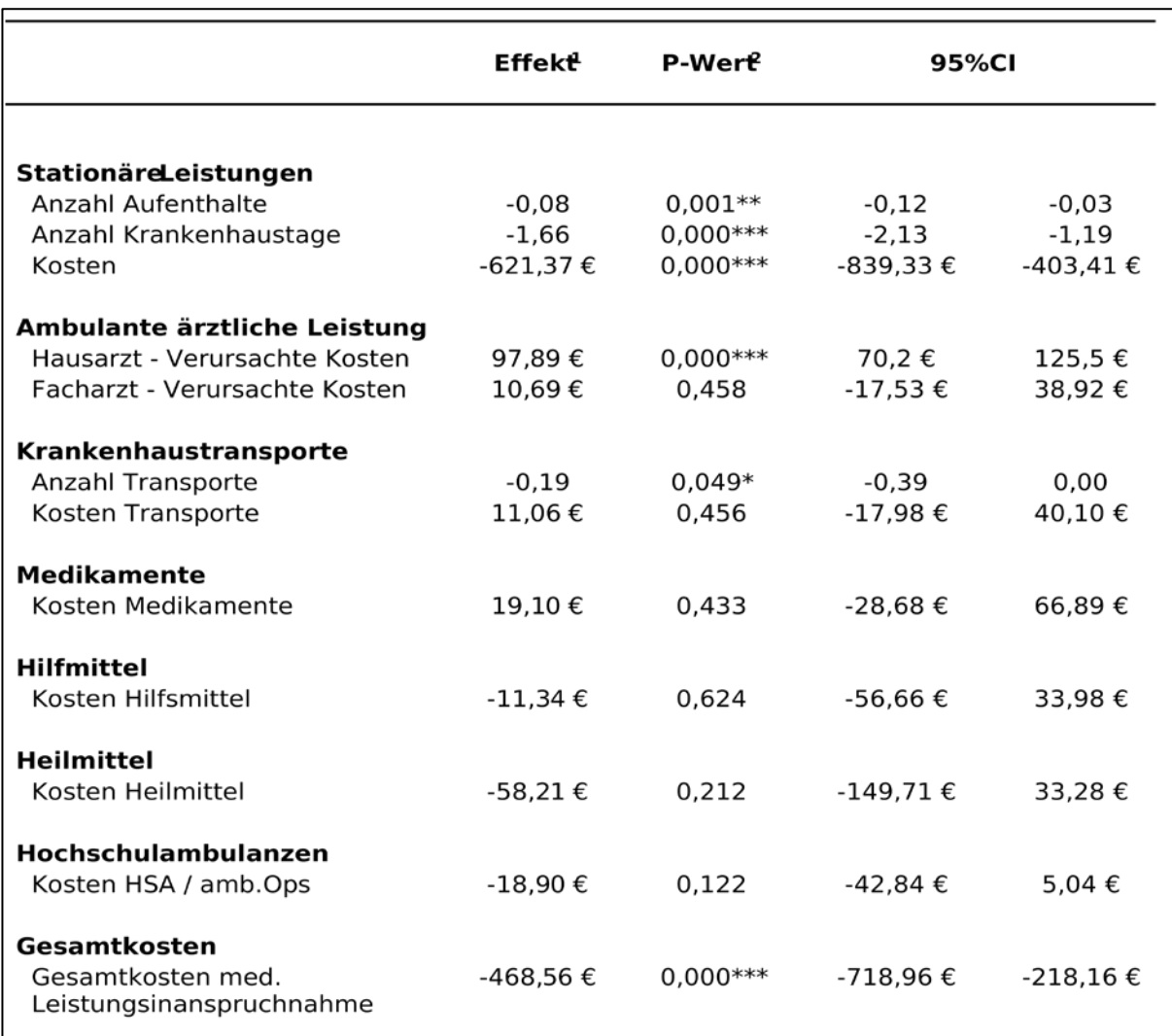

<sup>1</sup> Durch die Wahl der Analysestrategie können diese Effekte als Interventionseffekte (durch die Intervention eingesparte oder zusätzlich anfallende Kosten/Leistungsinanspruchnahme je Patient und Quartal) interpretiert werden Sie beziehen sich auf den Vergleich der Interventionsgruppe (Post) mit der Interventionsgruppe (Prä) und zeitgleich mi der Kontrollgruppe.<br>  $2 * p < .05; **p < .01; **p < 001.$ 

*Tabelle 16: Adjustierte Interventionseffekte während der Interventionszeit*

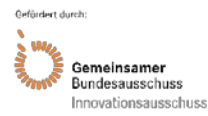

# **Diskussion der Projektergebnisse**

# **7.1Ergebnisse aus Sicht der Behandler\*innen**

# **Audits**

Im Rahmen der Audits wurden seitens der Behandler\*innen als besonders positive Elemente von CoCare die gut honorierte erweiterte ärztliche Erreichbarkeit, die strukturierten gemeinsamen Visiten, eine\*e konstante Ansprechpartner\*in auf Seiten der Pflegeheime, die Möglichkeit einer orientierenden Sonographie vor Ort und die gemeinsamen interdisziplinären Quartals- und Jahresbesprechungen genannt. Daneben wurde seitens jüngerer Ärzt\*innen eine Standardisierung der Behandlungen, der Visitenabläufe und der Medikamentenanordnungen in den Pflegeheimen gewünscht. Die in CoCare etablierten Behandlungspfade wurden als ersten Schritt zur Realisierung von transparenten und damit qualitätssichernden Arbeitsabläufen in Heimen gesehen. Sie könnten Modell stehen für die Entwicklung weiterer standardisierter Behandlungsempfehlungen.

# **Behandler\*innen-Fokusgruppen, Telefon-Interviews, Behandler\*innen-Befragung**

Durch die CoCare Intervention konnte aus Sicht der Befragten eine Intensivierung und Verbesserung der Kommunikation und Zusammenarbeit erzielt werden. Auch der Nutzen der Interventionskomponenten für die Verbesserung der Versorgung wurde als hoch bewertet.

Die Ergebnisse der Behandler\*innen-Befragung weisen insgesamt auf einen positiven Effekt der neuen Versorgungsform hin. Als Limitationen sind die insbesondere bei den Ärzt\*innen kleine Stichprobe, woraus eine teilweise schwache statistische Teststärke v. a. für die Stichprobe der Ärzt\*innen resultierte und ein insbesondere zu t1 nicht optimaler Rücklauf, zu nennen. Es ist keine Aussage möglich, wie repräsentativ die teilnehmenden Behandler\*innen für die Gesamt-Stichprobe sind. Bei den im Rahmen der Behandler\*innen-Befragung geprüften Hypothesen konnten die Hypothese 1, 2 und 3 nur partiell für die Pflegekräfte bestätigt werden, die Hypothese 4 konnte sowohl für Pflegekräfte als auch für Ärzt\*innen bestätigt werden. Die Ergebnisse können wie folgt zusammengefasst werden:

Hypothese 1: Vor der Intervention (T0) bestand beim Pflegepersonal und teilweise auch bei den Ärzt\*innen eine Äquivalenz zwischen IG und KG bezüglich der Bewertung der Zusammenarbeit und der Einschätzung der Versorgung.

Hypothese 2: In der Stichprobe des Pflegepersonals zeigte sich eine signifikante Überlegenheit der IG zu T1 gegenüber der KG bezüglich der Bewertung der Zusammenarbeit. In der ärztlichen Stichprobe gab es keine signifikanten Unterschiede.

Hypothese 3: In der IG zeigte sich zu T1 beim Pflegepersonal eine signifikante Verbesserung bezüglich der Bewertung der Zusammenarbeit gegenüber T0. Bei den Ärzt\*innen wurden nur teilweise signifikante Verbesserungen festgestellt.

Hypothese 4: Sowohl bei Pflegekräften als auch bei den Ärzt\*innen wurden signifikante positive Veränderungen in der Versorgung wahrgenommen und auch der Nutzen der Intervention wurde von beiden Berufsgruppen signifikant positiv bewertet. Als besonders vorteilhaft wurden übereinstimmend die regelmäßigen wöchentlichen Visiten und die bessere Erreichbarkeit fester Ansprechpartner\*innen bewertet.

Aus den Behandler\*innen-Fokusgruppen, den Telefon-Interviews und den Behandler\*innen-Befragungen lassen sich folgende Interventionsbestandteile als besonders positiv hervorheben: die strukturierten, gemeinsamen Visiten; die bessere Erreichbarkeit fester Ansprechpartner\*innen; die Bildung von Hausärzte-Teams mit gegenseitigen Vertretungen sowie die regelmäßigen Besprechungen. Daneben wurden auch andere Komponenten wie der Medikations-Check und die gemeinsamen Schulungen positiv bewertet und ein Rückgang von vermeidbaren Krankenhauseinweisungen festgestellt. Die Idee einer gemeinsamen digitalen Dokumen-

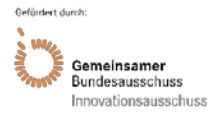

tation wurde als vielversprechend und nützlich gewürdigt. Allerdings zeigte sich bei der konkreten Umsetzung, dass die Akzeptanz einer solchen neuen digitalen Dokumentation gering ist, wenn diese zusätzlich zur fest etablierten, bisherigen Dokumentation geführt werden muss. Außerdem stellte sich heraus, dass die Implementierung der neuen medizinischen digitalen Dokumentation insgesamt sehr aufwändig und mit zahlreichen Hürden verbunden war.

# **7.2Ergebnisse aus Sicht der Bewohner\*innen**

Weder die Bewohner\*innen-Fokusgruppen noch die Bewohner\*innen-Befragung lieferten Anhaltspunkte für einen positiven Effekt von CoCare. Gleichzeitig ließen sich durch diese Elemente der Evaluation Anhaltspunkte dafür sammeln, dass die Intervention von den Bewohner\*innen zumindest nicht negativ wahrgenommen wurde bzw. keine negativen Effekte auf die hier untersuchten Endpunkte hatte. Die Hypothese "Die wahrgenommene Versorgungsqualität und die Zufriedenheit mit der Versorgung fallen in der IG auch nach Adjustierung relevanter Einflussgrößen statistisch signifikant besser aus als in der KG" kann somit nicht bestätigt werden. Als Limitation beim Zugang über die schriftliche Befragung muss die eingeschränkte Repräsentativität der Stichprobe berücksichtigt werden. Bedingt durch einen hohen Anteil von Personen, die nicht bereit oder nicht in der Lage waren, an der Befragung teilzunehmen (z.B. aufgrund des Ausschlusskriteriums Demenz) wurde die angestrebte Stichprobengröße nicht erreicht.

# **7.3Ergebnisse aus Sicht der gesundheitsökonomischen Evaluation**

Die im Rahmen der gesundheitsökonomischen Evaluation geprüften Hypothesen konnten überwiegend bestätigt werden (Hypothesen 1 bis 5 und 7). Nur die Hypothese 6 (Kosten Krankentransporte) konnte nicht bestätigt werden, da kein signifikanter Effekt nachweisbar war.

Es kann bei der Intervention von einem äußerst vorteilhaften Kosten-Nutzen-Verhältnis ausgegangen werden. Der regressionsanalytisch ermittelte Interventionseffekt bezüglich der Gesamtkosten der medizinischen Leistungsinanspruchnahme beinhaltet adjustiert pro Heimbewohner\*in und Quartal eine Einsparung von 468,56 € (p<0,001). Auf der Ebene der Rohwerte fallen die Kosten nach Interventionseinführung pro Heimbewohner\*in und Quartal um 231,27 € geringer aus als in den Kontrollheimen (siehe auch Anhang 4: Ergebnisse der Interventionsund Kontrollgruppe vor und nach Interventionseinführung). Der Nutzen der Intervention (z. B. vermiedene Krankenhauseinweisungen) übersteigt die Kosten (zusätzliche ambulante Abrechnungen) deutlich.

Den Kosteneinsparungen, z. B. durch weniger Krankenhausaufenthalte, steht eine durch die Intervention intensivierte ambulante Betreuung der Patient\*innen durch Haus- und Fachärzt\*innen entgegen. Pro Quartal wurden in der IG nach Einführung der Intervention pro Bewohner\*in von einem\*einer Hausärzt\*in mehr Leistungen als in der KG abgerechnet, was zu zusätzlichen Kosten in Höhe von 114,65 € [adjustiert 97,89 €; p<0,001] je Quartal führte. Die von Fachärzt\*innen abgerechneten Leistungen hatten sich in der IG nach Interventionseinführung pro Bewohner\*in und Quartal im Vergleich zur KG ebenfalls intensiviert, es konnte bei den Kosten jedoch kein signifikanter Unterschied festgestellt werden. Im Rahmen der Intervention wurden die meisten Kosten von den folgenden drei projektspezifischen Leistungen verursacht (sieh[e Anhang 5: Projektspezifische Leistungen\)](#page-61-0):

- 1) Zuschlag zur Bereitschaftszeit der Hausärzt\*innen (GOP 99938): 176.000€
- 2) Dokumentationspauschale (GOP 99935/99946): 172.154€ (in Summe)
- 3) Zuschlag zur gemeinsamen hausärztlichen Patientenvisite im Pflegeheim (GOP 99930/99930A): 106.440€ (in Summe)

Die zusätzliche ambulante Versorgung der Patient\*innen kann ungeachtet der Kosten als wesentlicher Qualitätsindikator der Intervention betrachtet werden und stellt einen plausiblen Interventionseffekt dar. Wie auch in den Ergebnissen der Quartalsinterviews berichtet wurde (siehe Abschnitt Interviews zur Prozessevaluation in Kapitel 6), sorgt die Intervention mit ihren

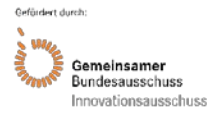

regelmäßig durchgeführten Visiten zu einer intensivierten Versorgung der Pflegeheimbewohner\*innen. Hausärzt\*innen sind besser erreichbar, kommen häufiger in die Heime (auch häufiger auf Anfrage). Insgesamt findet ein intensiverer Austausch der Ärzt\*innen mit den Pflegefachkräften statt. In Heimen mit einem gut organisierten Ärzteteam konnte zudem eine bessere Organisation der Vertretung festgestellt werden.

Zur Aussagekraft der erzielten Ergebnisse kann aus evaluatorischer Sicht angemerkt werden, dass aufgrund der großen Fallzahl von einer insgesamt guten statistischen Präzision auszugehen ist. Die Vertrauenswürdigkeit der Ergebnisse wird unter anderem dadurch gewährleistet, dass für mögliche Unterschiede zwischen IG und KG mittels der Propensity-Score-Methode kontrolliert wurde. Gerade im Hinblick auf die Deutlichkeit, mit der der Nutzen (vermiedene Krankenhauseinweisungen) die Kosten (zusätzliche ambulante Abrechnungen) übersteigt, ist von einer hohen Belastbarkeit der Ergebnisse auszugehen.

# **Verwendung der Ergebnisse nach Ende der Förderung**

In gesamtheitlicher Betrachtung der Evaluationsergebnisse kann eine Empfehlung zur Überführung von Teilen der CoCare-Intervention in die Regelversorgung ausgesprochen werden, da eine Verbesserung gegenüber der bisherigen Regelversorgung nachweisbar war. Die vorliegende Datengrundlage scheint für diese Schlussfolgerung hinreichend, basieren die Analysen doch insgesamt betrachtet

- auf hohen Fallzahlen mit statistisch signifikanten Unterschieden,
- auf Effekten, die neben der statistischen Signifikanz auch praktische Relevanz belegen (z. B. die Kostenersparnisse durch reduzierte Krankenhauseinweisungen),
- auf einem Mixed-Methods-Design mit verschiedenen methodischen Zugängen, bei denen sich (z.B. hinsichtlich der Bewertungen der Behandler\*innen) deutliche Konvergenzen zeigten.

Aufbauend auf den Detailergebnissen der Evaluation werden im Folgenden die einzelnen Interventionskomponenten von CoCare hinsichtlich des Potenzials zur Überführung in die Regelversorgung betrachtet.

Da die Interventionskomponenten von CoCare unabhängig vom CCC umsetzbar sind und für sich betrachtet zu einer Verbesserung der Versorgung und Zusammenarbeit führen, eignen sich vor allem **die folgenden positiv evaluierten Elemente für eine Überführung in die Regelversorgung:**

- erweiterte Erreichbarkeit der Ärzt\*innen
- Bildung von Hausärzt\*innen-Teams mit gegenseitigen Vertretungen
- gemeinsame, regelmäßige Patientenvisiten von Ärzt\*innen und Pflegekräften
- weitere Maßnahmen zur Verbesserung der Kommunikation und Abstimmung zwischen Pflegeheim und Hausärzteteams, z. B. quartalsweise Besprechungen, Vor- und Nachbesprechungen der Visiten
- Festlegung fester Ansprechpartner\*innen in den Pflegeheimen für die Ärzt\*innen
- koordiniertes Medikationsmanagement durch die Ärzt\*innen
- Bereitstellung eines Sonographie-Gerätes

Das koordinierte Katheter-Management wurde zwar durch etwa zwei Drittel der Behandler\*innen als nützlich beurteilt, ein konkreter Zusammenhang zur Reduktion von Krankentransporten und Krankenhauseinweisungen konnte im Rahmen der Evaluation jedoch nicht hergestellt werden.

Die **IT-Anwendung CCC** hat sich in der jetzigen Form nicht bewährt, da der zeitliche Aufwand aus Sicht der meisten Heime zu groß war und sich Doppeldokumentationen nicht vermeiden

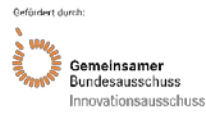

# Akronym: CoCare Förderkennzeichen: 01NVF16019

ließen, da es bei den in den Pflegeheimen und Arztpraxen eingesetzten Systemen zum Zeitpunkt der Projektumsetzung keine Standardschnittstelle gab, die für eine Anbindung an die bestehenden Systeme geeignet gewesen wäre. Auch wenn die Grundidee einer gemeinsamen elektronischen Plattform positiv bewertet und anerkannt wurde, war die konkrete Umsetzung mit mehreren Implementierungsproblemen verbunden. Wie in vielen anderen Projekten zeigte sich auch bei CoCare, dass die Implementierung eines neuen digitalen Dokumentationssystems in die Versorgungsroutine einen sehr aufwändigen Entwicklungsprozess bedeutet, welcher im Rahmen der relativ kurzen Projektlaufzeit nicht abgebildet werden konnte. Dieser Prozess erfordert neben einer guten Usability des Systems eine elaborierte Konzeption der Integration mit bestehenden Systemen und eine umfassende Schulung und Motivierung der Nutzer\*innen, im optimalen Fall mit Vergabe von Incentives für die Nutzung. Daher eignet sich das im Rahmen des Projektes eingesetzte IT-System CCC nicht für eine Überführung in die Regelversorgung. Da eine **gemeinsame Dokumentation und IT-Vernetzung** durch die Behandler\*innen jedoch als sehr relevant erachtet wurde, sollte dieser Gedanke weiterverfolgt und eine Integration in die Regelversorgung in einer weiterentwickelten und in die bestehende IT-Infrastruktur integrierten sowie übergeordneten (nicht projektspezifischen) Form angestrebt werden. Ein Ansatzpunkt könnte unter anderem die Aufnahme eines speziellen Pflegeheimbereiches oder Pflegeheimpostfaches in die elektronische Patientenakte (ePA) sein. Dies könnte in separaten Vorhaben, die sich mit der prinzipiellen Frage der sektorenübergreifenden Dokumentation zwischen Pflegeheimen und dem Bereich der ambulanten Versorgung beschäftigen, weiter untersucht werden. Bei Aufnahme einer gemeinsamen elektronischen Dokumentation und Kommunikation in die Regelversorgung bedarf es einer entsprechenden Anpassung der Regelversorgungsleistungen, um die Nutzungsbereitschaft sowie Qualität und Umfang der Dokumentation und Kommunikation zu erhöhen.

Aufgrund der annähernd einheitlichen Strukturierung der ärztlichen und pflegerischen Versorgung in den Bundesländern ist eine Übertragbarkeit auf andere Regionen in Deutschland sowie auf andere, ähnliche Versorgungszenarien (z. B. stationäre Einrichtungen der Behindertenhilfe), in denen es um eine medizinische Versorgung in einem stationären Wohn- oder Heimumfeld geht, denkbar.

Eine Fortführung oder Weiterentwicklung des Projektes nach Ende der Förderung ist innerhalb des Konsortiums bisher nicht geplant. Auch wurden noch keine Schritte zur Überführung in die Regelversorgung unternommen.

Für eine Überführung in die Regelversorgung sollten folgende Bereiche betrachtet werden:

- Anlage 27 Bundesmantelvertrag-Ärzte (BMV-Ä): Vereinbarung nach § 119b Abs. 2 SGB V zur Förderung der kooperativen und koordinierten ärztlichen und pflegerischen Versorgung in stationären Pflegeheimen
- Einheitlicher Bewertungsmaßstab (EBM)
- Regelungen des SGB XI zur Finanzierung der Pflegeeinrichtungen bzw. deren Bemessungsgrundlagen

# **Anlage 27 BMV-Ä und Kapitel 37 EBM**

Die in CoCare umgesetzten Leistungen gehen in einigen Punkten über die bisherigen Regelungen zur verbesserten kooperativen und koordinierten ärztlichen und pflegerischen Versorgung gemäß Anlage 27 BMV-Ä hinaus. Daher wird eine Erweiterung um folgend Inhalte vorgeschlagen:

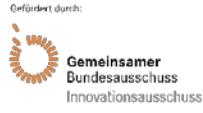

# § 2 Aufgaben und Pflichten der Hausärzte:

- Ergänzung des Spiegelstrichs 2: Durchführung von hausärztlichen Visiten gemeinsam mit dem Pflegepersonal sowie Visitenvor- und Visitennachbesprechung mit dem Pflegepersonal.
- Ergänzung des Spiegelstrichs 3: Gemeinsame Quartalsbesprechungen zwischen Hausund Fachärzt\*innen und dem Pflegepersonal zur Verbesserung des Informationsaustausches.
- Aufnahme eines zusätzlichen Spiegelstrichs: Vereinbarung von Visitenterminen mit der Pflegeeinrichtung für die regelhaften, gemeinsamen Visiten.

# § 3 Aufgaben und Pflichten der Fachärzte:

- Aufnahme eines zusätzlichen Spiegelstrichs: Durchführung von fachärztlichen Visiten gemeinsam mit dem Pflegeperson sowie Visitenvor- und Visitennachbesprechung mit dem Pflegepersonal; Vereinbarung von Visitenterminen für die regelhaften, gemeinsamen Visiten.
- Ergänzung des Spiegelstrichs 1: Gemeinsame Quartalsbesprechungen zwischen Hausund Fachärzt\*innen und dem Pflegepersonal zur Verbesserung des Informationsaustausches.

# § 4 Zusammenarbeit der kooperierenden Vertragsärzte:

• Aufnahme eines 3. Absatzes: Die dieselbe Pflegeeinrichtung aufsuchenden Hausärzt\*innen können Hausärzteteams zur Vertretung oder Abwechslung bei den Visiten und im Urlaubsfall bilden und einen gemeinsamen Visitenplan mit der Pflegeeinrichtung abstimmen.

Aufgrund der Aufnahme von zusätzlichen Leistungsinhalten empfiehlt sich eine entsprechende Anpassung der Leistungsziffern des EBM bzw. eine Aufnahme neuer Leistungsziffern in den EBM, auch außerhalb des Kapitels 37.

Erfahrungen aus dem Projekt CoCare zeigen, dass die im EBM vorhandenen Gebührenordnungspositionen für die Pflegeheimversorgung den mit der ärztlichen Betreuung von Pflegeheimbewohner\*innen und der Kommunikation und Kooperation mit dem Pflegeheim im Zusammenhang stehenden Aufwand nicht ausreichend entschädigen. Dies zeigt sich insbesondere auch darin, dass die ursprünglich geplante zweite IG mit einer auf Ärzt\*innenseite ausschließlich pauschalen Vergütung für die zusätzliche Dokumentation im CCC und ohne eine zusätzliche Vergütung für die weiteren Leistungen nicht umsetzbar war und aufgrund der nicht vorhandenen Teilnahmebereitschaft auf Ärzt\*innenseite wieder aufgehoben werden musste.

Daher empfiehlt sich eine entsprechende Vergütungsanpassung der bereits im Kapitel 37 EBM vorhandenen Ziffern bzw. eine Aufnahme neuer Ziffern in den EBM, auch außerhalb des Kapitels 37, um die ärztliche Versorgung in Pflegeeinrichtungen auszubauen.

# **EBM**

Es wird vorgeschlagen, folgende Leistungen unabhängig von der Anlage 27 BMV-Ä und § 119b SGB V außerhalb des Kapitels 37 in den EBM aufzunehmen, da diese unabhängig davon erbracht werden können und damit eine flächendeckende Versorgung mit diesen Leistungen in allen Bereichen, auch in ländlichen Regionen, bereitgestellt werden kann:

• Aufnahme einer EBM-Ziffer zur Vergütung der erweiterten Erreichbarkeit/ Bereitschaftszeit der Hausärzt\*innen nach Praxisschluss bis 21 Uhr (einmalig abrechenbar je Bereitschaftstag und Ärzt\*in für einen\*eine Patient\*in des betreuten Pflegeheims).

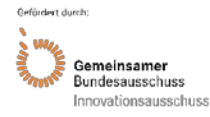

- Aufnahme einer EBM-Ziffer zur Vergütung des Medikations-Checks und des erweiterten Medikationsmanagements (Abstimmung mit Pflegeeinrichtung und ggf. Fachärzt\*innen).
- Aufnahme einer EBM-Ziffer für die Vor- und Nachbesprechung sowie die Durchführung der Visiten gemeinsam mit dem Pflegeheimpersonal

Daneben zeigen die Erfahrungen aus dem Projekt CoCare, dass die im EBM vorhandenen Gebührenordnungspositionen für die Pflegeheimversorgung den mit der ärztlichen Betreuung von Pflegeheimbewohner\*innen und der Kommunikation und Kooperation mit dem Pflegeheim im Zusammenhang stehenden Aufwand nicht ausreichend entschädigen. Dies zeigt sich insbesondere auch darin, dass die ursprünglich geplante zweite IG mit einer auf Ärzt\*innenseite ausschließlich pauschalen Vergütung für die zusätzliche Dokumentation im CCC und ohne eine zusätzliche Vergütung für die weiteren Leistungen nicht umsetzbar war und aufgrund der nicht vorhandenen Teilnahmebereitschaft auf Ärzt\*innenseite wieder aufgehoben werden musste.

Daher empfiehlt sich eine Vergütungserhöhung der bereits im EBM vorhandenen Ziffern oder eine Aufnahme von Zuschlägen für die ärztliche Betreuung von Pflegeheimbewohner\*innen in Betracht zu ziehen, um die ärztliche Versorgung in Pflegeeinrichtungen auszubauen.

# **SGB XI**

Da die Evaluationsergebnisse die Wichtigkeit einer festen Ansprechperson im Pflegeheim, welche die erweiterte ärztlich-pflegerische Versorgung im Pflegeheim koordiniert und als Ansprechperson für die Ärzt\*innen zur Verfügung steht, belegen und die Ergebnisse ebenfalls darauf hinweisen, dass hierfür keine Ressourcen in den Pflegeheimen zur Verfügung stehen, wird vorgeschlagen, eine Finanzierung dieser zusätzlichen Personalressourcen im SGB XI zu verankern. Hierzu wird eine Erweiterung der folgenden Paragrafen vorgeschlagen:

# § 84 SGB XI: Bemessungsgrundsätze

• Aufnahme eines Absatz 10 zur Ergänzung eines Vergütungszuschlages/ zusätzlichen Entgelts zur Pflegevergütung für die zusätzliche Beschäftigung eines Pflegepersonals oder die Erhöhung des Beschäftigungsumfangs des bestehenden Pflegepersonals zur Umsetzung einer koordinierten ärztlich-pflegerischen Versorgung in der Pflegeeinrichtung.

# § 85 SGB XI: Pflegesatzverfahren

• Aufnahme eines Absatz 10 zur Regelung der Grundlagen für die Vereinbarung des Vergütungszuschlages für die Umsetzung der koordinierten ärztlich-pflegerischen Versorgung, z. B. die Pflegeeinrichtung verfügt über zusätzliches Personal oder erhöht den Beschäftigungsumfang des bestehenden Personals zur Umsetzung der koordinierten ärztlich-pflegerischen Versorgung; die Pflegeeinrichtung verfügt über mind. einen Kooperationsvertrag gemäß § 27 BMV-Ä oder mind. eine anderweitige Vereinbarung mit einem Ärzteteam oder Ärzt\*innen; die Aufwendungen für das zusätzliche Personal werden nicht bei der Bemessung der Pflegesätze oder bei den Zusatzleistungen nach § 88 SGB XI berücksichtigt.

Der Einsatz eines Sonographie-Gerätes in der Pflegeeinrichtung wurde ebenfalls im Rahmen der Evaluation positiv beurteilt, daher empfiehlt sich eine Überführung in die Regelversorgung. Im Rahmen des Projektes wurden die Sonographie-Geräte den Pflegeheimen auf Anforderung kostenfrei aus Projektmitteln zur Verfügung gestellt. Diese Kosten wurden daher auch

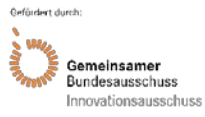

nicht bei den Gesamtkosten der Versorgung berücksichtigt. Bei Überführung in die Regelversorgung empfiehlt sich daher, eine Finanzierungsmöglichkeit für Pflegeheime bei Anschaffung eines Sonographie-Gerätes für die koordinierte ärztlich-pflegerische Versorgung zur Nutzung durch aufsuchende Ärzt\*innen, z. B. im Rahmen des SGB XI, zu schaffen.

Das Versichertenpotenzial für die erweiterte koordinierte ärztlich-pflegerische Versorgung ergibt sich aus der Anzahl der Pflegebedürftigen in Pflegeheimen in Deutschland. Gemäß der Gesundheitsberichtserstattung des Bundes lag diese im Jahr 2019 bei rund 960.000 (17). Die Leistungen gemäß Anlage 27 BMV-Ä und EBM werden jedoch nicht von allen Pflegebedürftigen in Anspruch genommen. Auch werden nicht alle Pflegeeinrichtungen in Deutschland einen Vergütungszuschlag für die Umsetzung der koordinierten ärztlich-pflegerischen Versorgung beanspruchen.

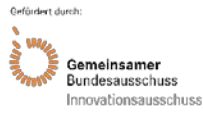

# **Erfolgte bzw. geplante Veröffentlichungen**

- von der Warth, R., Brühmann, B.A., Farin-Glattacker, E. (nd.). The association of satisfaction with nursing care and quality of life in long-term home residents in Germany – a cross-sectional study. Submitted.
- Reese, C., Sehlbrede, M., Brühmann, B.A., Farin-Glattacker, E. (2021). Welche Effekte hat eine Intervention zur Verbesserung der ärztlichen Pflegeheimversorgung (Co-Care) aus Sicht der Behandler? Befragungsergebnisse einer kontrollierten Studie mit Prä-Post-Messung. Das Gesundheitswesen (eingereicht).
- von der Warth, R., Kaiser, V., Reese, C., Brühmann, B.A., Farin-Glattacker, E. (2021). Barriers and facilitators for implementation of a complex health services intervention in long-term care homes: a qualitative study using focus groups. BMC Geriatrics, vol. 21, no. 1, doi: 10.21203/rs.3.rs-46877/v1. [\(https://bmcgeriatr.biomedcen](https://bmcgeriatr.biomedcentral.com/articles/10.1186/s12877-021-02579-y)[tral.com/articles/10.1186/s12877-021-02579-y\)](https://bmcgeriatr.biomedcentral.com/articles/10.1186/s12877-021-02579-y)
- Reese, C., Sehlbrede, M., Brühmann, B.A., Farin-Glattacker, E. (2021). How do nurses and physicians assess inter-professional collaboration in long-term care homes? A survey study. Nursing Open, doi: 10.1002/nop2.912. [https://onlineli](https://onlinelibrary.wiley.com/doi/abs/10.1002/nop2.912)[brary.wiley.com/doi/abs/10.1002/nop2.912](https://onlinelibrary.wiley.com/doi/abs/10.1002/nop2.912)
- von der Warth, R., Kaiser, V., Reese, C., Brühmann, B. & Farin-Glattacker, E. (2020). Interprofessionelle Kommunikation und Zusammenarbeit in Pflegeheimen – eine qualitative Analyse. In Deutsches Netzwerk Versorgungsforschung e.V. (Hrsg.), 19. Deutscher Kongress für Versorgungsforschung), doi: 10.3205/20dkvf016.
- Brühmann, B.A., Reese, C., Kaier, K., Ott, M., Maurer, C., Kunert, S., Saurer, B.R., Farin, E. (2019). A complex health services intervention to improve medical care in long – term care homes: study protocol of the controlled coordinated medical care (CoCare) study. BMC Health Services Research, 19(332), doi.org/10.1186/s12913-019-4156-4. [\(https://link.springer.com/article/10.1186/s12913-019-4156-4\)](https://link.springer.com/article/10.1186/s12913-019-4156-4)
- Reese, C., Brühmann, B. & Farin-Glattacker, E. (2019). Wie beurteilen Pflegekräfte und Ärzte die interprofessionelle Zusammenarbeit in Pflegeeinrichtungen? In Deutsches Netzwerk Versorgungsforschung e.V. (Hrsg.), 18. Deutscher Kongress für Versorgungsforschung), doi: 10.3205/19dkvf177.
- Posterbeitrag beim Kongress "Zwei Jahre Innovationsfonds Impulsgeber für eine bessere Versorgung", veranstaltet vom Gemeinsamen Bundesausschuss Innovationsausschuss am 28.05.2018 in Berlin: Farin-Glattacker E, Brühmann BA, Reese C, Schöpf AC, Ott M, Maurer C, Bjerregaard F, Rosales Saurer B, Zimmermann C, Kunert S, Kucher R. CoCare (Coordinated Medical Care): Implementierung und Evaluation einer Intervention zur Verbesserung der ärztlichen Versorgung in Pflegeheimen (Förderung im Rahmen des Innovationsfonds - Neue Versorgungsformen).
- Vorstellung beim 16. Deutschen Kongress für Versorgungsforschung in Berlin: Das Studienprotokoll wurde im Rahmen eines Poster-Beitrages vorgestellt. Das Abstract wurde veröffentlicht: Farin-Glattacker E, Kucher R, Kunert S, Voigt-Radloff S, Ott M, Rosales Saurer B, Knapp T, Zimmermann C (2017): Implementierung und Evaluation einer Intervention zur Verbesserung der ärztlichen Versorgung in Pflegeheimen - Studienprotokoll des Projekts CoCare (Coordinated Medical Care). In Deutsches Netzwerk Versorgungsforschung e.V. (Hrsg.), 16. Deutscher Kongress für Versorgungsforschung, Berlin, 04.-06.10.2017, doi:10.3205/17dkvf176.
- Zimmermann, N., Maurer, C., Natterer, I., Fischer, G., Heimbach, B., Ott, M. Description of medical ward rounds in nursing homes: a cross-sectional study. (GGM-21- 0039) Gerontology and Geriatric Medicine  $-$  "submitted"
- Landerer, V., Ott, M., Maurer, C. "Auf-/Herausfordernde" Verhaltensweisen bei Menschen mit Demenz in der vollstationären Pflege in Deutschland – Behandlungspfade für Ärzte und Pflege aus der "CoCare-Studie" – in Planung

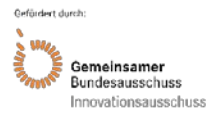

# **Literaturverzeichnis**

1. Kleina T, Horn A, Suhr R, Schaeffer D. Zur Entwicklung der ärztlichen Versorgung in stationären Pflegeeinrichtungen–Ergebnisse einer empirischen Untersuchung. Gesundheitswesen. 2015;79(05):382–387.

2. Hallauer J, Bienstein C, Lehr U, Rönsch H. SÄVIP-Studie zur ärztlichen Versorgung in Pflegeheimen. Hannover: Vincentz Network Marketing Service; 2005.

3. Rothgang H, Borchert L, Müller R, Unger R. GEK-Pflegereport 2008. Schwerpunktthema: Medizinische Versorgung in Pflegeheimen. Bd. 66. St. Augustin: Asgard-Verlag; 2008.

4. Balzer K, Butz S, Bentzel J, Boulkhemair D, Lühmann D. Beschreibung und Bewertung der fachärztlichen Versorgung von Pflegeheimbewohnern in Deutschland. Bd. 125. Köln: DIMDI; 2013.

5. Hibbeler B. Vereinbarung zu Kooperationsverträgen: Mehr Geld für Arztbesuche im Heim. Dtsch Ärztebl. 2014;111(10):A-386.

6. Schlitt R. Ärztliche Betreuung in Berliner Pflegeheimen: KV-Umfrage deckt Stärken und Mängel der Zusammenarbeit auf. KV Bl. 2009;7:28–9.

7. Karsch-Völk M, Lüssenheide J, Linde K, Schmid E, Schneider A. Was sind die Voraussetzungen für eine erfolgreiche Zusammenarbeit zwischen Pflegeeinrichtung und Ärzten? – Ergebnisse einer Mixed Methods Querschnittserhebung in bayerischen Pflegeeinrichtungen. Gesundheitswesen. 2016;78(11):742–748.

8. Arend S. Der Heimarzt bleibt bis auf weiteres Vision. Altenheim. 2009;7:22–25

9. Mayring P. Qualitative Inhaltsanalyse - Grundlagen und Techniken. 10. Aufl. Weinheim: Beltz; 2008.

10. VERBI Software. MAXQDA 2017, Software für qualitative Datenanalyse. Berlin: Verbi Software; 2018

11. Kriz D, Schmidt J, Nübling R. Zufriedenheit von Angehörigen mit der Versorgung in stationären Altenpflegeeinrichtungen. Entwicklung des Screening-Fragebogens ZUF-A-7. Pflege. 2006;19(2):88–96.

12. Power M, Quinn K, Schmidt S. Development of the WHOQOL-old module. Qual Life Res. 2005;14(10):2197–2214.

13. Körner M, Wirtz MA. Development and psychometric properties of a scale for measuring internal participation from a patient and health care professional perspective. BMC Health Serv Res. 2013;13:374.

14. Fischbeck S, Laubach W. Arbeitssituation und Mitarbeiterzufriedenheit in einem Universitätsklinikum: Entwicklung von Messinstrumenten für ärztliches und pflegerisches Personal. PPmP - Psychother Psychosom Med Psychol. 2005;55(06):305–14.

15. van Buuren S. Flexible Imputation of Missing Data [Internet]. Boca Raton: Chapman and Hall / CRC; 2018 [zitiert 3. Februar 2021]. Verfügbar unter: https://www.taylorfrancis.com/books/flexible-imputation-missing-data-stef-vanbuuren/e/10.1201/9780429492259

16. Power M, Quinn K, Schmidt S. Development of the WHOQOL-old module. Qual Life Res. 2005;14(10):2197–2214.

17. Gesundheitsberichtserstattung des Bundes, abgerufen am 21.07.2021, verfügbar unter: https://www.gbe-bund.de/gbe/pkg\_isgbe5.prc\_menu\_olap?p\_uid=gast&p\_aid= 9318014&p\_sprache=D&p\_help=2&p\_indnr=888&p\_indsp=&p\_ityp=H&p\_fid=

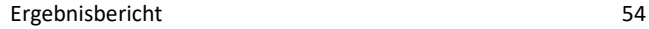

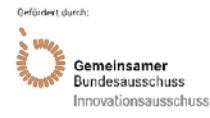

Akronym: CoCare Förderkennzeichen: 01NVF16019

# 11. Anhang

Anhang 1: Projektspezifisches Vergütungs- und Leistungsverzeichnis

Anhang 2: Inhaltliche Zusammensetzung der Fragebögen

Anhang 3: Baselinecharakteristika

Anhang 4: Ergebnisse der Interventions- und Kontrollgruppe vor und nach Interventionseinführung (Rohwerte)

Anhang 5: Projektspezifische Leistungen

# 12. Anlagen

Anlage 1: Behandlungspfade CoCare

Anlage 2: CoCare-Cockpit – Beschreibung der technischen Komponenten, Schnittstellen und Funktionsweisen

Anlage 3: Schulungsunterlagen, Benutzerhandbuch, Kurzanleitungen CoCare-Cockpit

Anlage 4: Schulungsunterlagen CoCare-Seminare

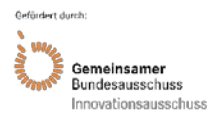

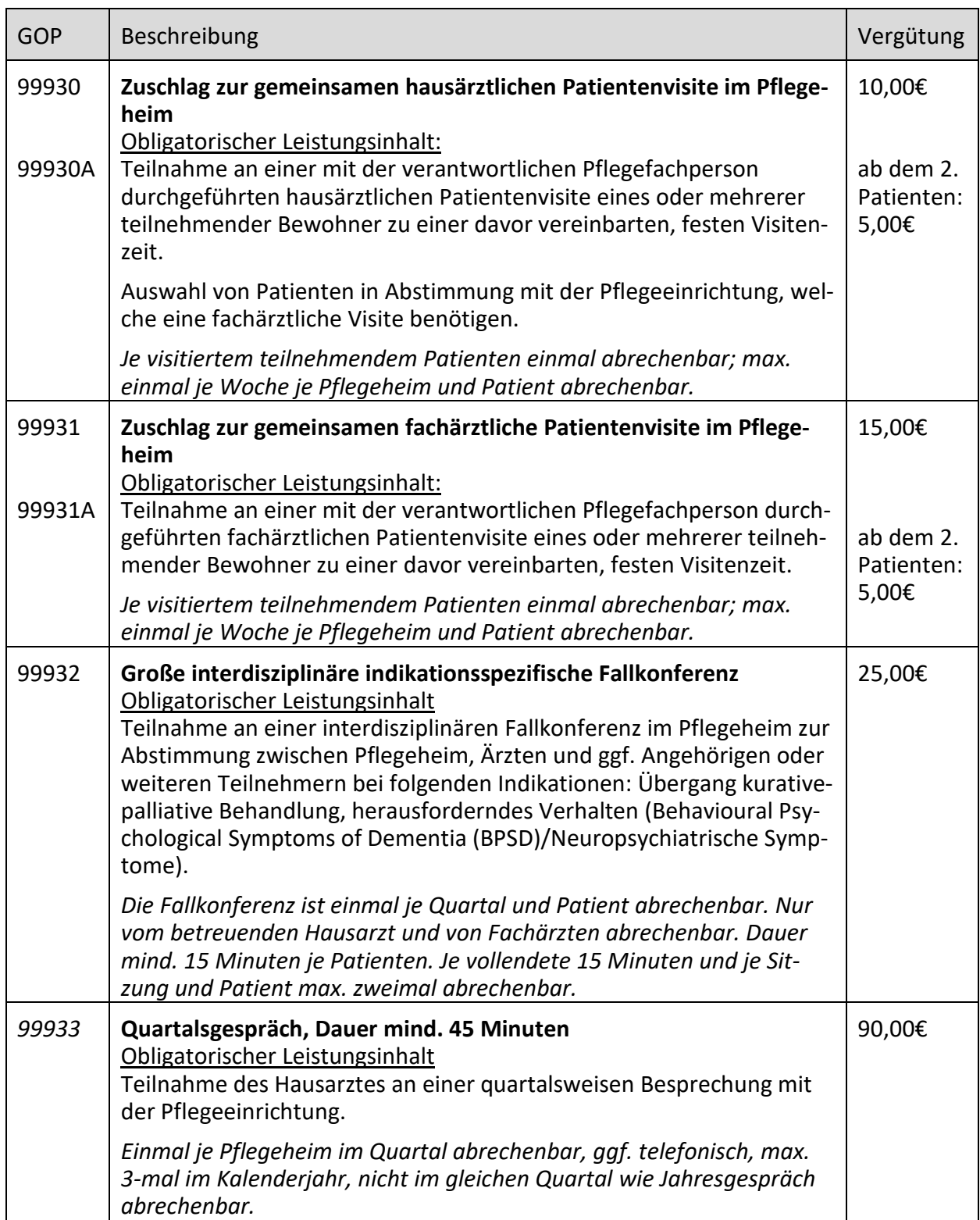

# **Anhang 1: Projektspezifisches Vergütungs- und Leistungsverzeichnis[1](#page-55-0)**

1

<span id="page-55-0"></span> $1$  Das Vergütungsverzeichnis wurde im Lauf des Projektes teilweise überarbeitet. Die hier abgebildete Tabelle stellt die zuletzt gültige Version dar.

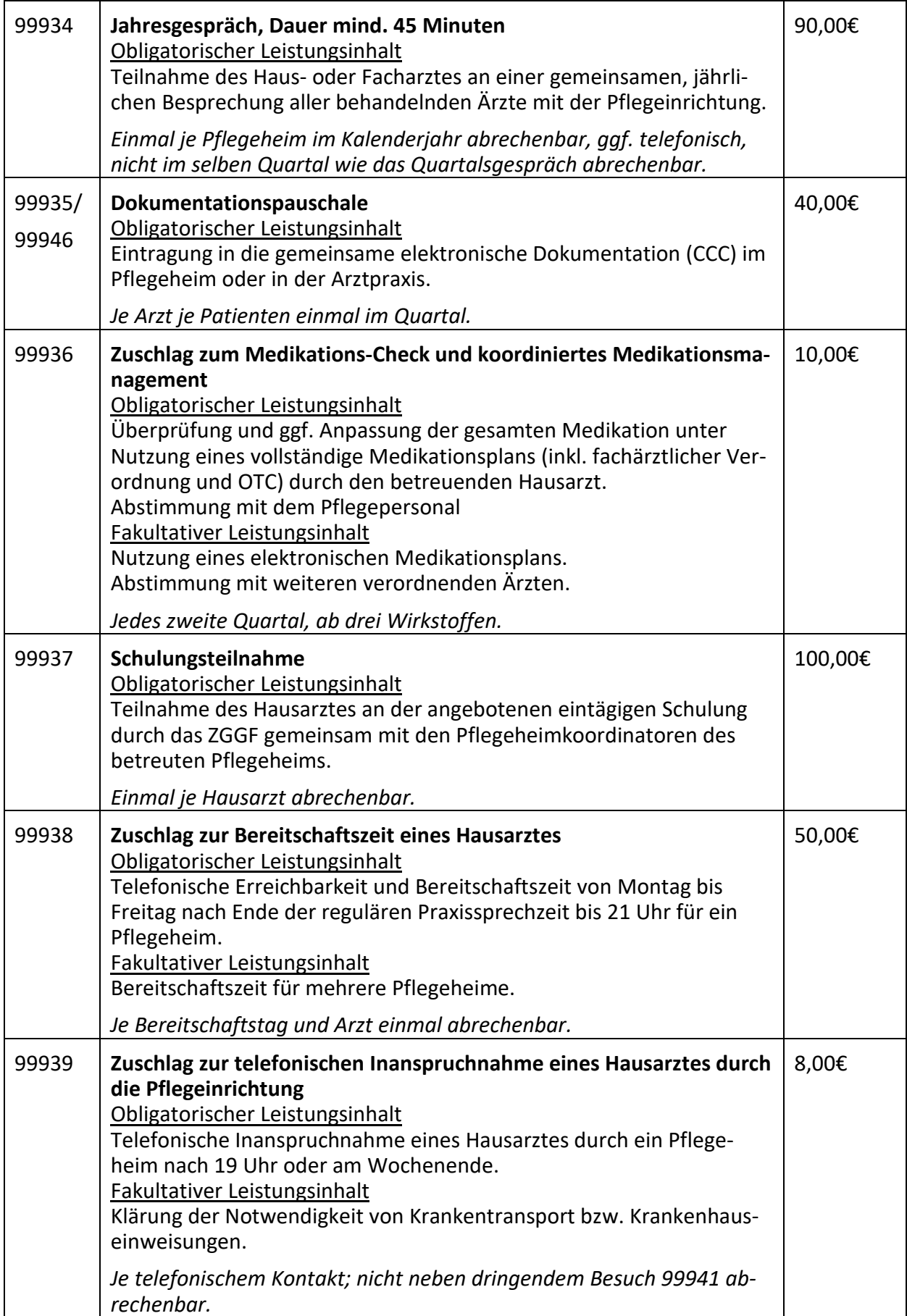

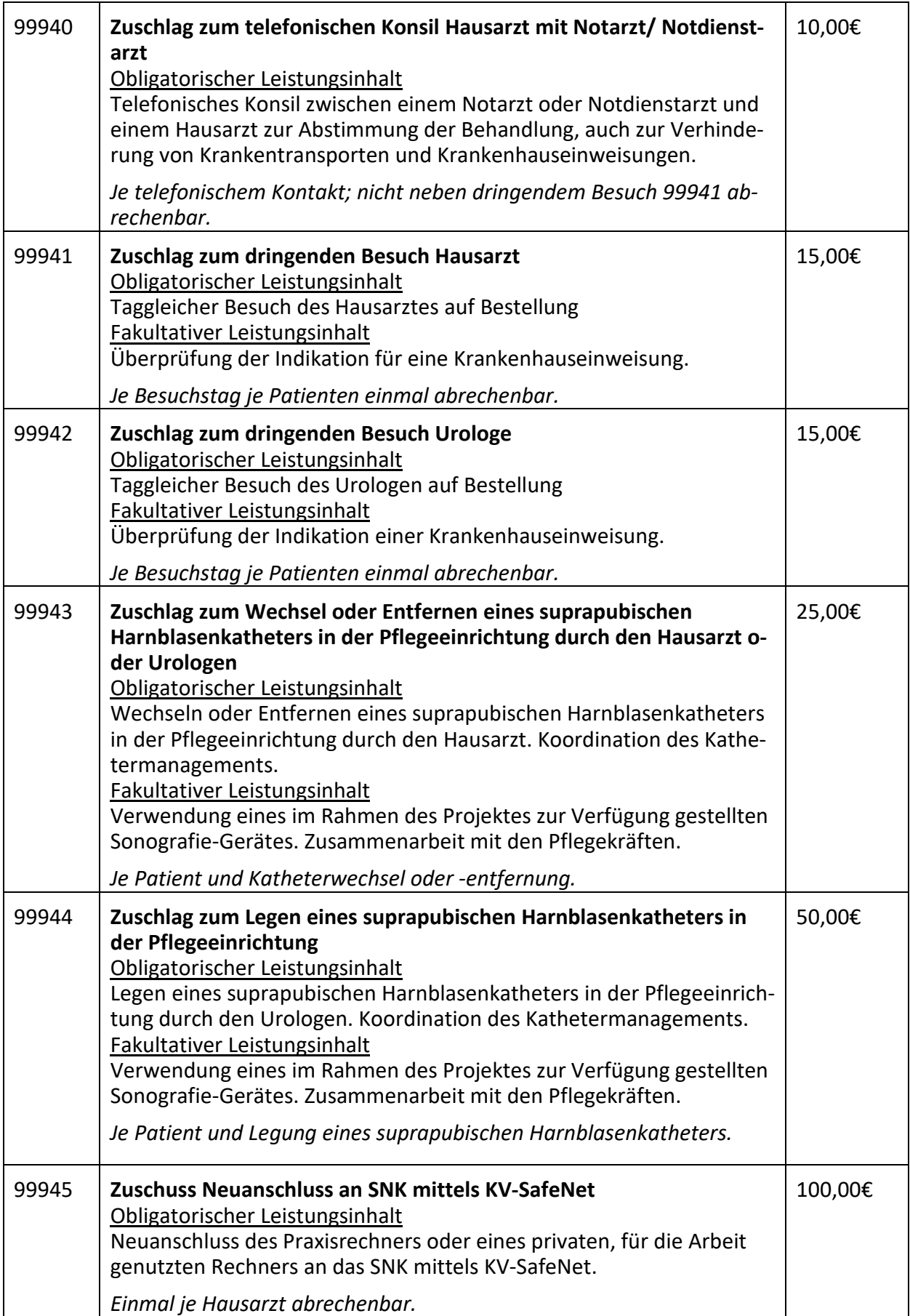

# **Anhang 2: Inhaltliche Zusammensetzung der Fragebögen**

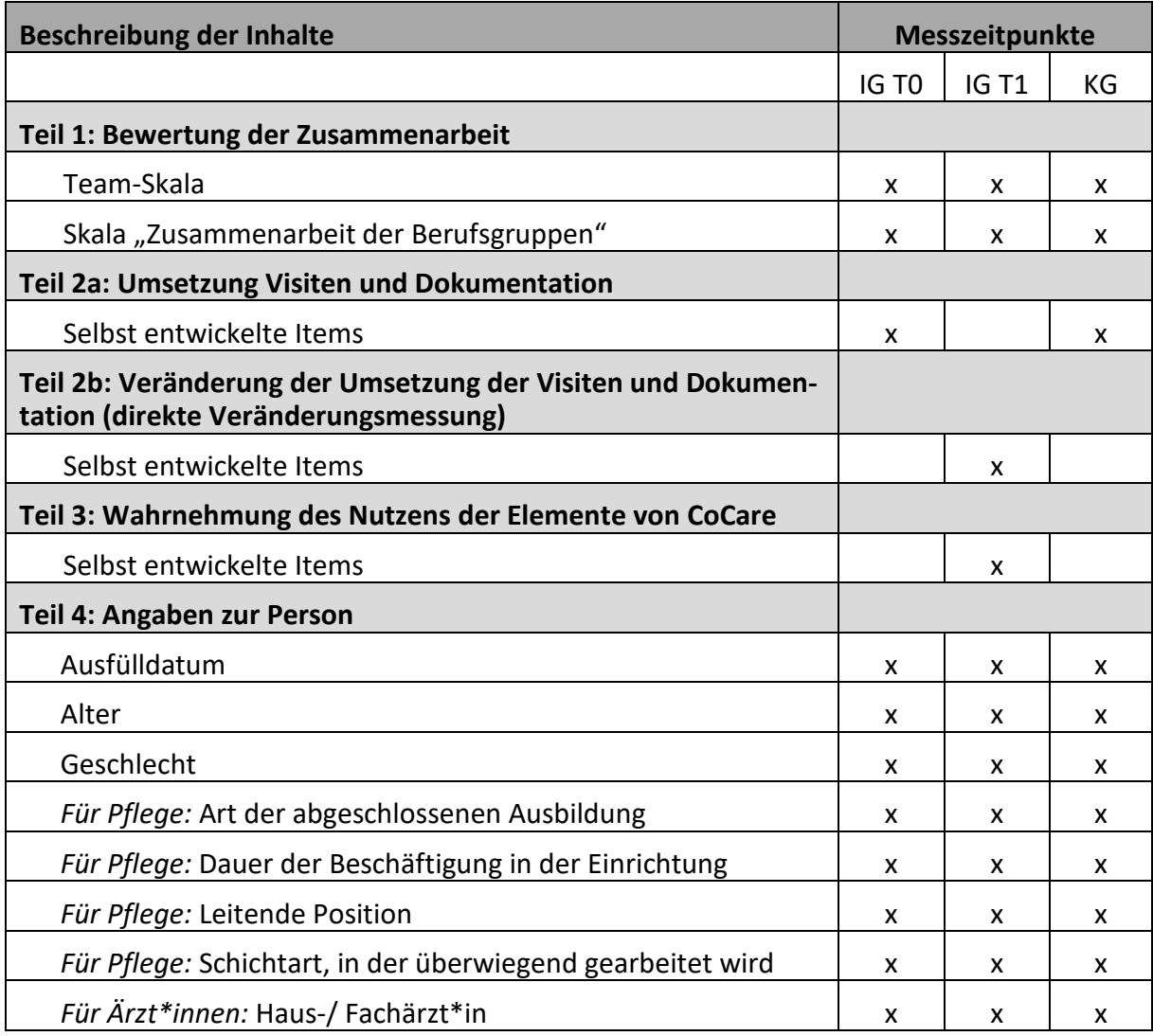

# <span id="page-59-0"></span>**Anhang 3: Baselinecharakteristika**

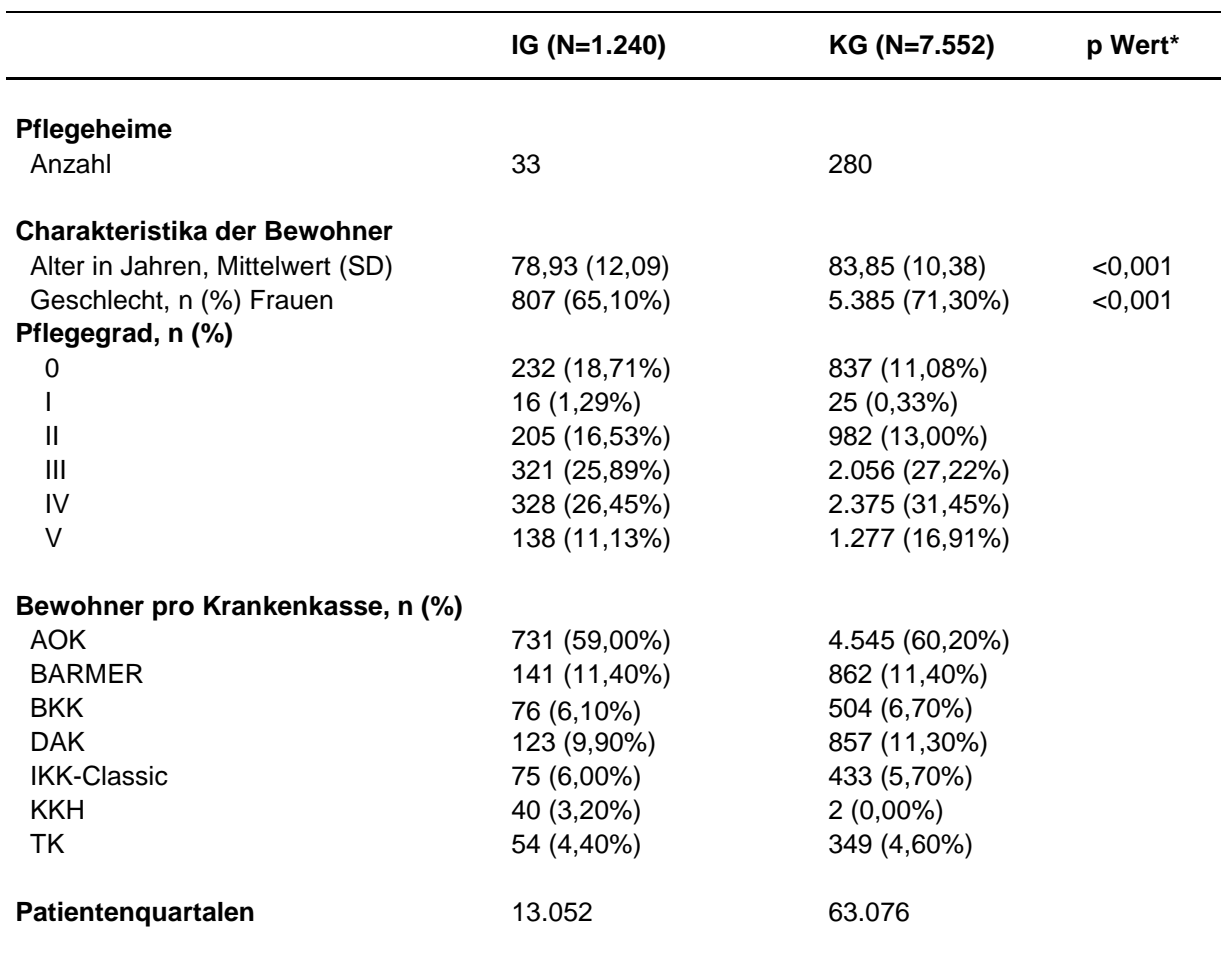

SD: Standardabweichung

\* Signifikanztest zwischen der Interventions- und Kontrollgruppe

**Anhang 4: Ergebnisse der Interventions- und Kontrollgruppe vor und nach Interventionseinführung (Rohwerte)**

<span id="page-60-0"></span>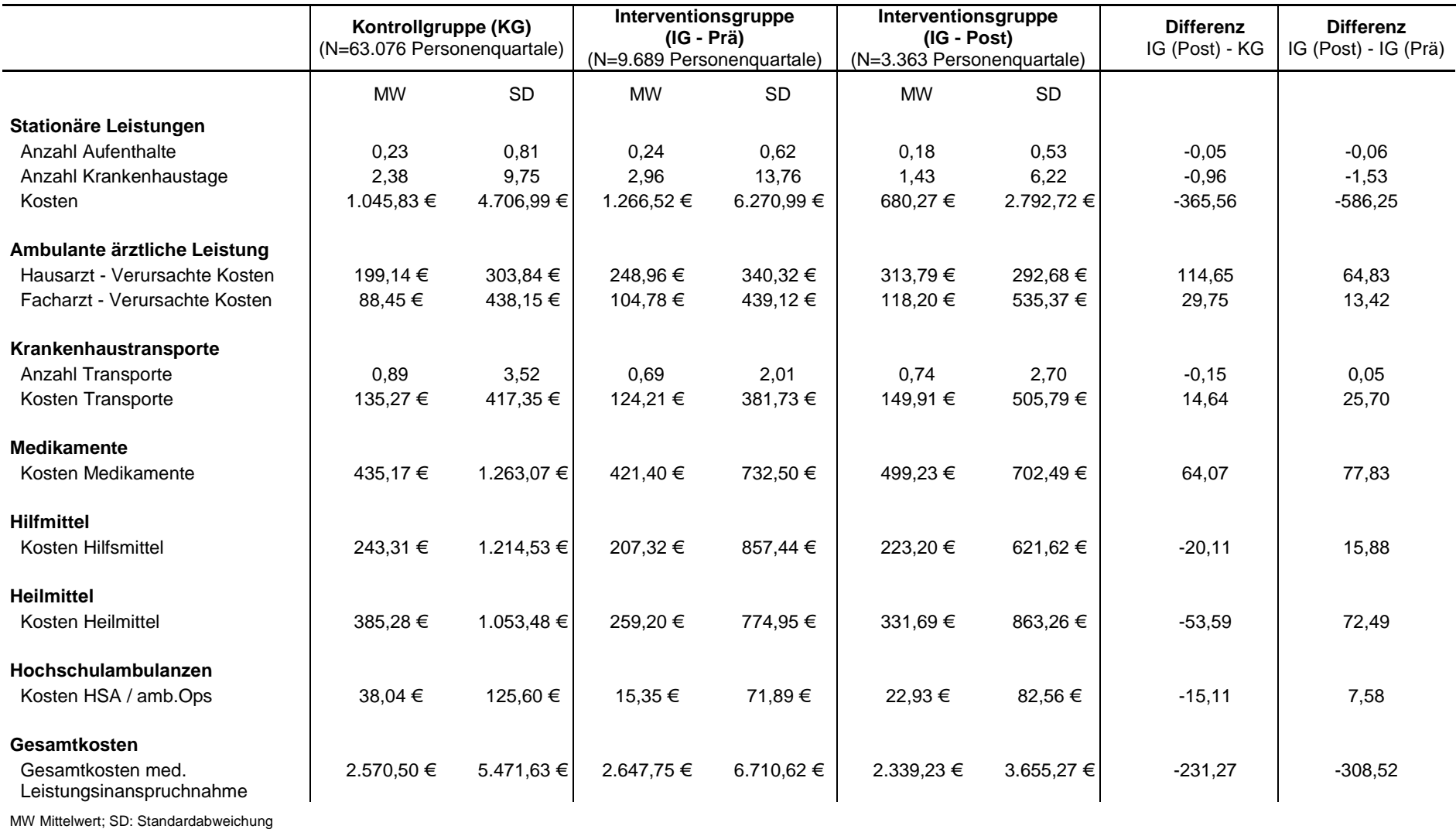

# <span id="page-61-0"></span>**Anhang 5: Projektspezifische Leistungen**

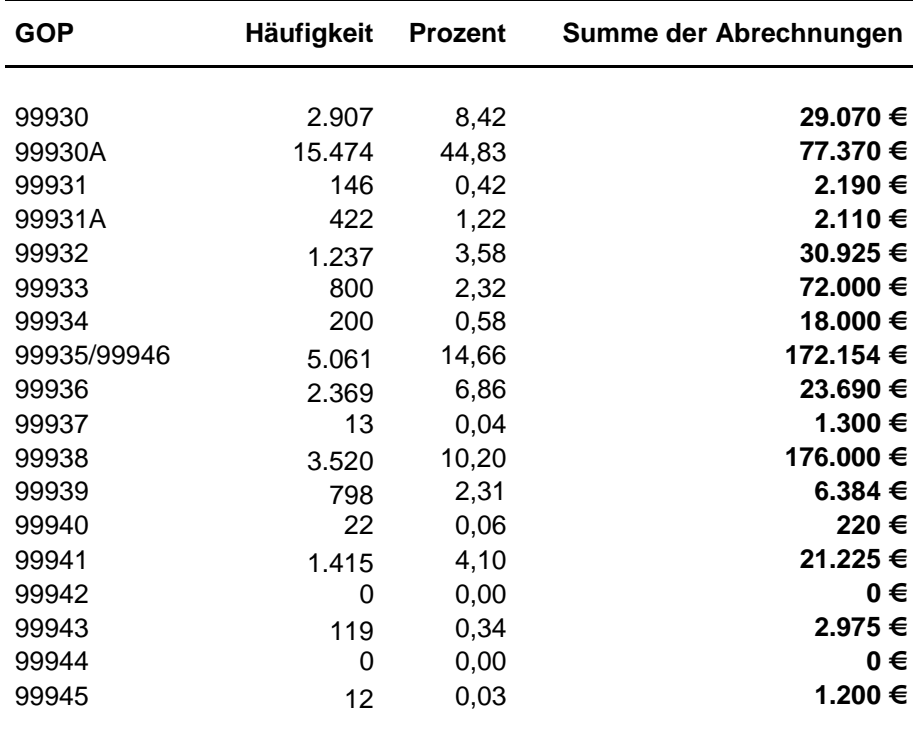

**Anlage 1: Behandlungspfade CoCare**

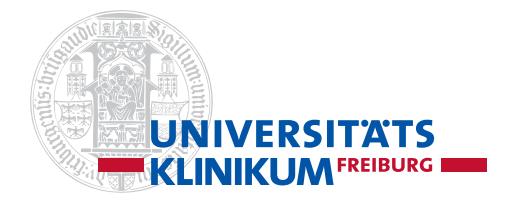

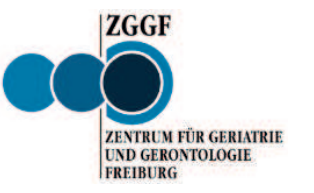

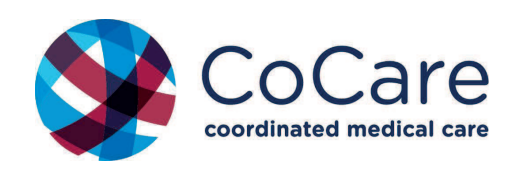

# **BEHANDLUNGSPFADE COCARE**

©M.Ott AG ZGGF/Uniklinik Freiburg l Stand: 07/2017

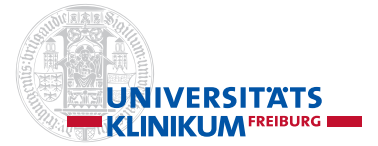

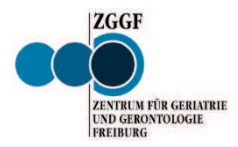

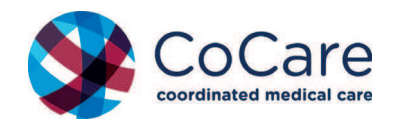

# **Überblick Struktur Behandlungspfade (B-Pfade)** Stand 7/2017

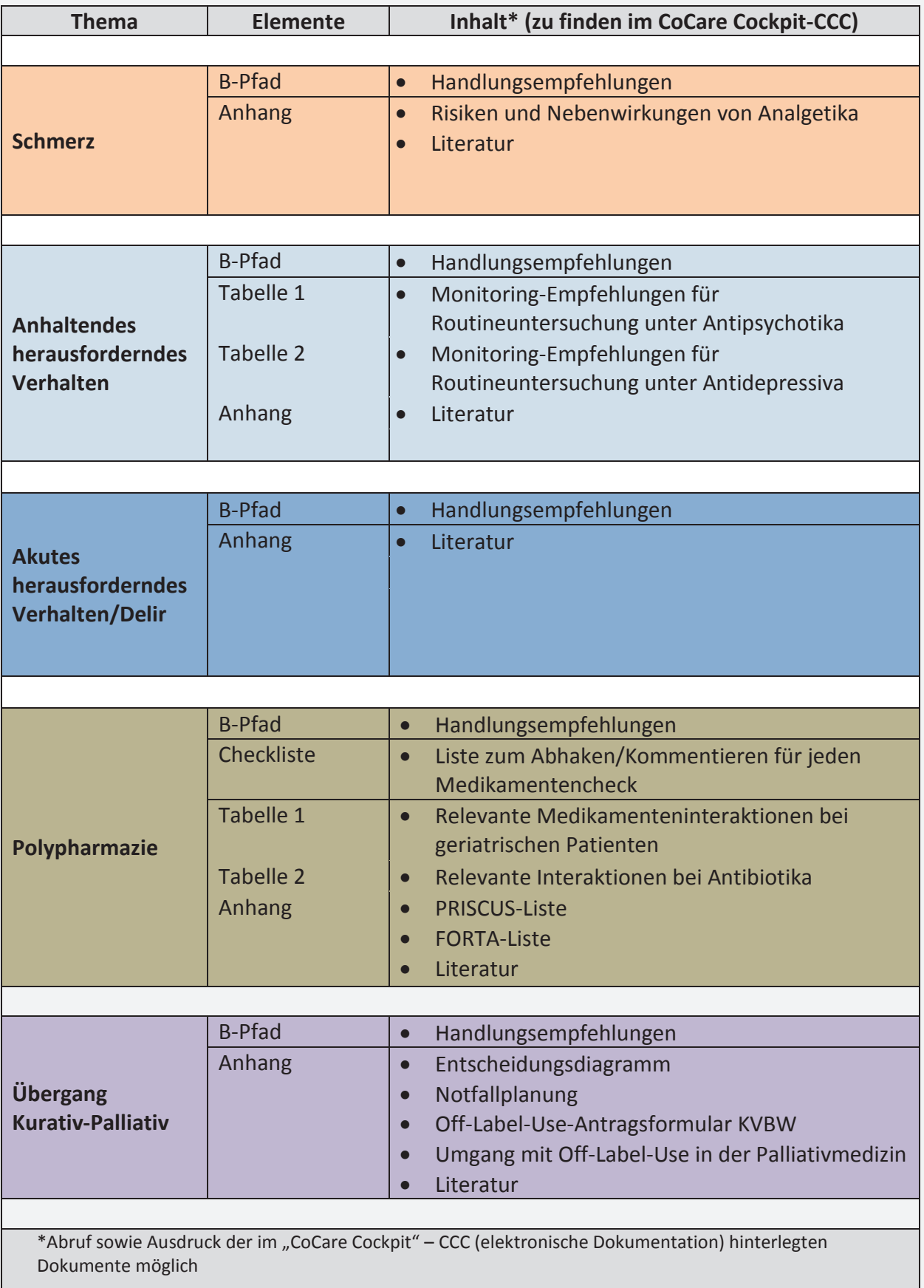

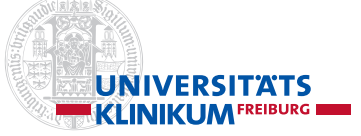

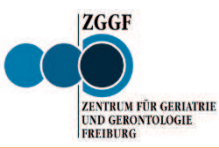

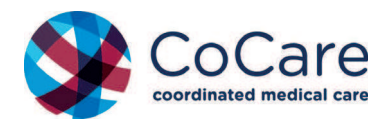

**Strukturierter Behandlungspfad (B-Pfad)** Arzt/Pflege **Schmerz Schmerz Stand: 07/2017** 

## **Problem:**

Pflegeheimbewohner haben häufig Schmerzen und Studien zeigen, dass diese Schmerzen oft nicht ausreichend behandelt werden. Bewohner mit kognitiven Einschränkungen, z.B. Demenz, erhalten darüber hinaus seltener eine ausreichende Schmerztherapie im Vergleich zu Bewohnern ohne kognitive Einschränkungen. Gerade bei diesen Bewohnern ist eine Schmerzeinschätzung aber schwieriger, da sie ihre Schmerzen nicht immer klar äußern. Daher sollte dem Erkennen und Behandeln von Schmerzen eine besondere Aufmerksamkeit in der täglichen Versorgung geschenkt werden. Derzeit liegt keine Leitlinie **speziell zur Schmerzbehandlung von älteren Menschen** mit/ohne kognitiven Einschränkungen vor. Daher sollte die Behandlung nach den aktuellen spezifischen Schmerz-Leitlinien, auf Basis des WHO-Stufenschemas und der individuellen Situation der Bewohner getroffen werden.

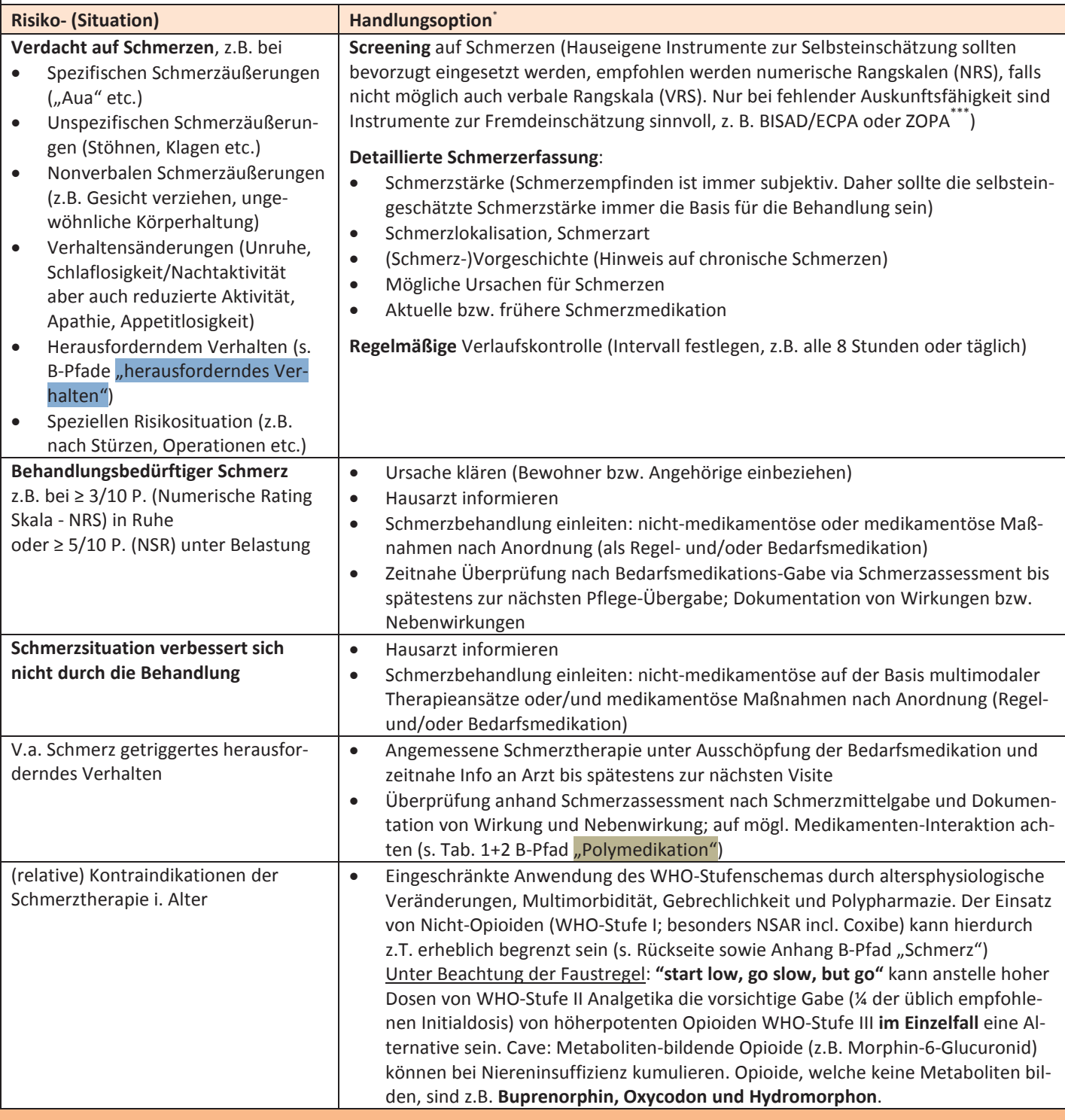

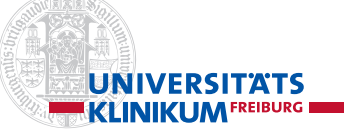

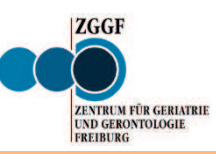

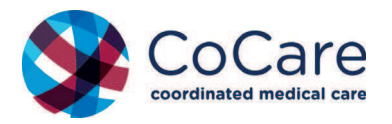

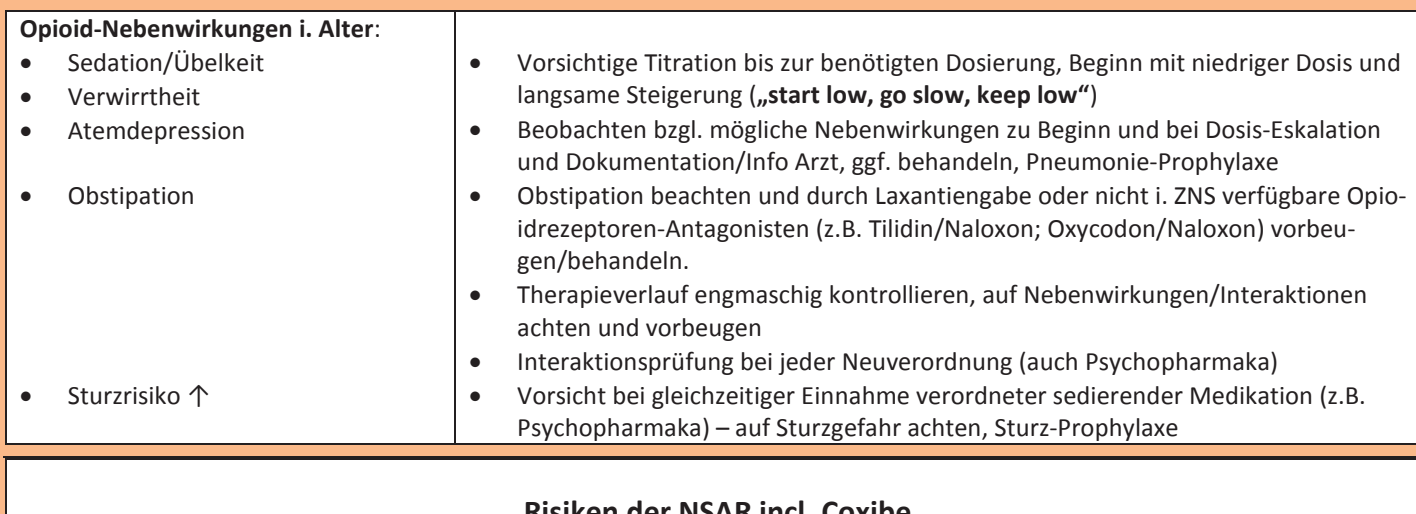

# **Risiken der NSAR incl. Coxibe bei geriatrischen/multimorbiden Patienten**

(NSAR – nichtsteriodale Antirheumatika wie Ibuprofen, Diclofenac, Naproxen u.a., Coxibe)\* :

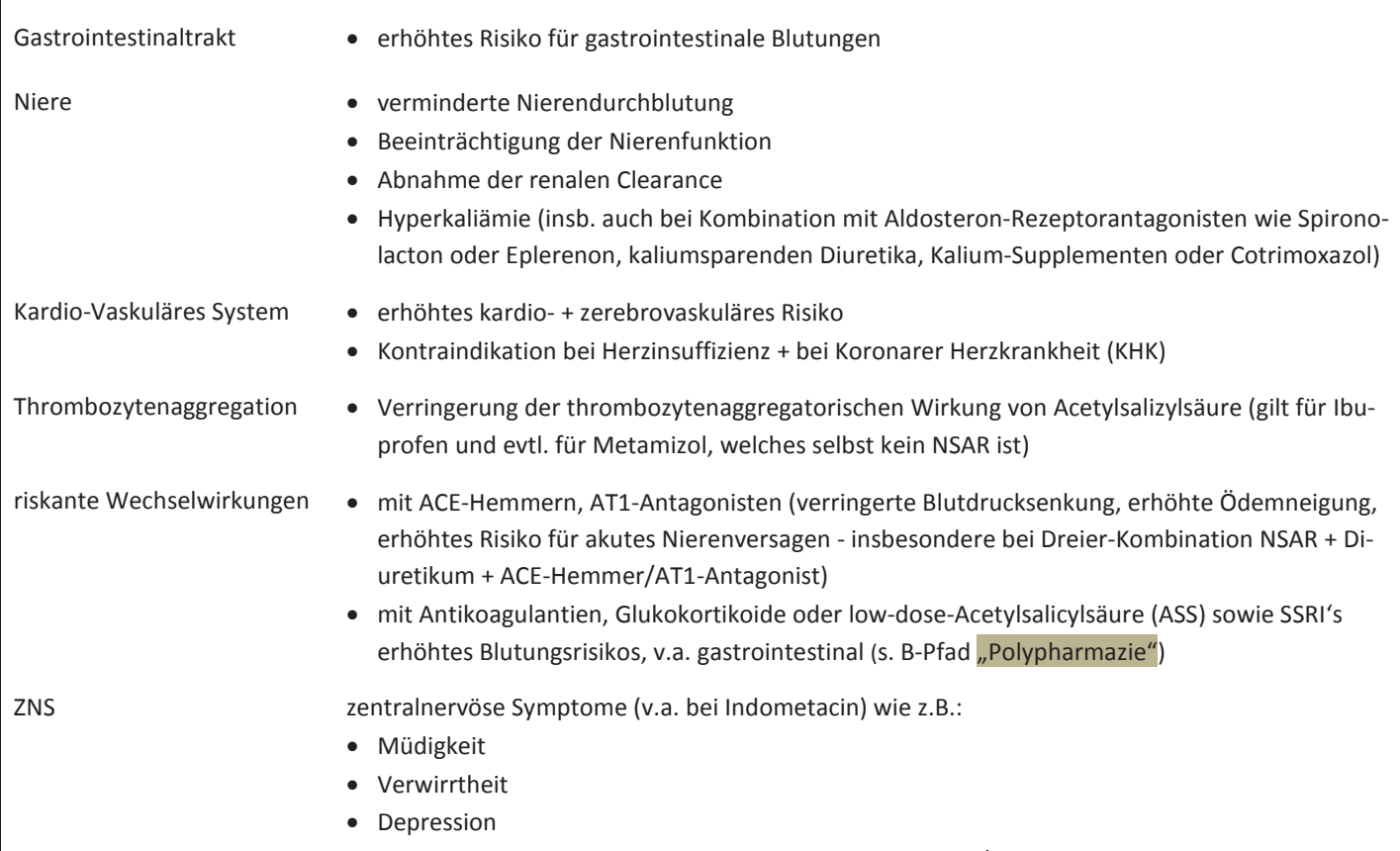

• mögliche delirogene Wirkung v.a. bei kognitiver Störung/Demenz

\* Die Indikationen u. Dosisangaben für alle (Psycho-)Pharmaka sowie alle nicht-medikamentösen Handlungsempfehlungen wurden sorgfältig auf Basis der aktuellen Leitlinien geprüft. Eine Gewähr für die Richtigkeit, Aktualität u. Vollständigkeit der Angaben kann dennoch nicht übernommen werden. Die ärztliche Therapiefreiheit wird hierdurch selbstverständlich nicht eingeschränkt. Der verordnende Arzt trägt immer die medizinische u. haftungsrechtliche Verantwortung. Unter Einbeziehung von Therapiealternativen ist immer sorgfältig das Nutzen-Risiko abzuwägen; in jedem Fall ist eine medizinisch-sachlich gute Begründung erforderlich. Es besteht eine allgemeine Aufklärungs- u. Dokumentationspflicht wie für jede andere medizinische Behandlung.

\*\*Off-Label-Use: Verwendung des Begriffs allgemein für eine von der Zulassung abweichenden Anwendung des Arzneimittels hinsichtlich Indikation, Applikationsweg (inkl. Zermörsern für Sondengabe), Dosierintervall, behandelter Pat. gruppe oder Behandlungsdauer. s. KVBW-Formular i. Anhang "Antrag auf Kostenübernahme einer Off-Label-Verordnung" bei Krankenkasse mit Vermerk "CoCare-Teilnehmer". Zugelassene Anwendungen von Arzneimitteln: siehe Fachinformation des Herstellers (www.fachinfo.de). Umgang zu Off-Label-Use in der Palliativmedizin: www.dgpalliativmedizin.de/images/161212\_Offlabel\_online.pdf; s. Anhang im CoCare-Cockpit – CCC.

\*\*\* BISAD: Beobachtungsinstrument für das Schmerzassessment bei alten Menschen mit Demenz; ECPA: Echelle comportemental de la douleur pour personnes âgées non communicantes (Fischer 2012); ZOPA: Zurich Observation Pain Assessment (Fröhlich 2016, Handel 2010).

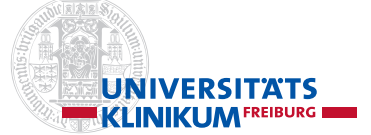

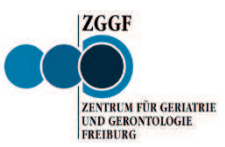

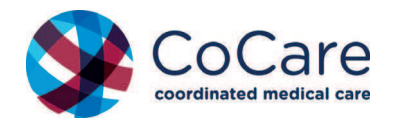

# **Anhang Schmerz** Stand: 12/2017

# **Risiken und Nebenwirkungen von Analgetika**

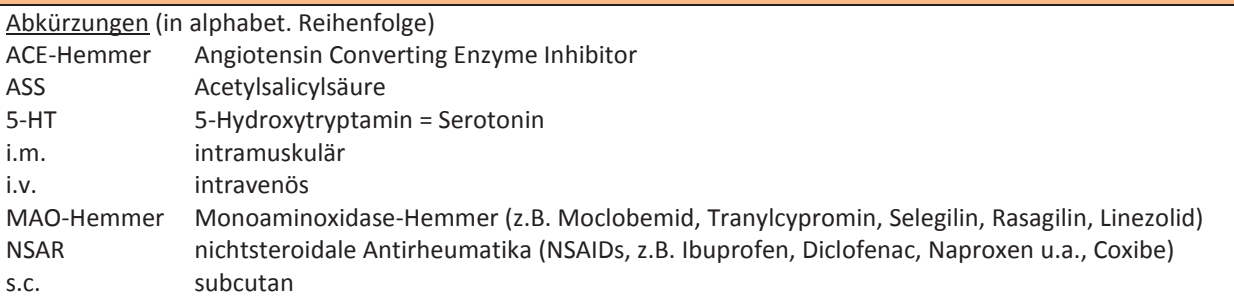

# **1. NSAR incl. Coxibe**

Siehe B-Pfad "Schmerz": Risiken der NSAR incl. Coxibe bei geriatrischen/multimorbiden Patienten:

# **2. Nicht-saure antipyretische Analgetika**

#### 2.1 Paracetamol (engl. Acetaminophen)

Die dosisabhängige *Lebertoxizität* steht im Vordergrund der Risiken. Sie limitiert die vertretbare maximale Tagesdosis und damit auch die durch Paracetamol insgesamt erreichbare analgetische Wirkung. Die maximale Einzeldosis beträgt für lebergesunde Erwachsene 1000 mg, die maximale Tagesdosis 4000 mg.

- Eine niedrigere maximale Tagesdosis von Paracetamol sollte sicherheitshalber angesetzt werden, wenn
	- eine signifikante Leberschädigung bereits vorliegt oder
	- aufgrund einer Enzyminduktion der lebertoxische Metabolit vermehrt gebildet wird. Dies ist der Fall bei chronischem Alkoholgebrauch sowie bei Komedikation mit enzyminduzierenden Arzneimitteln wie Rifampicin oder älteren Antikonvulsiva.

In diesem Fall sind, wenn Paracetamol dennoch eingesetzt werden soll, engmaschige Laborkontrollen der Leberfunktionswerte angezeigt.

### 2.2 Metamizol (Novaminsulfon, engl. Dipyrone)

Das wichtigste Risiko stellt die *Agranulozytose* dar. Diese ist dosisunabhängig und selten. Bislang steht keine Methode zur Verfügung, das individuelle Risiko vorab einzuschätzen. Daher ist es wichtig,

- bisherige individuelle Metamizol-Expositionen und deren Verträglichkeit (incl. Allergie-Pass) vor Behandlungsbeginn zu erfragen und
- sicherzustellen und den Patienten darüber aufzuklären, welche Maßnahmen nach Beginn der Behandlung bei auch leichten ersten möglichen Anzeichen, die auf eine etwaige Agranulozytose hindeuten können (z.B. Halsschmerzen, Fieber, anderen Infektionszeichen) zu treffen sind: Vorerst keine weitere Metamizol-Dosis einnehmen und schnellst möglich
- Blutbild anfertigen, dann
- über Stopp bzw. Weiterführung der Metamizol-Therapie entscheiden.

Der unter Metamizol selten berichtete *Kreislaufschock* tritt typischerweise nach zu rascher intravenöser Anwendung von Metamizol auf. Er ist von dem ebenfalls berichteten *anaphylaktischen* Schock zu unterscheiden.

### **3. Opioide**

Siehe auch B-Pfad "Schmerz" sowie B-Pfad "Übergang kurativ-palliativer".

*Übelkeit* und *Erbrechen* treten am Behandlungsbeginn häufig auf [1]. Zur Behandlung geeignet sind Metoclopramid. Zu Haloperidol, das niedrig dosiert ebenfalls seit langem als Antiemetikum gegen Opioid-induzierte Übelkeit und Erbrechen als geeignet gegolten hatte, informiert der Hersteller in einem Rote-Hand-Brief im Dezember 2017, dass die Indikation Erbrechen für Haldol® 1 mg Tabletten und Haldol® Tropfen zum Einnehmen nunmehr weggefallen ist [2]. Anticholinerg wirkende Mittel (z.B. Dimenhydrinat) sind bei alten Patienten wegen ihrer Nebenwirkungen oft nicht einsetzbar In bestimmten Situationen (- z.B. ist bei Parkinson-Patienten der Einsatz eines Dopaminantagonisten wie Metoclopramid oder Haloperidol problematisch -) kann ein 5-HT3-Rezeptor-Antagonist (z.B. Ondansetron) oder Neurokinin-1-Rezeptor-Antagonist (Aprepitant), jeweils Off-Label, erforderlich werden [3].

*Obstipation* ist häufig. Sie stellt für die gesamte Dauer der Opioid-Behandlung ein substanzielles Problem dar. Neben alimentären Maßnahmen ist meist der Einsatz eines Laxans (z.B. Natriumpicosulfat, Macrogol oder Lactulose) erforderlich. Lactulose kann zu Blähungen führen. Neuere Ansätze zur Behandlung der Opioid-induzierten Obstipation [4, 5] bestehen z.B. in Methylnaltrexon s.c., Oxycodon/Naloxon in Fixkombination und Naloxegol (Moventig<sup>®</sup>). Bislang nicht zugelassen sind

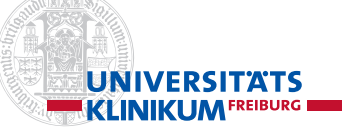

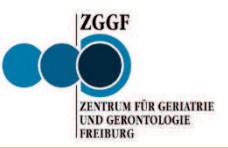

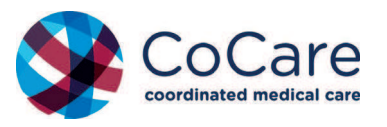

### Alvimopan, Lubiproston und Naldemedin.

Ein *Serotonin-Syndrom* kann unter bestimmten Opioiden (z.B. Fentanyl, Tramadol) auftreten. Es ist selten. Möglicherweise kommt es unter bestimmten Komedikationen (z.B. SSRIs, MAO-Hemmern u.a.) etwas häufiger vor [6, 7]. Bei ersten Anzeichen eines Serotonin-Syndroms ist der Auslöser sofort abzusetzen.

*Atemdepression* ist eines der Symptome einer Opioid-Überdosierung und ist dosisabhängig. Als Antidot wird der Opiat-Antagonist Naloxon (i.v., i.m. oder s.c.), meist wiederholt (wegen der raschen Elimination von Naloxon), eingesetzt. Der wichtigste Weg zur Vermeidung einer Opioid-induzierten Atemdepression ist die individuelle Dosistitration, d.h. die von unten beginnende langsame Dosissteigerung bis zum Erreichen der zur Schmerzbekämpfung erforderlichen Opioid-Dosis. Denn der Schmerz ist der physiologische Antagonist der Atemdepression. Wird der Schmerz durch eine andere (z.B. chirurgische oder radiotherapeutische) Maßnahme gelindert, kann eine zuvor notwendige Opioid-Dosis dann plötzlich zu hoch werden und atemdepressiv wirken. Wichtig ist auch die Vermeidung von Medikationsfehlern; daher kommt es auf die Einhaltung der verschriebenen Dosis sowie der Applikationsroute an.

## **4. Koanalgetika**

Koanalgetika, obwohl selbst keine Analgetika im engeren Sinn, sind in der Schmerztherapie oft hilfreich (,adjuvant') [8]. So unterstützen sie die Schmerztherapie und können auch helfen, die notwendige Opioid-Dosis niedriger zu halten. Als Koanalgetika können zum Einsatz kommen z.B.

- trizyklische Antidepressiva (wie Amitriptylin, Doxepin u.a.) insbesondere für neuropathische Schmerzen (CAVE: Delir)
- Antikonvulsiva (wie Carbamazepin, Gabapentin, Pregabalin) insbesondere für neuropathische oder neuralgische Schmerzen,
- Corticosteroide (wie Dexamethason),
- Bisphosphonate oder Denosumab für Knochenschmerz, z.B. auch durch Metastasen,
- Muskelrelaxanzien (wie Diazepam oder Baclofen) für muskuläre Verspannungen.

### **Literatur**

- 1. Smith HS, Laufer A: Opioid induced nausea and vomiting. *Eur J Pharmacol* 2014; 722: 67-78
- 2. Janssen: Wichtige Arzneimittelinformation zu Haldol® (Tabletten, Tropfen zum Einnehmen, Injektionslösung) und Haldol Decanoat Depot®. Rote Hand Brief 21.12.2017. https://www.akdae.de/Arzneimittelsicherheit/RHB/20171221.pdf
- 3. Mallick-Searle T, Fillman M: The pathophysiology, incidence, impact, and treatment of opioid-induced nausea and vomiting. *J Am Assoc Nurse Pract* 2017 Nov; 29(11): 704-710
- 4. Boland JW, Boland EG: Pharmacological therapies for opioid induced constipation in adults with cancer. *BMJ* 2017 Aug 2; 358: j3313
- 5. Murphy JA, Sheridan EA: Evidence based review of pharmacotherapy for opioid-induced constipation in noncancer Pain. *Ann Pharmacother* 2017 Oct 1: 1060028017739637. doi: 10.1177/1060028017739637. [Epub ahead of print]
- 6. Boyer EW, Shannon M: The serotonin syndrome. *N Engl J Med* 2005; 352(11): 1112-20
- 7. Wang RZ, Vashistha V, Kaur S, Houchens NW: Serotonin syndrome: Preventing, recognizing, and treating it. *Cleve Clin J Med* 2016; 83(11): 810-817
- 8. Willimann P: Medikamentöse Schmerztherapie. *Therapeutische Umschau* 2011; 68 (9): 512-6

**© K. Mörike, klin. Pharmakologie, Tübingen, 12/2017** © **K.Mörike, klin. Pharmakologie, Tübingen, 12/2017.**

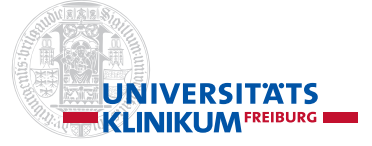

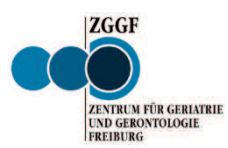

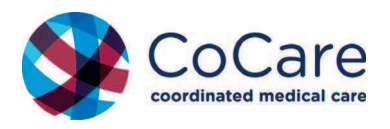

**Strukturierter Behandlungspfad (B-Pfad) Arzt/Pflege** 

# **Anhaltendes herausforderndes Verhalten Stand: 07/2017**

### **Herausfordernde Verhaltensweisen bei Demenz wie zum Beispiel:**

- x Körperliche Aggression (z.B. Beißen, Schlagen, Kratzen, Spucken, Ablehnung der Grundpflege, Nahrung, Medikation)
- x Verbale Aggression (z.B. Fluchen, Beschimpfen, Schreien, Ablehnung der Grundpflege, Nahrung, Medikation)
- \* Körperliche nicht-aggressive Symptome (z.B. Entkleiden, rektale Ausräumung, repetitives Klatschen/Klopfen, "Wandern", psychomotorische Getriebenheit, Hinlauftendenz, Störung des Tag-Nacht-Rhythmus)
- x Verbale nicht-aggressive Symptome (z.B. repetitives Rufen, ständiges Einfordern von Zuwendung, stereotypes Beklagen)
- Sozialer Rückzug/Apathie/Isolation
- x Depression (z.B. Weinen, Hoffnungslosigkeit, Nicht-Essen, diverse körperliche Symptome)

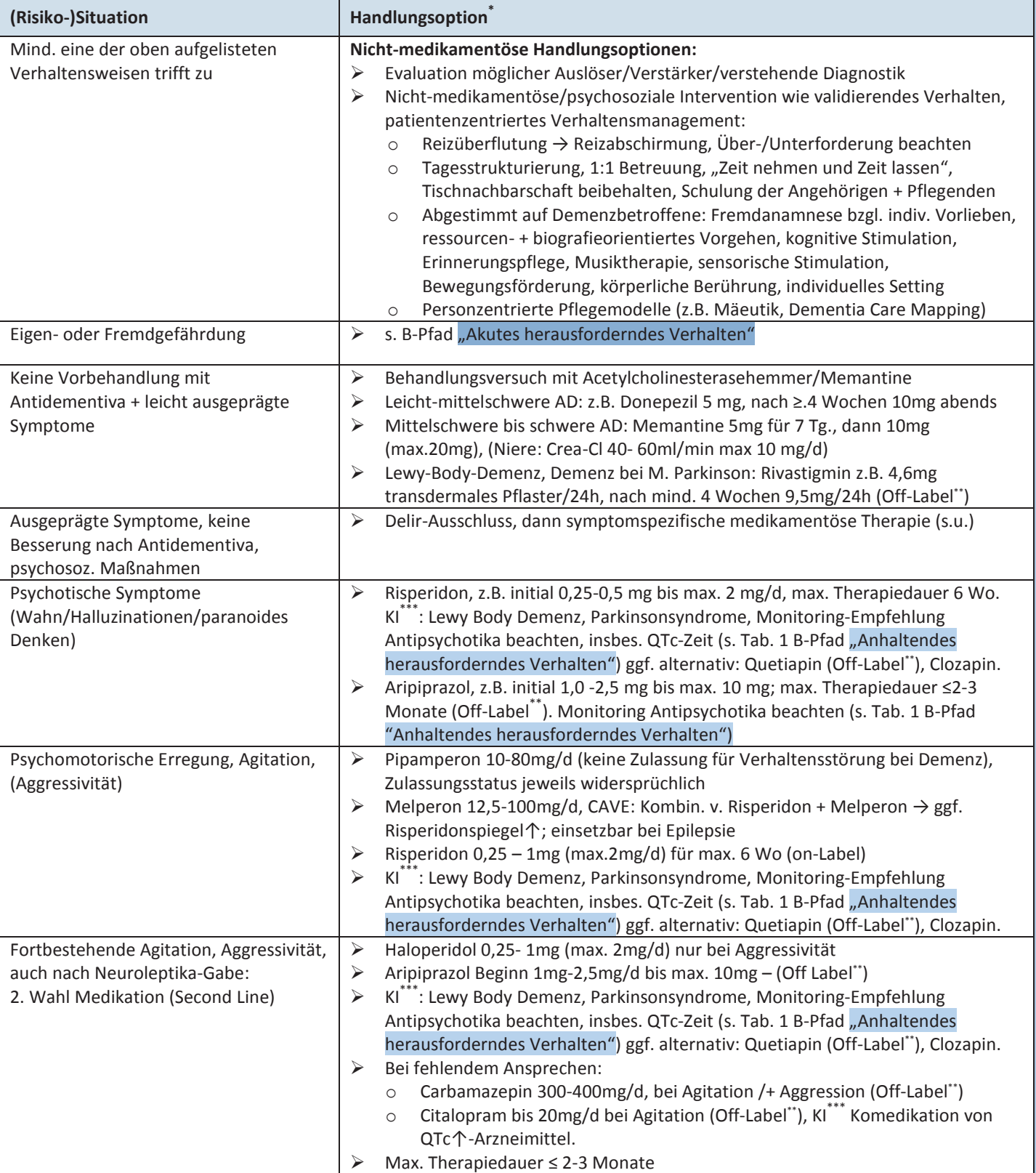

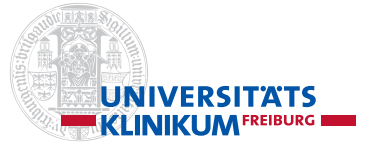

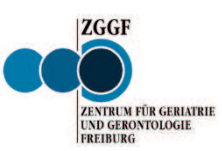

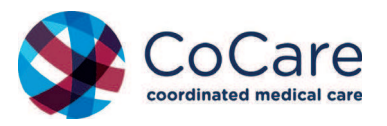

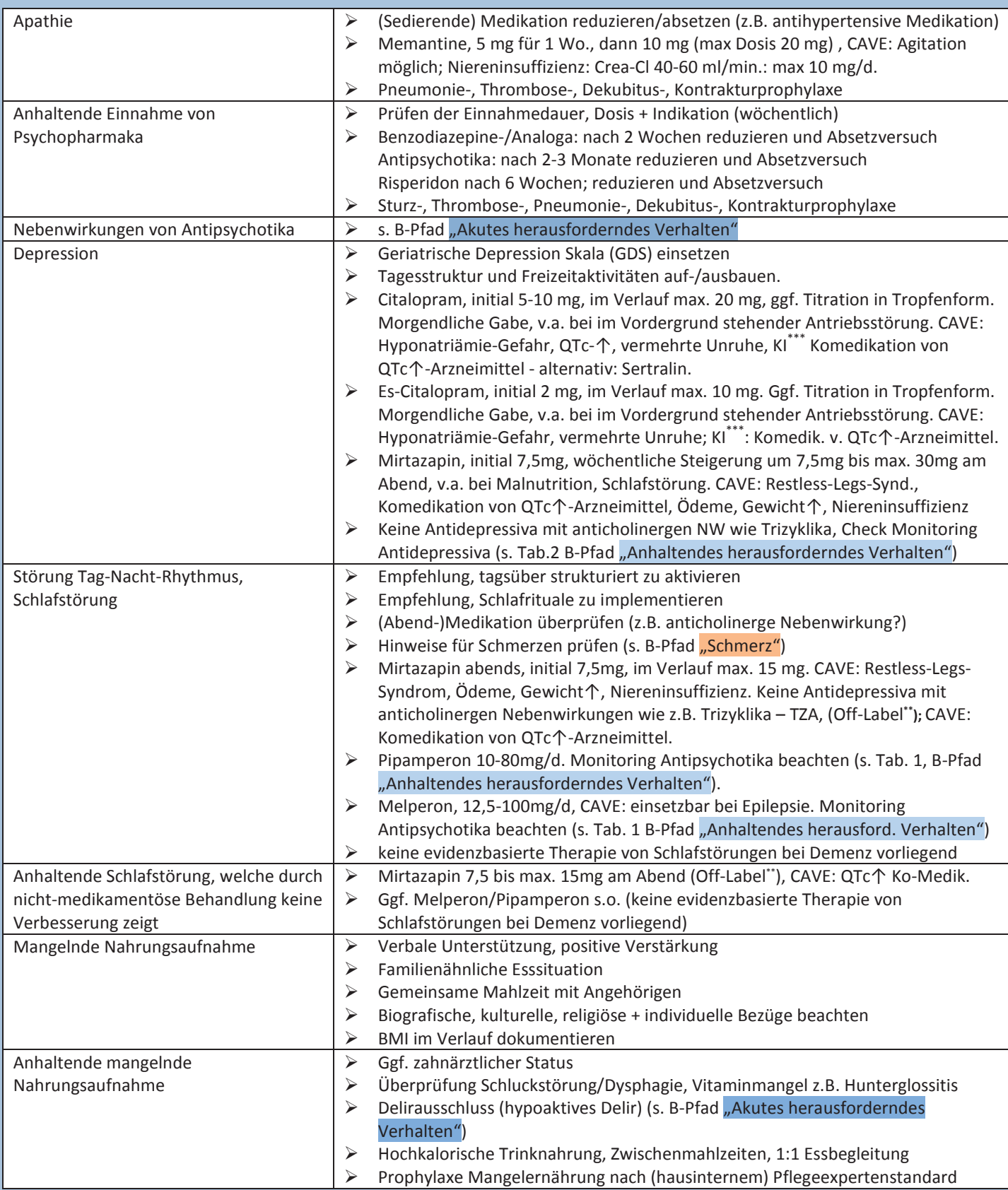

**\*** Die Indikationen u. Dosisangaben für alle (Psycho-)Pharmaka sowie alle nicht-medikamentösen Handlungsempfehlungen wurden sorgfältig auf Basis der aktuellen Leitlinien geprüft. Eine Gewähr für die Richtigkeit, Aktualität u. Vollständigkeit der Angaben kann dennoch nicht übernommen werden. Die ärztliche Therapiefreiheit wird hierdurch selbstverständlich nicht eingeschränkt. Der verordnende Arzt trägt immer die medizinische u. haftungsrechtliche Verantwortung. Unter Einbeziehung von Therapiealternativen ist immer sorgfältig das Nutzen-Risiko abzuwägen; in jedem Fall ist eine medizinisch-sachlich gute Begründung erforderlich. Es besteht eine allgemeine Aufklärungs- u. Dokumentationspflicht wie für jede andere medizinische Behandlung.

**\*\***Off-Label-Use: Verwendung des Begriffs allgemein für eine von der Zulassung abweichenden Anwendung des Arzneimittels hinsichtlich Indikation, Applikationsweg (inkl. Zermörsern für Sondengabe), Dosierintervall, behandelter Pat. gruppe oder Behandlungsdauer. s. KVBW-Formular i. Anhang "Antrag auf Kostenübernahme einer Off-Label-Verordnung" bei Krankenkasse mit Vermerk "CoCare-Teilnehmer". Zugelassene Anwendungen von Arzneimitteln: siehe Fachinformation des Herstellers (www.fachinfo.de). Umgang zu Off-Label-Use in der Palliativmedizin: www.dgpalliativmedizin.de/images/161212\_OffLabel\_online.pdf; s. Anhang im CoCare-Cockpit – CCC  $*$ KI = Kontraindikation

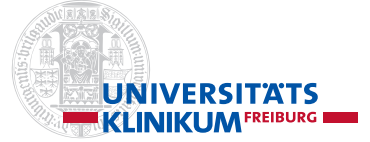

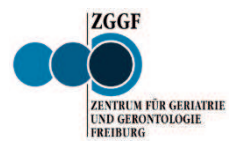

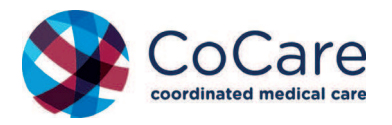

**Tabelle 1**

# **Anhaltendes herausforderndes**

Stand: 07/2017

# **Verhalten**

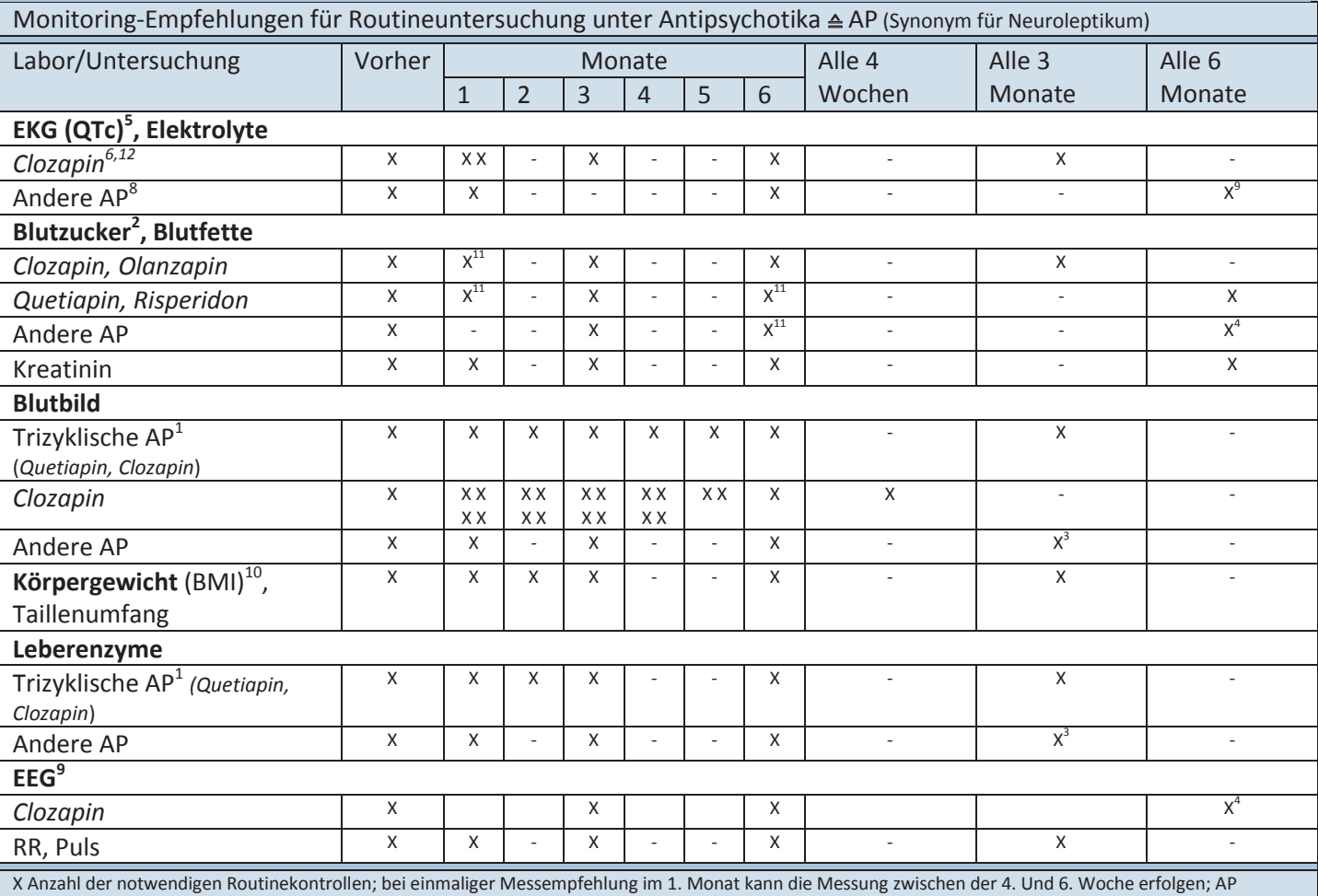

Antipsychotika.

<sup>1</sup> Achtung (!): Die AAP *Olanzapin, Quetiapin* sind strukturchemisch ebenfalls Trizyklika, <sup>2</sup> ggf. auch Blutzuckertagesprofil, Glukosetoleranztest und HbA<sub>1c</sub>, insbesondere bei *Clozapin* und *Olanzapin.* <sup>3</sup> Bei unauffälligen Konstellationen bzw. stabilen Patienten können halbjährliche Kontrollen ausreichen. <sup>4</sup> Bei unauffälligen Konstellationen bzw. langfristig stabilen Patienten können jährliche Kontrollen ausreichen. <sup>5</sup> Absolutwerte von >440ms (Männer) >450ms (Frauen) sowie medikamenteninduzierte Zunahmen >60ms sind auffällig. <sup>6</sup>Unter Clozapin sind toxisch-allergische Myokarditiden beschrieben; daher empfehlen sich unter *Clozapin* zusätzliche EKG-Kontrollen bei Auftreten von kardialen Symptomen und Fieber bzw. nach 14 Tagen Behandlungsdauer. <sup>7</sup>Bei Vorliegen oder Auftreten kardialer Symptome oder einer signifikanten QTc-Zeit-Verlängerung ist eine kardiologische Abklärung notwendig; durch sie wird auch die Häufigkeit von EKG-Untersuchungen im Verlauf festgelegt. <sup>8</sup> Kontrolle bei allen Patienten >60 J. empfehlenswert sowie bei kardialen Risiken, ggf. auch häufiger; bei hochpotenten Butyrophenonen sowie bei aufgetretenen QTc-Zeit-Verlängerungen und bei Kombinationstherapien mit anderen potenziell die QTc-Zeit verlängernden Substanzen sind häufigere EKG-Kontrollen empfohlen. <sup>9</sup>Häufigere EEG-Kontrollen auch bei zerebraler Vorschädigung, erhöhter Anfallsbereitschaft und ggf. bei sehr hohen Dosierungen (Kombinationen) vor und während einer AP-Behandlung sowie bei unklaren Bewusstseinsveränderungen (DD; nichtkonvulsiver Status). <sup>10</sup> Messungen des Taillenumfangs werden empfohlen; zusätzlich monatliche Gewichtskontrollen durch den Patienten selbst. <sup>11</sup> Nur BZ, bei Auffälligkeiten und <sup>2</sup>, ggf. Therapie und monatliche Kontrollen; bei Vorliegen eines metabolischen Syndroms monatliche BZ-Kontrollen und <sup>2</sup>. <sup>12</sup> Bei *Clozapin*-Neueinstellung: vorher EKG, CRP und Troponin I/T, RR, Puls, Temperatur empfohlen; dann für 4 Wochen wöchentlich CRP, Troponin I/T, alle 2 Tage RR, Puls, Temperatur.

**Quelle:** modifiziert nach Regen F, Benkert O. Antipsychotika. In: Benkert O, Hippius (Hrsg.) 2017. Kompendium der Psychiatrischen Pharmakotherapie. 11. Aufl. Berlin: Springer Verlag.

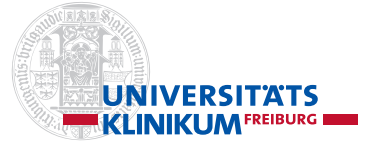

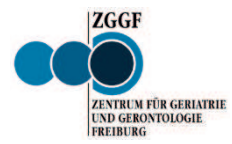

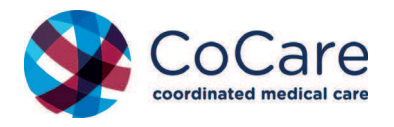

**Tabelle 2**

# **Anhaltendes herausforderndes Verhalten**

Stand: 07/2017

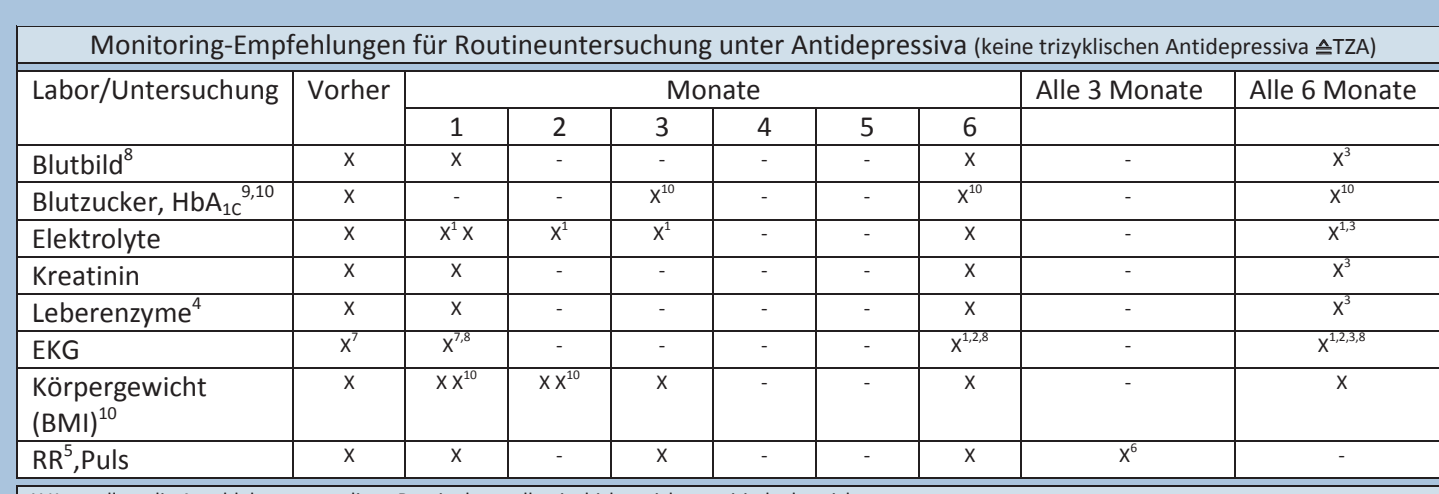

X Kontrollen; die Anzahl der notwendigen Routinekontrollen ist bisher nicht empirisch abgesichert.

<sup>1</sup> Kontrolle bei Patienten >60 J. empfehlenswert.

<sup>2</sup> Bei Patienten mit einem Risiko für Herz-Kreislauf-Erkrankungen.

<sup>3</sup> Bei langfristig stabilen Patienten können jährliche Kontrollen ausreichen.

4 Unter *Agomelatin* sollte eine Kontrolle der Transaminasen zu Beginn, nach ca. 3, 6, 12 und 24 Wochen sowie bei klinischer Indikation erfolgen. Nach

Dosissteigerung sollten Kontrollen in derselben Häufigkeit wie zu Beginn der Behandlung erfolgen.

<sup>5</sup> Unter *Venlafaxin* in hoher Dosierung und unter *Bupropion* ist der Blutdruck häufiger zu kontrollieren, weil es in seltenen Fällen zu anhaltend erhöhten Werten kommen kann.

<sup>6</sup> Bei langfristig stabilen Patienten können halbjährliche Kontrollen ausreichen.

7 Ein Ausgangs-EKG vor und ein Verlaufs-EKG nach Beginn einer Behandlung ist auch bei klinisch Gesunden generell zu empfehlen. Bei Gabe von *Citalopram* und *Escitalopram*, bei Patienten mit erhöhtem Risiko für Herzrhythmusstörungen sowie bei Kombination mit die QTc-Zeit verlängernden AM sind Kontrollen vor und nach Beginn der Behandlung notwendig.

<sup>8</sup> Zusätzliche Verlaufskontrollen sollten unter die QTc-Zeit verlängernden AM bei Dosiserhöhungen erfolgen.

 $^9$  Als Screening eignen sich Nüchternblutzucker und HbA<sub>1G</sub>, ggf. ergänzend auch Blutzuckertagesprofil, oraler Glukosetoleranztest. Insbesondere im Fall eines erhöhten Risikos für eine gestörte Glukosetoleranz/Diabetes mellitus (u.a. Adipositas, arterielle Hypertonie, positive Familienanamnese für einen Diabetes mellitus Typ 2).

<sup>10</sup> insbesondere unter TZA, *Maprotilin, Mianserin, Mirtazapin* bzw. im Fall einer ausgeprägten Gewichtszunahme.

**Quelle:** modifiziert nach Müller MJ, Benkert O. Antidepressiva. In: Benkert O, Hippius (Hrsg.) 2017. Kompendium der Psychiatrischen Pharmakotherapie. 11. Aufl. Berlin: Springer Verlag.
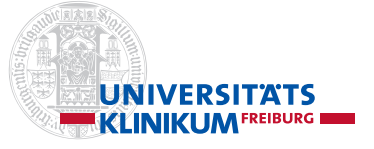

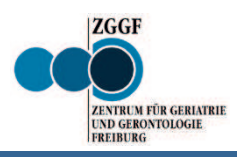

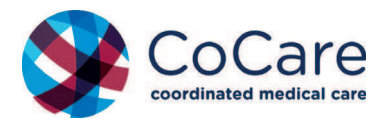

**Strukturierter Behandlungspfad (B-Pfad)**  Pflege/Arzt

### **herausforderndes Verhalten/Delir**

**Akutes** 

Stand: 07/2017

#### **(Ausschluss Delir durch Alkohol oder andere psychotrope Substanzen)**

#### **Delirkriterien:**

Plötzliche Veränderung in den letzten Stunden bis Tagen + neue Symptome:

- Unvorhersehbar, wechselnde Symptome
- Phasen von Agitation u./o. Apathie/Somnolenz; Verwirrtheit
- x Rasche Ablenkbarkeit/Irritierbarkeit • Deutliche Zunahme bzw. neue Des-
- orientierung • Fehlwahrnehmungen (z.B. optische Halluzinationen)
- Veränderung des Schlaf-Wachrhythmus
- x Veränderte Bewusstseinslage
- veränderte Kommunikation

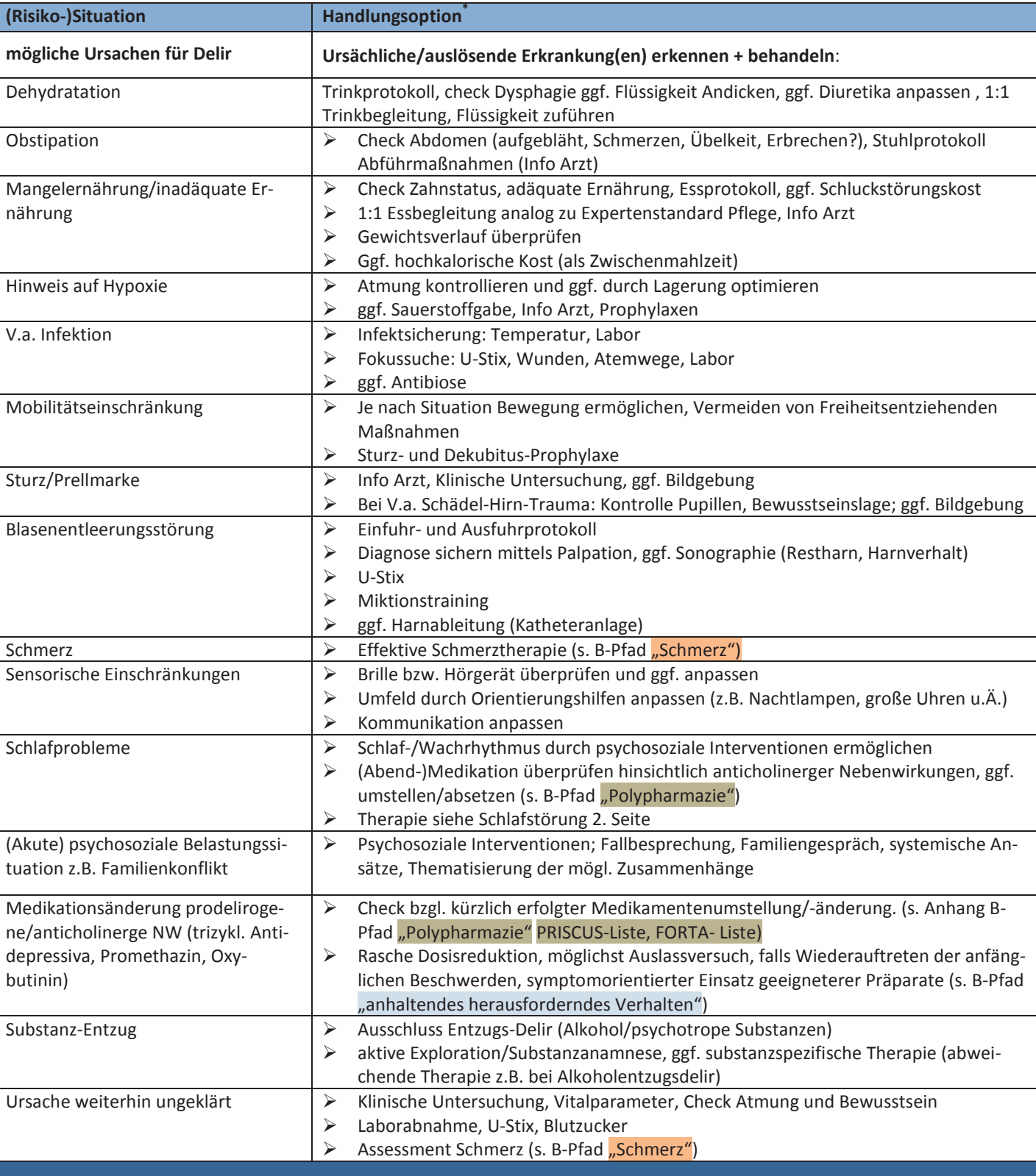

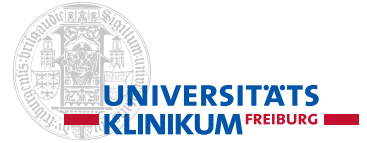

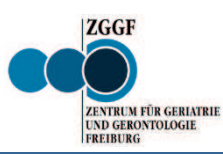

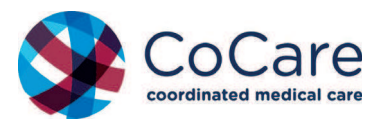

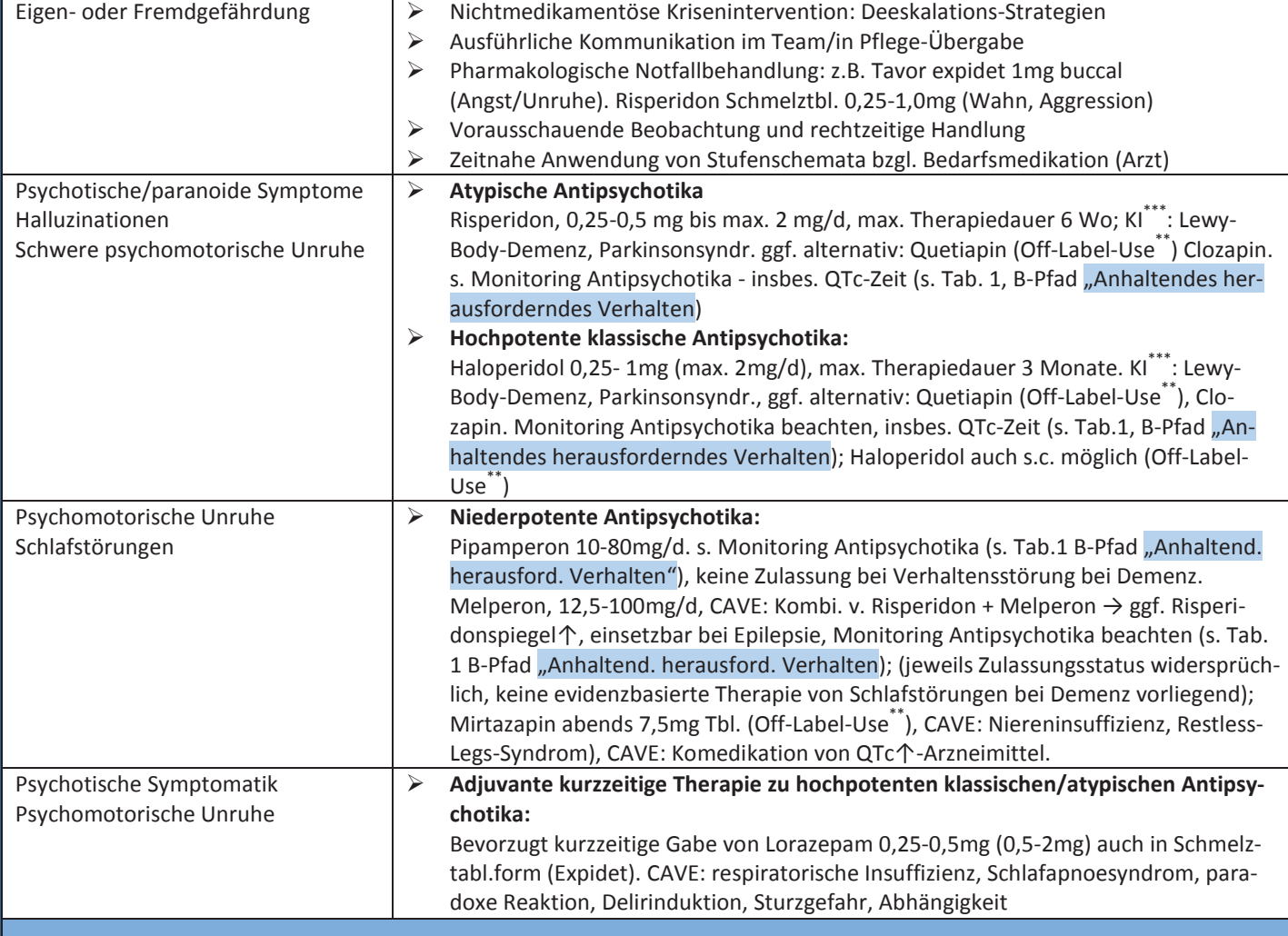

**Nach Abklingen der Symptomatik zeitnahes Ausschleichen und Absetzen der medikamentösen Therapie.**  Kontinuierliche Neubewertung von Indikation + Dosis (wöchentlich), max. Dauer ≤ 2-3 Monate (Risperidon max. 6 Wochen).

Häufige **Nebenwirkungen** unter Antipsychotika-Einnahme: Mehr als 40% der im Pflegeheim lebenden Menschen mit Demenz erhalten dauerhaft Antipsychotika. Deren Einsatz ist bei Menschen mit Demenz mit höheren Risiken behaftet und die Sterblichkeit erhöht. Bei allen Nebenwirkungen gilt: **sukzessive Dosisreduktion + Auslassversuch, ggf. Umstellung** 

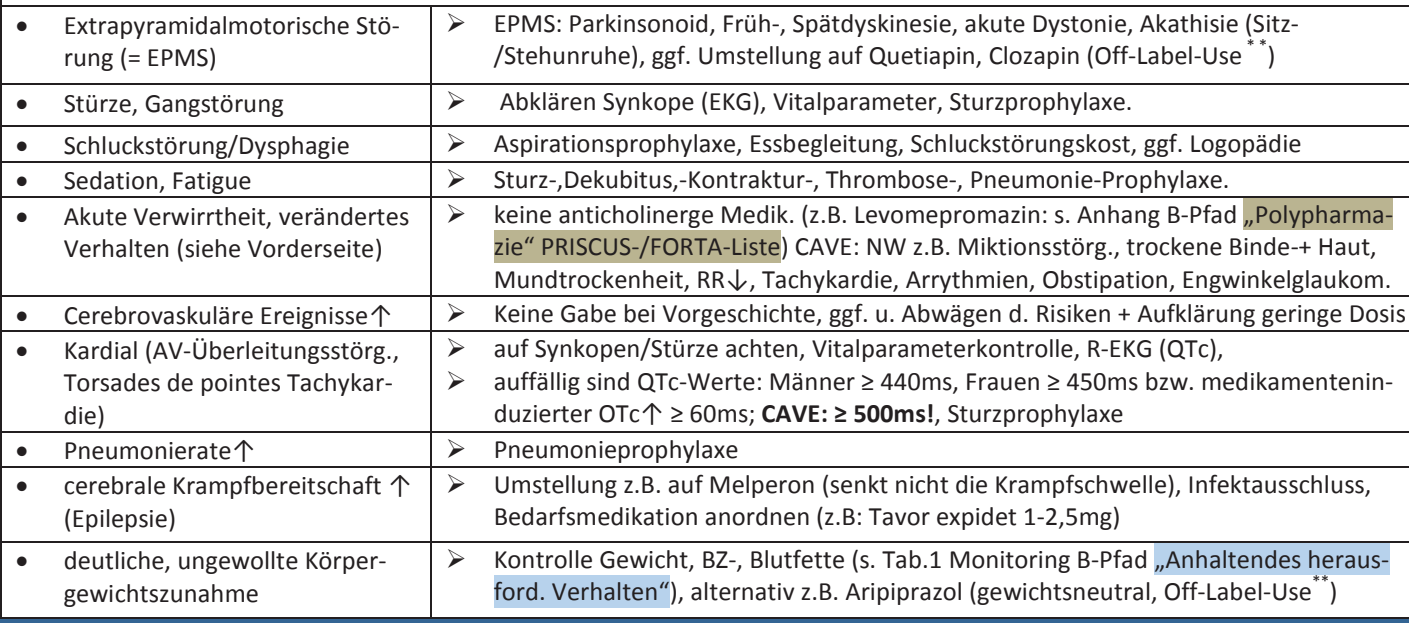

**\*** Die Indikationen u. Dosisangaben für alle (Psycho-)Pharmaka sowie alle nicht-medikamentösen Handlungsempfehlungen wurden sorgfältig auf Basis der aktuellen Leitlinien geprüft. Eine Gewähr für die Richtigkeit, Aktualität u. Vollständigkeit der Angaben kann dennoch nicht übernommen werden. Die ärztliche Therapiefreiheit wird hierdurch selbstverständlich nicht eingeschränkt. Der verordnende Arzt trägt immer die medizinische u. haftungsrechtliche Verantwortung. Unter Einbeziehung von Therapiealternativen ist immer sorgfältig das Nutzen-Risiko abzuwägen; in jedem Fall ist eine medizinisch-sachlich gute Begründung erforderlich. Es besteht eine allgemeine Aufklärungs- u. Dokumentationspflicht wie für jede andere medizinische Behandlung. **\*\***Off-Label-Use: Verwendung des Begriffs allgemein für eine von der Zulassung abweichenden Anwendung des Arzneimittels hinsichtlich Indikation, Applikationsweg (inkl. Zermörsern für Sondengabe), Dosierintervall, behandelter Pat. gruppe oder Behandlungsdauer. s. KVBW-Formular i. Anhang "Antrag auf Kostenübernahme einer Off-Label-Verordnung" bei Krankenkasse mit Vermerk "CoCare-Teilnehmer". Zugelassene Anwendungen von Arzneimitteln: siehe Fachinformation des Herstellers (www.fachinfo.de). Umgang zu Off-Label-Use in der Palliativmedizin: www.dgpalliativmedizin.de/images/161212\_OffLabel\_online.pdf; s. Anhang im CoCare-Cockpit – CCC. \*\*\*KI = Kontraindikation

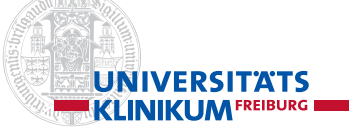

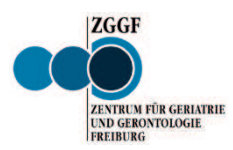

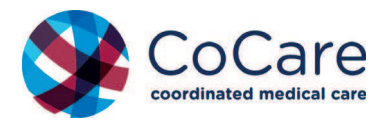

#### **Strukturierter Behandlungspfad (B-Pfad) Strukturierter Behandlungspfad (B-Pfad)**<br>Arzt/Pflege Stand: 12/2017

#### **Indikation zum Medikamentencheck**

- x AZ-Verschlechterung, neu aufgetretene Stürze, nach Klinikrückkehr, bei Facharztvisite
- Neues Medikament oder Dosiserhöhung, ≥ 5 Medikamente, letzter Medikationscheck vor ≥ 6 Monaten
- **Durchführungsmodalitäten**
- ¾ **Überprüfung der Entlassmedikation (max. 1-2 Tage poststationär), Information an Hausarzt**
- ¾ Medikamentencheck gemäß Leitfragen durchführen (siehe unten)
- $\triangleright$  Einmalig alle Medikamente checken (1. Check)
- ¾ Bei weiteren Medikamentenchecks Medikamente je nach Bedarf beurteilen (Re-Checks)
- $▶$  Ggf. Zusatzbogen "Medikamentencheck" zu Hilfe nehmen und dort relevante Beobachtungen eintragen
- ¾ **Zeitnaher Austausch zwischen Facharzt und Hausarzt nach Facharztvisite**

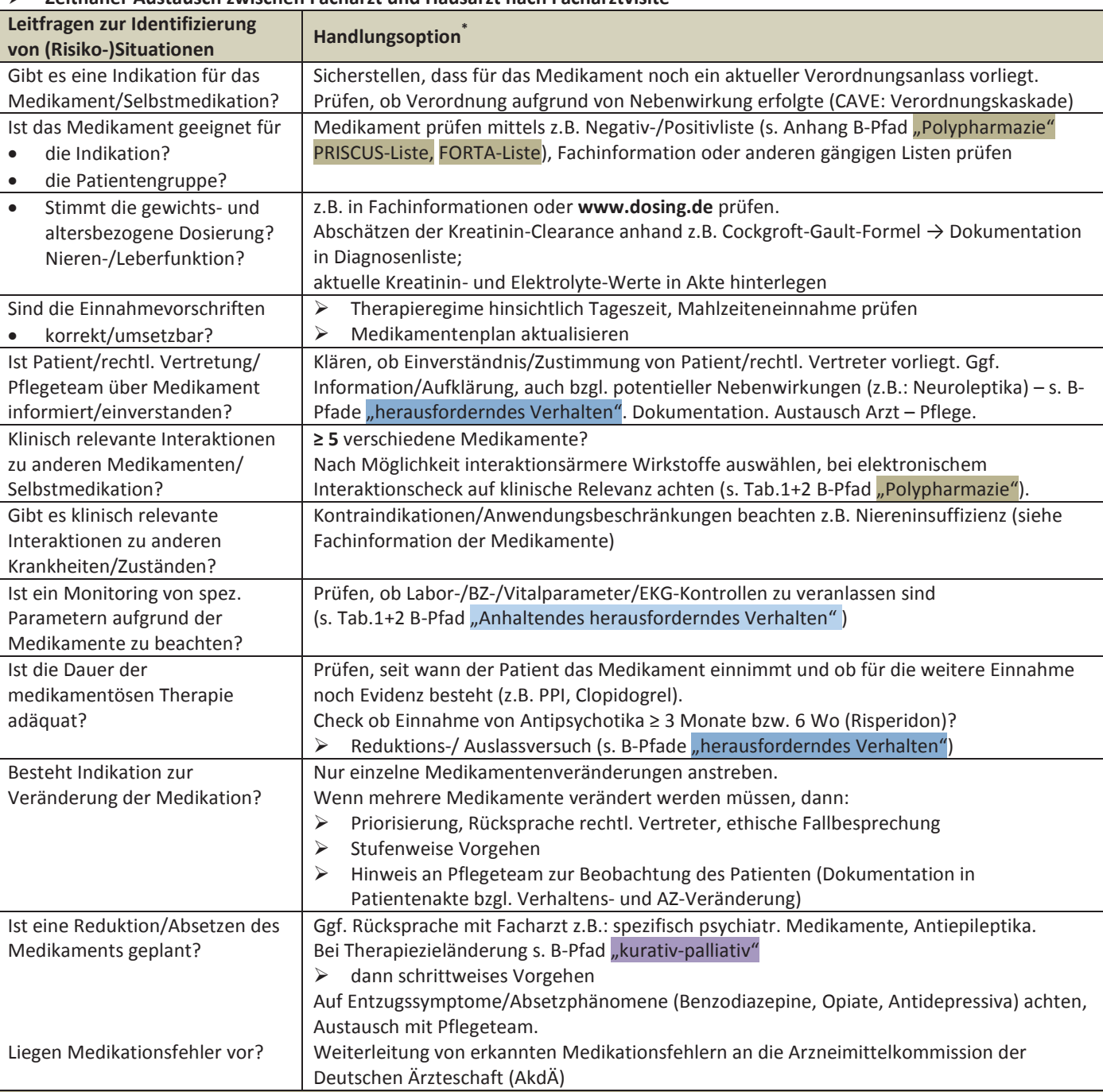

**\*** Die Indikationen u. Dosisangaben für alle (Psycho-)Pharmaka sowie alle nicht-medikamentösen Handlungsempfehlungen wurden sorgfältig auf Basis der aktuellen Leitlinien geprüft. Eine Gewähr für die Richtigkeit, Aktualität u. Vollständigkeit der Angaben kann dennoch nicht übernommen werden. Die ärztliche Therapiefreiheit wird hierdurch selbstverständlich nicht eingeschränkt. Der verordnende Arzt trägt immer die medizinische u. haftungsrechtliche Verantwortung. Unter Einbeziehung von Therapiealternativen ist immer sorgfältig das Nutzen-Risiko abzuwägen; in jedem Fall ist eine medizinisch-sachlich gute Begründung erforderlich. Es besteht eine allgemeine Aufklärungs- u. Dokumentationspflicht wie für jede andere medizinische Behandlung.

**\*\***Off-Label-Use: Verwendung des Begriffs allgemein für eine von der Zulassung abweichenden Anwendung des Arzneimittels hinsichtlich Indikation, Applikationsweg (inkl. Zermörsern für Sondengabe), Dosierintervall, behandelter Pat. gruppe oder Behandlungsdauer. S. KVBW-Formular i. Anhang "Antrag auf Kostenübernahme einer Off-Label-Verordnung" bei Krankenkasse mit Vermerk "CoCare-Teilnehmer". Zugelassene Anwendungen von Arzneimitteln: siehe Fachinformation des Herstellers (www.fachinfo.de). Informationen zu Off-Labeluse in der Palliativmedizin: www.dgpalliativmedizin.de/images/161212 Offlabel online.pdf; s. Anhang im CoCare-Cockpit – CCC.

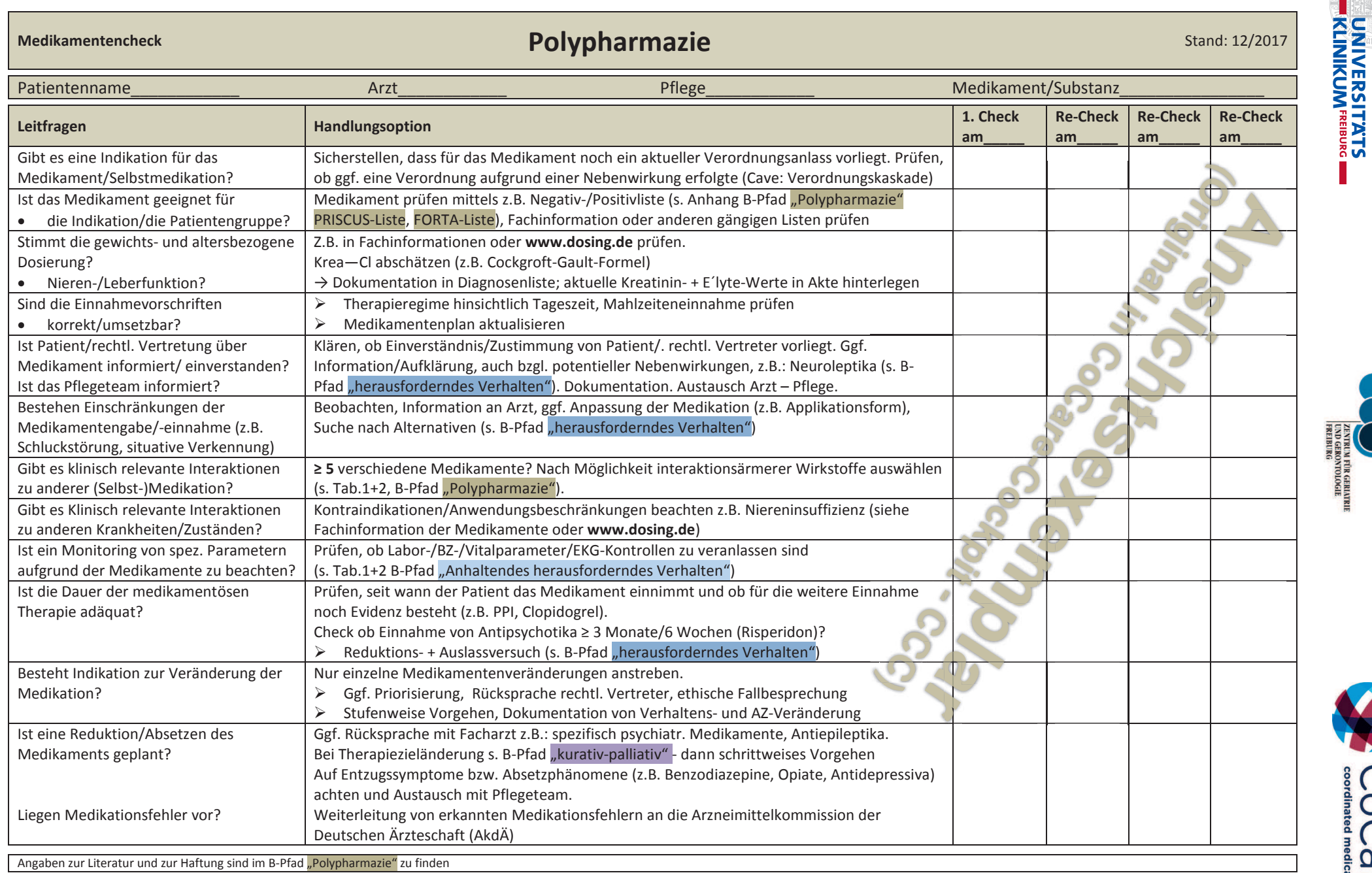

ZGGF

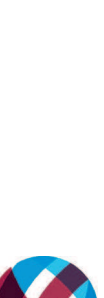

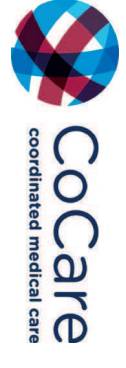

©M.Ott AG ZGGF/Uniklinik Freiburg

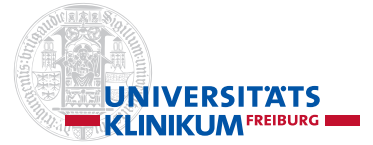

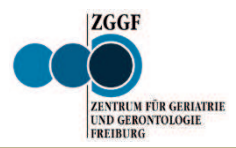

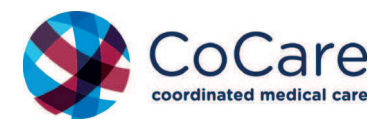

### **Tabelle 1 Polypharmazie Polypharmazie Stand 12/2017**

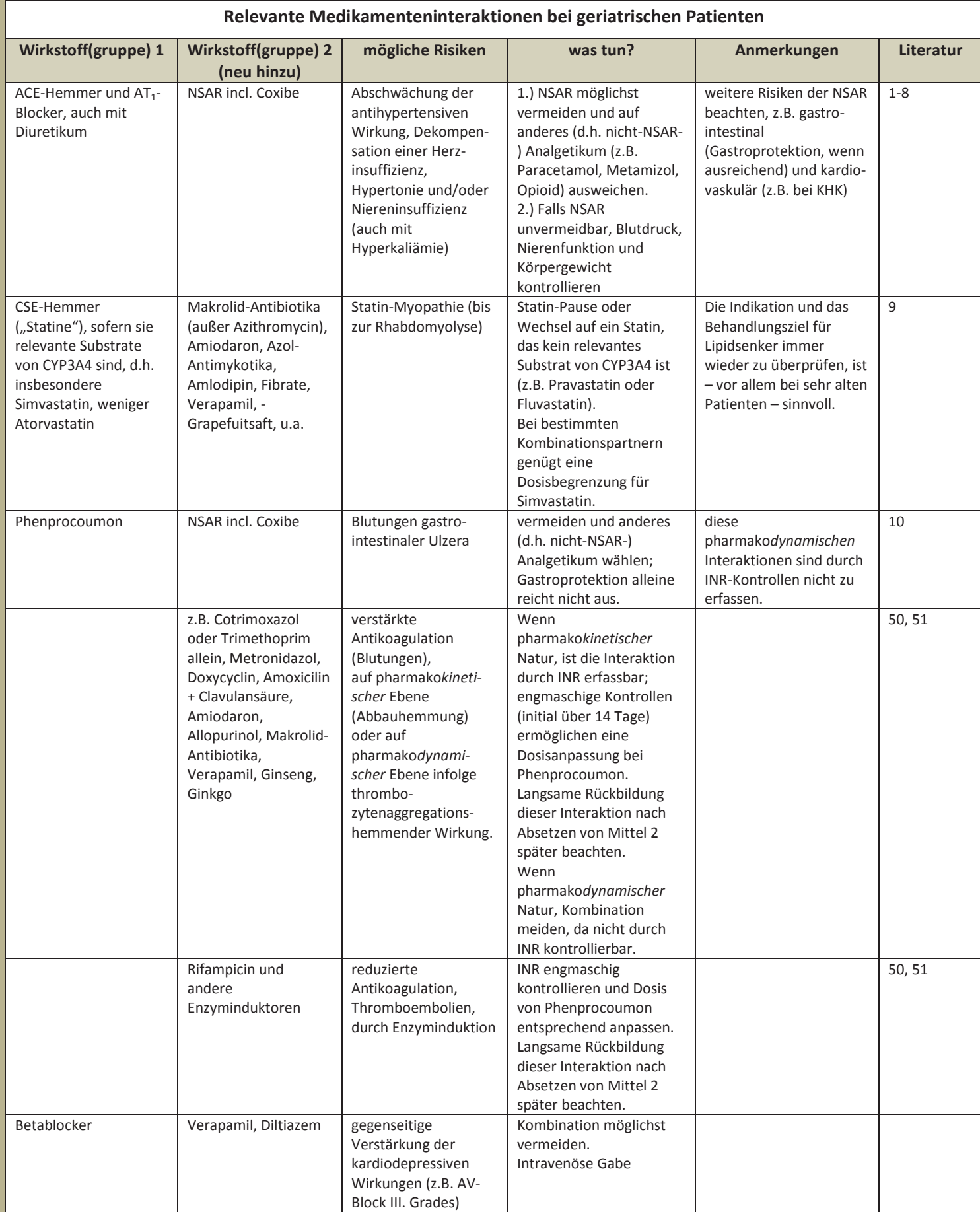

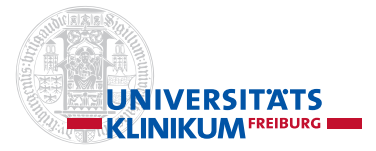

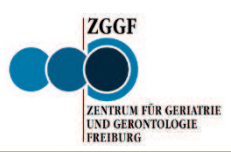

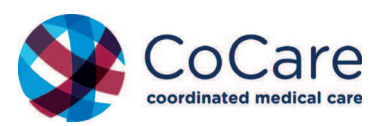

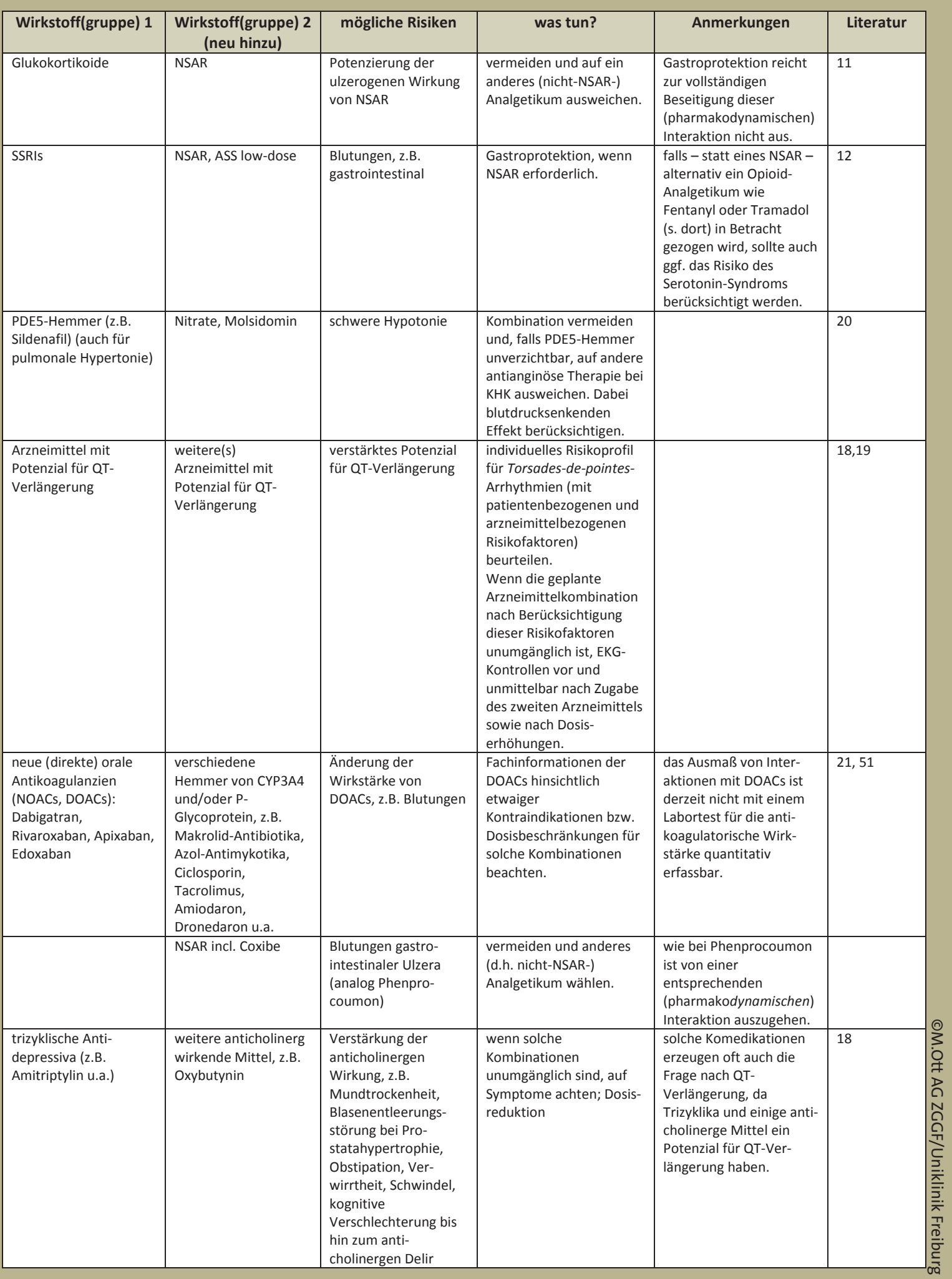

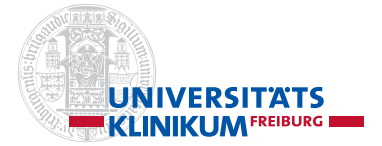

**Tabelle 1**

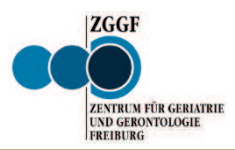

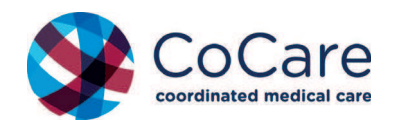

### **Fabelle 1**<br>Fortsetzung **Polypharmazie**

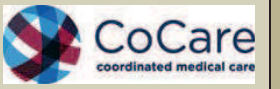

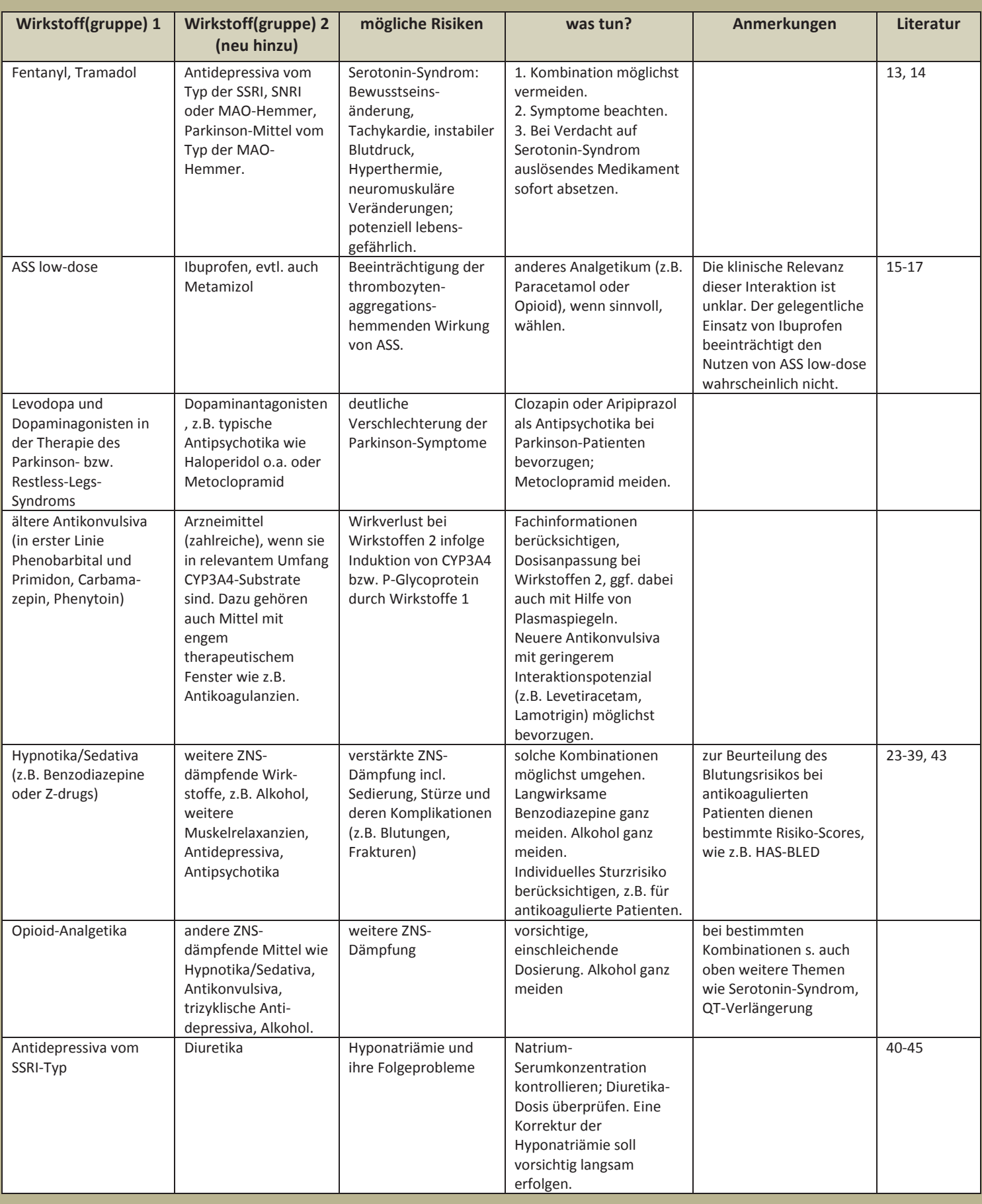

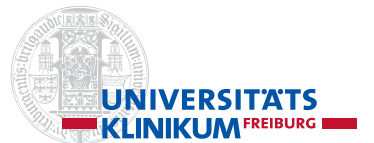

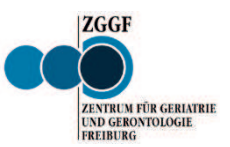

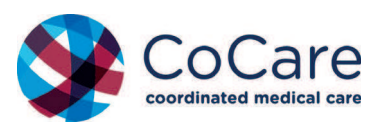

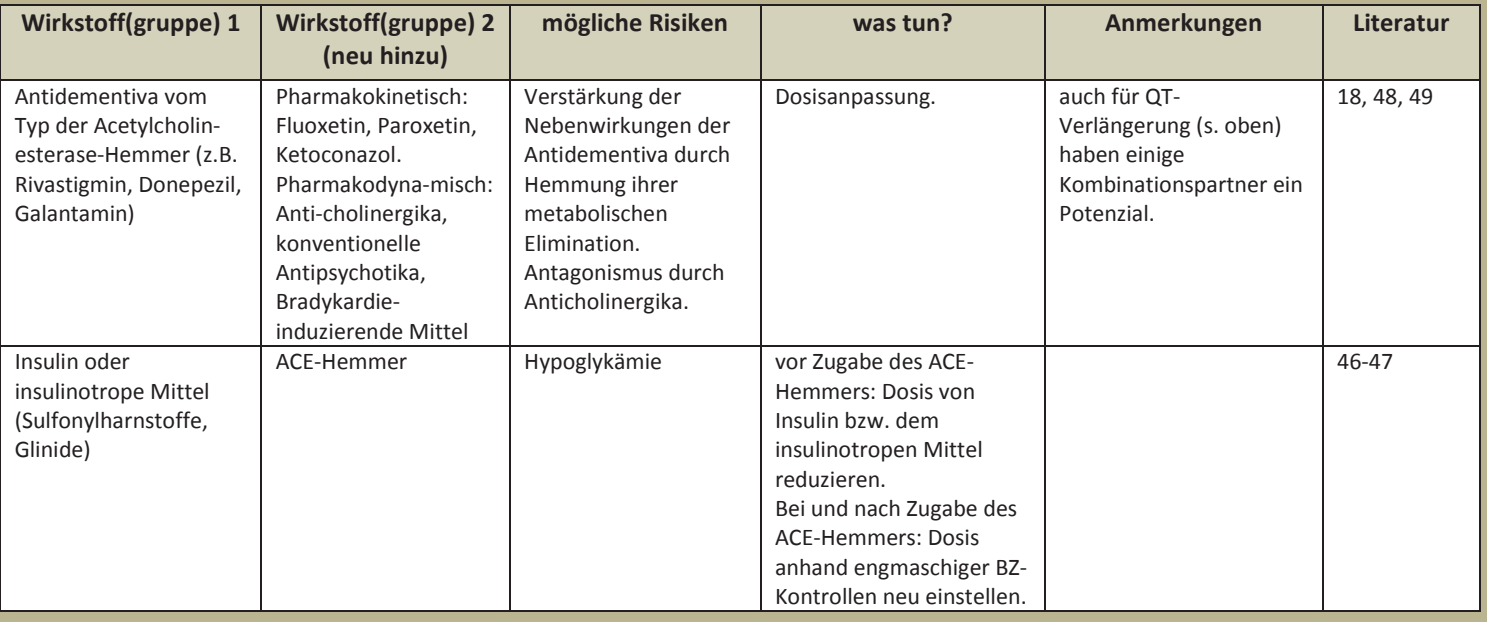

Die hier genannten Wirkstoffpaare wurden von den Autoren nach ihrer subjektiv eingeschätzten Bedeutung für die Situation im Pflegeheim ausgewählt. Vollständigkeit wird nicht beansprucht. Die Angaben und Handlungsempfehlungen wurden sorgfältig erstellt. Eine Haftung kann jedoch nicht übernommen werden. Verbindliche Angaben enthalten die jeweils aktuellen Fachinformationen (www.fachinfo.de) der Wirkstoffpräparate.

Bei der Auswahl wurden zur Orientierung folgende Quellen herangezogen und für den hier vorliegenden Zweck modifiziert und ergänzt. Die Quellen finden Sie jeweils am Ende der jeweiligen Tabelle.

Quelle: Leitlinien Gruppe Hessen und Deutsche Gesellschaft für Allgemeinmedizin und Familienmedizin (DEGAM): Hausärztliche Leitlinie »Multimedikation« Hier Tischversion: Interaktion. Version 1.0, April 2013. Für CoCare ergänzt und modifiziert durch K. >ĞŝƚůŝŶŝĞͩDƵůƟŵĞĚŝŬĂƟŽŶͨ,ŝĞƌdŝƐĐŚǀĞƌƐŝŽŶ͗/ŶƚĞƌĂŬƟŽŶ͘sĞƌƐŝŽŶϭ͘Ϭ͕ƉƌŝůϮϬϭϯ͘ƌŐćŶnjƚƵŶĚŵŽĚŝĮnjŝĞƌƚĚƵƌĐŚ<͘DƂƌŝŬĞ͘ Klin. Pharmakologie, Tübingen. 12/2017. Besten Dank.

### **Polypharmazie**

## Relevante Interaktionen bei Antibiotika

Bitte beachten: Im Einzelfall ist zu entscheiden, ob auch ein alternatives Antibiotikum gegeben werden kann, um die Interaktion zu vermeiden Weitere Einzelheiten enthalten das Verordnungsforum 36 und die aktuellen Fachinformationen  $\blacktriangleright$  www.fachinfo.de

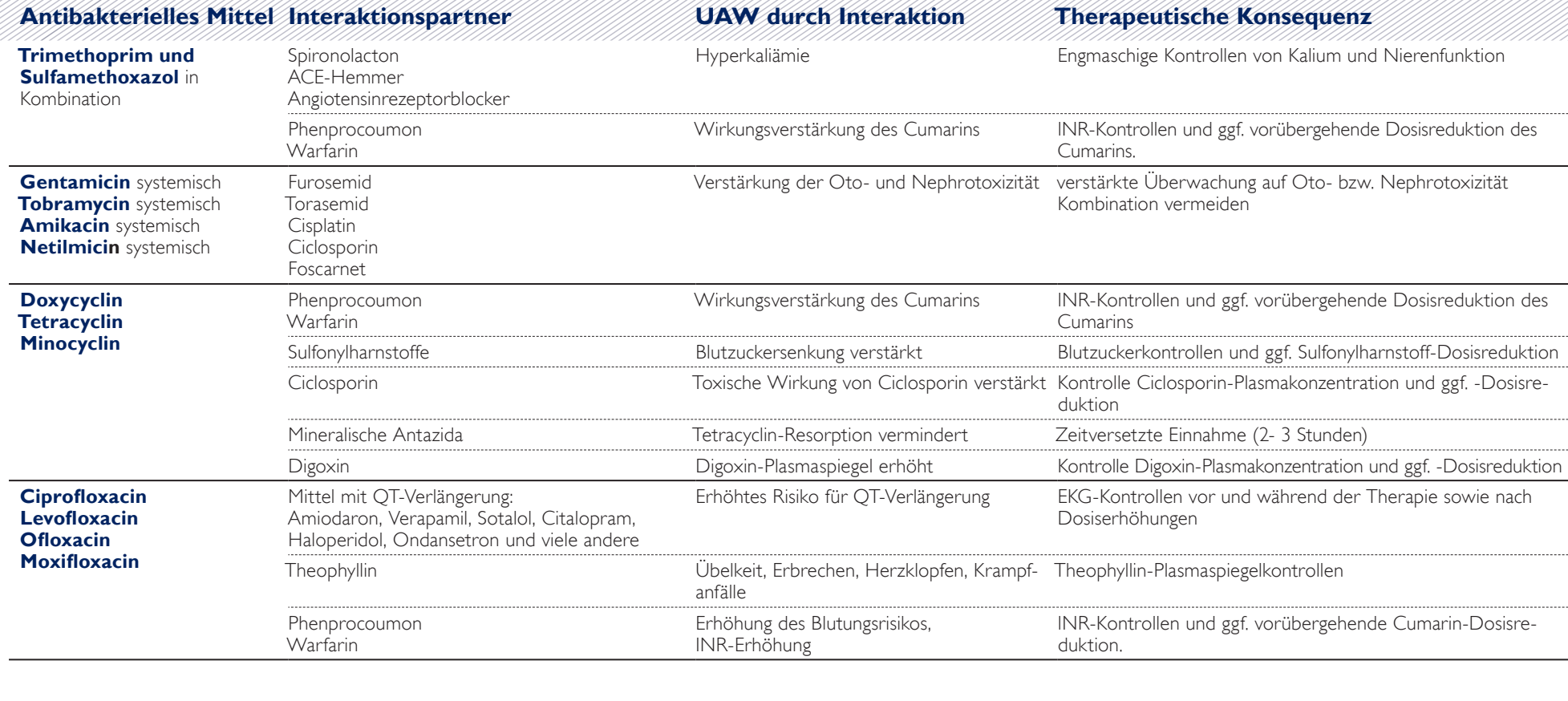

**Ditte wenden** 

Alles Gute. Kassenärztliche Vereinigung Baden-Württemberg **UNIVERSITATS<br>KLINIKUM<sup>FREBURG</sup>** 

Stand: Oktober 2015

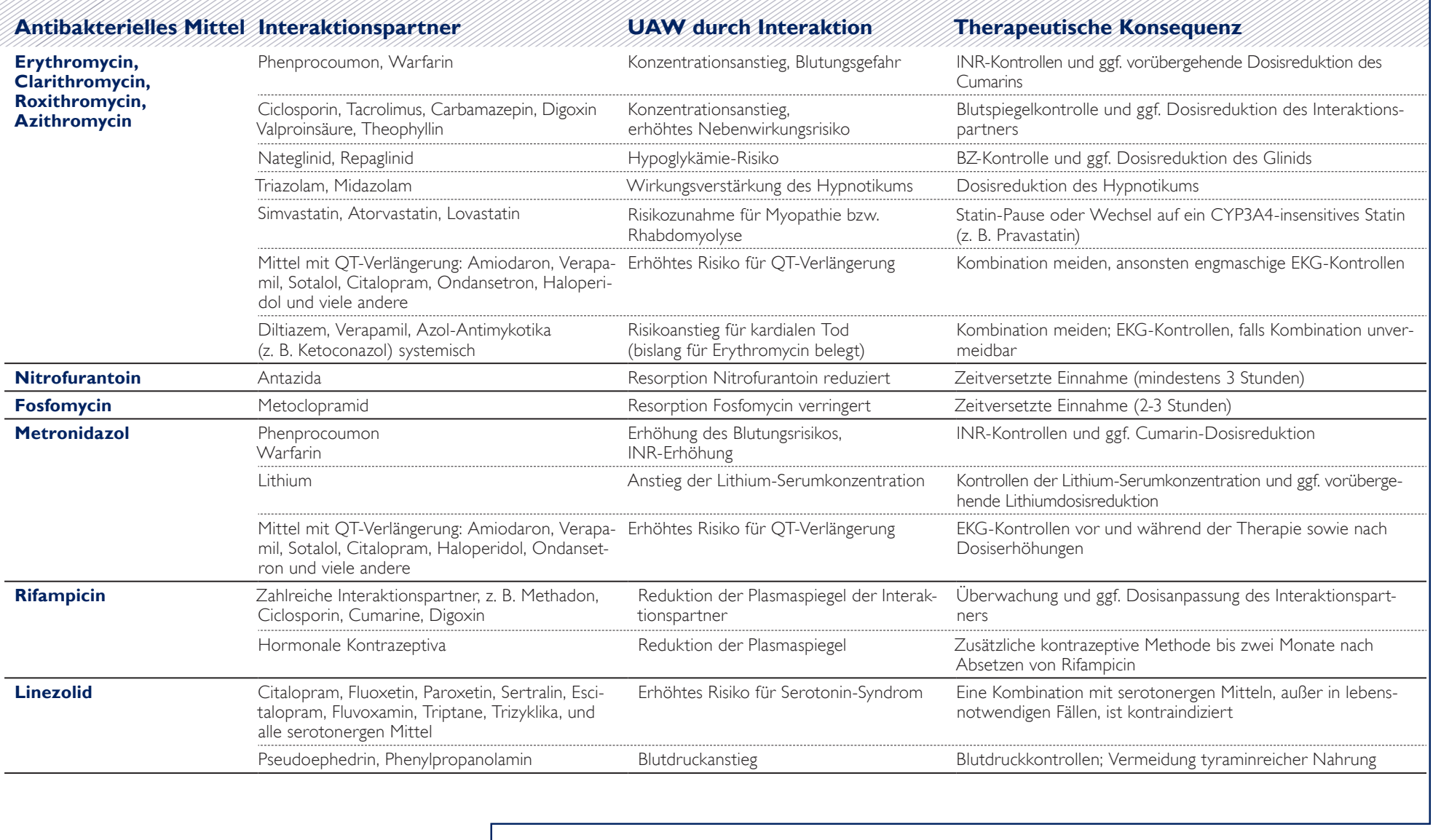

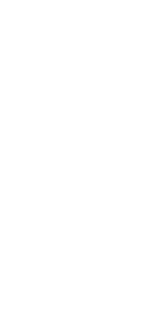

COCare

**UNIVERSITATS**<br>KLINIKUM<sup>FREIBURG</sup>

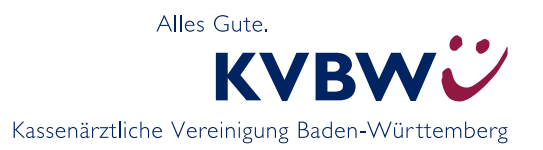

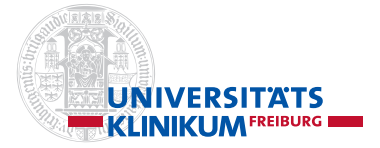

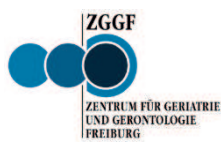

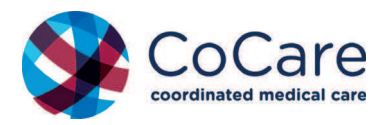

**Strukturierter Behandlungspfad (B-Pfad)**

### Arzt/Pflege **Example 2018 Contract Contract Contract Contract Contract Contract Contract Contract Of Contract O**

Eine unklare oder konflikthafte Entscheidungssituation mit möglichem Übergang von kurativer zu palliativer Situation liegt vor, wenn mindestens 2 der folgenden Indikatoren für eine Verschlechterung des Gesundheitszustandes vorliegen.

- ¾ Ungeplante akutstationäre Klinikeinweisung
- ¾ Allgemeinzustand sehr reduziert oder abnehmend, Prognose ungewiss bzw. Besserung unwahrscheinlich
- ¾ Neu bzw. deutliche Zunahme der Pflegebedürftigkeit
- ¾ Zusätzliche Betreuung/Supervision der "Caregiver" (Bezugspersonen, Pflegeteam) erforderlich
- ¾ Signifikanter Gewichtsverlust in den vergangenen 3-6 Monaten und/oder niedriger Body-Mass-Index
- ¾ Dauerhafte, belastende Symptome trotz Intensivierung/Optimierung der zugrunde liegenden Erkrankung(en) (z.B. Parkinson-Syndrom)
- ¾ Patient und/oder Angehörige/Pflegeteam wünschen palliative Betreuung, Therapiezieländerung/-begrenzung oder Fokussierung auf Lebensqualität
- ¾ Drohender Verlust der Entscheidungskompetenz (z.B. bei Demenz)

#### **Auf der Rückseite finden sich Beispiele für fortgeschrittene Krankheitsbilder im Übergang zur Palliativversorgung**

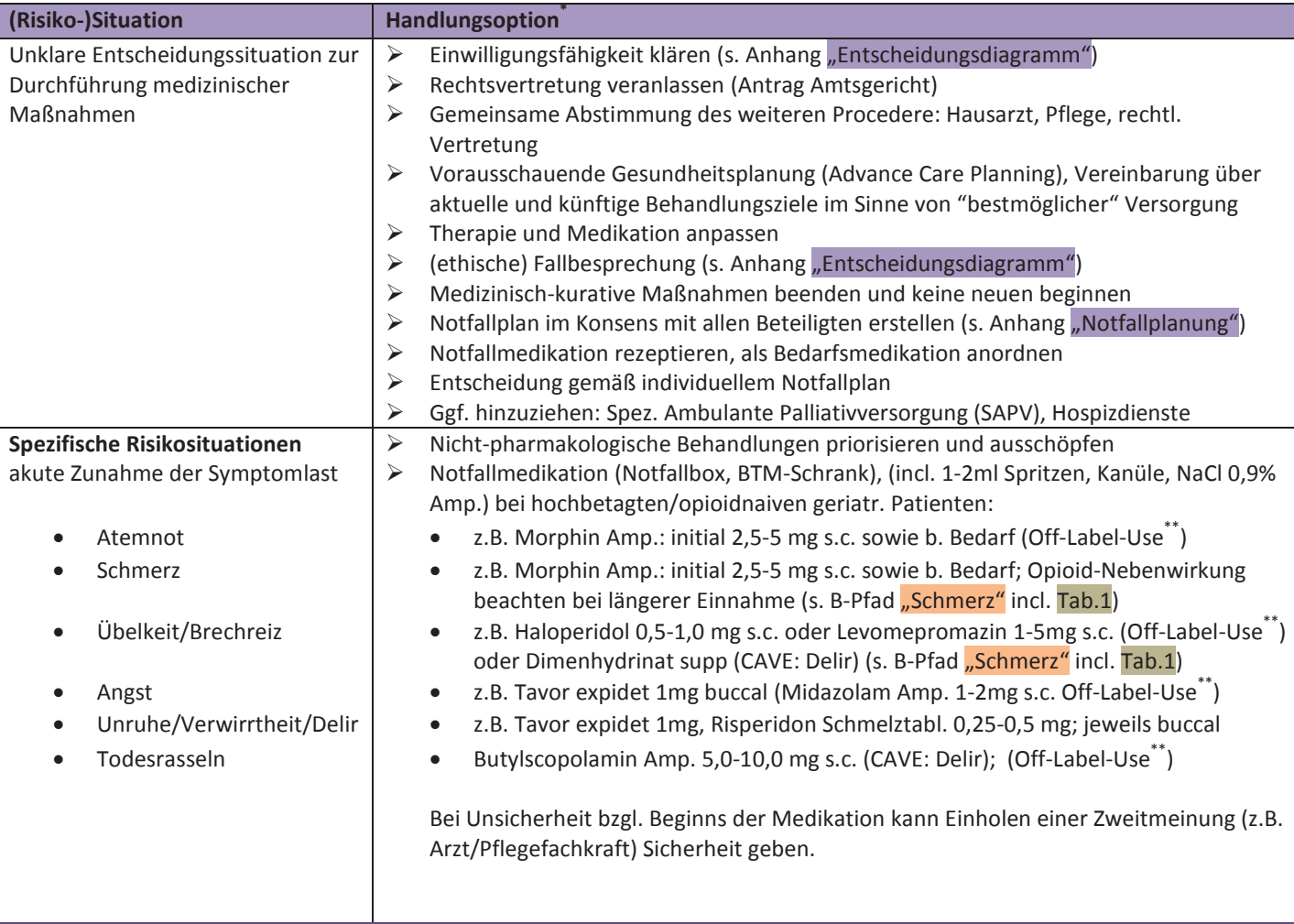

**\*** Die Indikationen u. Dosisangaben für alle (Psycho-)Pharmaka sowie alle nicht-medikamentösen Handlungsempfehlungen wurden sorgfältig auf Basis der aktuellen Leitlinien geprüft. Eine Gewähr für die Richtigkeit, Aktualität u. Vollständigkeit der Angaben kann dennoch nicht übernommen werden. Die ärztliche Therapiefreiheit wird hierdurch selbstverständlich nicht eingeschränkt. Der verordnende Arzt trägt immer die medizinische u. haftungsrechtliche Verantwortung. Unter Einbeziehung von Therapiealternativen ist immer sorgfältig das Nutzen-Risiko abzuwägen; in jedem Fall ist eine medizinisch-sachlich gute Begründung erforderlich. Es besteht eine allgemeine Aufklärungs- u. Dokumentationspflicht wie für jede andere medizinische Behandlung.

**\*\***Off-Label-Use: Verwendung des Begriffs allgemein für eine von der Zulassung abweichenden Anwendung des Arzneimittels hinsichtlich Indikation, Applikationsweg (inkl. Zermörsern für Sondengabe), Dosierintervall, behandelter Pat. gruppe oder Behandlungsdauer. S Anhang | KVBW-Formular i. Anhang "Antrag auf Kostenübernahme einer Off-Label-Verordnung" bei Krankenkasse mit Vermerk "CoCare-Teilnehmer". Zugelassene Anwendungen von Arzneimitteln: siehe Fachinformation des Herstellers (www.fachinfo.de). Umgang zu Off-Label-Use in der Palliativmedizin: www.dgpalliativmedizin.de/images/161212\_Offlabel\_online.pdf; s. Anhang im CoCare-Cockpit - CCC.

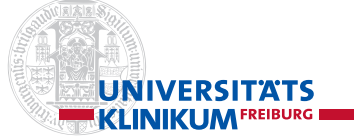

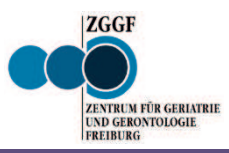

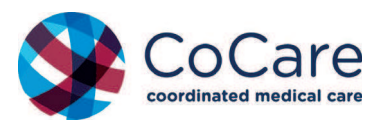

#### **Klinische Hinweise für fortgeschrittene Erkrankungen**

#### **Herz-/Gefäßerkrankungen:**

- Progrediente Herzinsuffizienz NYHA ≥ III-IV und/oder unbehandelbare KHK mit Atemnot/Thoraxschmerz in Ruhe bzw. bei geringer Belastung
- Schwere, inoperable periphere vaskuläre Erkrankung

#### **Atemwegserkrankungen:**

- Schwere chronische COPD mit Atemnot in Ruhe bzw. bei geringer körperlicher Belastung zwischen Exacerbationen
- x Kontraindikation der Beatmung bzw. der benötigten Beatmung bei Atmungs-Ausfall
- x Ungeplante akutstationäre Klinikeinweisung
- x Allgemeinzustand sehr reduziert oder abnehmend, Prognose ungewiss bzw. Besserung unwahrscheinlich

#### **Chronische Nierenerkrankung**

- x Chronische Niereninsuffizienz Stadium 4 oder 5 (eGFR < 30ml/min) mit AZ-Verschlechterung
- x Nierenversagen, welches andere lebenslimitierende Erkrankungen oder Behandlungen beeinträchtigt
- x Beendigung der Dialyse

#### **Lebererkrankungen**

*Fortgeschrittene Leberzirrhose (CHILD C) mit einer oder mehreren Komplikationen im vergangenen Jahr:* 

- x Diuretika-resistenter Aszites
- Hepatische Encephalopathie
- Hepatorenales Syndrom
- Bakterielle Peritonitis
- x Rezidiv. Ösophagusvarizenblutungen
- Lebertransplantation ist kontraindiziert

#### **Neurologische Erkrankungen**

- Fortschreitende Verschlechterung der körperlichen und/oder kognitiven Leistungen trotz optimaler Therapie
- x Sprachstörungen und zunehmende Beeinträchtigungen bei der Kommunikation und/oder progrediente Schluckstörungen
- x Wiederholte Aspirationen, Aspirationspneumonien
- Atemnot oder Lungenversagen

#### **Demenz**

- x Zunehmende Hilfe in den basalen Aktivitäten des täglichen Lebens erforderlich (Ankleiden, Gehen oder Essen)
- x Verlust des Interesses am Essen und Trinken
- x Verlust der Wahrnehmung/des basalen Verständnis für Essen und Trinken
- Progrediente Schluckstörungen
- x Rezidivierende Aspirationen, Aspirationspneumonien/fieberhafte Episoden und Infekte mit AZ-Verschlechterung und Rezidivierenden (subsyndromalen) deliranten Symptomen
- x Rezidivierende Stürze mit/ohne Frakturfolge
- x Progrediente Einschränkung der Fähigkeit zur verbalen/nonverbalen Kommunikation
- x Deutliche Abnahme der sozialen Interaktion

#### **Gebrechlichkeit/Frailty**

- x Zunehmende Hilfe bei den basalen Aktivitäten des täglichen Lebens erforderlich (Ankleiden, Gehen oder Essen)
- Progrediente Sarkopenie ("generalisierter Muskelschwund")
- x Abnahme von selbständiger Mobilisation/Transfer, Mobilität/Gehstrecke
- x Rezidivierende Stürze mit/ohne Frakturfolge, Zunahme der Immobilität
- x Progrediente Harn und Stuhlinkontinenz
- x Progrediente Schluckstörungen
- x Rezidivierende Aspirationen, Aspirationspneumonien/fieberhafte Episoden und Infekte mit AZ-Verschlechterung
- Progrediente Malnutrition
- Zunahme von Inaktivitäts- und Schlafphasen

#### **Krebserkrankung**

- Funktionsfähigkeit verschlechtert sich aufgrund einer fortschreitenden Krebserkrankung
- Zu schwach für eine Krebstherapie oder die Behandlung dient der Symptomkontrolle

**Quelle:** Modifiziert nach *"Supportive und Palliative Care Indikatoren zur Einschätzung (SPICT-DETM)"*

Angaben zur Literatur sind im Anhang "Übergang Kurativ-Palliativ" zu finden

### **Entscheidungsdiagramm**

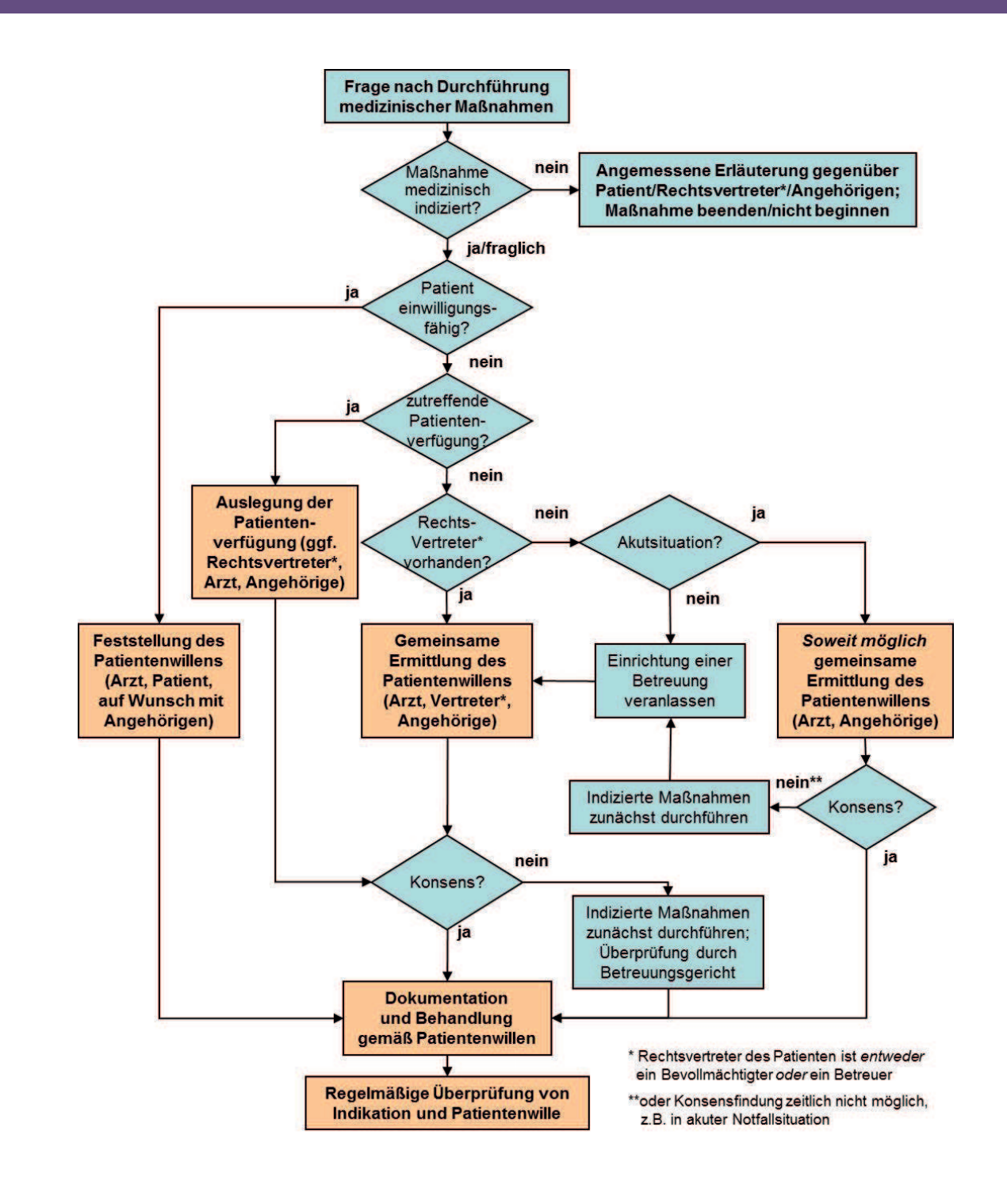

**Quelle:** mit freundlicher Genehmigung v. G. Marckmann, R. Jox. LMU München. AK Patientenverfügungen am Klinikum der Universität München: Leitlinie zur Frage der Therapiezieländerung bei schwerstkranken Patienten und zum Umgang mit Patientenverfügungen. Langfassung 3., überarbeitete Version (2013)

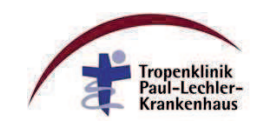

### Notfallplanung für Palliativpatienten

Muster der Bezirksärztekammer Südwürttemberg nach Vorlage Notfallplan Tropenklinik Tübingen

Bezirksärztekamme Südwürttemberg

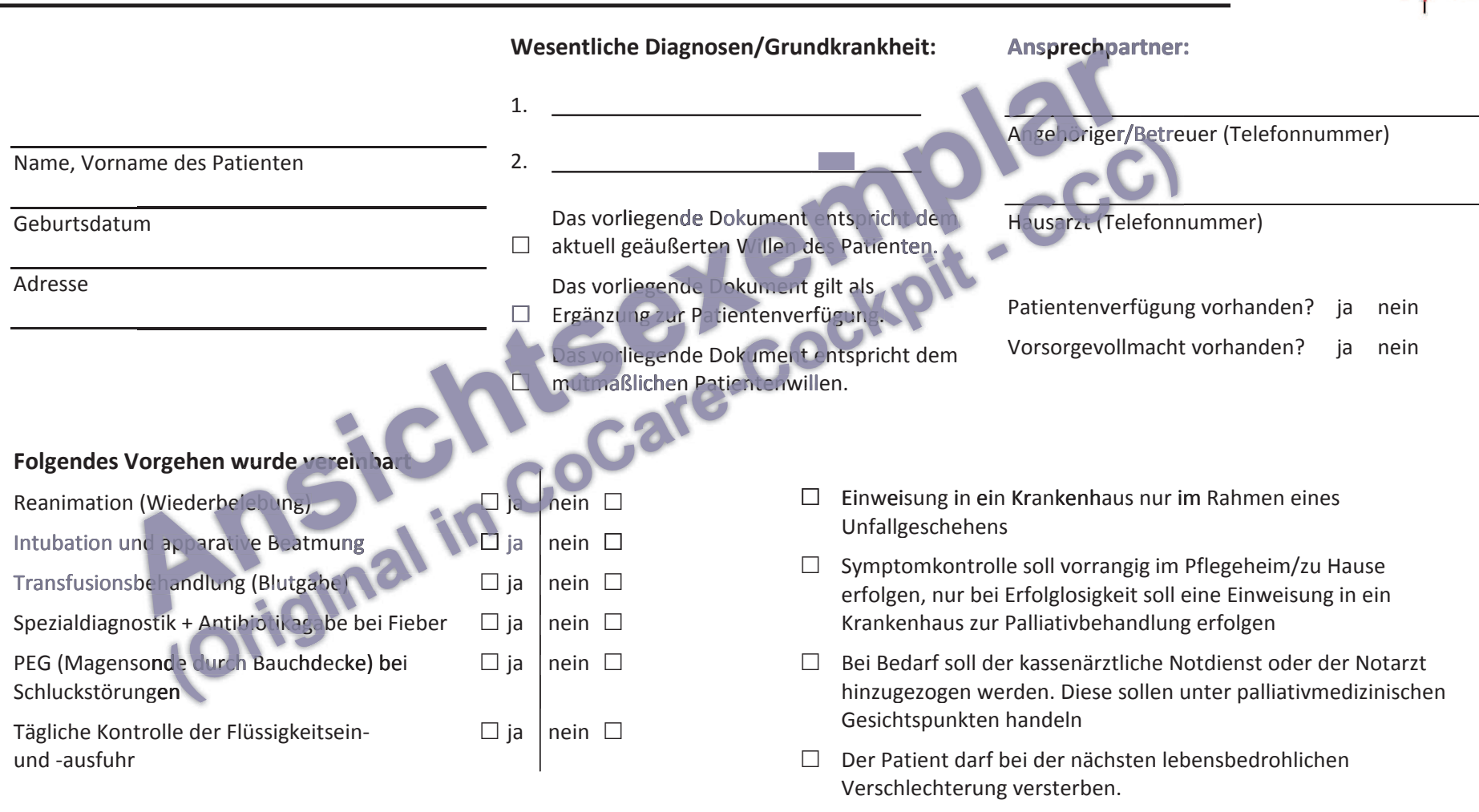

 $Bernormalization$ 

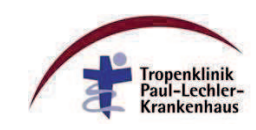

### Notfallplanung für Palliativpatienten

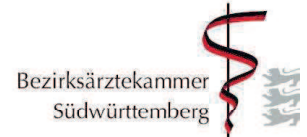

Muster der Bezirksärztekammer Südwürttemberg nach Vorlage Notfallplan Tropenklinik Tübingen

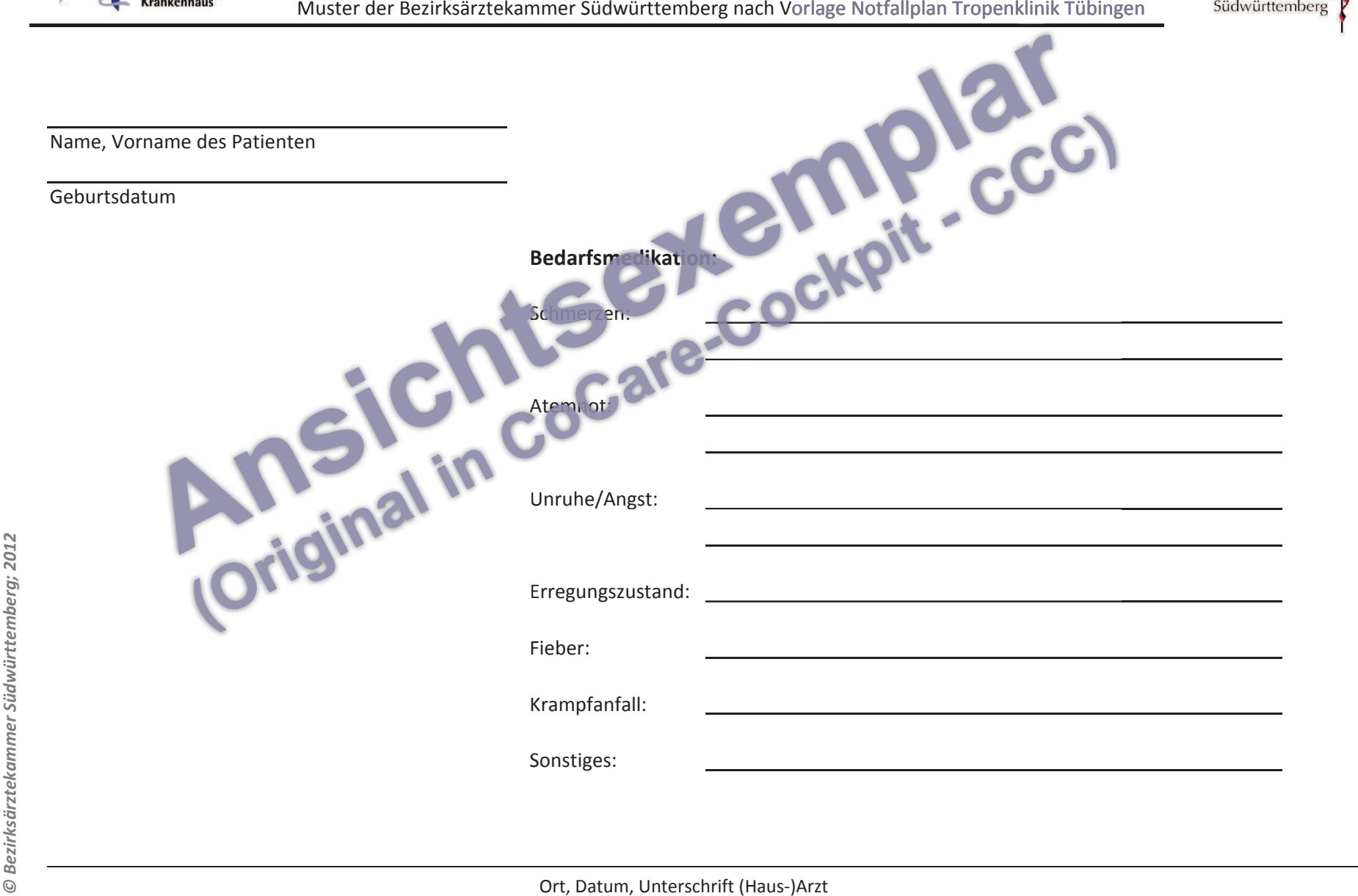

An die Krankenkasse: Datum: Datum: Datum: Datum: Datum: Datum: Datum: Datum: Datum: Datum: Datum: Datum: Datum

\_\_\_\_\_\_\_\_\_\_\_\_\_\_\_\_\_\_\_\_\_ \_\_\_\_\_\_\_\_\_\_\_\_\_\_\_\_\_\_\_\_\_ \_\_\_\_\_\_\_\_\_\_\_\_\_\_\_\_\_\_\_\_\_

#### **Antrag auf Kostenübernahme einer Off-Label-Verordnung gemäß § 2 Absatz 1a SGB V**

Sehr geehrte Damen und Herren,

bei Ihrer/Ihrem Versicherten \_\_\_\_\_\_\_\_\_\_\_\_\_\_\_\_\_\_\_\_\_\_\_\_\_\_\_\_\_\_\_ wurde folgende schwerwiegende Erkrankung diagnostiziert:

Diagnose:

Diese Erkrankung ist

 $\sim 100$  $\Box$ 

lebensbedrohlich regelmäßig tödlich

wertungsmäßig mit einer lebensbedrohlichen oder regelmäßig tödlichen Erkrankung vergleichbar.

Ich beabsichtige die Verordnung von \_\_\_\_\_\_\_\_\_\_\_\_\_\_\_\_\_\_\_\_\_\_\_\_\_. Es handelt sich hierbei um eine Anwendung, die nicht von der Zulassung umfasst ist (Off-Label-Use). Nach meiner fachlichen Einschätzung steht im Falle Ihrer/Ihres Versicherten keine gleichsam wirksame Alternative mit einem für diese Anwendung zugelassenen Arzneimittel zur Verfügung.

Begründung:

Ich halte eine Therapie mit diesem Arzneimittel außerhalb der Zulassung (Off-Label) im Falle Ihrer/Ihres Versicherten für medizinisch indiziert, zweckmäßig und notwendig und beantrage deshalb für Ihre/Ihren Versicherte/n die Übernahme der Kosten.

Ihre/Ihr Versicherte/r wurde von mir über die medizinischen, sozialrechtlichen und haftungsrechtlichen Aspekte und Probleme eines Off-Label-Use informiert (siehe Erklärung der/des Versicherten).

Bitte teilen Sie Ihre Entscheidung zu diesem Antrag innerhalb von sieben Tagen Ihrer/Ihrem Versicherten mit, damit die Behandlung unverzüglich beginnen kann. Eine Kopie des Bescheides schicken Sie bitte an mich.

Mit Ihrer Kostenübernahmeerklärung werde ich dieses Arzneimittel auf einem Kassenrezept (Muster 16) zu Ihren Lasten verordnen. Im Falle einer Ablehnung behalte ich mir vor, dieses Arzneimittel auf einem Privatrezept zu verordnen.

Ort/Datum Unterschrift Vertragsärztin/-arzt Stempel

**Anlage 2: CoCare-Cockpit – Beschreibung der technischen Komponenten, Schnittstellen und Funktionsweisen**

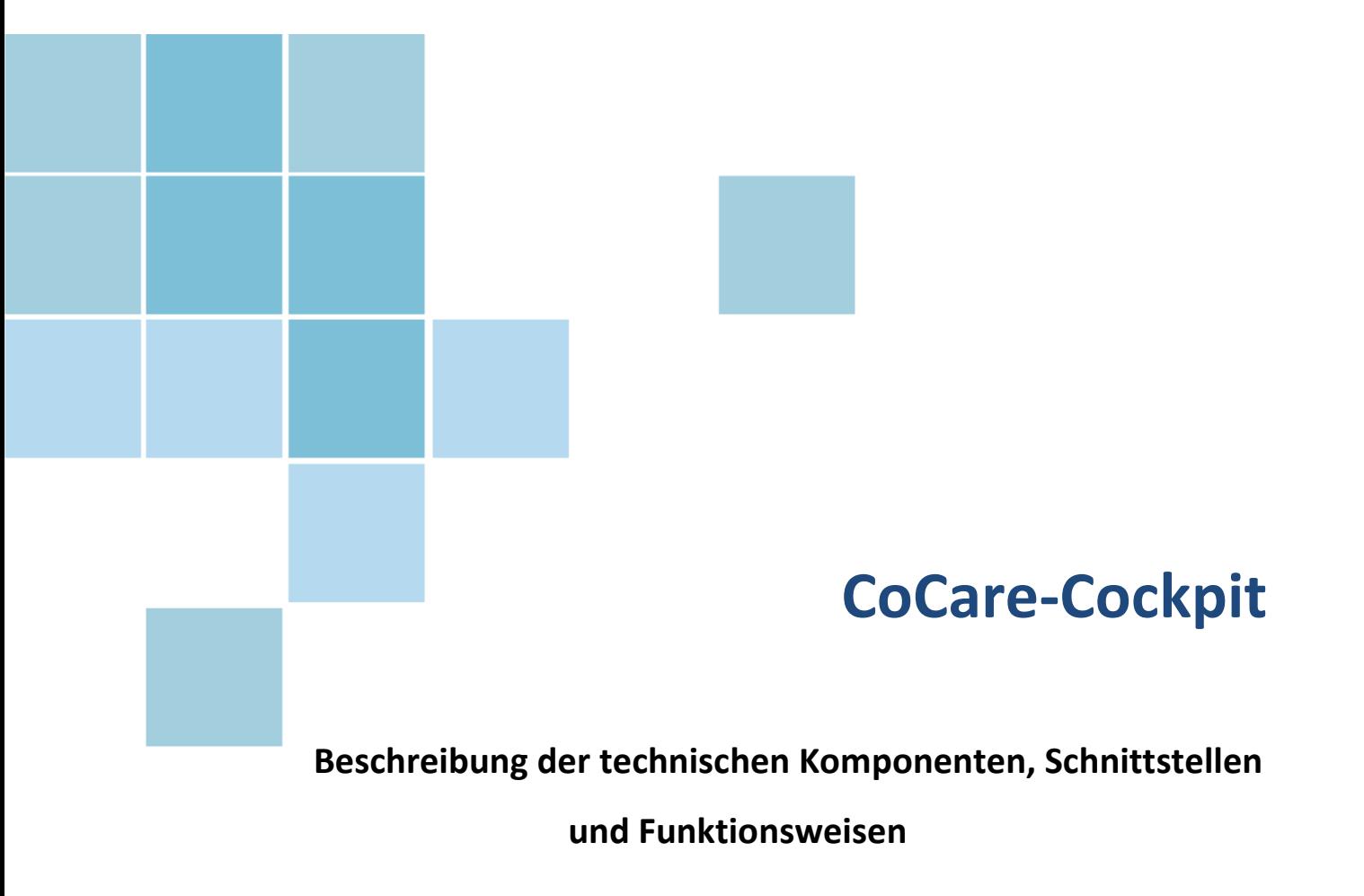

**Karlsruhe, 04.02.2022**

#### **Inhaltsverzeichnis**

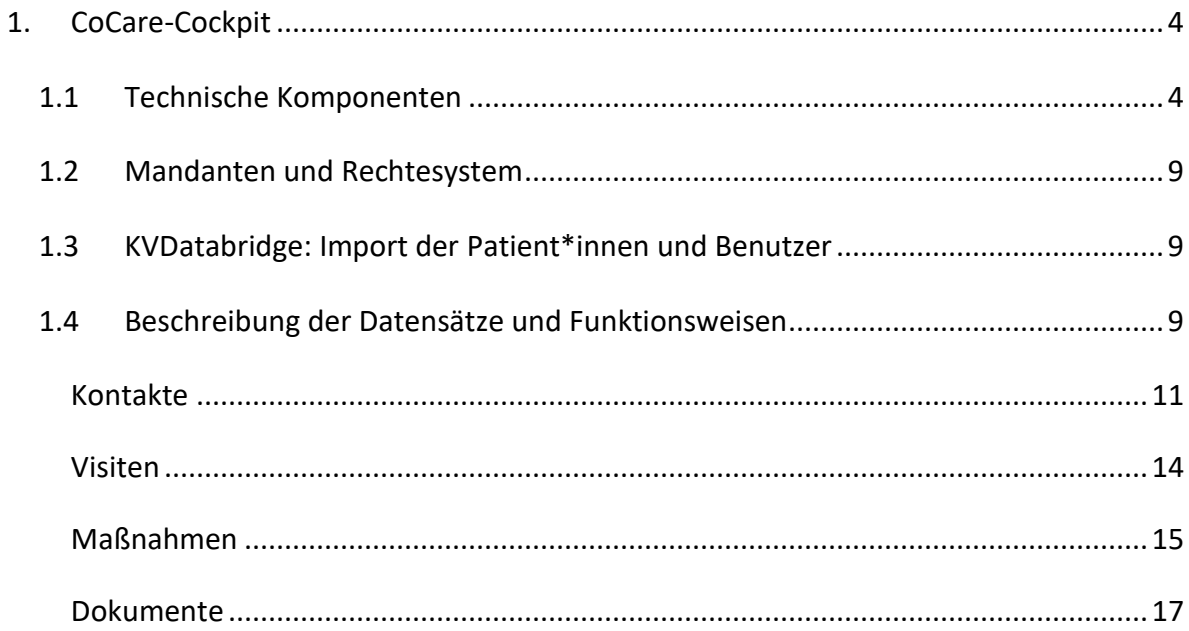

#### <span id="page-90-0"></span>**1. CoCare-Cockpit**

#### <span id="page-90-1"></span>**1.1 Technische Komponenten**

Bei CoCare-Cockpit handelt es sich um eine flexible und modulare Software basierend auf dem CAS Open Framework der CAS Software AG, die aus dem EIM (Enterprise Information Management)-Server und mindestens einer grafischen Benutzeroberfläche (Graphical User Interface, GUI) besteht. Moderne und standardisierte Technologien werden als Basis der n-Tier-Architektur der Softwarelösung eingesetzt, welche in [Abbildung 1](#page-90-2) dargestellt wird.

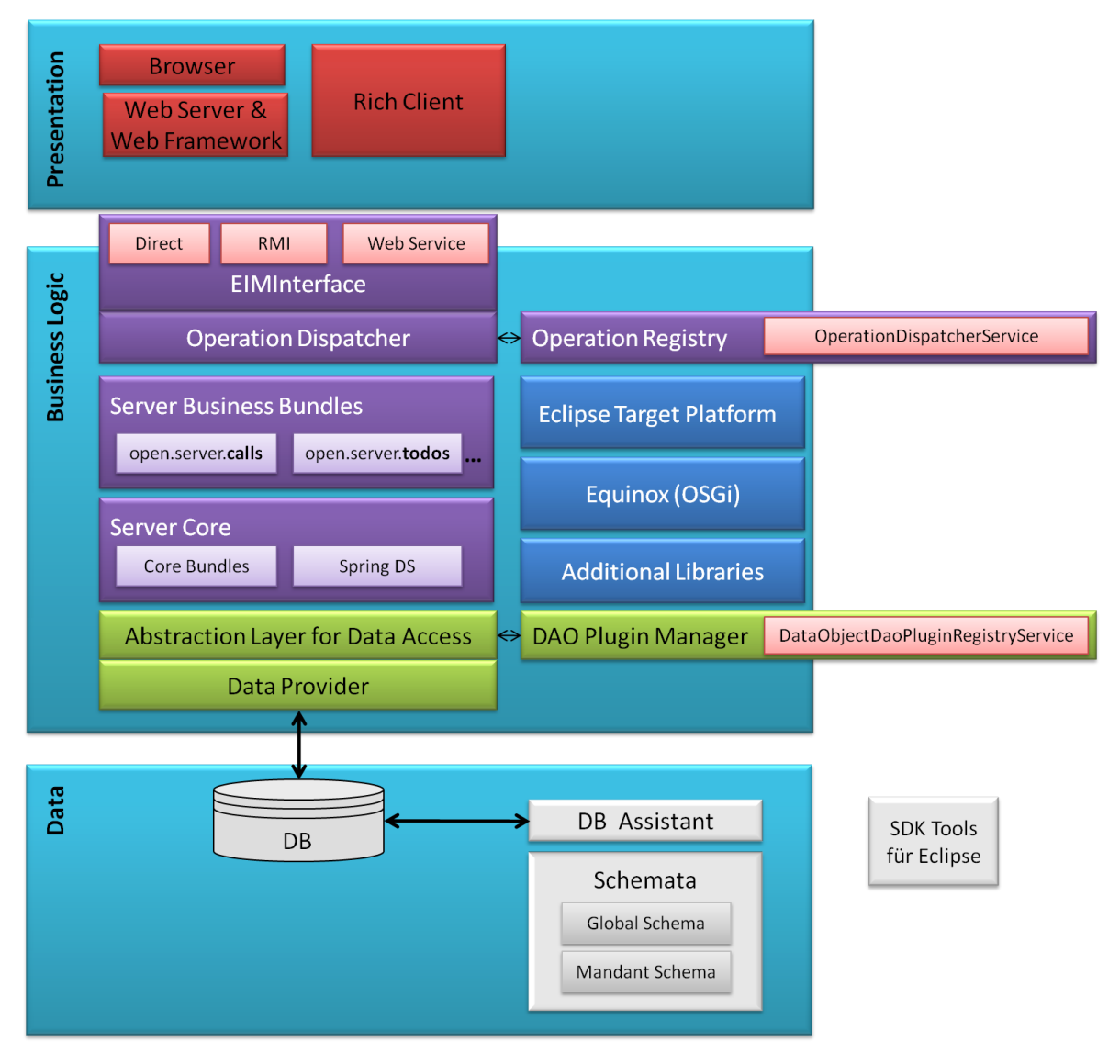

<span id="page-90-2"></span>**Abbildung 1: n-Tier-Architektur der CoCare-Cockpit Software**

Klassische Schichten innerhalb einer 3-Tier-Architektur sind:

- die Präsentationsschicht, welche auf dem Client für die Darstellung und Entgegennahme der Daten und Funktionen verantwortlich ist,
- die Geschäftslogik- oder Anwendungslogikschicht, welche die zugehörige Logik implementiert und
- die Datenzugriffsschicht, welche den Zugriff auf persistente Daten kapselt.

Um hohe Lasten, Sicherheitsanforderungen und Verfügbarkeit zu bieten, können auch weitere Schichten eingeführt werden.

Der Server ist in Java implementiert und beinhaltet sowohl die Geschäftslogik als auch den Zugriff auf das Datenbank-Management-System (DBMS). Als Datenbank wird normalerweise MySQL eingesetzt. Beides wird hinter dem EIM-Interface gekapselt und über der GUI zur Verfügung gestellt.

Die Kommunikation über das EIM-Interface kann dabei auf verschiedenen Wegen erfolgen, neben direkten Methodenaufrufen ist auch entfernter Zugriff via Webservices (SOAP/REST) und RMI (Remote Method Invocation) möglich, so dass Server und GUI auf verschiedenen Systemen laufen können. So kann auch die Technologie der GUI frei gewählt werden. Webservices unterstützen die Kommunikation unterschiedlicher Programme, die auf verschiedenen Plattformen basieren.

Der CoCare-Cockpit Server basiert auf Equinox, ein Java-basiertes Framework, welches die OSGi-Spezifikation implementiert.

Das Modell der OSGi-Service-Plattform gibt damit die Möglichkeit, verschiedene weitgehend unabhängige und modulare Anwendungen parallel in derselben virtuellen Maschine laufen zu lassen und diese während des gesamten Lebenszyklus der Anwendung zu administrieren und zu aktualisieren. Dabei werden Abhängigkeiten zwischen Bundles automatisch aufgelöst.

Jede Instanz eines Datenobjekts entspricht einer Zeile in einer Tabelle der Datenbank. In den Spalten werden Field-Objekte dargestellt. Diese Instanzen erlauben einen objektorientierten Zugriff auf die Datenbank.

CoCare-Cockpit verwendet das RAP als Webframework. Hierzu wurden ein RAP Server und ein RAP Client implementiert. Die Rich Ajax Platform (RAP) vereinigt die Welten von Ajax und der Rich Client Platform (RCP). Sie ermöglicht Java-Programmierern Web-2.0 (Ajax-Anwendungen) zu implementieren. RAP basiert auf einer Client-Server-Struktur. Auf der Serverseite befindet sich ein Applikationsserver, wie z.B. Apache Tomcat, Jetty, etc., der das Javaprogramm ausführt und die Daten an den Client sendet. Für den Browser werden die vorhandenen SWT (Standard Widget Toolkit)-Oberflächenelemente durch RWT (RAP Widget Toolkit) ersetzt. RWT ist als Äquivalent zu SWT gedacht, mit den gleichen Softwareschnittstellen, aber in Ajax-Technologie für den Einsatz im Webbrowser realisiert. Eine wichtige Eigenschaft des CoCare-Cockpit Servers ist, dass er zustandslos ist. Dies erleichtert die Lastverteilung, d.h. mehrere Server können die Arbeitsbelastung teilen. CoCare-Cockpit Server ist speziell für eine gute Skalierbarkeit ausgelegt. Eine höhere Arbeitsbelastung der Server aufgrund einer wachsenden Anzahl von Nutzern kann leicht durch das Hinzufügen neuer Server-Instanzen und den Einsatz eines Load Balancing-Mechanismus angegangen werden. Durch den Aufbau eines Clusters mit entsprechender Kapazität und der Verteilung der Anfragen auf einzelne Systeme, erreicht man außerdem eine Erhöhung der Ausfallsicherheit.

Das Deployment der Anwendung wird in [Abbildung 2](#page-93-0) dargestellt.

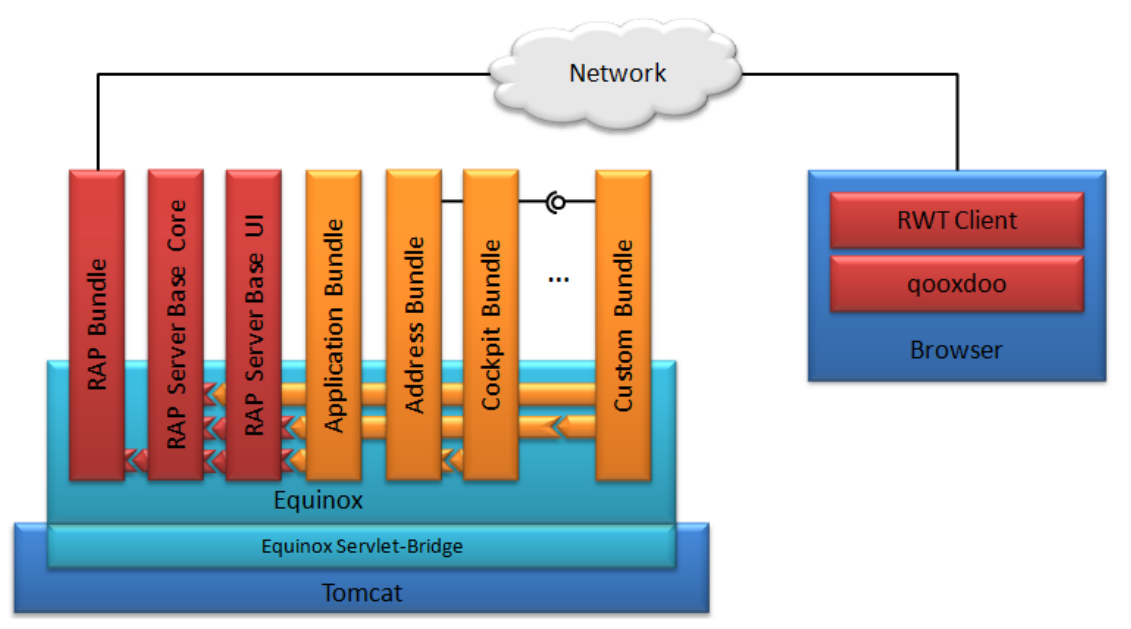

<span id="page-93-0"></span>**Abbildung 2: Deployment der CoCare-Cockpit Software**

Mit RAP können somit Oberflächen erstellt werden, die denen einer Desktop-Anwendung ähnlich sehen und im Browser laufen. Es gibt Fenster, die verschoben und geschlossen werden können und alle gängigen Komponenten wie Listen, Buttons, Reiter, Menüleisten und Tabellen.

Die Oberfläche des implementierten RAP-Clients ist in mehrere Bereiche gegliedert. Sie besteht aus einer Kopfleiste, einem Navigationsbereich und einem Hauptbereich.

Im Hauptbereich können mehrere Inhalte geöffnet werden, die über Reiter organisiert sind. Diese Inhalte stellen Ansichten auf die Daten in CoCare-Cockpit dar. Es gibt Tabellenansichten, Kalenderansichten und Kartenansichten für die Ansicht mehrerer Objekte eines Datensatztyps und die Detailansicht für die Ansicht eines Objekts und deren Felder.

Der Navigationsbereich besteht aus einer Navigationsleiste, um die Objekte der Datensatztypen zugänglich zu machen, einer Liste konfigurierbarer Ansichten und einer Liste der letzten Suchvorgänge. Die Konfigurationsmöglichkeiten einer Tabellenansicht bestehen in der Angabe der anzuzeigenden Spalten, einem Filter für den Inhalt und einer vorgegebenen Sortierung. Diese Einstellungen können auch vom Benutzer verändert werden.

Im Hauptbereich werden die tatsächlichen Inhalte angezeigt und erfasst.

Ein- und Ausgabedaten werden durch das verwendete Webframework RAP maskiert (escaped), um SQL-Injection zu vermeiden. RAP bietet auch praktischen Schutz gegen XSS-Attacken, da RAP einen komplexen Zustand der Anwendung sowohl im Browser (DOM) als auch serverseitig verwaltet. Werden Inkonsistenzen zwischen tatsächlichem Browser-Zustand und dem erwarteten Zustand der Anwendung im Server durch RAP erkannt, dann wird die Anwendung bzw. die Session automatisch beendet.

SQL-Injection wird serverseitig einerseits durch die Nutzung von Prepared Statements insbesondere bei der Änderung von Daten sowie beim Zugriff auf sicherheitskritische Bereiche (Benutzer, Rechtesystem) unterbunden. Andererseits wird durch einen eigenen SQL Parser, der als Präprozessor genutzt wird, sichergestellt, dass für Suchanfragen keine beliebigen SQL-Befehle akzeptiert werden (keine Datenänderungen, Zugriff nur auf bestimmte Daten, nur exakt ein SQL-Kommando pro Anfrage).

Für die Authentisierung wird der Industriestandard Spring Security genutzt. Die Sitzungsverwaltung übernimmt das Webframework RAP. Die Sitzungs-ID ist insofern sehr gut geschützt, als dass die Kenntnis der Sitzungs-ID nicht ausreichend ist, eine Sitzung auf einem fremden Rechner zu übernehmen. Zusätzlich zur Sitzungs-ID müsste auch der gesamte Zustand der Anwendung im Browser übernommen werden, da bei Inkonsistenzen die Anwendung durch RAP sonst sofort beendet wird.

Auf Anwendungsebene werden sämtliche Änderungen an einem Datensatz in einem Änderungsjournal mitprotokolliert. Diese Änderungshistorie ist durch den Nutzer einsehbar.

Während des Betriebs können im Rechenzentrum bestimmte Ereignisse protokolliert (z.B. erfolgreiche / nicht erfolgreiche Anmelde-/Abmeldezeitpunkte) werden.

#### <span id="page-95-0"></span>**1.2 Mandanten und Rechtesystem**

Das CoCare-Cockpit ist Mandantenfähig, die Pflegeheime können als jeweils getrennt voneinander im System arbeiten. Daten aus einem Mandanten sind nie in einem anderen abrufbar.

Innerhalb des Cocare-Cockpits gibt es ein differenziertes Rechteverwaltungssystem, welches sicherstellt, dass die einzelnen Ärzt\*innen ausschließlich Zugriff auf die zu Ihrem Ärzteteam gehörenden Datensätze haben. Pflegekoordinator\*innen haben Zugriff auf alle Datensätze des Mandanten Ihres Pflegeheims.

#### <span id="page-95-1"></span>**1.3 KVDatabridge: Import der Patient\*innen und Benutzer**

Benutzer und Patient\*innen werden im System nicht manuell hinzugefügt, dies passiert automatisiert mit Hilfe des Datenimporttools KVDatabridge, welches zusätzliches auf Basis des Java Frameworks Spring Boot entwickelt wurde. Das Tool liest CSV Dateien mit den Daten der Patient\*innen, Fach-/Ärzt\*innen und Pflegeheimkoordinator\*innen ein, die im Projekt durch die KV BW regelmäßig auf dem Server zur Verfügung gestellt wurden, und erstellt daraus über eine REST Schnittstelle im CoCare-Cockpit entsprechende Datensätze im zugeordneten Pflegeheim (Mandant) oder aktualisiert diese. Die Pflegeheime (Mandanten) selbst werden im System ebenfalls auf diese Weise automatisiert angelegt.

#### <span id="page-95-2"></span>**1.4 Beschreibung der Datensätze und Funktionsweisen**

Das CoCare-Cockpit hat insgesamt vier anwählbare Datensatz-Typen: Kontakte, Visiten, Maßnahmen und Dokumente.

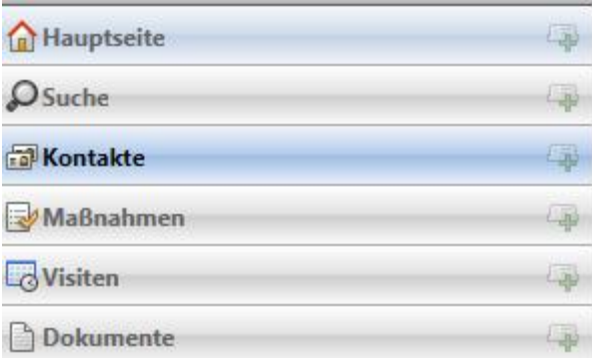

#### **Abbildung 3: Anwählbare Datensatztypen**

Für die Datensatztypen können jeweils Ansichten mit individualisierten Filtern und angezeigten Tabellenspalten angelegt werden.

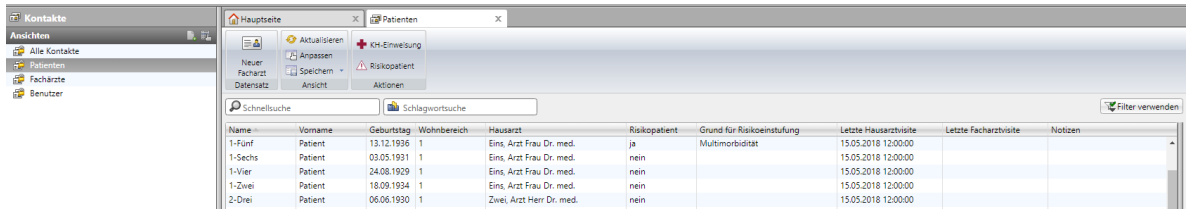

#### **Abbildung 4: Listenansicht**

Alle Datensätze im System können miteinander verknüpft werden. Diese Verknüpfungen werden pro Datensatz in einer zugehörigen Akte dargestellt, zusätzlich gibt es auch, wie in Kapitel 1 erwähnt, ein Journal in dem der Änderungsverlauf zu finden ist.

Zusätzlich gibt es die Hauptseite auf der in Bausteinen verschiedene Listen von Datensätzen angezeigt werden. Voreingestellt sind die Ansichten Heutige Visiten, Anstehende Visiten, Maßnahmenliste und Dringende Maßnahmen. Jeder Benutzer kann die Hauptseite selbst individualisieren und weitere Bausteine hinzufügen.

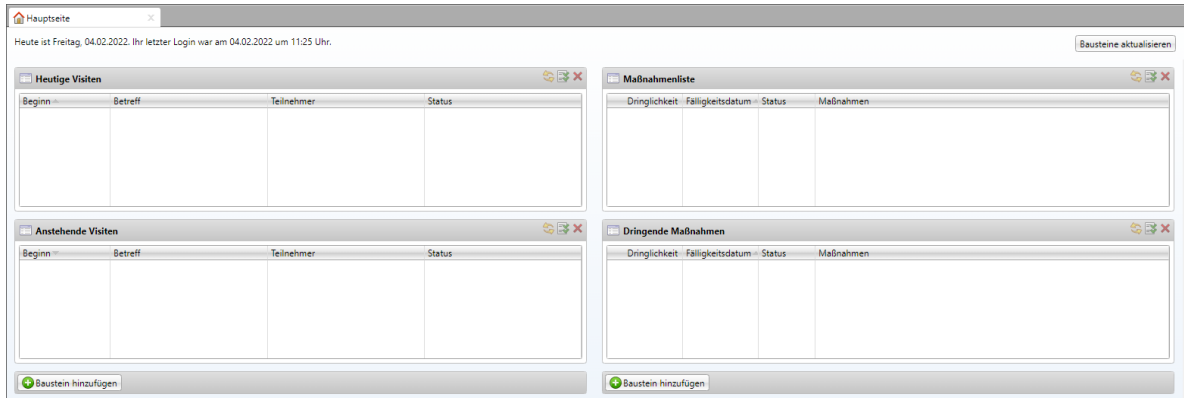

#### **Abbildung 5: Hauptseite**

#### <span id="page-97-0"></span>**Kontakte**

Zu den Kontakten zählen sowohl die Bewohner\*innen bzw. Patient\*innen, welche selbst keinen Zugriff auf das CoCare-Cockpit haben, als auch die Pflegeheimkoordinator\*innen und Fach-/Ärzt\*innen, welche selbst Benutzer des Systems sind.

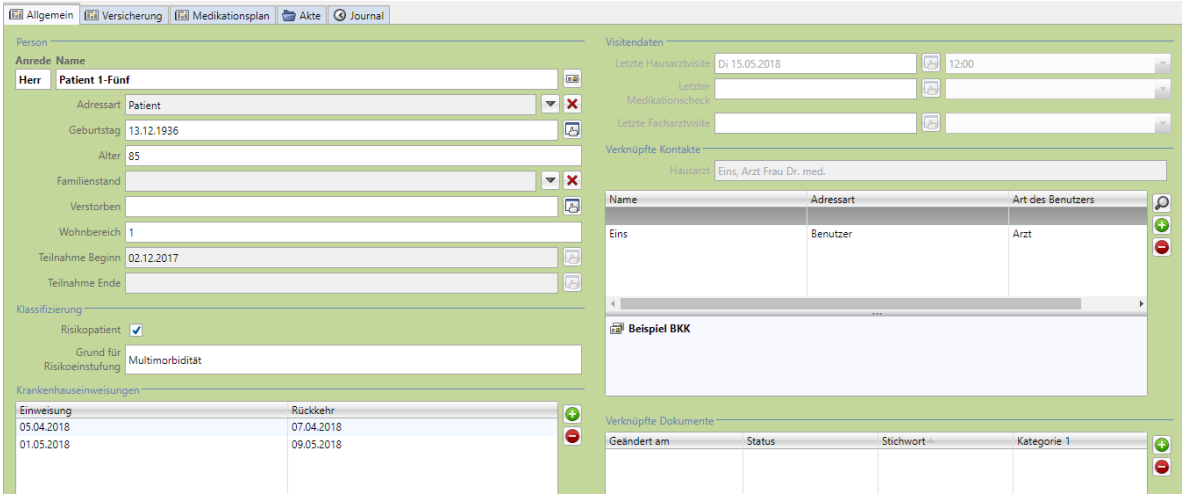

#### **Abbildung 6: Kontaktdatensatz eines Patient\*innen**

Für die Benutzer sind ausschließlich Stammdaten hinterlegt, bei den Patient\*innen gibt es zusätzlich Informationen zur Versicherung, Krankenhauseinweisungen des Patient\*innen und einen Medikationsplan. Für das Hinzufügen von Medikamenten im Medikationsplan steht durchsuchbare Medikamentendatenbank zur Verfügung.

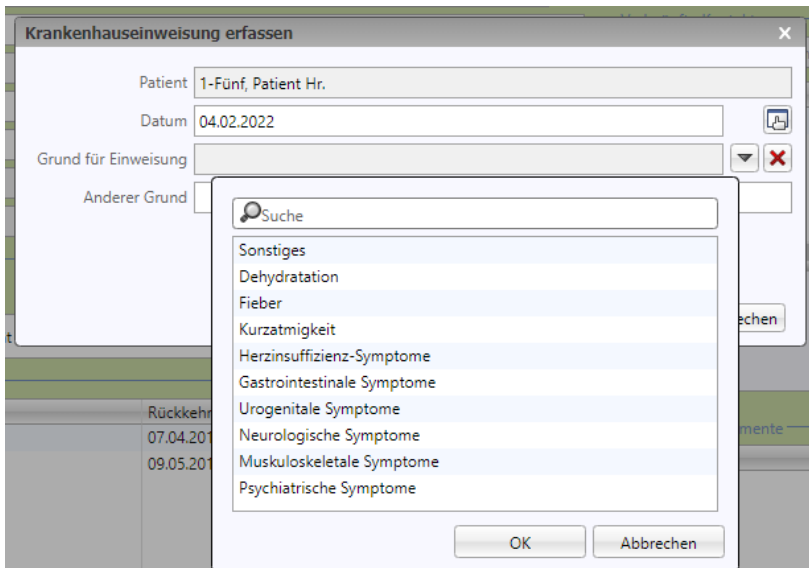

**Abbildung 7: Neue Krankenhauseiweisung**

Der Medikationsplan ist in die vier Abschnitte Dauermedikation, Bedarfsmedikation, Selbstmedikation und Sonstige unterteilt. Für das Hinzufügen von Medikamenten im Medikationsplan steht eine durchsuchbare Medikationsdatenbank zur Verfügung, sie können aber auch manuell angelegt werden. Zusätzlich zu den Medikamentendaten wie Handelsname und Wirkstoff kann ein Dosierschema festgelegt sowie ein Hinweis und der Behandlungsgrund angegeben werden. Der Medikationsplan kann zudem als

bundeseinheitlicher Medikationsplan (PDF) exportiert werden und ebenso kann eine PDF-Datei eines bundeseinheitlichen Medikationsplans importiert werden.

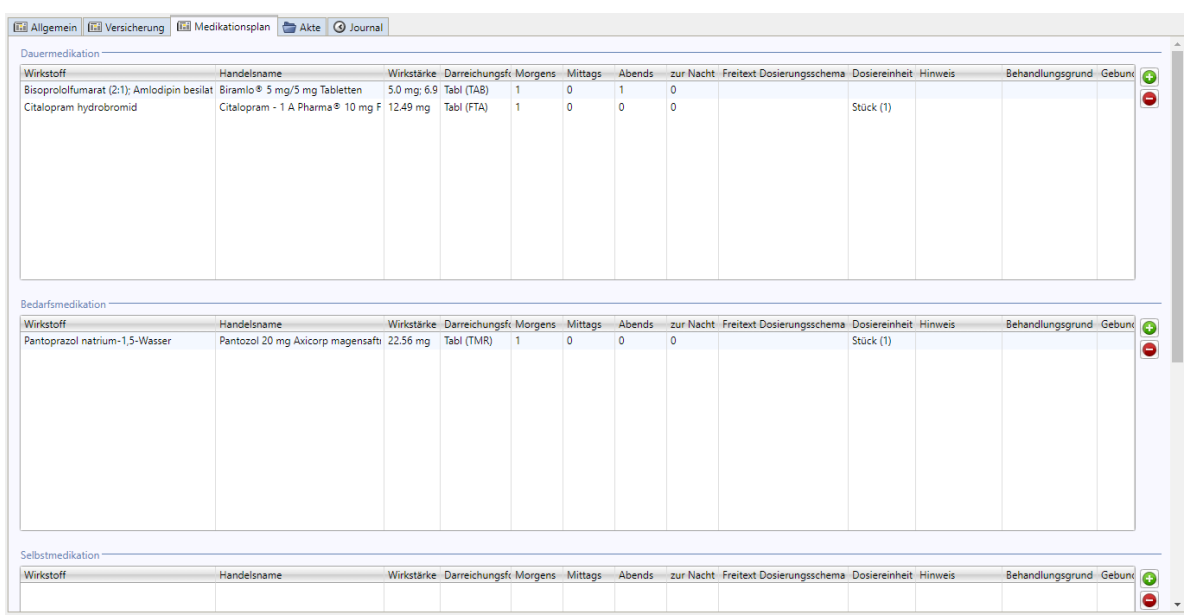

#### **Abbildung 8: Medikationsplan**

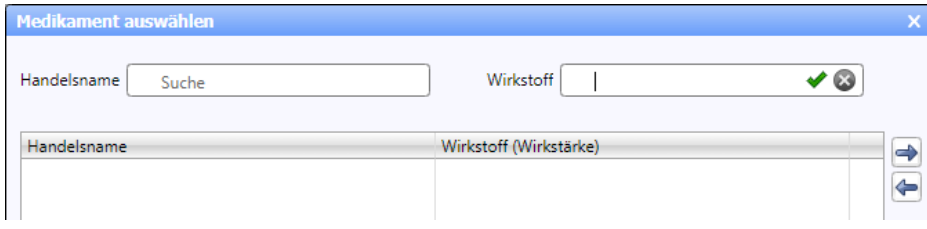

**Abbildung 9: Medikationsdatenbank durchsuchen**

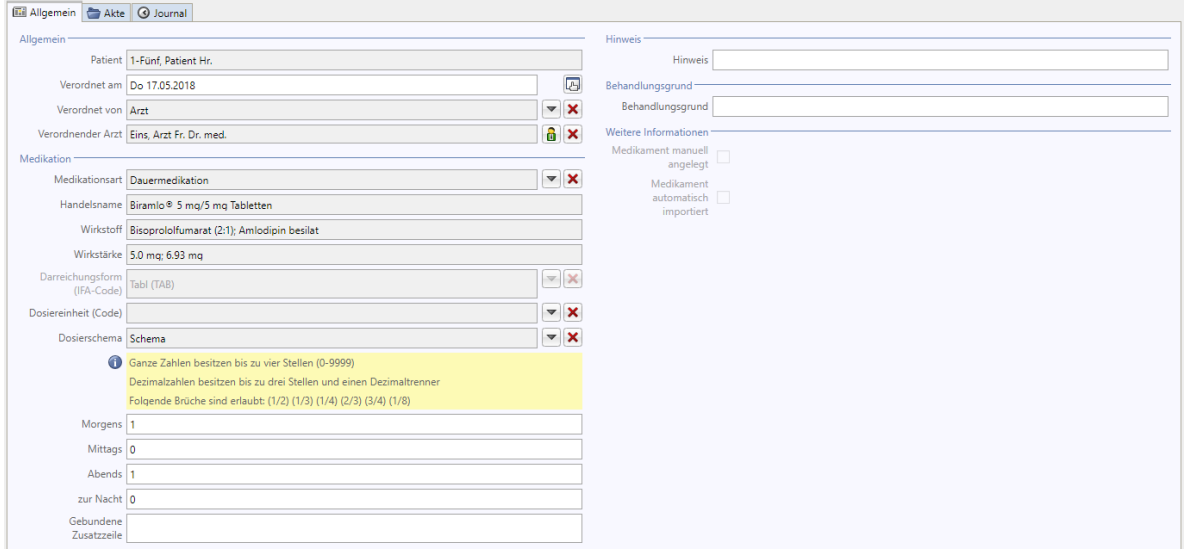

#### **Abbildung 10: Medikament**

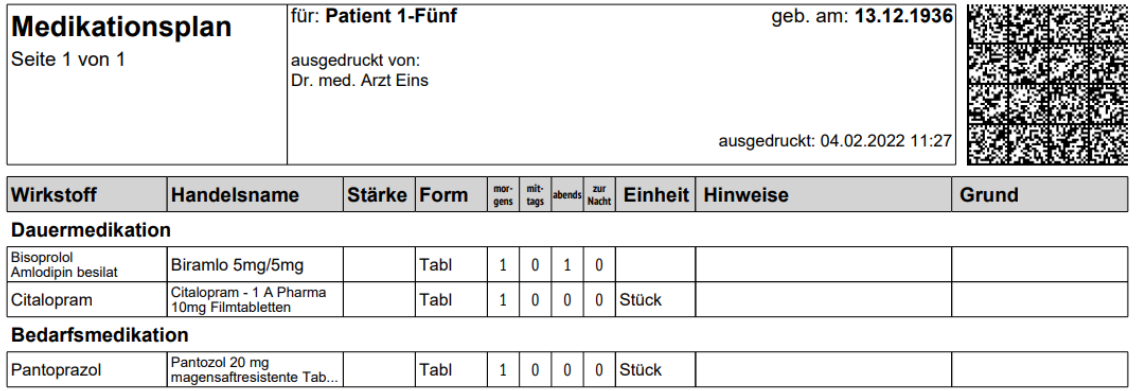

#### **Abbildung 11: PDF-Export bundeseinheitlicher Medikationsplan**

#### <span id="page-100-0"></span>**Visiten**

Visiten sind ein weiteres zentrales Modul des CoCare-Cockpit, mit Hilfe dessen die Hausund Facharztvisiten geplant und dokumentiert werden können. Die Liste der zu visitierenden Patient\*innen kann nach dem Auswählen des teilnehmenden Arztes automatisch generiert werden. Für die Durchführung der Visite kann ein Visitenplan gedruckt werden, der Platz für Notizen bietet. Nach der Visite können die Maßnahmen zu den Patient\*innen erstellt werden, für weitere Informationen steht ein Notizfeld zur Verfügung.

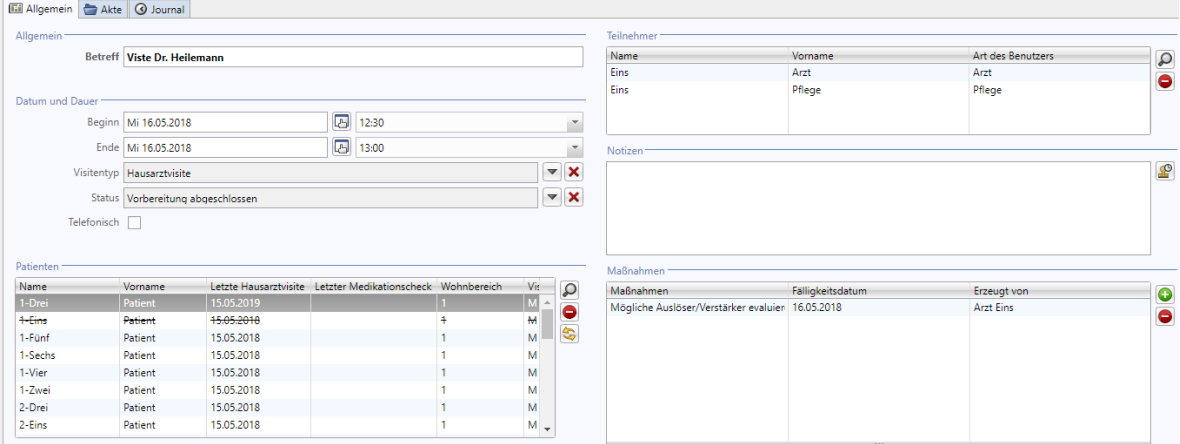

#### **Abbildung 12: Visite**

Nach dem Abschluss einer Visite, kann deren Inhalt nicht mehr nachträglich angepasst werden.

#### <span id="page-101-0"></span>**Maßnahmen**

Beim Hinzufügen von Maßnahmen kann aus den empfohlenen Maßnahmen gemäß der im Projekt CoCare entwickelten Behandlungspfade, gegliedert nach Problemen und Problemfeldern ausgewählt werden oder auch andere Maßnahmen definiert werden. Zu jeder Maßnahme kann die Dringlichkeit sowie eine individuelle Problem- und Maßnahmenbeschreibung dokumentiert werden.

Maßnahme erstellen

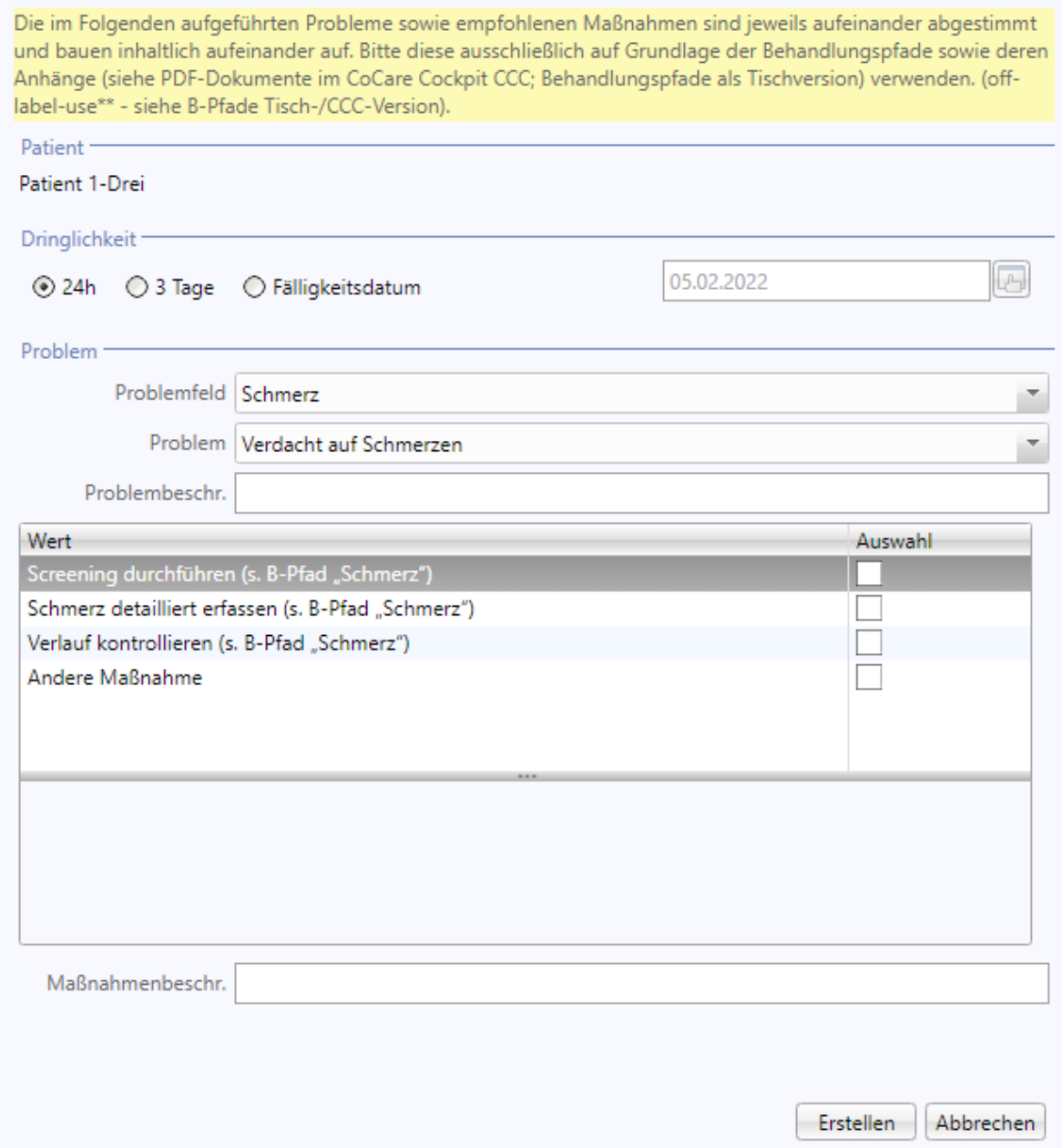

#### **Abbildung 13: Maßnahme hinzufügen**

Die durchzuführenden Maßnahmen lassen sich über die Ansicht der offenen Maßnahmen, wo sich auch eine Maßnahmenliste drucken lässt, oder auf der persönlichen Hauptseite anzeigen. Nach Durchführung der Maßnahme kann ein Problembehebungsgrad sowie ein

 $\bar{\mathsf{x}}$ 

zusätzlicher Kommentar angegeben werden und die Maßnahme dann abgeschlossen

#### werden.

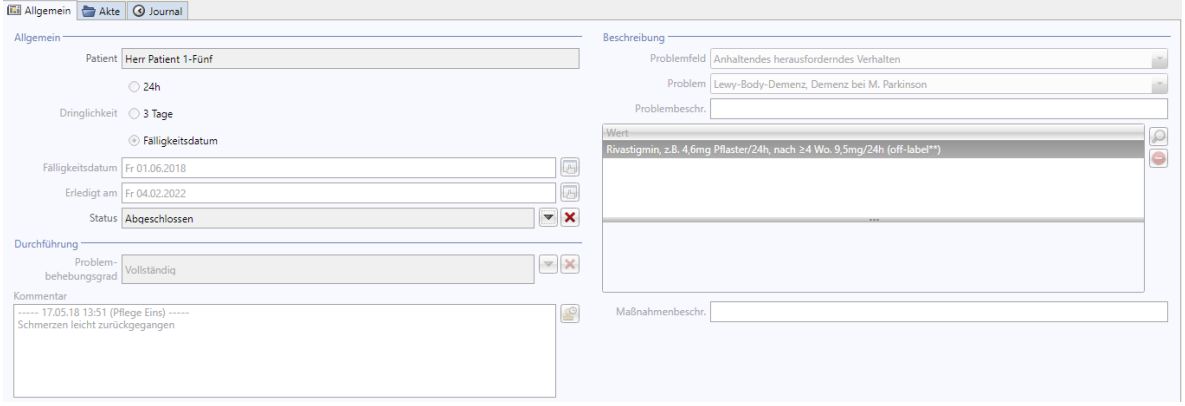

**Abbildung 14: Maßnahme**

#### <span id="page-103-0"></span>**Dokumente**

Im Bereich Dokumente sind verschiedene Dokumente, wie PDF-Versionen der

Behandlungspfade, hinterlegt um diese für die Projektteilnehmer einfach zugänglich zu

machen.

|   | Typ Stichwort                         | Kategorie 1                            |  |
|---|---------------------------------------|----------------------------------------|--|
| D | 00B-Pfade                             | Überblick                              |  |
| D | 01B-Pfad                              | Schmerz                                |  |
| D | 02Analgetika-Risiken-NW               | Schmerz                                |  |
| D | 03Literatur                           | <b>Schmerz</b>                         |  |
| D | 04B-Pfad                              | Anhaltendes herausforderndes Verhalten |  |
| D | 05Antipsychotika-Monitor              | Anhaltendes herausforderndes Verhalten |  |
| D | 06Antidepressiva-Monitor              | Anhaltendes herausforderndes Verhalten |  |
| D | 07Literatur                           | Anhaltendes herausforderndes Verhalten |  |
| D | 08B-Pfad                              | Akutes herausforderndes Verhalten      |  |
| D | 09Literatur                           | Akutes herausforderndes Verhalten      |  |
| D | 10B-Pfad                              | Polypharmazie                          |  |
| D | 11Checkliste-Medikamente              | Polypharmazie                          |  |
| D | 12Medik .- Interakt .- Geriatrie Tab1 | Polypharmazie                          |  |
| D | 13Antibiotika-Interakt                | Polypharmazie                          |  |
| D | 14PRISCUS-Liste                       | Polypharmazie                          |  |
| D | 15FORTA-Liste                         | Polypharmazie                          |  |
| D | 16Literatur                           | Polypharmazie                          |  |
| D | 17B-Pfad                              | Übergang Kurativ-Palliativ             |  |
| D | 18Entscheidungsdiagramm               | Übergang Kurativ-Palliativ             |  |
| D | 19Notfallplanung                      | Übergang Kurativ-Palliativ             |  |
| D | 20Off-Label-Use                       | Übergang Kurativ-Palliativ             |  |
| D | 21Antrag-Kostenuebernahme             | Übergang Kurativ-Palliativ             |  |
| D | 22Literatur                           | Übergang Kurativ-Palliativ             |  |

**Abbildung 15: Listenansicht Dokumente**

**Anlage 3: Schulungsunterlagen, Benutzerhandbuch, Kurzanleitungen CoCare-Cockpit**

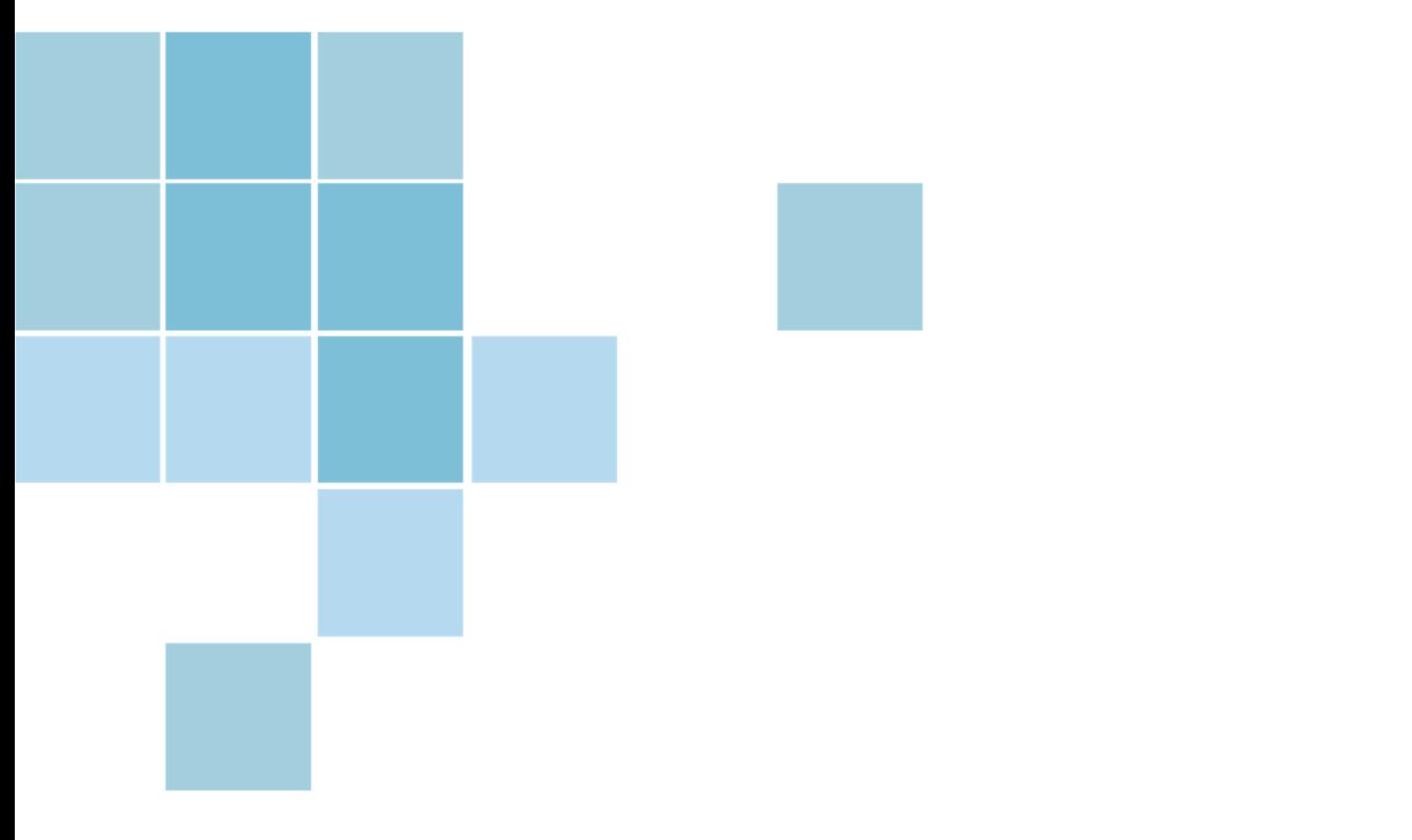

# **Anwenderschulung CoCare-Cockpit Ärzt\*innen**

**Handout zur Schulung** 

**nubedian GmbH** 

**Maybachstraße 10 | 76227 Karlsruhe**

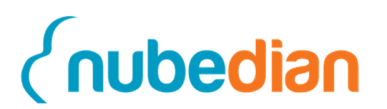

### Inhaltsverzeichnis

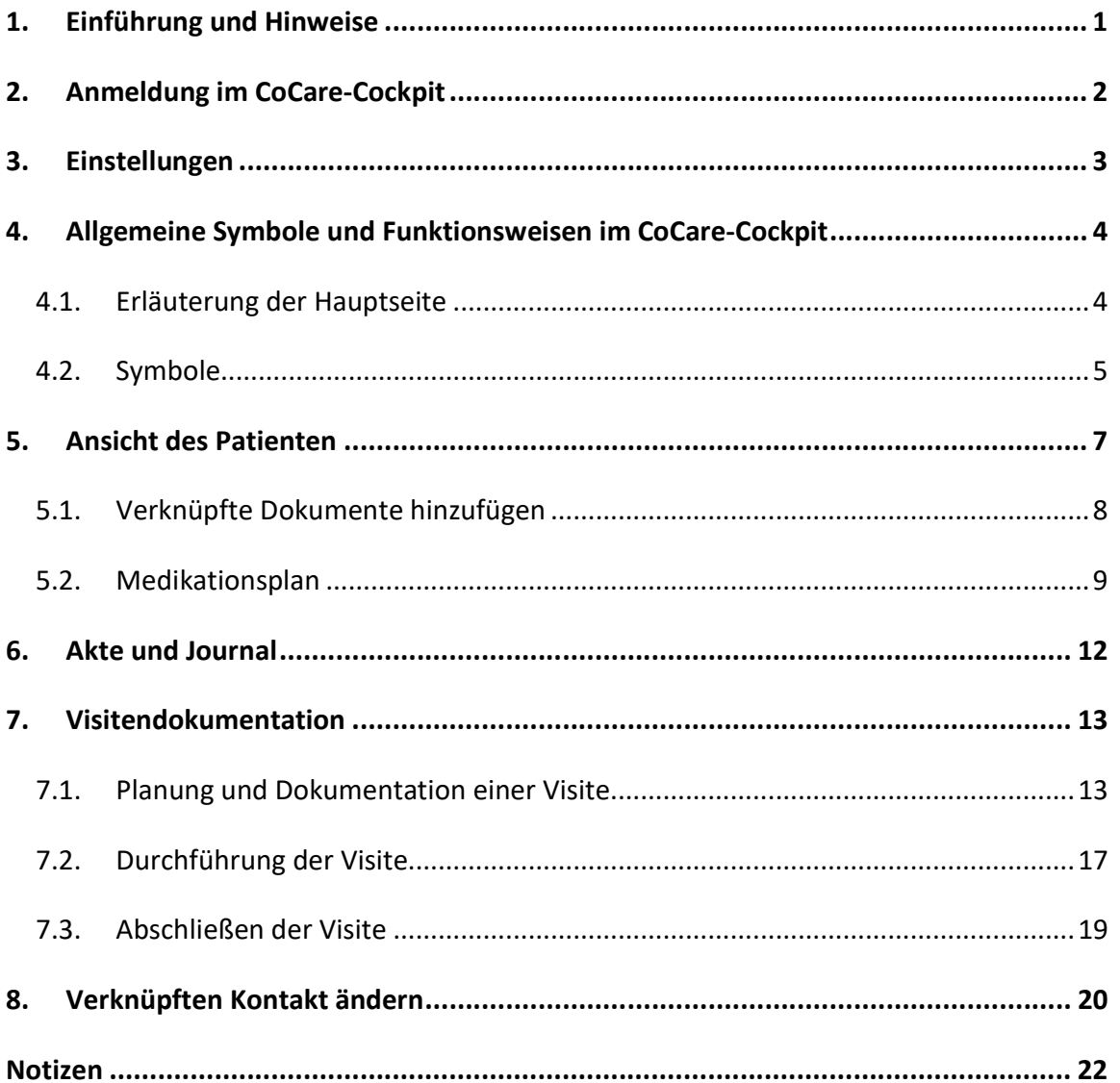

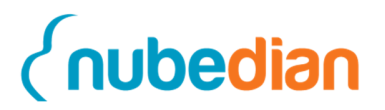

#### **1. Einführung und Hinweise**

Innerhalb des Projektes CoCare ist die Idee, dass sich mehrere Ärzte die Visiten ihrer Patienten teilen. Dadurch soll eine geringere Belastung für den einzelnen Arzt und den Pflegeheimkoordinator erreicht werden. Außerdem soll sichergestellt werden, dass jede Woche eine Visite für die Patienten des Ärzteteams stattfindet. Jeder Arzt visitiert somit neben den eigenen Patienten auch die Patienten seiner Teamkollegen. Dabei werden nicht immer alle Patienten visitiert, sondern nur die nach bestimmten Kriterien für die Visite eingeplanten Patienten. Durch diese regelmäßigen Visiten sollen unnötige Krankenhausaufenthalte und Krankentransporte der Patienten vermieden werden. Das CoCare-Cockpit soll bei der Planung der Visite unterstützen, sodass der Pflegeheimkoordinator und der Arzt einen geringeren Aufwand haben.

Dieser Aufgabenbogen beschreibt die im Rahmen der Schulung durchzuführenden Übungen. Diese können selbstverständlich auch auf neue Sachverhalte übertragen und angewendet werden. Dadurch können die in der Schulung erlernten Erkenntnisse vertieft und erweitert werden.

Hierzu gibt es vorab ein paar Hinweise für die Nutzung des CoCare-Cockpit. Die Schulung ist im Folgenden so aufgebaut, dass die Teilnehmer sich die einzelnen Aufgabenteile selbständig durchlesen und danach durch den Moderator praktisch vorgeführt bekommen. Im Anschluss führen die Teilnehmer die Aufgaben eigenständig durch und erhalten bei Bedarf Unterstützung. Fragen sind erwünscht und dürfen jederzeit gestellt werden.

Innerhalb des vorliegenden Aufgabenbogens wird das generische Maskulinum angewendet. Hierbei werden weibliche und männliche Personen eingeschlossen.

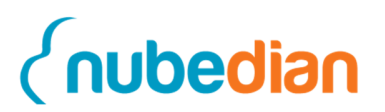

#### **2. Anmeldung im CoCare-Cockpit**

Bevor Sie die Fallbeispiele im CoCare-Cockpit bearbeiten können, müssen Sie sich zunächst einmal anmelden. Öffnen Sie hierfür die webbasierte Software CoCare-Cockpit, indem Sie in der Adresszeile Ihres Internet-Browsers folgende Adresse eingeben:

#### https://cocare.nubedian.de

Geben Sie nachstehende Zugangsdaten ein und klicken Sie auf den Button **Anmelden**.

Mandant: **test9**  Benutzer: **Arzt <Nr>** Kennwort: **cocare** 

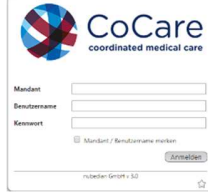

Ihre Mandanten- und Benutzernummer erhalten Sie vom Referenten. Das CoCare-Cockpit öffnet sich und Sie gelangen direkt auf die Startseite.
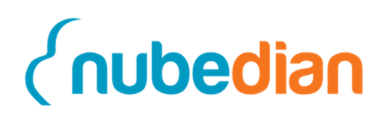

## **3. Einstellungen**

Rufen Sie zunächst oben rechts das **Einstellungsmenü (1)** auf.

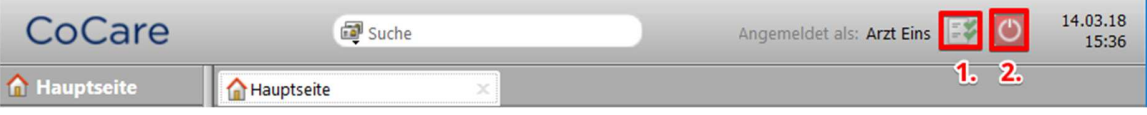

Hier können Sie entlang der Reiter **Allgemein**, **Verknüpfter Kontakt**, **Kalender**, **Feiertage**, **E-Mail** und **Erweiterungen** alle persönlichen Einstellungen vornehmen.

Wenn Sie nun zurück auf die Hauptseite gehen, sehen Sie oben einen **roten Button (2),**  über welchen Sie sich vom System **Abmelden** können.

#### **Aufgabe:**

Überlegen Sie sich ein neues Passwort und ändern Sie es in den Einstellungen des CoCare-Cockpits. Die Änderung nehmen Sie im Reiter **Allgemein** durch Klicken des Buttons **Kennwort ändern (3)** vor.

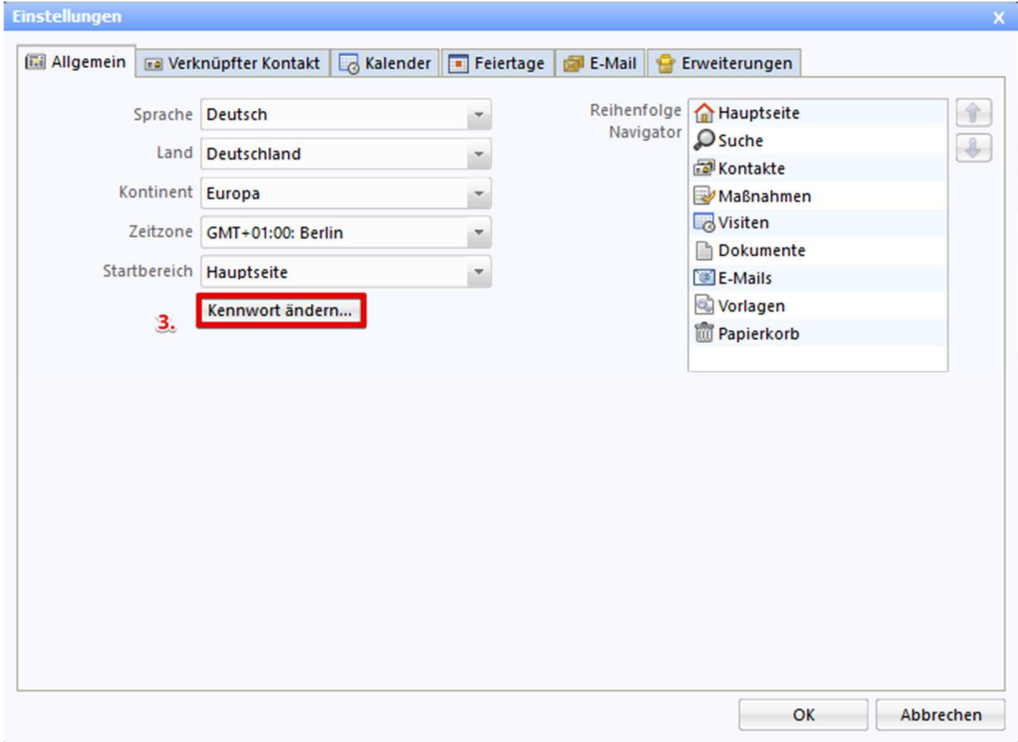

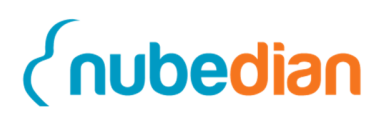

## **4. Allgemeine Symbole und Funktionsweisen im CoCare-Cockpit**

Im CoCare-Cockpit wird im Wesentlichen zwischen **Kontakten** (Patient, Pflegeheimkoordinator und Arzt), **Visiten** und **Maßnahmen** unterschieden. Wobei die **Kontakte** für jeden Mandanten bspw. Patienten, bereits angelegt wurden. Diese müssen später nur den entsprechenden **Visiten** hinzugefügt werden.

Die Termine der **Visiten** werden zunächst durch die Pflegeheimkoordinatoren vor Ort im Pflegeheim in Abstimmung mit Ihnen als Arzt durch die Hilfe des CoCare-Cockpits geplant. Hierfür steht ein gemeinsamer Kalender zur Verfügung. Die **Visiten** werden so geplant, dass aus jedem Ärzteteam einmal in der Woche ein Arzt, also einer von Ihnen, vor Ort ist.

## **4.1.Erläuterung der Hauptseite**

Wenn Sie sich eingeloggt haben, sehen Sie die Hauptseite.

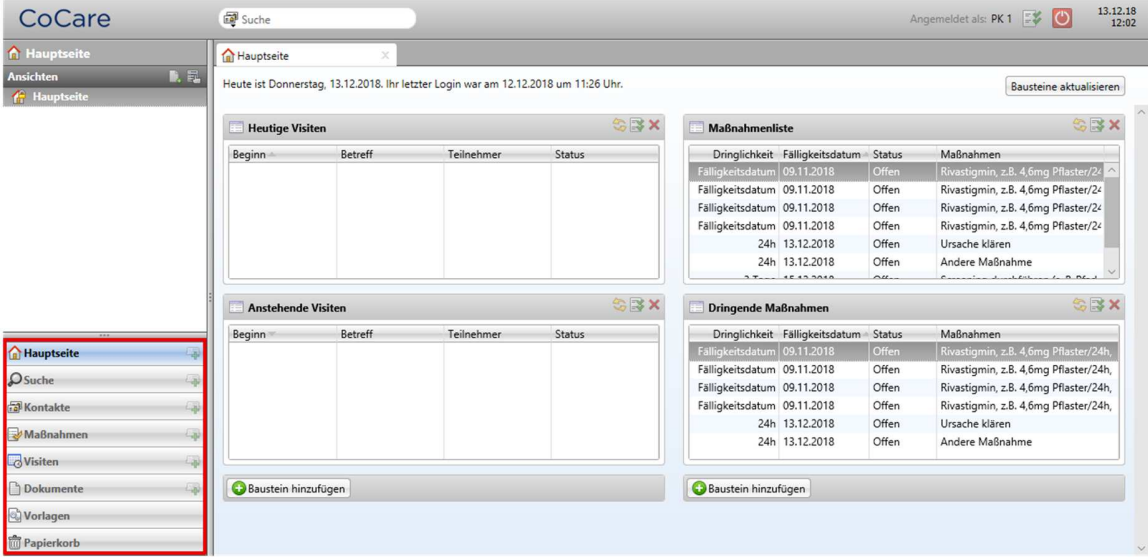

Unten links ist das **Navigationsmenü**, welches die einzelnen Datensatz-Typen des CoCare-Cockpits enthält. Mit einem Klick auf einen der Datensatz-Typen gelangen Sie in die jeweilige Übersichtsliste.

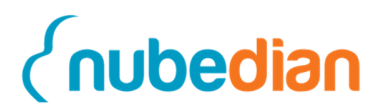

## **4.2. Symbole**

Im Folgenden finden Sie eine Liste der Icons, die im CoCare-Cockpit vorkommen und für eine bestimmte Funktion stehen. Mit Hilfe dieser Liste können Sie sich orientieren und jederzeit die Funktionen der einzelnen Buttons einsehen.

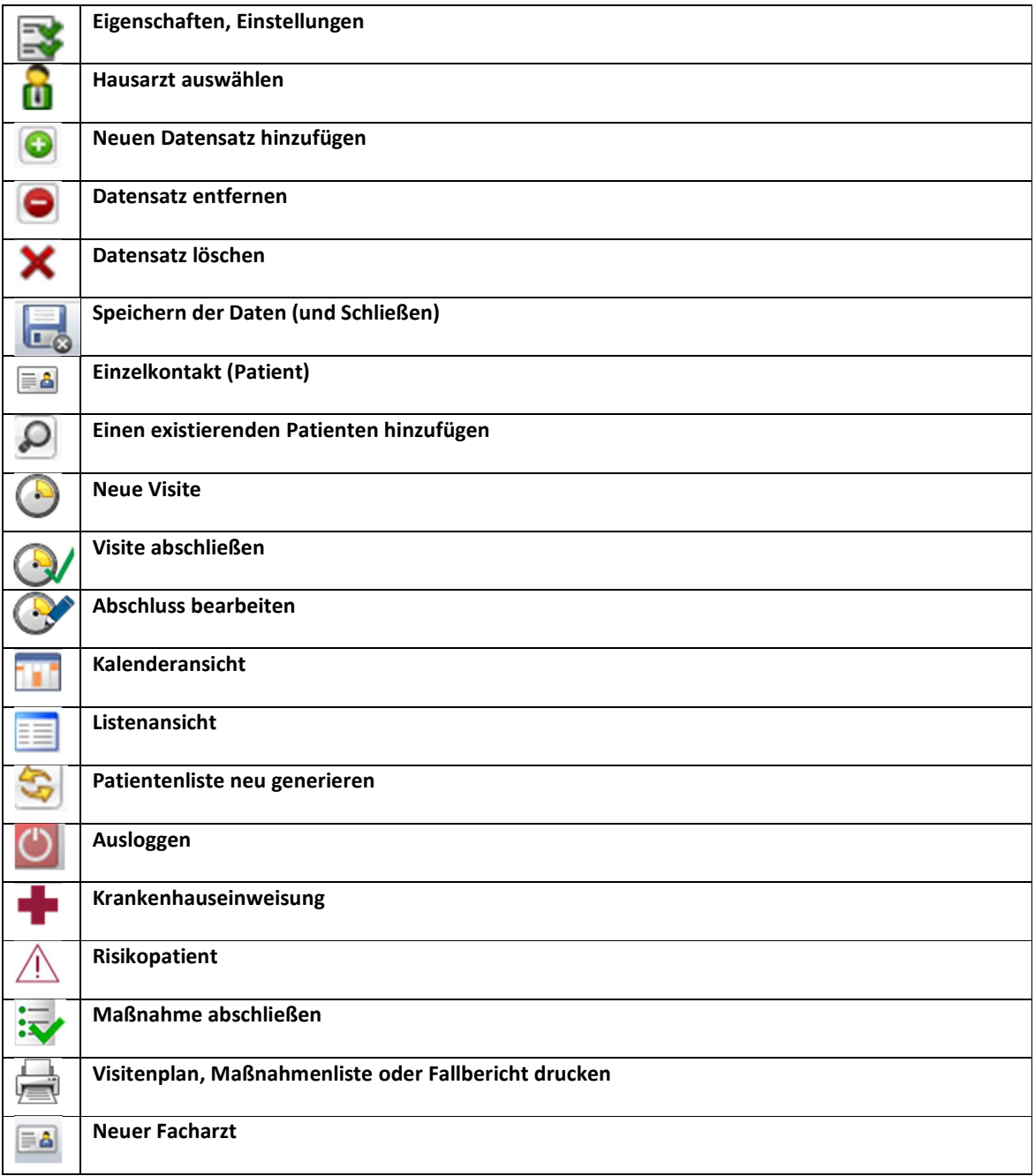

**Anwenderschulung CoCare**

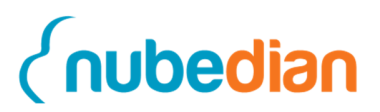

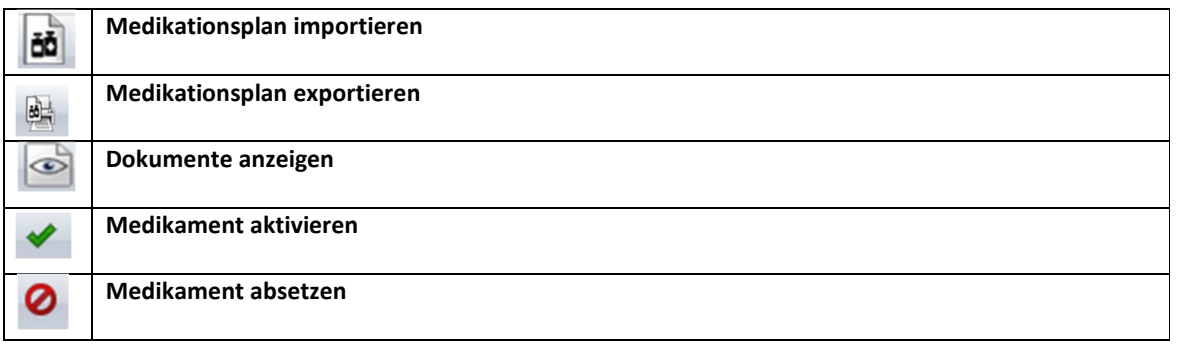

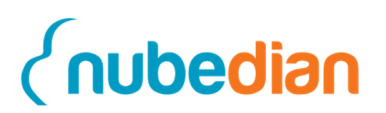

## **5. Ansicht des Patienten**

Innerhalb des Navigationsmenüs finden Sie den Datensatz-Typ **Kontakte**. Wenn Sie darauf klicken, öffnet sich ein Fenster mit allen Ärzten, Pflegeheimkoordinatoren und Patienten. Klicken Sie nun auf einen Patienten. Anschließend erscheint folgendes Fenster:

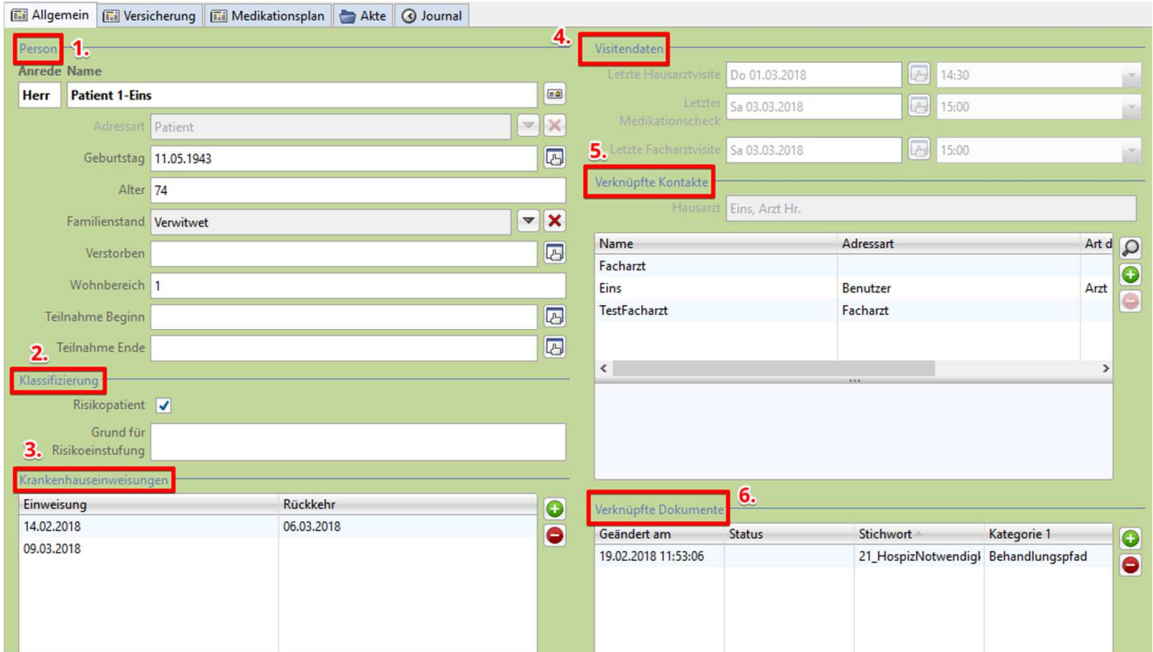

Hier sehen Sie den Patienten mit den folgenden Containern: "Person" (1), "Klassifizierung" **(2)**, "Krankenhauseinweisungen" **(3)**, "Visitendaten" **(4)**, "Verknüpfte Kontakte" **(5)** und die "Verknüpfte Dokumente" **(6).** Weiter unten befindet sich überdies das Freitextfeld "Notizen". Dort können Sie weitere Informationen einpflegen und diese mit einem Zeitstempel versehen.

**Hinweis: In diesem Zusammenhang wird darauf hingewiesen, dass in die im CoCare-Cockpit vorhandenen Freitextfelder keine personenbezogenen Daten (z. B. Namen) eingetragen werden dürfen, damit die Anonymität der Bewohnerdaten bei den Audits zur Qualitätssicherung gewährleistet ist. Der Zeitstempel, welcher den Namen des Benutzers beinhaltet, bildet eine Ausnahme, da dieser gefiltert und beim Export der Daten ersetzt werden kann.** 

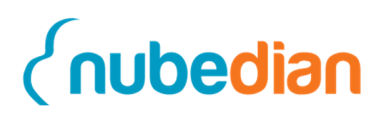

Das CoCare-Cockpit erkennt durch diese vorher eingegebenen Daten automatisch, welche Ärzte dem Patienten zugeordnet sind und wann die letzte Visite/letzter Medikationscheck oder die letzte Krankenhauseinweisung stattgefunden hat. Durch diese Informationen kann das System im Rahmen der Hausarztvisite eine automatische Patientenliste generieren. Einige Informationen müssen allerdings vor der Visite bzw. nach der Visite von Ihnen in das System eingegeben werden. Im nächsten Schritt erklären wir Ihnen aber zuerst, wie Sie ein Dokument hochladen können.

#### **5.1.Verknüpfte Dokumente hinzufügen**

In der Tabelle "Verknüpfte Dokumente" besteht für Sie die Möglichkeit, Dokumente wie beispielsweise einen Arztbrief, hochzuladen und zu speichern. Gehen Sie hierfür auf das **grüne Plus (1)**, wählen ein Dokument aus und laden es anschließend hoch **(2)**.

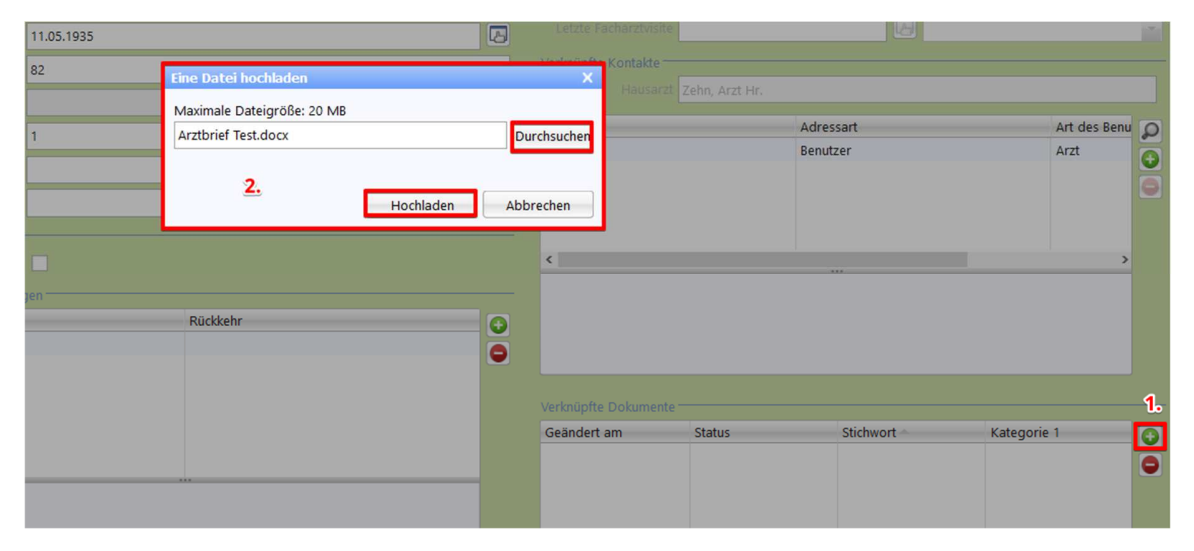

Nachdem Sie die Datei hochgeladen haben erscheint eine neue Ansicht **(3).** Auf der rechten Seite können Sie sich die **Archivdatei anzeigen (4)** lassen oder alternativ in der Hauptfunktionsleiste unter **Anzeigen (5)**. Im sich öffnenden Fenster klicken Sie dann auf **OK (6)**, um das Dokument zu öffnen.

#### **Anwenderschulung CoCare**

# nubedian

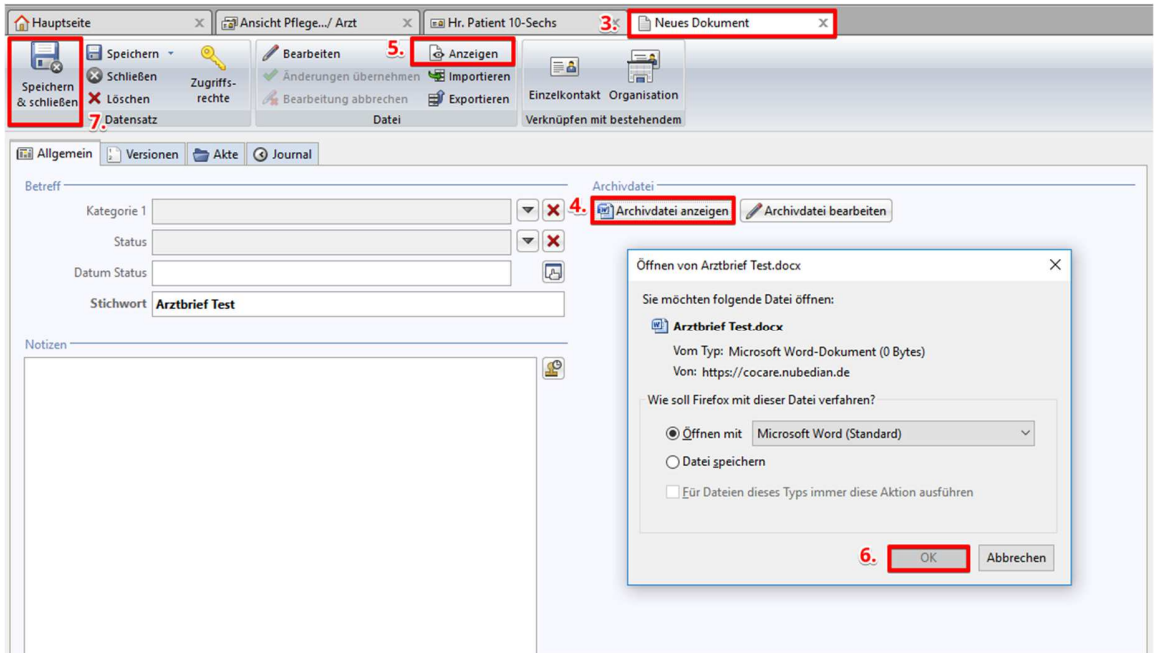

Beim Verlassen der Ansicht, klicken Sie bitte auf **Speichern & schließen (7)**. Möchten Sie zu einem anderen Zeitpunkt das Dokument öffnen, gehen Sie zur Tabelle "Verknüpfte Dokumente" in der Patientenansicht und machen Sie einen Doppelklick auf das bestehende Dokument. Anschließend gelangen Sie erneut in die Ansicht, die weiter oben beschrieben ist.

#### **5.2.Medikationsplan**

Um eine Übersicht über den Medikationsplan zu erhalten, klicken Sie in den **Kontakten**  auf Ihren Patienten und folgend auf den Reiter **Medikationsplan**. Hier sehen Sie nun alle Medikamente aufgelistet in folgende Kategorien: "Dauermedikation", "Bedarfsmedikation", "Selbstmedikation" oder "Sonstige".

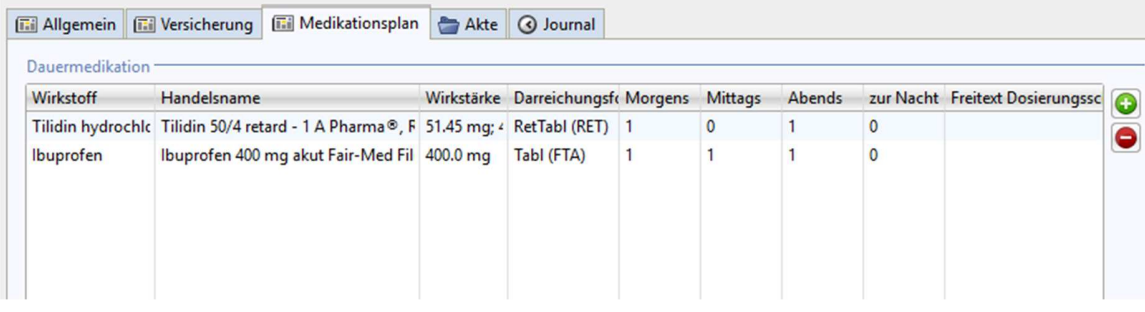

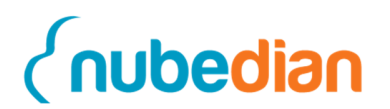

Sie stellen nun fest, dass trotz der vielen Medikamente kein Magenschutz eingenommen wurde. Um das Medikament hinzuzufügen, klicken Sie auf das **grüne Plus** neben der Tabelle. Suchen Sie nun das unten stehende neue Medikament und **Übernehmen** dieses. Danach öffnet sich eine Maske, in der Sie die Einnahme der Medikation eintragen können. Fügen Sie nun die Informationen in der Tabelle hinzu:

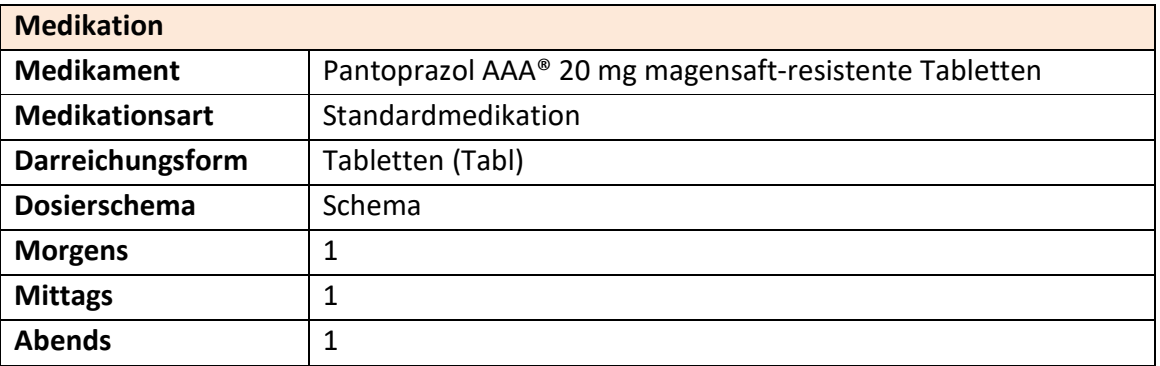

Anschließend können Sie **Speichern & schließen**. Das neue Medikament erscheint nun im Medikationsplan.

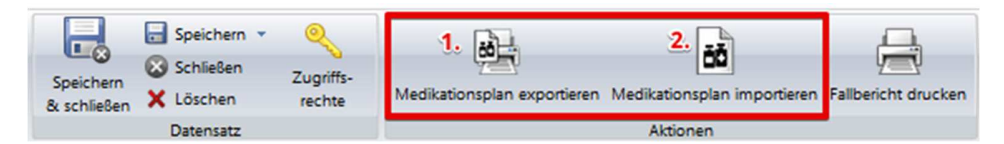

Darüber hinaus können Sie den Medikationsplan aus der Software exportieren. Gehen Sie hierfür auf den Button **Medikationsplan exportieren (1).** Zusätzlich haben Sie die Möglichkeit, mittels des Buttons **Medikationsplan importieren (2)**, bereits bestehende Medikationspläne in die Software zu importieren. Voraussetzung dafür ist, dass es sich dabei um den bundeseinheitlichen Medikationsplan (PDF) handelt. Die Importfunktion eignet sich nur für den Erstimport. Das bedeutet, wenn sich bereits Medikamente im Medikationsplan befinden, ist der Import nicht durchführbar. Enthalten die Tabellen jedoch Medikamente die abgesetzt wurden, kann die Importfunktion angewendet werden.

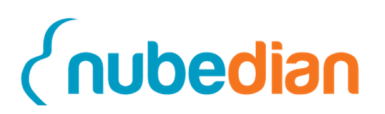

Absetzen können Sie ein Medikament, indem Sie ein Medikament in den Tabellen doppelt anklicken und in der **Hauptfunktionsleiste (3)** auf **Absetzen (4)** klicken.

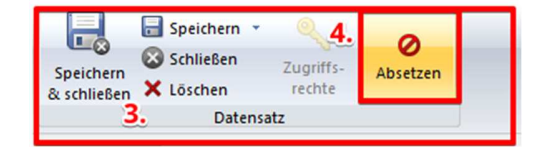

Daraufhin erscheint ein Fenster **(5)** indem Sie einen Absetzungsgrund angeben müssen. Klicken Sie nach der Eingabe auf **OK**. In der vorherigen Ansicht erscheint nun auf der rechten Seite das Feld "Absetzungsgrund" sowie das Feld "Abgesetzt am". Ebenso können Sie das Medikament auch wieder **Aktivieren (6)**. Damit diese Änderungen aktualisiert werden, sollten Sie anschließend auf speichern klicken.

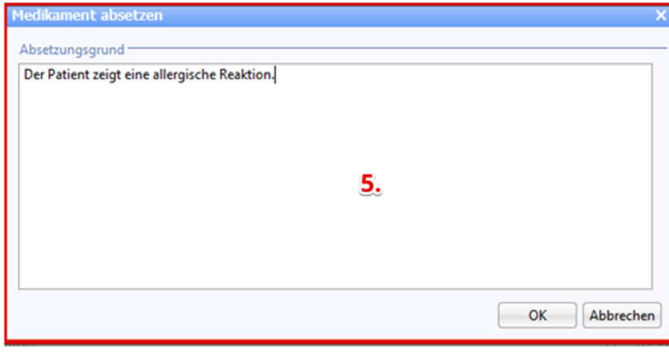

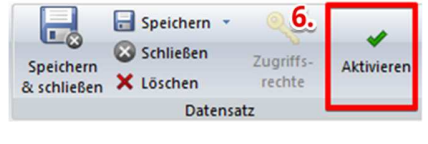

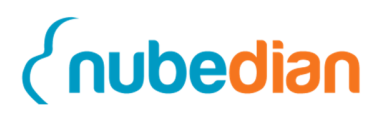

## **6. Akte und Journal**

Um eine Übersicht über Ihre Tätigkeiten zu erhalten, klicken Sie auf den Reiter **Akte**  innerhalb eines **Patienten**. Hier erhalten Sie eine Übersicht über die **Ärzte**, die angeordneten **Maßnahmen**, die **Visitentermine**, die **Dokumente** und die **Krankenhauseinweisungen,** die stattgefunden haben. Durch einen Doppelklick auf den ausgewählten Datensatz öffnet sich dieser. Die Datensätze sind jeweils chronologisch geordnet. Der folgende Screenshot zeigt die **Akte**.

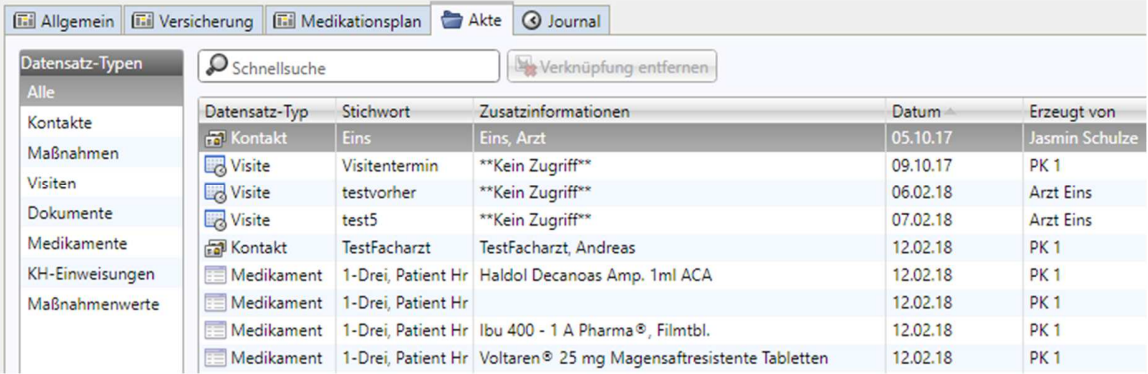

Im Reiter **Journal** wird ein Änderungsprotokoll des jeweiligen Datensatzes angezeigt. Sie sehen hier, wann welcher Benutzer welche Änderungen durchgeführt hat. Dadurch können diese nachvollzogen werden. Überprüfen Sie nun mit Hilfe dieser beiden Reiter, Ihre dokumentierten Tätigkeiten für das abgeschlossene Fallbeispiel.

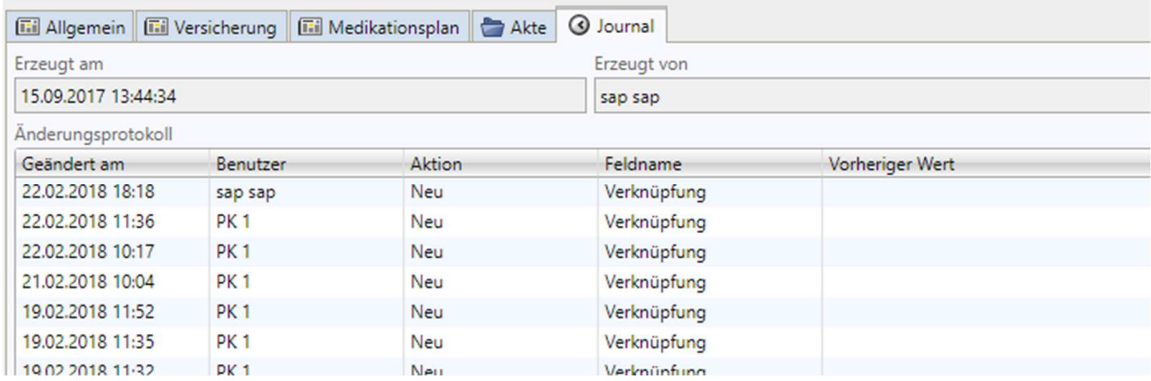

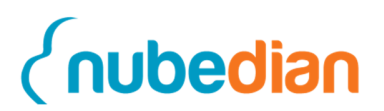

## **7. Visitendokumentation**

Lesen Sie das vorliegende Fallbeispiel durch, und geben Sie die dargestellten Daten in die dafür vorgesehenen Felder ein.

### **7.1.Planung und Dokumentation einer Visite**

Die Visiten werden vom Pflegeheimkoordinator mittel- bis langfristig im Voraus geplant. Dies bedeutet, dass Sie Zeit haben, sich die Visite in ihrem Terminplan einzurichten und Sie nicht mehr so häufig kurzfristig ins Pflegeheim müssen.

Nachdem der Pflegeheimkoordinator einen Visitentermin vorgeschlagen hat, an dem Sie teilnehmen sollen, erscheint die **Visite** in Ihrem **Kalender** im CoCare-Cockpit. Sie haben jetzt die Aufgabe, die Visite anzunehmen oder abzulehnen.

Hierzu klicken Sie zunächst auf **Visiten (1)** im Navigationsmenü**.** Klicken Sie doppelt auf die Visite (2), welche den Status "Terminvorschlag" hat. In Kalender stehen alle Visiten, die der Pflegeheimkoordinator mit Ihnen machen möchte. Falls Sie die Kalenderansicht der Termine bevorzugen, können Sie auf die **Kalenderansicht (3)** oben in der Leiste wechseln.

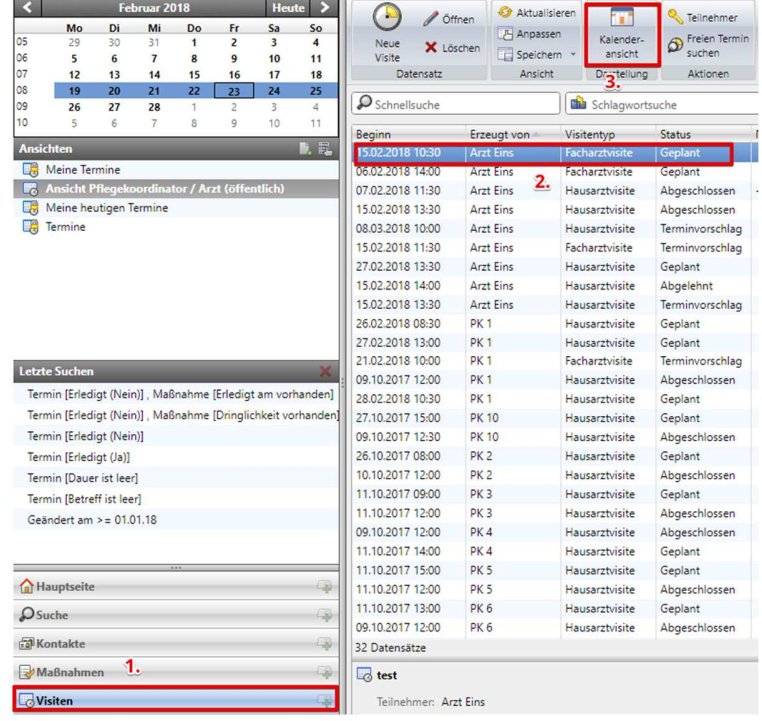

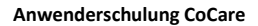

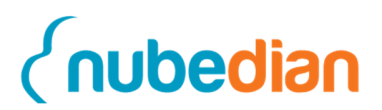

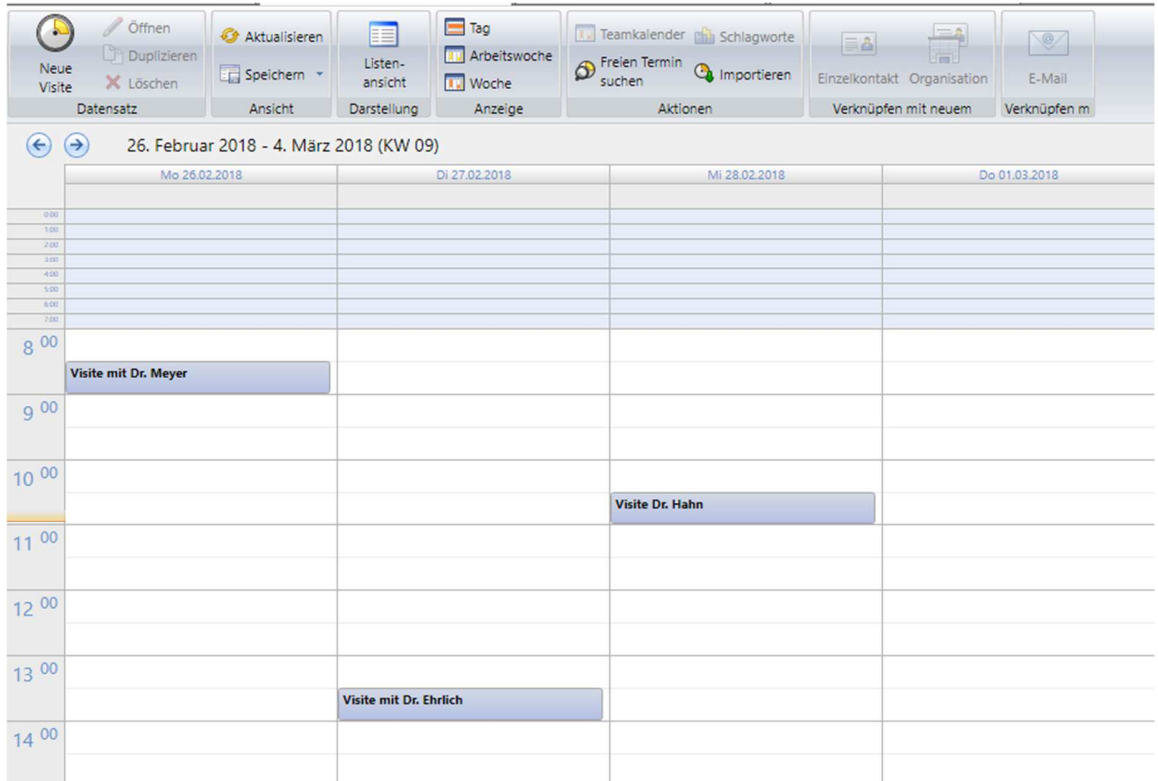

#### Wenn Sie nun oben auf die **Kalenderansicht** wechseln, erhalten Sie die folgende Ansicht:

Hier sehen Sie die Visiten in einer anderen Übersicht. Sie kommen auf die vorgeschlagenen Visiten, in gleicher Weise als in der vorherigen Ansicht ("Doppelklick Visite"). Danach gelangen Sie auf die von dem Pflegeheimkoordinator geplante Visite.

Sie sehen nun die vorgeschlagene Visite mit den dazugehörigen zu visitierenden Patienten. Ihre Aufgabe ist nun, in der vorgeschlagenen Visite im Container "Datum und Dauer", den Termin entweder zu bestätigen und in dem Fall auf **Geplant** zu setzen oder im Fall, dass Sie die Visite nicht wahrnehmen können auf **Abgelehnt**. Ändern Sie anschließend den Status auf **Geplant (1,2)** um.

**Anwenderschulung CoCare**

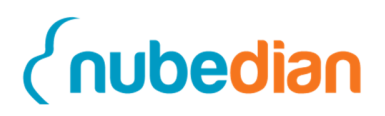

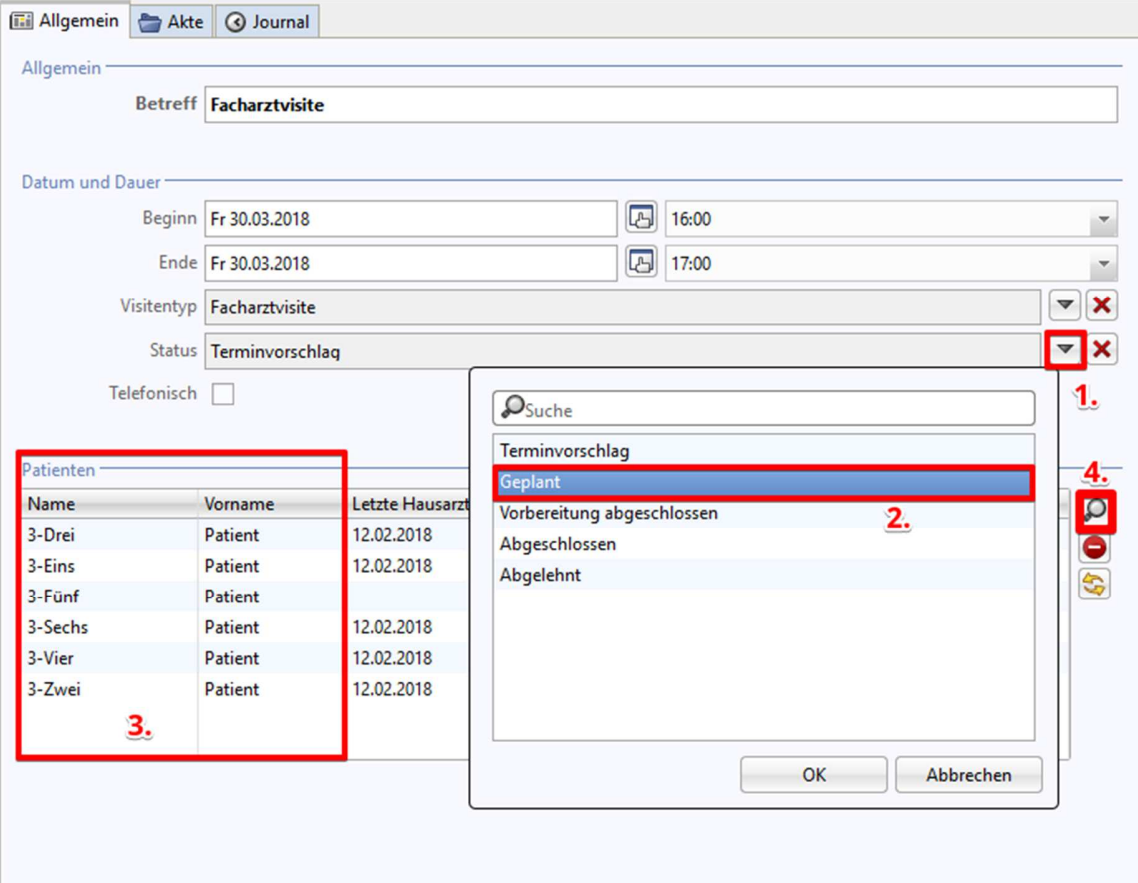

Nachdem Sie der Visite zugestimmt haben, sieht dies der Pflegeheimkoordinator und plant im nächsten Schritt, kurz vor der Visite, Patienten ein (mindestens 24 h vorher). In der Schulung allerdings sehen Sie die Patienten direkt.

**Hinweis: Bei einer Hausarztvisite können nur die Patienten hinzugefügt werden, die dem Patientenstamm des jeweiligen Hausarztes angehören. Bei einer Facharztvisite können jedoch alle Patienten einer Einrichtung zur Liste hinzugefügt werden.** 

Sie haben jetzt die Möglichkeit, sich ein Bild von den Patienten zu machen. Die Patienten sind, wie Sie oben sehen, in der Schulung direkt in der Visitenbeschreibung unten links angegeben. Diese Information gibt Ihnen die Möglichkeit, anhand der Zahl der Patienten ungefähr abzuschätzen, wie lange die Visite in etwa dauert.

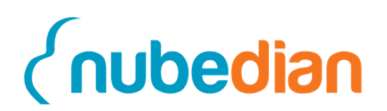

Sehen Sie Bedarf einen Patienten zu visitieren, der nicht in der Patientenliste aufgeführt wird, können Sie diesen manuell hinzufügen. Wählen Sie hierfür den **Lupen-Button (4)** rechts neben der Tabelle "Patienten".

Danach erscheint ein Fenster in welchem Sie einen Patienten auswählen können, der noch nicht in der Visitenliste steht.

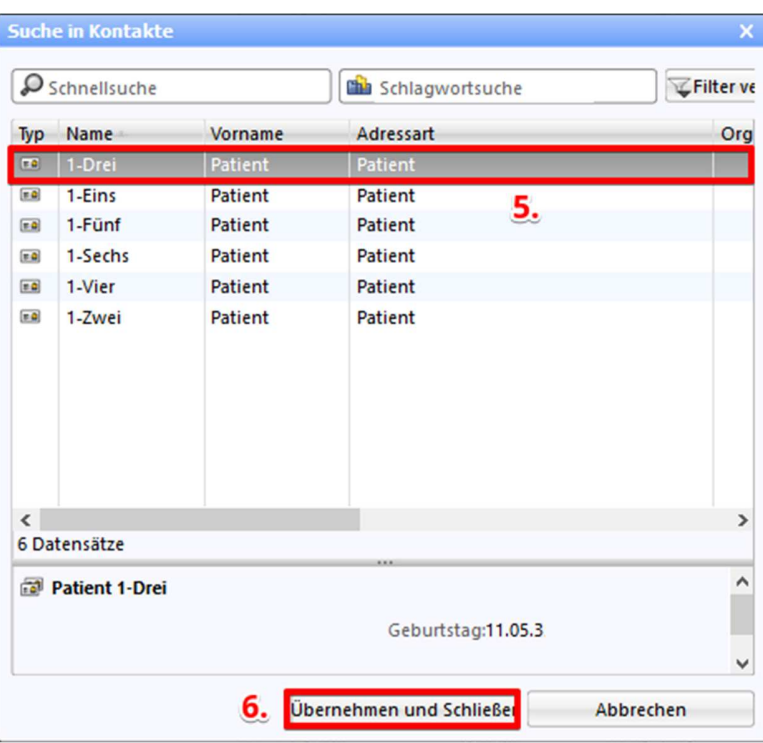

Klicken Sie auf den **Patienten (5)** und hinterher auf **Übernehmen und Schließen (6)**. Damit haben Sie den Patienten zu Ihrer Visitenliste hinzugefügt. Denselben Vorgang könnten Sie auch mit dem **roten Minus Symbol** neben der Patientenliste machen, hierbei löschen Sie jedoch einen Patienten.

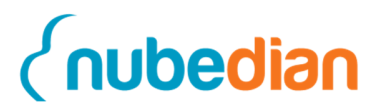

#### **7.2.Durchführung der Visite**

Am Tag der Visite können Sie nun ins Pflegeheim fahren und die Patienten (die eingetragen wurden) mit dem Pflegeheimkoordinator zusammen visitieren. Da Sie bei der Hausarztvisite nicht alle Informationen über die Patienten haben, die nicht zu Ihrem Patientenstamm gehören, hat der Pflegeheimkoordinator diese vorbereitet. Eventuell hat dieser auch mit den anderen Ärzten aus Ihrem Team gesprochen und Informationen darüber erhalten.

Bevor die Visite startet, dürfen Sie sich den ausgedruckten Visitenplan von den Pflegeheimkoordinatoren geben lassen. Die erste Seite führt die Maßnahmen auf, die schon von Ihrem Team angeordnet wurden. Dazu gehört das Problemfeld, die seit der letzten Visite erstellten Maßnahmen, der Problembehebungsgrad, die Fälligkeit und ob die Maßnahmen erledigt wurden.

Auf der zweiten Seite können Sie als Arzt dokumentieren, welche neuen Maßnahmen Sie anordnen möchten. Diese können Sie durch die Felder Dringlichkeit (24h, 3Tage und anderes Datum), Problemfeld, Problem und Maßnahmen beschreiben. Des Weiteren können Sie ein Häkchen für den durchgeführten Medikationscheck setzen sowie optional weitere Notizen hinzufügen.

Nachdem Sie die Patienten visitiert haben, müssen Sie die Daten noch in das CoCare-Cockpit übertragen. Die Maßnahmen finden Sie innerhalb der aktuellen Visite in der Tabelle "Maßnahmen". Um diese zu finden, müssen Sie wieder auf **Visiten** im **Navigationsbereich,** die **aktuelle Visite** öffnen und rechts unten die Maßnahmen eintragen. Damit Sie die Maßnahmen auch den entsprechenden Patienten zuordnen können, müssen Sie zunächst einen Patienten in der "Patientenliste" (1) auswählen. Ein Doppelklick würde Sie in den Kontakt des Patienten führen, deshalb bitte nur einmal klicken. Danach können Sie auf das **grüne Plus (2)** neben den der Tabelle klicken.

#### **Anwenderschulung CoCare**

# *<u>{nubedian}*</u>

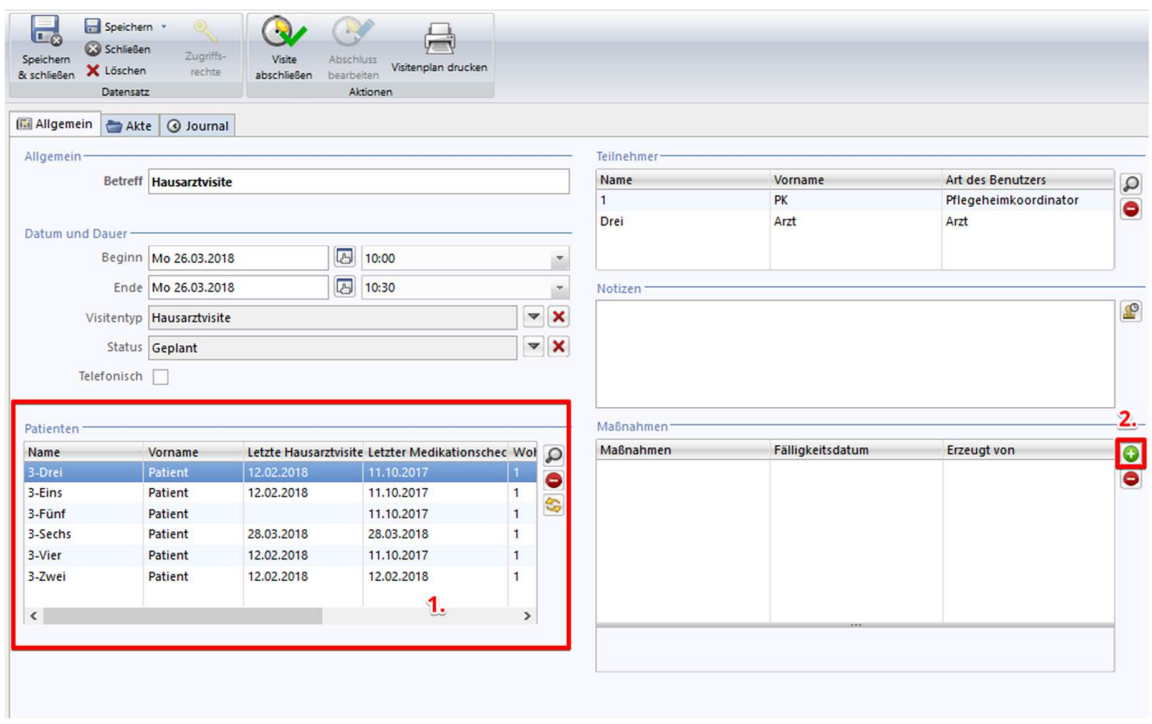

Befüllen Sie nun bitte die folgende Maske von einem Ihres Patienten mit den folgenden Punkten:

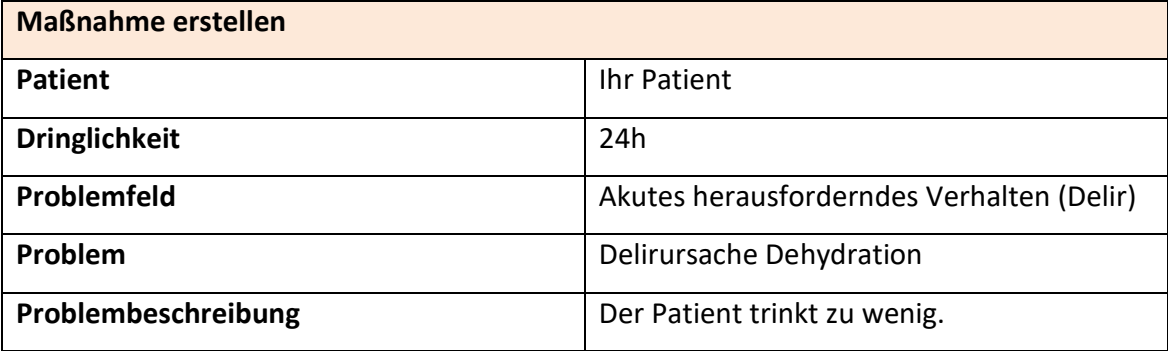

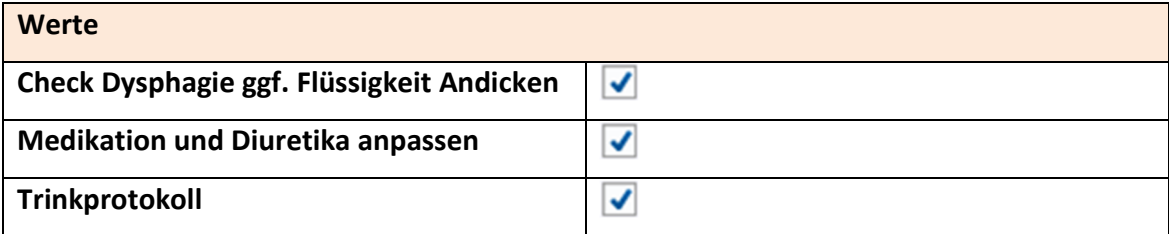

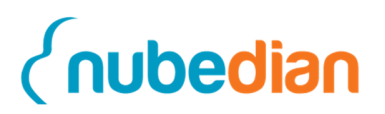

#### **Maßnahmenbeschreibung**

Patient dazu anhalten genug Flüssigkeit aufzunehmen.

Nachdem Sie die Maßnahme gewählt haben, drücken Sie auf **Erstellen**. Die Maßnahme ist nun gespeichert.

Nachdem die Maßnahmen für die Patienten erstellt wurden, können Sie diese durch einen Klick auf den jeweiligen Patienten rechts im Feld anschauen und kontrollieren.

#### **7.3.Abschließen der Visite**

Nachdem Sie die Krankenhausbewertung durchgeführt haben, müssen Sie die Visite noch abschließen. Dies machen Sie, indem Sie auf den Button **Visite abschließen** innerhalb der Visite, die Sie noch geöffnet haben, oben in der Leiste klicken.

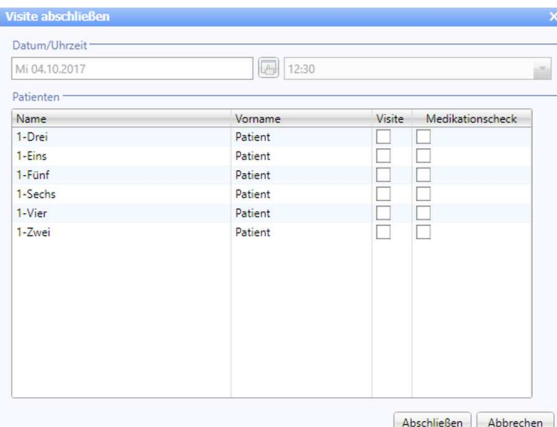

Innerhalb dieses Fensters sehen Sie alle Patienten, die der Visite hinzugefügt wurden. Hier dokumentieren Sie, welche Patienten Sie tatsächlich visitiert haben und bei welchen Patienten ein Medikationscheck durchgeführt wurde. Dadurch kann das CoCare-Cockpit feststellen, wann die nächste Visite oder

der nächste Medikationscheck bei den einzelnen Patienten ansteht. Dokumentieren Sie nun, dass Sie bei allen Patienten eine **Visite** durchgeführt und bei einem Patienten einen **Medikationscheck** gemacht haben. Dies können Sie, indem Sie auf die erscheinenden Kästchen (neben den einzelnen Patienten) und danach auf **Abschließen** klicken.

Die Pflegeheimkoordinatoren drucken sich nun über das CoCare-Cockpit eine Maßnahmenliste aus und nehmen diese mit zu den einzelnen Patienten. Die ausgeführten Maßnahmen werden später dann von den Pflegekoordinatoren ins System eingetragen. Dadurch ist für Sie zur nächsten Visite ersichtlich, was alles gemacht wurde und wie Sie weiter vorgehen können.

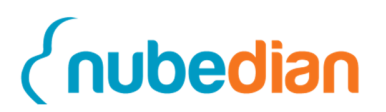

## **8. Verknüpften Kontakt ändern**

Um den Namen Ihres verknüpften Kontaktes zu ändern, gehen Sie auf den Datensatz-Typ **Kontakte** und suchen Ihren Benutzer in der Tabelle oder alternativ über die die Schnellsuche.

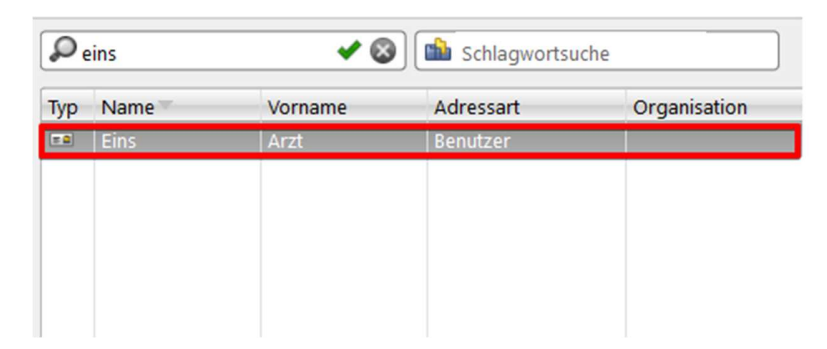

Wenn Sie doppelt auf Ihren Benutzer klicken, erscheint eine Eingabemaske, in welcher Sie den Namen zu Ihrem eigenen ändern können.

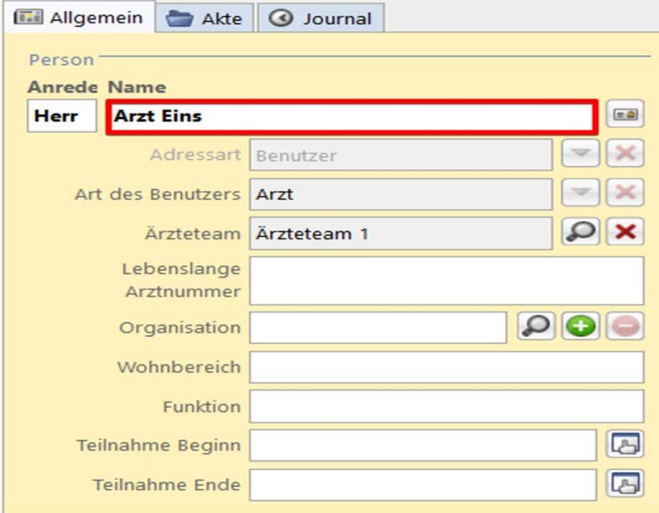

Tragen Sie Ihre geschäftliche Adresse **(1)** sowie die Telefonnummer **(3,4)** in die Maske ein und setzen das Häckchen bei Standardanschrift **(2)**.

**Anwenderschulung CoCare**

# *<u><u>Cnubedian</u>*</u>

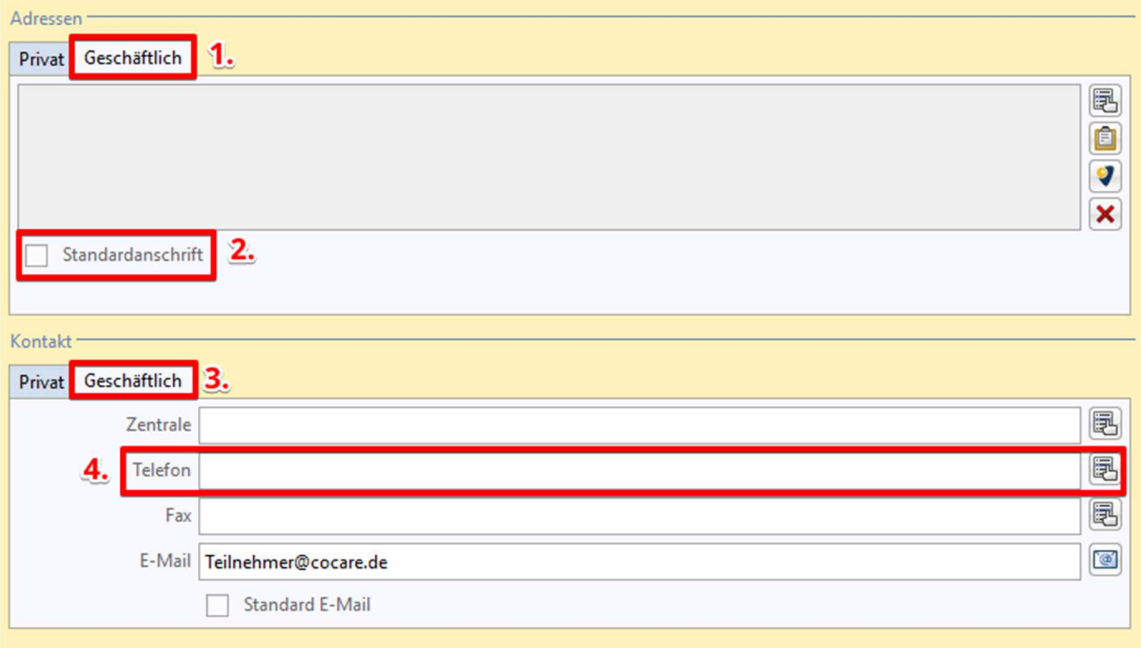

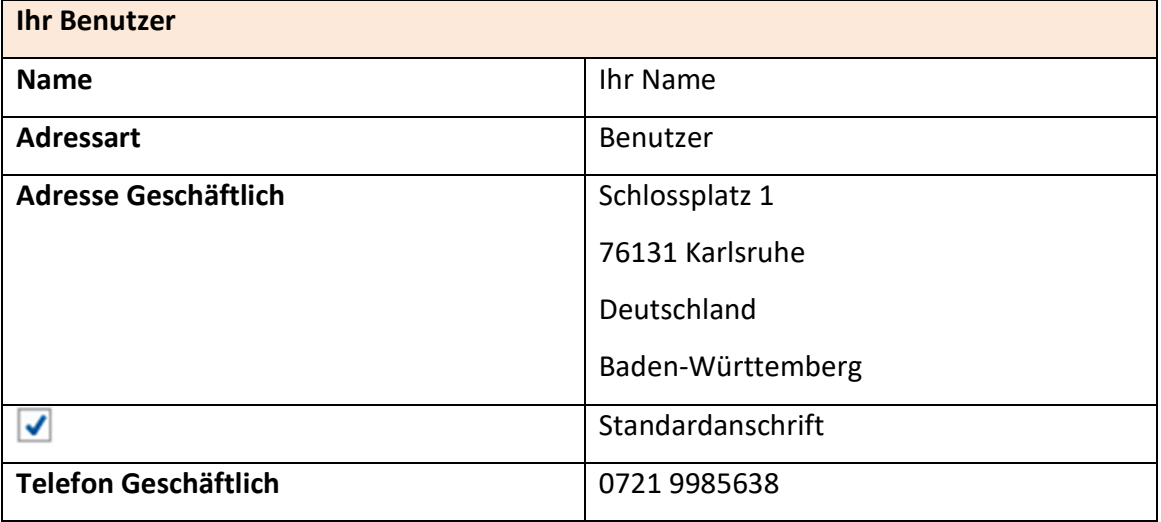

Nun können Sie Ihren Benutzer **Speichern & schließen**.

**Hinweis: Die Anmeldung in die Software erfolgt jedoch noch unter dem alten Benutzernamen.** 

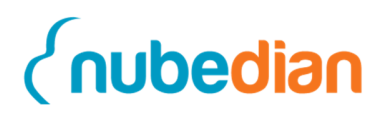

# **Notizen**

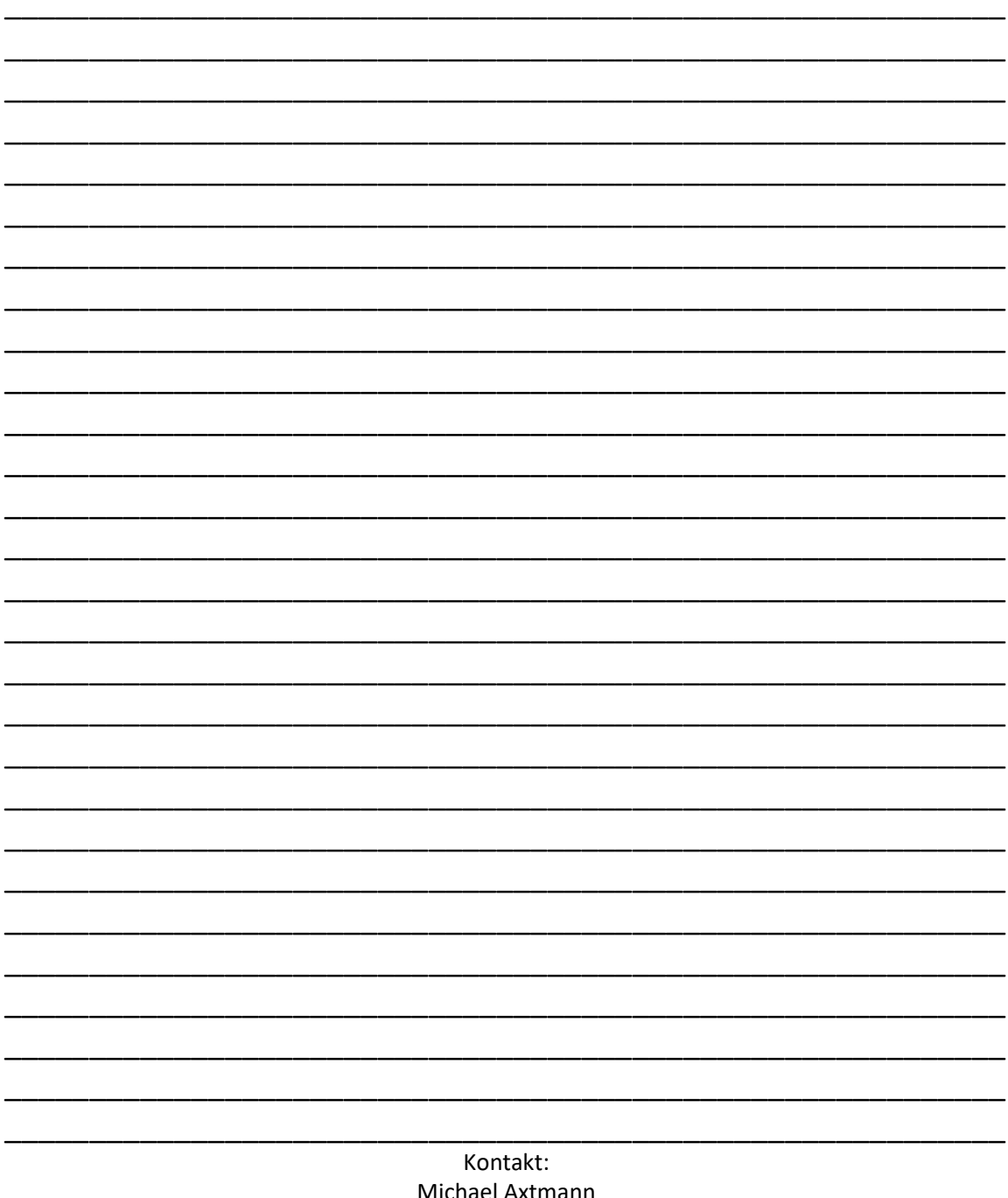

Michael Axtmann Marketing & Vertrieb +49 (0) 721 7540 3662 axtmann@nubedian.de

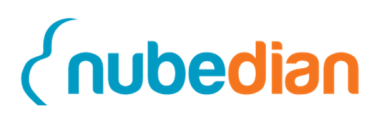

#### **Copyright**

nubedian GmbH Maybachstraße 10 76227 Karlsruhe Deutschland

Telefon: 0721 7540 – 3660 E-Mail: info@nubedian.de Internet: www.nubedian.de

Die hier enthaltenen Angaben und Daten können ohne vorherige Ankündigung geändert werden. Die in den Beispielen verwendeten Namen und Daten sind frei erfunden, soweit nichts anderes angegeben ist. Ohne ausdrückliche schriftliche Erlaubnis der nubedian GmbH darf kein Teil dieser Unterlagen für irgendwelche Zwecke vervielfältigt oder übertragen werden, unabhängig davon, auf welche Art und Weise oder mit welchen Mitteln, elektronisch oder mechanisch, dies geschieht.

© 2021 nubedian GmbH. Alle Rechte vorbehalten.

Für die Richtigkeit des Inhalts wird keine Garantie übernommen. Für Hinweise auf Fehler sind wir jederzeit dankbar.

Im Falle von Fehlermeldungen oder anderer Anfragen, wenden Sie sich gerne an unseren Kundenservice unter: kundenservice@nubedian.de

#### **Stand: Januar 2019**

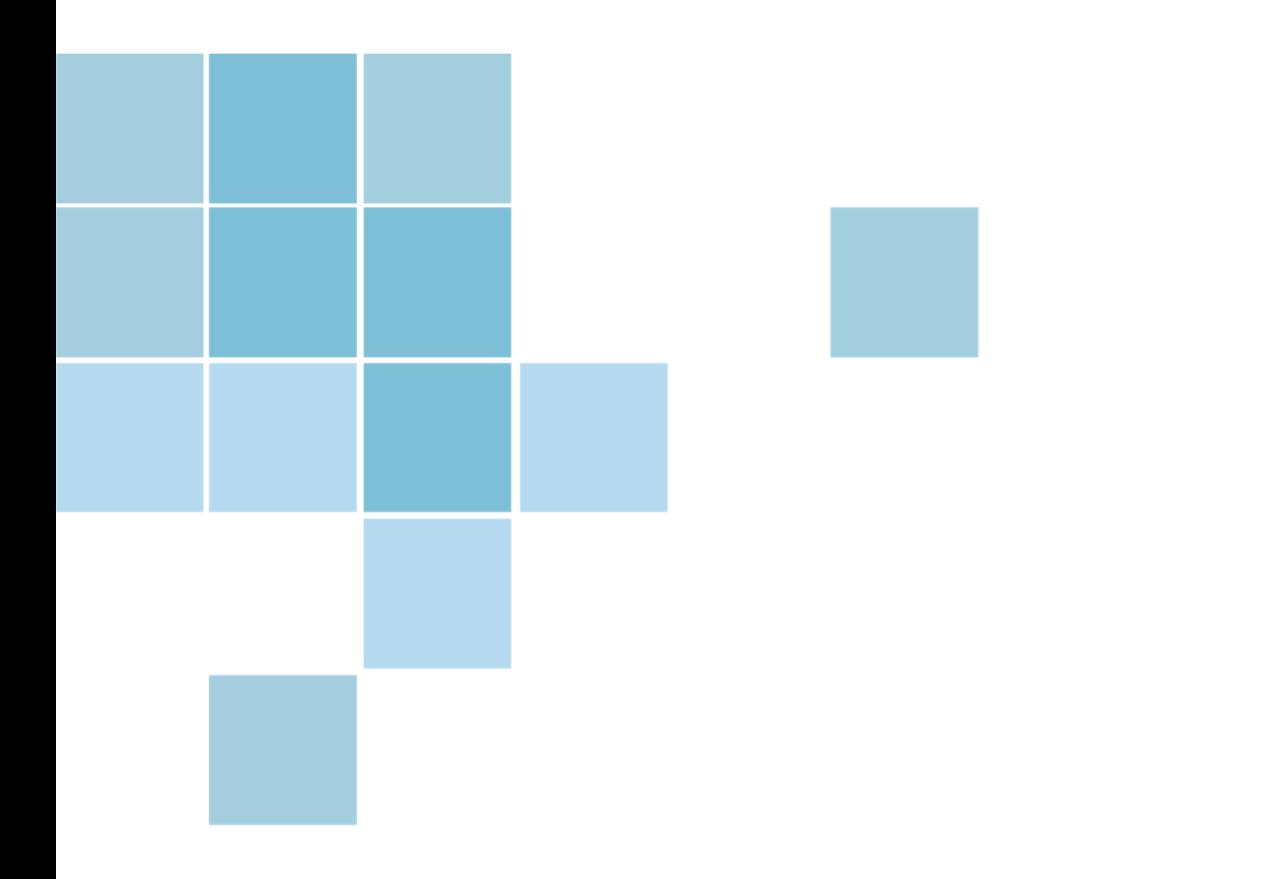

# **Anwenderschulung CoCare-Cockpit Pflege**

**Handout zur Schulung** 

**nubedian GmbH** 

**Maybachstraße 10 | 76227 Karlsruhe** 

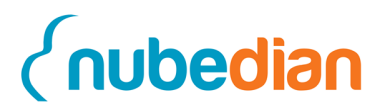

## **Inhaltsverzeichnis**

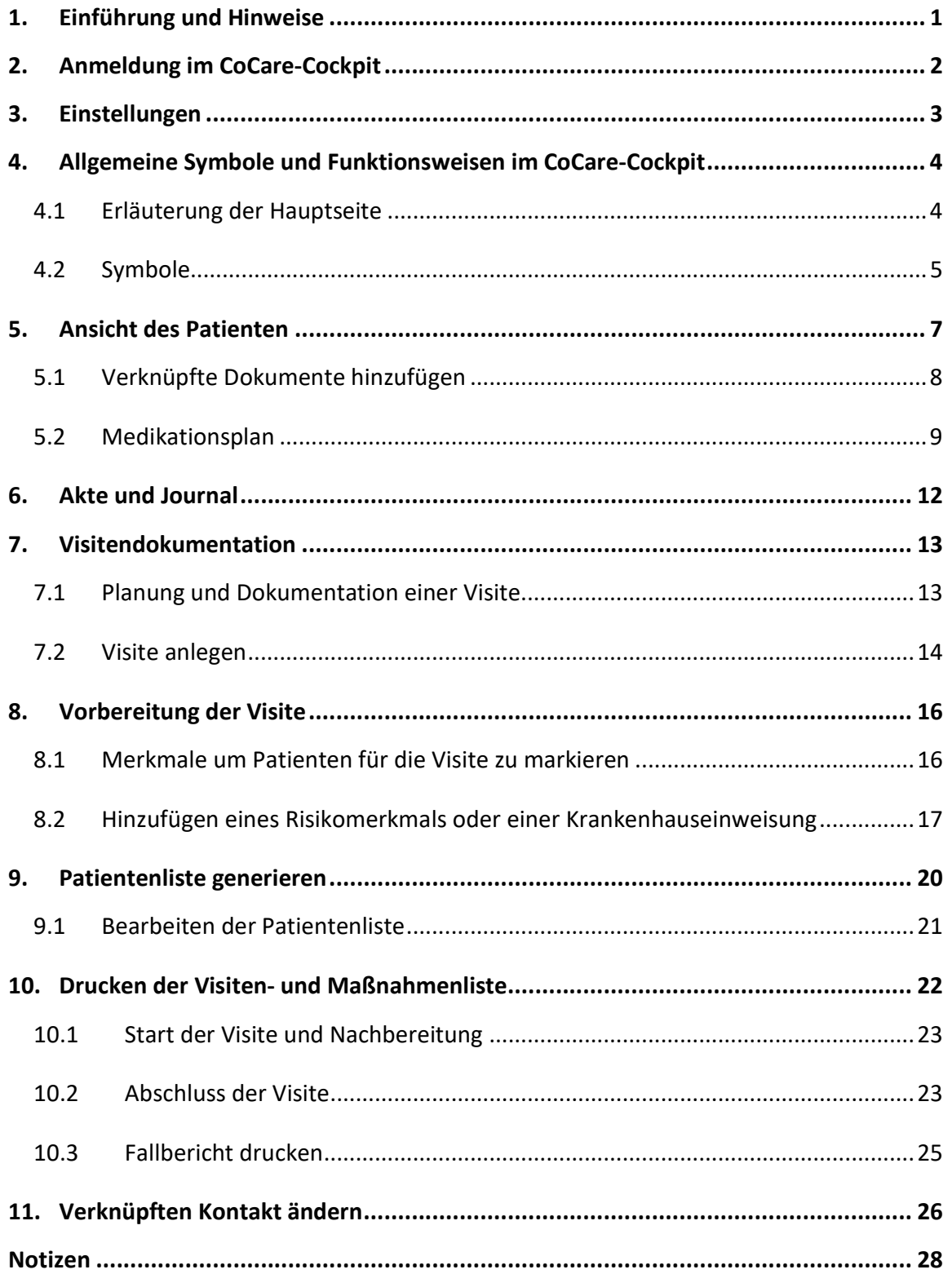

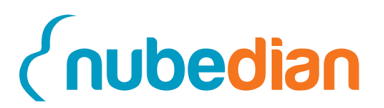

## **1. Einführung und Hinweise**

Die Idee innerhalb des Projektes CoCare ist, dass sich mehrere Ärzte die Visiten ihrer Patienten teilen. Dadurch soll eine geringere Belastung für den einzelnen Arzt und dem Pflegeheimkoordinator erreicht werden. Außerdem soll sichergestellt werden, dass jede Woche eine Visite für die Patienten des Ärzteteams stattfindet. Jeder Arzt visitiert somit neben den eigenen Patienten auch die Patienten seiner Teamkollegen. Dabei werden nicht immer alle Patienten visitiert, sondern nur die nach bestimmten Kriterien für die Visite eingeplanten Patienten. Durch diese regelmäßigen Visiten sollen unnötige Krankenhausaufenthalte und Krankentransporte der Patienten vermieden werden. Das CoCare-Cockpit soll bei der Planung der Visite unterstützen, sodass der Pflegeheimkoordinator und der Arzt einen geringeren Aufwand haben.

Dieser Aufgabenbogen beschreibt die im Rahmen der Schulung durchzuführenden Übungen. Jedoch können diese Übungen selbstverständlich auch auf neue Sachverhalte übertragen und angewendet werden. Dadurch können die in der Schulung erlernten Erkenntnisse vertieft und erweitert werden.

Hierzu gibt es vorab einige Hinweise für die Nutzung des CoCare-Cockpit. Die Schulung ist im Folgenden so aufgebaut, dass die Teilnehmer sich die einzelnen Aufgabenteile selbständig durchlesen und danach durch den Moderator praktisch vorgeführt bekommen. Im Anschluss führen die Teilnehmer die Aufgaben eigenständig durch und erhalten bei Bedarf Unterstützung. Fragen sind erwünscht und dürfen jederzeit gestellt werden.

Innerhalb des vorliegenden Aufgabenbogens wird das generische Maskulinum angewendet. Hierbei werden weibliche und männliche Personen eingeschlossen.

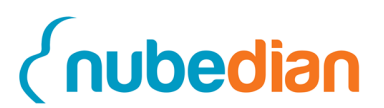

## **2. Anmeldung im CoCare-Cockpit**

Bevor Sie die Fallbeispiele im CoCare-Cockpit bearbeiten können, müssen Sie sich zunächst einmal anmelden. Öffnen Sie hierfür die webbasierte Software CoCare-Cockpit, indem Sie in der Adresszeile Ihres Internet-Browsers folgende Adresse eingeben:

#### https://cocare.nubedian.de

Geben Sie nachstehende Zugangsdaten ein und klicken Sie auf den Button **Anmelden**.

Mandant: **test8**  Benutzer: **PK <Nr>**

Kennwort: **cocare** 

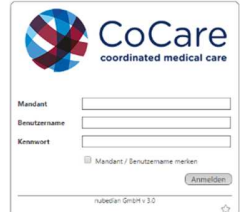

Ihre Mandanten- und Benutzernummer erhalten Sie vom Referenten. Das CoCare-Cockpit öffnet sich und Sie gelangen direkt auf die Startseite.

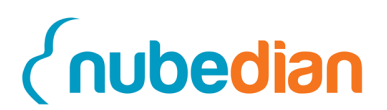

# **3. Einstellungen**

Rufen Sie zunächst oben rechts das **Einstellungsmenü (1)** auf.

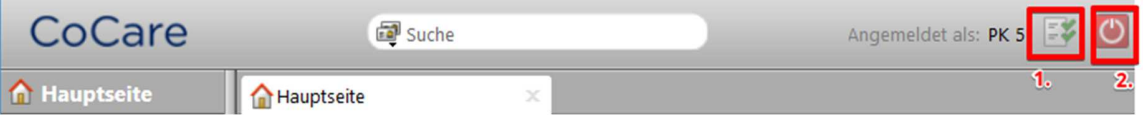

Hier können Sie entlang der Reiter **Allgemein**, **Verknüpfter Kontakt**, **Kalender**, **Feiertage**, **E-Mail** und **Erweiterungen** alle persönlichen Einstellungen vornehmen.

Wenn Sie nun zurück auf die Hauptseite gehen, sehen Sie oben einen **roten Button (2)**, über welchen Sie sich vom System abmelden können.

#### **Aufgabe:**

Überlegen Sie sich ein neues Passwort und ändern Sie es in den Einstellungen des CoCare-Cockpits. Die Änderung nehmen Sie im Reiter **Allgemein** durch Klicken des Buttons **Kennwort ändern** vor.

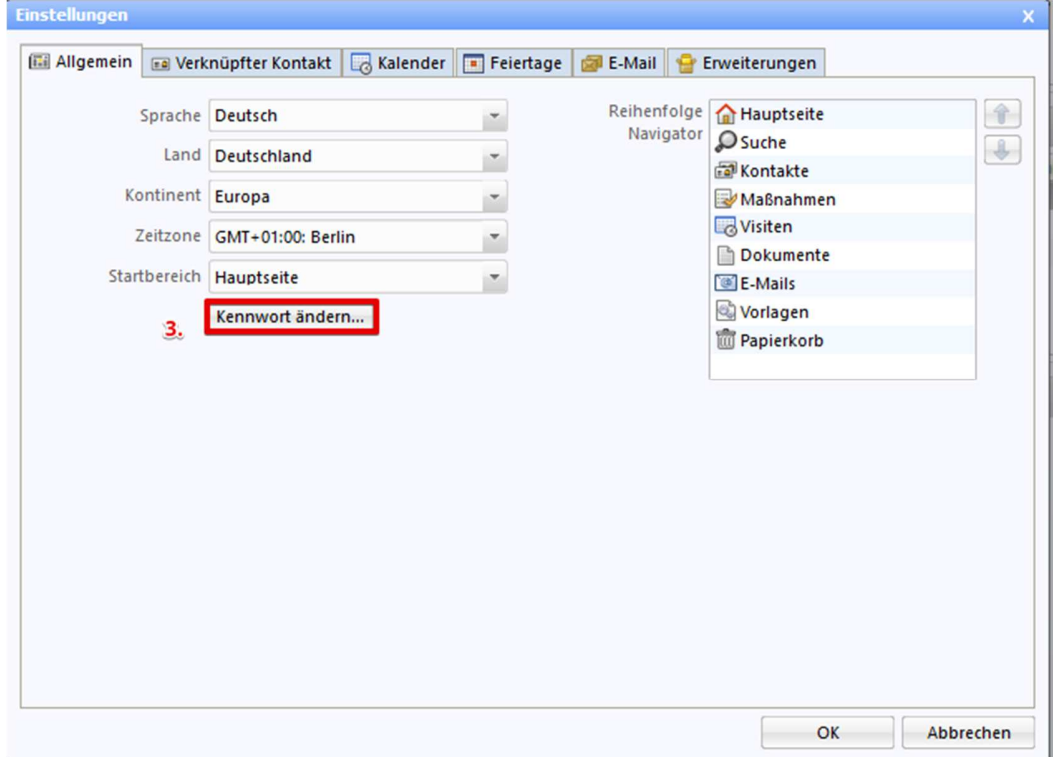

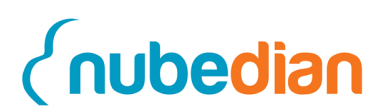

## **4. Allgemeine Symbole und Funktionsweisen im CoCare-Cockpit**

Im CoCare-Cockpit wird im Wesentlichen zwischen **Kontakten** (Patient, Pflegeheimkoordinator und Arzt), **Visiten** und **Maßnahmen** unterschieden. Wobei die **Kontakte** für jeden Mandanten bspw. Patienten bereits angelegt wurden. Diese müssen später nur den entsprechenden **Visiten** hinzugefügt werden.

Die Termine der **Visiten** werden zunächst von Ihnen als Pflegeheimkoordinator geplant und mit den Ärzten abgestimmt. Hierfür steht ein gemeinsamer Kalender zur Verfügung. Die **Visiten** sind so zu planen, dass aus jedem Ärzteteam einmal die Woche ein Arzt vor Ort ist.

### **4.1 Erläuterung der Hauptseite**

Wenn Sie sich eingeloggt haben, sehen Sie die Hauptseite. Unten links ist das **Navigationsmenü**, welches die einzelnen Datensatz-Typen des CoCare-Cockpits enthält. Mit einem Klick auf eines der Module gelangen Sie in die jeweilige Übersichtsliste des Datensatz-Typs.

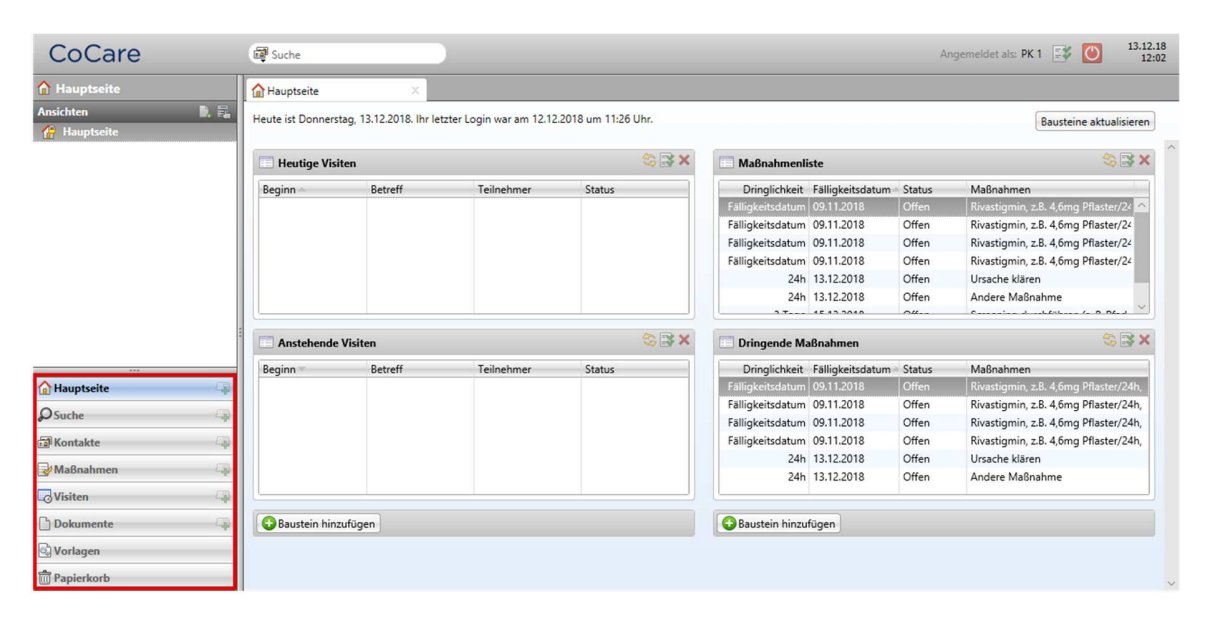

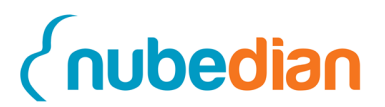

## **4.2 Symbole**

Im Folgenden finden Sie eine Liste der Icons, die im CoCare-Cockpit vorkommen und für eine bestimmte Funktion stehen. Mit Hilfe dieser Liste können Sie sich orientieren und jederzeit die Funktionen der einzelnen Buttons einsehen.

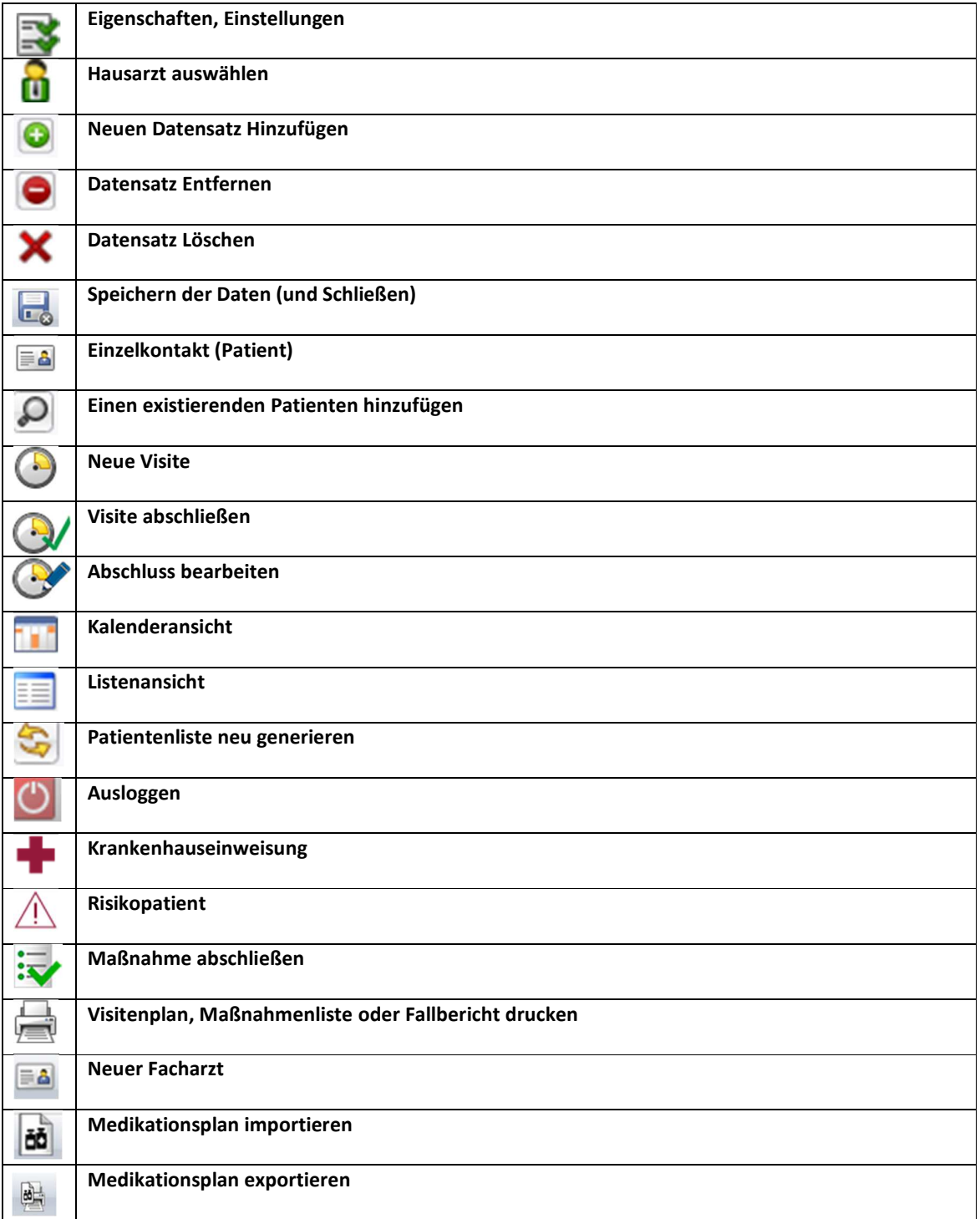

**Handout Anwenderschulung CoCare**

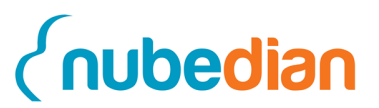

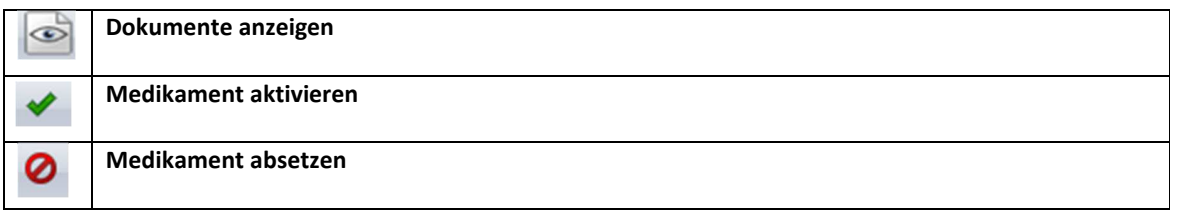

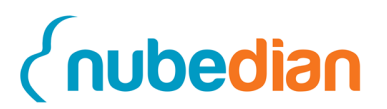

## **5. Ansicht des Patienten**

Innerhalb des Navigationsmenüs finden Sie den Datensatz-Typ **Kontakte**. Wenn Sie darauf klicken, öffnet sich ein Fenster mit allen Ärzten, Pflegeheimkoordinatoren und Patienten. Klicken Sie nun auf einen Patienten. Anschließend erscheint folgendes Fenster:

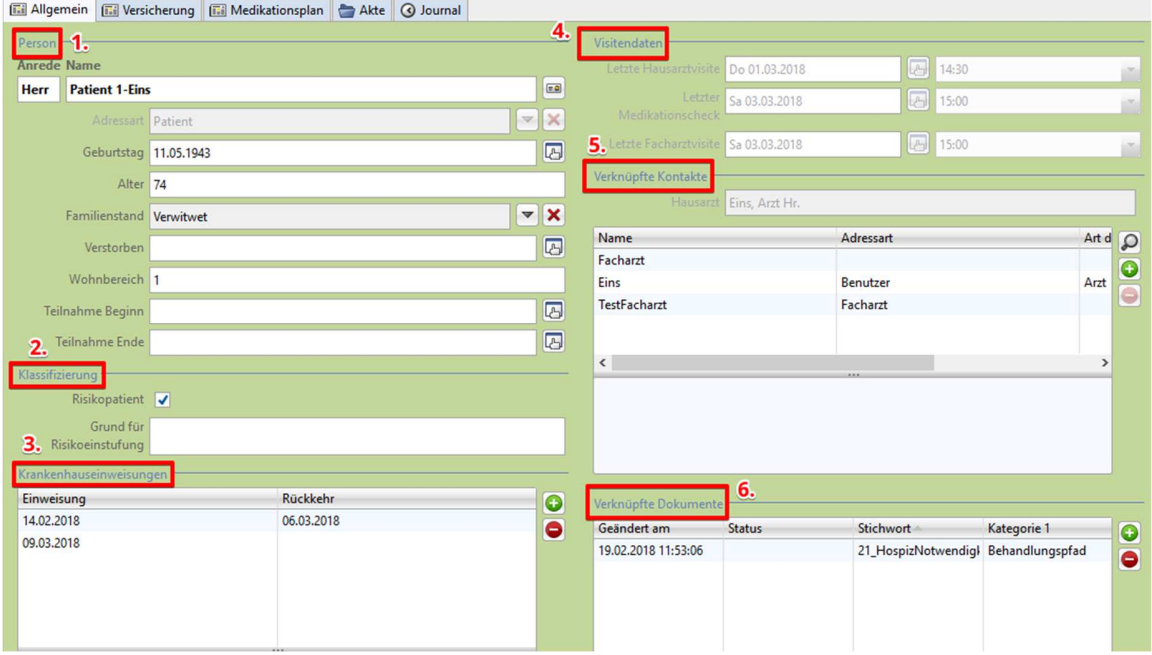

Hier sehen Sie den Patienten mit den folgenden Containern: "Person" (1), "Klassifizierung" **(2)**, "Krankenhauseinweisungen" **(3)**, "Visitendaten" **(4)**, "Verknüpfte Kontakte" **(5)** und die "Verknüpfte Dokumente" **(6).** Weiter unten befindet sich überdies das Freitextfeld "Notizen". Dort können Sie weitere Informationen einpflegen und diese mit einem Zeitstempel versehen.

**Hinweis: In diesem Zusammenhang wird darauf hingewiesen, dass in die im CoCare-Cockpit vorhandenen Freitextfelder keine personenbezogenen Daten (z. B. Namen) eingetragen werden dürfen, damit die Anonymität der Bewohnerdaten bei den Audits zur Qualitätssicherung gewährleistet ist. Der Zeitstempel, welcher den Namen des Benutzers beinhaltet, bildet eine Ausnahme, da dieser gefiltert und beim Export der Daten ersetzt werden kann.** 

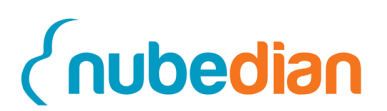

Das CoCare-Cockpit erkennt durch diese vorher eingegebenen Daten automatisch, welche Ärzte dem Patienten zugeordnet sind und wann die letzte Visite, der letzte Medikationscheck oder die letzte Krankenhauseinweisung stattgefunden hat. Durch diese Informationen kann das System im Rahmen der Visitenplanung eine automatische Patientenliste generieren. Einige Informationen müssen allerdings vor der Visite bzw. nach der Visite von Ihnen in das System eingegeben werden. Im nächsten Schritt erklären wir Ihnen aber zuerst, wie Sie ein Dokument hochladen können.

### **5.1 Verknüpfte Dokumente hinzufügen**

In der Tabelle "Verknüpfte Dokumente" besteht für Sie die Möglichkeit, Dokumente wie beispielsweise einen Arztbrief, hochzuladen und zu speichern. Gehen Sie hierfür auf das **grüne Plus (1)**, wählen ein Dokument aus und laden es anschließend hoch **(2)**.

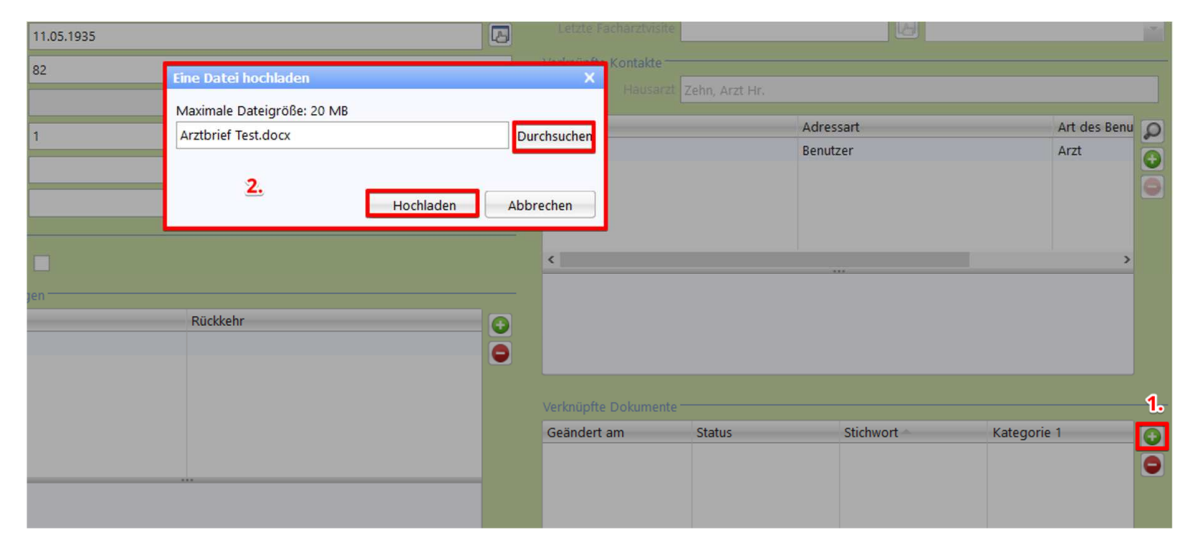

Nachdem Sie die Datei hochgeladen haben erscheint eine neue Ansicht **(3).** Auf der rechten Seite können Sie sich die **Archivdatei anzeigen (4)** lassen oder alternativ in der Hauptfunktionsleiste unter **Anzeigen (5)**. Im sich öffnenden Fenster klicken Sie dann auf **OK (6)**, um das Dokument zu öffnen.

#### **Handout Anwenderschulung CoCare**

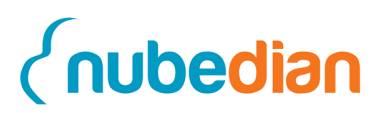

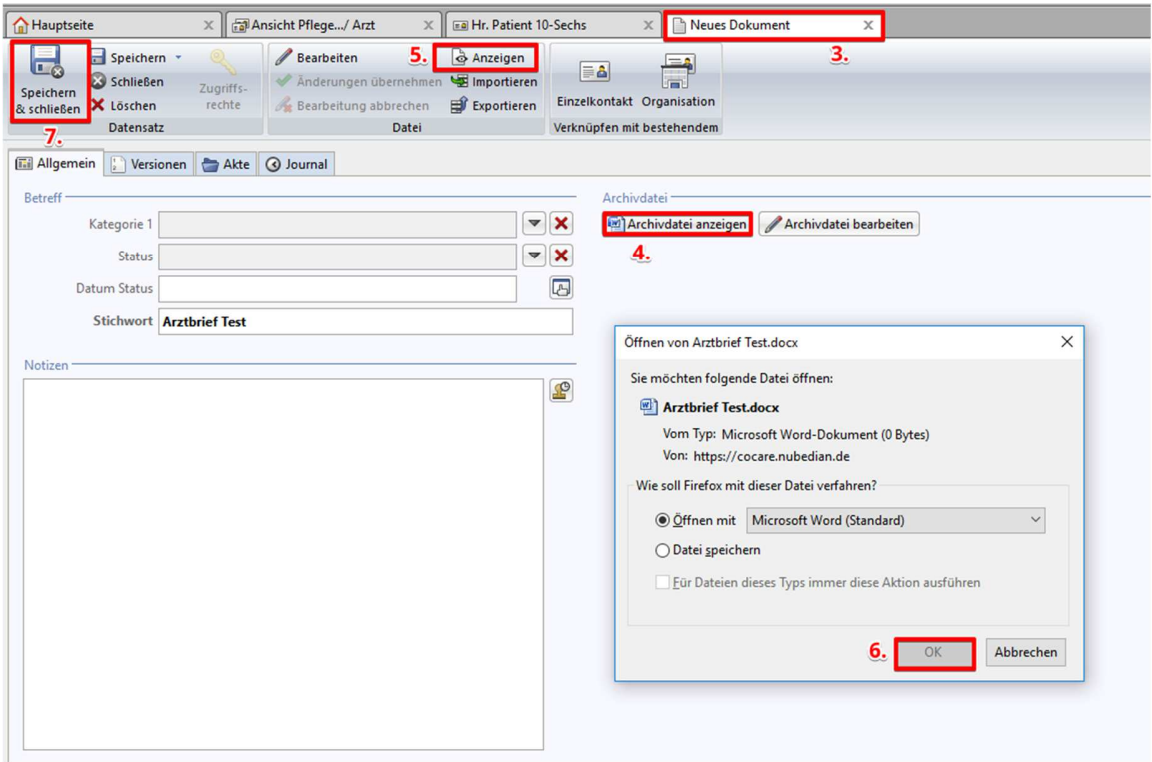

Beim Verlassen der Ansicht, klicken Sie bitte auf **Speichern & schließen (7)**. Möchten Sie zu einem anderen Zeitpunkt das Dokument öffnen, gehen Sie zur Tabelle "Verknüpfte Dokumente" in der Patientenansicht und machen Sie einen Doppelklick auf das bestehende Dokument. Anschließend gelangen Sie erneut in die Ansicht, die weiter oben beschrieben ist.

#### **5.2 Medikationsplan**

Um eine Übersicht über den Medikationsplan zu erhalten, klicken Sie in den Kontakten auf ihren Patient (Doppelklick) und gehen auf den Reiter **Medikationsplan**. Hier sehen Sie nun alle Medikamente aufgelistet nach "Dauermedikation", "Bedarfsmedikation", "Selbstmedikation" oder "Sonstige" mit dem jeweiligen Plan der Einnahme.

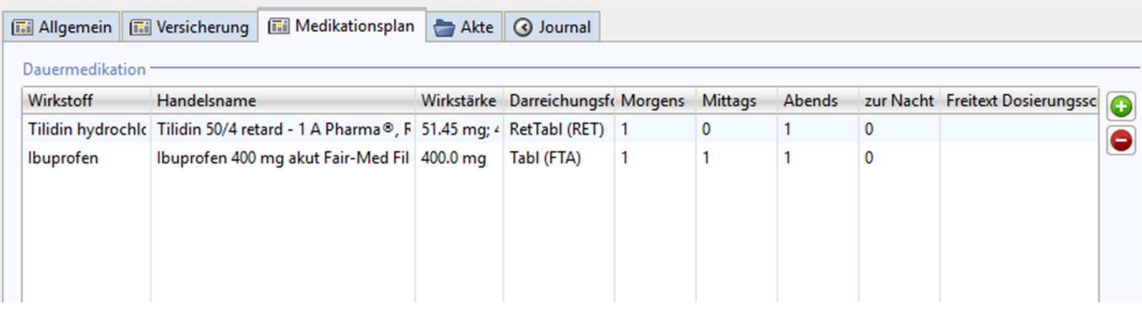

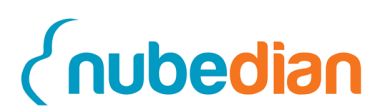

Sobald der Arzt Ihnen eine Maßnahme zur Änderung der Medikation mitteilt, können Sie diese hier eintragen. Hierzu gehen sie auf den **grünen Plus** Button und wählen dann -in der erscheinenden Maske- das neue Medikament über den Handelsnamen oder über den Wirkstoff aus. Suchen Sie nun das unten stehende neue Medikament, klicken Sie auf das ausgewählte Medikament und **Übernehmen.** Danach öffnet sich eine Maske, in der Sie die Einnahme der Medikation eintragen können. Fügen Sie nun die Informationen in der Tabelle hinzu.

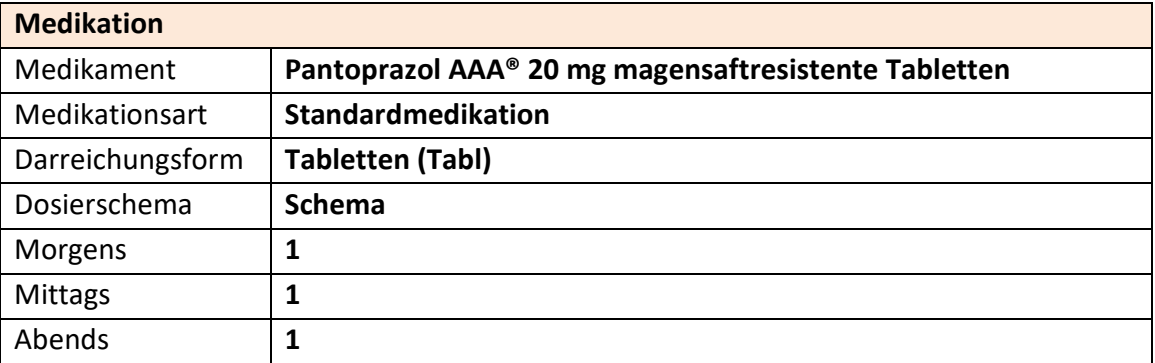

Nun können Sie **Speichern & schließen**. Das neue Medikament erscheint nun im Medikationsplan.

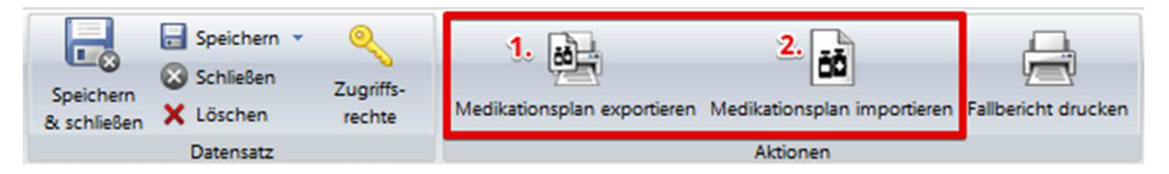

Darüber hinaus können Sie den Medikationsplan aus der Software exportieren. Gehen Sie hierfür auf den Button **Medikationsplan exportieren (1).** Zusätzlich haben Sie die Möglichkeit, mittels des Buttons **Medikationsplan importieren (2)**, bereits bestehende Medikationspläne in die Software zu importieren. Voraussetzung dafür ist, dass es sich dabei um den bundeseinheitlichen Medikationsplan (PDF) handelt.

Die Importfunktion eignet sich nur für den Erstimport. Das bedeutet, wenn sich bereits Medikamente im Medikationsplan befinden, ist der Import nicht durchführbar. Enthalten die Tabellen jedoch Medikamente die abgesetzt wurden, kann die Importfunktion angewendet werden.

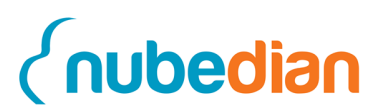

Absetzen können Sie ein Medikament, indem Sie ein Medikament in den Tabellen doppelt anklicken und in der **Hauptfunktionsleiste (3)** auf **Absetzen (4)** klicken.

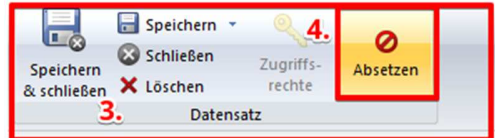

Daraufhin erscheint ein Fenster **(5)** indem Sie einen Absetzungsgrund angeben müssen. Klicken Sie nach der Eingabe auf **OK**. In der vorherigen Ansicht erscheint nun auf der rechten Seite das Feld "Absetzungsgrund" sowie das Feld "Abgesetzt am". Ebenso können Sie hier das Medikament auch wieder **Aktivieren (6)**. Damit diese Änderungen aktualisiert werden können, sollten Sie anschließend auf speichern klicken.

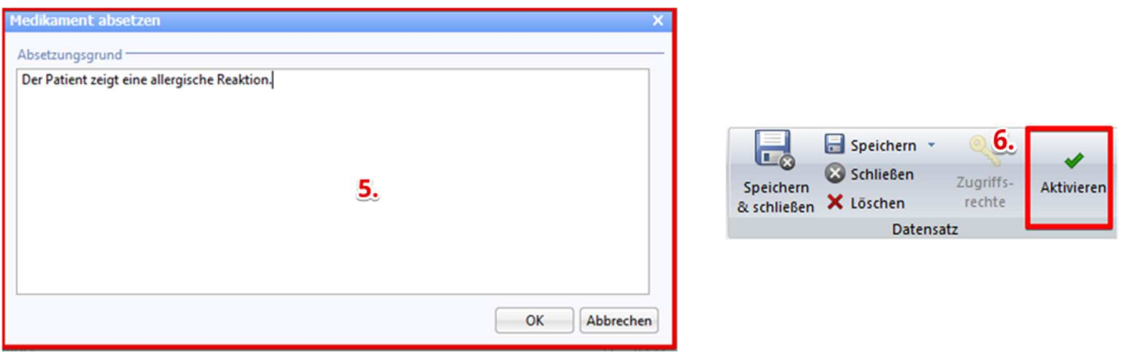

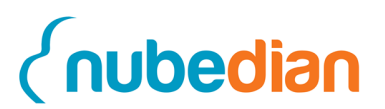

## **6. Akte und Journal**

Um eine Übersicht über Ihre Tätigkeiten zu erhalten klicken Sie auf den Reiter **Akte**  innerhalb eines Patienten. Hier erhalten Sie eine Übersicht über die **Ärzte**, die angeordneten **Maßnahmen**, die **Visitentermine**, die **Dokumente** und die **Krankenhauseinweisungen,** die stattgefunden haben. Durch einen Doppelklick auf den ausgewählten Datensatz öffnet sich dieser. Die Datensätze sind jeweils chronologisch geordnet. Der folgende Screenshot zeigt die Akte:

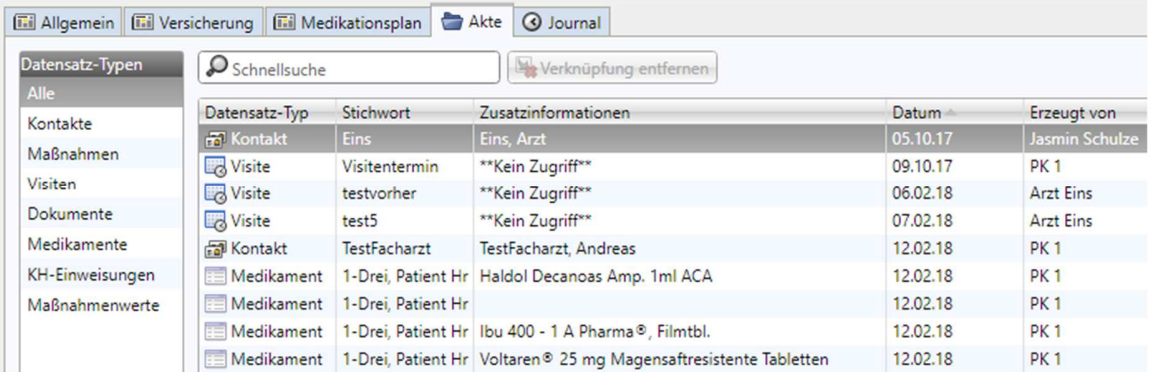

Im Reiter **Journal** wird ein Änderungsprotokoll des jeweiligen Datensatzes angezeigt. Sie sehen hier, wann welcher Benutzer welche Änderungen durchgeführt hat. Dadurch können Änderungen nachvollzogen werden. Überprüfen Sie nun mit Hilfe dieser beiden Reiter Ihre dokumentierten Tätigkeiten für das abgeschlossene Fallbeispiel.

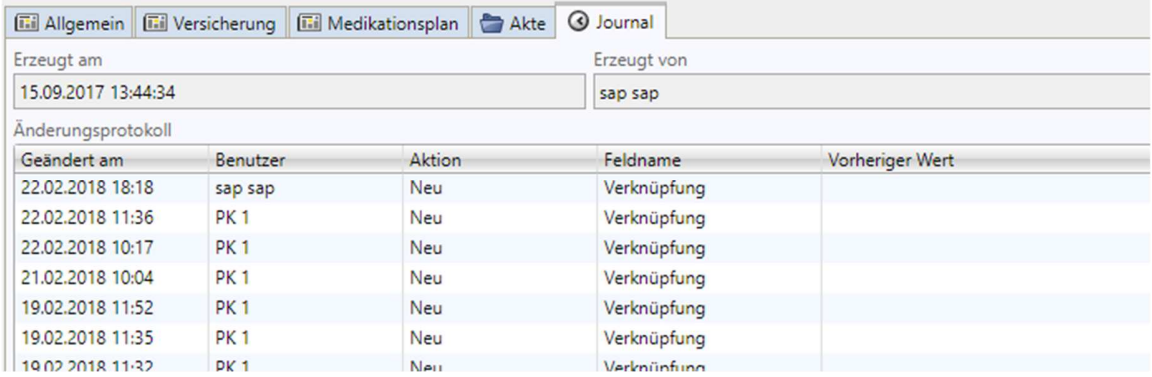

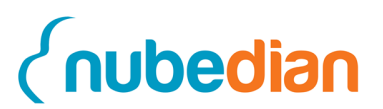

# **7. Visitendokumentation**

Lesen Sie das vorliegende Fallbeispiel durch und geben Sie die dargestellten Daten in die dafür vorgesehenen Felder ein.

### **7.1 Planung und Dokumentation einer Visite**

Die Visiten sind von Ihnen als Pflegekoordinator mittel- bis langfristig zu planen. Das bedeutet, dass Sie lange Zeit haben, sich die Visite in Ihrem Terminplan einzurichten.

Sie als Pflegeheimkoordinator Ihres Pflegeheimes möchten eine Visite mit einem der zuständigen Ärzte planen. Um eine Visite für einen bestimmten Zeitpunkt zu planen, müssen Sie zunächst auf den Button **Neue Visite** klicken. Sie finden den Button, indem Sie im **Navigationsmenü** auf **Visiten (1)** und oben in der Leiste auf **Neue Visite (2)** gehen. Die folgende Abbildung zeigt Ihnen die Buttons, auf die Sie klicken müssen.

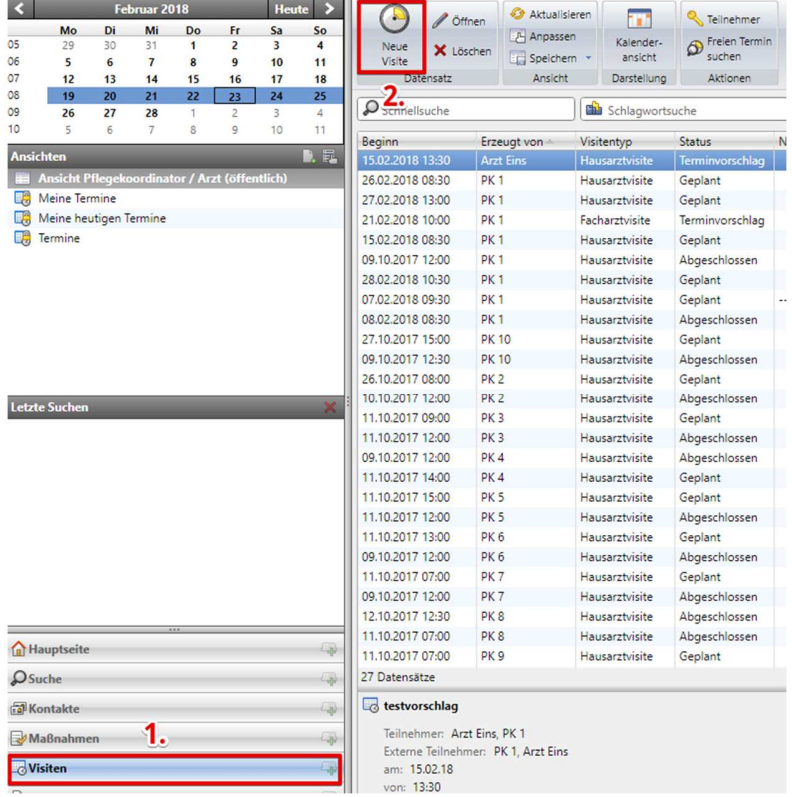

Daraufhin öffnet sich ein Fenster, in welchem der Termin ausführlich beschrieben werden kann.
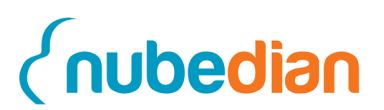

Innerhalb des Fensters gibt es verschiedene Felder in denen Sie "Betreff", "Beginn", "Ende", "Visitentyp" (Hausarztvisite oder Facharztvisite) und "Statu"s des Termins eingeben können.

## **7.2 Visite anlegen**

Bitte legen Sie nun zunächst eine **Neue Visite** mit den folgenden Daten an:

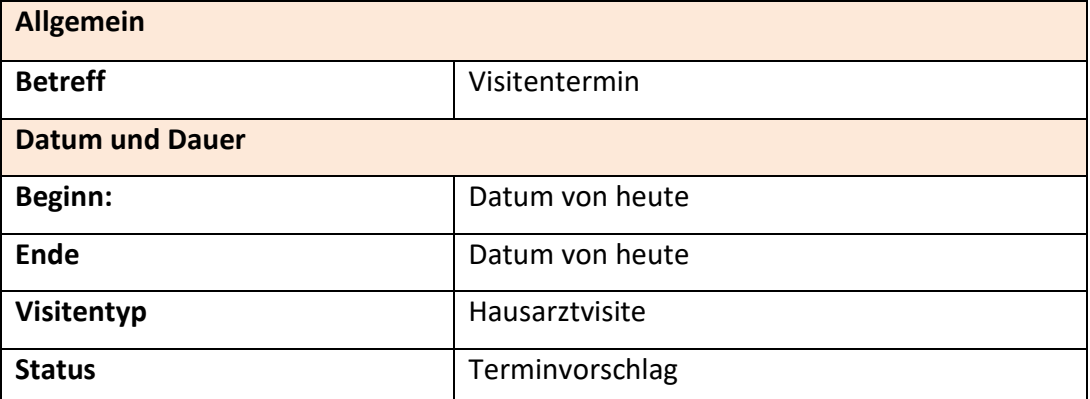

Damit Sie in einer Drop-down Liste etwas auswählen können, müssen Sie rechts neben dem Feld auf den schwarzen Pfeil klicken. Durch den **Löschen-Button (1)** können die ausgewählten Werte wieder gelöscht werden.

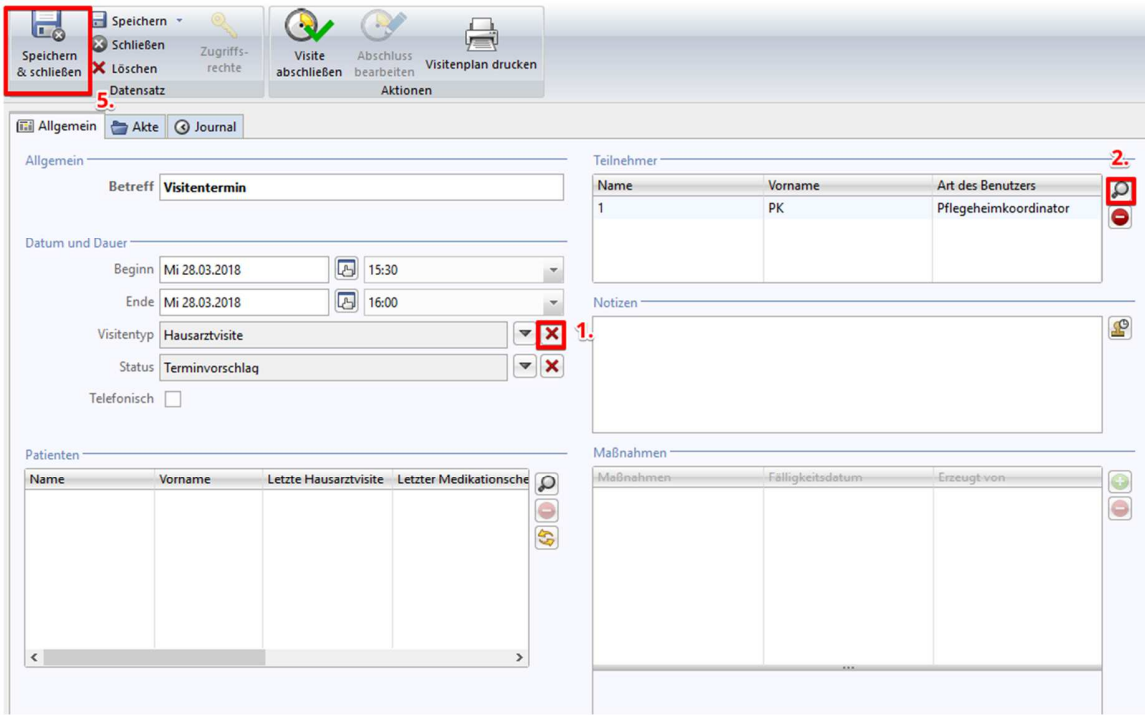

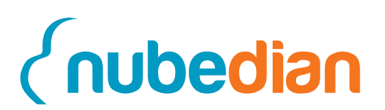

Nachdem Sie die für die Visite notwendigen Daten eingetragen haben, können Sie den Arzt auswählen, mit welchem der Visitentermin vereinbart werden soll. Der Arzt muss immer ausgewählt werden, bevor eine Patientenliste generiert werden kann. Damit Sie einen Arzt auswählen können, klicken Sie auf die **Lupe (2)** neben der Tabelle "Teilnehmer". Es öffnet sich ein Fenster mit den entsprechenden Ärzten. Wählen Sie nun den **Arzt <Nr> (3)** mit einem Doppelklick aus oder klicken Sie alternativ auf **Übernehmen und Schließen (4)**.

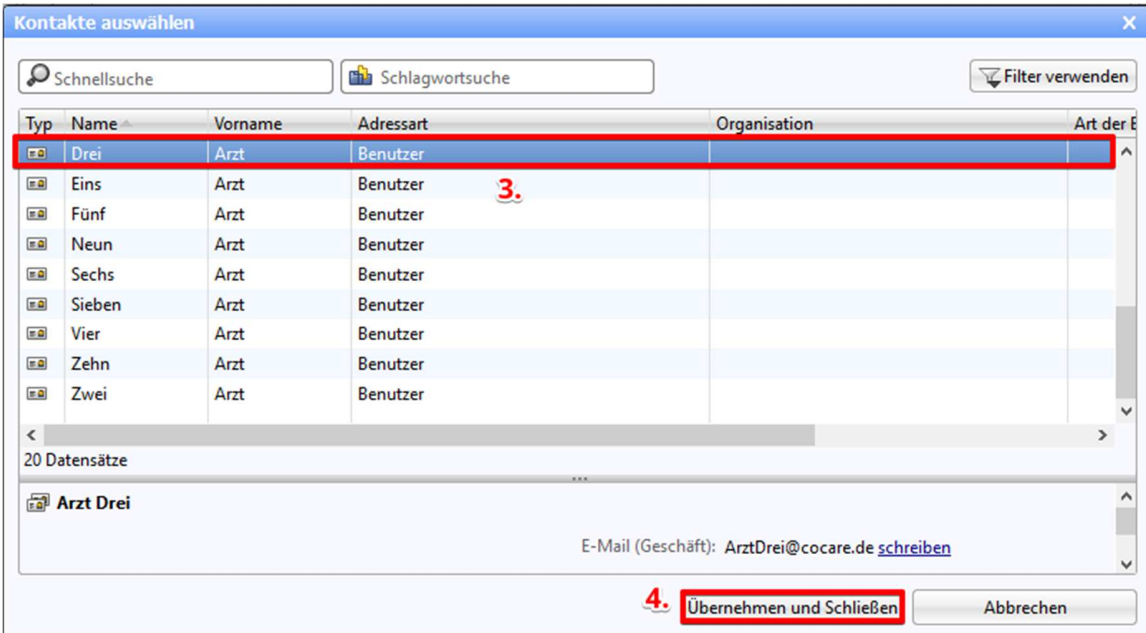

Klicken Sie nun auf **Speichern und schließen (5)** und warten Sie auf die Zusage des Arztes. Nachdem Sie die Visite geplant haben, müssen Sie diese noch entsprechend vorbereiten.

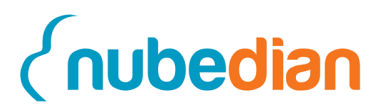

# **8. Vorbereitung der Visite**

Damit später Patienten zur Visite automatisch hinzugefügt werden können, müssen diese mit entsprechenden Merkmalen gekennzeichnet werden. Dies geschieht zum Teil automatisch, zum Teil müssen Sie die Patienten aber auch markieren. Allerdings kann nur bei einer Hausarztvisite die Patientenliste automatisch generiert werden. Die Liste setzt sich aus Patienten zusammen, die zum Patientenstamm des jeweiligen Hausarztes gehören. Bei der Facharztvisite hingegen, müssen die Patienten einzeln hinzugefügt werden und im Unterschied zur Hausarztvisite, können hier alle Patienten der Einrichtung ausgewählt werden.

#### **8.1 Merkmale um Patienten für die Visite zu markieren**

Um Patienten für die Visiten vorzumerken, werden die Patienten eingestuft. Diese Einstufung erfolgt entweder über das Merkmal **Risikopatient**, oder aber durch den Ablauf bestimmter Fristen hinsichtlich **Visite** und **Medikationscheck**. Ist die letzte **Visite** schon mehr als 30 Tage her, wurde der **Medikationscheck** für den Patienten das letzte Mal vor mehr als 170 Tagen durchgeführt, oder ist der Patient gerade aus dem Krankenhaus zurück, werden diese als visitenbedürftig eingestuft. Während das System automatisch erfasst, wann die letzte **Visite** oder der letzte **Medikationscheck** stattgefunden hat (Arzt hat dies bei der letzten Visite dokumentiert), muss das **Risikomerkmal** ebenso wie der **Krankenhausaufenthalt** manuell von Ihnen eingepflegt werden. Innerhalb der folgenden Aufgabe lernen Sie, wie Sie einem Patienten ein Risiko hinzufügen oder eine Krankenhauseinweisung dokumentieren.

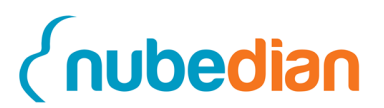

### **8.2 Hinzufügen eines Risikomerkmals oder einer Krankenhauseinweisung**

Sie können dem Patienten ein Risiko oder eine Krankenhauseinweisung hinzufügen, indem Sie wieder auf die Navigationsleiste gehen und dort auf **Kontakte (1)** klicken. Wählen Sie nun in der Patientenliste den **Patient <Nr>-Eins** mit einem einfachen Klick aus. Den gewünschten Patienten können Sie über die **Suchleiste (2)** finden. Geben Sie hierzu den Namen des Patienten ein und drücken anschließend **Enter** auf Ihrer Tatstatur, oder klicken Sie mit der Maus auf den **grünen Haken** in der Suchleiste: In der Menüleiste über der Liste der Patienten sehen Sie nun den Button **Risikopatient** und daneben den Button **Krankenhauseinweisung (3).**

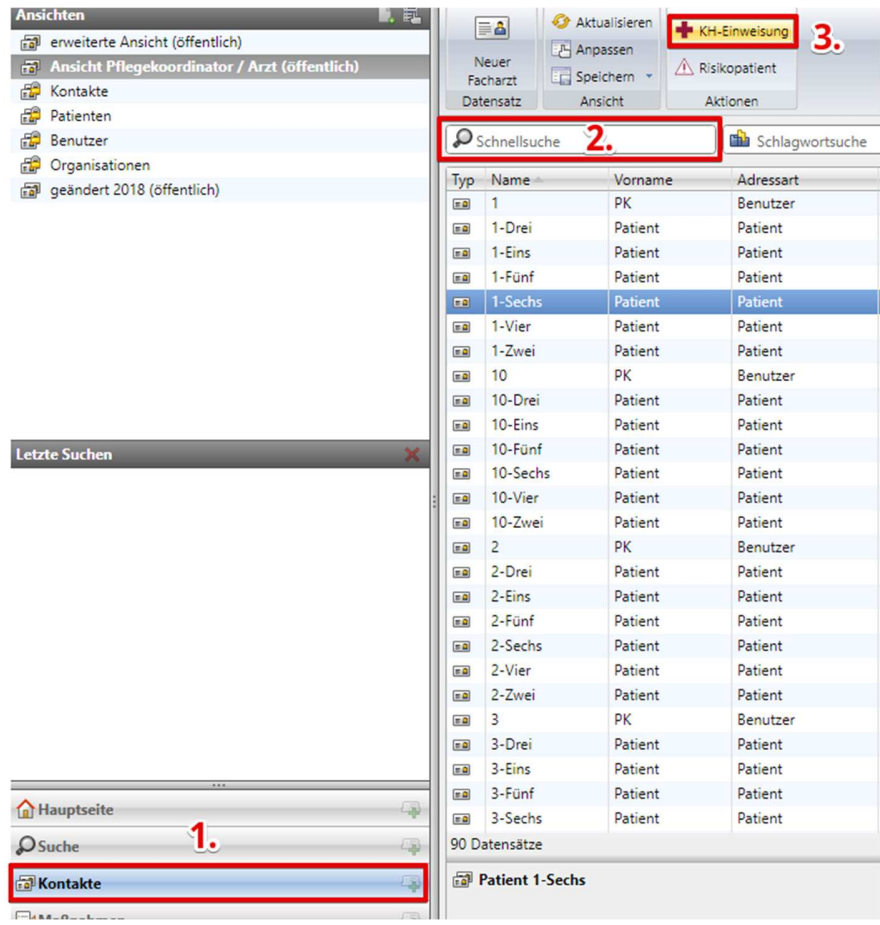

Haben Sie den Patienten mit einem Klick markiert, drücken Sie auf den Button **Risikopatient** und fügen Ihrem Patienten folgendes Risiko hinzu:

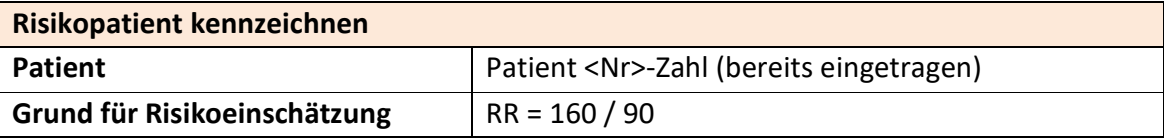

Drücken Sie nun auf **Bestätigen** (der Button **Risikopatient** ist nun ausgegraut, da dem Patienten bereits ein Risiko zugeordnet wurde).

Analog zum **Risikomerkmal** kann auch eine **Krankenhauseinweisung** hinzugefügt werden. Wählen Sie nun **Patient <Nr>-Zwei** mit einem einfachen Klick aus, bzw. suchen Sie diesen zuerst über die Suche in der Patientenliste. Haben Sie den Patienten gefunden, wählen Sie diesen mit einem einfachen Klick aus. Fügen Sie **Patient <Nr>-Zwei** die folgende Krankenhauseinweisung mit dem **Datum von gestern** hinzu. Normalerweise sollten Sie den Krankenhausaufenthalt am selben Tag ins System eintragen, an welchem er auch ins Krankenhaus kommt. In der Schulung wird dies anders gehandhabt, da Sie auch lernen sollen, wie Sie die Entlassung des Patienten dokumentieren. Der Tag von heute wird direkt mit übertragen, ändern Sie dieses bitte ab:

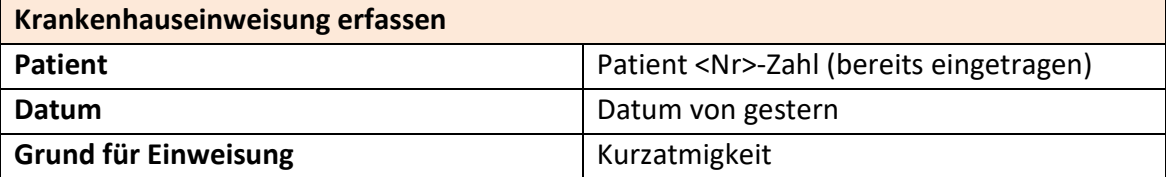

Nach hinzufügen der Krankenhausweinweisung finden Sie diese in der **Akte** unter **Krankenhauseinweisung** von **Patient <Nr>-Zwei** wieder. Öffnen Sie den Patienten, in dem Sie diesen in der Patientenliste mit einem Doppelklick auswählen.

Da der **Patient <Nr>-Zwei** im Krankenhaus nur eine vorübergehende Dyspnoe vorwies, wurde dieser am darauffolgenden Tag wieder entlassen. Dies können Sie dokumentieren, indem Sie die **Krankenhauseinweisung** unten links mit einem Doppelklick öffnen. Tragen Sie in dem sich öffnenden Fenster folgende Daten mit dem **heutigen Datum** ein:

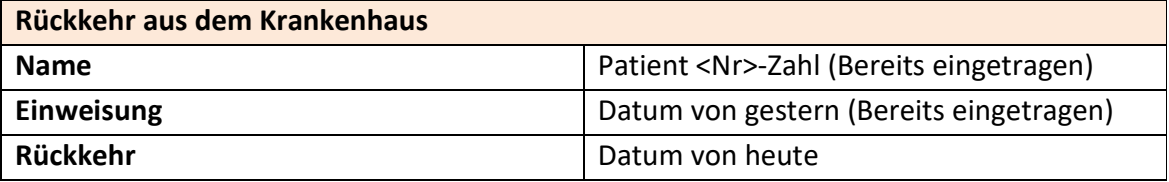

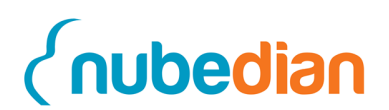

Auf der rechten Seite können Sie unter Klassifizierung **(2)** ein Häkchen setzen, wenn die Einweisung vermeidbar gewesen wäre. Außerdem können Sie den Grund für die Einschätzung dokumentieren. Der Einweisungsgrund **(3)** wird aus den vorherigen Einstellungen übernommen.

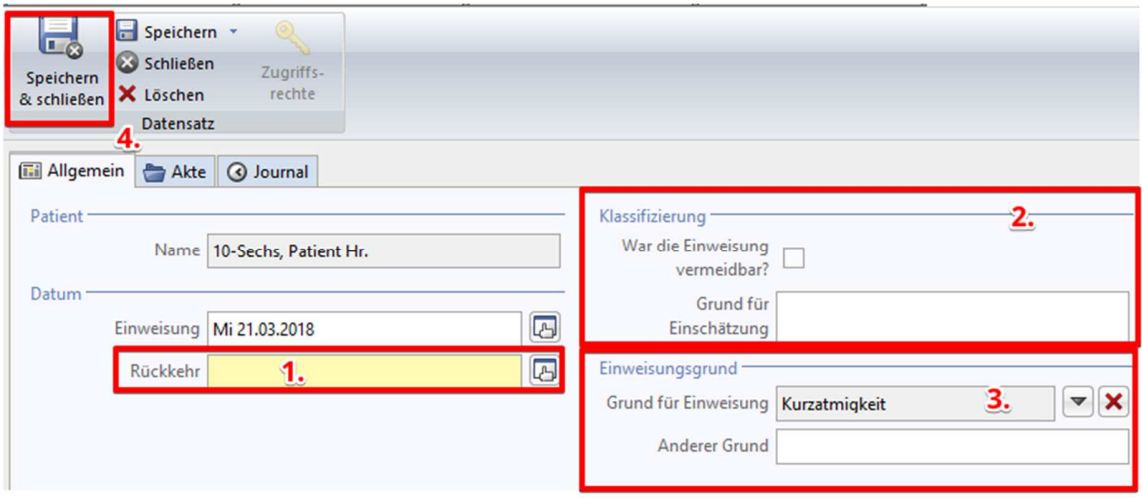

Klicken Sie anschließend auf **Speichern & schließen (4).**

Nun werden die Patienten, die die oben aufgeführten Parameter erfüllen (**letzte Visite, Medikationscheck, Krankenhauseinweisung** oder **Risikopatient**), bei der nächsten Planung der Visite (nur die Patienten, die zum ausgewählten Ärzteteam gehören) erscheinen.

In der Zwischenzeit hat der Arzt der Visite zugestimmt, indem er die Visite auf geplant gesetzt hat. Im Folgenden wird erklärt, wie Sie nun eine Patientenliste generieren können.

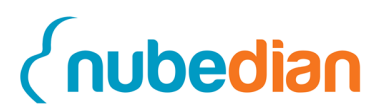

# **9. Patientenliste generieren**

Nachdem der Arzt die Visite auf **geplant** gesetzt hat, können Sie der Visite Patienten zuordnen. Dies muss, **mindestens 24 Stunden** bevor die Visite startet, geschehen.

Damit Sie wieder zurück in die Visite gelangen können, klicken Sie auf der Hauptseite auf "Anstehende Visiten" und wählen Ihre **Visite** wieder mit einem Doppelklick aus. Die Visite können Sie an Ihrer **PK <Nr>** erkennen.

Bei der ersten Zuordnung der Patienten zur nächsten Visite unterstützt Sie das CoCare-Cockpit. Hierfür klicken Sie auf den Button mit den zwei gelben Pfeilen neben der Patientenliste **(1)**. Dadurch wird die Patientenliste bei der Hausarztvisite neu generiert. Die Zuordnung der Patienten erfolgt dabei nach fest definierten Parametern (wie in Kapitel 5 beschrieben).

Über die Lupe **(2)** neben der Tabelle Patienten, können Sie einen Patienten manuell hinzufügen, falls ein Patient durch den Arzt visitiert werden soll, der nicht automatisch durch das CoCare-Cockpit hinzugefügt wurde. Über das rote Minus **(3)** können Sie einen Patienten aus der Patientenliste entfernen, falls dieser nicht visitiert werden soll. Dafür müssen Sie vorher immer den Patienten mit einem einfachen Klick anwählen und dann auf den entsprechenden Button klicken.

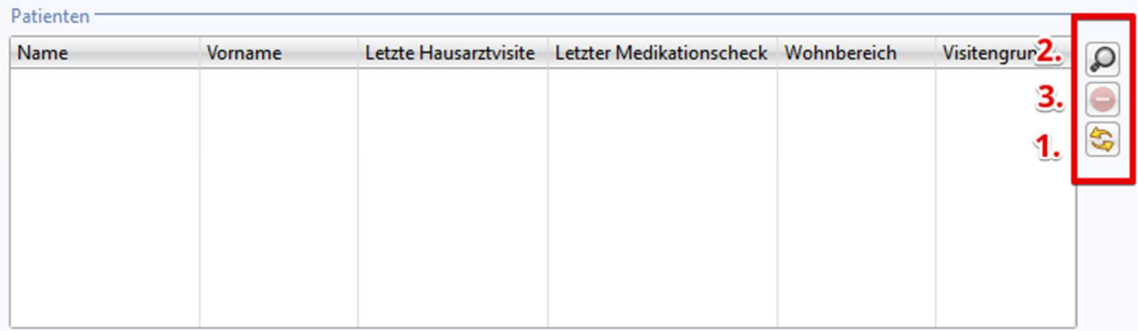

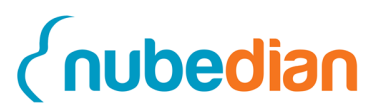

### **9.1 Bearbeiten der Patientenliste**

Es sind nun einige Patienten Ihrer Liste hinzugefügt worden. Vor allem die Patienten, bei denen Sie ein Risiko und eine Rückkehr aus dem Krankenhaus dokumentiert haben. Sie sehen nun Patienten bei denen die letzte Hausarztvisite länger als 30 Tage her ist und Patienten, welche einen Medikationscheck benötigen.

Ein Patient hat Sie angesprochen und möchte den Arzt gerne noch zusätzlich sehen, da er noch ein paar Fragen an diesen hat. Klicken Sie nun auf die **Lupe** neben der Patientenliste und fügen einen zusätzlichen Patienten hinzu.

Des Weiteren hat sich ein Patient gegen eine Visite entschieden. Klicken Sie nun auf das **rote Minus** Symbol und löschen Sie einen Patienten aus Ihrer Liste (Patient vorher immer anklicken). Wenn Sie mit der Anpassung der Patientenliste fertig sind, klicken Sie auf **Speichern & schließen**.

Nachdem Sie die Visite mit allen vorher beschriebenen Daten gefüllt haben, können Sie nun den **Visitenplan drucken**. Der Arzt benötigt diesen, um während der Visite beispielsweise Maßnahmen zu notieren, die vom Pflegepersonal erledigt werden sollen. Außerdem kann sich die Pflegekraft später noch eine Maßnahmenliste ausdrucken, um die Maßnahmen auf einen Blick zu sehen und abarbeiten zu können. Im Folgenden wird dieser Vorgang beschrieben.

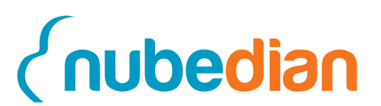

# **10. Drucken der Visiten- und Maßnahmenliste**

Bevor die Visite starten kann, bereiten Sie diese vor, indem Sie den Visitenplan zur Übersicht für den Arzt ausdrucken. Während der Visite kann der Arzt damit die entsprechenden Maßnahmen direkt aufschreiben. Die erste Seite enthält die Maßnahmen, die schon vom Team angeordnet wurden. Dazu gehört das Problemfeld, die seit der letzten Visite erstellten Maßnahmen, der Problembehebungsgrad, die Fälligkeit und ob die Maßnahmen erledigt wurden. Auf dem zweiten Blatt kann der Arzt dokumentieren, welche neuen Maßnahmen er anordnen möchte. Diese kann er durch die Felder Dringlichkeit (24h, 3Tage und anderes Datum), Problemfeld, Problem und Maßnahme beschreiben. Des Weiteren kann er ein Häkchen für den durchgeführten Medikationscheck setzen sowie optional weitere Notizen hinzufügen.

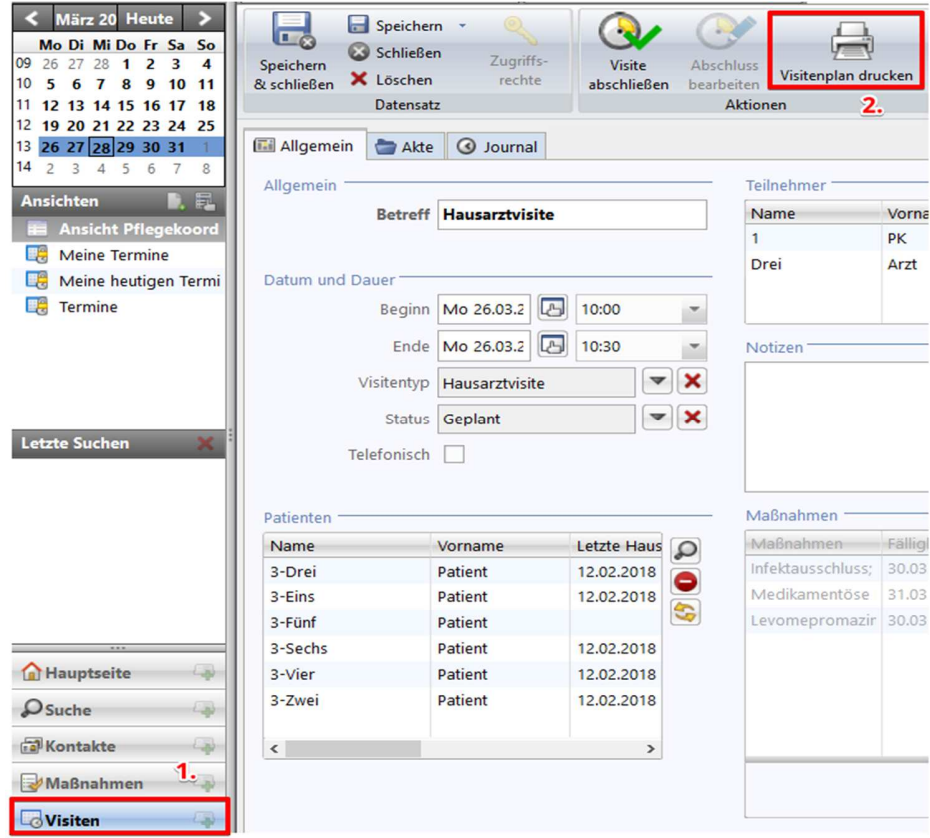

Den Button finden Sie, indem Sie in den Datensatz-Typ **Visite** wechseln, dort die entsprechende Visite auswählen und in der Hauptfunktionsleiste **Visitenplan drucken** klicken.

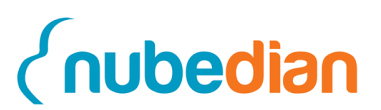

Damit können Sie sich den Visitenplan im PDF-Format ausgeben lassen, auf welchem alle Daten stehen die zuvor eingetragen wurden.

### **10.1 Start der Visite und Nachbereitung**

Wenn der Visitenplan ausgedruckt wurde, kann die Visite am ausgewählten Tag starten. Der Visitenplan ist mit den oben aufgeführten Aspekten zu befüllen. Nachdem die Zettel befüllt wurden, sind die Maßnahmen vom Arzt im CoCare-Cockpit zu dokumentieren.

Nachdem der Arzt seine Maßnahmen dokumentiert hat, werden die Anordnungen von den Pflegekräften durchgeführt. Die Pflegekräfte können die Visite nun abschließen, indem Sie die Maßnahmen ausführen und später auf abgeschlossen setzen. Der folgende Abschnitt zeigt, wie dies funktioniert.

## **10.2 Abschluss der Visite**

Für die Durchführung der Maßnahmen können die relevanten Maßnahmen als Liste ausgedruckt werden. Dadurch haben die Pflegekräfte einen guten Überblick über Ihre Aufgaben und können diese gut abschließen. Den Maßnahmenplan können Sie sich ausdrucken, indem Sie im Navigationsmenü auf den Punkt **Maßnahmen (1)** und dann auf den Button mit dem Titel **Maßnahmenliste drucken (2)** klicken.

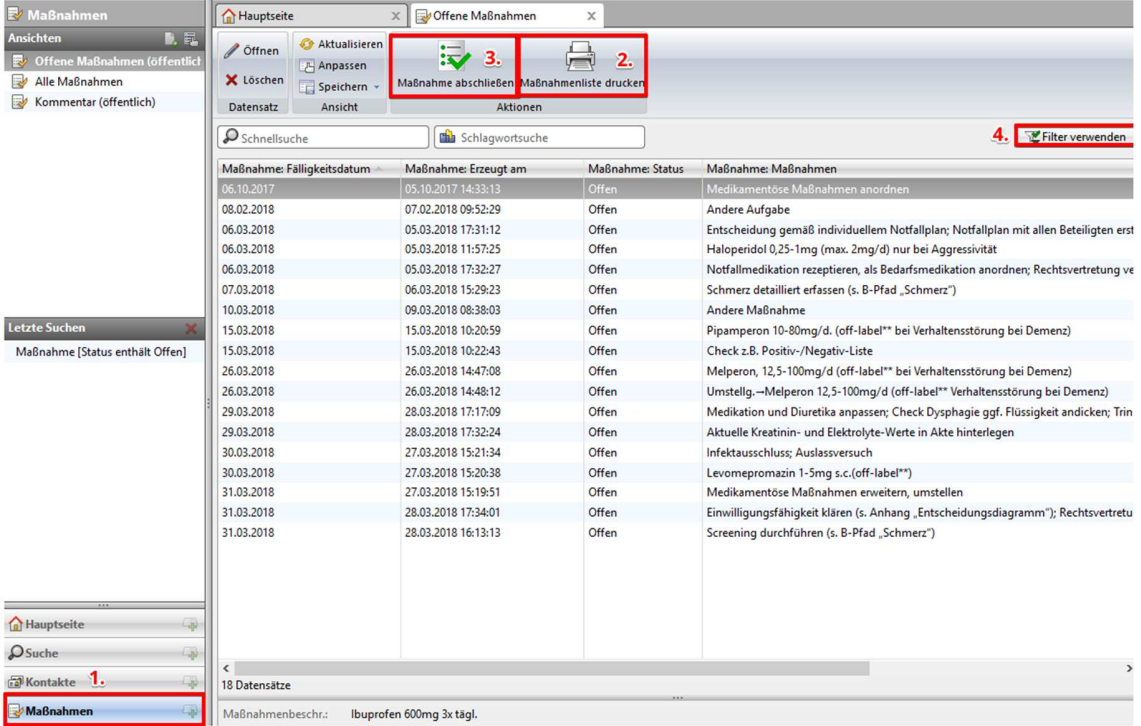

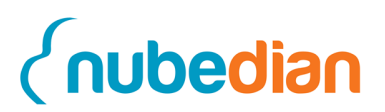

Bevor Sie dies tun, können Sie hier auch einen Filter verwenden, damit Ihnen nur alle Maßnahmen ausgedruckt werden, die auch noch nicht abgeschlossen sind. Dies machen Sie, indem Sie auf **Filter verwenden (4)** gehen und diesen auf **Status gleich Offen** setzen. Klicken Sie danach auf **Übernehmen** und dann auf **OK.** Klicken Sie nun auf den Button **Maßnahmenliste drucken** und lassen Sie sich die Liste als PDF anzeigen.

Nachdem Sie die Maßnahmen durchgeführt haben, setzen Sie diese im System auf abgeschlossen. Wählen Sie hierfür über die Navigationsleiste das Modul **Maßnahmen** mit einem Klick aus. In der Liste der Maßnahmen klicken Sie den **Patient <Nr>Sechs** mit einem einfachen Klick an. Klicken Sie nun auf den Button **Maßnahme abschließen** (Nr. 3, siehe oben) in der Menüleiste über der Tabelle der Maßnahmen. Tragen Sie in dem sich öffnenden Fenster folgende Daten ein und beschreiben Sie so die Maßnahme.

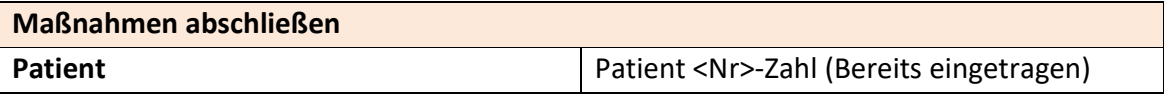

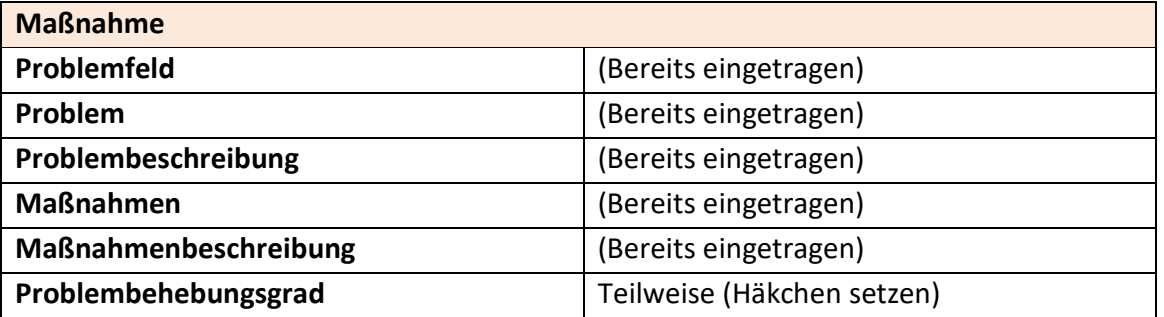

Danach klicken Sie auf den Button **Maßnahme abschließen**. Dadurch wird das Fenster geschlossen und die Maßnahme auf abgeschlossen gesetzt.

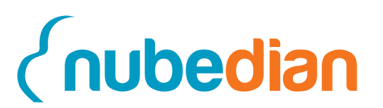

### **10.3 Fallbericht drucken**

Des Weiteren können Sie einen Fallbericht drucken. In jedem Quartal muss ein Patient ausgewählt und für diesen ein Fallbericht gedruckt werden. Der Fallbericht wird für die Audits des ZGGF benötigt. Der notwendige Button befindet sich ebenfalls in der Hauptfunktionsleiste **(1)**.

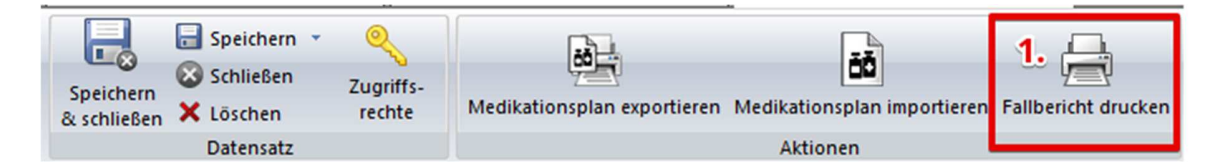

Es erscheint ein Fenster, in welches Sie das Quartal sowie das Jahr auswählen können, für das Sie den Fallbericht erstellen möchten. Nachdem Sie auf **OK** geklickt haben erscheint ein neues Fenster, in welchem Sie den Fallbericht nun herunterladen und ausdrucken können. Der Bericht kann nun gedruckt und an das ZGGF versendet werden.

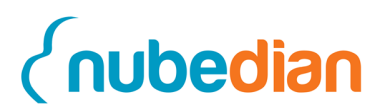

# **11. Verknüpften Kontakt ändern**

Um den Namen Ihres verknüpften Kontaktes zu ändern, gehen Sie auf den Datensatz-Typ **Kontakte** und suchen Ihren Benutzer in der Tabelle oder alternativ über die die Schnellsuche.

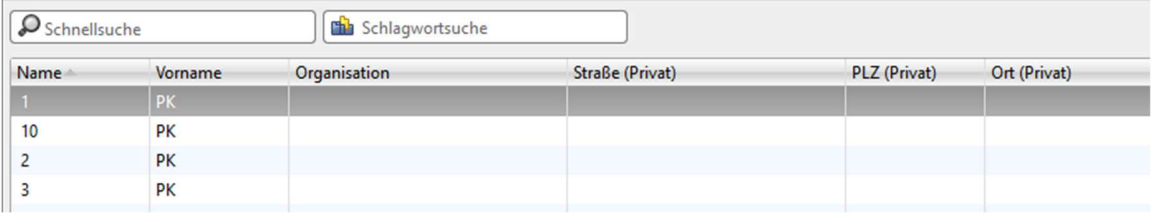

Wenn Sie doppelt auf Ihren Benutzer klicken, erscheint eine Eingabemaske, in welcher Sie den Namen zu Ihrem eigenen ändern können.

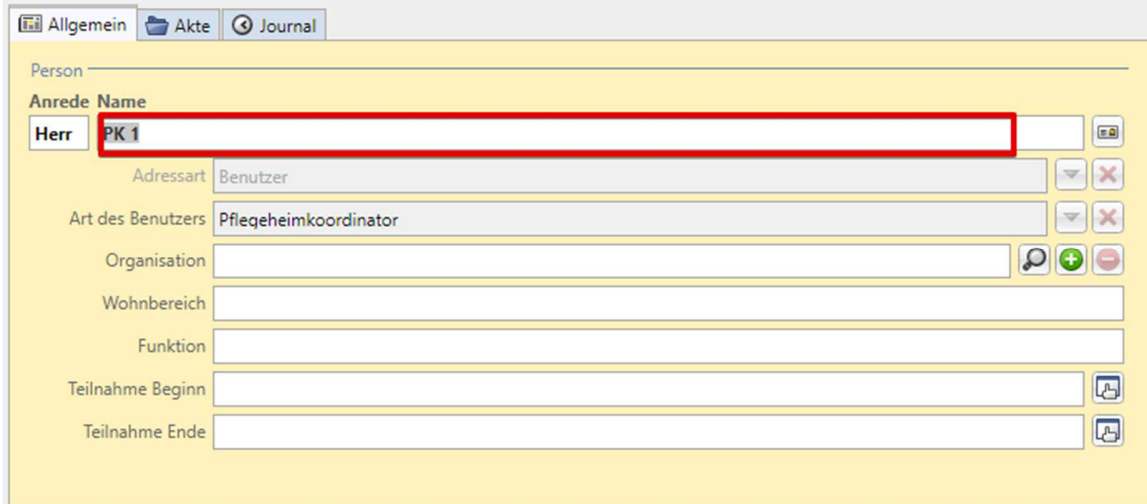

Tragen Sie Ihre geschäftliche Adresse **(1)** sowie die Telefon-nummer **(3,4)** in die Maske ein und setzen das Häckchen bei Standard-anschrift **(2)**.

**Handout Anwenderschulung CoCare**

# *<u><u>Cnubedian</u>*</u>

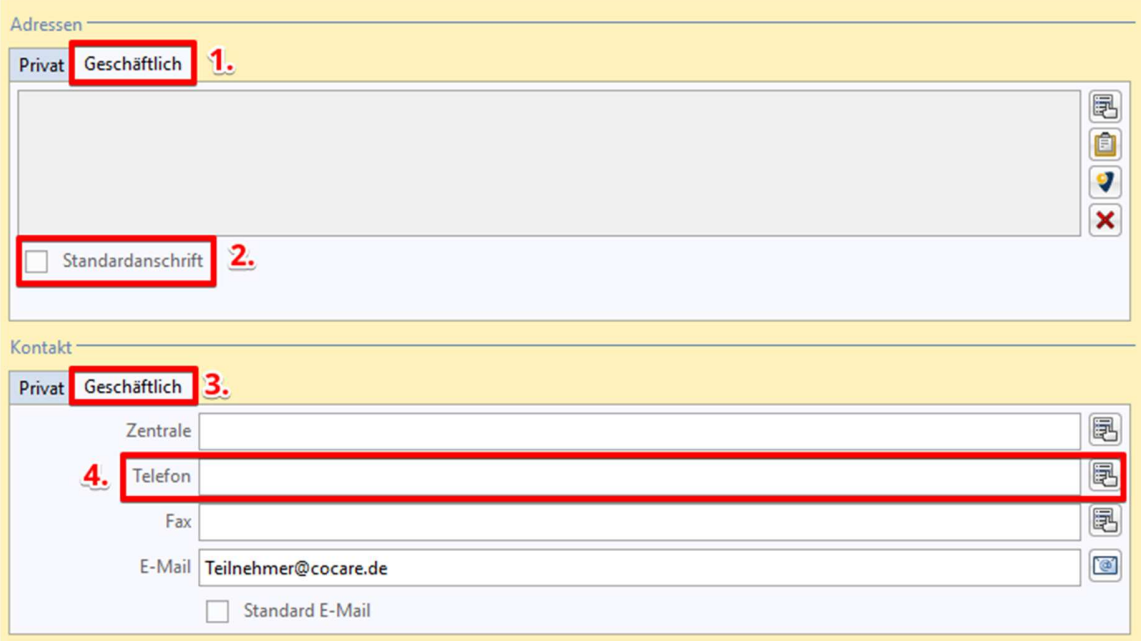

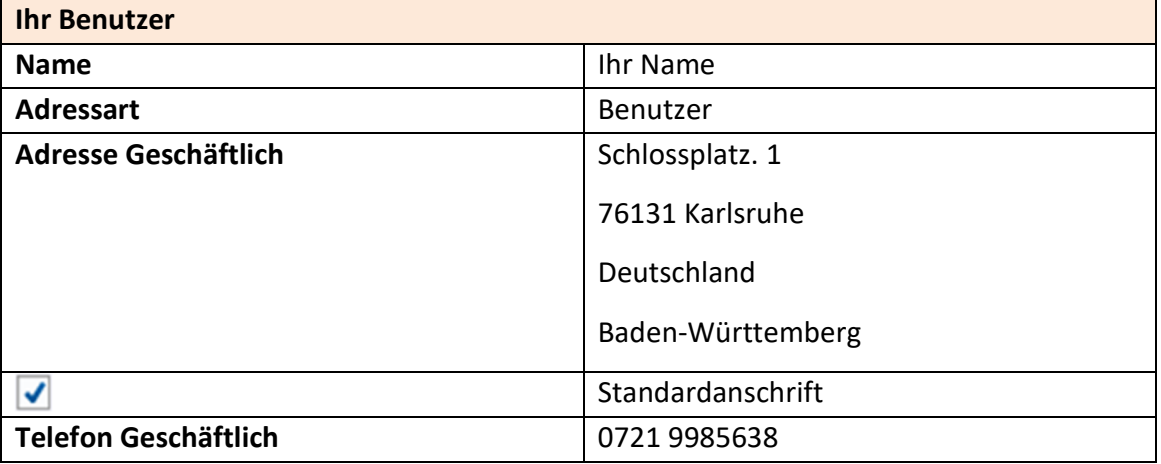

Nun können Sie Ihren Benutzer **Speichern & schließen**.

**Hinweis: Die Anmeldung in die Software erfolgt jedoch noch unter dem alten Benutzernamen.** 

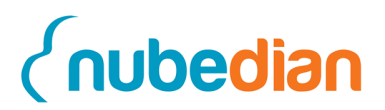

# **Notizen**

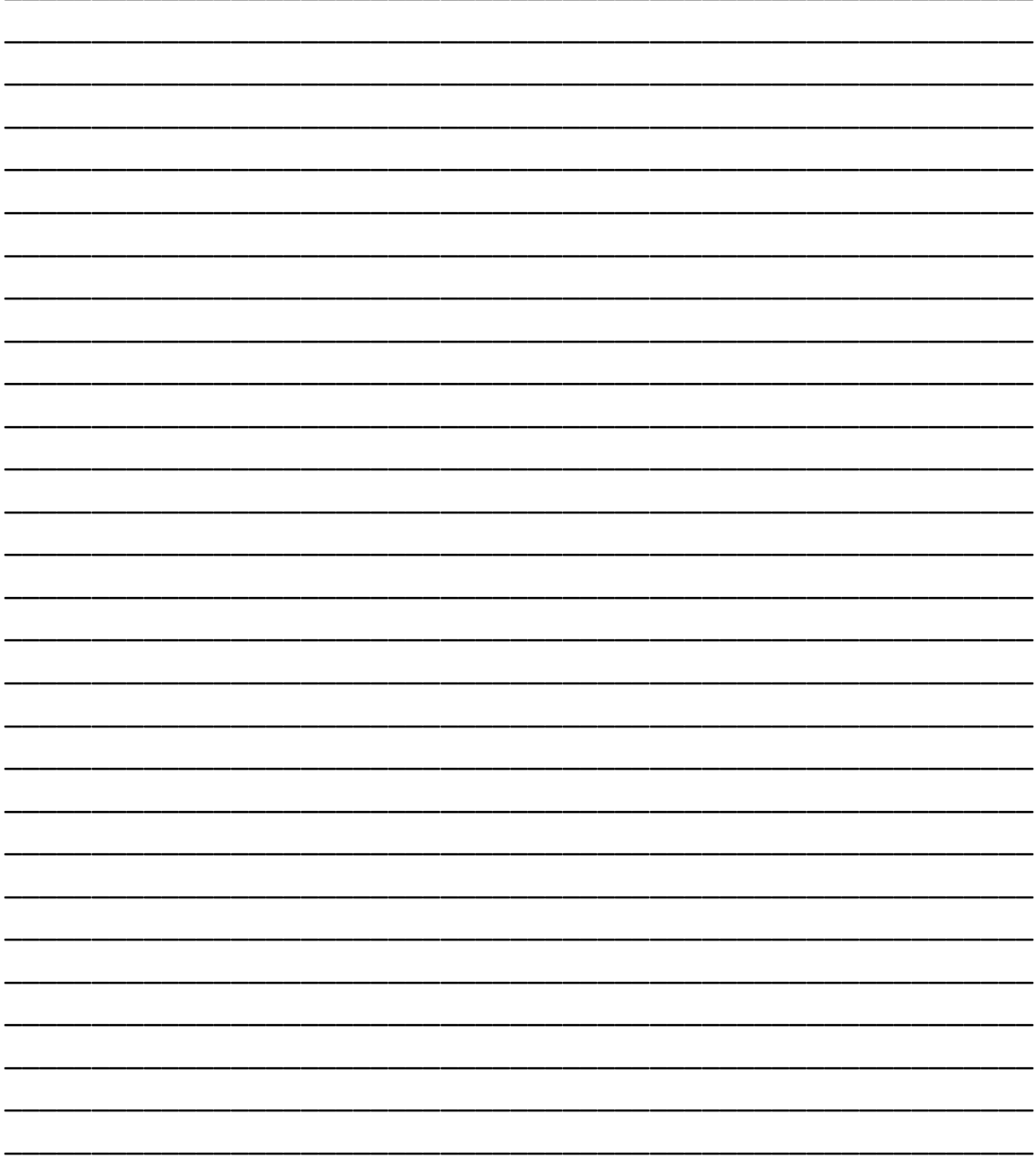

Kontakt: Michael Axtmann Marketing & Vertrieb +49 (0) 721 7540 3662 axtmann@nubedian.de

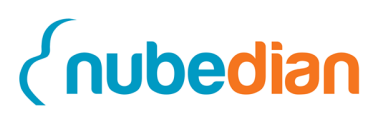

#### **Copyright**

nubedian GmbH Maybachstraße 10 76227 Karlsruhe Deutschland

Telefon: 0721 7540 – 3660 E-Mail: info@nubedian.de Internet: www.nubedian.de

Die hier enthaltenen Angaben und Daten können ohne vorherige Ankündigung geändert werden. Die in den Beispielen verwendeten Namen und Daten sind frei erfunden, soweit nichts anderes angegeben ist. Ohne ausdrückliche schriftliche Erlaubnis der nubedian GmbH darf kein Teil dieser Unterlagen für irgendwelche Zwecke vervielfältigt oder übertragen werden, unabhängig davon, auf welche Art und Weise oder mit welchen Mitteln, elektronisch oder mechanisch, dies geschieht.

© 2021 nubedian GmbH. Alle Rechte vorbehalten.

Für die Richtigkeit des Inhalts wird keine Garantie übernommen. Für Hinweise auf Fehler sind wir jederzeit dankbar.

Im Falle von Fehlermeldungen oder anderer Anfragen, wenden Sie sich gerne an unseren Kundenservice unter: kundenservice@nubedian.de

**Stand: Januar 2019** 

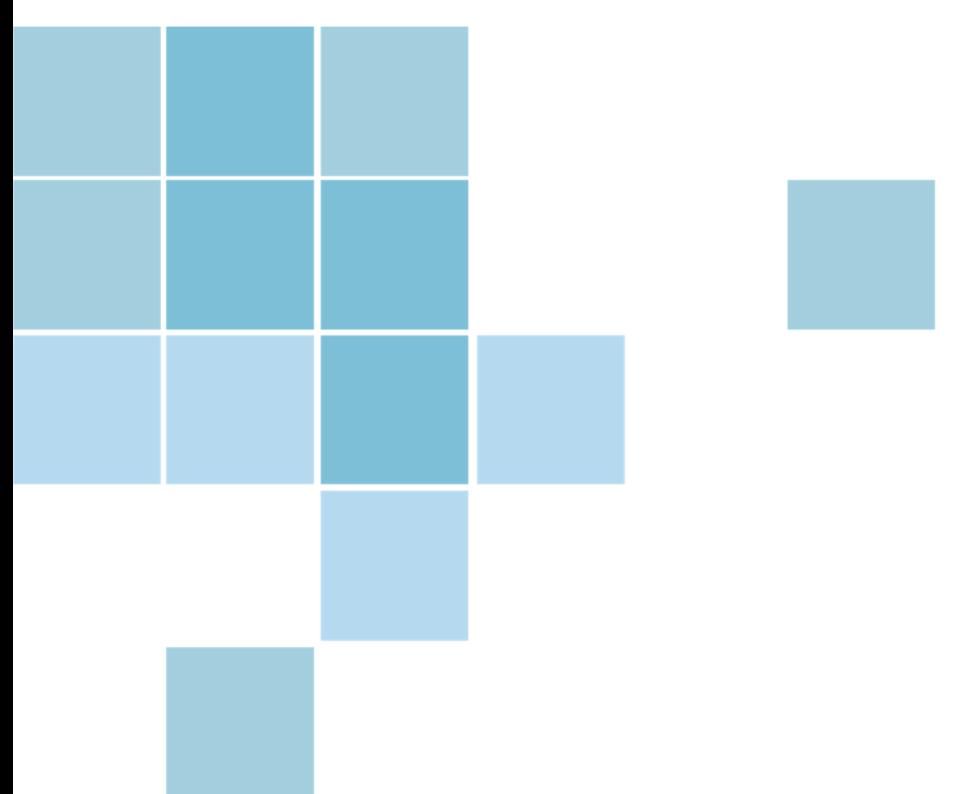

# **Benutzerhandbuch**

**CoCare-Cockpit** 

**nubedian GmbH | Maybachstraße 10 | 76227 Karlsruhe** 

**Karlsruhe, 03.04.2018**

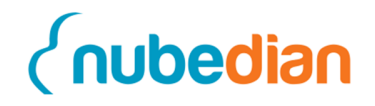

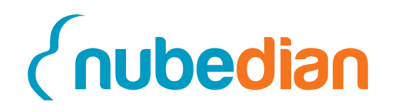

# Inhaltsverzeichnis

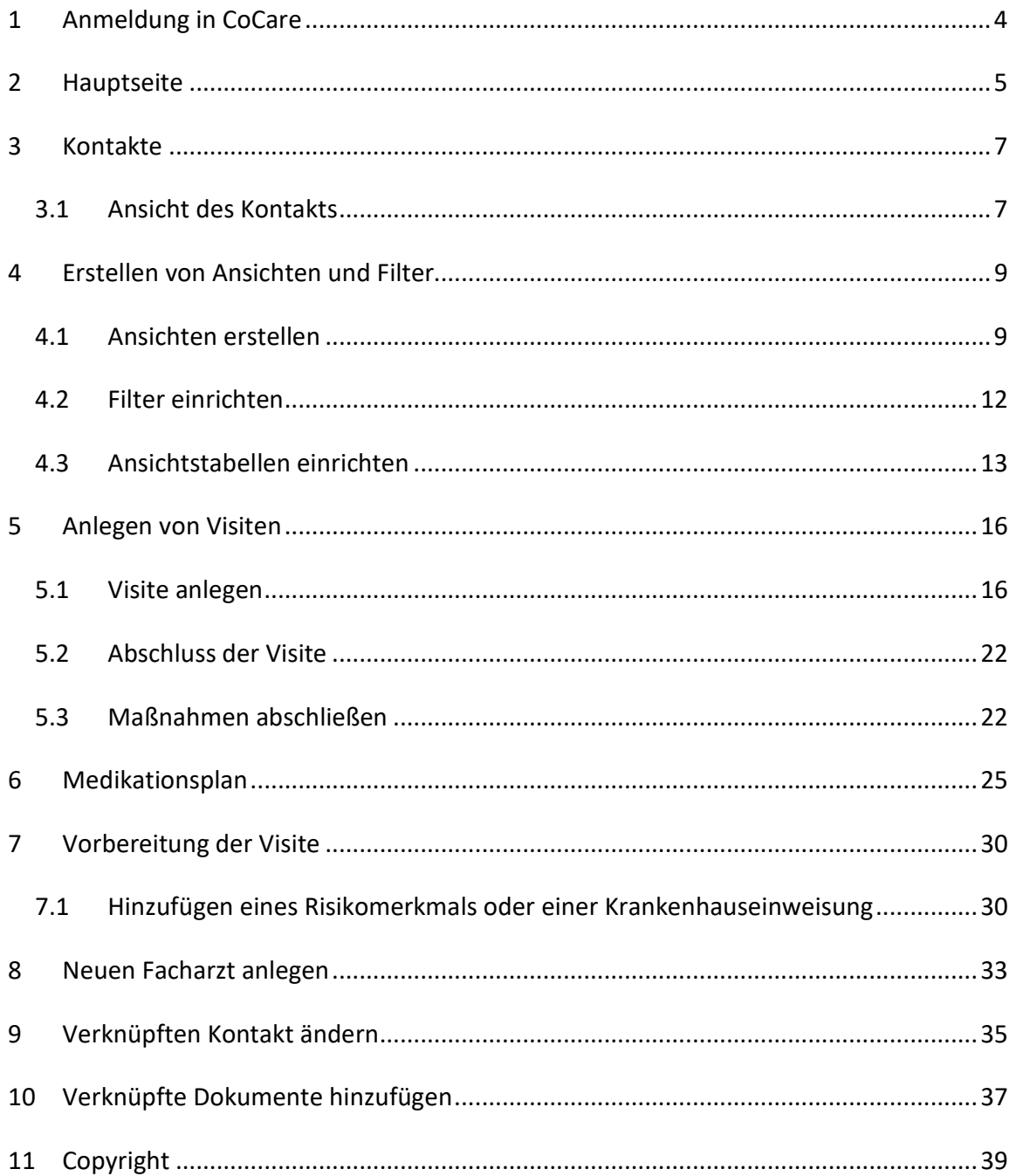

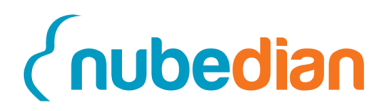

# **1 Anmeldung in CoCare**

Um sich im CoCare-Cockpit anzumelden, geben Sie zunächst die von Ihrem Administrator vorgegebene Adresse in die Adresszeile Ihres Browsers (Mozilla, Internet Explorer, Google Chrome, etc.) ein oder öffnen Sie direkt die Verknüpfung auf Ihrem Desktop. Wenn Sie nun die Eingabetaste (Entertaste) drücken, erscheint folgendes Fenster bei Ihnen.

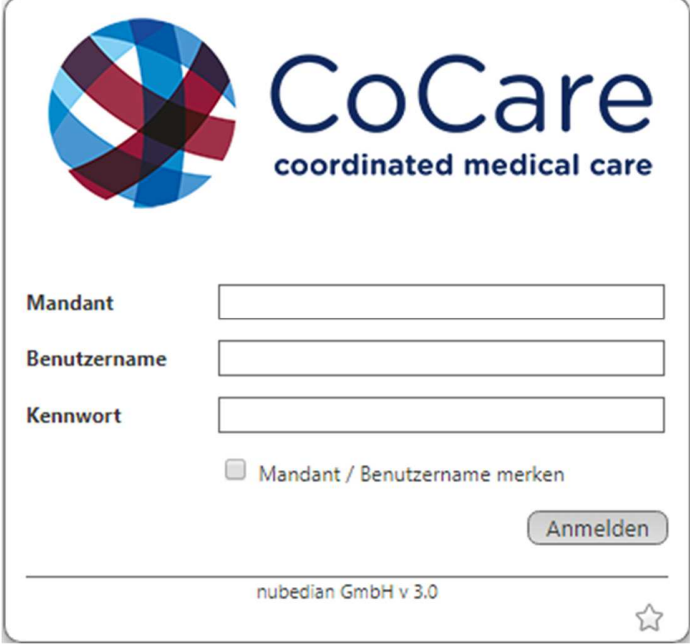

Geben Sie die Ihnen zugeteilten Zugangsdaten ein und klicken abschließend auf das Feld "Anmelden". Das CoCare-Cockpit wird nun geöffnet und die Arbeit kann aufgenommen werden.

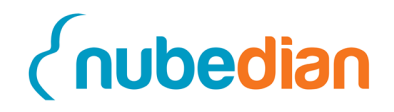

# **2 Hauptseite**

Nach erfolgreicher Anmeldung gelangen Sie auf die Hauptseite der Software. Auf der Hauptseite können die wichtigsten Informationen des Tages auf einen Blick erfasst werden. Nach dem ersten Start können Sie über "Bausteine hinzufügen" (1) die Inhalte Ihrer eigenen Hauptseite festlegen. Das bedeutet, Sie können selbst entscheiden, was Sie auf der Hauptseite sehen möchten und was nicht. Wenn Sie sich eine neue Hauptseite definieren, können Sie diese links oben bei den "Ansichten" (2) unter einem neuen Namen speichern.

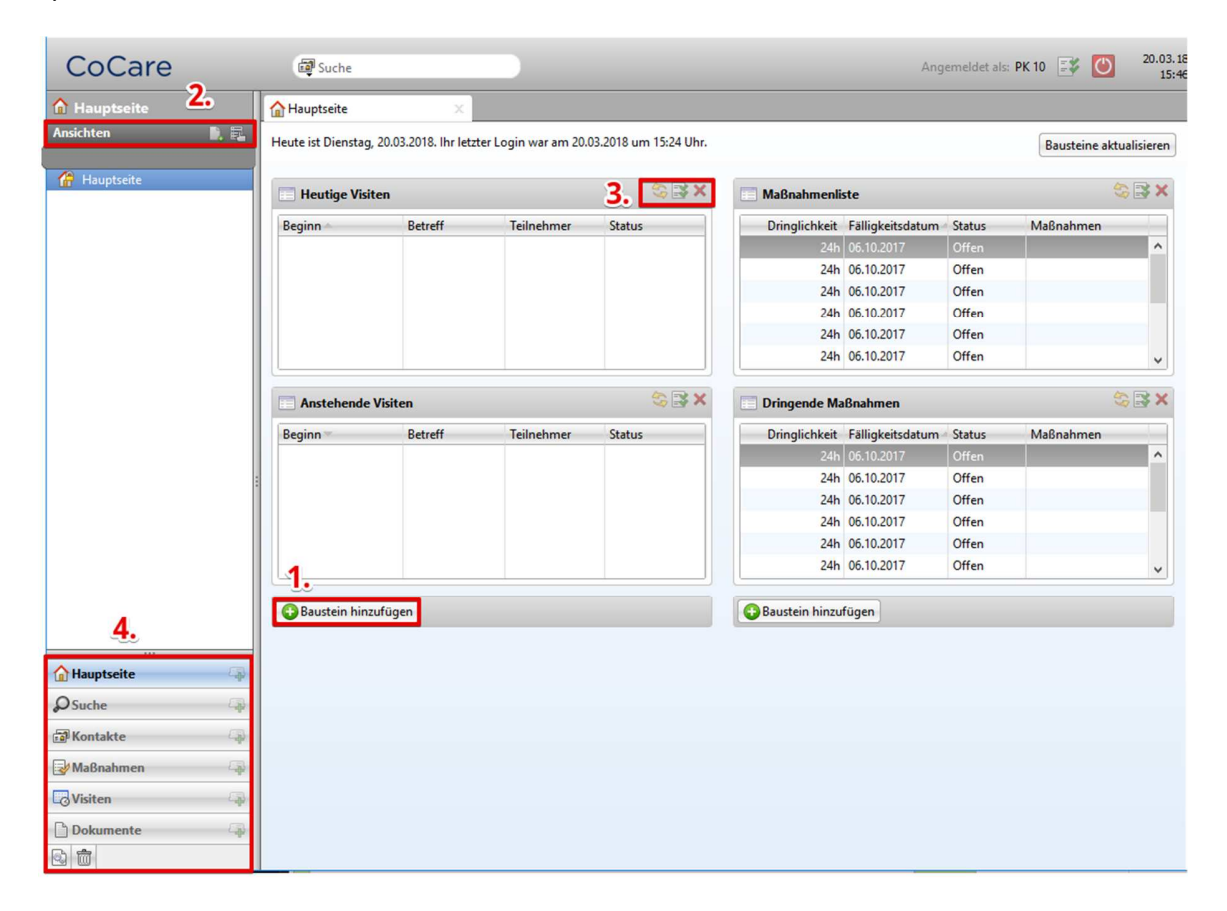

Auf der Hauptseite erkennen Sie auf einen Blick die Bausteine: "Heutige Visiten", "Anstehende Visiten", "Maßnahmenliste" und "Dringende Maßnahmen". Des Weiteren haben Sie die Möglichkeit, die einzelnen Bausteine mit Hilfe der drei Symbole (3): "Inhalt

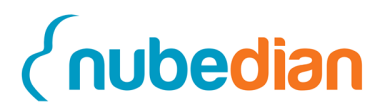

aktualisieren", "Einstellungen bearbeiten" und "Bausteine entfernen" jeweils rechts oben, zu verwalten.

Links unten sehen Sie den Navigationsbereich (**4**), hier sind sämtliche Datensatz-Typen (Navigationspunkte) aufgelistet. Durch die Auswahl eines Datensatz-Typs öffnet sich die Übersichtsliste mit allen bereits angelegten Datensätzen eines Datensatz-Typs.

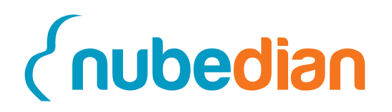

# **3 Kontakte**

Im Folgenden beschreiben wir Ihnen die Stammdatenverwaltung vom CoCare-Cockpit. Dabei wird im CoCare-Cockpit zwischen Patienten, Pflegekoordinatoren und Ärzten unterschieden.

# **3.1 Ansicht des Kontakts**

Nach Anklicken des Datensatz-Typs "Kontakte" gelangen Sie in die Übersicht der **"**Kontakte" (**1**). Je nachdem, welche Ansicht Sie links oben (**2**) ausgewählt haben, werden die entsprechenden Kontakte angezeigt. Wenn Sie auf einen Kontakt doppelt klicken, kann dort dokumentiert werden. Oberhalb der Eingabefelder sehen Sie verschiedene Reiter ("Allgemein", "Versicherung" etc.) (3); nach dem Auswählen einer der genannten Reiter können Sie ergänzende Informationen zu dem entsprechenden Kontakt anlegen. Der Kontakt wird nach Beenden der Dateneingabe durch Anklicken des Button "Speichern & Schließen" (**4**) abgespeichert.

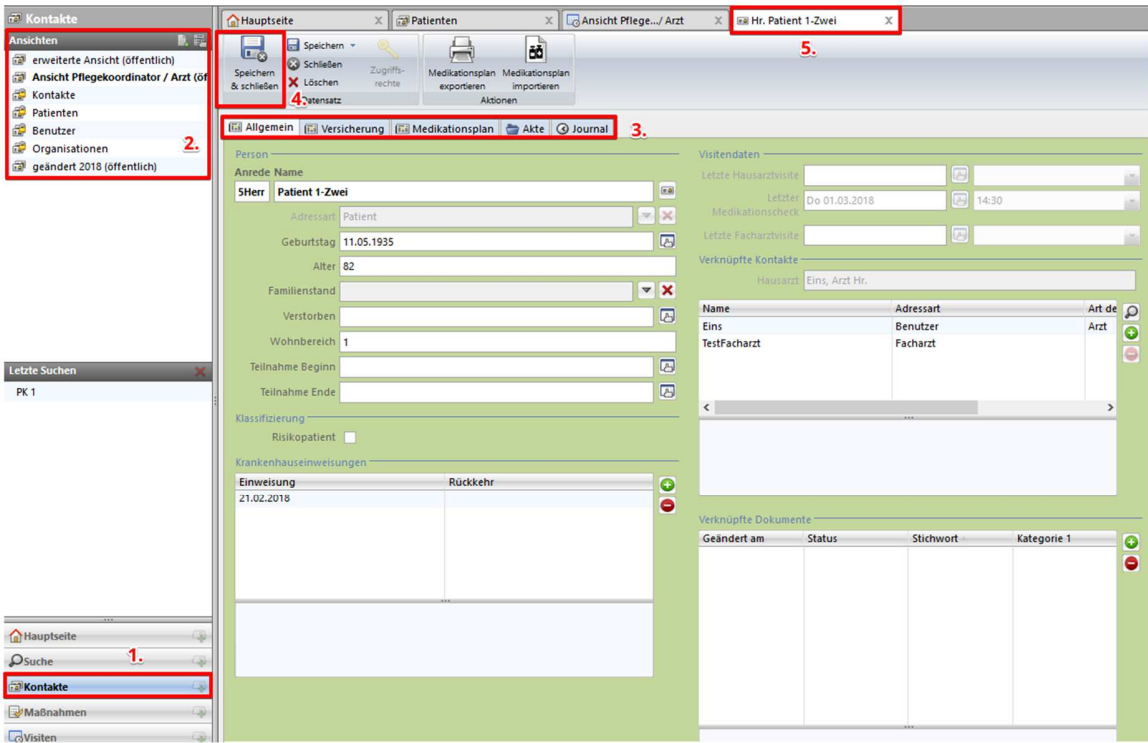

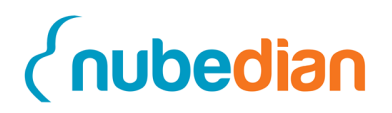

Ganz oben sehen Sie die Fenster, die Sie momentan aufgerufen haben (**5**). Die Fenster werden nicht automatisch geschlossen, dadurch haben Sie die Möglichkeit, mehrere Fenster gleichzeitig zu bearbeiten. Durch Anklicken des jeweiligen Reiters können Sie zwischen diesen hin und her wechseln.

Innerhalb des Kontaktes sehen Sie die Daten zur "Person", die "Klassifizierung Risikopatient", die "Krankenhauseinweisungen", die letzten "Visitendaten" (Hausarztvisite, Medikationscheck und Facharztvisite), die "Verknüpften Kontakte" (Ärzte) und die "Verknüpfte Dokumente".

Der Reiter **Journal** (**1**) zeigt Ihnen an, ob etwas an dem Kontakt geändert wurde, durch wen und wann. Dadurch können Änderungen nachvollzogen und Missverständnisse ausgeschlossen werden. Der Reiter **Akte** (**1**) stellt unter anderem die Patientenakte dar. In diesem Reiter können Sie alle Kontakte, Maßnahmen, Termine, Dokumente, KH-Einweisungen und Maßnahmenwerte (**2**) sehen und aufrufen, die in irgendeiner Form mit dem ausgewählten Kontakt in Verbindung stehen.

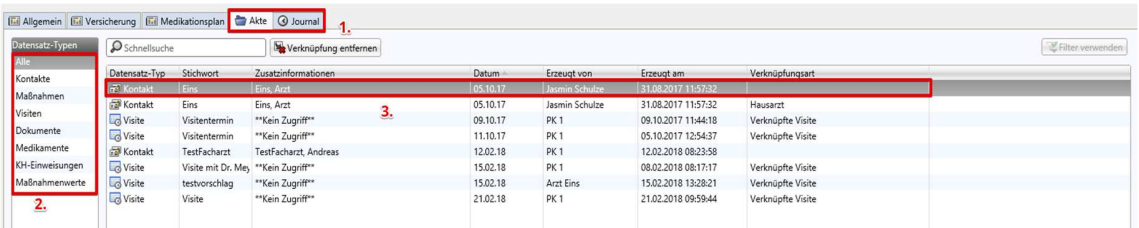

Durch einen Doppelklick auf den ausgewählten **Datensatz (3**) öffnet sich dieser. Die Datensätze sind jeweils chronologisch geordnet. Die Spalten in der Übersichtsliste, mit Ausnahme der Übersicht "Alle", können Sie so gestalten, dass Sie bestmöglich damit zurechtkommen. Um die Position der Spalten zu verändern, gehen Sie mit dem Mauszeiger einfach auf den Titel der Spalte und ziehen diesen nach rechts oder nach links. Wenn Sie neue Spalten hinzufügen möchten, bewegen Sie den Mauszeiger in die Mitte der Tabelle und machen einen Rechtsklick. Es erscheint eine Tabelle mit den möglichen Werten. Wählen Sie den gewünschten Wert aus und es erscheint eine neue Spalte.

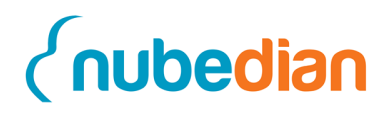

# **4 Erstellen von Ansichten und Filter**

Dieses Dokument beschreibt das Anpassen von Ansichten (Tabellen, die Sie sehen, wenn Sie einen Datensatz-Typ über das Navigationsmenü auswählen) und Filter an die individuellen Besonderheiten. Dies kann Ihnen helfen schnell an die für Sie wesentlichen Informationen, wie beispielsweise Maßnahmen des Arztes zu gelangen. Im folgenden Beispiel stellen wir Ihnen das Erstellen der Ansichten und Filter vor. Das Anwendungsbeispiel können Sie jederzeit auf Gegebenheiten übertragen, die für Sie relevant sind. Dabei ändert sich lediglich der ausgewählte Datensatz-Typ im Navigationsbereich.

#### **4.1 Ansichten erstellen**

Um nun eine Ansicht für die Maßnahmen eines Bereiches eines Pflegeheimes zu erstellen, wählen Sie links im Navigationsbereich den Datensatz-Typ "Maßnahmen" aus und klicken Sie in den Ansichten (1) auf den Button "Neue Ansicht erstellen" (2).

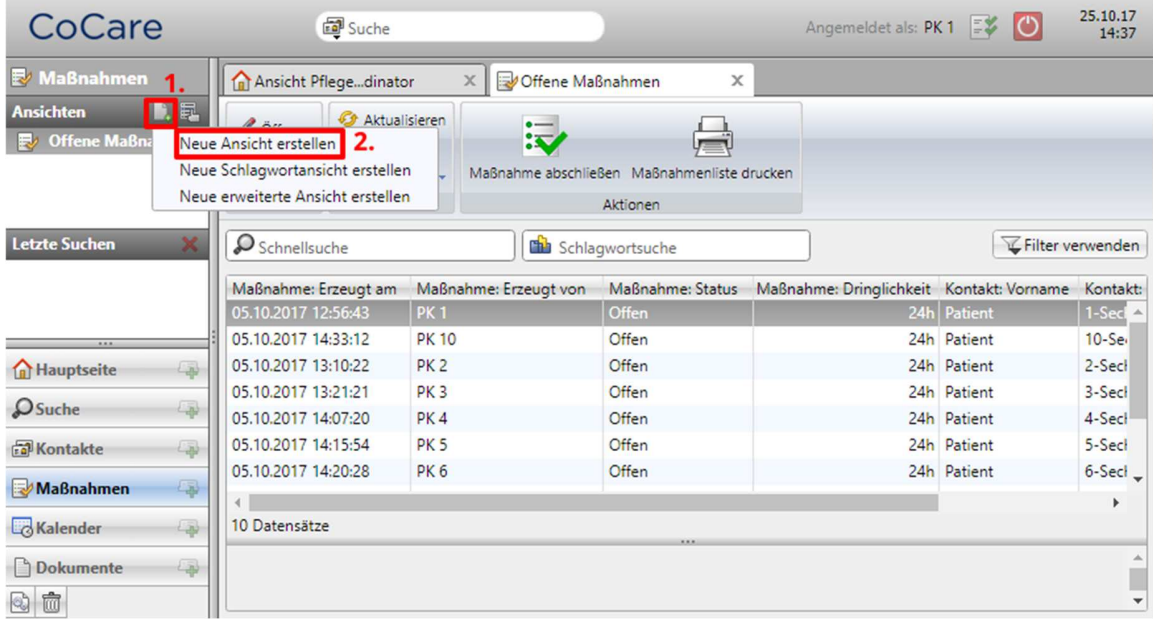

Es öffnet sich ein Fenster, um der neuen Ansicht einen Namen zu geben, beispielsweise "Abgeschlossene Maßnahmen". Die Ansicht "Abgeschlossene Maßnahmen" sehen Sie nun

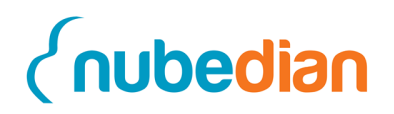

links in den Maßnahmenansichten. Damit Sie auch nur die abgeschlossenen Maßnahmen angezeigt bekommen und nicht alle Maßnahmen wird nun der dazugehörige Filter (siehe Filter einrichten) erstellt.

Sie haben auch die Möglichkeit, sich die wichtigste Ansicht direkt anzeigen zu lassen. Hierfür legen Sie die entsprechende Ansicht als "Standard" fest, indem Sie links oben auf den rechten Button "Eigenschaften" (1) klicken und "als Standard setzen" auswählen. In der Drop-Down-Liste der Eigenschaften können Sie weitere Ansichtsfunktionen nutzen und einstellen, wie beispielsweise "Umbenennen" oder "Löschen" (2).

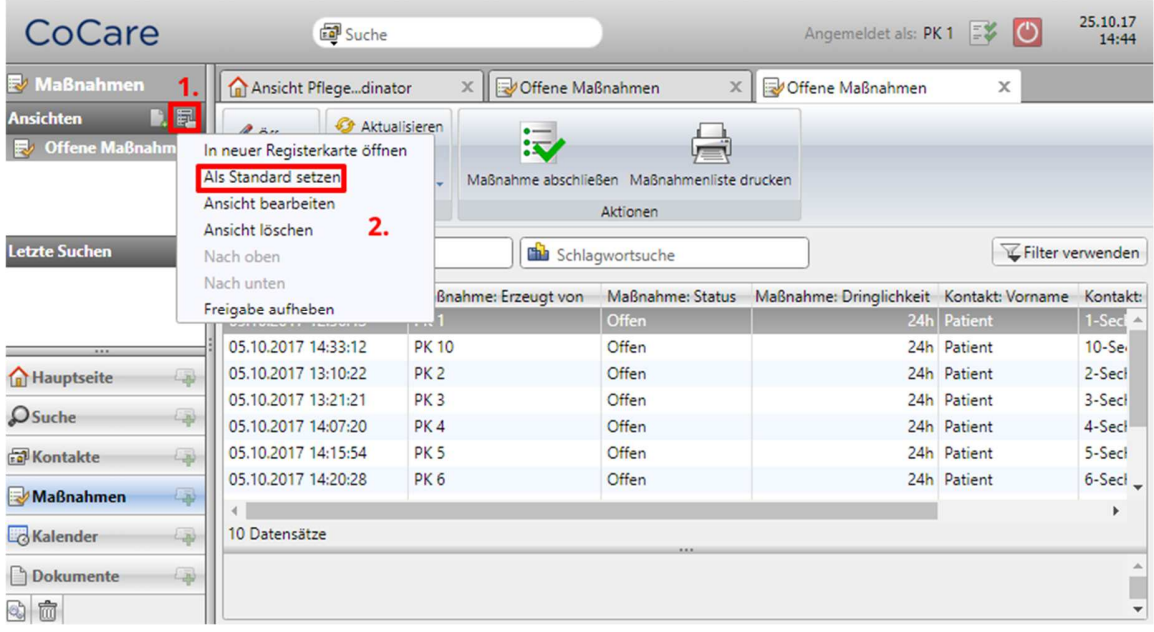

Des Weiteren besteht die Option eine erweiterte Ansicht zu erstellen. Hierfür klicken Sie erneut auf den Button "Neue Ansicht erstellen" (1) und wählen "Neue erweiterte Ansicht erstellen" (**2**) aus.

# *<u><u>Cnubedian</u>*</u>

Benutzerhandbuch CoCare-Cockpit

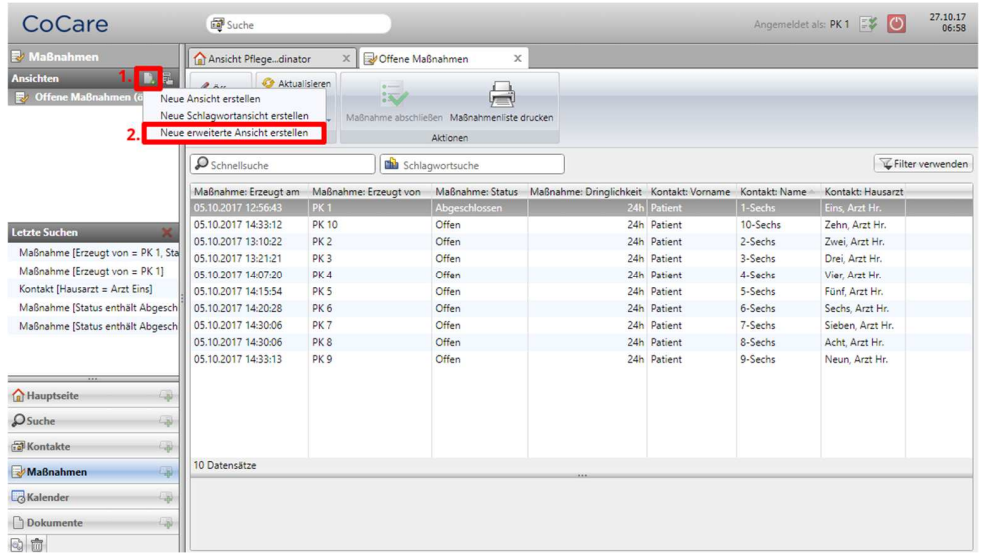

Benennen Sie zunächst die Ansicht, definieren den entsprechenden zweiten verknüpften Datensatz-Typen, indem Sie auf das Filtersymbol rechts neben den Auswahlmöglichkeiten klicken, und bestätigen Ihre Auswahl (z.B. Maßnahme). Wählen Sie in der Hauptfunktionsleiste "Anpassen" (1) aus und legen im sich öffnenden Fenster die entsprechenden Felder im jeweiligen Reiter der Datensatz-Typen für die Tabellenspalten fest (**2**). Anschließend speichern Sie die Ansicht und die ausgewählten Filteroptionen (siehe Filter einrichten).

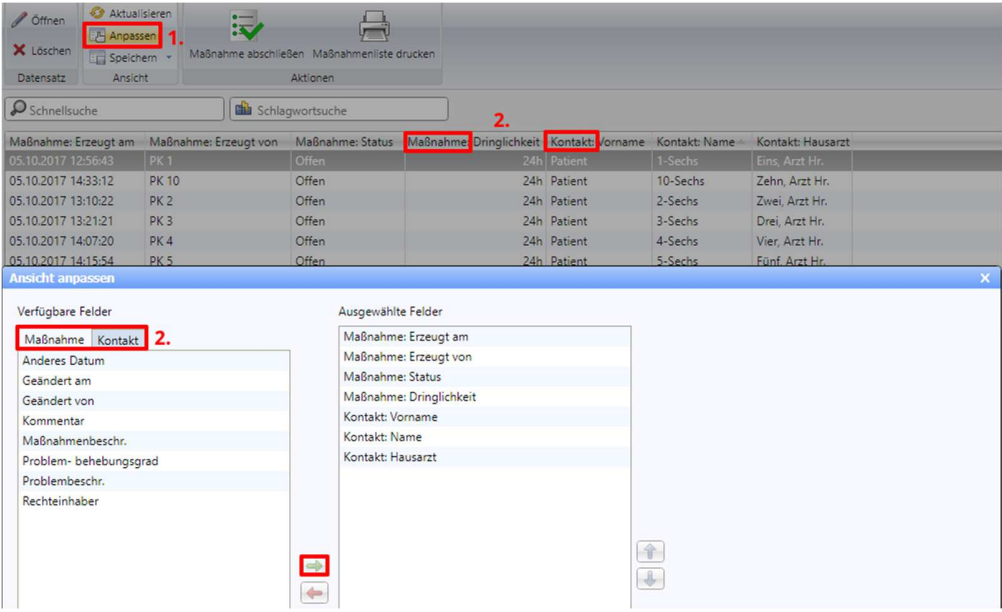

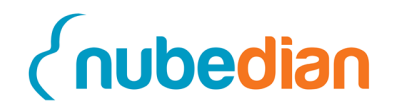

#### **4.2 Filter einrichten**

Bei Filtern verhält es sich wie bei den Ansichten. Das im Folgenden dargestellte Beispiel können Sie auf Ihre spezifischen Gegebenheiten übertragen. In diesem Beispiel wählen Sie zunächst im Navigationsbereich den Datensatz-Typ "Maßnahmen" aus. Durch Anklicken des Buttons "Filter verwenden" (1) gelangen Sie in die Maske, um Filter zu erstellen.

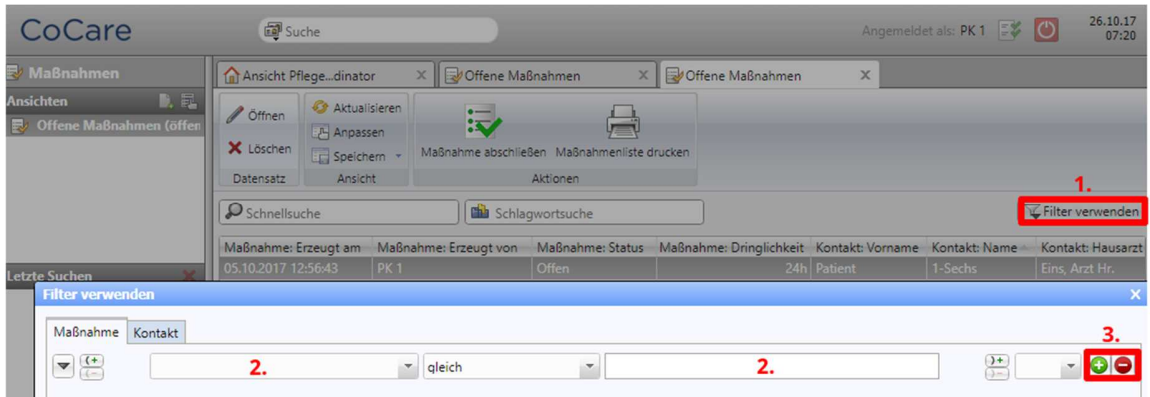

In die frei zu definierenden Felder (**2**) werden die Kriterien für den Filter eingetragen. Über das "grüne Plus" können Sie weitere Filterkriterien hinzufügen, über das "rote Minus" wieder entfernen (3). Für das Beispiel "Abgeschlossene Maßnahmen" werden folgende Kriterien festgelegt: Im ersten Feld wird über das "schwarze Dreieck" neben dem Feld der Wert "Status" ausgewählt. Im mittleren Feld können Sie festlegen, wie die Software vergleicht. Im vorliegenden Beispiel wählen Sie "gleich" aus. In das letzte Feld tragen Sie "Abgeschlossen" ein (**1**).

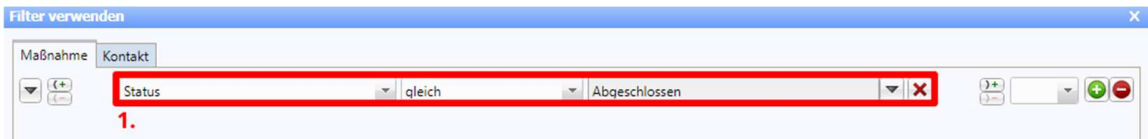

Nachdem Sie die Kriterien eingegeben haben, klicken Sie auf "Übernehmen" und danach auf "OK". Klicken Sie danach in der Ansicht oben auf "Speichern".

Falls Sie die Ansicht für alle freigeben möchten können Sie dies über "Eigenschaften" (1) machen. Klicken Sie auf "Ansicht freigeben" (2). Danach erscheint eine Maske, die Sie fragt

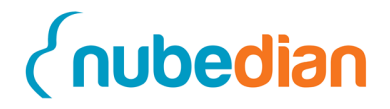

ob Sie die Ansicht wirklich für alle freigeben möchten. Wenn Sie diese Frage mit "Ja" beantworten, ist die Ansicht auf öffentlich gestellt und somit für alle Nutzer sichtbar.

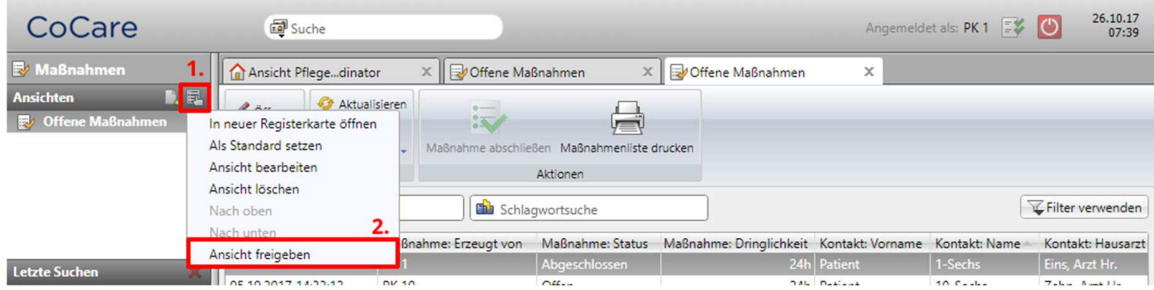

In der Ansicht sehen Sie nun nur noch die Maßnahmen, die in "Status" den Wert "Abgeschlossen" aufweisen.

Sollten Sie neben den abgeschlossenen Maßnahmen nur noch die Maßnahmen sehen wollen, bei welcher die PK 1 dabei war können Sie noch einen zweiten Filter benutzen.

Hierfür klicken Sie wieder auf den Button "Filter verwenden", wählen im letzten freien Feld "oder" (1) aus und fügen über das "grüne Plus" Kriterien hinzu. Für die "PK 1" währen es die folgenden Filterkriterien:

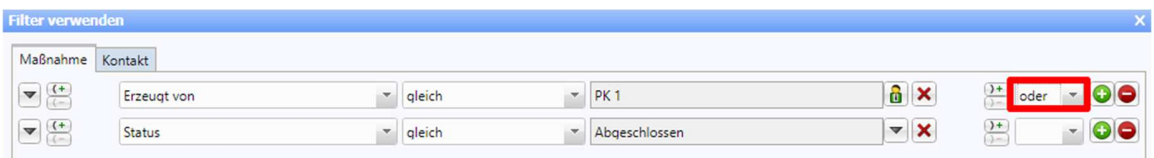

### **4.3 Ansichtstabellen einrichten**

Die Spalten in den Übersichtslisten (bspw. in der Akte) können Sie so gestalten, dass Sie bestmöglich damit zurechtkommen.<sup>1</sup> Um die Position der Spalten zu verändern, gehen Sie mit dem Mauszeiger einfach auf den Titel der Spalte und ziehen diesen nach rechts oder nach links. Sollte beispielsweise nicht der Name des Arztes in den Kontakten der Akte ganz vorne stehen, sondern die Adressart, kann die Reihenfolge angepasst werden.

<sup>&</sup>lt;sup>1</sup> Mit Ausnahme der Liste "Alle" in der Akte. Dort werden alle Datensätze ungeordnet angezeigt. Diese Übersicht lässt sich nicht verändern.

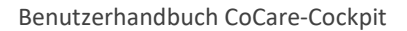

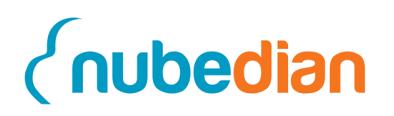

Verschieben Sie hierfür die entsprechende Spalte per "drag and drop"<sup>2</sup> indem Sie die Tabellenspalte, zum Beispiel "Adressart", mit der linken Maustaste auswählen. Mit gedrückter linker Maustaste ziehen Sie die Spalte an den neuen Platz in der Tabelle. Die Tabellenspalte wird nun an dem neuen Platz abgelegt.

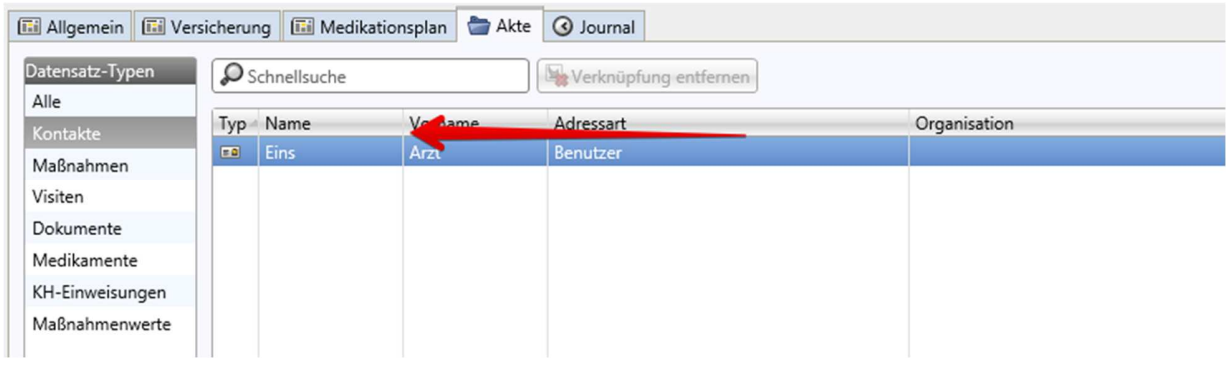

Wenn Sie zusätzliche Spalten, oder aber andere Spalten mit weiteren wichtigen Tabelleninformationen benötigen, können Sie diese hinzufügen, indem Sie entweder in der Hauptfunktionszeile auf "Anpassen" (1) klicken oder einen Rechtsklick auf die Tabelle machen und auf "Ansicht anpassen" klicken. Es öffnet sich eine Auswahlliste mit den zur Verfügung stehenden Informationen. Indem Sie einen Wert (z.B. "Geändert am") der "Verfügbaren Felder" (**2**) markieren und anschließend den "grünen Pfeil" anklicken (**3**), fügen Sie diesen der aktuellen Tabelle "Ausgewählte Felder" hinzu. Klicken Sie abschließend "OK" (4), nun wird die neue Spalte an letzter Stelle der Tabelle eingefügt.

<sup>&</sup>lt;sup>2</sup> Auswählen mit der linken Maustaste und die gedrückt halten, während Sie die Spalte verschieben.

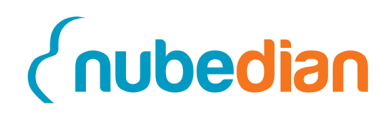

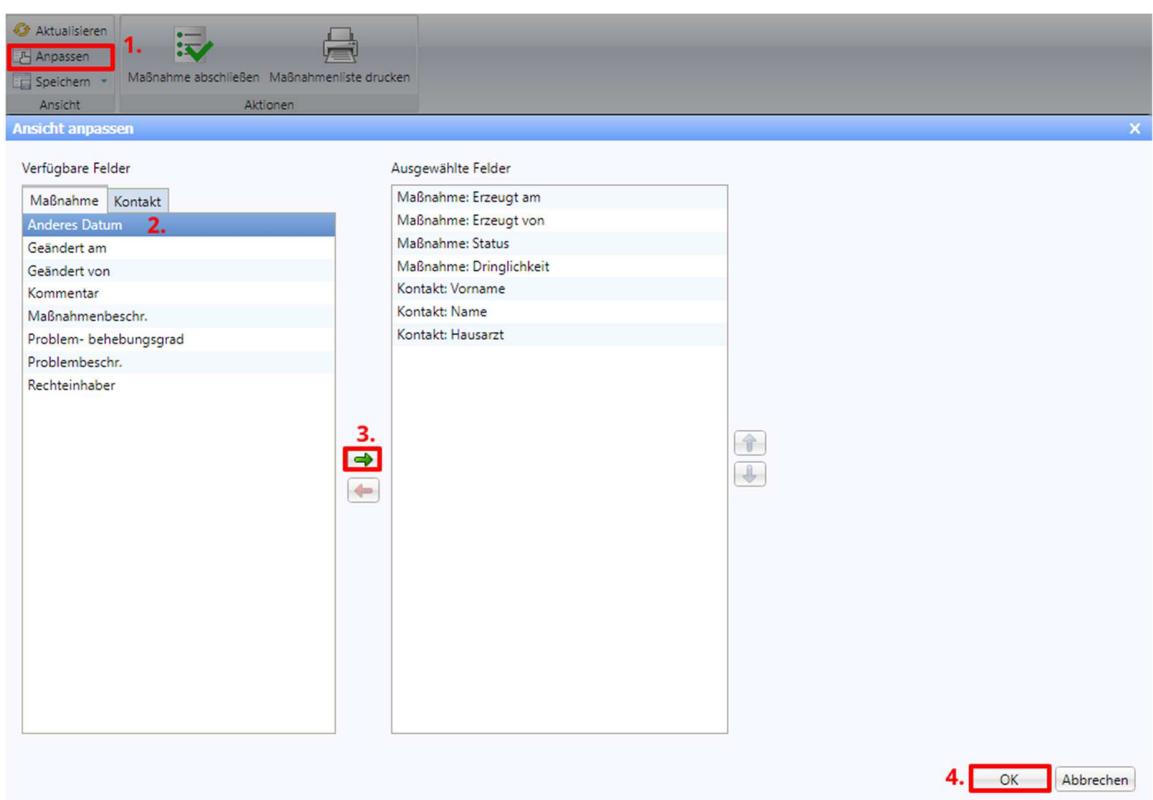

Durch erneutes Anklicken des Buttons "Anpassen" entfernen Sie Spalten, indem Sie die Werte der ausgewählten Felder über den roten Pfeil zurück in die Tabelle "Verfügbare Felder" schieben. Damit die neuen Spalten und die Reihenfolge beim erneuten Öffnen der Ansicht wieder zur Verfügung stehen, müssen Sie diese als Ansicht speichern (siehe Ansicht erstellen).

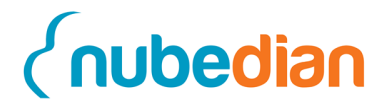

# **5 Anlegen von Visiten**

Im folgenden Abschnitt wird erklärt, wie Visiten angelegt werden und welche Aspekte vor einer Visitenplanung beachtet werden müssen.

## **5.1 Visite anlegen**

Nachdem die Kontakte für Sie angelegt wurden, können Visiten geplant werden. Dafür müssen Sie die "Visiten" (1) im Navigationsmenü öffnen und auf "Neue Visite" (2) klicken.

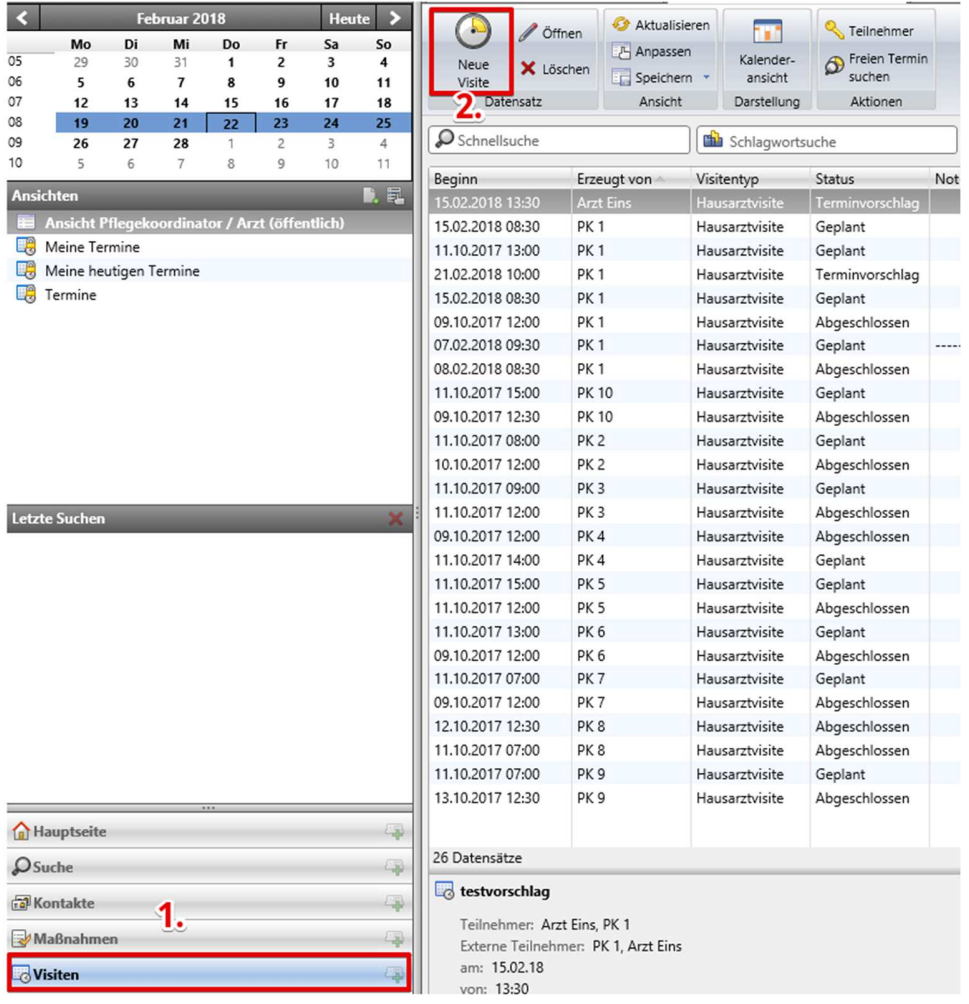

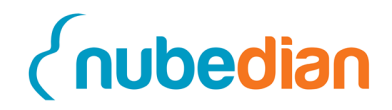

Nachdem Sie auf den Button "Neue Visite" geklickt haben, öffnet sich ein Fenster in welchem die Daten eingetragen werden können.

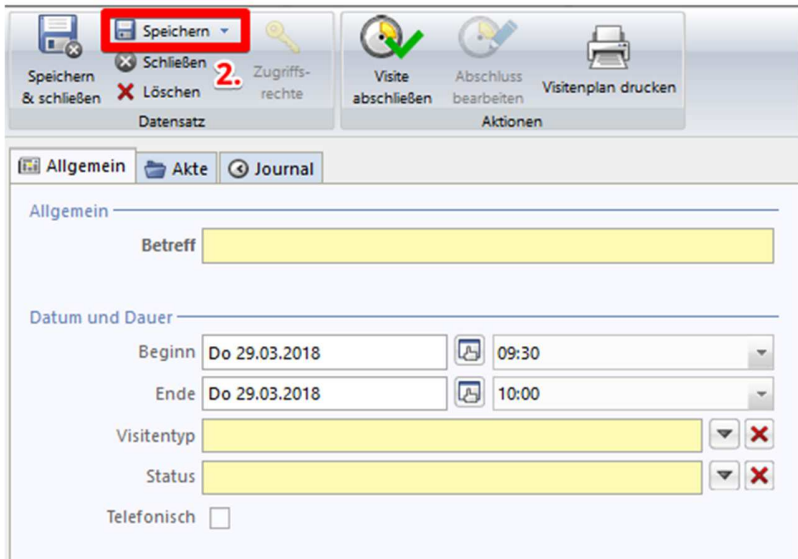

Sobald Sie alle notwendigen Daten eingegeben haben, können Sie einen Arzt auswählen, mit welchem der Visitentermin vereinbart werden soll. Die Teilnehmer werden über die Lupe (**1**) neben der Teilnehmertabelle ausgewählt. Sie als Benutzer erscheinen automatisch in der Tabelle. Nachdem auf die Lupe geklickt wurde, öffnet sich eine neue Maske, in welcher die Teilnehmer ausgewählt werden können. Die Teilnehmer sind ausgewählt, wenn sie markiert werden und auf "Übernehmen und Schließen" (3) geklickt wird. Falls es sich um eine Facharztvisite handelt, muss zusätzlich ein Facharzt ausgewählt werden. Den Facharzt können Sie neben der Facharzttabelle mit Klick auf die Lupe auswählen.

# nubedian

#### Benutzerhandbuch CoCare-Cockpit

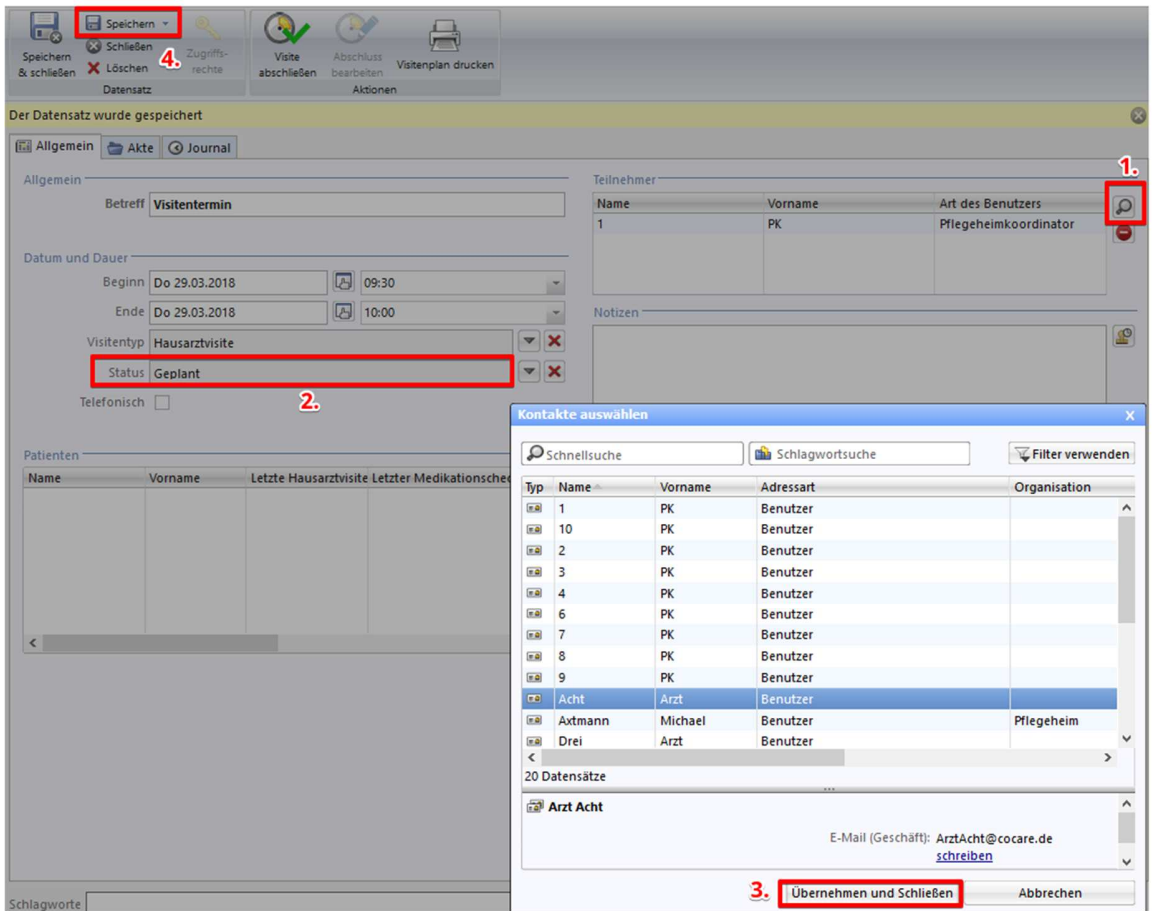

Nachdem die Visite gespeichert wurde **(4)**, kann der entsprechende Arzt die Visite annehmen oder absagen. Der Status (2) kann auf die Aspekte "Terminvorschlag", "Geplant", "Offen", "Vorbereitung abgeschlossen", "Abgeschlossen" und "Abgelehnt" gesetzt werden.

Die Visiten die der Arzt anzunehmen oder abzulehnen hat, stehen alle in seinem "Kalender". Dieser ist unter dem Navigationsmenü "Visiten" zu finden. Hier haben Sie die Wahl zwischen der "Kalenderansicht" und der "Listenansicht". Diese können Sie unter Darstellung finden.

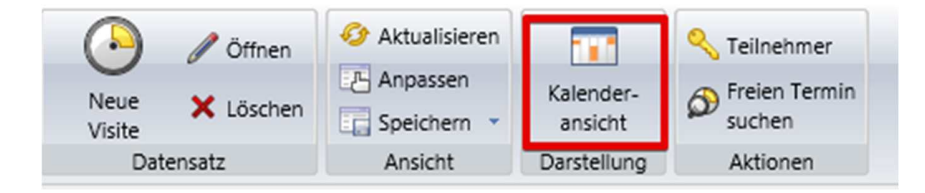

# nubedian

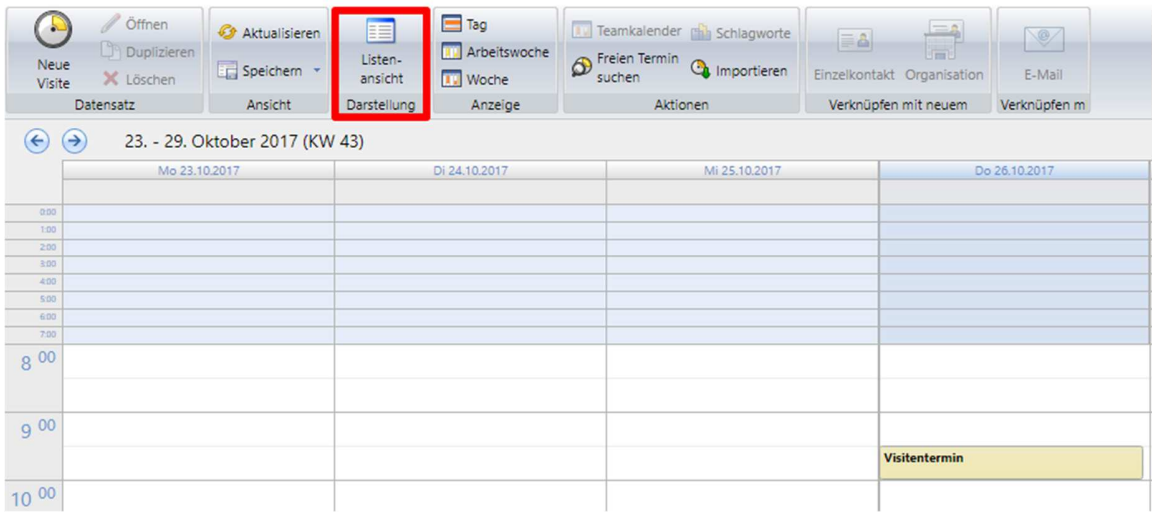

Innerhalb der Ansichten können die Visiten mit einem Doppelklick ausgewählt werden. Nachdem der Arzt die Visite auf "Geplant" gesetzt hat, kann die Patientenliste generiert werden. Dies ist möglich, indem wieder in die Visite geklickt wird. Innerhalb der Visite ist unten links ein Feld zu sehen, in welchem die Patienten eingepflegt werden können.

Handelt sich es bei der Visite um eine Hausarztvisite wird die Patientenliste automatisch generiert, indem auf die "gelben Pfeile" (3) geklickt wird. Über die "Lupe" (1) können bei Bedarf noch zusätzliche Patienten hinzugefügt werden. Es werden jedoch nur die Patienten hinzugefügt, die dem Patientenstamm des jeweiligen Hausarztes angehören. Dies unterscheidet sich zur Facharztvisite, dort können **alle** Patienten der Einrichtung **manuell** hinzugefügt werden.

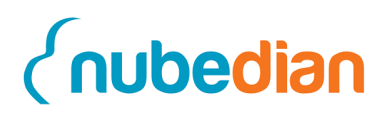

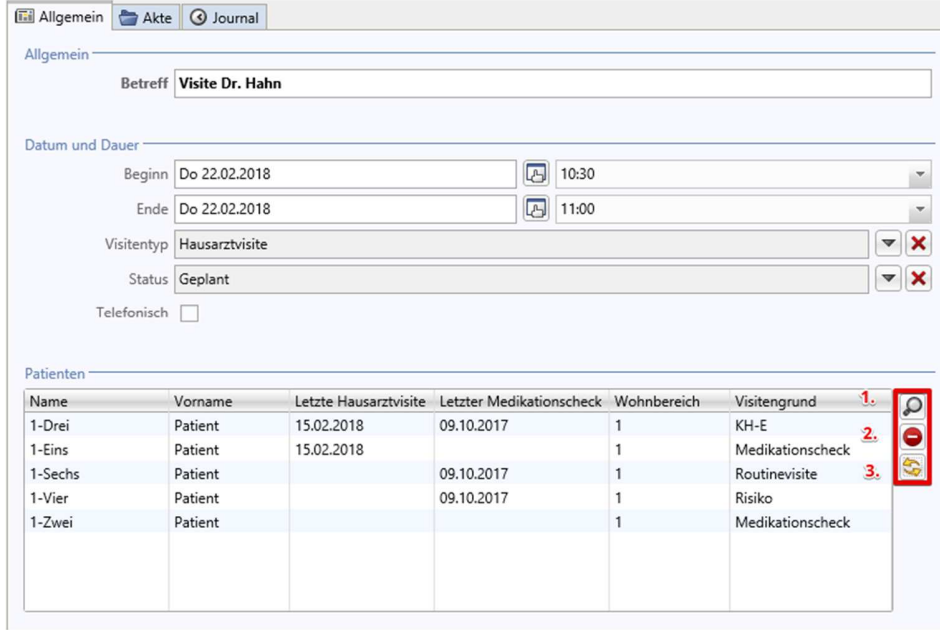

Nachdem Sie auf die Lupe geklickt haben, können Sie einen Patienten markieren und dann auf "Übernehmen und Schließen" klicken. Nach diesem Vorgang haben Sie diesen zur Patientenliste hinzugefügt. Mit dem "roten Minus Symbol" (2) können Sie einen Patienten wieder aus der Liste löschen.

Nachdem die Visite innerhalb des Pflegeheimes beendet ist, müssen die Maßnahmen noch in das System übertragen werden.

Dafür gehen Sie wieder in die Visite und bestimmen für jeden visitierten Patienten die Maßnahmen. Dies machen Sie, indem Sie einen Patienten unten links markieren (**1**) und auf der rechten Seite unter Maßnahmen auf das "grüne Plus" (2) klicken.

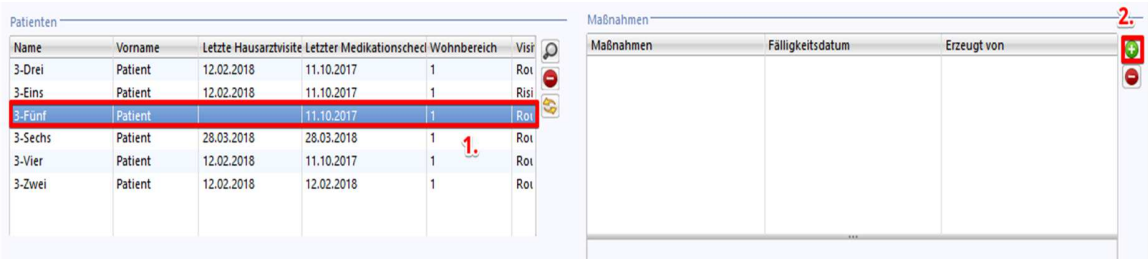

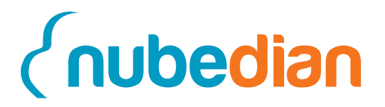

Nachdem Sie auf das grüne Plus geklickt haben, erscheint eine Maske. In dieser Maske können Sie die Maßnahme beschreiben. Die Maske kann mit den folgenden Aspekten befüllt werden:

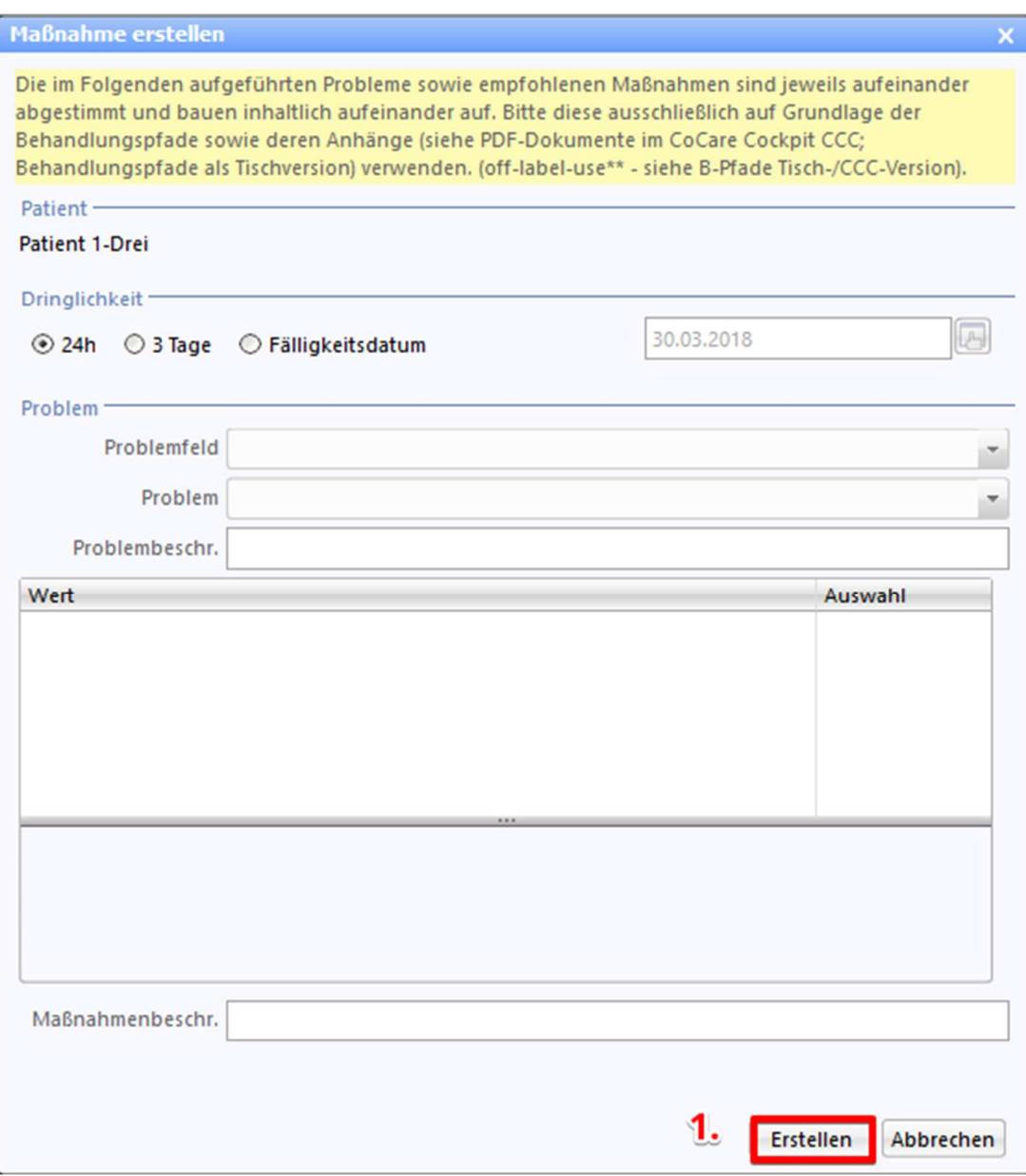

Nachdem die Maske ausgefüllt wurde, drücken Sie auf "Erstellen" (1).
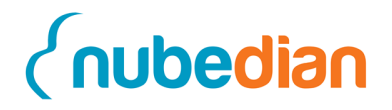

#### **5.2 Abschluss der Visite**

Zum Schluss der Visiteneingabe muss noch ausgefüllt werden, welcher Patient einen Medikationscheck und welcher eine Visite erhalten hat. Dies ist durch den Button "Visite abschließen" (**1**) zu dokumentieren. In dieser Maske sind die Visite und der Medikationscheck mit "Häkchen" (**2**) bei den Patienten zu dokumentieren. Anschließend drücken Sie auf Visite "Abschließen" (3). Damit haben Sie die Visite beendet.

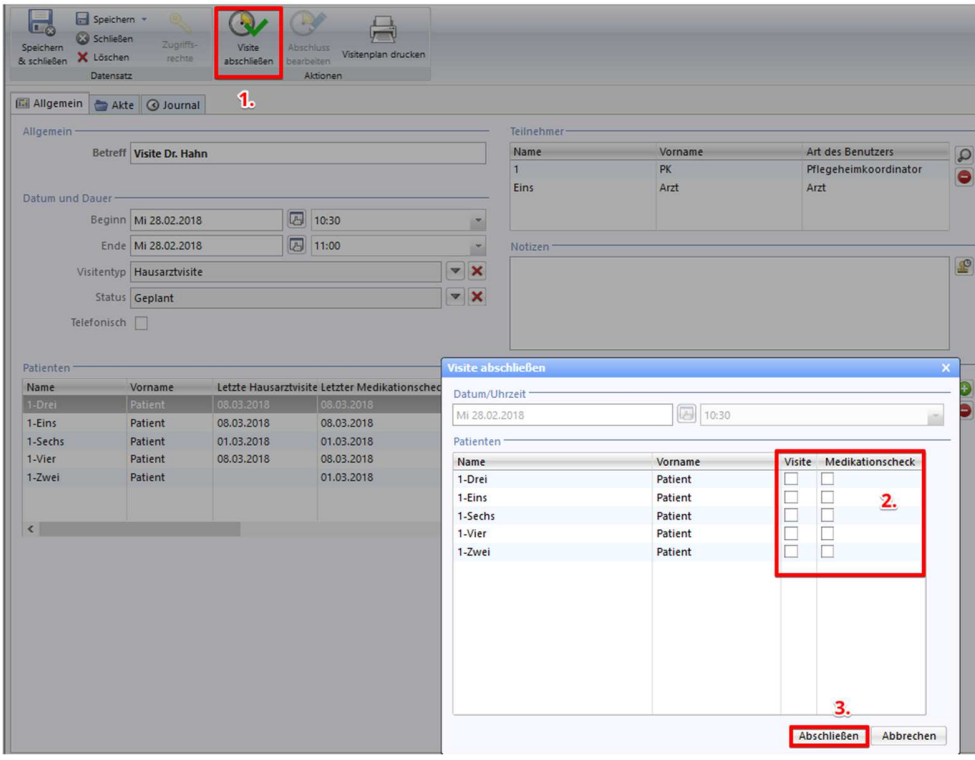

Nachdem Sie alles dokumentiert haben, können Sie oben in der Leiste auf "Speichern und Schließen" klicken.

#### **5.3 Maßnahmen abschließen**

Wenn die Maßnahmen dokumentiert worden sind und die Visite abgeschlossen wurde, kann die Pflegekoordinatorin die Maßnahmen abschließen. Dies funktioniert, indem Sie im Navigationsmenü auf "Maßnahmen" klickt. Innerhalb der Maßnahmen kann Sie eine Maßnahme markieren und danach auf den Button "Maßnahme abschließen" (1) klicken.

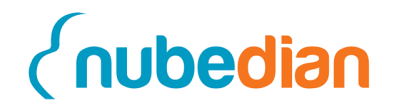

Danach erscheint ein Fenster in welchem der Abschluss dokumentiert werden kann. Die Maßnahme kann mit den folgenden Aspekten abgeschlossen werden.

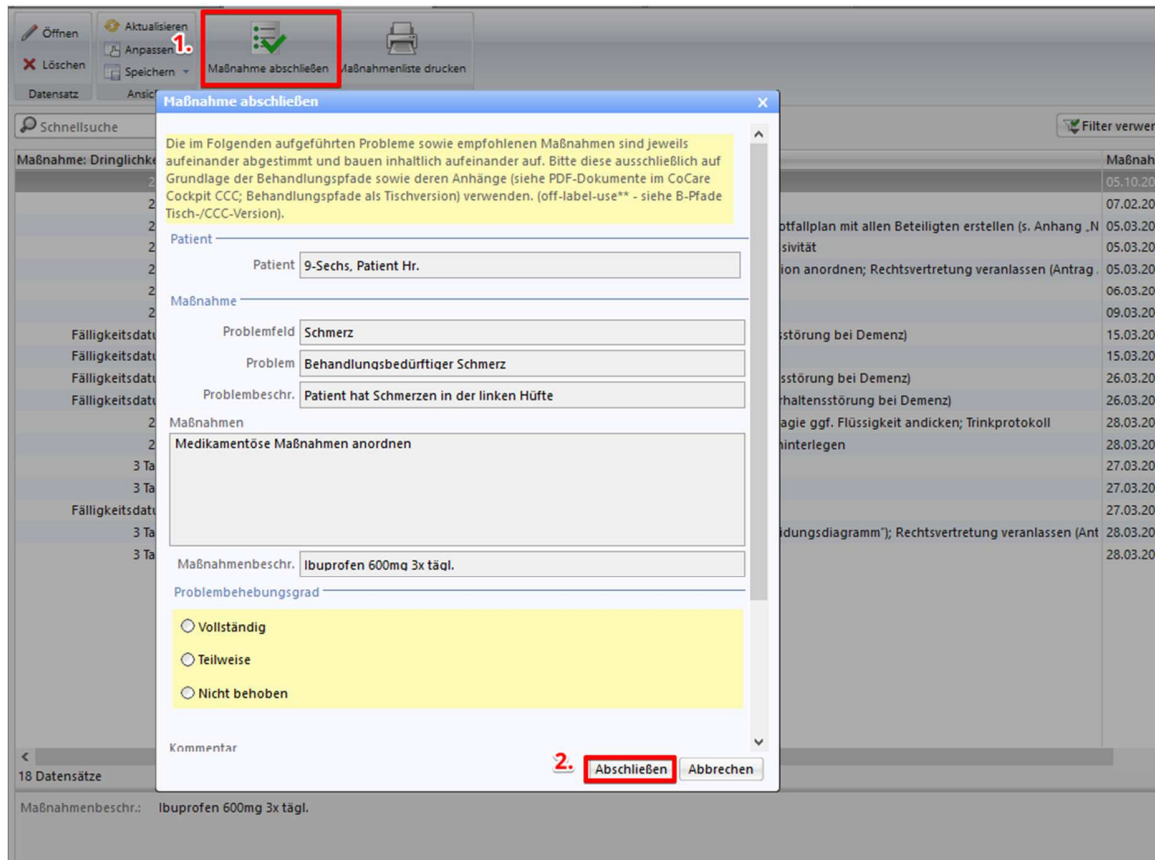

Nachdem Sie die Daten ausgefüllt haben, können Sie auf den Button "Abschließen" (2) klicken.

Für die Visite können Sie sich vor der Visite sogenannte Visitenlisten ausdrucken. Diese drucken Sie innerhalb der Visite über den Button "Visitenplan drucken" (1). Auf dem Visitenplan stehen die durchgeführten Maßnahmen und die Maßnahmen, die während der Visite neu angeordnet werden.

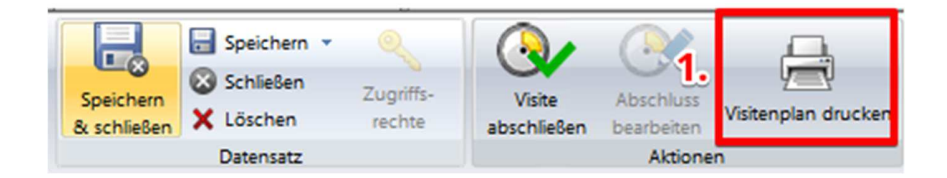

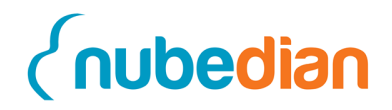

Außerdem können Sie sich bevor Sie die Maßnahmen abarbeiten eine Maßnahmenliste drucken, auf welcher alle Maßnahmen stehen. Dies machen Sie unter Maßnahmen im Navigationsmenü unter dem Button "Maßnahmenliste drucken" (1).

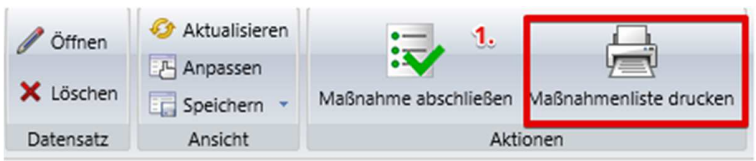

#### **Maßnahmenliste**

Die im Folgenden aufgeführten Probleme sowie empfohlenen Maßnahmen sind jeweils aufeinander abgestimmt und bauen inhaltlich aufeinander auf. Bitte diese ausschließlich auf Grundlage der Behandlungspfade sowie deren Anhänge (siehe PDF-Dokumente im CoCare Cockpit CCC; Behandlungspfade als Tischversion) verwenden. (off-label-use\*\* - siehe B-Pfade Tisch-/CCC-Version).

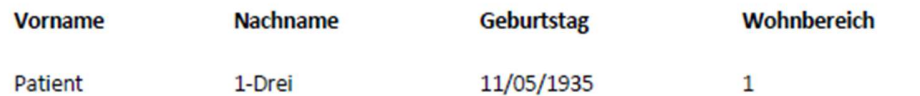

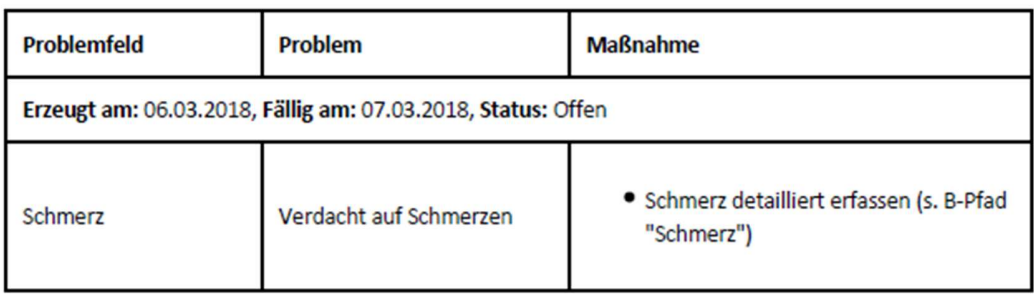

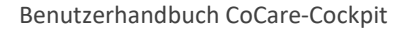

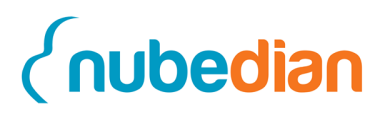

### **6 Medikationsplan**

Um eine Übersicht über den Medikationsplan zu erhalten, klicken Sie in den Kontakten auf ihren Patienten (Doppelklick) und gehen auf den Reiter Medikationsplan. Hier können Sie alle Medikamente in die entsprechenden Tabellen (Dauermedikation, Bedarfsmedikation, Selbstmedikation oder Sonstige) eingeben. Bei den "Sonstigen" Medikamenten werden alle Medikamente aufgelistet, welche entweder nicht den drei oberen Kategorien entsprechen oder eben diesen nicht zugeordnet werden konnten. Falls eine andere Kategorie angegeben ist, die von den Oberen abweicht wird diese im Feld "Zwischenüberschrift" bei den "Sonstigen" Medikamenten aufgeführt.

In den verschiedenen Tabellen können beispielsweise Wirkstoff, Handelsname, Wirkstärke, Darreichungsform, Dosiereinheit etc. auf den ersten Blick dargestellt werden. Im weiteren Verlauf soll die Eingabe dieser Angaben näher erläutert werden.

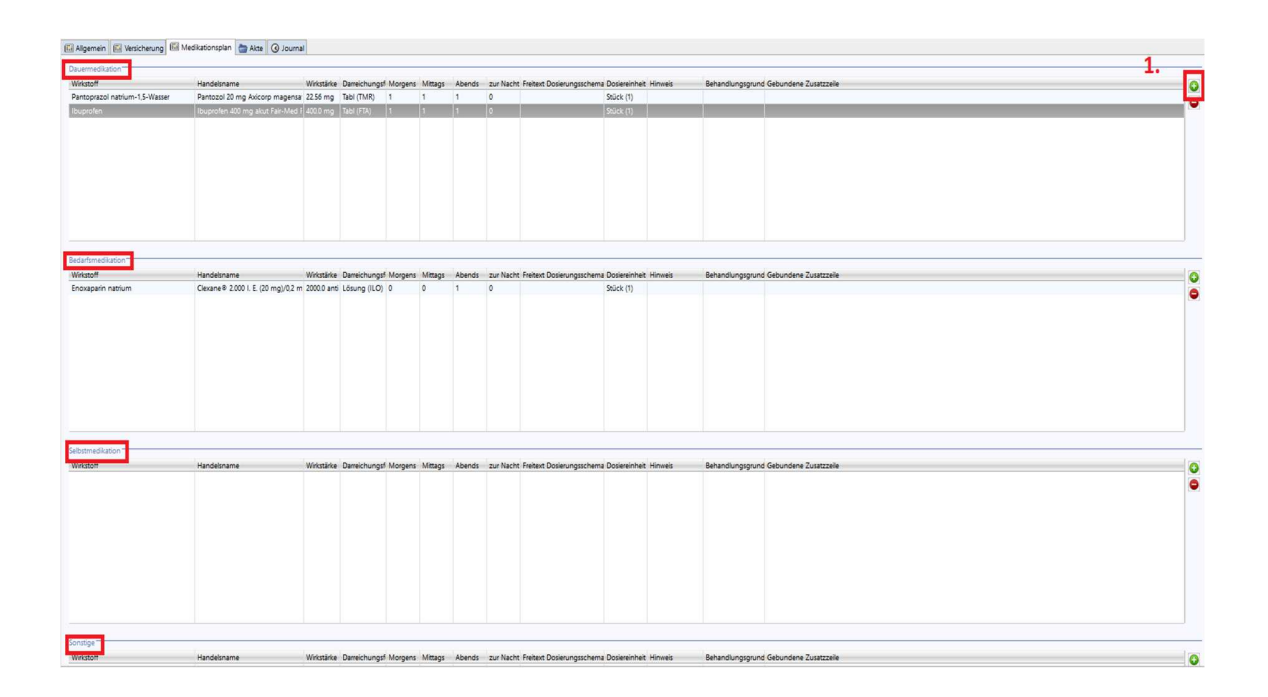

Damit ein neues Medikament in eine der Tabellen hinzuzufügt werden kann, klicken Sie auf das "grüne Plus" (1), welches sich jeweils rechts neben den Tabellen befindet.

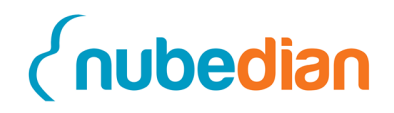

Anschließend öffnet sich ein neues Fenster, indem Sie Medikamente entweder über den jeweiligen "Handelsname" (2) oder den "Wirkstoff" (3) suchen können. Nachdem Sie das gesuchte Medikament gefunden und angeklickt haben können Sie es "Übernehmen" (4). Des Weiteren besteht für Sie auch die Möglichkeit das Medikament manuell anzulegen.

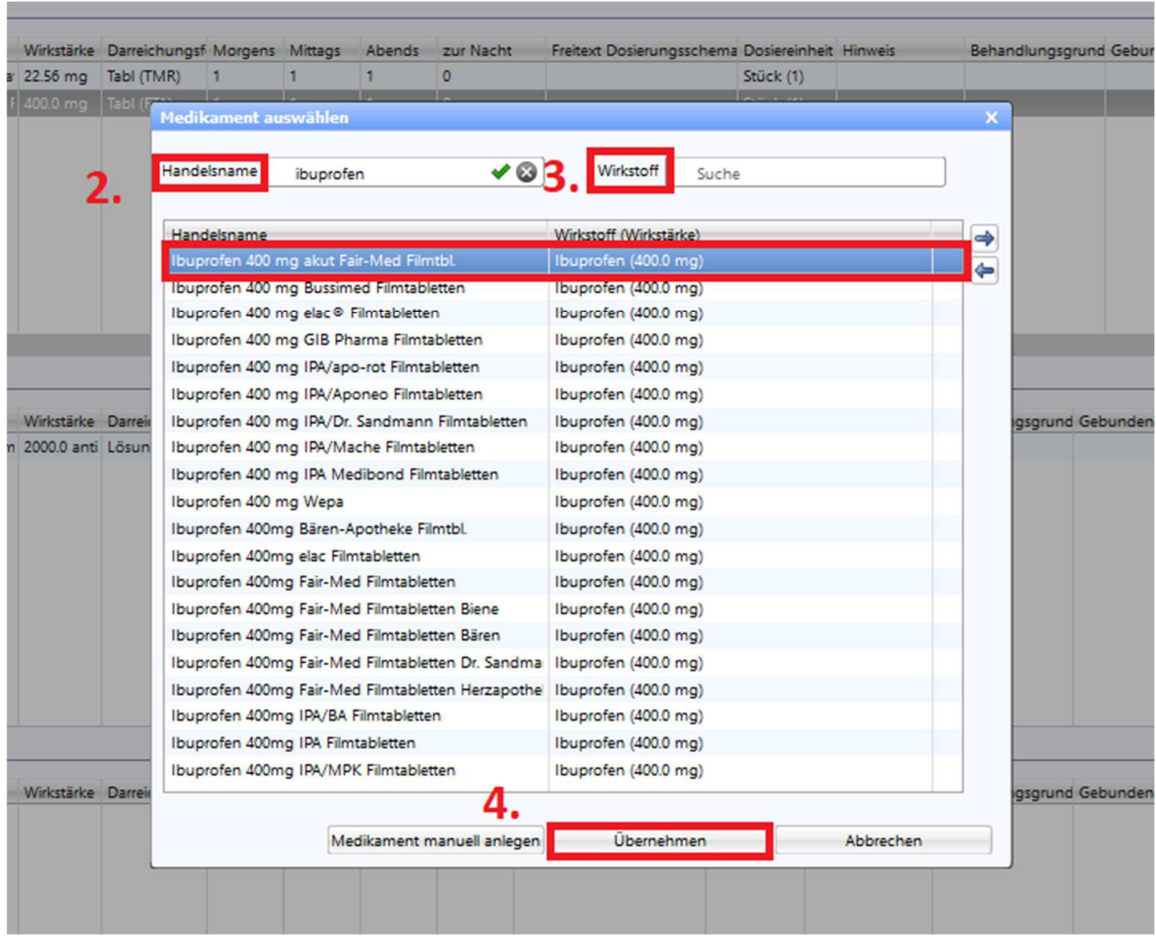

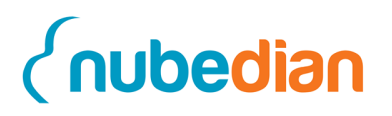

Nach der Übernahme des Medikaments öffnet sich eine Maske mit den Bereichen: Allgemein, Medikation, Hinweis und Behandlungsgrund. Im Bereich Medikation können unter anderem Angaben zur "Dosiereinheit (Code)" (5) gemacht werden. Hier öffnet sich nach Anklicken des Pfeils ein kleines Fenster **(6),** in welchem die unterschiedlichen Einheiten ausgewählt werden können. Auch beim Anklicken des Pfeils in der Zeile "Dosierschema" (7) kann ausgewählt werden zwischen "Schema" und "Freitext". Wenn Sie "Schema" auswählen, dann erscheinen die Eingabefelder "Morgens", "Mittags", "Abends" und "zur Nacht" (8) in denen Sie genauere Angaben vornehmen können.

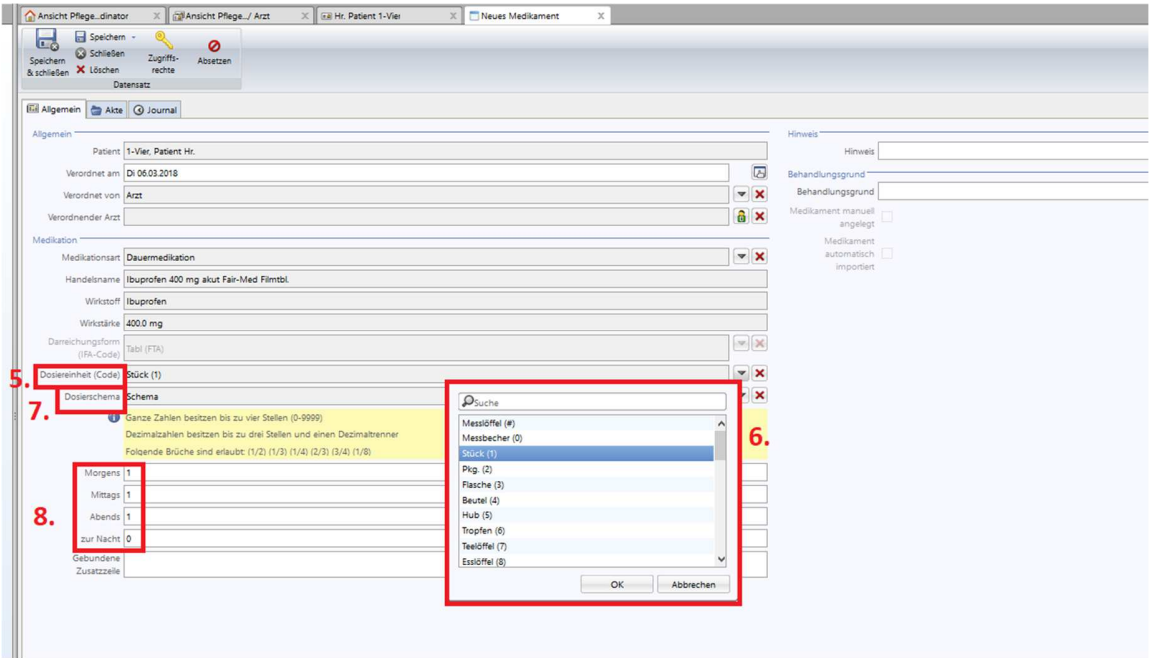

Nun können Sie "Speichern & schließen". Das neue Medikament erscheint anschließend im Medikationsplan. Um Angaben in einem bereits aufgeführten Medikament zu verändern, gelangen Sie über einen Doppelklick wieder in die Detailansicht. Falls Sie ein Medikament aus dem Medikationsplan löschen möchten, klicken Sie es 1x an und drücken anschließend auf das "rote Minussymbol" rechts neben der Tabelle. Zusätzlich können Sie den Medikationsplan aus der Software exportieren um ihn auszudrucken. Hierfür drücken

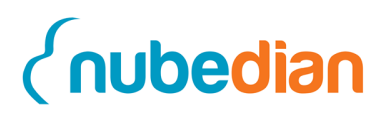

Sie den Button "Medikationsplan exportieren" (9). Daraufhin erscheint ein Fenster, um den Medikationsplan zunächst zu öffnen oder gleich zu speichern (**10**). Des Weiteren können Sie einen bereits bestehenden Medikationsplan eines Patienten importieren, indem Sie auf "Medikationsplan importieren" (**11**) klicken. Die Voraussetzungen dafür sind, dass es sich dabei um den bundeseinheitlichen Medikationsplan in PDF-Format handelt. Zudem kann die Importfunktion nur für den Erstimport genutzt werden. Das bedeutet, wenn sich bereits Medikamente im Medikationsplan befinden, ist der Import nicht durchführbar. Enthalten die Tabellen jedoch Medikamente die abgesetzt wurden, kann die Importfunktion durchgeführt werden. Absetzen können Sie ein Medikament, indem Sie ein Medikament in den Tabellen doppelt anklicken und in der Hauptfunktionsleiste auf "Absetzen" klicken. Ebenso können Sie hier das Medikament auch wieder "Aktivieren**"**. Damit diese Änderungen aktualisiert werden können, sollten Sie anschließend auf speichern klicken.

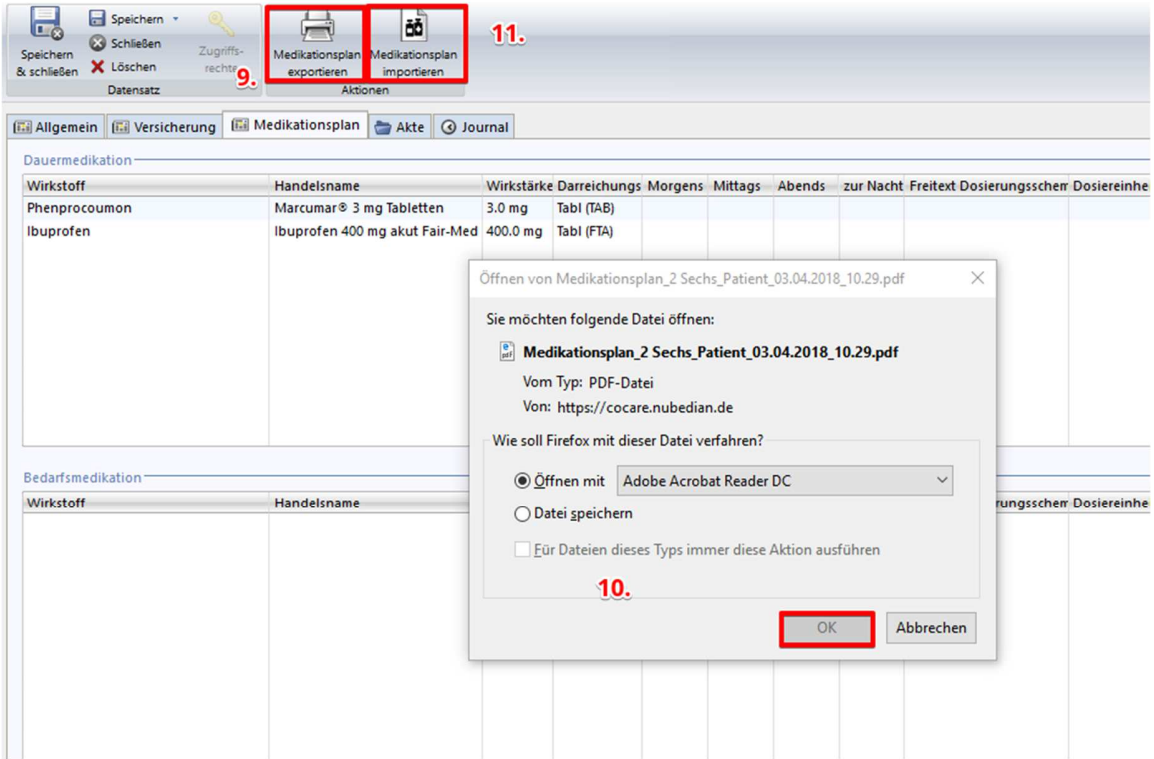

Bei dieser hier aufgeführten Einstellung öffnet sich nun der Medikationsplan im PDF-Format und bietet Ihnen die Möglichkeit diesen auszudrucken.

# *<u><u>Cnubedian</u>*</u>

Benutzerhandbuch CoCare-Cockpit

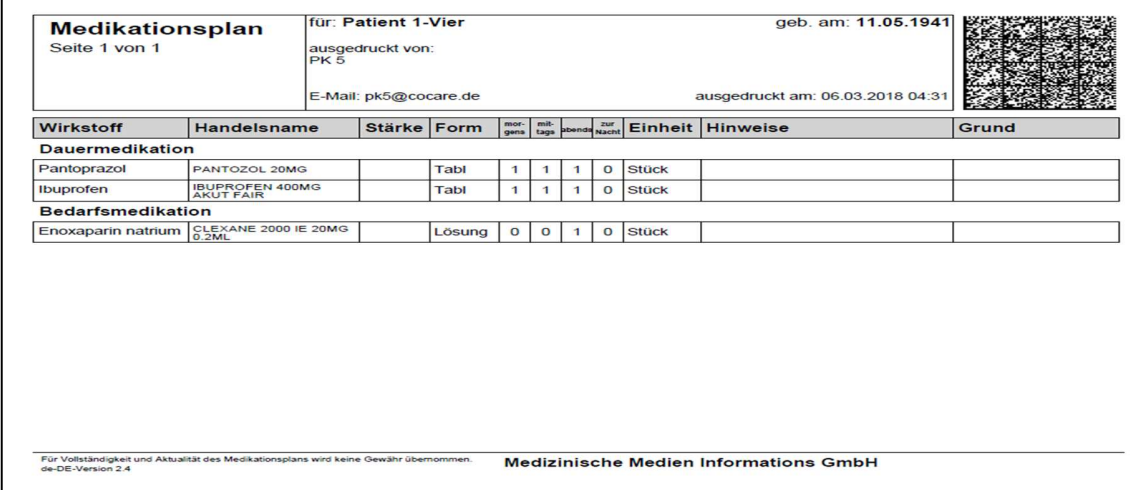

Falls in der Kategorie "Sonstige" Medikamente im Feld "Zwischenüberschrift" etwas eingetragen ist, erscheint diese, wenn Sie auf "Medikationsplan exportieren" klicken und den Plan ausdrucken oder abspeichern wollen.

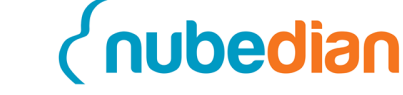

### **7 Vorbereitung der Visite**

Damit später Patienten zur Visite automatisch hinzugefügt werden können, müssen diese mit entsprechenden Merkmalen gekennzeichnet werden. Dies geschieht zum Teil automatisch, zum Teil müssen Sie die Patienten aber auch markieren.

#### **7.1 Hinzufügen eines Risikomerkmals oder einer Krankenhauseinweisung**

Sie können dem Patienten ein "Risiko" oder eine "Krankenhauseinweisung" zuteilen, indem Sie wieder auf die "Navigationsleiste" gehen und dort auf "Kontakte" klicken. Wählen Sie nun einen Patienten mit einem einfachen Klick aus (**1**).

In der Menüleiste über der Liste der Patienten sehen Sie nun den Button "Risikopatient" und daneben den Button "Krankenhauseinweisung".

Haben Sie den Patienten mit einem Klick markiert, drücken Sie auf den Button "Risikopatient" (**2**), dadurch fügen Sie Ihrem Patienten ein Risiko zu.

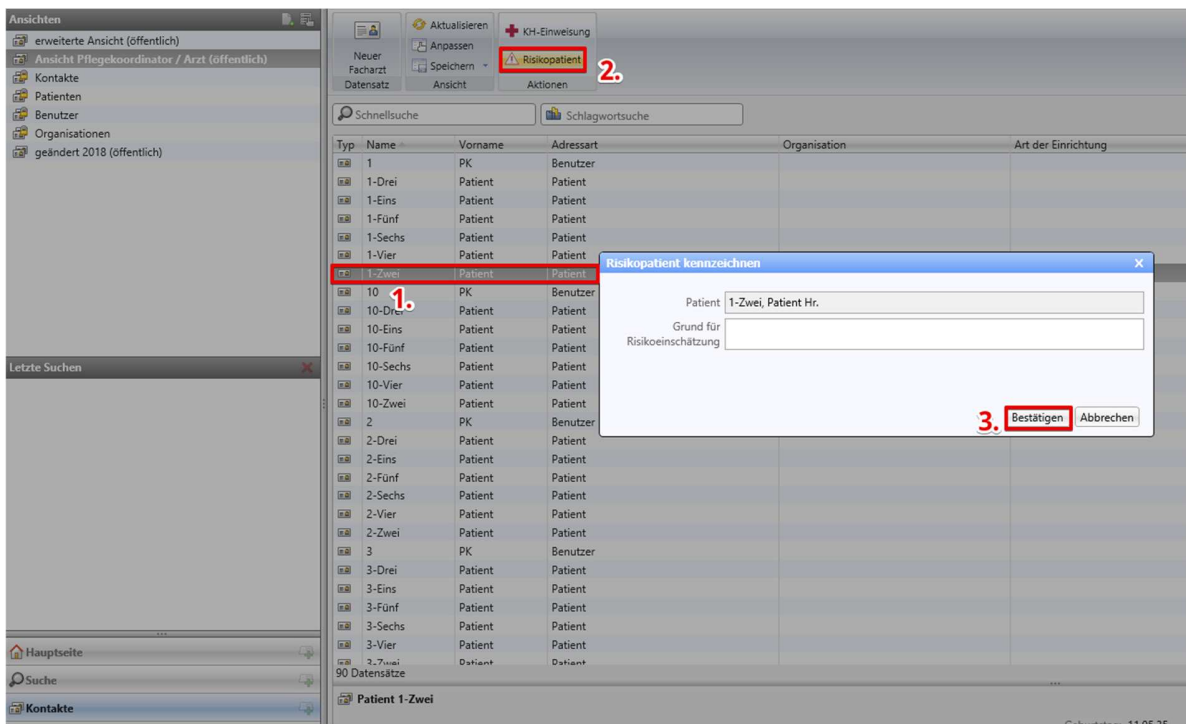

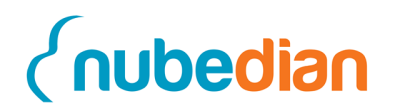

Drücken Sie nun auf "Bestätigen" (3) (der Button "Risikopatient" ist nun ausgegraut, da dem Patienten bereits ein Risiko zugeteilt wurde).

Analog zum "Risikomerkmal" kann auch eine "Krankenhauseinweisung" hinzugefügt werden. Klicken Sie hierfür auf einen Patienten (**1**) und danach auf den Button "Krankenhauseinweisung" (2). Sie können dem Patienten nun eine Krankenhauseinweisung hinzufügen. Drücken Sie danach wieder auf Bestätigen (**3**).

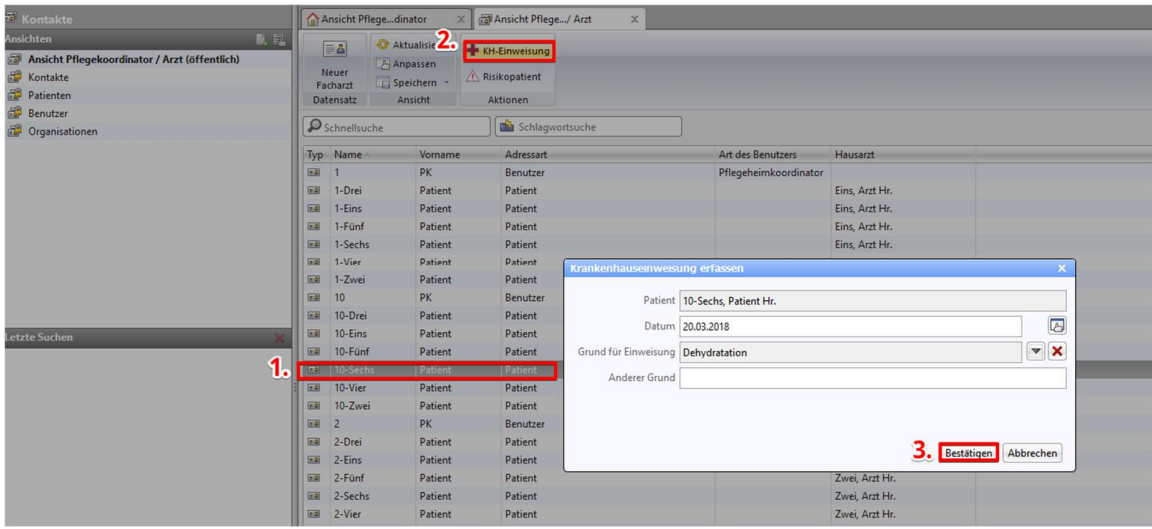

Die Rückkehr des Patienten können Sie dokumentieren, indem Sie im "Kontakt" des Patienten unten links auf die "Krankenhauseinweisung" (1) doppelt klicken.

Benutzerhandbuch CoCare-Cockpit

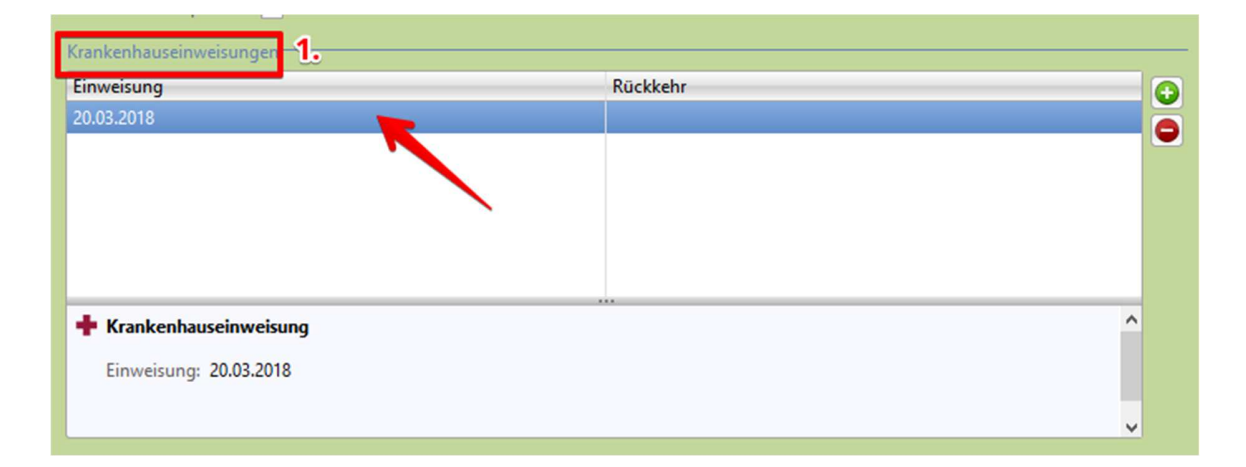

Nachdem die Rückkehr dokumentiert wurde, muss die Krankenhauseinweisung noch klassifiziert werden. Dies findet neben der "Rückkehr" (1) unter dem Menüpunkt "Klassifizierung" (2) statt. Hier kann bewertet werden, ob die Krankenhauseinweisung vermeidbar gewesen wäre und welcher Grund dieser Einschätzung zugrunde liegt. Der Einweisungsgrund (**3**) wird aus den vorherigen Einstellungen übernommen (siehe S. 30).

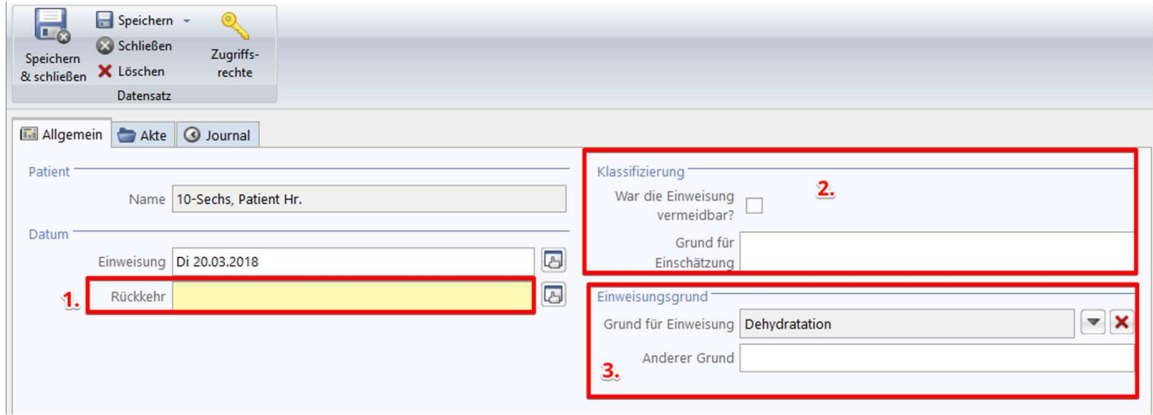

In der nächsten Patientenvisite werden die neu bewerteten Patienten durch die automatische Patientengenerierung erscheinen. Es werden außerdem Patienten angezeigt, bei denen die letzte Visite mehr als 30 Tage vorbei ist und Patienten, die die letzten 180 Tage keinen Medikationscheck hatten.

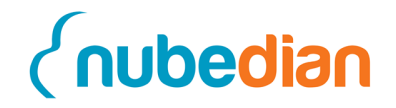

### **8 Neuen Facharzt anlegen**

Um einen neuen Facharzt in CoCare anzulegen, klicken Sie auf den Datensatz-Typ "Kontakte" (1) links unten. Dort klicken Sie oberhalb der Tabelle auf den Button "Neuer Facharzt" (**2**).

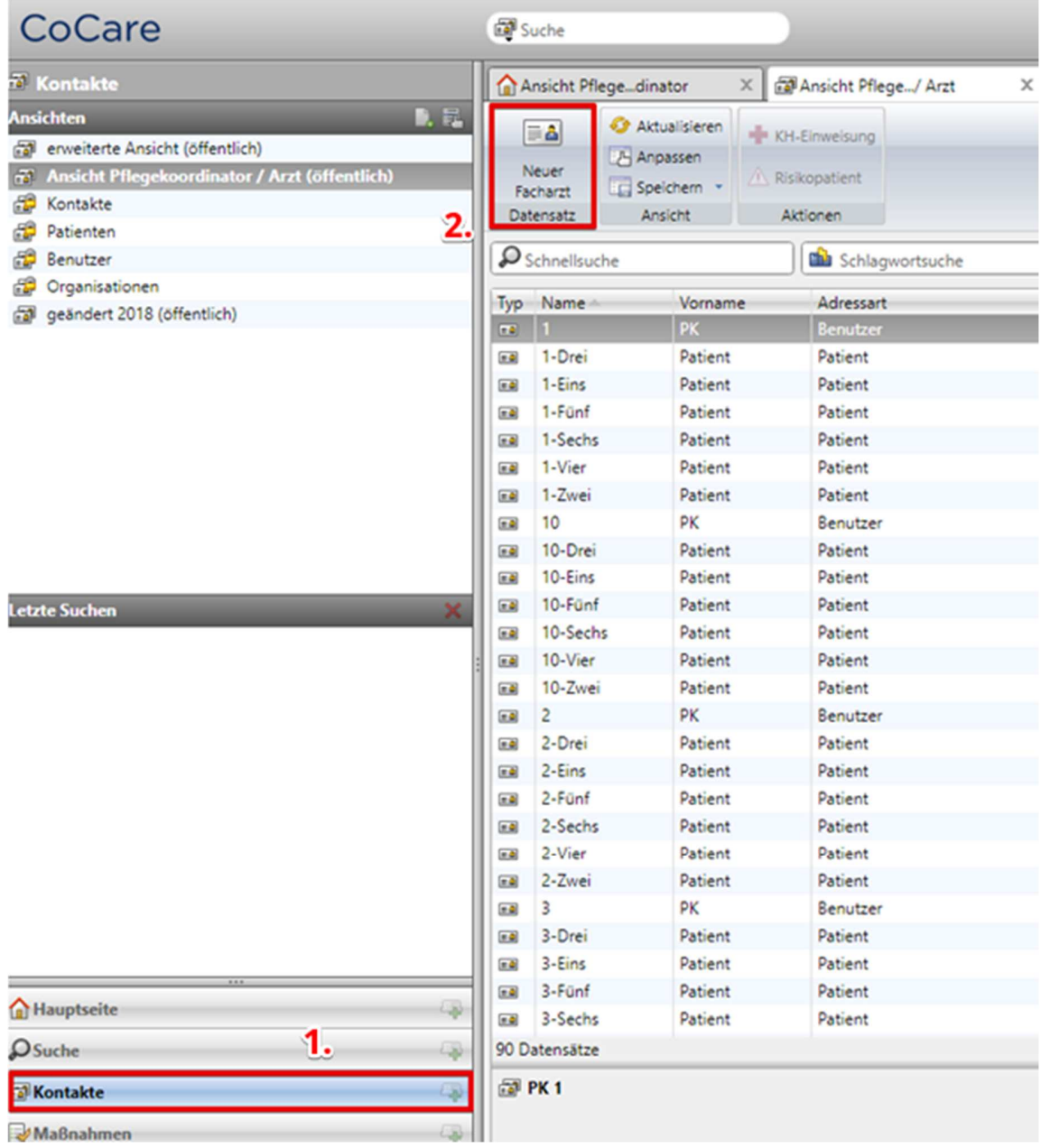

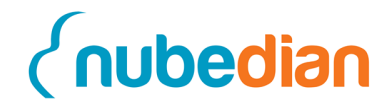

Es erscheint eine Eingabemaske, in der sie die Informationen des neuen Facharztes hinterlegen können.

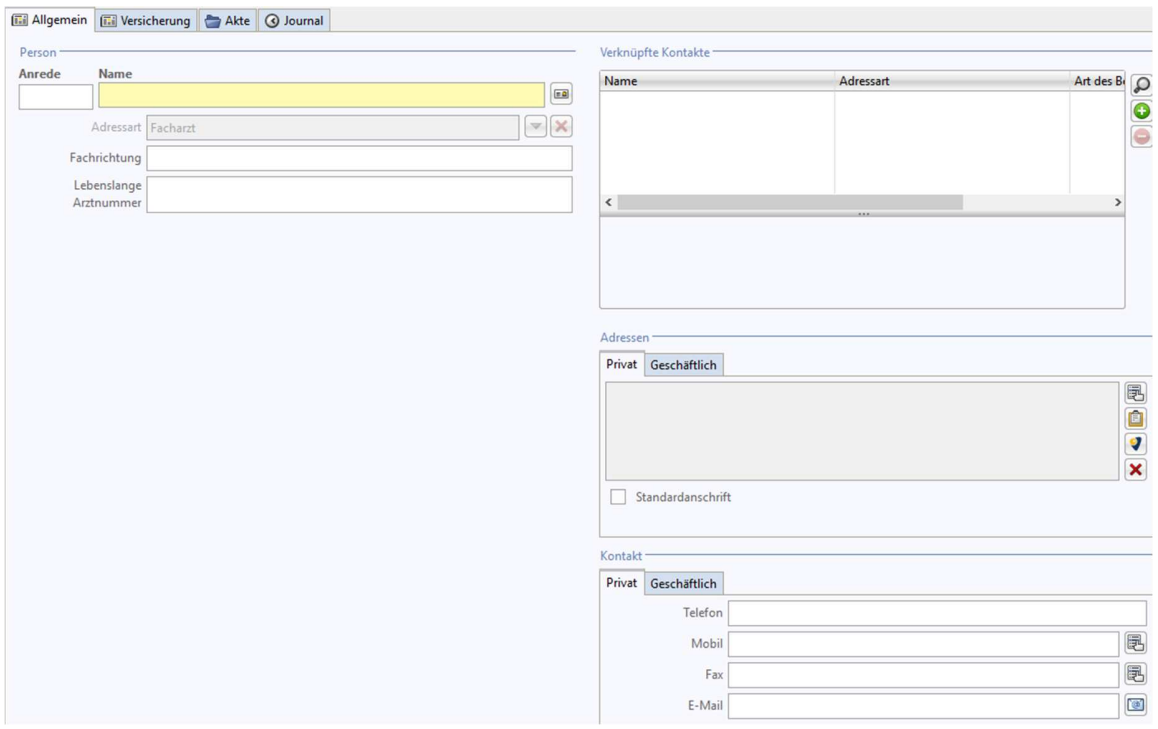

Nach der Eingabe der Informationen klicken Sie auf "Speichern & schließen".

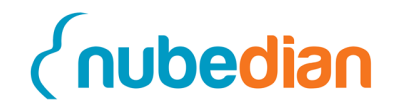

### **9 Verknüpften Kontakt ändern**

Um den Namen Ihres verknüpften Kontaktes zu ändern, gehen Sie auf den Datensatz-Typ "Kontakte" und suchen ihren Benutzer in der Tabelle. Sie können ihren Benutzer auch in der Schnellsuche über der Tabelle vereinfacht finden.

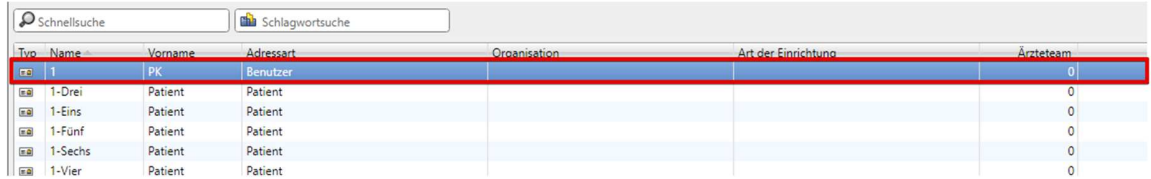

Klicken Sie mit einem Doppelklick auf ihren Benutzer. Es erscheint eine Eingabemaske, ähnlich der eines anderen Kontaktes. Klicken Sie nun in das Feld des Namens und ändern Sie ihn zu ihrem eigenen Namen.

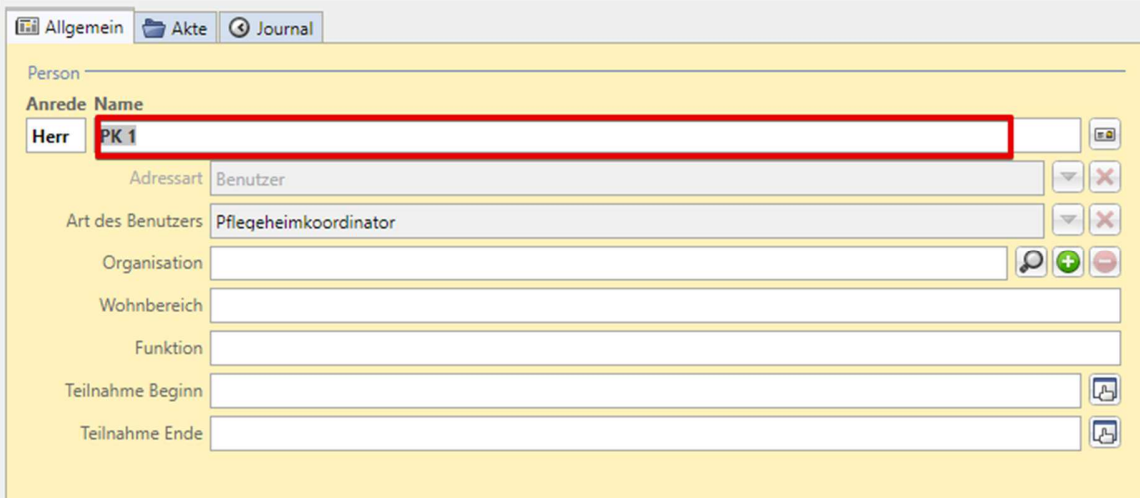

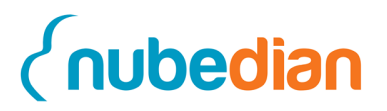

Tragen Sie Ihre geschäftliche Adresse in die Maske ein und setzen ein Häckchen bei Standardanschrift. Ebenso tragen Sie die geschäftliche Telefonnummer ein.

Nun können Sie ihren Benutzer "Speichern & schließen". Ihr eigener Name steht ab jetzt bei ihren Handlungen in der Software.

**Achtung**: Die Anmeldung in die Software erfolgt jedoch noch unter dem alten Benutzernamen.

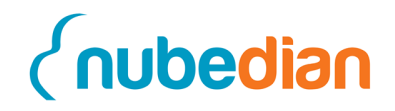

### **10 Verknüpfte Dokumente hinzufügen**

Mit der Tabelle "Verknüpfte Dokumente" besteht die Möglichkeit, Dokumente wie beispielsweise einen Arztbrief hochzuladen und abzuspeichern. Hierzu gehen Sie auf das "grüne Plus" rechts neben der Tabelle **(1).** Daraufhin öffnet sich ein neues Fenster **(2)**, indem Sie ein Dokument ihrer Wahl hochladen können. Drücken Sie auf "Durchsuchen" und wählen Sie durch "Doppelklick" ein Dokument aus. Drücken Sie dann den Button "Hochladen".

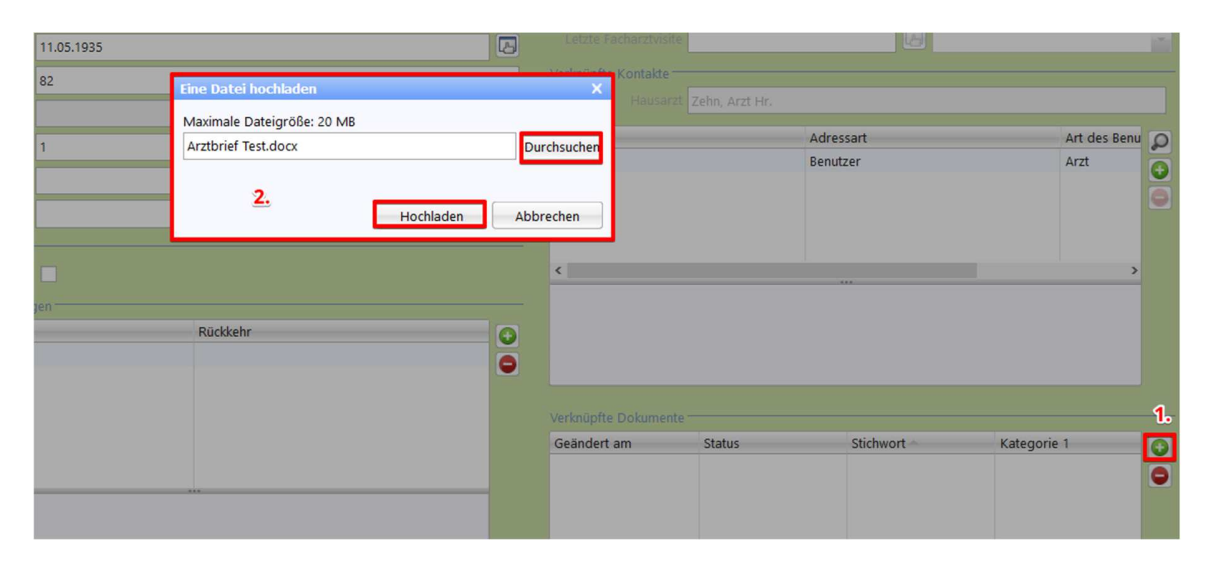

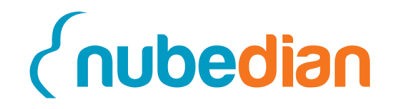

Nachdem Sie die Datei hochgeladen haben erscheint der Reiter "Neues Dokument" (3). Auf der rechten Seite können Sie sich die "Archivdatei anzeigen" (4) lassen oder alternativ in der Hauptfunktionsleiste auf "Anzeigen" (5) klicken. Im sich öffnenden Fenster klicken Sie dann auf OK (**6**), um das Dokument zu öffnen.

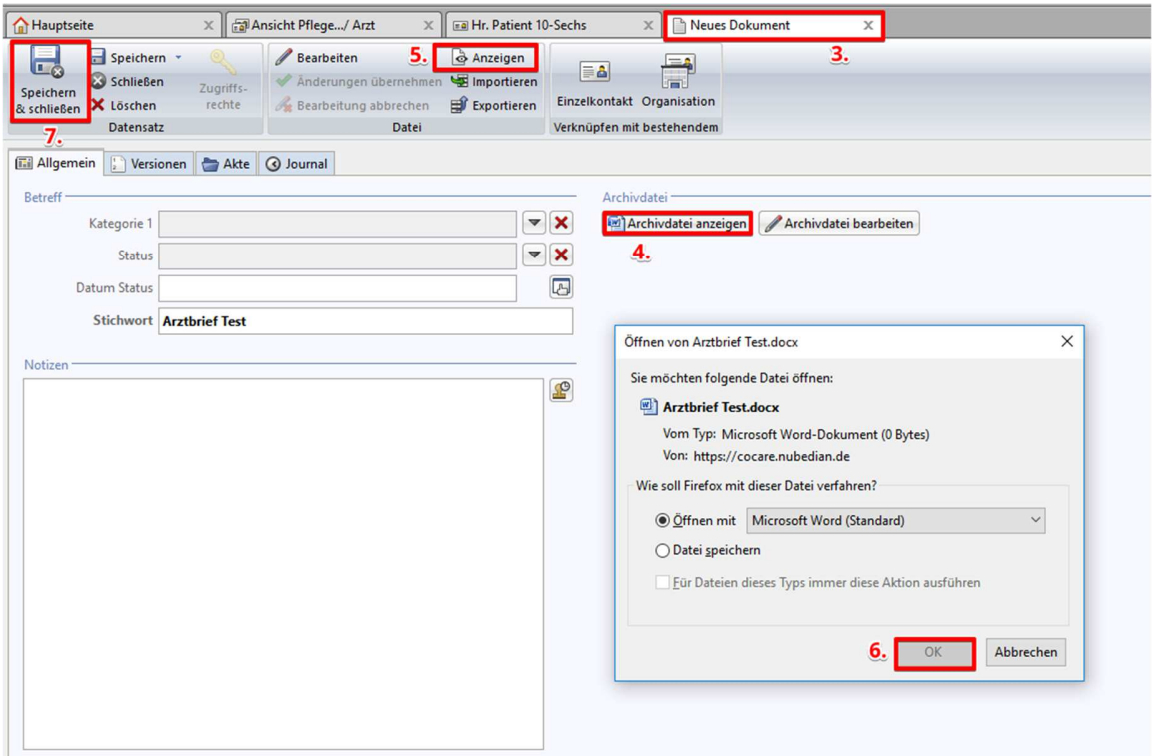

Anschließend klicken Sie auf "Speichern & schließen" (7), um die Ansicht zu beenden. Möchten Sie zu einem anderen Zeitpunkt das Dokument öffnen, gehen Sie dann zur Tabelle "Verknüpfte Dokumente" in der Patientenansicht und machen Sie einen Doppelklick auf das bestehende Dokument. Anschließend gelangen Sie erneut in die Ansicht, die weiter oben beschrieben ist.

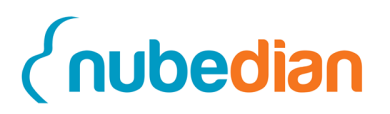

## **11 Copyright**

Die hier enthaltenen Angaben und Daten können ohne vorherige Ankündigung geändert werden. Die in den Beispielen verwendeten Namen und Daten sind frei erfunden, soweit nichts anderes angegeben ist. Ohne ausdrückliche schriftliche Erlaubnis der nubedian GmbH darf kein Teil dieser Unterlagen für irgendwelche Zwecke vervielfältigt oder übertragen werden, unabhängig davon, auf welche Art und Weise oder mit welchen Mitteln, elektronisch oder mechanisch, dies geschieht.

© 2021 nubedian GmbH. Alle Rechte vorbehalten.

Maybachstraße 10, 76227 Karlsruhe, www.nubedian.de

Für die Richtigkeit des Inhalts wird keine Garantie übernommen. Für Hinweise auf Fehler sind wir jederzeit dankbar.

Stand: März 2018

# *<u><u>Cnubedian</u>*</u>

# **Kurzanleitung Fallbericht drucken**

Öffnen Sie den Internet Explorer und geben Sie die entsprechende Adresse in die Adresszeile ein. Melden sie sich mit Ihren Zugangsdaten im CoCare-Cockpit an.

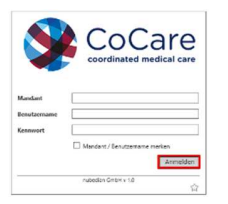

Innerhalb des "Navigationsmenüs" **(1)** finden Sie den Datensatz-Typ **Kontakte (2).** Wenn Sie auf Kontakte klicken, öffnet sich ein Fenster mit allen Ärzten, Pflegeheimkoordinatoren und Patienten. Wählen Sie anschließend den gewählten **Patienten (3)** aus, bei welchem Sie einen Fallbericht drucken möchten.

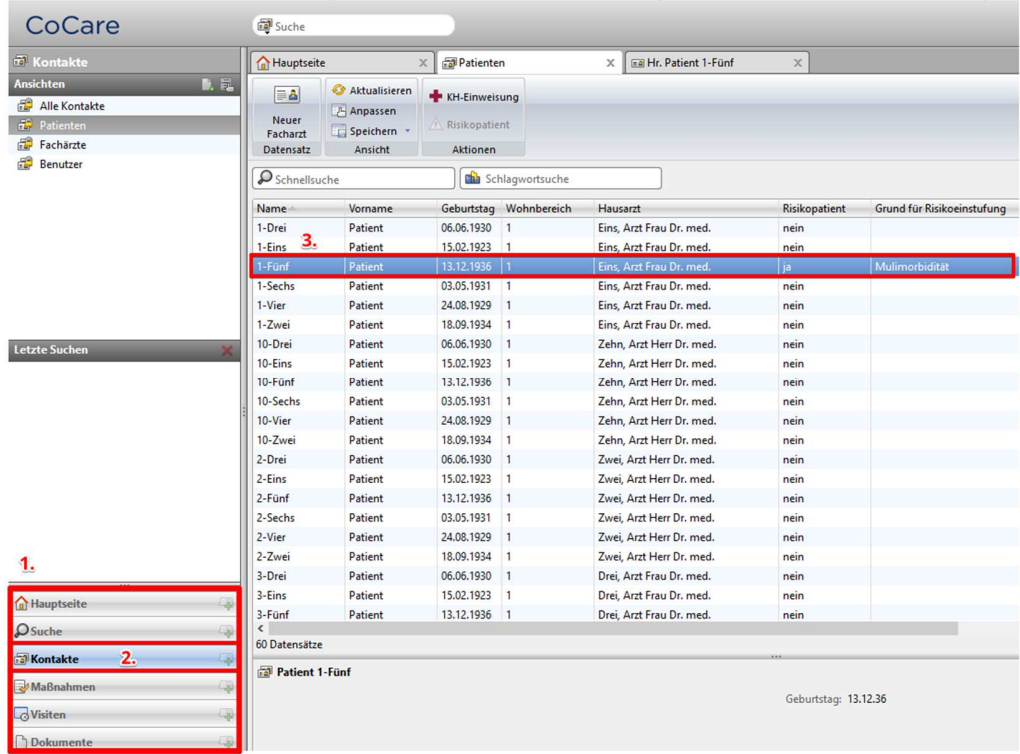

Die Akte Ihres Patienten kann durch Doppelklick geöffnet werden. Vor sich haben Sie nun das Fenster mit den allgemeinen Informationen zu Ihrem Patienten. Weiter oben in der Hauptfunktionsleiste befindet sich der Button **Fallbericht drucken (4).** 

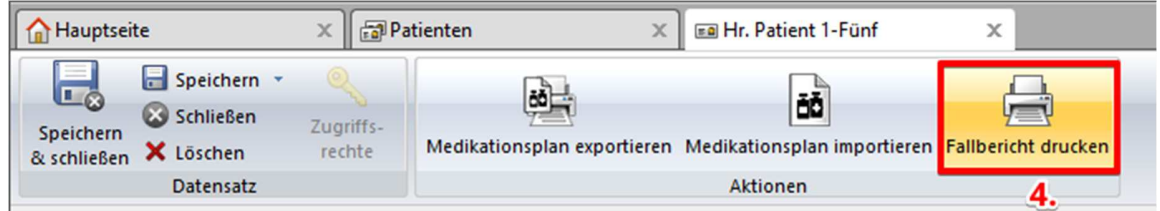

Beim Klick auf den Button öffnet sich ein Fenster **(5)**, in welchem Sie das Quartal sowie das Jahr wählen können, für welches Sie den Fallbericht erstellen möchten.

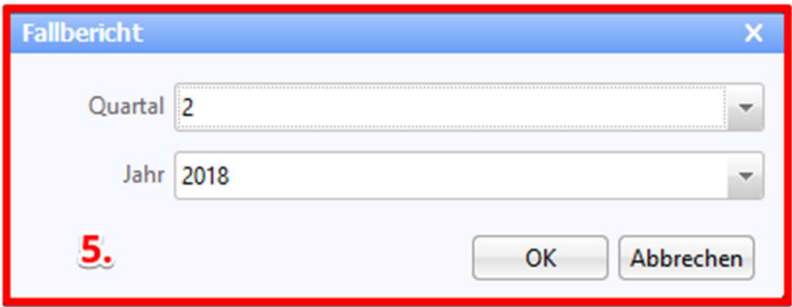

Nachdem Sie auf "OK" geklickt haben erscheint ein neues Fenster, in welchem Sie den Fallbericht nun herunterladen und ausdrucken können. Anschließend kann der Fallbericht per Post an das ZGGF versendet werden.

Der Fallbericht enthält im oberen Abschnitt Angaben zu den folgenden Bereichen:

- **Risikopatient**
- Grund für die Risikoeinstufung
- Anzahl der Krankenhausaufenthalte
- Durchschnittliche Dauer der Krankenhausaufenthalte
- Gesamtdauer der Krankenhausaufenthalte

Des Weiteren befinden sich ausführliche Informationen zu den bisherigen Krankenhausaufenthalten, den dokumentierten Maßnahmen sowie dem Medikationsplan im Fallbericht.

Auf den folgenden Seiten ist für Sie ein Fallbericht beispielhaft aufgeführt.

# *<u><u>(nubedian</u>)*</u>

### Pflegeheim Test5 Fallbericht zu Quartal 2/2018

Patient 80 - 84 Jahre alt

Risikopatient: ja

Grund für Risikoeinstufung: Multimorbidität

**Anzahl Krankenhausaufenthalte: 2** 

Durchschnittliche Dauer der Krankenhausaufenthalte: 6,00 Tage

Gesamtdauer der Krankenhausaufenthalte: 12 Tage

#### Krankenhausaufenthalte:

#### Erstellt am: 17.05.2018

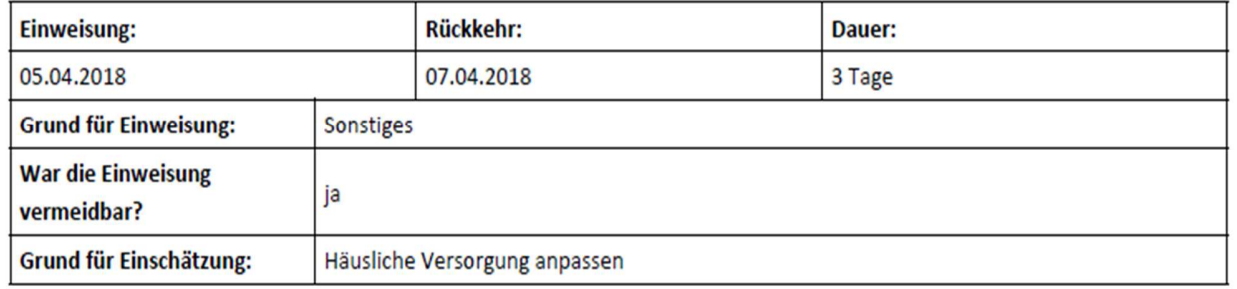

#### Erstellt am: 17.05.2018

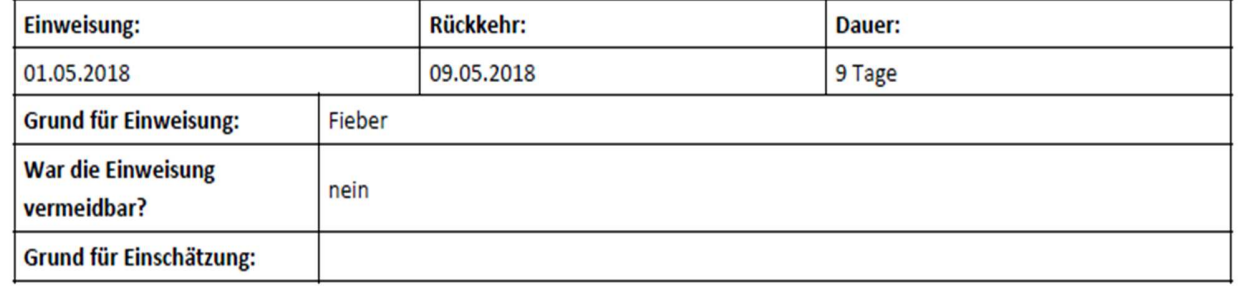

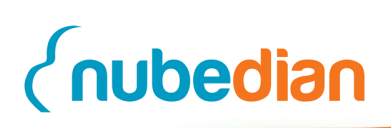

#### **Maßnahmen:**

#### Erstellt am: 17.05.2018

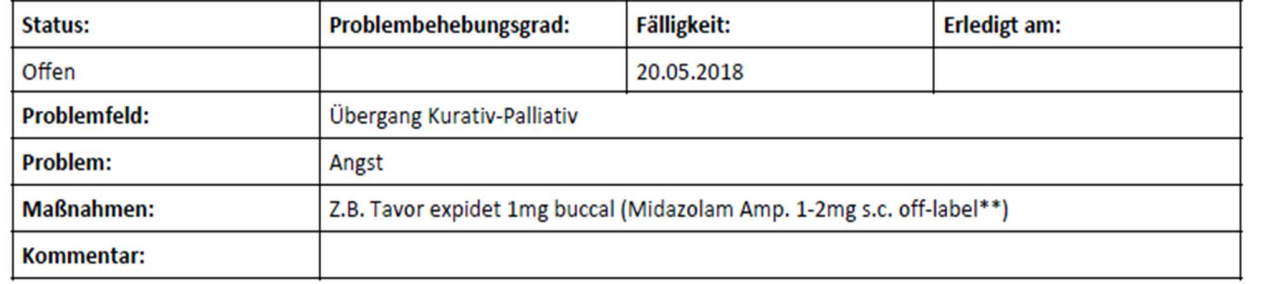

#### **Aktueller Medikationsplan:**

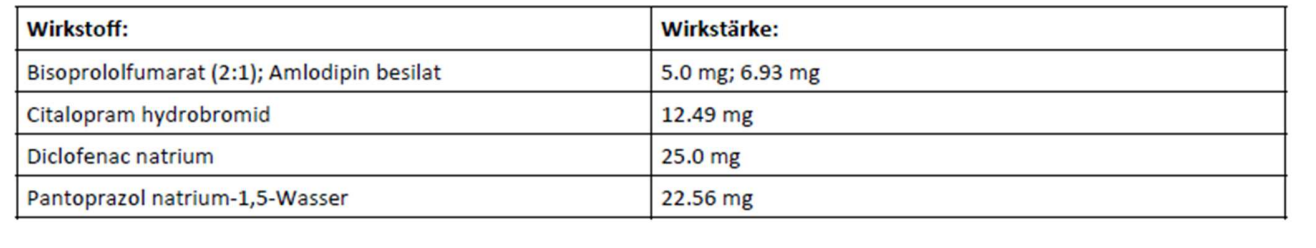

### **Kurzanleitung Importfunktion Medikationsplan**

- 1. Exportieren Sie den bundeseinheitlichen Medikationsplan für Ihren Patienten im PDF Format aus Ihrer Praxisverwaltungssoftware und legen Sie die Datei in einem Ordner ab, in dem Sie sie gut wiederfinden können. Sie können den bundeseinheitlichen Medikationsplan entweder direkt in Ihrer Praxis in das CoCare Cockpit importieren oder mit dem CoCare Laptop des Pflegeheims. Falls Sie den Import im Pflegeheim durchführen wollen, legen Sie die PDF in Ihrer Praxis auf einem USB Stick ab, um sie im Pflegeheim auf den Laptop übertragen zu können. Das weitere Vorgehen zum Import ist in Ihrer Praxis und im Pflegeheim identisch.
- 2. Öffnen Sie den Internet Explorer und geben Sie die entsprechende Adresse in die Adresszeile ein und melden sie sich mit Ihren Zugangsdaten im CoCare-Cockpit an.

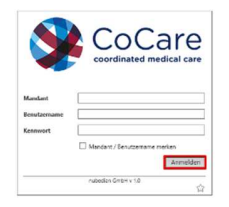

#### 3. Kontakte

Innerhalb des "Navigationsmenüs" **(1)** finden Sie den Datensatz-Typ **Kontakte (2).** Wenn Sie auf Kontakte klicken, öffnet sich ein Fenster mit allen Ärzten, Pflegeheimkoordinatoren und Patienten. Wählen Sie dort Ihren **Patienten (3)** aus, bei dem Sie einen Medikationsplan importieren möchten.

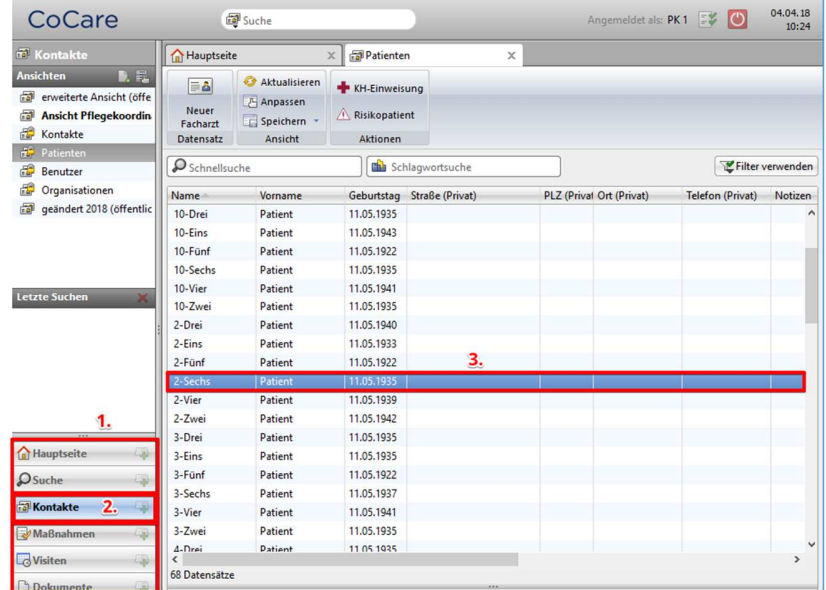

4. Patientenakte öffnen

nubedian GmbH **·** Maybachstraße 10 **·** 76227 Karlsruhe **·** www.nubedian.de Geschäftsführer: Dr. Bruno Rosales Saurer, Mathias Schmon **·** Amtsgericht Mannheim **·** HRB 713296

Die Akte Ihres Patienten kann geöffnet werden, indem Sie einen

"Doppelklick" machen. Vor sich haben Sie nun das Fenster mit den allgemeinen Informationen zu Ihrem Patienten. Zum Import des Medikationsplans müssen Sie vom Reiter Allgemein in den Reiter **Medikationsplan (1)** wechseln.

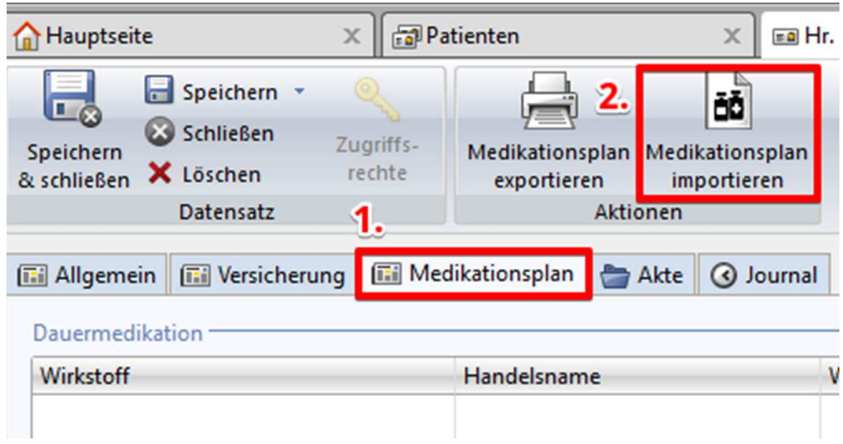

5. Bundeseinheitlichen Medikationsplan importieren

Generell eignet sich der Import des Bundeseinheitlichen Medikationsplans zum Erstimport von Medikamenten in das CoCare-Cockpit. Das bedeutet, Sie können diesen nur dann importieren, wenn die Tabellen leer sind oder die bereits eingetragenen Medikamente alle abgesetzt wurden. Ein Medikament können Sie absetzen, indem Sie einen "Doppelklick" auf dieses machen und anschließend in der Hauptfunktionsleiste auf den Button **Absetzen (3)** klicken. Ebenso können Sie dort das Medikament auch wieder aktivieren.

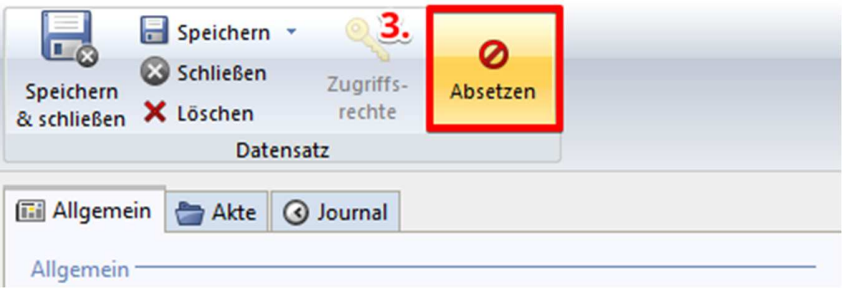

Nachdem diese Voraussetzungen erfüllt sind klicken Sie auf den Button **Medikationsplan importieren (2)**. Es erscheint ein Fenster (**4**), indem Sie den abgespeicherten bundeseinheitlichen Medikationsplan (PDF-Format) Ihres Patienten hochladen können. Gehen Sie hierfür auf **Dursuchen (5)** und wählen Sie den besagten Medikationsplan Ihres Patienten mit einem Doppelklick aus und klicken dann auf **Hochladen (6)**.

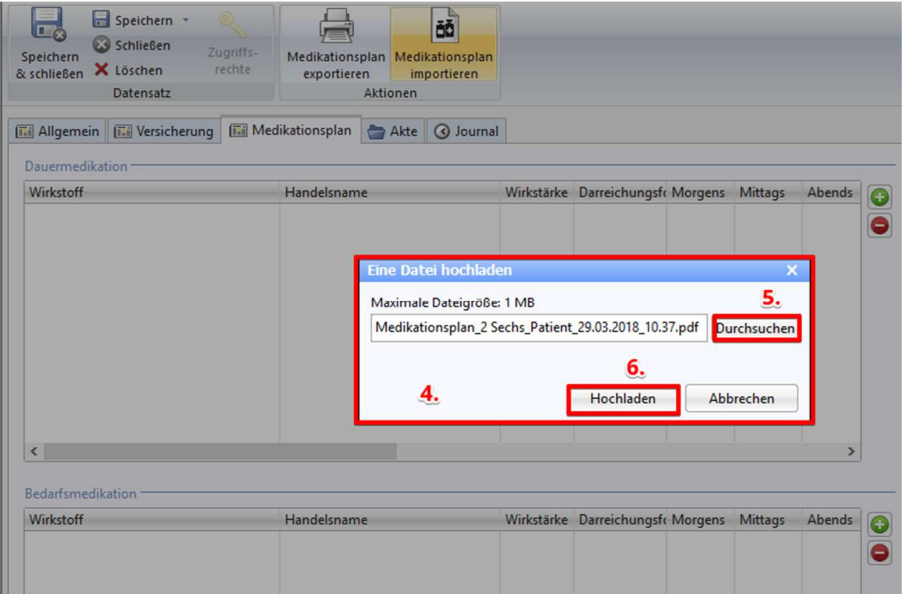

Nachdem der Medikationsplan korrekt importiert werden konnte, erscheint folgende Meldung **(7)**:

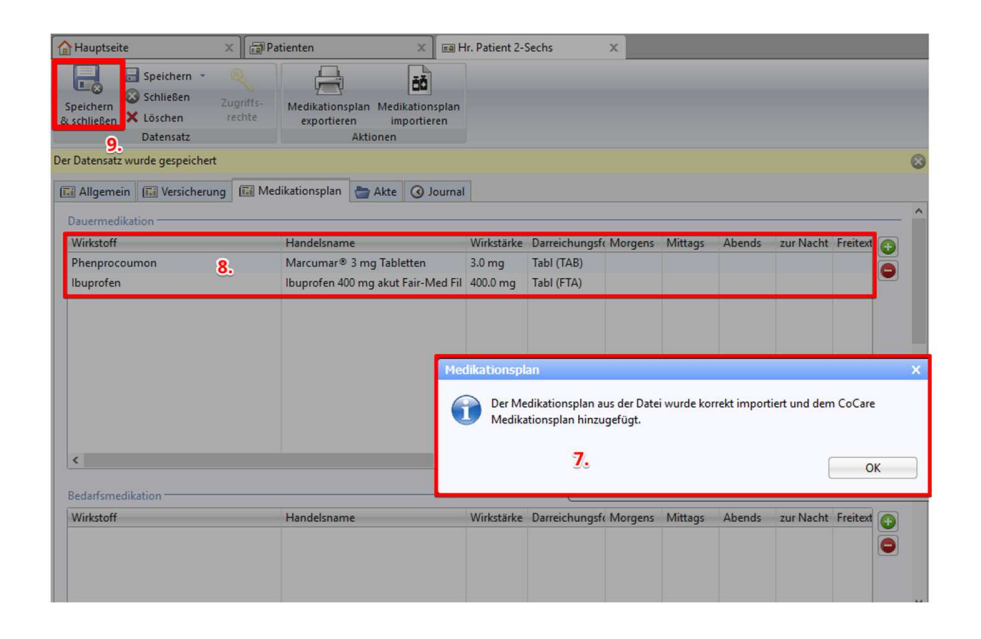

nubedian GmbH **·** Maybachstraße 10 **·** 76227 Karlsruhe **·** www.nubedian.de Geschäftsführer: Dr. Bruno Rosales Saurer, Mathias Schmon **·** Amtsgericht Mannheim **·** HRB 713296

Klicken Sie auf "OK" und die Meldung wird geschlossen. Die importierten Medikamente erscheinen hier im Beispiel in der Tabelle "Dauermedikation" (8). Allgemein können die Medikamente, sofern sie auch im importierten Medikationsplan in dieser Weise kategorisiert wurden, den Kategorien "Dauermedikation", "Bedarfsmedikation" und "Selbstmedikation" zugeordnet werden. Die Tabelle mit den "Sonstigen" Medikamenten finden Sie ganz unten in der Ansicht. Dort werden alle Medikamente aufgelistet, welche nicht den drei oben genannten Kategorien entsprechen und diesen daher nicht zugeordnet werden konnten. Falls abweichende Kategoriebezeichnungen auf dem importierten Medikationsplan angegeben sind, werden diese im Feld "Zwischenüberschrift" des jeweiligen Medikaments aufgeführt. Diese Zwischenüberschriften werden Ihnen wieder angezeigt, wenn Sie auf "Medikationsplan exportieren" klicken, um den Plan als PDF zu speichern oder auszudrucken.

Um die Ansicht wieder zu verlassen gehen Sie auf **Speichern & schließen (9)**.

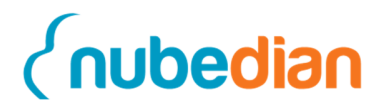

### **Kurzanleitung**

1. Öffnen Sie den Internet Explorer und geben Sie die entsprechende Adresse ein in die Adresszeile ein und melden sie sich mit Ihren Zugangsdaten im CoCare-Cockpit an.

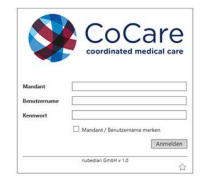

2. Nach der Anmeldung wird Ihnen direkt die Ansicht der heutigen bzw. anstehenden **Visiten** angezeigt. Durch einen Doppelklick auf eine Visite, können Sie Ihre Visite öffnen.

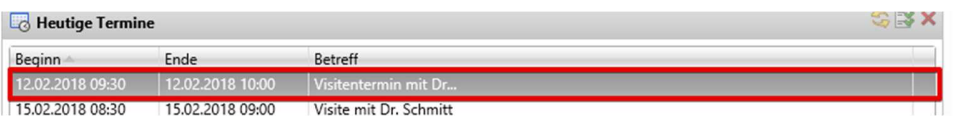

3. Prüfen Sie die Visite, ändern Sie entsprechend den Status und klicken Sie auf Speichern.

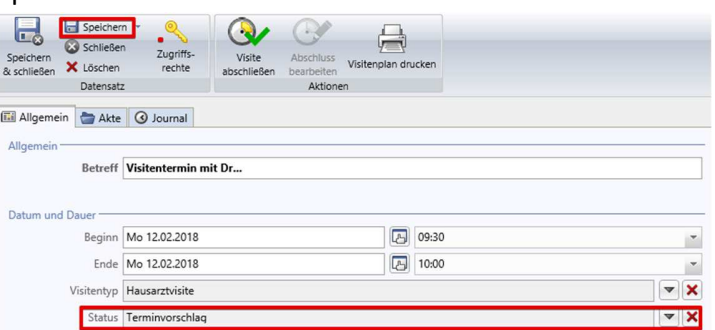

4. Möchten Sie im Verlauf einen weiteren Patienten der Visite hinzufügen, klicken sie auf die Lupe neben der Tabelle **Patienten**. Wählen Sie den Patienten mit einem Doppelklick aus. Nun ist er in der Visite aufgenommen. Möchten Sie einen Patienten aus der Liste entfernen, markieren Sie diesen mit einem Klick und drücken den roten Button neben der Tabelle.

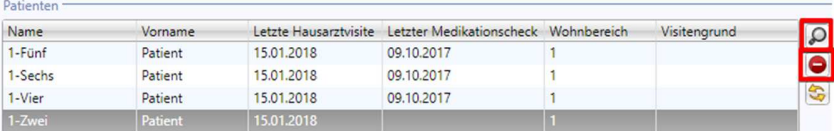

5. Nach der Visite gehen Sie wieder mit Doppelklick auf die Visite und übertragen ihre dokumentierten Maßnahmen in der Tabelle **Maßnahmen**. Dazu klicken Sie auf den Patienten mit einem Klick und danach auf den grünen Plus Button neben der Tabelle **Maßnahmen**.

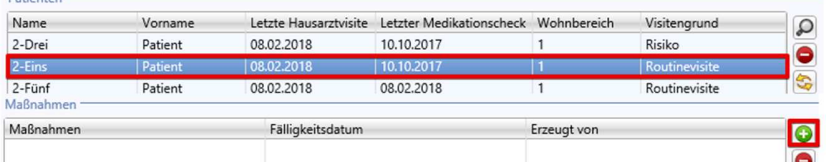

6. Es erscheint die Maske **Maßnahme erstellen**, in der Sie die Dringlichkeit, das Problem und die auszuführende Maßnahme gemäß den B-Pfaden auswählen können. Erstellen Sie die Maßnahme und wiederholen Sie diesen Schritt für alle Patienten, die eine Maßnahme benötigen.

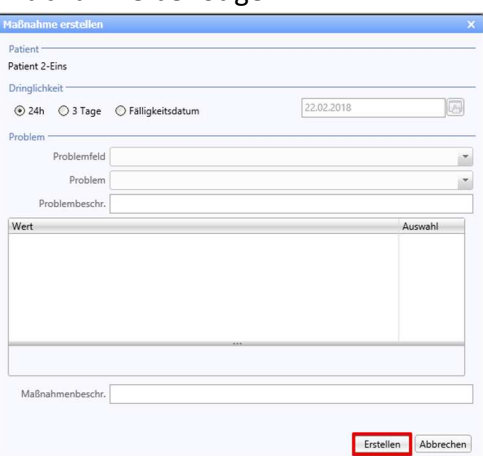

7. Um die Visite abzuschließen, klicken Sie nun auf den Button **Visite abschließen**. Es erscheint eine Maske, in der Sie individuell für jeden Patient die Visite, bzw. den Medikationscheck dokumentieren können. Klicken Sie danach auf **Abschließen**.

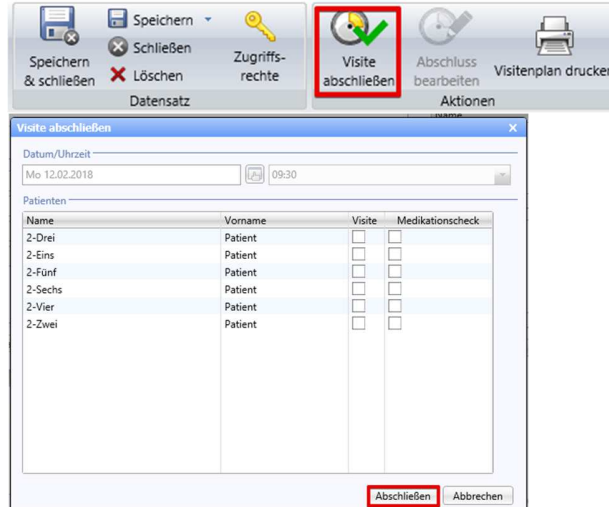

8. Den bundeseinheitlichen Medikationsplan finden Sie in der Patientenakte.

### **Kurzanleitung**

#### **Erkennen eines Facharztes**

- 1. Es gibt jetzt zwei verschiedene Verfahren zur Anlage eines Facharztes. Fachärzte die keinen Zugang zum CoCare Cockpit erhalten müssen Sie auch weiterhin manuell als Einzelkontakt nach dem bekannten Verfahren anlegen. Fachärzte die einen Zugang zum CoCare Cockpit erhalten, werden als Benutzer mit der Benutzerart Arzt angelegt. Die Anlage erfolgt automatisch nach dem gleichen Verfahren wie bei den Hausärzten. Falls ein Facharzt der einen Zugang zum CoCare Cockpit erhält, bereits als Facharzt angelegt wurde, gibt es für diesen Arzt nach dem Import zwei verschiedene Kontakte. Zum einen den Kontakt mit der Adressart Facharzt und zum anderen den Kontakt mit der Adressart Benutzer. Für Fachärzte mit zwei Kontakten, verwenden Sie zukünftig bitte den Kontakt mit der Adressart "Benutzer".
- 2. Fachärzte die einen Zugang zum CoCare Cockpit erhalten haben, sind nicht unter der Ansicht "Fachärzte" zu finden, sondern unter der Ansicht "Benutzer". Bei Benutzern der Benutzerart Arzt können Sie anhand des zugeordneten Ärzteteams erkennen ob sich dabei um einen Facharzt oder einen Hausarzt handelt. Bei Fachärzten ist hier das CARETEAM zugeordnet.

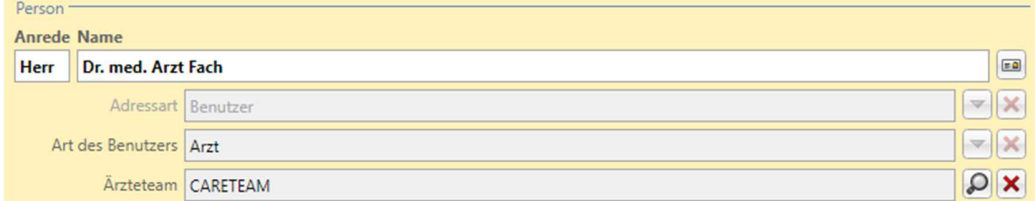

#### **Anlegen einer Facharztvisite**

1. Öffnen Sie den Datensatz-Typ **Visiten** und klicken Sie danach auf **Neue Visite**. Geben Sie einen Betreff ein und wählen Sie als Visitentyp die "Facharztvisite" aus.

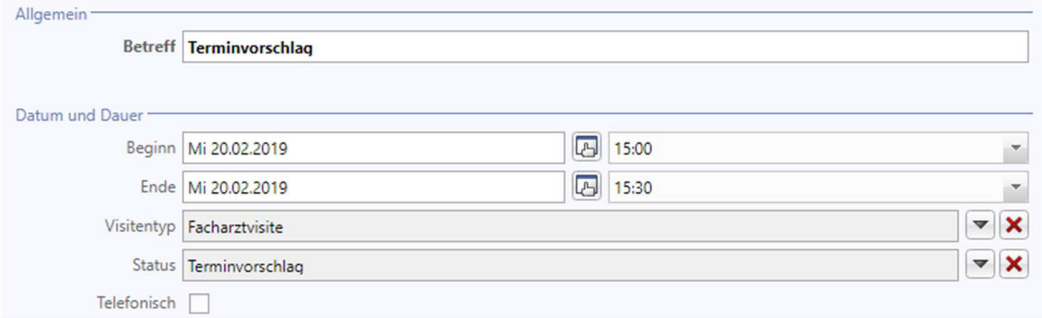

2. Besitzt ein Facharzt einen eigenen Zugang, so muss dieser in die Tabelle des Abschnittes "Teilnehmer" über die Lupe eingefügt werden.

# *<u>{nubedian}*</u>

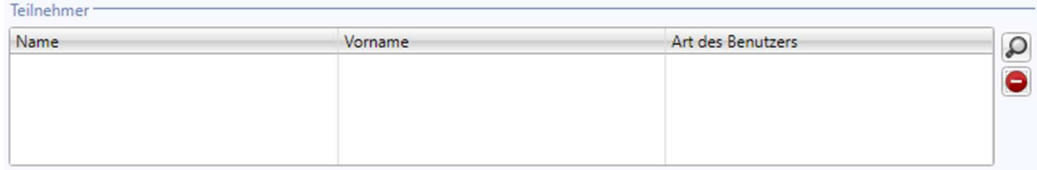

3. Besitzt der Facharzt keinen eigenen Zugang, so wird dieser wie bisher als Facharzt in der Tabelle "Facharzt" hinzugefügt.

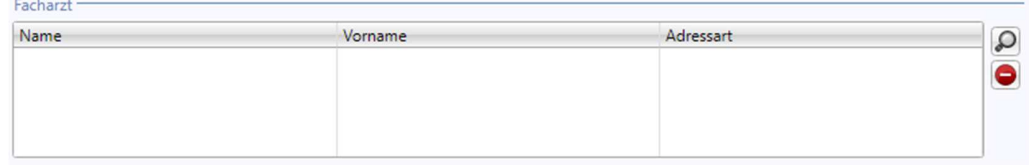

4. Anschließend können Sie wie gewohnt Patienten zur Visite hinzufügen.

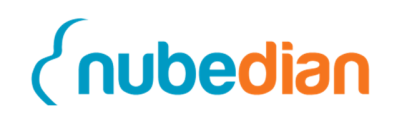

### **Kurzanleitung**

1. Öffnen Sie den Internet Explorer und geben Sie die entsprechende Adresse in die Adresszeile ein und melden sie sich mit Ihren Zugangsdaten in CoCare an.

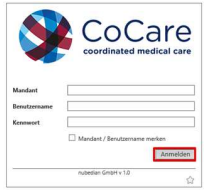

2. Nach der Anmeldung wird Ihnen direkt die Ansicht der heutigen bzw. anstehenden Termine angezeigt. Um einen neuen Visitentermin anzulegen, klicken Sie links außen auf Visiten und in der Hauptnavigationsleiste oben auf "Neue Visite".

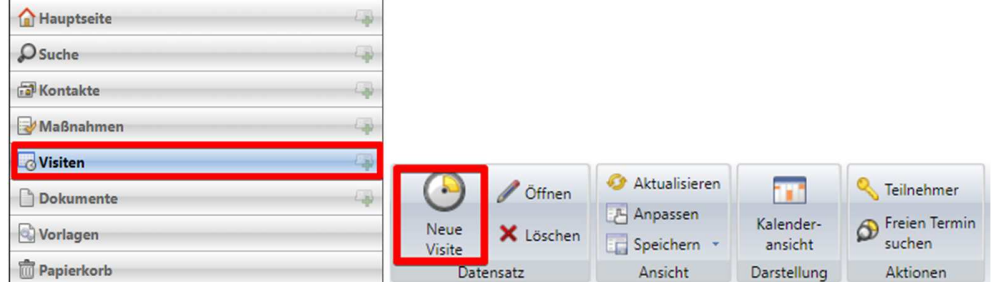

3. In der erscheinenden Maske können Sie das Datum und den Visitentyp auswählen. Den Status setzen Sie auf "Terminvorschlag" und "Speichern".

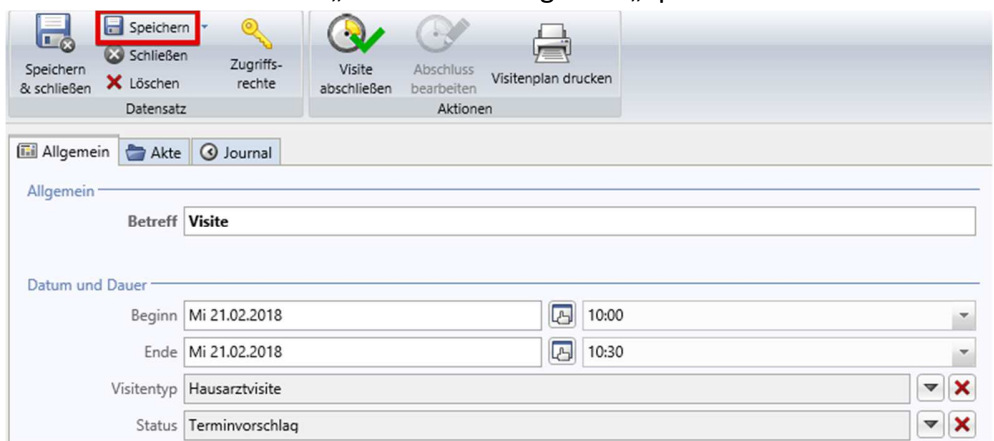

4. In der Tabelle "Teilnehmer" fügen Sie sich und den zuständigen Arzt über die Lupe mit einem Doppelklick hinzu, damit der zuständige Arzt den Terminvorschlag erhält.

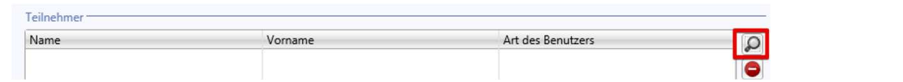

5. Nun können Sie die Patientenliste erstellen, indem Sie neben der Patiententabelle auf die gelben Pfeile klicken. Die Liste generiert automatisch alle Patienten, die eine Visite

benötigen (Kriterien: Risikofaktor, Medikationscheck,

Facharztvisite, Routinevisite, KH-Einweisung)

Patienten

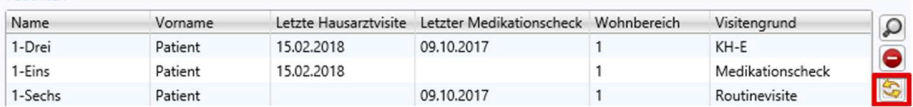

6. Möchten Sie einen weiteren Patienten der Visite hinzufügen, klicken sie auf die Lupe neben der Tabelle Patienten. Wählen Sie den Patienten mit einem Doppelklick aus. Nun ist er in der Visite aufgenommen. Möchten Sie einen Patienten aus der Liste entfernen, markieren sie diesen mit einem Klick und drücken den roten Minus Button neben der Tabelle.

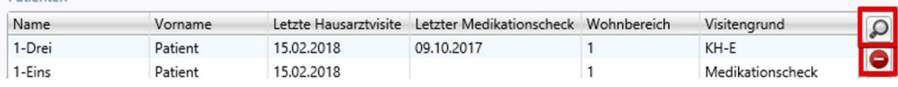

- 7. Nun können Sie den Termin "Speichern & schließen" und auf die Bestätigung des Arztes warten.
- 8. Nach der Visite gehen Sie auf den Datensatz-Typ "Maßnahmen" links unten. Dann markieren sie ihre Maßnahme und klicken auf den Button Maßnahme abschließen.

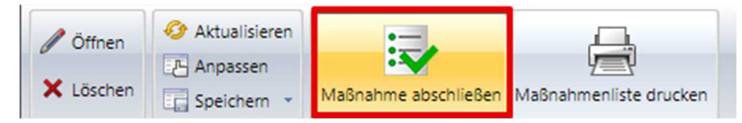

9. Es erscheint eine Maske, in der die Maßnahme erläutert wird. Nach Erledigung der Maßnahme können Sie den Behebungsgrad und einen Kommentar eintragen. Um die Maßnahme abzuschließen, klicken Sie auf den Button "Abschließen".

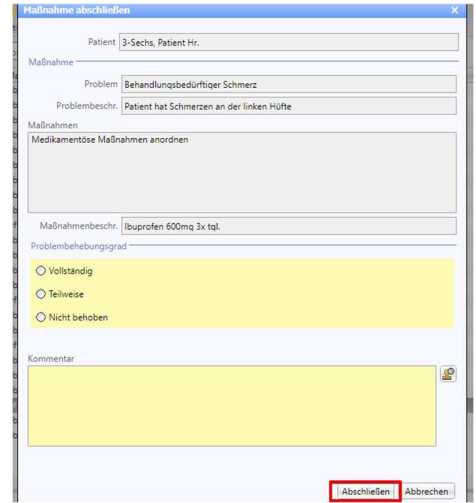

10. Den bundeseinheitlichen Medikationsplan finden Sie in der Patientenakte.

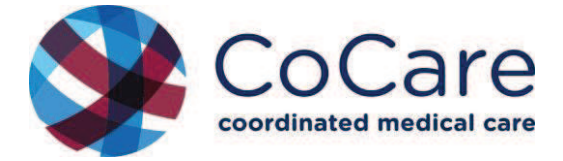

# **CoCare-Seminar 2019**

# **Behandlungspfade**

**Dr. Margrit Ott Zentrum für Geriatrie und Gerontologie Freiburg - ZGGF** 

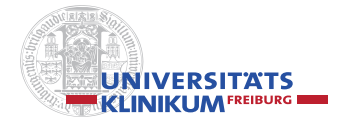

CoCare-Workshop - Ott/ZGGF 2019

## **Programm**

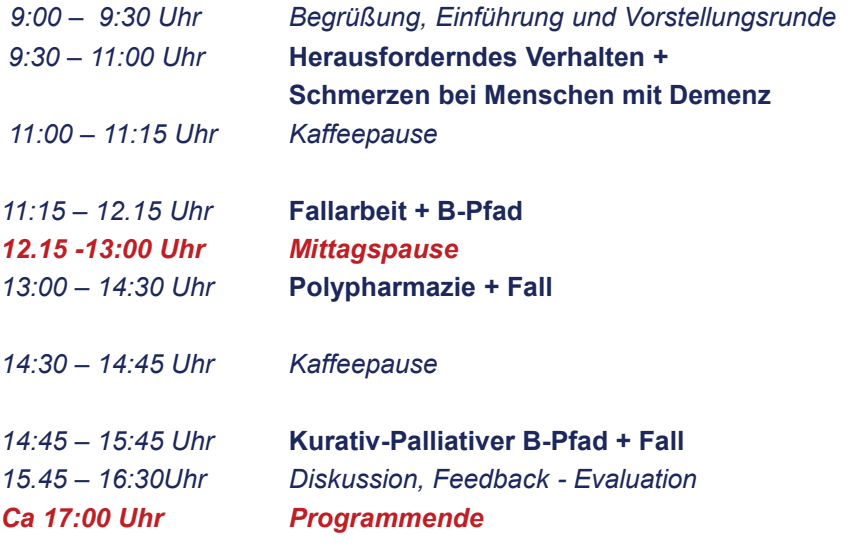

**UNIVERSITATS** 

**ENERGY SERVICES** 

CoCare-Workshop - Ott/ZGGF 2019

### Was nehmen Sie mit aus diesem Seminar?

- 1. Inhalte + Struktur spezifischer Behandlungspfade (B-Pfade)
- 2. nicht- bzw. medikamentöse Therapieansätze bei Herausforderndem Verhalten bei Demenz (aktuelle Leitlinien)
- 3. Besonderheiten von Schmerz im Alter + bei Demenz
- 4. Fallstricke bzgl. Polypharmazie + Arzneimittelsicherheit im Pflegeheimsetting
- 5. Indikatoren für eine zunehmend palliative Versorgungssituation ihrer Heimbewohner + Instrumente der Therapiezieländerung
- 6. Fallspezifische Anwendung von Handlungsoptionen (B-Pfade)

CoCare-Workshop - Ott/ZGGF 2019

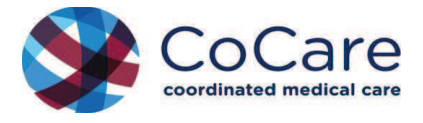

**Def**<br>
UNIVERSITATS

UNIVERSITATS

# **Kurze Vorstellungsrunde**

- **Person**
- **Aufgaben im Pflegeheim**
- **Aufgaben im CoCare-Projekt**

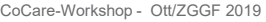

### **Projektinhalte CoCare**

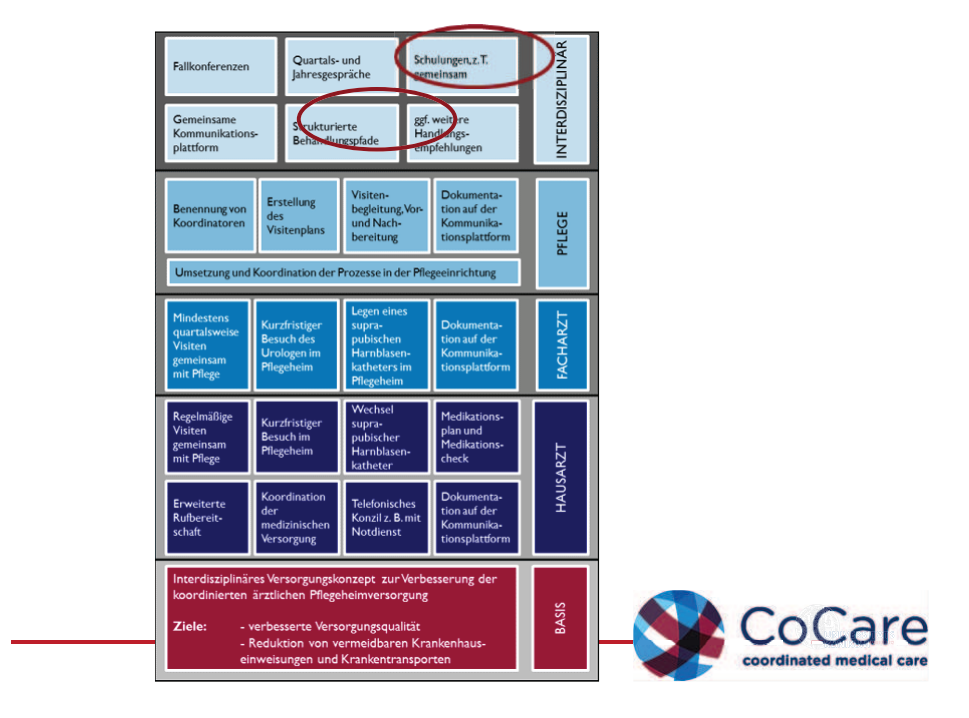

### Behandlungspfade (B-Pfade) **Überblick**

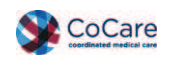

- **Spezifische B-Pfade**
	- B-Pfad "Polypharmazie"
	- B-Pfad "Übergang kurativ-palliativ"
	- B-Pfad "Herausforderndes Verhalten" (anhaltend vs. akut)
	- B-Pfad "Schmerz"

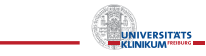

CoCare-Workshop - Ott/ZGGF 2019

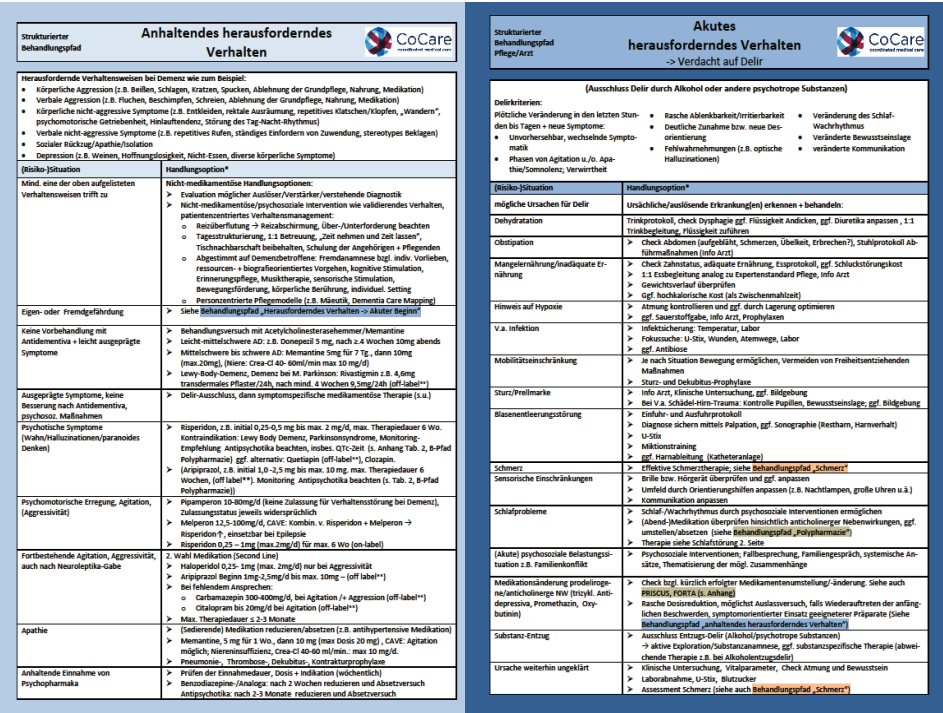

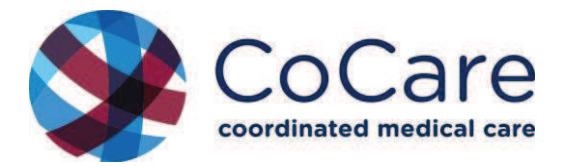

## **Herausforderndes Verhalten + Schmerz bei Menschen mit Demenz**

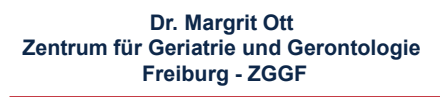

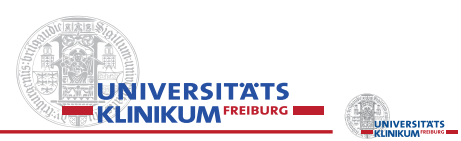

CoCare-Workshop - Ott/ZGGF 2019
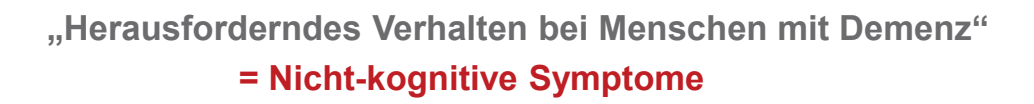

**= Behavioral and Psychological Symptoms of Dementia - BPSD –**

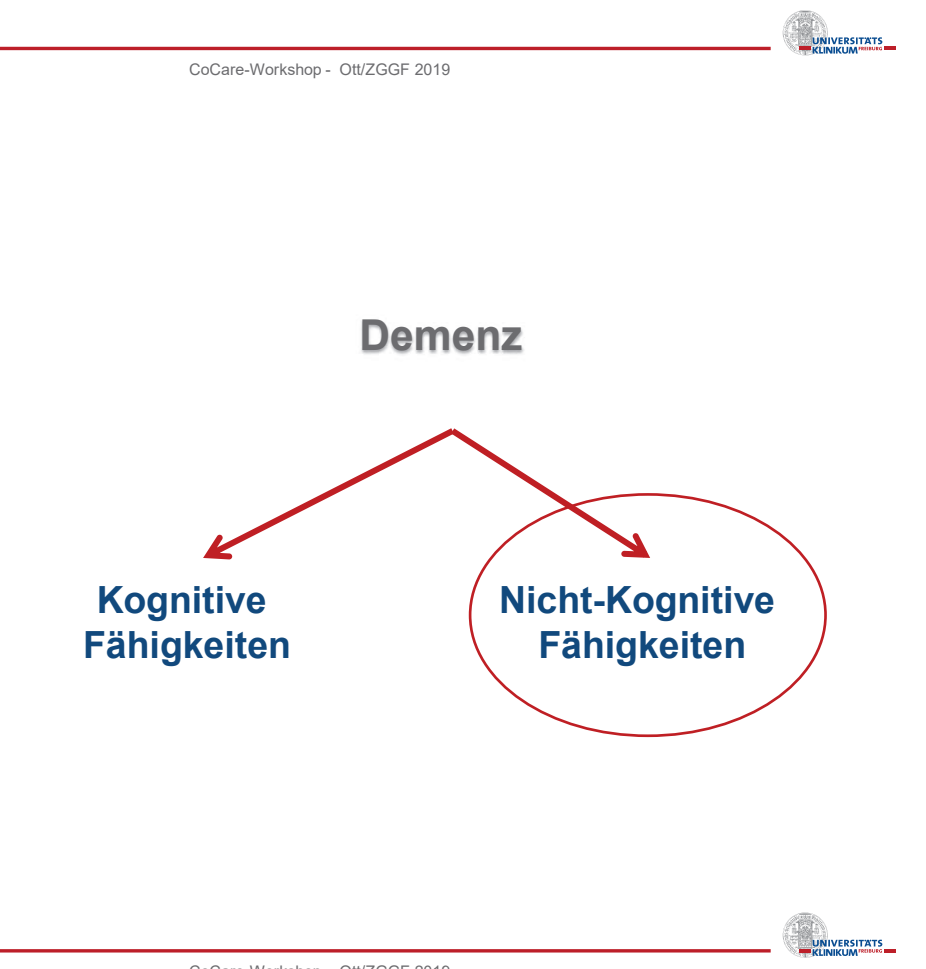

# Verlauf der Alzheimerdemenz

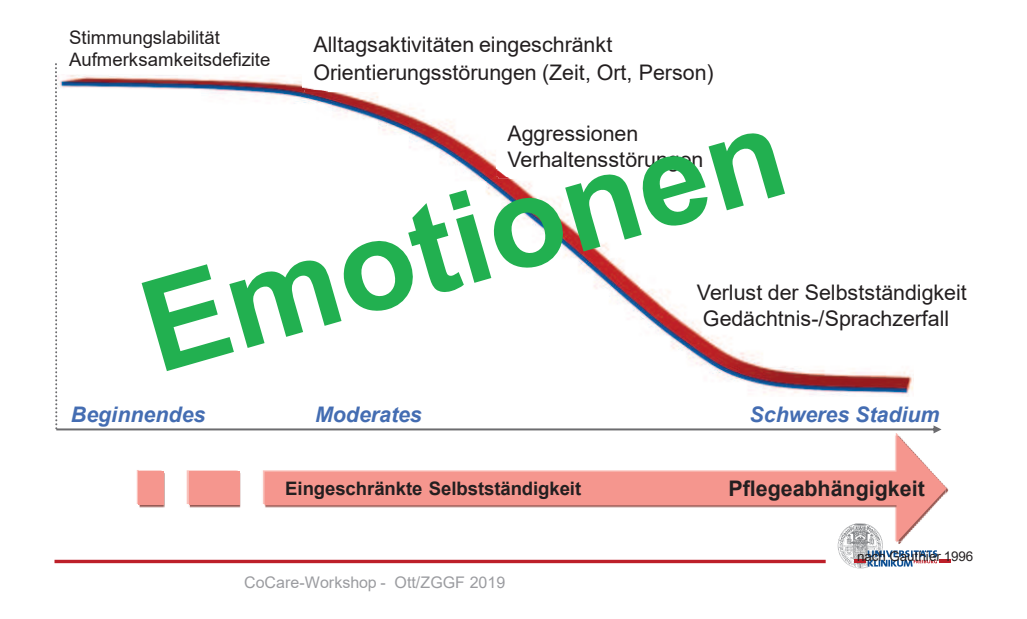

# Nicht-kognitive Symptome bei Demenz – BPSD – Behavioral Psychological Symptoms Dementia

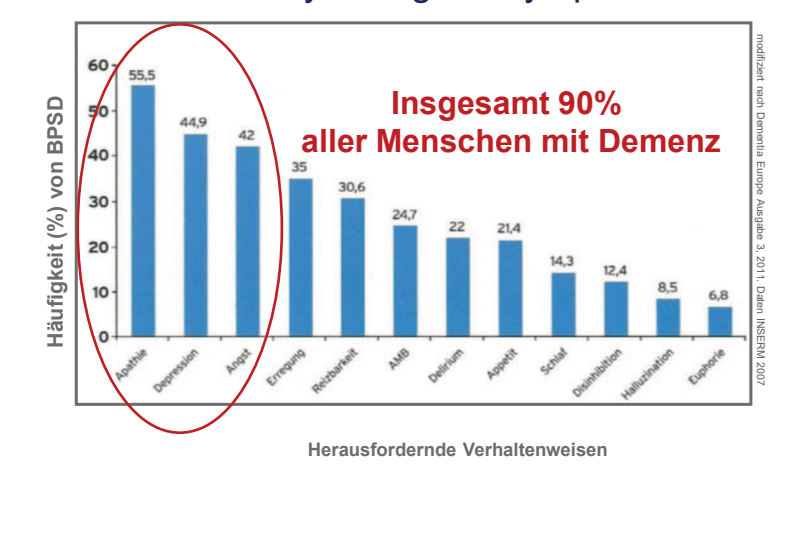

AMB: abweichendes motorisches Verhalten **NIVERSITATS** CoCare-Workshop - Ott/ZGGF 2019

**MARINA AND ANNUN ANN AN TAILER**<br>**The Contract Contract Contract Contract Contract Contract Contract Contract Contract Contract Contract Contract**<br>The Contract Contract Contract Contract Contract Contract Contract Contract

**INIVERSITATS** 

## **Strukturierter Behandlungspfad Herausforderndes Verhalten bei Demenz Anhaltendes herausforderndes Verhalten**

- · Körperliche Aggression (z.B. Beißen, Schlagen, Kratzen, Spucken, Ablehnung der Grundpflege, Nahrung, Medikation)
- · Verbale Aggression (z.B. Fluchen, Beschimpfen, Schreien, Ablehnung der Grundpflege, Nahrung, Medikation)
- · Körperliche nicht-aggressive Symptome (z.B. Entkleiden, rektale Ausräumung, repetitives Klatschen/Klopfen, "Wandern", psychomotorische Getriebenheit, Hinlauftendenz, Störung des Tag-Nacht-Rhythmus)
- · Verbale nicht-aggressive Symptome (z.B. repetitives Rufen, ständiges Einfordern von Zuwendung, stereotypes Beklagen)
- · Sozialer Rückzug/Apathie/Isolation

CoCare-Workshop - Ott/ZGGF 2019

# **BPSD: negative Folgen**

- reduzierte Lebensqualität + höhere Belastung für Menschen mit Demenz (FeM) und betreuendes Umfeld (Depression)
- rascherer Abfall von Kognition↓ und funktionelle Fähigkeiten↓
- Gesundheitskosten ↑
- Akutklinikeinweisungsrate ↑
- Institutionalisierung ↑ (vorzeitig)
- **Psychopharmaka-Einsatz ↑**
- Krankheit↑(Morbidität-) + Mortalität↑(Sterberate) (Delir)

allard et al. Neuropsychiatric symptoms in dementiatric and treatment considerations. Interactions. Interactions. Interactions. Interactions. Interactions. Interactions. Interactions. Interactions. Interactions. Interactio Tun et al. Predictive validity of neuropsychiatric subgroups on nursing home placement and survival in patients with Alzheimer disease. Am J Psychiatry 2007; 4: 314-27.

**Formen von Herausforderndem Verhalten bei Menschen mit Demenz**

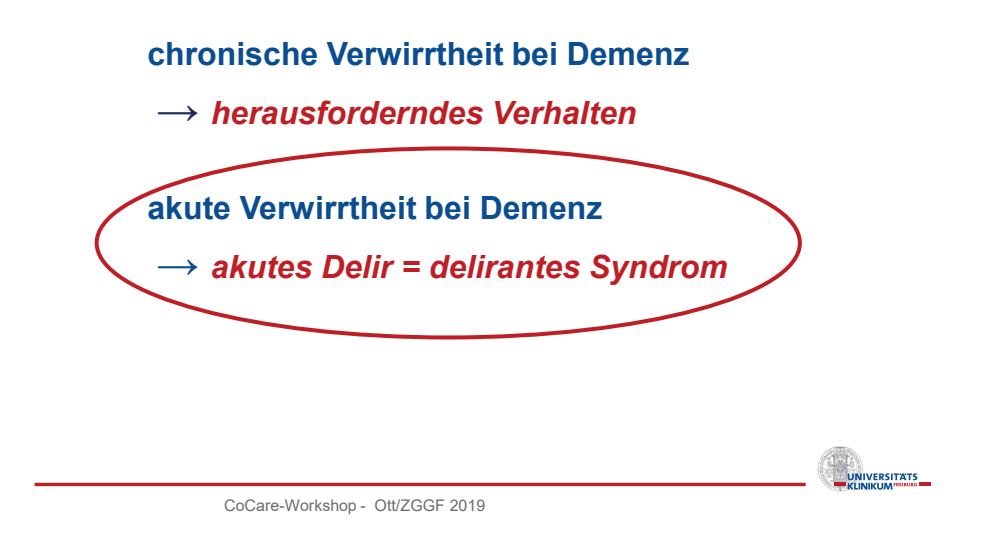

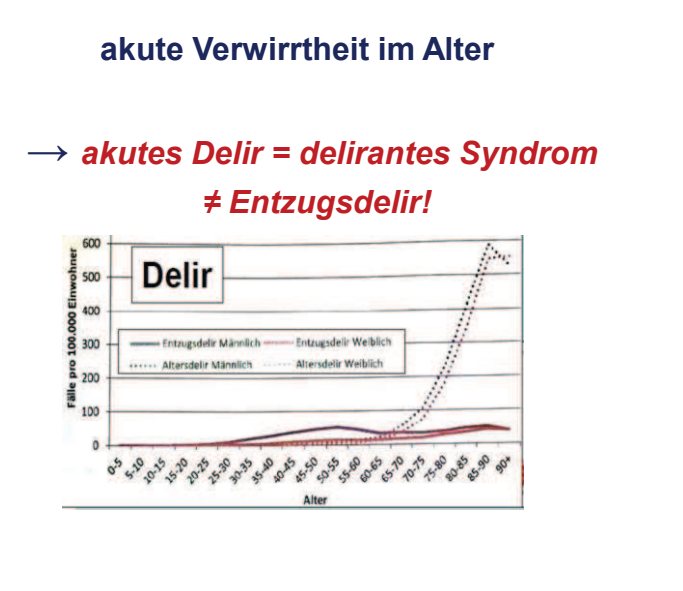

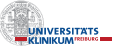

# **Erscheinungsbilder des Delirs**

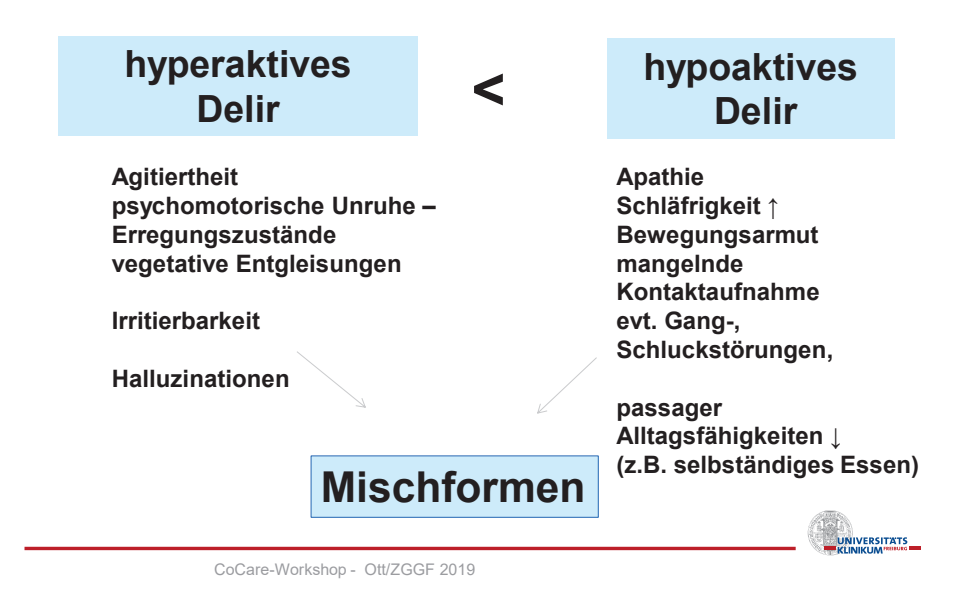

Medikamente, die ein Delir auslösen können Opiate (z.B. Fentanyl, Tramadol) NSAR (z.B: Diclofenac, Ibuprofen) Antibiotika wie Gyrasehemmer (z.B: Ciprofloxacin) L-Dopa (z.B: Madopar®), Dopamin-Agonisten z.B. Sifrol® Benzodiazepine Diuretika (z.B: Lasix®, Furosemid) Korticoide ältere Neuroleptika (Promethazin, Levomepromazin) Anticholinergika: • Trizyklische Antidepressiva (z.B. Amitriptylin) • Urologika (z.B: Emselex®, Oxybutynin, Vesikur®)

• ältere H1-Antihistaminika (z.B. Clemastin/Tavegil®)

**INERSITATS** 

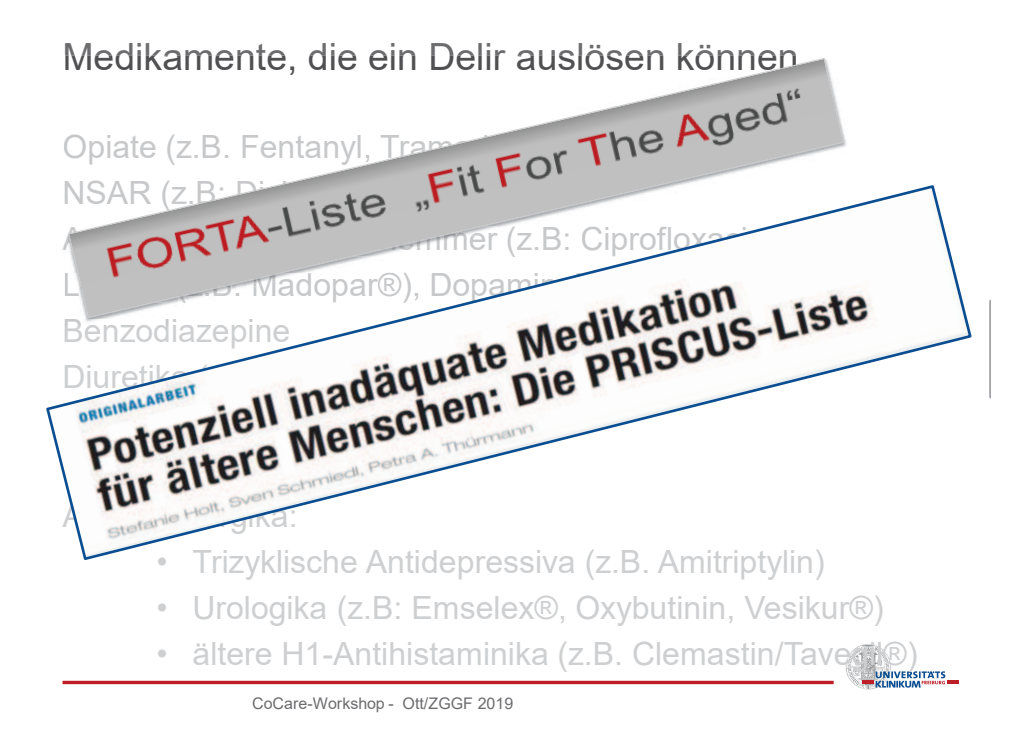

**Herausforderndes Verhalten bei Menschen mit Demenz** 

- **= Nicht-kognitive Symptome**
- **= Behavioral and Psychological Symptoms of Dementia - BPSD -** 
	- $\triangleright$  i. R. eines akuten Delirs
	- ÿ **i.R. des Demenzverlaufs**

CoCare-Workshop - Ott/ZGGF 2019

**EXAMPLE SETTATS** 

## **Wechselbeziehung Demenz – Umwelt - Caregiver**

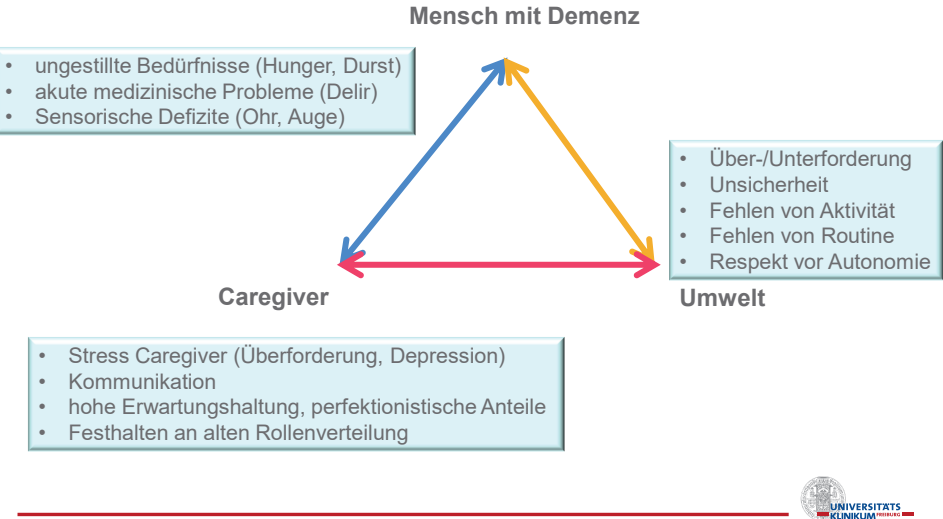

Kales et al. Assessment and management of behavioral and psychological symptoms of dementia. CoCare-Workshop - Ott/ZGGF 2019 BMJ. 2015 Mar 2;350:h369.Riew.

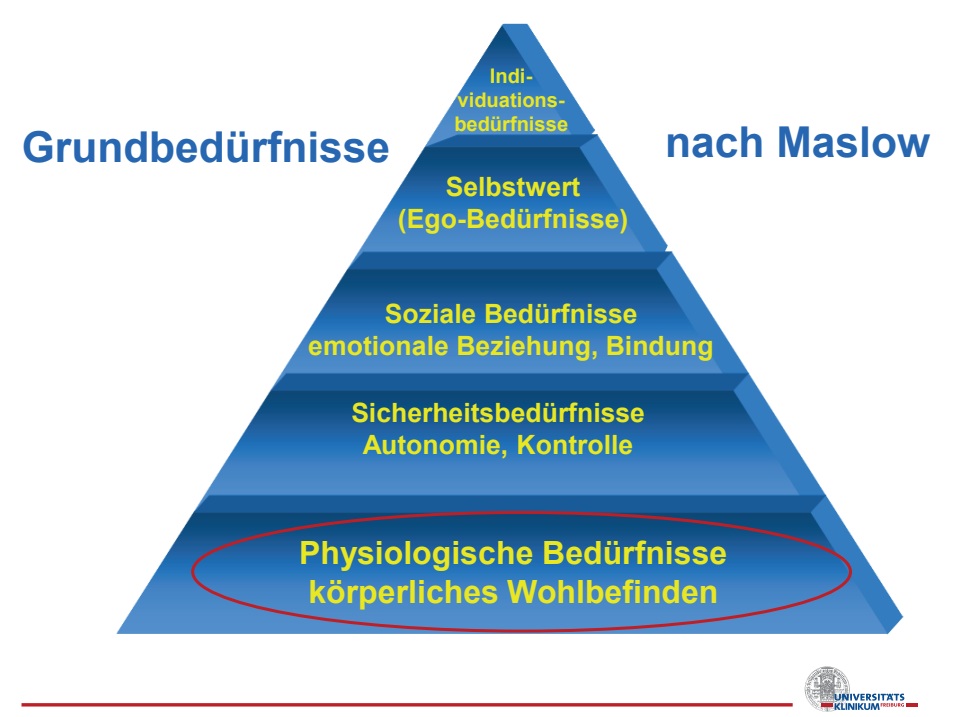

## **Häufigkeit (Prävalenz) von Schmerz im höheren Lebensalter**

- **50%** >75 J. : chronische Schmerzen
- **45-80%** der Heimbewohner/-innen
- **50%** der Heimbewohner/-innen leiden simultan unter **Schmerz + Demenz**

## ► **das Alter: stärkster Risikofaktor für Schmerz + Demenz**

CoCare-Workshop - Ott/ZGGF 2019

# **"Underreporting of pain"**

- Interpretation von Schmerz als **"normales Phänomen des Alters"**
- weniger **spontane** Berichte über Schmerzen
- Diskrepanz↑ zw. Schmerzangaben: Bewohner **↔** Pflege/Ärzten

**wichtig: aktive Nachfrage nach Schmerz** 

**ELECTRIC STATE** 

**DEL**<br>**UNIVERSITATS** 

# Verlauf der Alzheimerdemenz

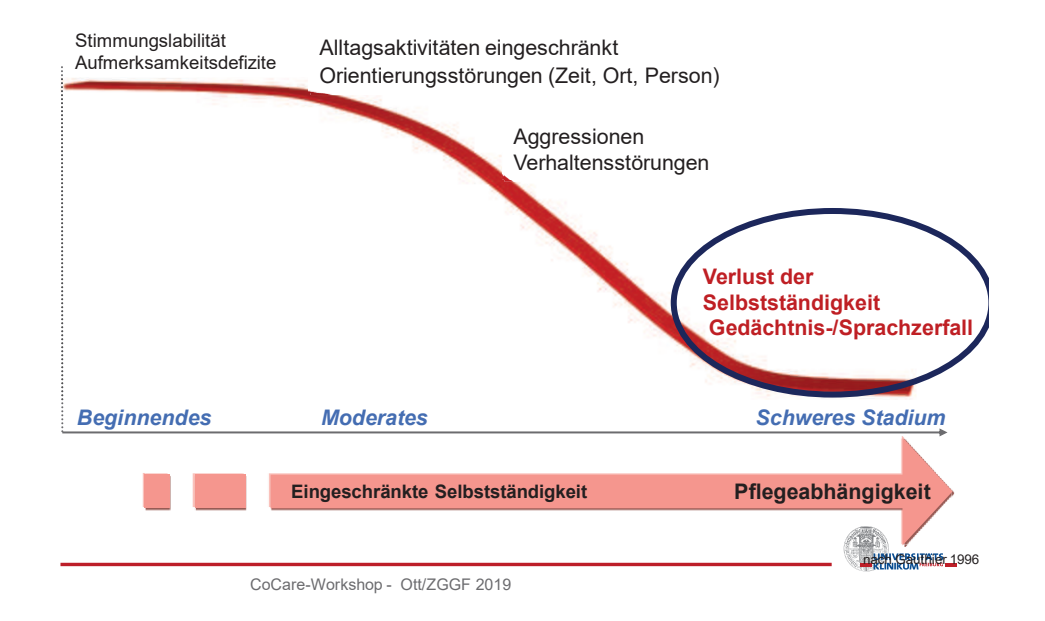

# **Schmerz bei Menschen mit Demenz (MmD)**

## **Demenz ist kein Analgetikum!**

- ► MmD klagen **seltener, weniger spontan, weniger heftig**  über ihre Schmerzen i. Vgl. zu Gleichaltrigen ohne Demenz
- ► insbesondere bei zunehmend sprachlicher Einschränkung (Risiko 3x↑↑↑)
- ► je höher kognitives Defizit desto geringer die Verordnung + Darreichung von Analgetika (Schmerzmitteln) **↓↓**

CoCare-Workshop - Ott/ZGGF 2019

**NIVERSITATS** 

**1-1**<br>UNIVERSITATS<br>En CLINICI IMPROVE

## **Schmerzfolgestörung bei Menschen mit Demenz**

- ß Missinterpretation von herausfordernden Verhaltensweisen
- Verhalten, welches primär nicht mit Schmerz in Verbindung gebracht wird – jedoch durch Schmerz ausgelöst wird:
	- ÿ **Unruhe/Agitation**
	- ÿ **Umherlaufen**
	- ÿ **Appetitverlust**
	- ÿ **fehlende Nahrungs- und Flüssigkeitsaufnahme**
	- ÿ **abwehrendes Verhalten**

CoCare-Workshop - Ott/ZGGF 2019

## **Agitation bei Menschen mit Demenz in Pflegeheimen**

## Stepwise protocol for treatment of pain

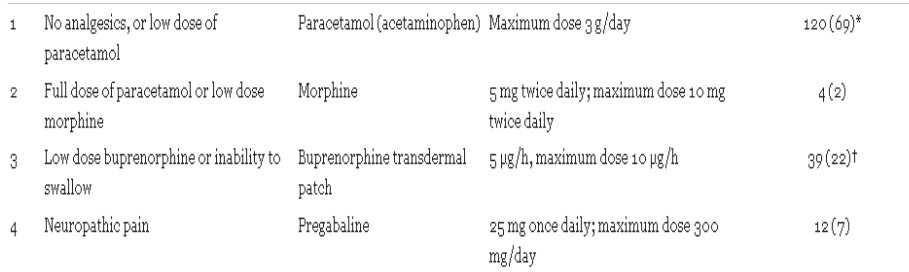

\*In nine participants an existing low dosage was increased.

\*Dosage was increased in eight participants.

(Huseboe et al 2011, BMJ)

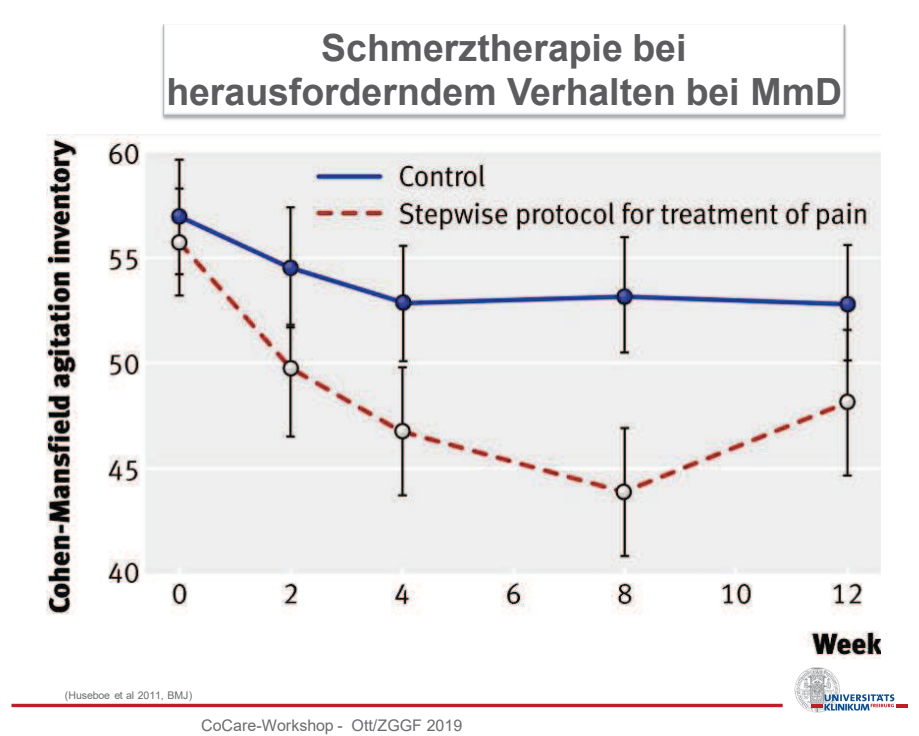

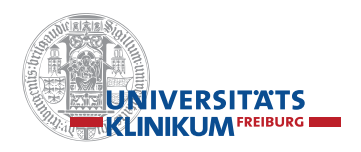

Diagnostik von Schmerzen bei Menschen mit Demenz und sprachlichen Einschränkungen?

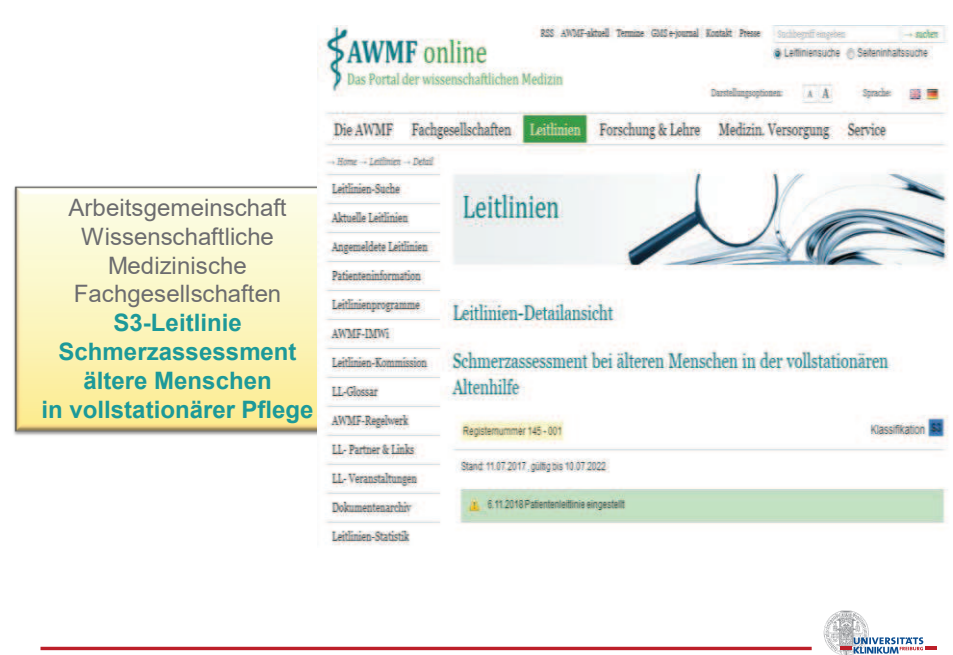

CoCare-Workshop - Ott/ZGGF 2019

# **Nonverbale Schmerzerfassungsverfahren Fremdbeurteilungsverfahren**

## **BISAD** (Dt. Version)

(ECPA - Echelle Comportemperale de la douleur pour personnes agées non communicantes)

# **ZOPA**

(Zurich Observation Pain Assessment)

*(BESD –Skala (Dt. Version von PAINAD-Skala)) (Beobachtung des Schmerzverhaltens bei Demenz)* 

CoCare-Workshop - Ott/ZGGF 2019

UNIVERSITATS

16

## **nonverbale Schmerzerfassung - Fremdeinschätzungsverfahren**

Konsens besteht über folgende Beobachtungskategorien:

- Gesichtsausdruck (Grimassieren, Stirnrunzeln etc.)
- Verbalisation (z.B: Stöhnen, Schreien, Schimpfen)
- Körpersprache (z.B. Schonbewegungen, Abwehr, Schaukeln)
- Atmung (z.B: Keuchen, Pressen)
- evt. Verhaltensveränderungen (Appetit, Schlafverhalten, Reizbarkeit, Zurückgezogenheit) (American Geriatric Association 2002)

CoCare-Workshop - Ott/ZGGF 2019

# **Schmerzmanagement im Pflegeheim**

- 1. Ausschöpfen nicht-medikamentöser Maßnahmen
- 2. Medikamentöse Therapie nach WHO
	- by the mouth (per os)
	- by the clock (nach der Uhr)
	- by the ladder (nach Stufen)
- *3. Zusammenarbeit* Pflegende, Ärzte, Therapeuten und Angehörige, Betreuungsund Alltagsbegleiter
- 4. Pflegerisches Schmerzmanagement nach Expertenstandard

UNIVERSITATS

**UNIVERSITATS** 

CoCare-Workshop - Ott/ZGGF 2019

- Expertenstandard "Schmerzmanagement in der Pflege bei akuten Schmerzen" - Aktualisierung 2011
- Expertenstandard "Schmerzmanagement in der Pflege bei chronischen Schmerzen" - 2015

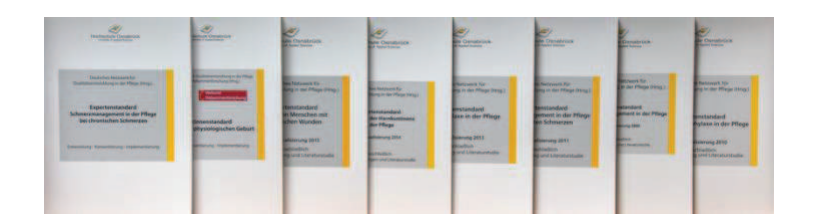

# https://www.dnqp.de

 $\frac{1-\frac{1}{2}}{2}$ universitats $\frac{1}{2}$ 

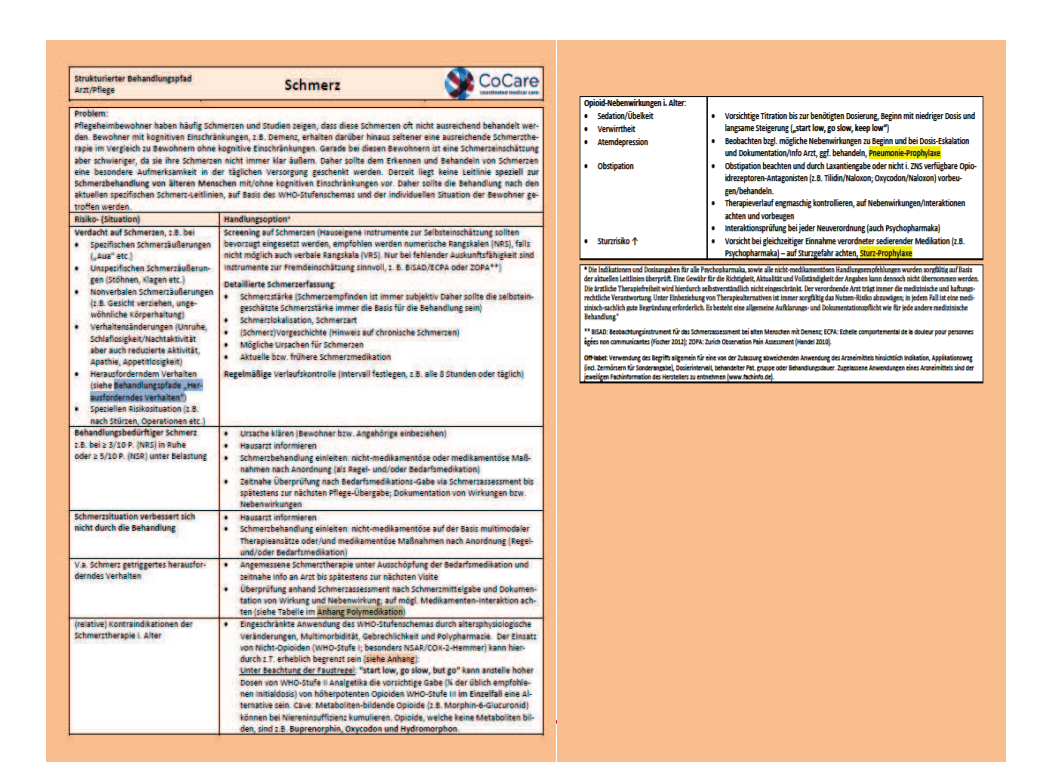

UNIVERSITATS

## **Therapie von herausforderndem Verhalten**

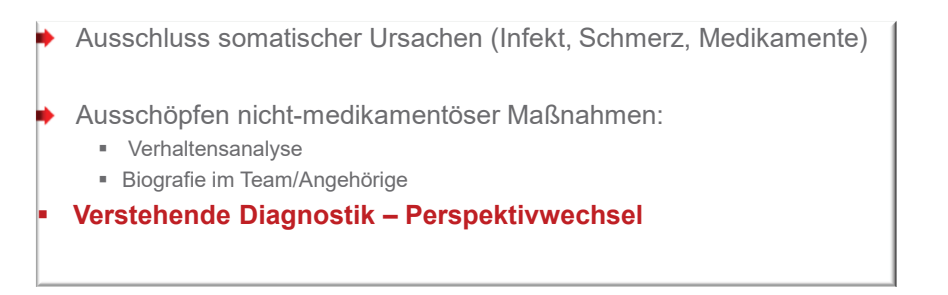

## **Detektiv-Arbeit im Team**

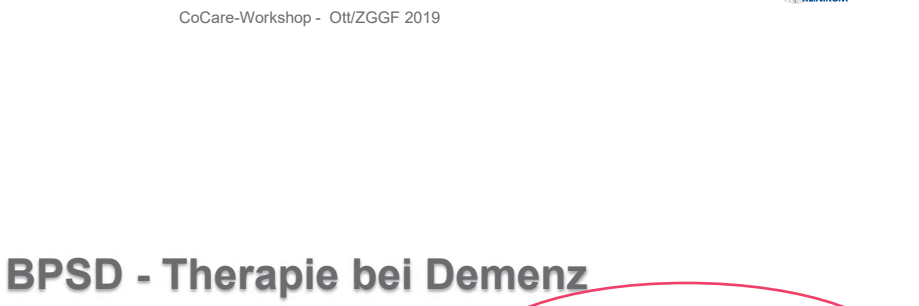

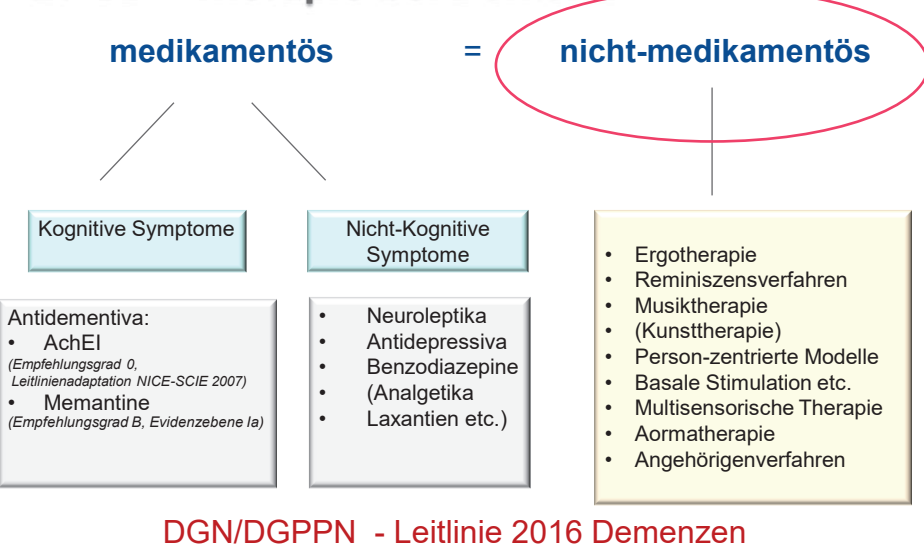

**Medikamentöser Therapie = Psychosoziale Interventionen** 

**Expertenstandard "Beziehungsgestaltung in der Pflege von Menschen mit Demenz" 2018** 

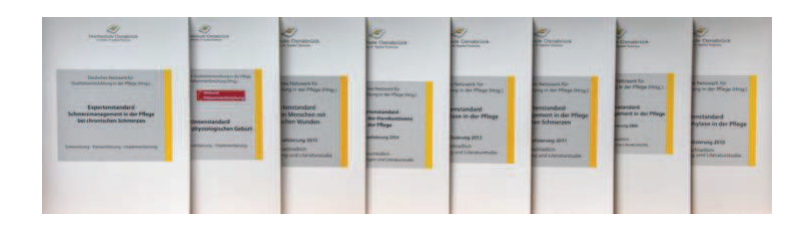

https://www.dnqp.de

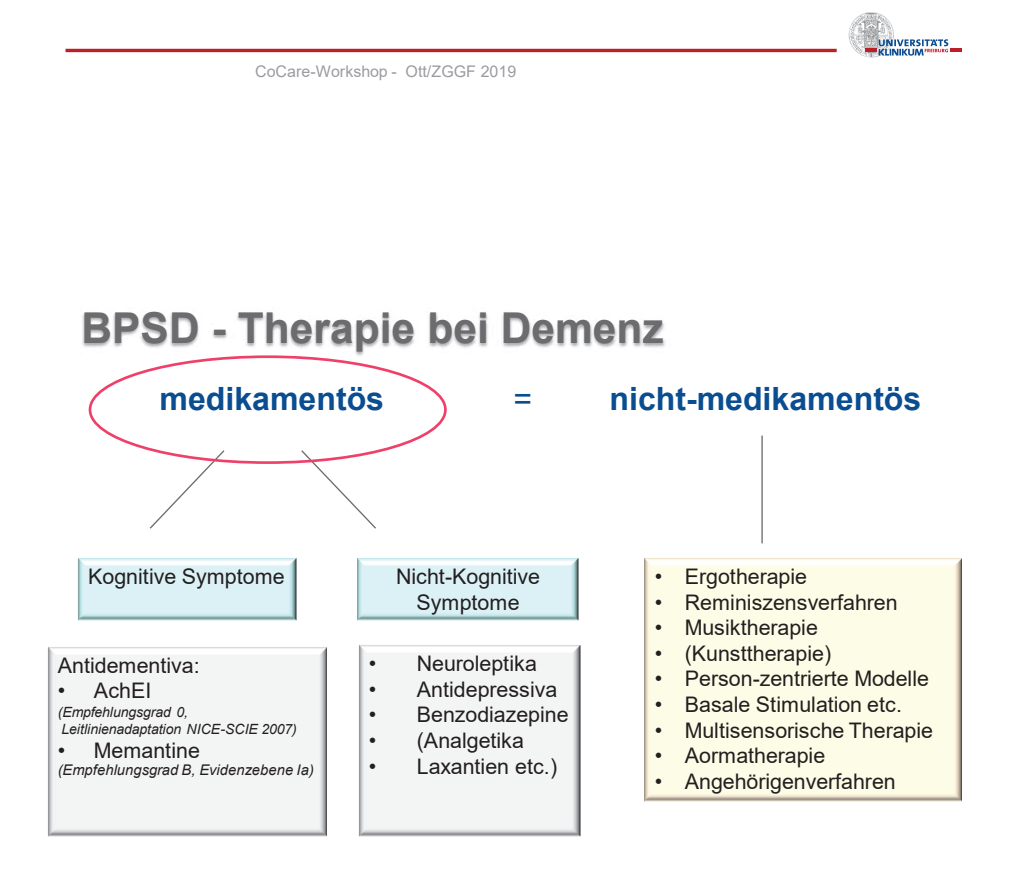

#### DGN/DGPPN - Leitlinie 2016 Demenzen **Medikamentöser Therapie = Psychosoziale Interventionen**

CoCare-Workshop - Ott/ZGGF 2019

**UNIVERSITATS** 

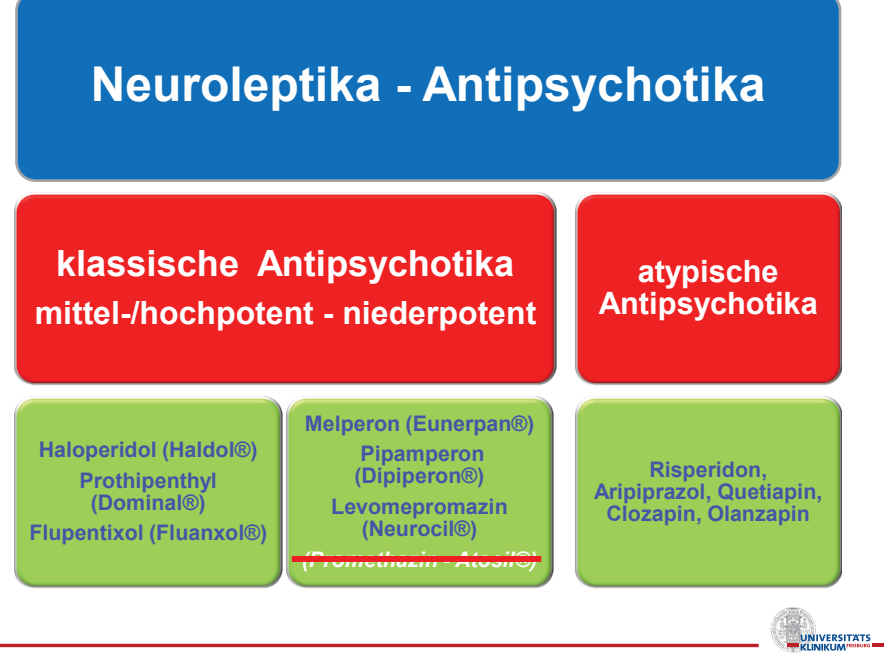

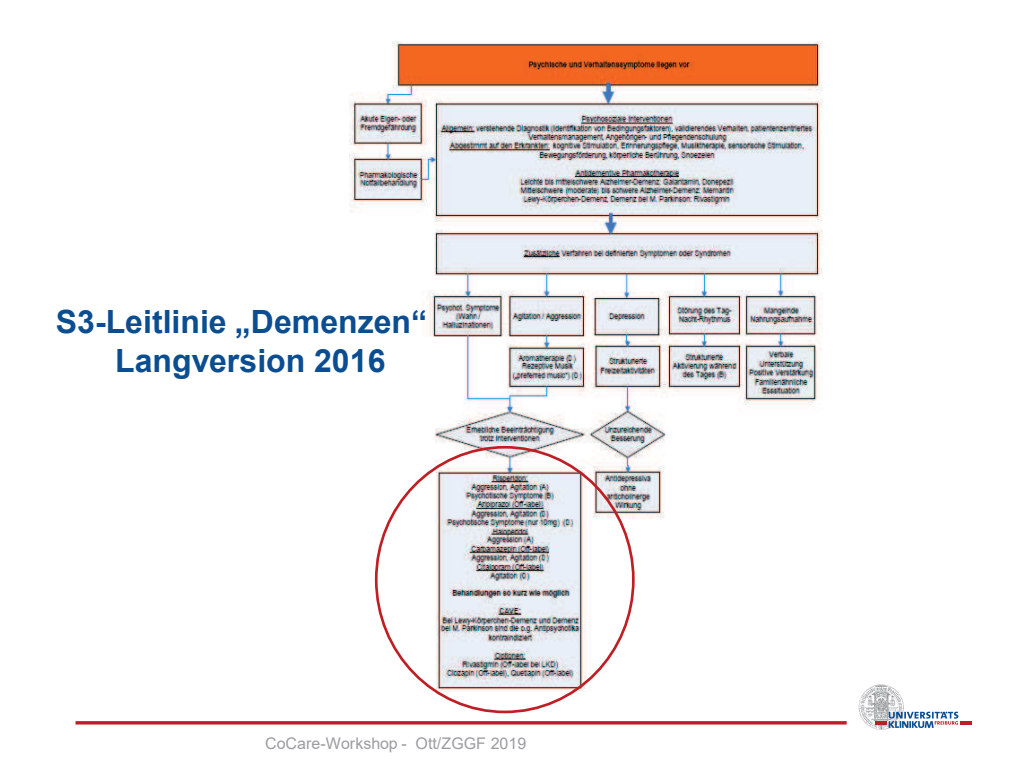

21

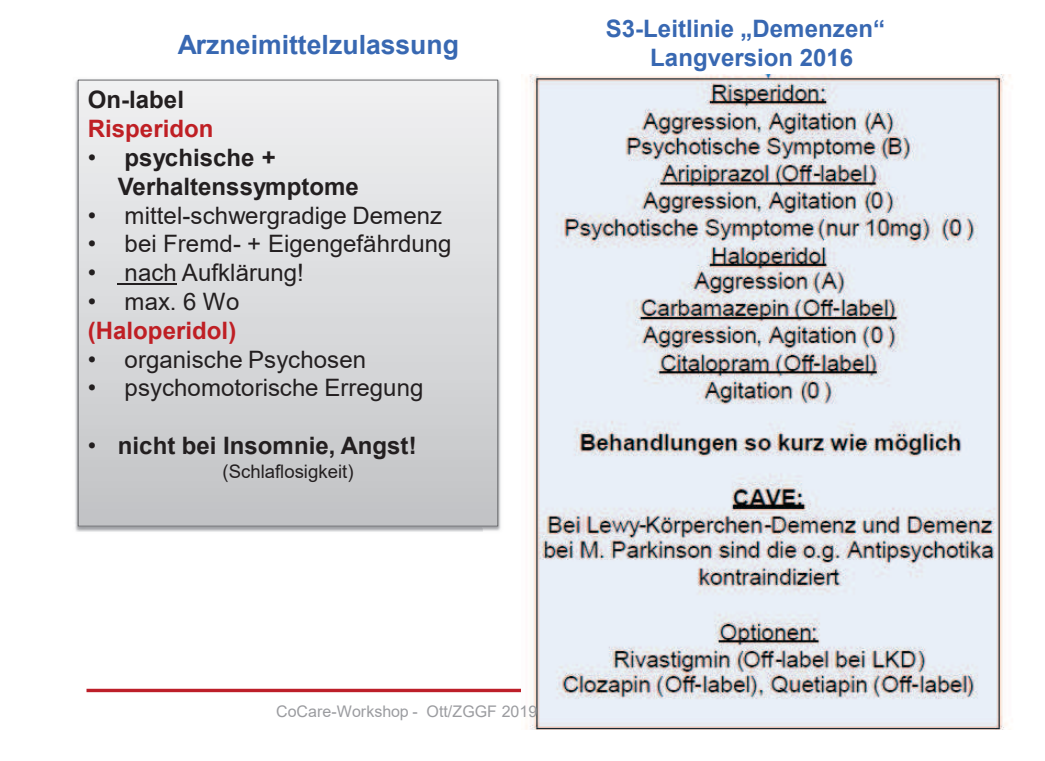

**BPSD - Neuroleptika - Nebenwirkungen** 

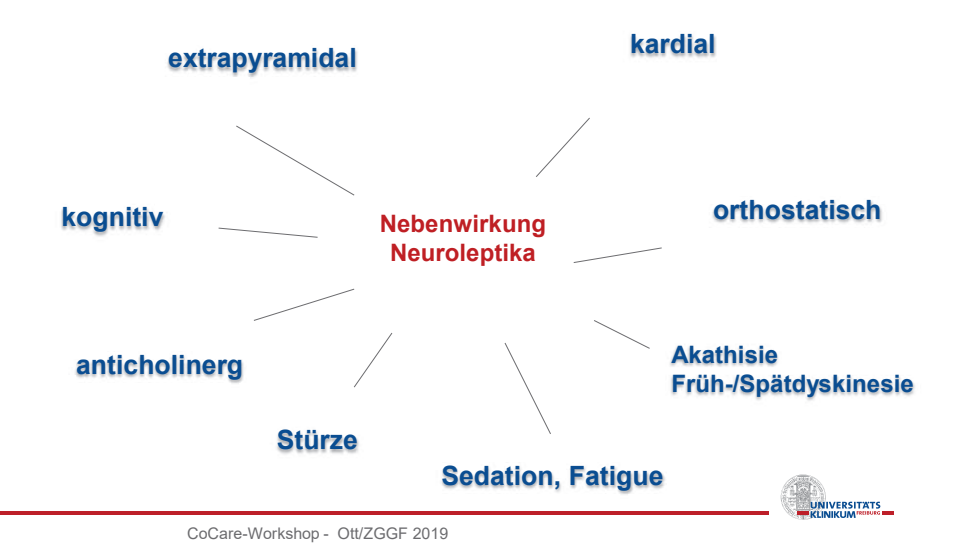

UNIVERSITATS<br>EXAMPLE CONTRACTOR

## **BPSD - Neuroleptika - Risiken**

#### **Cerebrovaskuläre Ereignisse↑**

- Auftretenshäufigkeit 2-4 %
- kein Unterschied atypische typische (klassische) Antipsychotika

#### **Pneumonie↑**

bei Älteren + Menschen mit Demenz

#### **Mortalität↑**

- Alzheimerdemenz um den Faktor 1,5-2,0
	- Haloperidol höchstes Risiko
	- Quetiapin niedrigstes Risiko

CoCare-Workshop - Ott/ZGGF 2019

# **Erscheinungsbilder des Delirs**

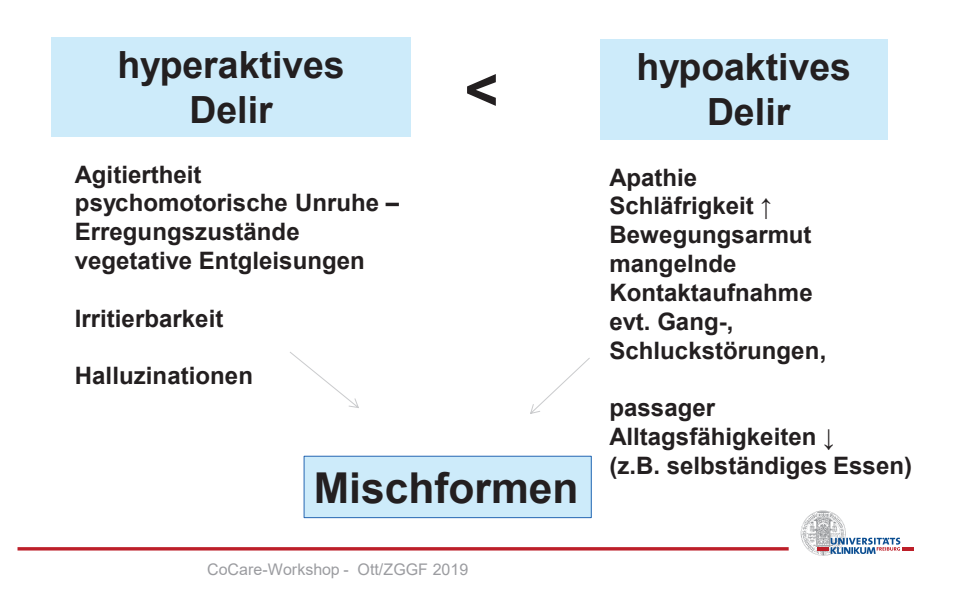

# **Diagnostische Kriterien des Delirs nach ICD-10**

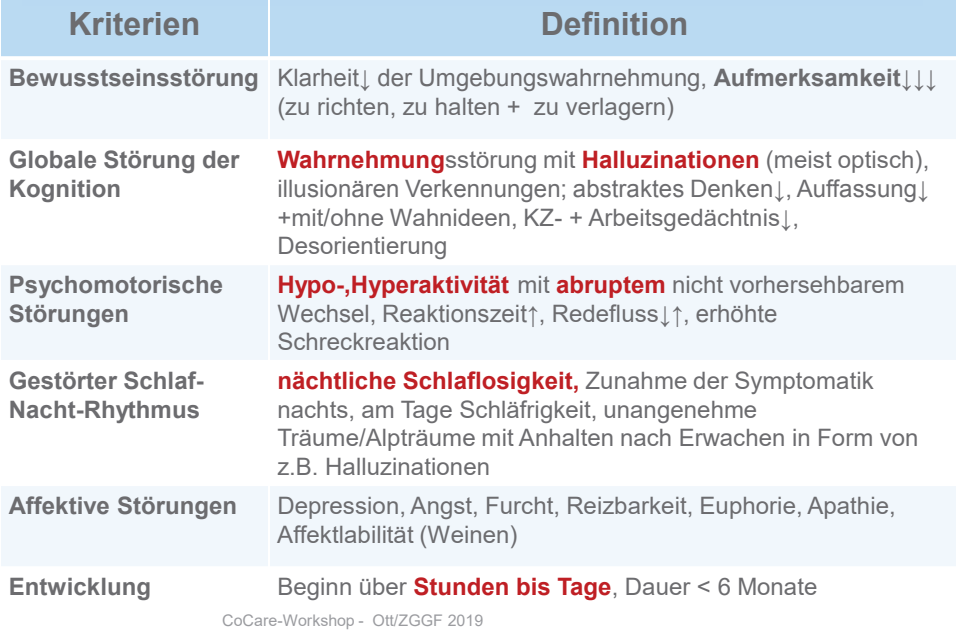

**Strukturierter Behandlungspfad (B-Pfad): Akutes Herausforderndes Verhalten – Verdacht auf Delir**

## *Delir-Kriterien*

**Plötzliche Veränderung in den letzten Stunden –Tagen bzw. plötzlich neu auftretende Symptomatik:** 

- Unvorhersehbar, wechselnde Symptomatik
- Phasen von Agitation u./o. Apathie/Somnolenz; Verwirrtheit
- Rasche Ablenkbarkeit/Irritierbarkeit
- Deutliche Zunahme bzw. neue Desorientierung
- Fehlwahrnehmungen (z.B. optische Halluzinationen)
- Veränderung des Schlaf-Wachrhythmus
- Veränderte Bewusstseinslage
- veränderte Kommunikation

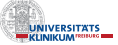

**Def**<br>
UNIVERSITATS

## nicht-medikamentöse Therapie bei Delir

- Ausschluss organischer Ursachen (Infekt, Schmerz, Exsikkose, Harnverhalt, Obstipation, intracerebrale Blutung)
- Ausschluss medikamentöser Ursachen (siehe B-Pfad Delir)
- Ausschluss Sturz
- Ausschluss Substanzentzug
- Ausschluss psychosozialer Trigger:
- Freiheitsentziehender Maßnahme (FeM), sensorische Einschränkungen (Sehen, Hören), familiäre Konflikte, Wechsel der Bezugspersonen, Bettnachbar etc.
- Reorientierungs-Maßnahmen
- Ausreichender Schlaf
- Reizabschirmung

CoCare-Workshop - Ott/ZGGF 2019

## **Pharmakotherapie des Delirs (hyperaktiv/psychotisch/exzitatorisch)**

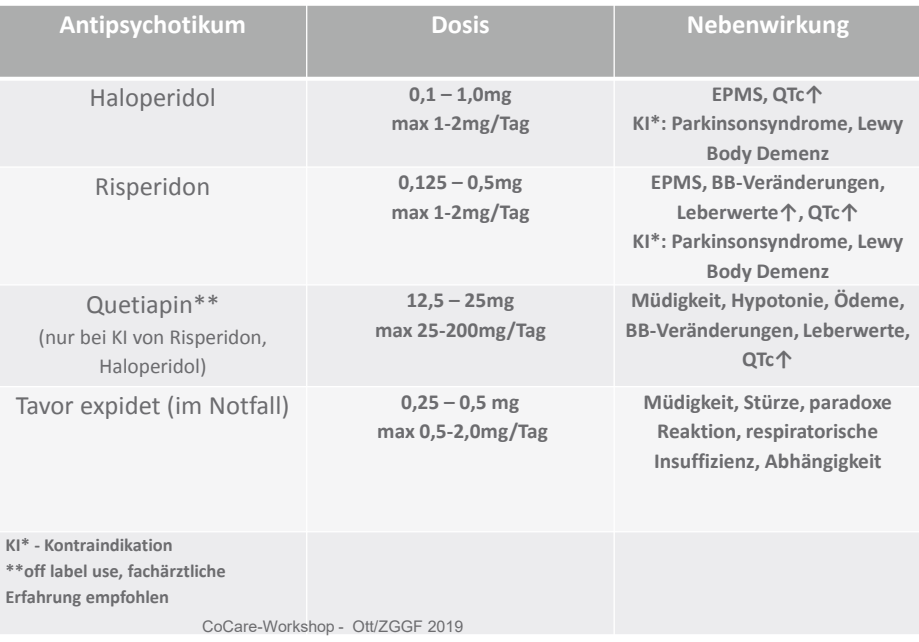

## **Take home message:**

► anhaltend herausforderndes Verhalten: multifaktoriell ► Herausfordernde Verhaltensweisen auch durch Schmerz bedingt

► signifikant geringerer Schmerzmitteleinsatz bei Menschen mit Demenz +/- Sprache↓

- ► Selbst- + Fremdbeurteilungsskalen Schmerzassessment
- ► Delir als akute Form des Herausfordernden Verhaltens

**CoCare-Workshop - Ott/ZGGF 2019** 

## **Fallbeispiel** Frau W. 76 J. – in Demenzwohngruppe lebend

Alzheimerdemenz, mittel- beginnend schwergradig Stuhl- und Harninkontinenz Ständig in Bewegung + Umhergehen Bekannte Kniearthrose, Schonhinken Monologisierend, Selbstgespräche führend, Einzelgängerin Toleriert kaum körperliche Nähe – wehrt ab, geht weg Essen und Trinken sehr spärlich, keine zuverlässige Medikamentengabe Abwehr in Körper-, Zahnpflege mit Schlagen, Kratzen, Beissen Wiederholtes Schmieren mit Stuhlexkrementen

**EXAMPLE STATE** 

**DELINERSITATS** 

**ENERGY CONTRACTOR** 

### Fallbeispiel Frau W. 72 J.

Alzheimerdemenz, mittel- beginnend schwergradig Stuhl- und Harninkontinenz Selbständige Mobilität mit ständigem Unterwegssein und Umhergehen in Wohngruppe Monologisierend, Selbste Zäche führend, Einzelgängerin Bekannte Kniearthrose, Schonhinken Toleriert kaum körperliche Nähe – wehrt ab, geht weg Essen und Trinken sehr spärlich, keine zuverlässige Medikamentengabe Abwehr in Körper-, Zahnpflege mit Schlagen, Kratzen, Beissen Wiederholtes Schmieren mit Stuhlexkrementen

21.02.2019

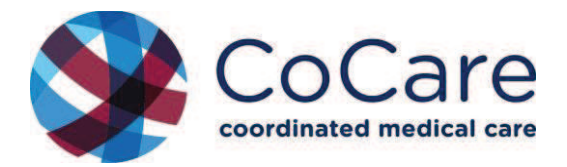

## **CoCare-workshop 2019**

## **Polypharmazie**

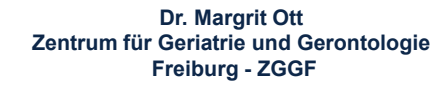

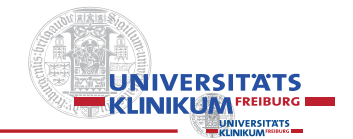

CoCare-Workshop - Ott/ZGGF 2019

Pflegebedürftige Heimbewohnerinnen/-bewohner

## **Multimorbidität + Polypharmazie**

- >70% Erkrankungen des Herz-Kreislaufsystems
- >50% muskuloskelettale Erkrankungen
- >60% psychische Erkrankungen
- >50% Risiko für Mangelernährung (Malnutrition)
- 5-10% Ernährung mittels PEG-Sonde
- 70-80% Stuhl- oder Harninkontinenz
- 30-40% Obstipation
- **70% > 5 wirkstoffverschiedene Medikamente**

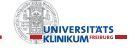

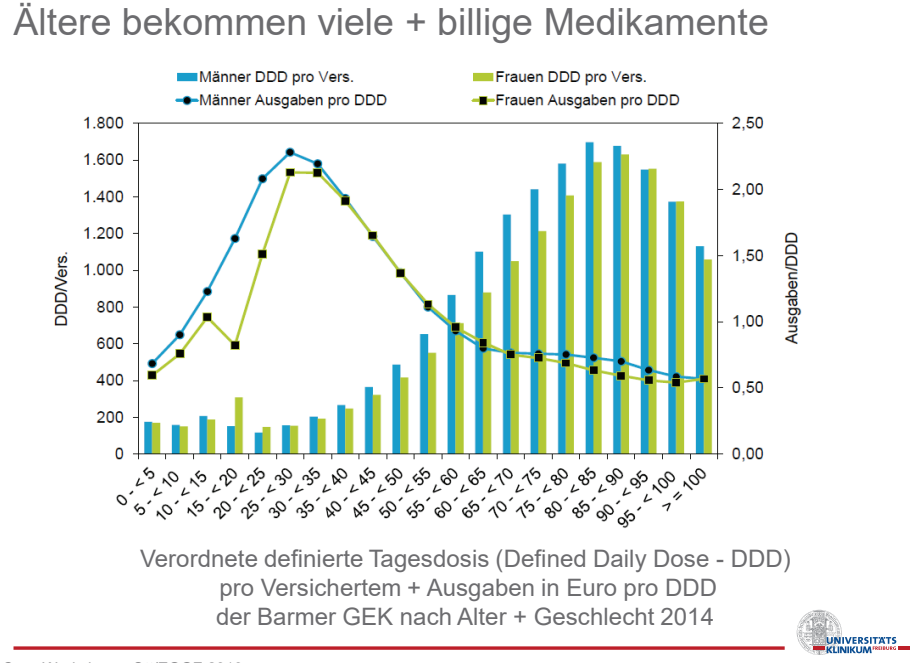

Barmer GEK Arzneimittelreport 2015 CoCare-Workshop - Ott/ZGGF 2019

# **Polypharmazie im Alter ≥ 5 Medikamente**

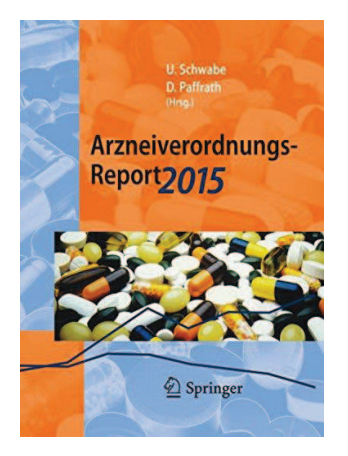

#### **Arzneiverordnungsreport 2015**

**42% 65+ Jährige 50% 85+ Jährige** 

#### **Arzneiverordnungsreport 2012**

**70% Pflegeheimbewohner**  (Thürmann et al) (jeder 4. Ø 9 Medikamente) **79% multimorbider Klinikpatienten bei Entlassung** 

UNIVERSITATS

**141** 

**UNIVERSITATS** 

## **Polypharmazie** Fallbeispiel:

74 Jähriger Patient

3 Hauptdiagnosen (art. Hypertonie, KHK, Diabetes mellitus)

- $\geq 6$ -8 Dauermedikation
- ÿ 1-2 Bedarfsmedikamente (Schlaf, Schmerz bei Arthrose)
- ÿ 1-3 freiverkäufliche Medikamente (OTC)
- $\geq 15$  Medikamente
- ▶ pro weitere Diagnosen 2-3 Medikamente

CoCare-Workshop - Ott/ZGGF 2019

# **Polypharmazie im Alter**

Eigenständiger unabhängiger Risikofaktor für

- Stürze
- Delir
- Klinikeinweisungen
- Multimorbidität
- Sterblichkeitsrate (Mortalität)
- potentiell inadäquate Medikamente (PIM)
- Unterversorgung (Schmerzen, Osteoporose, Obstipation bei Opioideinnahme etc.)

**ENERGY TELEVISION** 

**UNIVERSITATS** 

Unerwünschte Arzneimittelwirkung (UAW)

**bei Alten und Jungen 62,3%** aller UAW (Havard-Studie) sind vermeidbar! **5-7%** der Klinikeinweisungen durch UAW

**bei Alten** 

**10%** der Klinikaufnahmen durch UAW **19%** UAW für Klinikaufnahme wahrscheinlich

CoCare-Workshop - Ott/ZGGF 2019

# **Polypharmazie im Alter**

Eigenständiger unabhängiger **Risikofaktor** für

- Stürze
- Delir
- Klinikeinweisungen
- Multimorbidität
- Sterblichkeitsrate (Mortalität)
- **potentiell inadäquate Medikamente (PIM)**
- Unterversorgung (Schmerzen, Osteoporose, Obstipation bei Opioideinnahme etc.)

## Potentiell inadäquate Medikamente im Alter (PIM)

Auftreten von **mehr Nebenwirkungen** als klinischer Nutzen (≥ 5 verschiedene Arzneimittel)

z.B. Benzodiazepine (Diazepam), trizyklische Antidepressiva (Trimipramin), Urologika, Antihypertensiva)

## **Häufige Nebenwirkungen**:

anticholinerge Nebenwirkungen: Mundtrockenheit, Tachykardie, "verstopfte Nase", Delir, Gedächtnis↓, Blasenentleerung↓, Augeninnendruck↑, Sehstörungen Hypotonie

CoCare-Workshop - Ott/ZGGF 2019

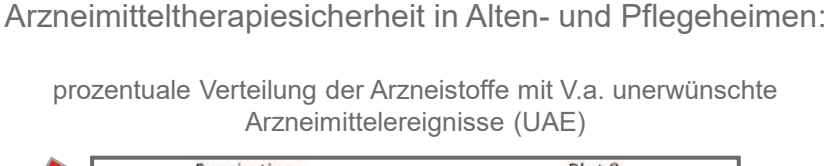

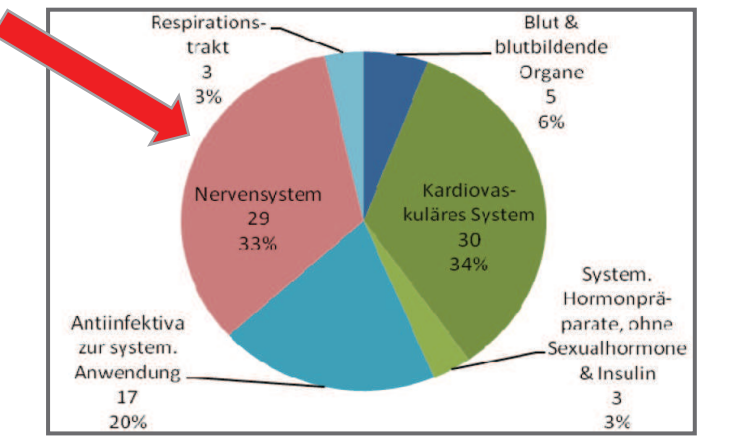

modifiziert nach Thürmann et al. Abschlussbericht 2011 "AMTS in Alten- und Pflegeheimen". Querschnittsanalyse und Machbarkeit<br>eines multidisziplinären Ansatzes.

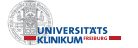

**UNIVERSITATS** 

#### **Die häufigsten Medikamente, die zur Aufnahme führen**

#### *Herz-Kreislauf-Pharmaka*

Antihypertensiva Diuretika

Digitalis *ZNS-Pharmaka:* Antiparkinsonmedikamente Sedierende Antidepressiva

Orthostase, Sturz Dehydratation, Schlaganfall, Kalium↓↑ Herzrythmusstörungen Erbrechen, Übelkeit, Diarrhoe

Anticholinerge Nebenwirkungen Miktion↓, Visus↓, Gedächtnis↓, Verwirrtheit↑, RR↓, Puls↑

Stürze, Apathie, (Autounfälle),

**Tranquillizer** 

#### *Schmerz-Pharmaka*

Schmerzmittel - Antirheumatika M-D-Blutungen, Ulcus

Abhängigkeit

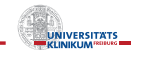

CoCare-Workshop - Ott/ZGGF 2019

(nach Thürmann et al 2012 modifiziert $\big)$ 

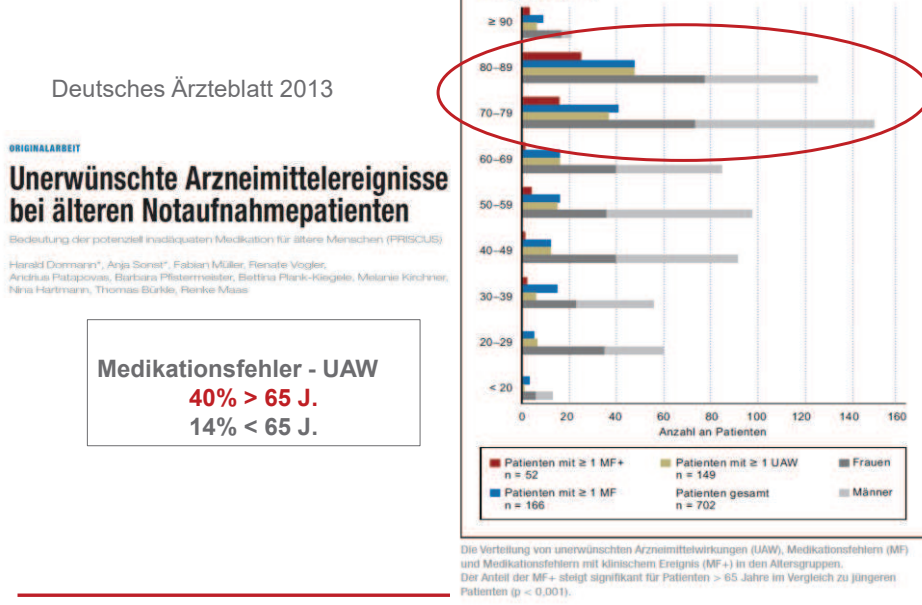

Altere

en (Jahre)

CoCare-Workshop - Ott/ZGGF 2019

Dtsch Ärzteblatt 2013 - Jg. 110.13: 213-19

# Verordnungskaskade

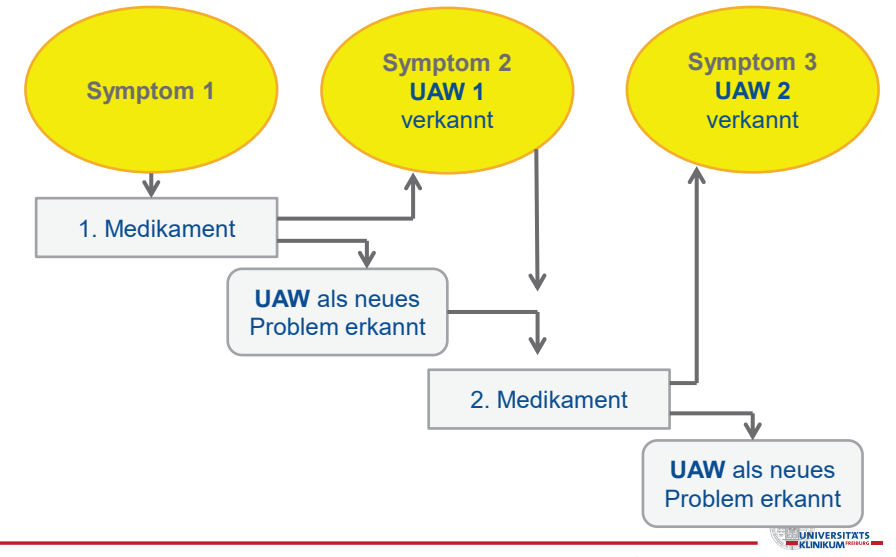

CoCare-Workshop - Ott/ZGGF 2019

modifiziert nach Wehling M, Burkhardt H, Arzneimitteltherapie für Ältere 2016. 4. Aufl. Springerverlag.

#### **Niereninsuffizienz und Medikation** bei Pflegeheimbewohnern

s. Ste

Häufigkeit mittel- und hochgradiger Niereninsuffizienz (eCCr nach Cockcroft-Gault) bei Pflegeheimbewohnern nach Alter<br>und Geschlecht mit 95-%-Konfindenzintervall (95-%-KI)

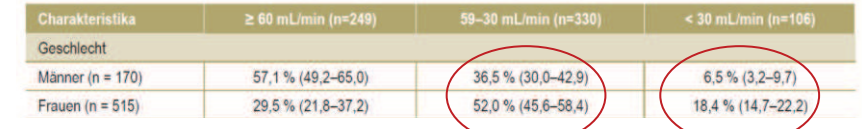

**685 Heimbewohner:**

**4316 Arzneimittel – 2184 Arzneimittel Dosis↑ bzw. kontraindiziert ♀ 22,1% - ♂12,4%** 

#### **Dosis ↑**

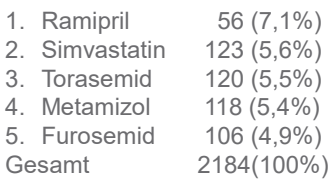

**INALARRED** 

#### **Kontraindikation**

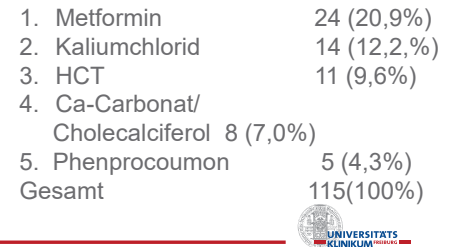

CoCare-Workshop - Ott/ZGGF 2019 Hoffman et al. Renal Insufficiency and Medication in Nursing Home Residents. Dtsch Ärzteblatt 2016;113: 92-98

## **Schätzung der Kreatininclearance nach der Cockcroft-Gault-Formel**

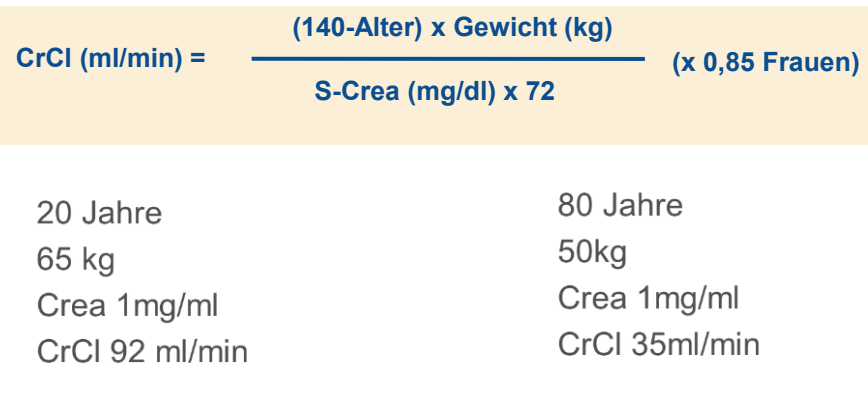

CoCare-Workshop - Ott/ZGGF 2019

#### **Leber**

•Lebergröße↓,Leberzellen↓ (um ca 1% pro Jahr) •Leberdurchblutung↓ •Stoffwechselvorgänge↓ •Medikamentenabbauenden Enzymsystems (Cytochrom P450) ↓

#### **Altersphysiologische Veränderungen**

#### **Stütz- u. Bindegewebe**

#### •Körpergröße ↓ •Muskelmasse↓ (40%) •Körperwassergehalt ↓ •Innere Organe ↓ •Knochenmasse ↓ Fettgehalt ↑(25%)

**Gehirn**

•Verlust von Synapsen ↓

•Schrumpfung kortikaler Neurone •neuronalen Informationsverarbeitung↓ •schnelles, komplexes Denken ↓ •sensorische Leistung↓ (Sehschärfe, Gehör)

•subkortikaler Neurone ↓ 15-30% (bis 50% kompensierbar),

**Nieren:**  •**Nierendurchblutung ↓** •**Nierenkörperchen ↓ (um bis zu 50%)** •**glomeruläre Filtrationsrate ↓** •**Verdünnungs-/Konz.fähigk. ↓**

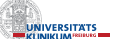

**VERSITATS** 

# Psychopharmaka-Verordnung in Heimen

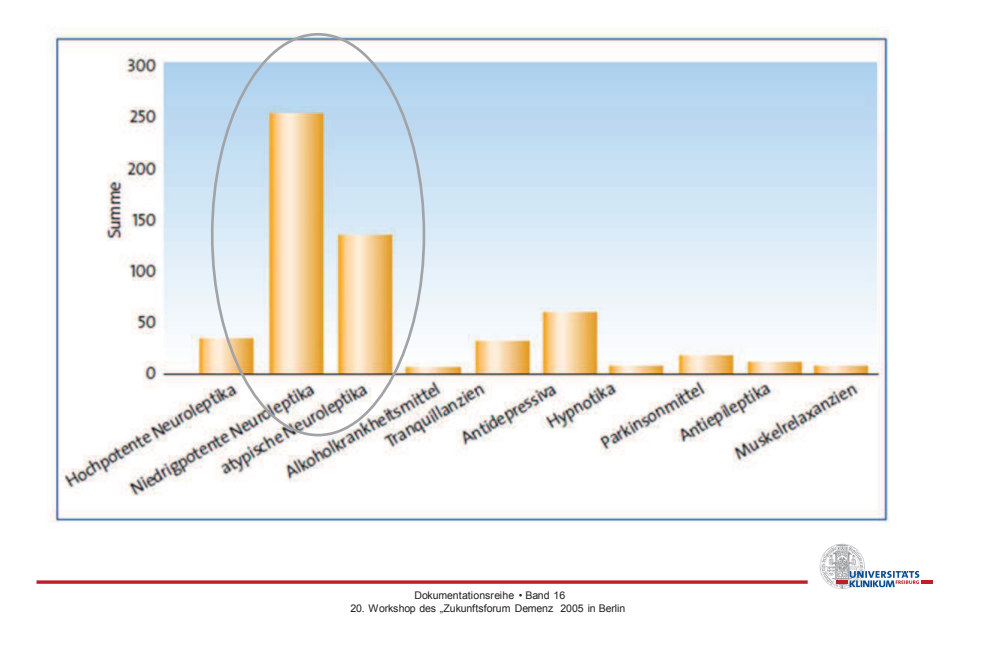

## Indikationen nächtlicher Bedarfsmedikation in Pflegeheimen

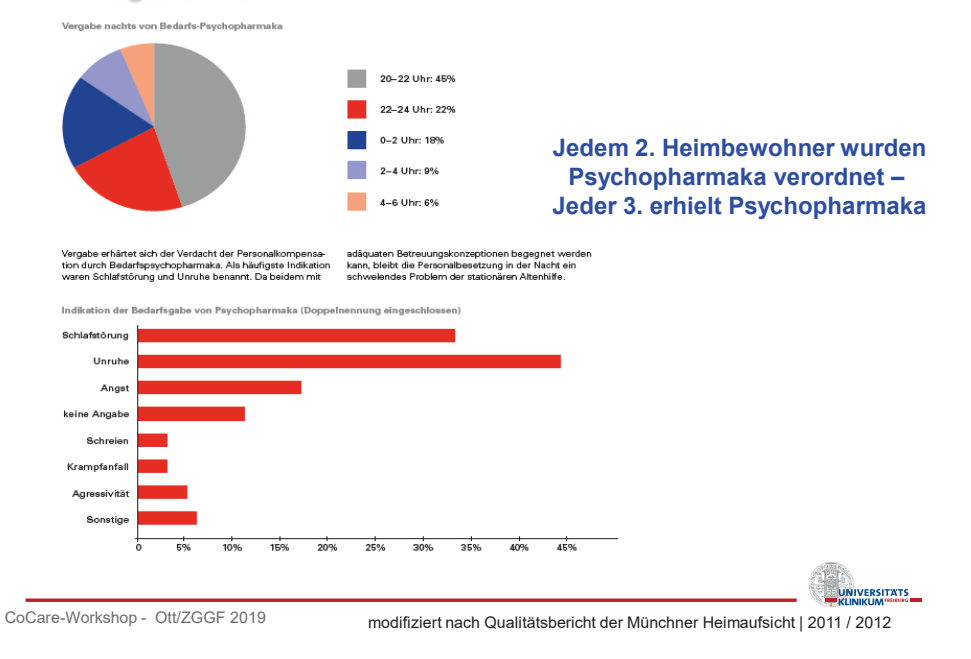

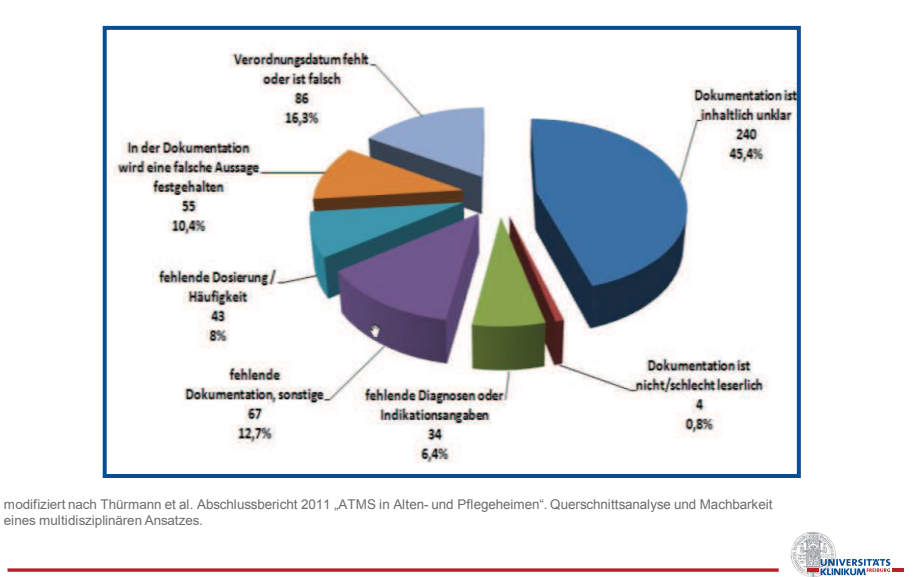

## Arzneimitteltherapiesicherheit in Alten- und Pflegeheimen: Dokumentationsfehler

CoCare-Workshop - Ott/ZGGF 2019

## Arzneimitteltherapiesicherheit in Alten- und Pflegeheimen:

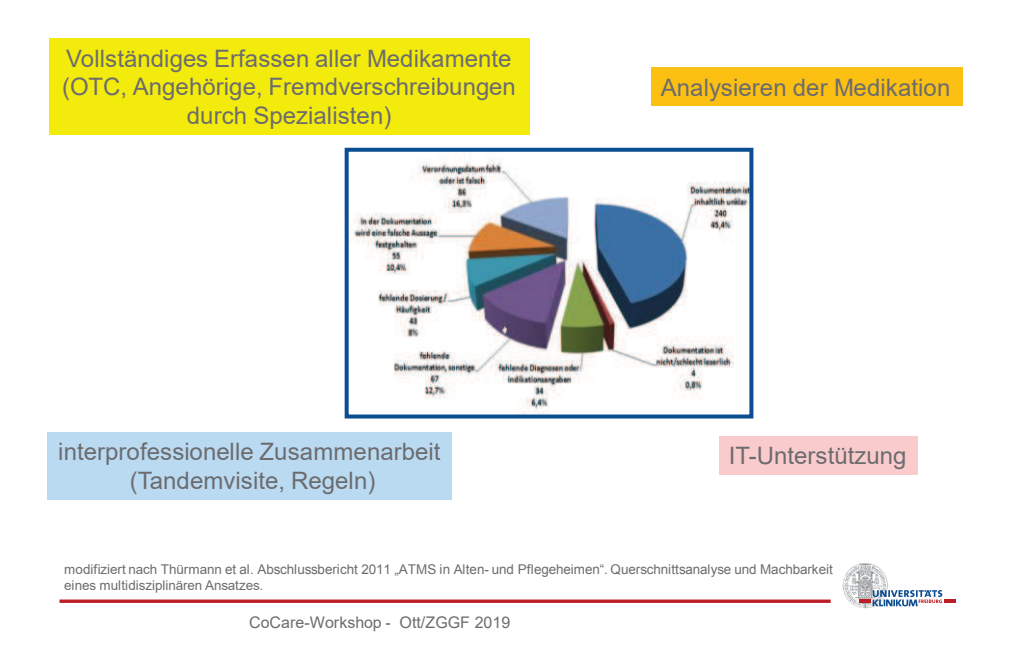

Reduktion von Polypharmazie

- **Medikamentenübergreifende Entscheidungshilfen**
	- z.B. Medication Appropiateness Index: MAI
- **Medikamentenspezifische Entscheidungshilfen** z.B.:
	- **▶ PRISCUS-Liste**
	- **≽ FORTA-Klassifikation**

CoCare-Workshop - Ott/ZGGF 2019

**Hausärztliche Leitlinie "Multimedikation" Leitliniengruppe Hessen – hausärztliche Pharmakotherapie** 

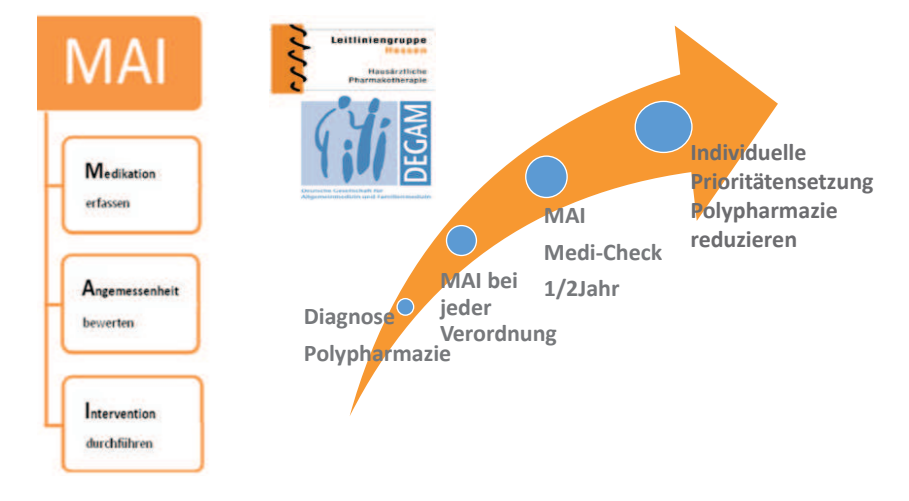

modifiziert nach Hausärztlicher Leitlinie "Multimedikation" Version 1.09 2014 Leitliniengruppe Hessen – hausärztliche Pharmakotherapie

Hanlon et al. A method for assessing drug therapy appropriateness. 1992. J Clin Epidemiol Vol. 45, 10. 1045-151. CoCare-Workshop - Ott/ZGGF 2019

**NIVERSITATS** 

**ENERGY SERVICES** 

# Medication Appropriatenesss Index (MAI)

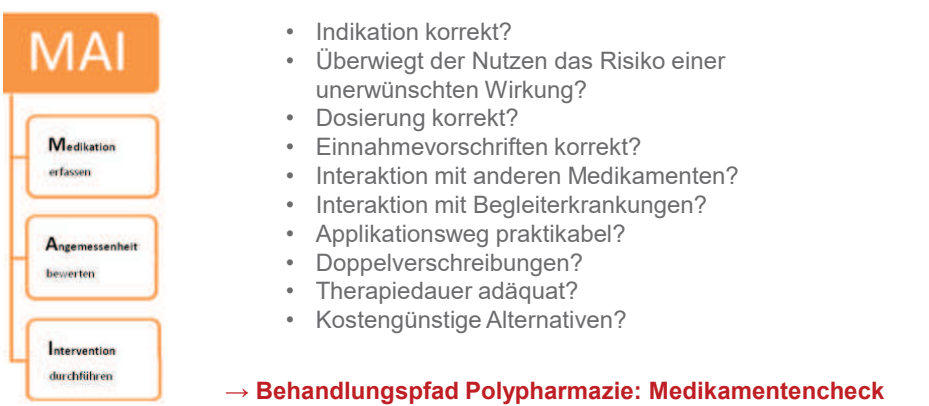

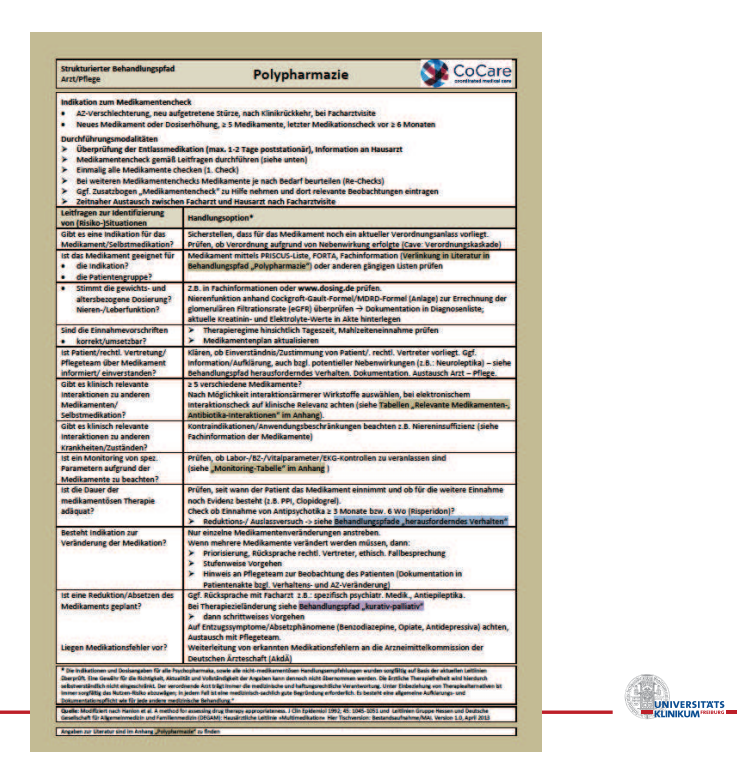

**LATER DESPENDED** 

Reduktion von Polypharmazie

- **Medikamentenübergreifende Entscheidungshilfen**
	- z.B. Medication Appropiateness Index: MAI
- **Medikamentenspezifische Entscheidungshilfen** z.B.:

## **≽ PRISCUS-Liste**

**≽ FORTA-Klassifikation** 

CoCare-Workshop - Ott/ZGGF 2019

## Verordnungen (DDD) potentiell inadäquater Medikamente (PIM) der PRISCUS-Liste nach Wirkstoffgruppen an Frauen> 65 J.

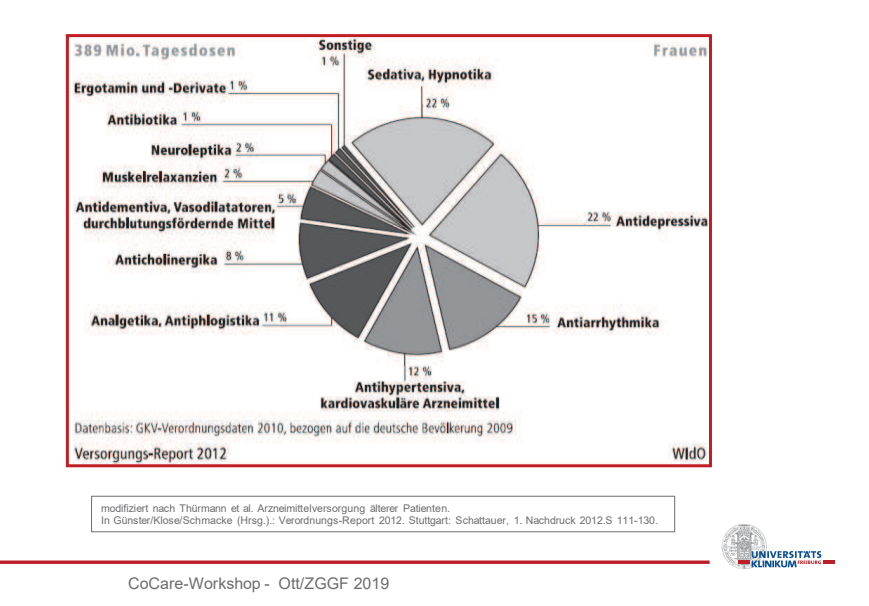
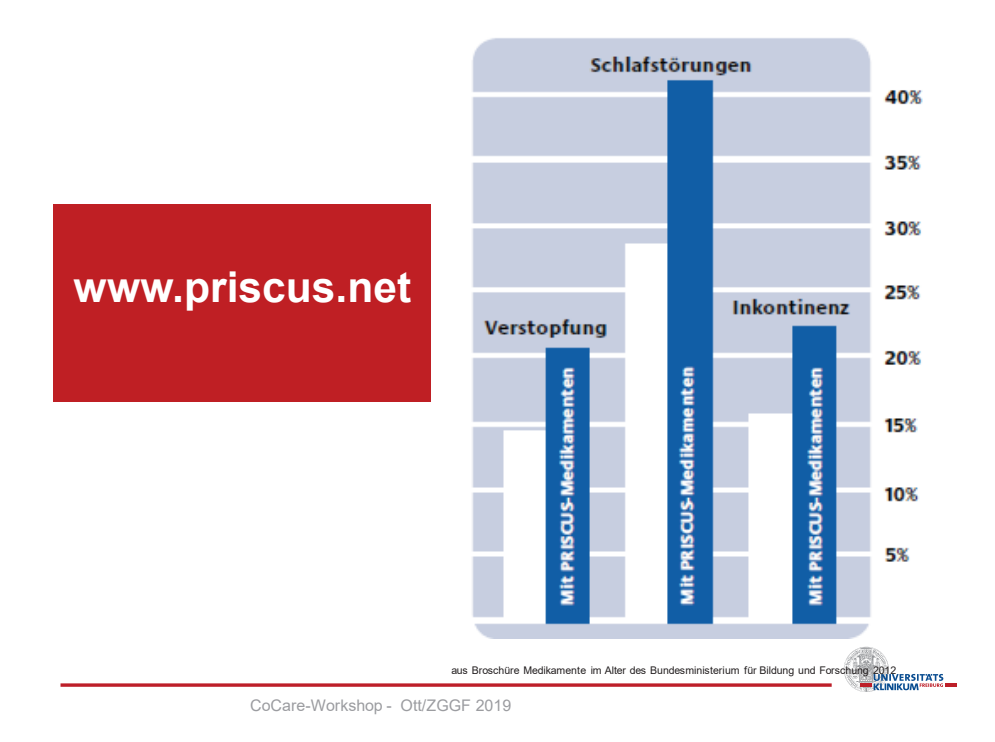

# **Potenziell inadäquate Medikation**<br>**Example 2010 CONCOUG Links** Heft 31-32, 9. August 2010

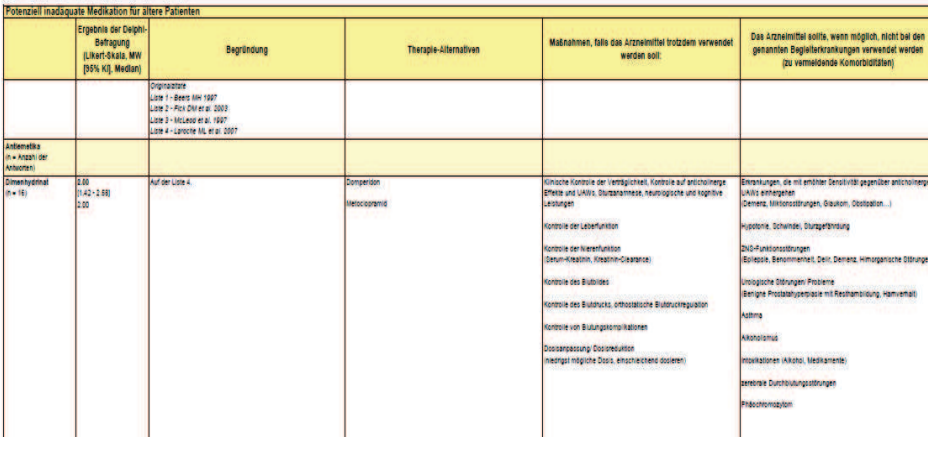

#### **www.priscus.net TALE**<br>**UNIVERSITATS**

Reduktion von Polypharmazie

- **Medikamentenübergreifende Entscheidungshilfen**
	- z.B. Medication Appropiateness Index: MAI
- **Medikamentenspezifische Entscheidungshilfen** z.B.:
	- **▶ PRISCUS-Liste**
	- **≽ FORTA-Klassifikation**

CoCare-Workshop - Ott/ZGGF 2019

# Ausschnitt aus FORTA-Liste "Fit For The Aged"

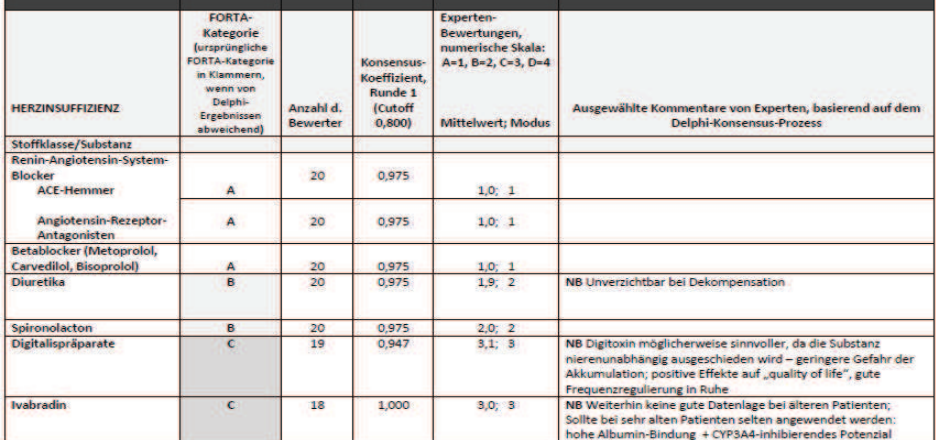

https://www.umm.uni-heidelberg.de/ag/forta/FORTA\_Liste\_2015\_deutsche\_Version.pdf

**UNIVERSITATS** 

UNIVERSITATS

**UNIVERSITATS** 

UNIVERSITATS

Allgemeine Pharmakotherapie-Empfehlungen im Alter

- wenige, gut bekannte Substanzen gezielt einsetzen
- start low, go slow, but go individuelle Titration je nach Effekt
- ZNS-wirksame Pharmaka besonders kritisch einsetzen
- **Endpunkte der Therapie definieren**
- Nierenfunktion beachten
- nicht alle Erkrankungen sind pharmakologisch therapierbar
- Individueller Behandlungsplan mit Priorisierung

CoCare-Workshop - Ott/ZGGF 2019

# **Take home message Polypharmazie**

- Polypharmazie ≥ 5 Medikamente
- Unerwünschte Arzneimittelwirkung (UAW)
- Alterstypische Veränderungen
- Arzneimittelsicherheit
- Negativ- und Positivlisten: PIM PRISCUS, FORTA

21.02.2019

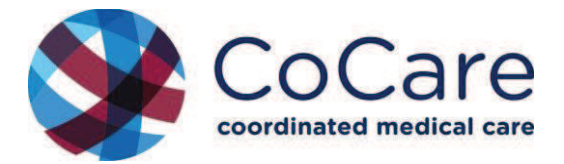

### **CoCare-workshop 2019**

### **Der Übergang von einer kurativen zu einer palliativen Versorgungssituation im Pflegeheim**

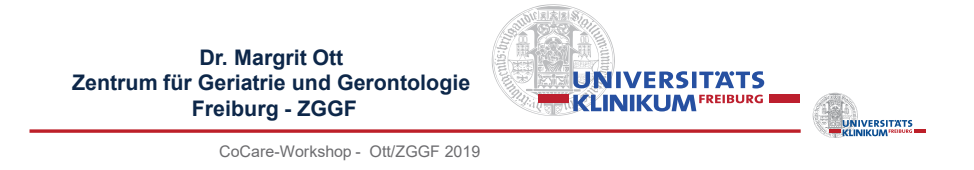

# **Anteil pflegebedürftiger Personen an der Bevölkerung 2015**

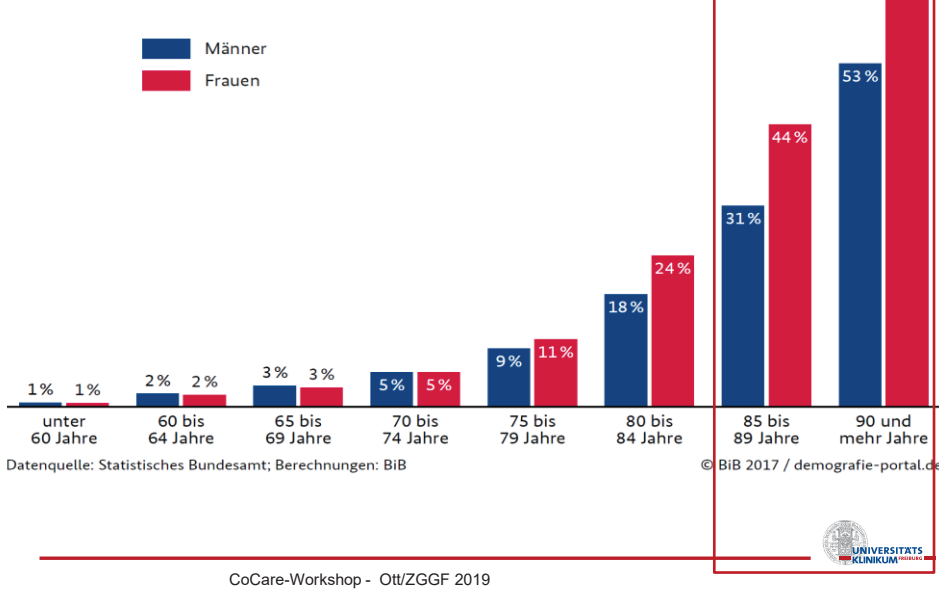

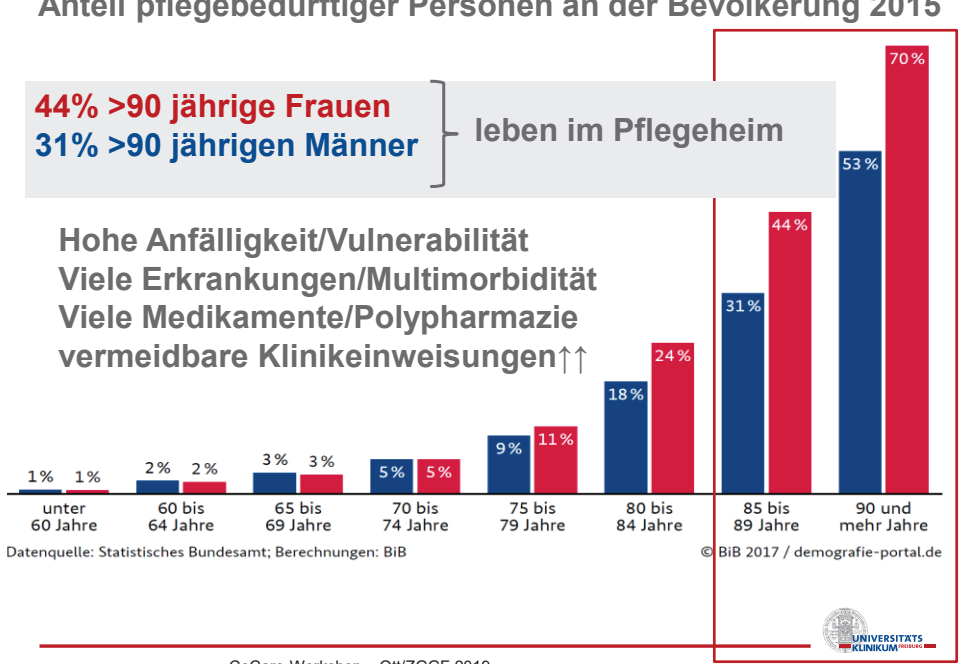

### **Anteil pflegebedürftiger Personen an der Bevölkerung 2015**

CoCare-Workshop - Ott/ZGGF 2019

Pflegebedürftige Heimbewohnerinnen/-bewohner

### **Multimorbidität + Polypharmazie**

- >70% Erkrankungen des Herz-Kreislaufsystems
- >50% muskuloskelettale Erkrankungen
- **>60% psychische Erkrankungen**
- >50% Risiko für Mangelernährung (Malnutrition)
- 5-10% Ernährung mittels PEG-Sonde
- 70-80% Stuhl- oder Harninkontinenz
- 30-40% Obstipation
- 60% > 5 wirkstoffverschiedene Medikamente

UNIVERSITATS

# Verlauf der Alzheimerdemenz

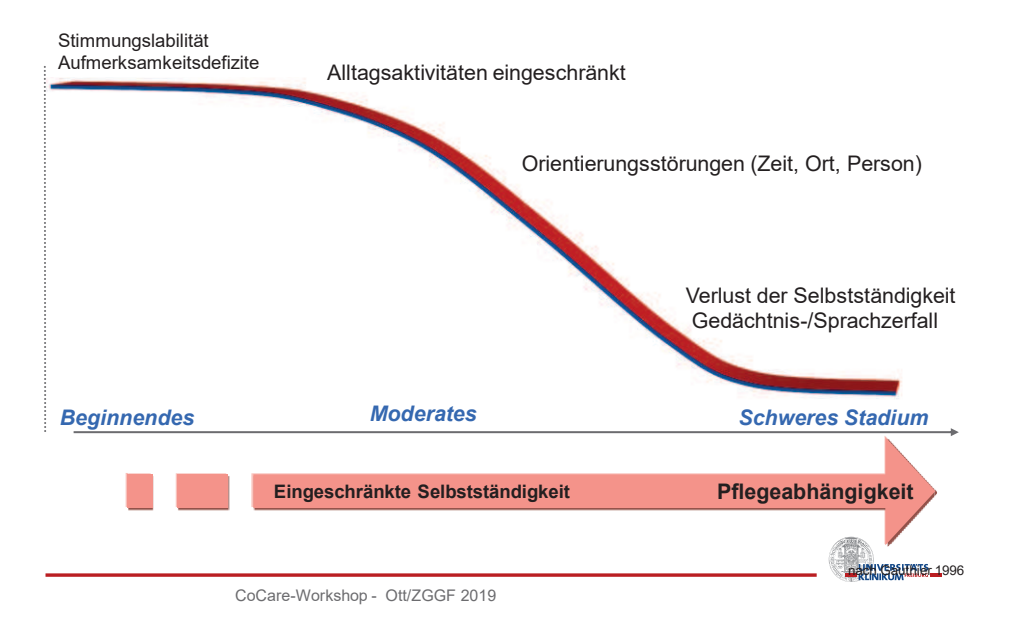

### Auffälligkeiten im Beruf Vergesslichkeit *Beginnendes Moderates Schweres Stadium* **Ca die Hälfte von ihnen stirbt an Demenz**  30% der Menschen 65+ ruf**sterben mit einer Demenz Eingeschränkte Selbstständigkeit Pflegebedürftigkeit**  nach Vesumier 1996 **Zeit: insgesamt ca 5-10 Jahre Alzheimerdemenz im Verlauf 6% 65-69 J. 60% > 95J**. **kein terminal drop**

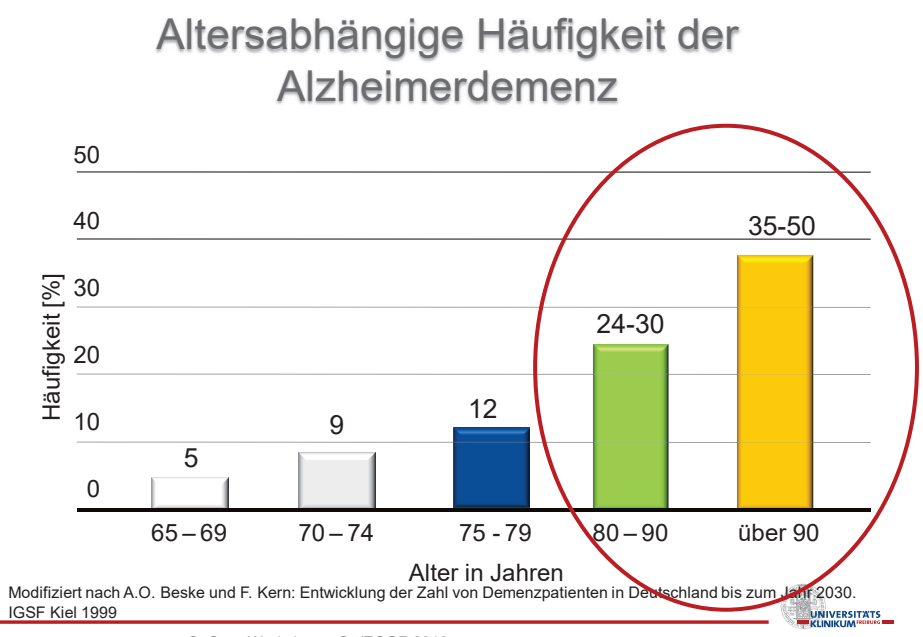

CoCare-Workshop - Ott/ZGGF 2019

# Verlauf der Alzheimerdemenz

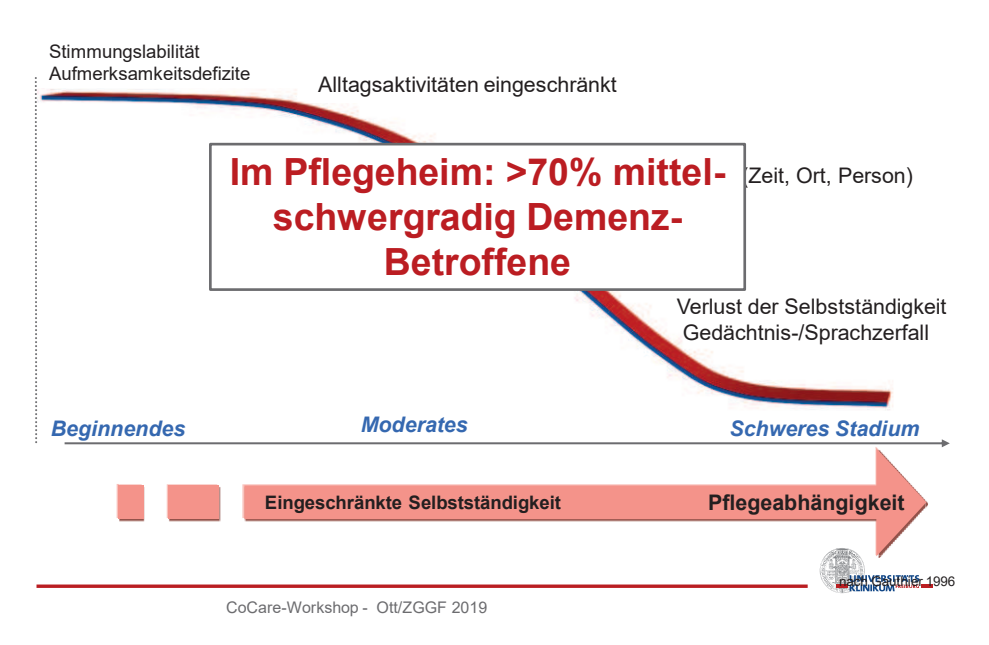

### **Anzeichen für eine Änderung der Situation kurativ ► palliativ im Pflegeheim?**

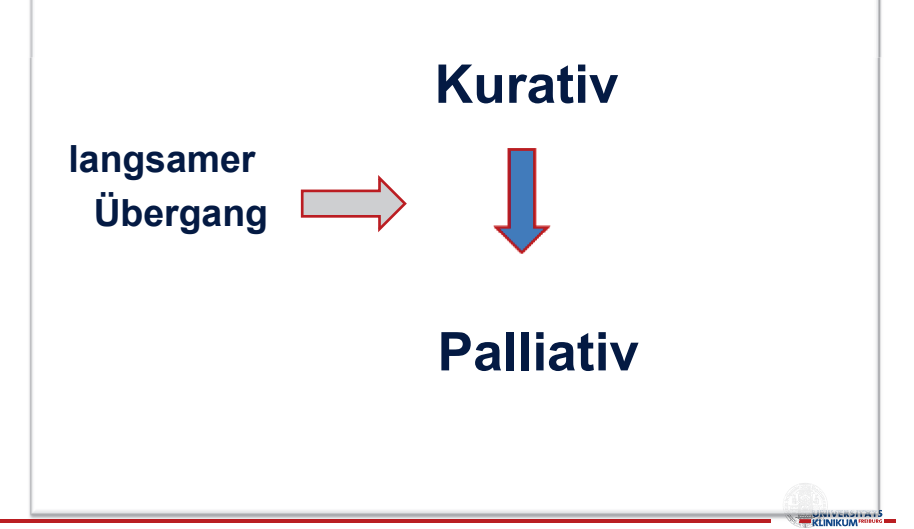

CoCare-Workshop - Ott/ZGGF 2019

### Indikatoren für einen Übergang von einer kurativ zu einer palliativen Versorgung (B-Pfad)

*Eine unklare oder konflikthafte Entscheidungssituation mit möglichem Übergang von kurativer zu palliativer Situation liegt vor, wenn mindestens 2 der folgenden Indikatoren für eine Verschlechterung des Gesundheitszustandes vorliegen:* 

- $\triangleright$  Ungeplante akutstationäre Klinikeinweisung
- ÿ Allgemeinzustand sehr reduziert oder abnehmend, Prognose ungewiss bzw. Besserung unwahrscheinlich
- ÿ Neu bzw. deutliche Zunahme der Pflegebedürftigkeit
- ▶ Zusätzliche Betreuung/Supervision der "Caregiver" (Bezugspersonen, Pflegeteam) erforderlich
- ÿ Signifikanter Gewichtsverlust in den vergangenen 3-6 Monaten und/oder niedriger Body-Mass-Index
- ÿ Dauerhafte, belastende Symptome trotz Intensivierung/Optimierung der zugrunde liegenden Erkrankung(en) (z.B. Parkinson- Syndrome)
- ÿ Patient und/oder Angehörige/Pflegeteam wünschen palliative Betreuung, Therapiezieländerung/-begrenzung oder Fokussierung auf Lebensqualität
- ÿ Drohender Verlust der Entscheidungskompetenz z.B. bei Demenz

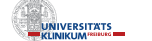

#### Indikatoren für einen Übergang von einer kurativ zu einer palliativen Versorgung (B-Pfad)

*Eine unklare oder konflikthafte Entscheidungssituation mit möglichem Übergang von kurativer zu palliativer Situation liegt vor, wenn mindestens 2 der folgenden Indikatoren für eine Verschlechterung des Gesundheitszustandes vorliegen:* 

- $\triangleright$  Ungeplante akutstationäre Klinikeinweisung
- ÿ **Allgemeinzustand sehr reduziert oder abnehmend, Prognose ungewiss bzw. Besserung unwahrscheinlich**
- ÿ **Neu bzw. deutliche Zunahme der Pflegebedürftigkeit**
- ÿ **Zusätzliche Betreuung/Supervision der "Caregiver" (Bezugspersonen, Pflegeteam) erforderlich**
- ÿ **Signifikanter Gewichtsverlust in den vergangenen 3-6 Monaten und/oder niedriger Body-Mass-Index**
- ÿ Dauerhafte, belastende Symptome trotz Intensivierung/Optimierung der zugrunde liegenden Erkrankung(en) (z.B. Parkinson- Syndrome)
- ÿ **Patient und/oder Angehörige/Pflegeteam wünschen palliative Betreuung, Therapiezieländerung/-begrenzung oder Fokussierung auf Lebensqualität**
- ÿ Drohender Verlust der Entscheidungskompetenz z.B. bei Demenz

CoCare-Workshop - Ott/ZGGF 2019

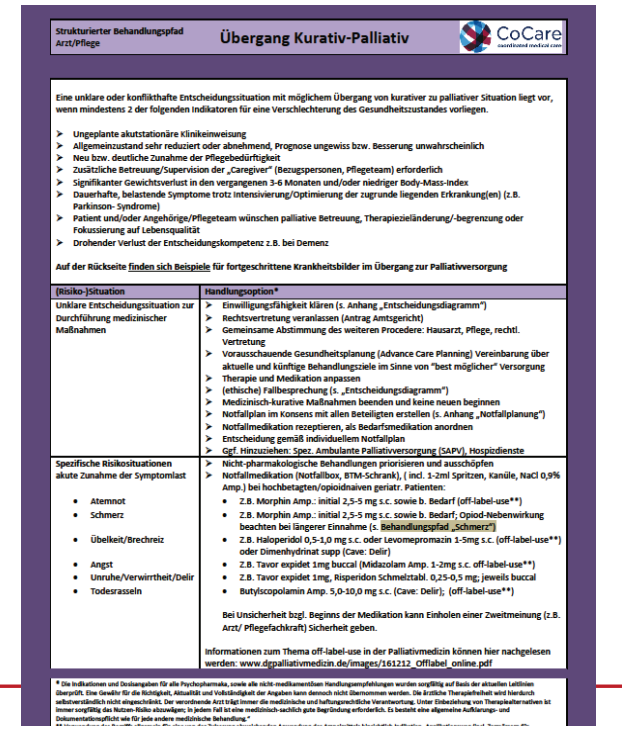

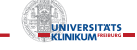

## **Nicht-Tumor-Erkrankungen im Alter**

**Verlauf Organversagen – fortschreitende Einschränkungen mit intermittierend bedrohlichen Episoden** 

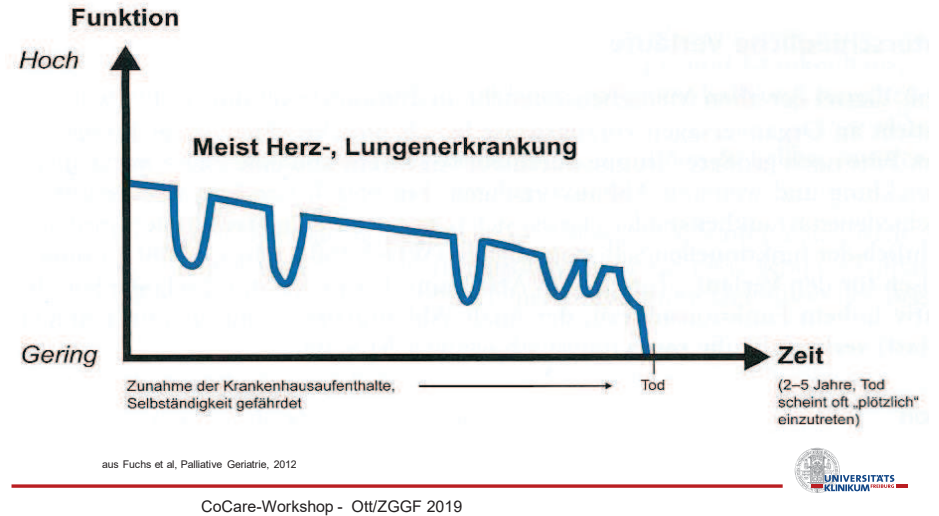

# Klassifikation der New York Heart Association (NYHA) - Herzinsuffizienz

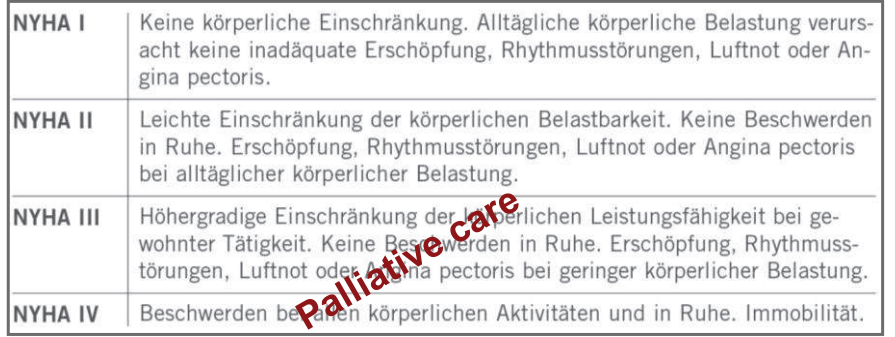

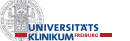

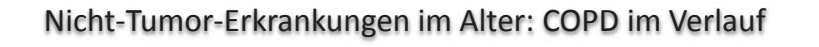

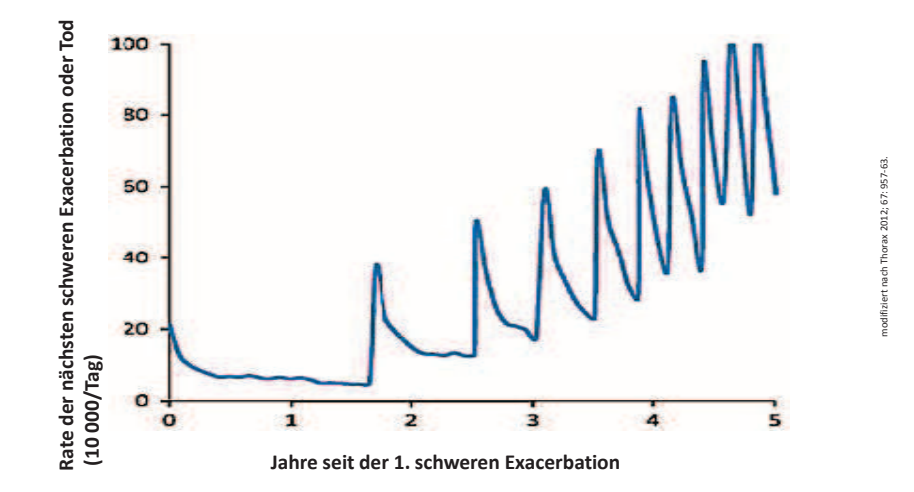

CoCare-Workshop - Ott/ZGGF 2019

# Krebs-Neuerkrankungen (Inzidenz) im Alter

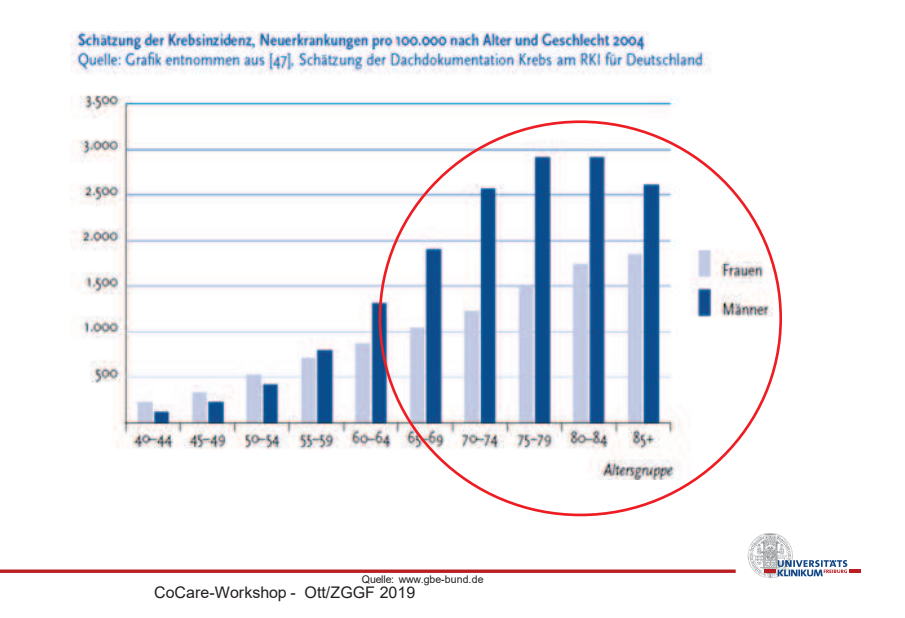

### Tumorerkrankungen im Alter

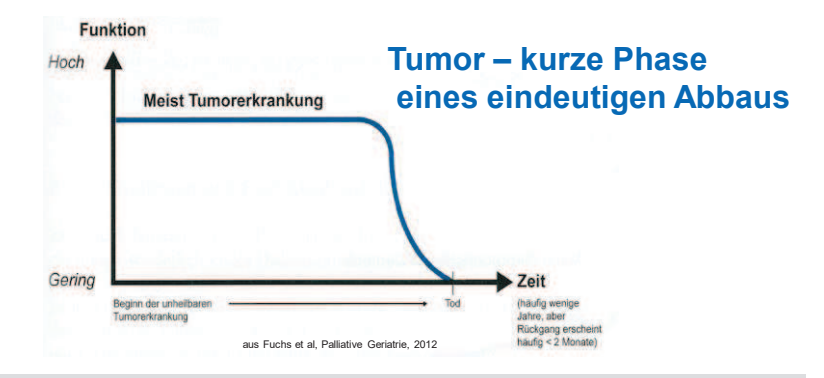

**ca ¼ der alten Menschen verstirbt an Tumorerkrankungen typisch ist für den Verlauf eine oft jahrelange Stabilität auf relativ hohem Funktionsniveau (ADL)**

**finale Phase - kurz, meist innerhalb weniger Wochen - Monate ENDIVERSITATS** 

CoCare-Workshop - Ott/ZGGF 2019

# Frailty - Gebrechlichkeit

#### **Fried-Kriterien**

- Gewichtsverlust von > 5kg in 12 Monate
- Körperl. Schwäche (Musk.atrophie, Sarkopenie)
- Verminderte körperliche Aktivität
- **▶ Verlangsamtes Gehen**
- Physische und psychische Erschöpfung

#### **Jeder 5. > 80 Jährige.**

*altersassoziierte***n** Abbau (körperlich, kognitiv)

*Anfälligkeit* (Vulnerabililtät) gegenüber Erkrankungen

Physiologischer Zustand + (Leistungs-)Reserve↓, kumulative Dysregulation der physiologischen Systeme

in ausgeprägter Form irreversibel - "Vorbote" des Todes

CoCare-Workshop - Ott/ZGGF 2019

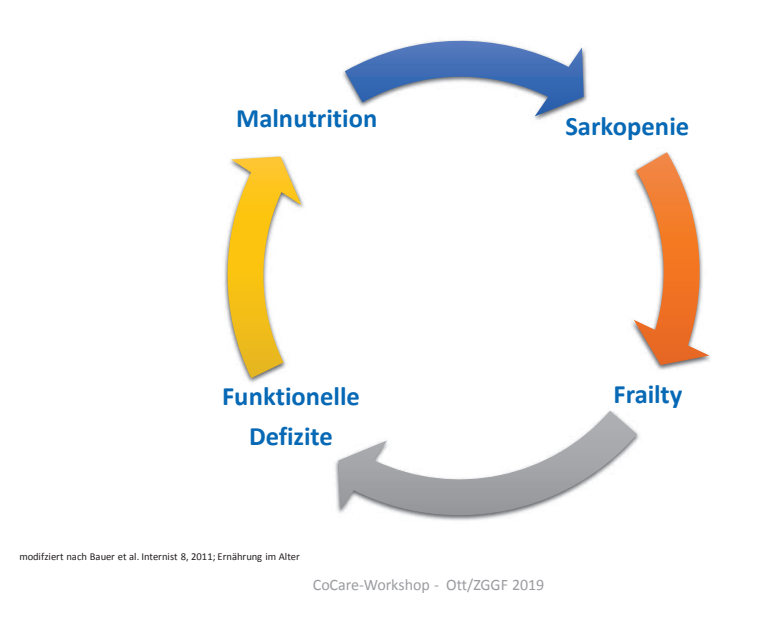

### **Teufelskreis aus Malnutrition und Funktionalitätsverlust**

# **Demenzformen und Demenzverläufe**

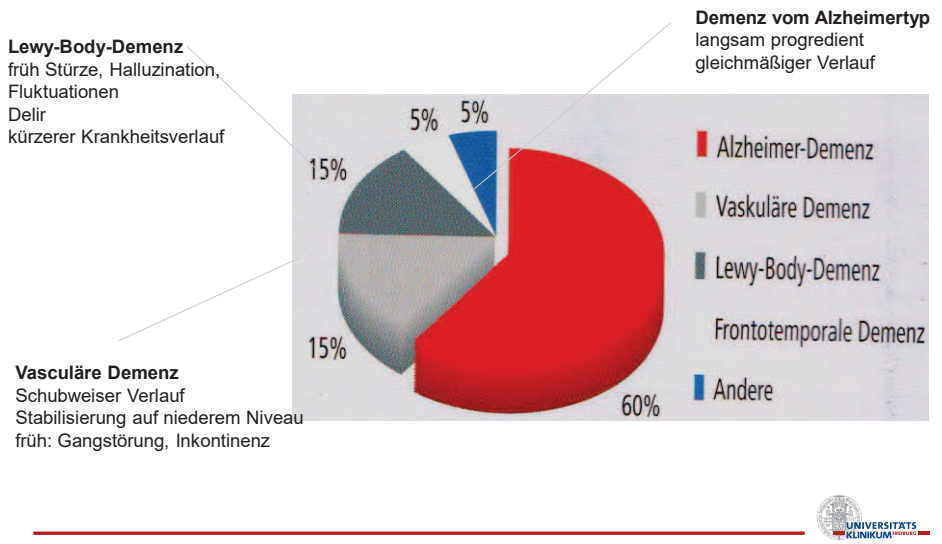

# Verlauf der Alzheimerdemenz

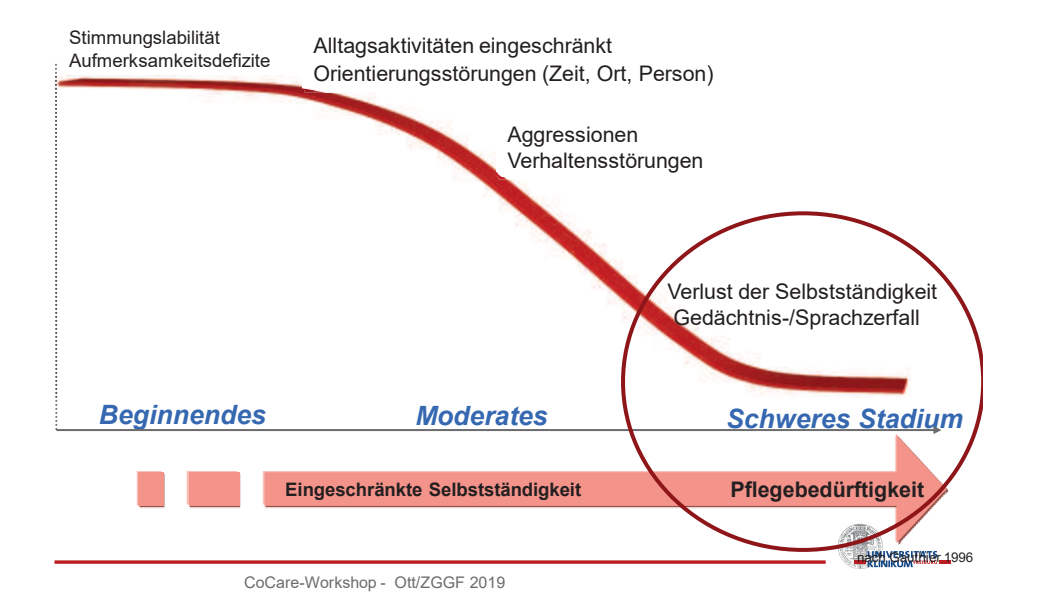

# **Symptome im Verlauf unterschiedlicher Demenzerkrankungen**

Im fortgeschrittenen Stadium Angleichung der Symptome gemeinsame Endstrecke

CoCare-Workshop - Ott/ZGGF 2019

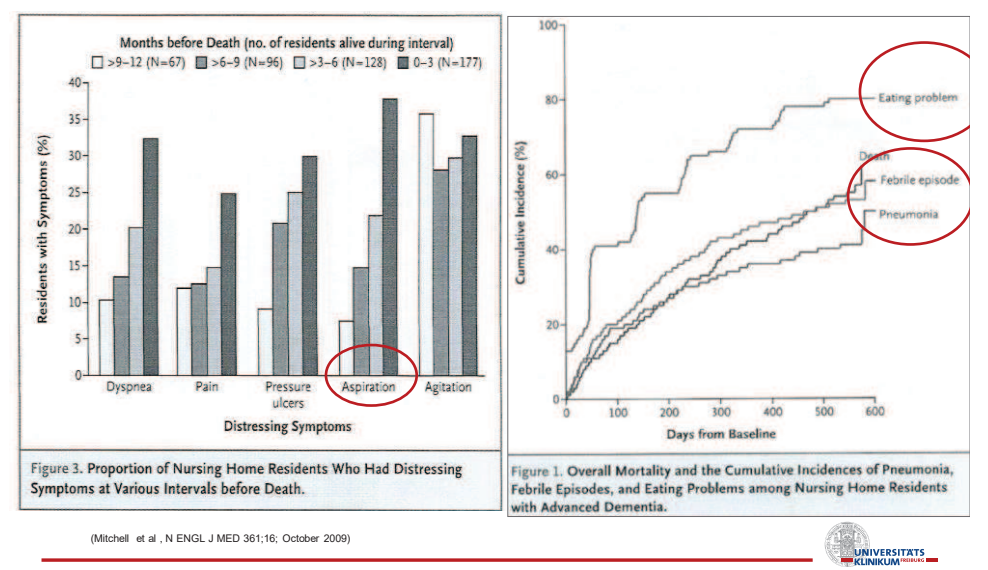

### **Symptome bei fortgeschrittener Demenz**

CoCare-Workshop - Ott/ZGGF 2019

### Ziele der PEG-Ernährung bei Menschen mit Demenz

#### **Überlebenszeit verlängern**

- keine gesicherten Hinweise für Lebensverlängerung ( Murphy 2003; Mitchell 1997)
- **Lebensqualität erhalten – wiederherstellen**
- keine gesicherten Hinweise für Lebensqualitätsverbesserung (J Am Geriatr Soc. 1999 Mar;47(3):342-8)

#### **Aspirationspneumonien verhindern**

keine gesicherten Hinweise für Abnahme von Aspirationen (Muriel R, Gillick M: N Engl J Med 2000; 342:206-210)

#### **Druckulzera verhindern**

keine wesentlich verbesserte Wundheilung bei Dekubiti (Peck et al. J Am Geriatr Soc 1990; 38:1195-8)

#### **Malnutrition behandeln, verhindern**

#### Keine gesicherte Verbesserung des Ernährungsstatus

CoCare-Workshop - Ott/ZGGF 2019

 (Peck et al: J Am Geriatr Soc 1990; 38:1195-8) *aber: Hinweise für Anstieg der Mortalität nach PEG-Anlage!*  (Finucane et al: JAMA 1999, Abuksis G et al: Am J Gastroenterol. 2000, Rabeneck et al: J Gen Intern Med. 1996)

### Ethische Fallbesprechung

einfaches Mittel, Probleme und Konflikte zu lösen. keine speziellen Vorkenntnisse. wirken zeitnah und für die Beteiligten befriedigend. gemeinsamer Kenntnisstand! die im Konsens gefundenen Empfehlungen sind zwar nicht rechtsverbindlich, aber über eine ausführliche Dokumentation rechtlich relevant. Wichtig: Teilnahme aller für die Person bedeutsamer Bezugspersonen

CoCare-Workshop - Ott/ZGGF 2019

# Advance care planning (ACP)

Konzept der gesundheitlichen Vorausplanung Versuch, Defizite der Patientenverfügung gerecht zu werden und diese weiter zu entwickeln.

An die Stelle des isolierten, einmal schriftlich fixierten Patientenwillens tritt hier das Angebot eines fortlaufenden Beratungs- und Dokumentationsprozesses über die Sektorengrenzen im Gesundheitswesen hinweg.

In USA + Australien seit Jahren erfolgreiche Anwendung

CoCare-Workshop - Ott/ZGGF 2019

UNIVERSITATS

**UNIVERSITATS** 

UNIVERSITATS

# Take home message

- Übergang "kurativ-palliative Situation" im Alter
- Therapieziel-Änderung
- Besonderheiten von (Nicht-)Tumorerkrankungen im Alter
- Frailty
- Therapieziel-Änderung
- (Ethische) Fallbesprechung
- Advance Care Planning

CoCare-Workshop - Ott/ZGGF 2019

### **Adressen**

**CoCare-Telefonhotline KVBW: 0711-7875-3883** 

### **cocare@kvbawue.de**

**https://www.kvbawue.de/ueber-uns/kooperationen/cocare/**

**Telefoninterview mit Pflegekoordinatoren**  ¼ jährlich zu Prozesseabläufen und Evaluation (SEVERA)